# VACON®100 frekvensomriktare

# applikationshandbok

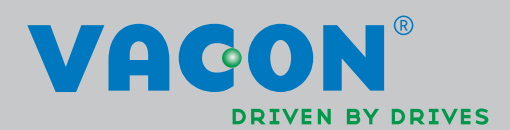

# <span id="page-2-0"></span>**INLEDNING**

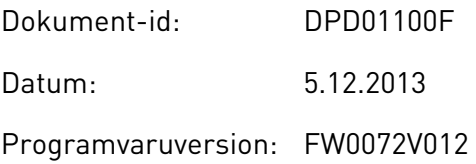

#### **OM HANDBOKEN**

Upphovsrätten till handboken ägs av Vacon Plc. Med ensamrätt.

I den här handboken beskrivs funktionerna i frekvensomriktaren från Vacon® och hur omriktaren används. Handboken är upplagd på samma sätt som omriktarens menyer (avsnitt 1 och 4–8).

#### **Avsnitt 1, Snabbstartsguide**

• Starta arbetet med hjälp av manöverpanelen.

#### **Avsnitt 2, Guider**

- Välja en applikationskonfiguration.
- Ställa in en applikation.
- Applikationerna med exempel.

#### **Avsnitt 3, Användargränssnitt**

- Visningstyper och hur manöverpanelen används.
- Datorverktyget Vacon Live.
- Fältbussfunktionerna.

#### **Avsnitt 4, Menyn Driftvärden**

• Uppgifter om övervakningsvärden.

#### **Avsnitt 5, Menyn Parameter**

• Visning av aktuella driftvärden.

#### **Avsnitt 6, Menyn Diagnostik**

**Avsnitt 7, Menyn I/O och hårdvara**

#### **Avsnitt 8, Användarinställningar, favoriter och menyer på användarnivå**

#### **Avsnitt 9, Parameterbeskrivningar**

- Parameteranvändningen.
- Programmering av digitala och analoga ingångar.
- Applikationsspecifika funktioner.

#### **Avsnitt 10, Felsökning**

- Fel och felorsaker.
- Återställning av fel.

#### **Avsnitt 11, Bilaga**

• Uppgifter om olika standardvärden i applikationerna.

Handboken innehåller många parametertabeller. De här instruktionerna anger hur tabellerna ska tolkas.

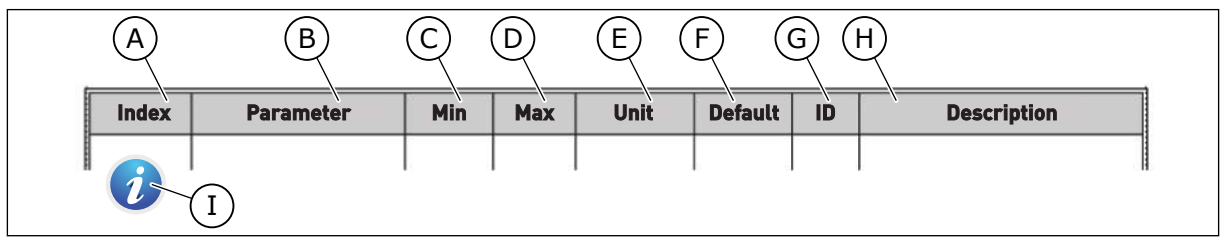

- A. Parameternumret, det vill säga parameterns placering i menyn.
- B. Parameterns namn.
- C. Parameterns minimivärde.
- D. Parameterns maximivärde.
- E. Parameterns enhet. Enheter visas om den är tillgänglig.
- F. Det fabriksinställda värdet.
- G. Parameterns id-nummer.
- H. En kort beskrivning av parameterns värden och/eller funktion.
- I. När symbolen visas går det att läsa mer om parametern i avsnitt *[5](#page-109-0)  [Parametermeny](#page-109-0)*.

# <span id="page-4-0"></span>**FUNKTIONER I FREKVENSOMRIKTAREN FRÅN VACON**®

- Guider för start, PID-styrning, multipumpsystemet och brandfunktionen som gör användningen enkel.
- FUNCT-knappen för snabb växling mellan lokal styrning och fjärrstyrning. Fjärrstyrplatsen kan vara I/O eller fältbuss. Du kan välja fjärrstyrningen med en parameter.
- Åtta förinställda frekvenser.
- Funktioner för motorpotentiometer.
- Manövrering med joystick.
- Joggfunktion.
- Två programmerbara ramptider, två övervakningar och tre områden med förbjudna frekvenser.
- Ett tvångsstopp.
- En styrsida för drift och övervakning av de viktigaste värdena.
- Fältbuss med datamappning.
- En automatisk återställning.
- Olika förvärmningslägen som förhindrar problem med kondens.
- En högsta utfrekvens på 320 Hz.
- Funktioner för realtidsklocka och timer (om ett extra batteri har installerats). Det går att programmeras tre tidskanaler för olika funktioner i omriktaren.
- En extern PID-regulator är tillgänglig. Använd den när du exempelvis vill styra en ventil med omriktarens I/O.
- En funktion för viloläge som automatiskt startar och stoppar omriktaren för att kunna spara energi.
- En PID-regulator för två zoner med två olika ärvärdessignaler: minimum och maximum.
- Två olika börvärden för PID-regulatorn. Du kan välja med en digital ingång.
- En funktion för PID-börvärdeboost.
- En framkopplingsfunktion för att förbättra systemets reaktioner på processändringar.
- Övervakning av processvärden.
- En multipumpstyrning.
- En underhållsräknare.
- Pumpstyrningsfunktioner: primingpump, jockeypump, autorensning av pumphjul, övervakning av ingångstryck och frostskyddsfunktion.

a dhe ann an 1970.

# **INNEHÅLLSFÖRTECKNING**

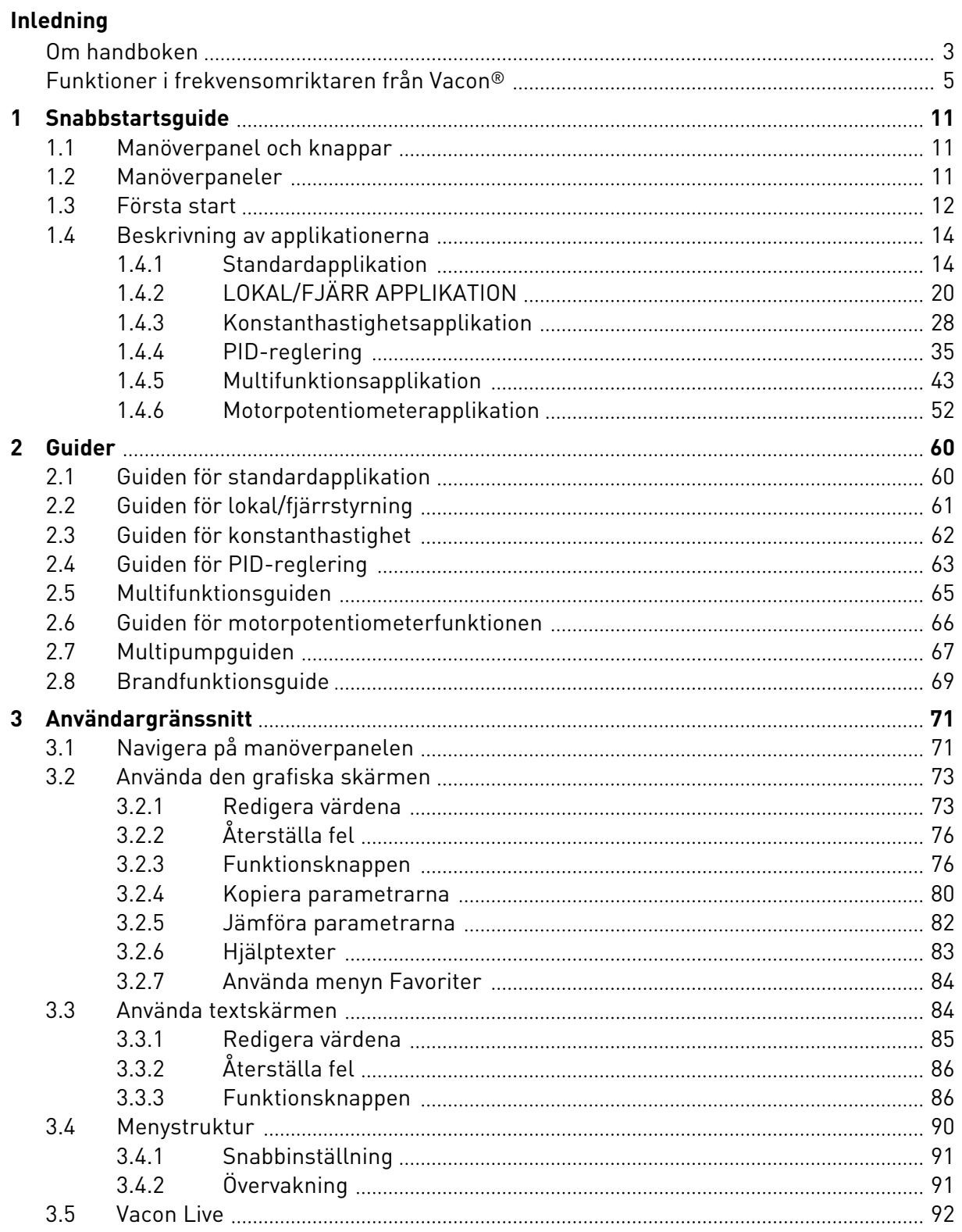

a dhe ann an 1970.<br>Chuir ann an 1970, ann an 1970, ann an 1970.

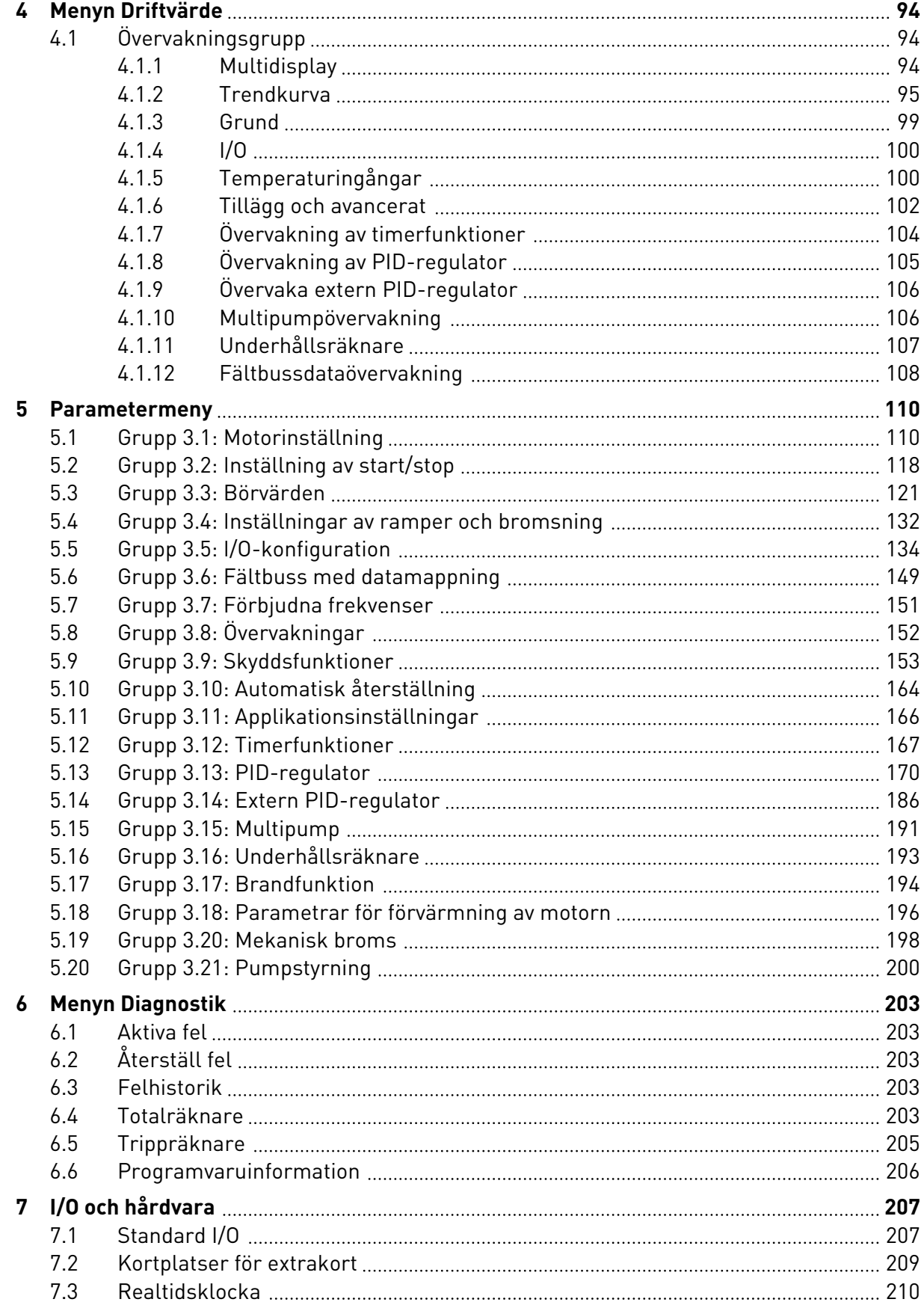

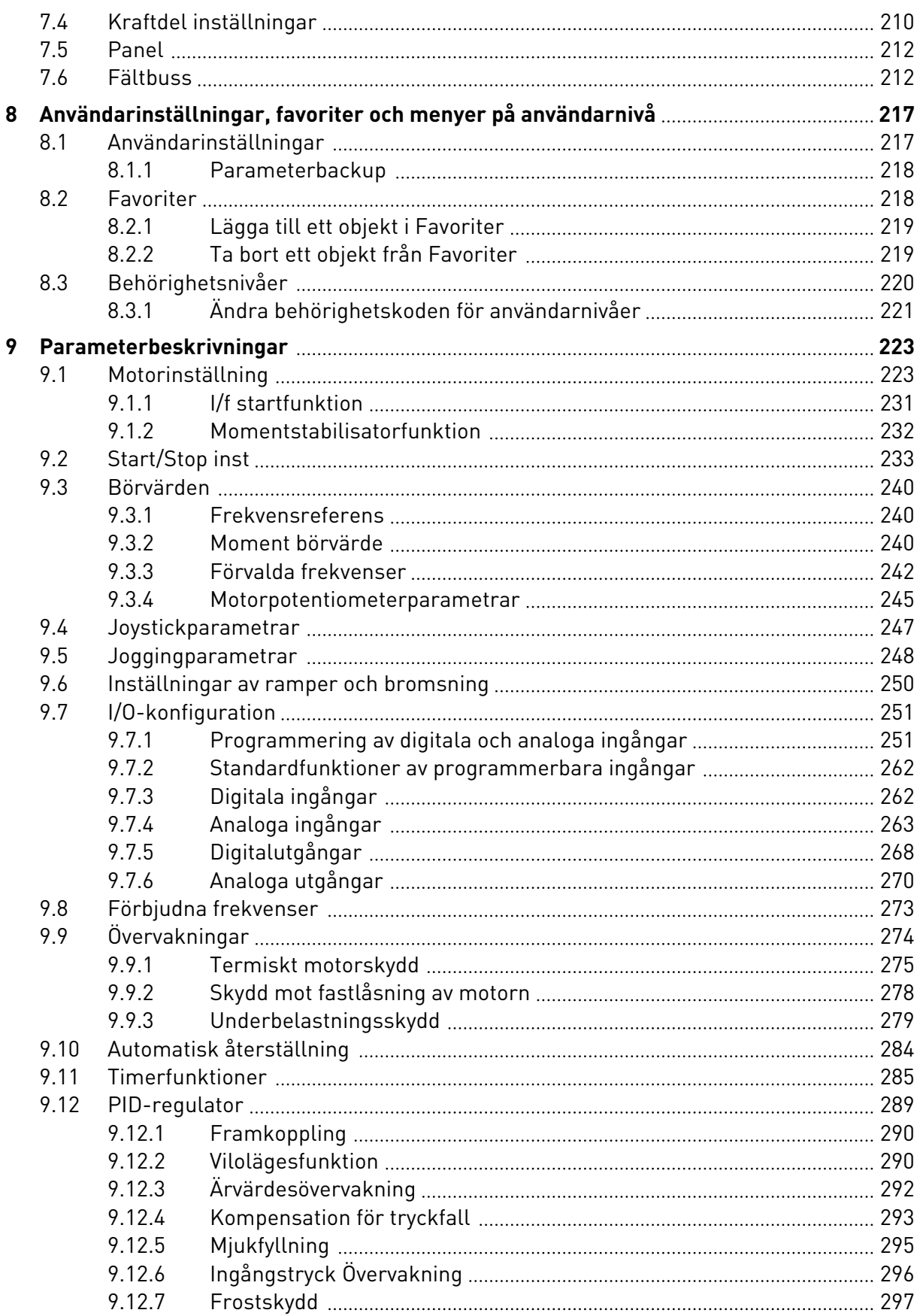

a dhe ann an 1970.<br>Chuirtean

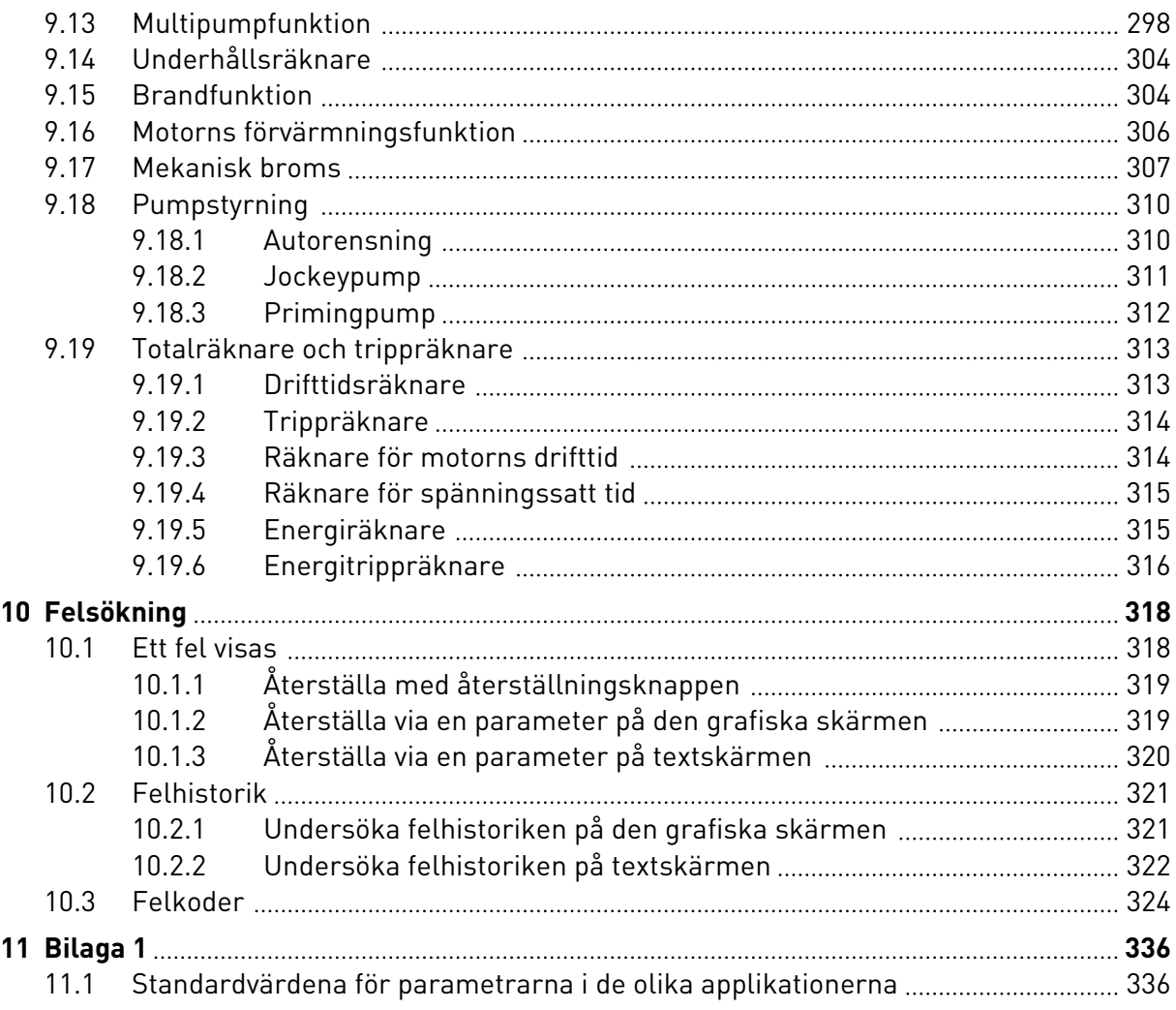

# <span id="page-10-0"></span>**1 SNABBSTARTSGUIDE**

# **1.1 MANÖVERPANEL OCH KNAPPAR**

Manöverpanelen utgör gränssnittet mellan frekvensomriktaren och användaren. Med manöverpanelen kan du styra motorns hastighet och övervaka utrustningens status. Du kan också ställa in omriktarens parametrar med panelen.

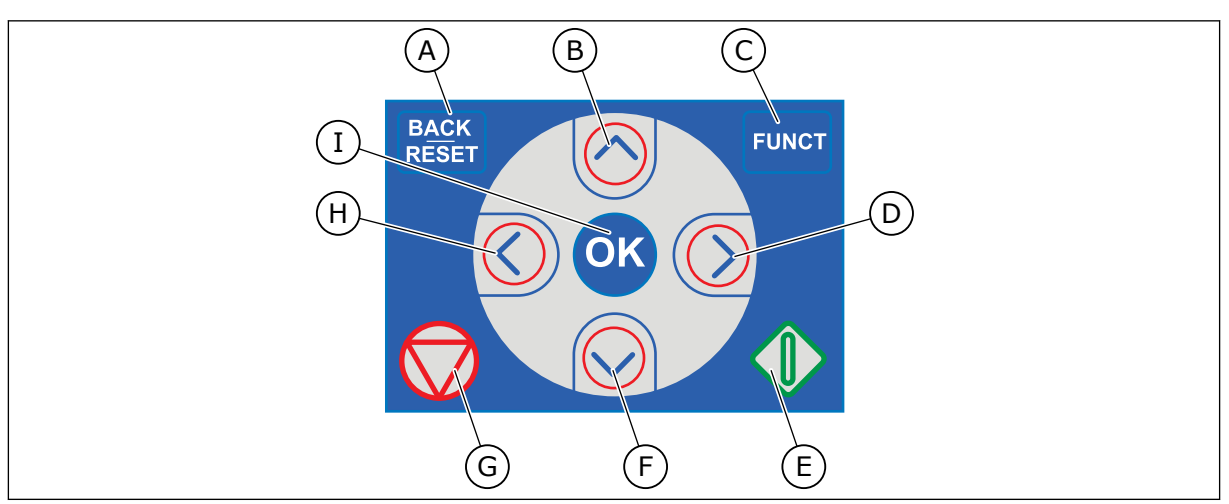

*Bild 1: Manöverpanelens knappar*

- A. Bakåtknapp och återställningsknapp. Gå tillbaka i menyn, avsluta redigeringsläget eller återställ ett fel med knappen.
- B. Uppåtpilknappen. Använd knappen när du vill bläddra uppåt på menyn eller öka ett värde.
- C. Funktionsknappen. Ändra motorns rotationsriktning, öppna styrsidan eller ändra placeringen av styrningen med knappen. Mer information finns i *[Tabell](#page-120-0)  [38 Frekvensreferensparametrar](#page-120-0)*.
- D. Högerpilknappen.
- E. Startknappen.
- F. Nedåtpilknappen. Använd knappen när du vill bläddra nedåt på menyn eller minska ett värde.
- G. Stoppknappen.
- H. Vänsterpilknappen. Flytta markören åt vänster med knappen.
- I. OK. Aktivera en nivå eller ett objekt eller bekräfta ett val.

# **1.2 MANÖVERPANELER**

Det finns två olika manöverpaneler: en grafisk och en textbaserad. Manöverpanelen består alltid av samma tangentbord och knappar.

I displayen visas:

- Omriktarens och motorns status.
- Fel i omriktaren och motorn.
- Var du är i menystrukturen.

<span id="page-11-0"></span>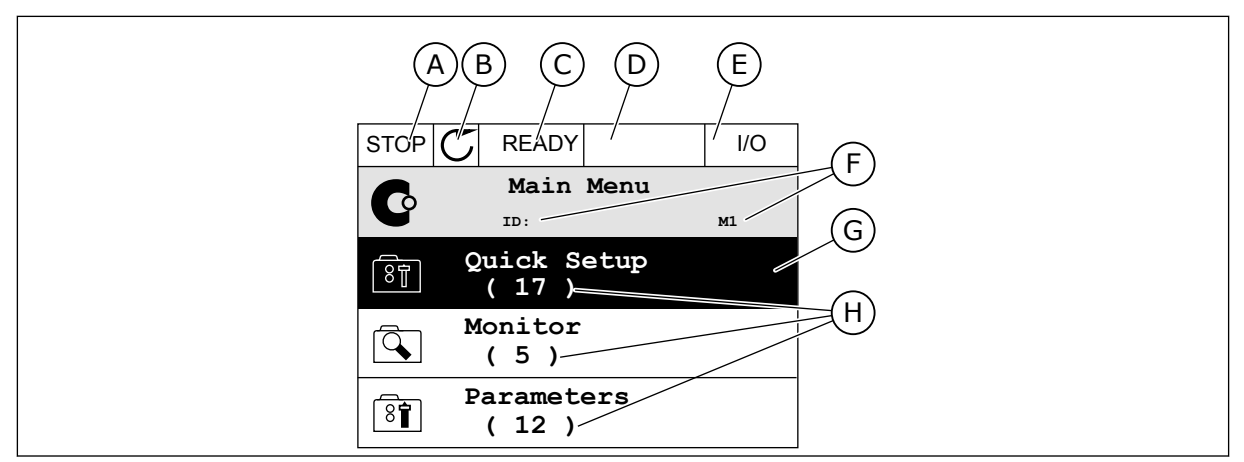

*Bild 2: Den grafiska skärmen*

- A. Första statusfältet: STOPP/DRIFT
- B. Motorns rotationsriktning
- C. Andra statusfältet: KLAR/EJ KLAR/FEL
- D. Varningsfältet: VARNING/-
- E. Styrplatsfältet: PC/IO/PANEL/FÄLTBUSS
- F. Platsfältet: parameterns id-nummer och den aktuella placeringen i menyn.
- G. En aktiverad grupp eller ett aktiverat objekt
- H. Antalet objekt i gruppen

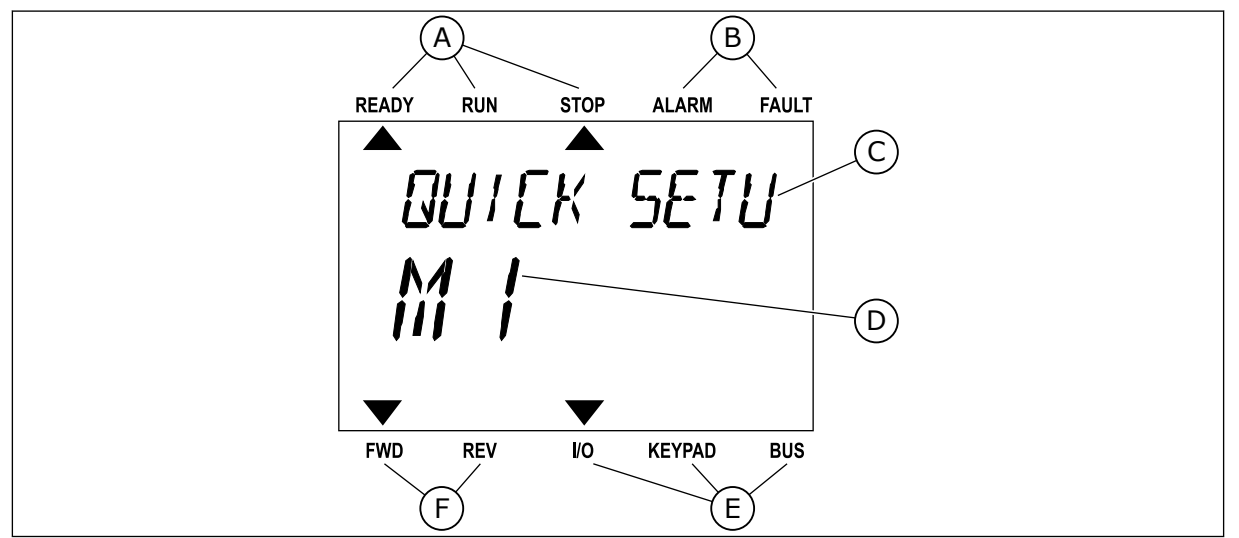

*Bild 3: Textskärmen. Om texten är för lång rullas den automatiskt på skärmen.*

- A. Statusindikatorerna
- B. Indikatorerna för varning och fel
- C. Namnet på gruppen eller objektet på den aktuella platsen
- D. Den aktuella placeringen i menyn
- E. Indikatorerna för styrplatsen
- F. Indikatorerna för motorns rotationsriktning

# **1.3 FÖRSTA START**

I startguiden anger du de uppgifter som ska styra omriktaren.

1 TEL. +358 (0)201 2121 · FAX +358 (0)201 212 205

<span id="page-12-0"></span>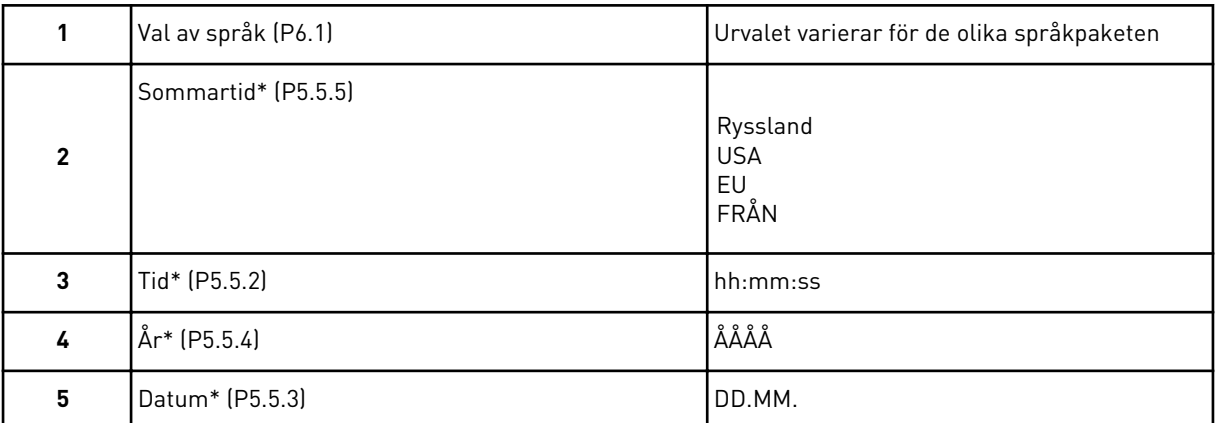

\* Frågorna visas om ett batteri är installerat.

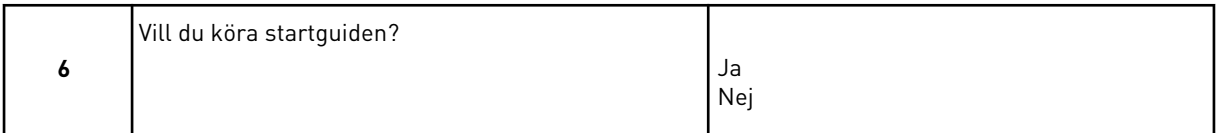

Om du vill ställa in parametervärdena manuellt väljer du *Nej* och trycker sedan på OK.

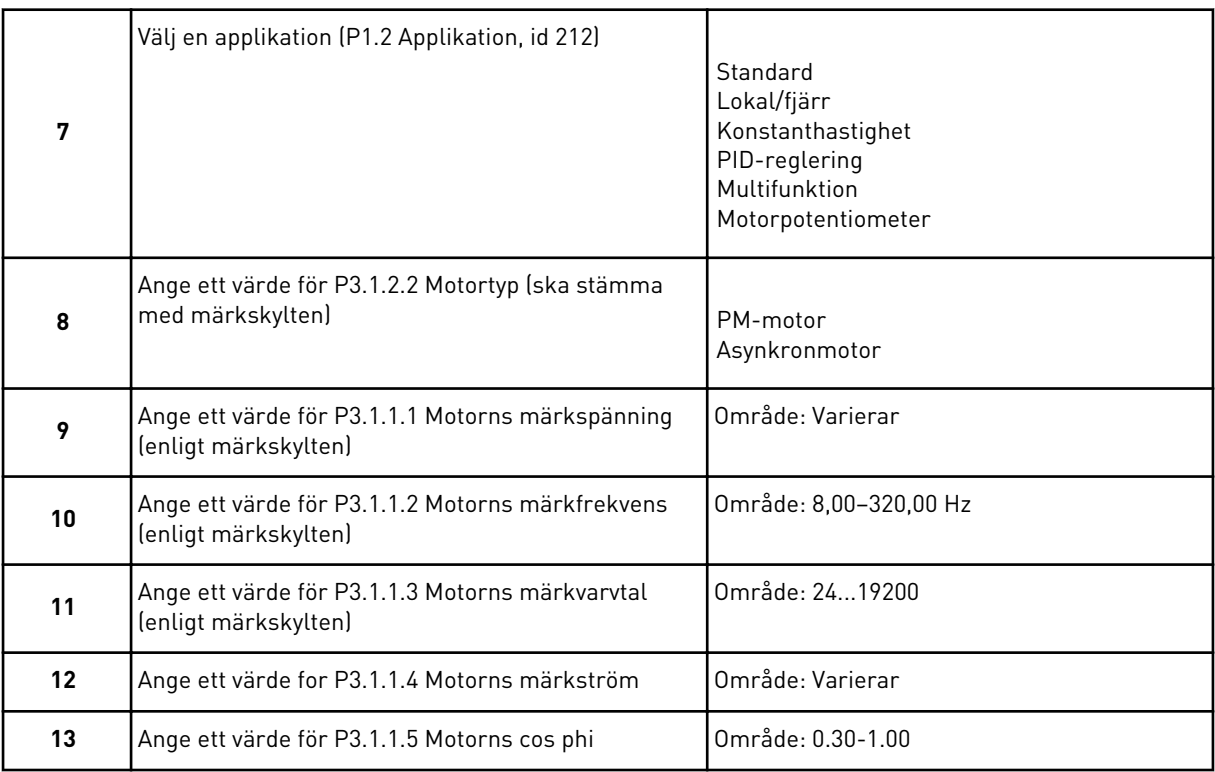

Om du ställde in motortypen *Asynkronmotor* visas nästa fråga. Om du valde *PM-motor* får parametern P3.1.1.5 Motorns cos phi värdet 1,00 och guiden fortsätter direkt till fråga 14.

<span id="page-13-0"></span>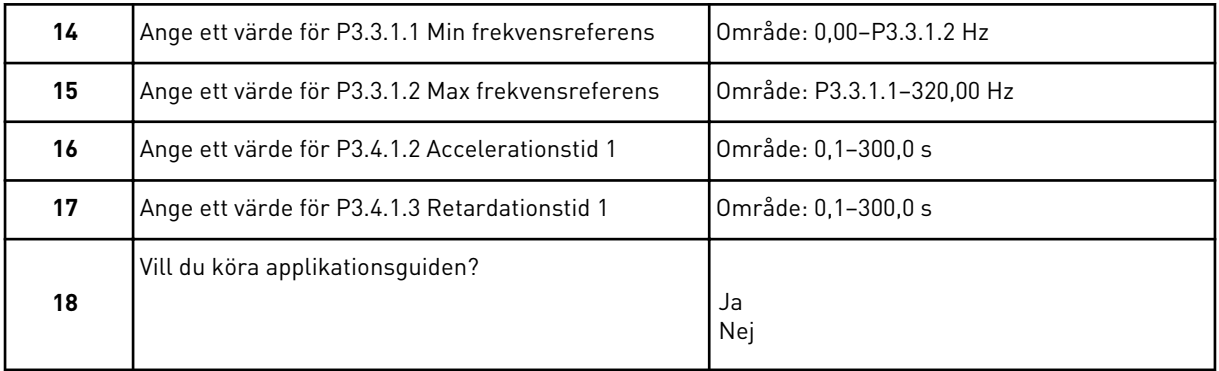

Välj *Ja* och tryck på OK om du vill fortsätta till applikationsguiden. Beskrivningar av de olika applikationsguiderna finns i avsnitt *[2 Guider](#page-59-0)*.

När du har gjort alla val är startguiden klar. Du kan öppna startguiden igen på två sätt. Gå till parameter P6.5.1 Återst fabr.inst eller parameter B1.1.2 Startguide. Ställ sedan in värdet på *Aktivera*.

#### **1.4 BESKRIVNING AV APPLIKATIONERNA**

Välj en applikation för omriktaren med hjälp av parametern P1.2 (Applikation). När parametern P1.2 ändras får en grupp av parametrar sina förinställda värden.

#### 1.4.1 STANDARDAPPLIKATION

Du kan använda standardapplikationen till varvtalsstyrning i sammanhang där inga specialfunktioner krävs, exempelvis till pumpar, fläktar och transportband.

Omriktaren kan styras från manöverpanelen, fältbussen eller I/O-terminalen.

När du styr omriktaren från I/O-styrplatsen ansluts frekvensreferenssignalen antingen till AI1 (0–10 V) eller AI2 (4–20 mA). Anslutningen beror på typen av signal. Det finns även tre förvalda frekvensreferenser tillgängliga. Du kan aktivera de förvalda referenserna med DI4 och DI5. Omriktarens start/stopp-signaler ansluts till DI1 (start framåt) och DI2 (start bakåt).

Det går att fritt konfigurera alla omriktarens utgångar i alla applikationer. Det finns en analogutgång (utfrekvens) och tre reläutgångar (drift, fel, klar) på standard-I/O-kortet.

|                            |                          |                   |  |  | <b>Standard I/O-kort</b>         |                                |                       |                                                      |        |
|----------------------------|--------------------------|-------------------|--|--|----------------------------------|--------------------------------|-----------------------|------------------------------------------------------|--------|
|                            |                          | <b>Anslutning</b> |  |  | <b>Signal</b>                    |                                |                       | <b>Beskrivning</b>                                   |        |
|                            | $\mathbf{1}$             | $+10$ Vref        |  |  | Referensutgång                   |                                |                       |                                                      |        |
| Referenspo-<br>tentiometer | $\overline{\mathbf{2}}$  | AI1+              |  |  | Analog ingång $1 +$              |                                |                       | Frekvensreferens (standard                           |        |
| $1-10$ kΩ                  | 3                        | $AI1 -$           |  |  | Analog ingång 1 -                |                                |                       | $0 - 10 V$                                           |        |
|                            | 4                        | $AI2+$            |  |  | Analog ingång $2 +$              |                                |                       | Frekvensreferens (standard                           |        |
|                            | 5                        | AI2-              |  |  | Analog ingång 2 -                | $4 - 20$ mA)                   |                       |                                                      |        |
|                            | 6                        | 24 V ut           |  |  | 24 V hjälpspänning               |                                |                       |                                                      |        |
|                            | $\overline{\phantom{a}}$ | GND               |  |  | I/O-jord                         |                                |                       |                                                      |        |
|                            | 8                        | DI1               |  |  | digital ingång 1                 |                                |                       | Start framåt                                         |        |
|                            | 9                        | DI <sub>2</sub>   |  |  | digital ingång 2                 |                                |                       | Start bakåt                                          |        |
|                            | 10                       | DI3               |  |  | digital ingång 3                 |                                |                       | Externt fel                                          |        |
|                            | 11                       | <b>CM</b>         |  |  | gemensam för DI1-DI6             |                                |                       |                                                      | $^*)$  |
|                            | 12                       | 24 V ut           |  |  | 24 V hjälpspänning               |                                |                       |                                                      |        |
|                            | 13                       | <b>GND</b>        |  |  | I/O-jord                         |                                |                       |                                                      |        |
|                            | 14                       | DI <sub>4</sub>   |  |  | digital ingång 4                 | DI4<br>Öppen<br>Sluten         | DI5<br>Oppen<br>Öppen | frekv.börv.<br>Analog ingång 1<br>Förvald frekvens 1 |        |
|                            | 15                       | DI5               |  |  | digital ingång 5                 | Öppen<br>Sluten                | Sluten<br>l Sluten    | Förvald frekvens 2<br>Förvald frekvens 3             |        |
|                            | 16                       | DI <sub>6</sub>   |  |  | digital ingång 6                 |                                | Felåterställning      |                                                      |        |
|                            | 17                       | <b>CM</b>         |  |  | gemensam för DI1-DI6             |                                |                       |                                                      | $^*)$  |
| mA                         | 18                       | $AO1+$<br>$AO1 -$ |  |  | analog utgång $1 +$              |                                |                       |                                                      |        |
|                            | 19                       |                   |  |  | analog utgång 1 -                | Utgångsfrekvens<br>$0 - 20$ mA |                       |                                                      |        |
|                            | 30                       | $+24$ V in        |  |  | 24 V ingång för<br>hjälpspänning |                                |                       |                                                      |        |
|                            | A                        | <b>RS485</b>      |  |  | Seriell buss, negativ            | Modbus RTU,                    |                       |                                                      |        |
|                            | в                        | <b>RS485</b>      |  |  | Seriell buss, positiv            | N2, BACnet                     |                       |                                                      |        |
| <b>DRIFT</b>               | 21                       | <b>RO1/1 NC</b>   |  |  | Reläutgång 1                     |                                |                       |                                                      |        |
|                            | 22                       | <b>RO1/2 CM</b>   |  |  |                                  | <b>DRIFT</b>                   |                       |                                                      |        |
|                            | 23                       | RO1/3 NO          |  |  |                                  |                                |                       |                                                      |        |
|                            | 24                       | <b>RO2/1 NC</b>   |  |  | Reläutgång 2                     |                                |                       |                                                      |        |
| <b>FEL</b>                 | 25                       | <b>RO2/2 CM</b>   |  |  |                                  |                                |                       | <b>FEL</b>                                           |        |
|                            | 26                       | RO2/3 NO          |  |  |                                  |                                |                       |                                                      |        |
|                            | 32                       | RO3/2 CM          |  |  | Reläutgång 3                     |                                | KLAR                  |                                                      | $***)$ |
|                            | 33                       | RO3/3 NO          |  |  |                                  |                                |                       |                                                      |        |

*Bild 4: Standardstyranslutningar i standardapplikationen*

\* = Du kan isolera digitalingångarna från jord med en DIP-omkopplare.

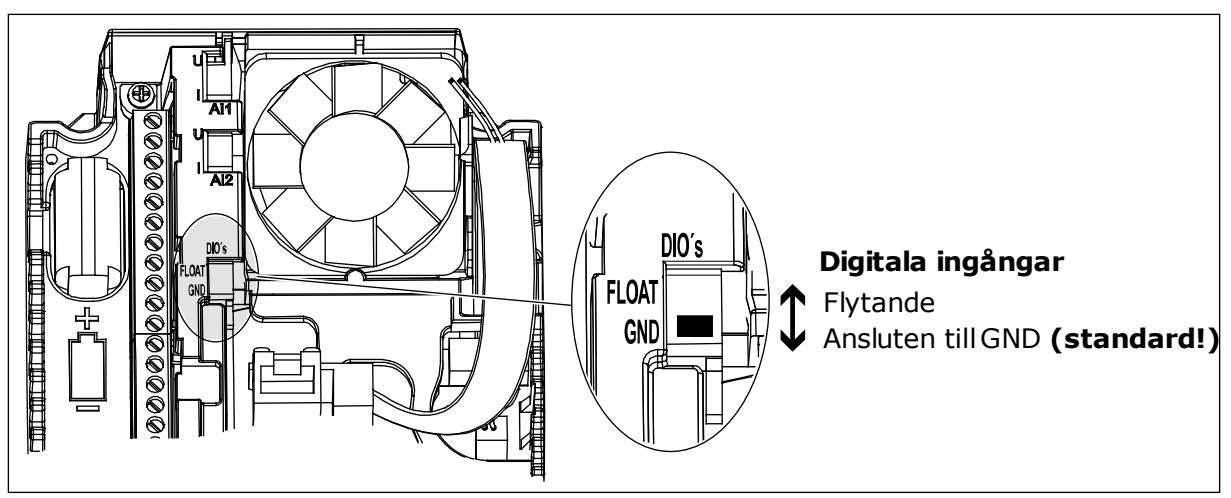

*Bild 5: DIP-omkopplaren*

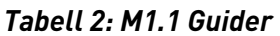

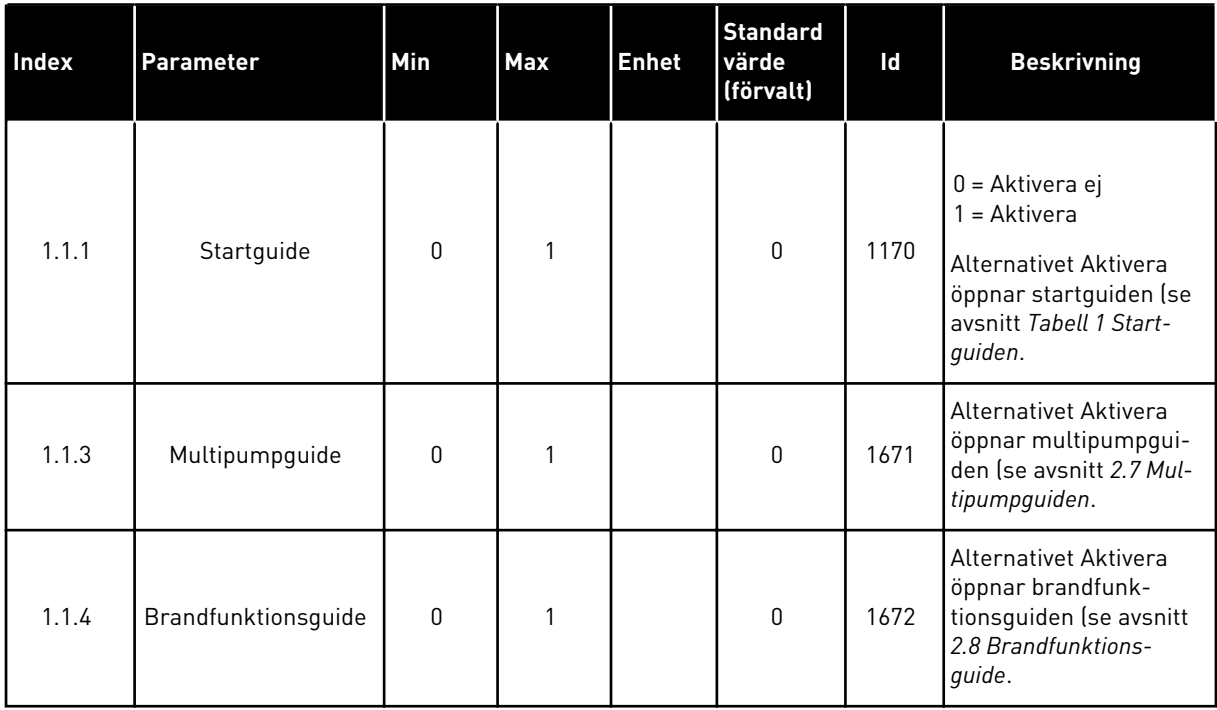

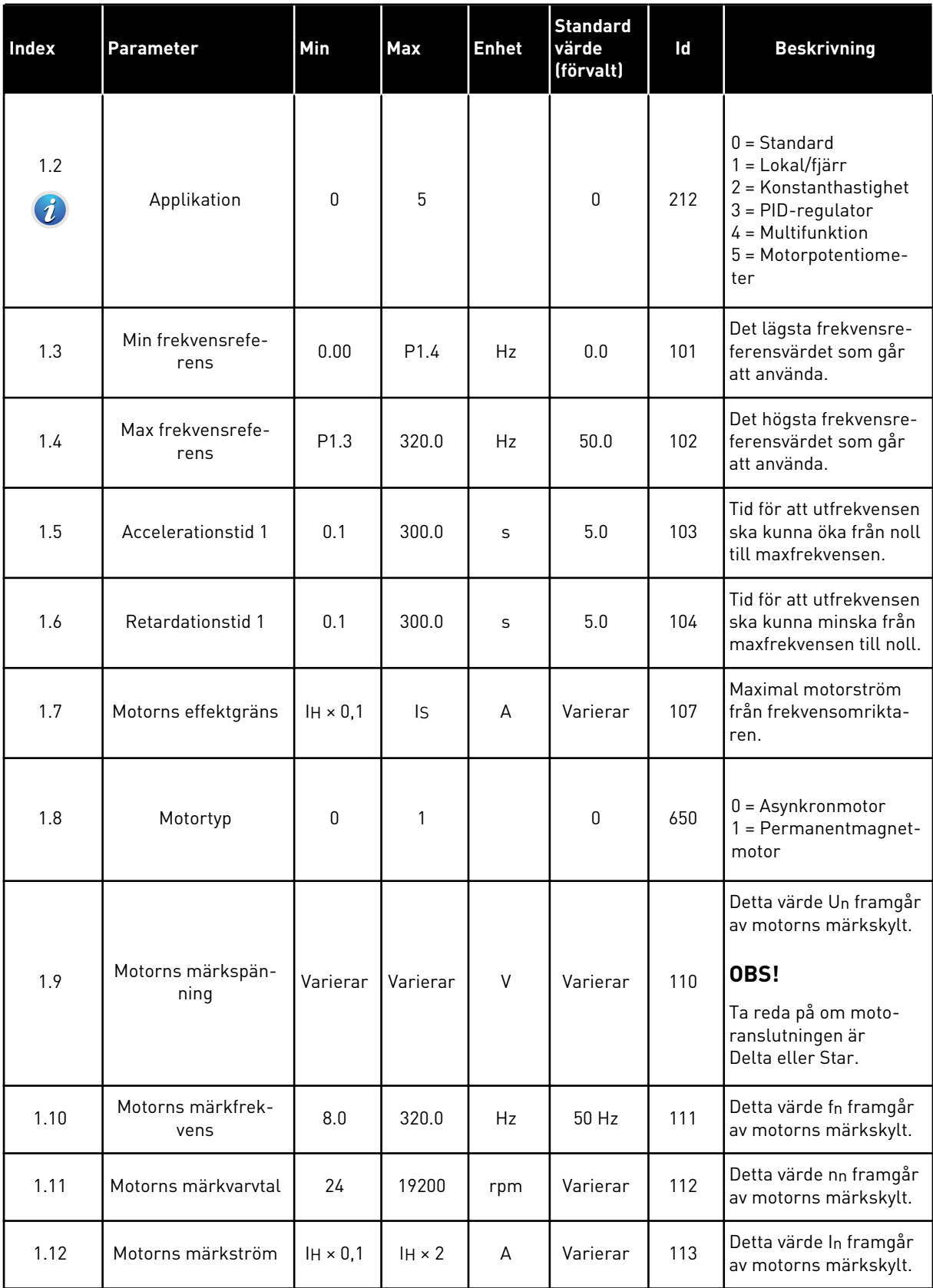

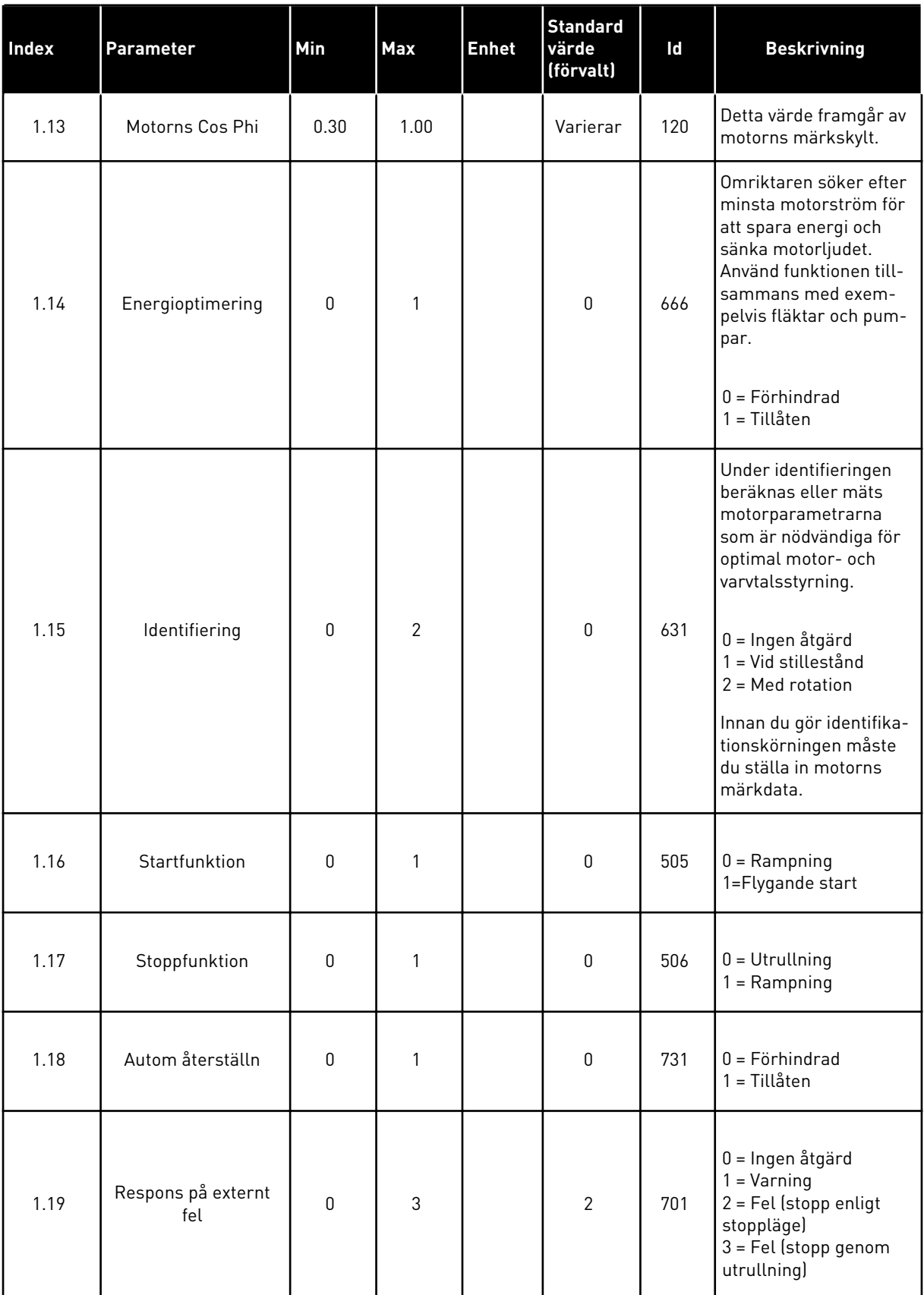

a dhe ann ann an 1970.

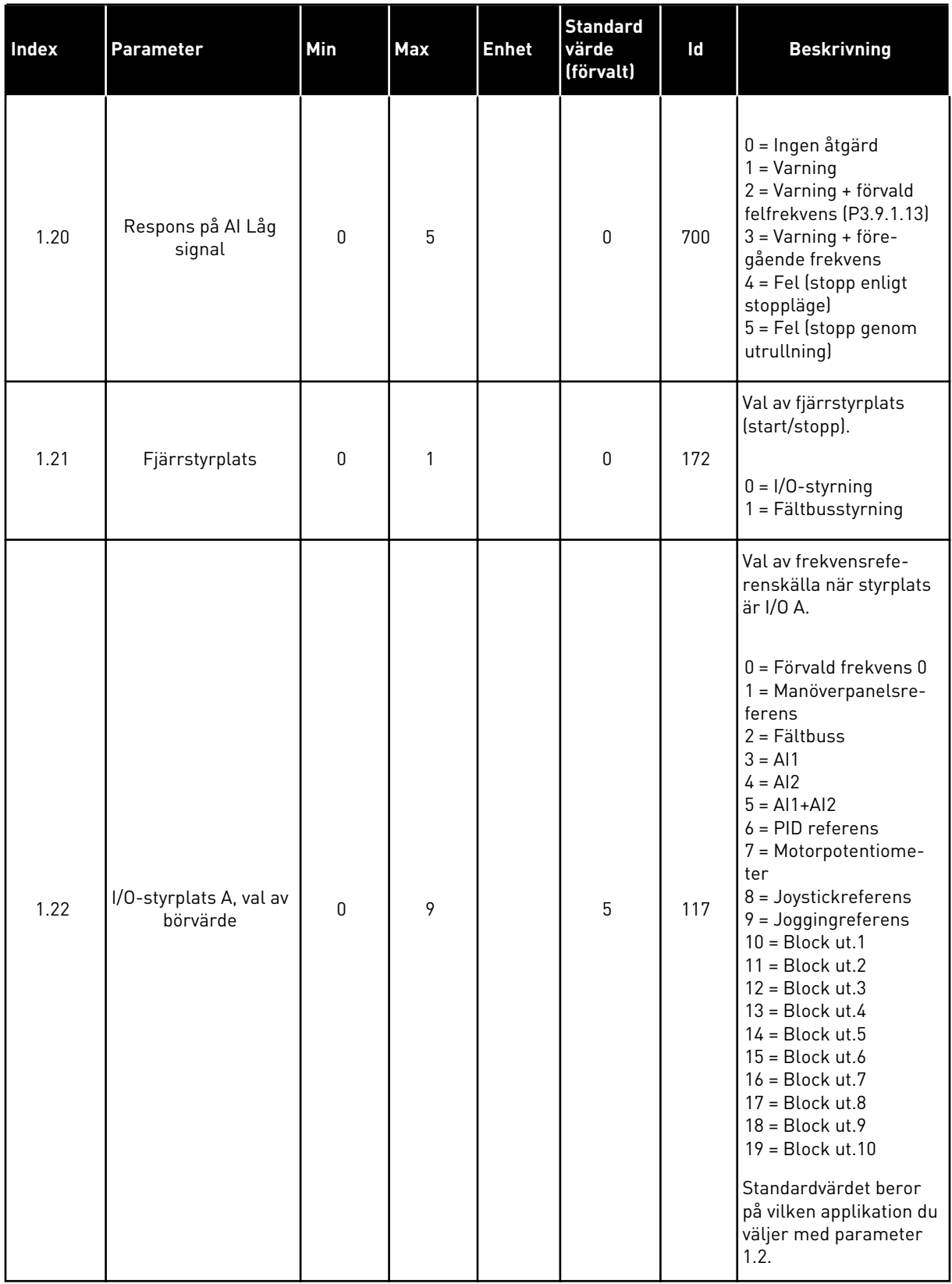

<span id="page-19-0"></span>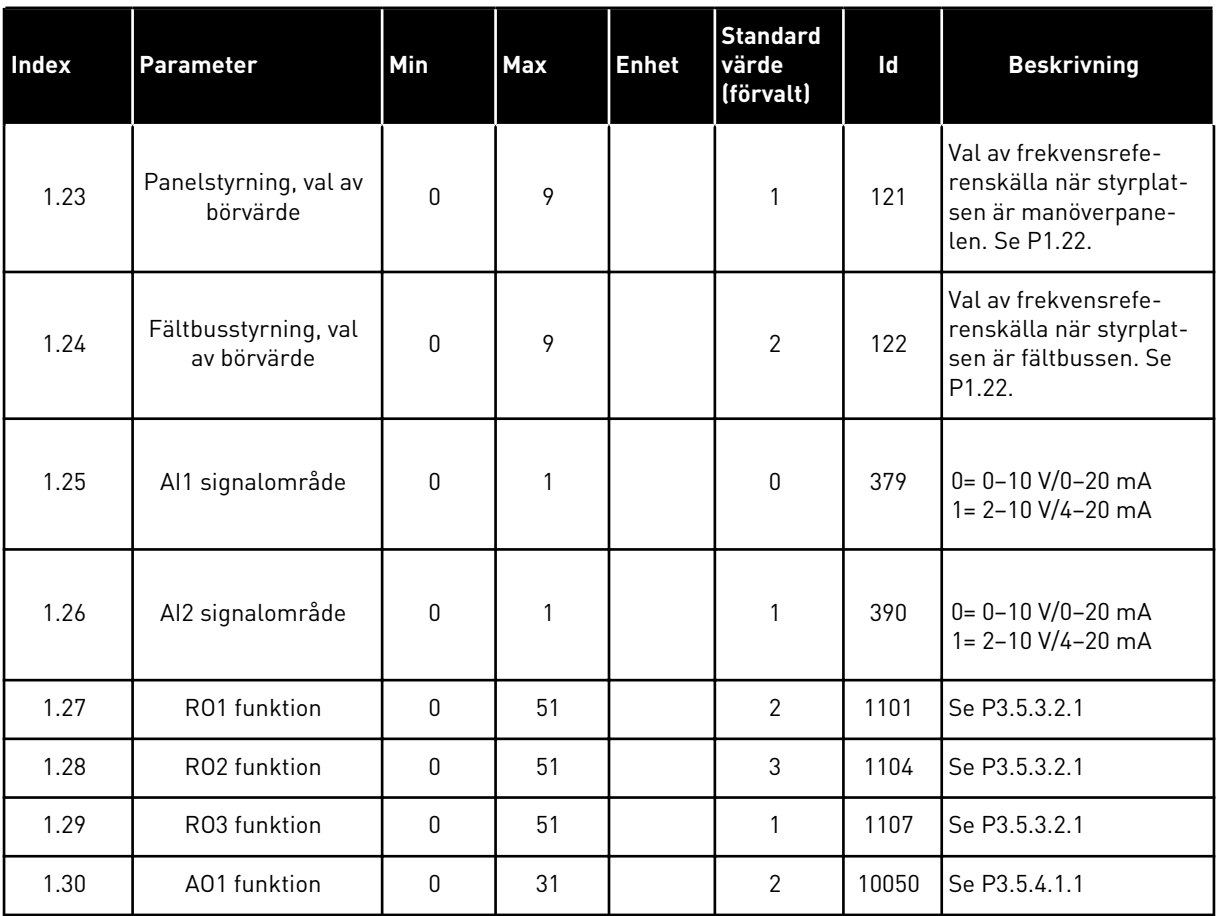

#### *Tabell 4: M1.31 Standard*

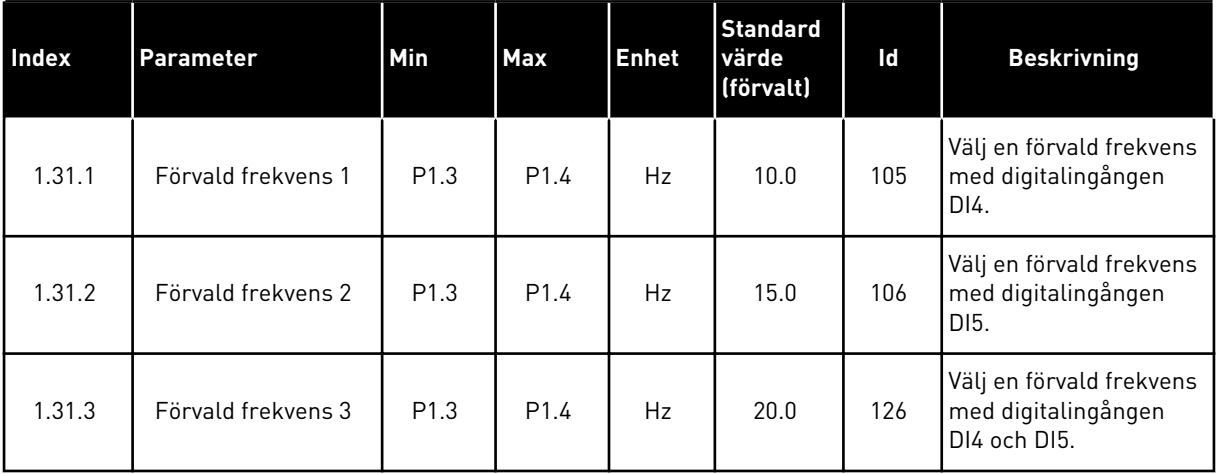

## 1.4.2 LOKAL/FJÄRR APPLIKATION

Använd applikationen för lokal styrning/fjärrstyrning när du exempelvis måste välja mellan två olika styrplatser.

Växla mellan den lokala styrplatsen och fjärrstyrplatsen med hjälp av DI6. När Fjärrstyrplats är aktiverat kan du ge start/stoppkommandon från fältbussen eller I/O-styrplatsen (DI1 och DI2). När Lokal styrplats är aktiverat kan du ge start/stoppkommandon från manöverpanelen, fältbussen eller I/O-styrplatsen (DI4 och DI5).

För varje styrplats kan du välja frekvensreferens från manöverpanelen, fältbussen eller I/O (AI1 eller AI2).

Det går att fritt konfigurera alla omriktarens utgångar i alla applikationer. Det finns en analogutgång (utfrekvens) och tre reläutgångar (drift, fel, klar) på standard-I/O-kortet.

|                                          |                         |                 | <b>Standard I/O-kort</b> |                                  |                            |  |
|------------------------------------------|-------------------------|-----------------|--------------------------|----------------------------------|----------------------------|--|
|                                          | <b>Anslutning</b>       |                 |                          | <b>Signal</b>                    | <b>Beskrivning</b>         |  |
| Referenspo-                              | 1                       | $+10$ Vref      |                          | Referensutgång                   |                            |  |
| tentiometer<br>$1-10$ kΩ                 | $\overline{\mathbf{2}}$ | $AI1+$          |                          | Analog ingång $1 +$              | LOKAL:<br>Frekvensreferens |  |
|                                          | 3                       | AI1-            |                          | Analog ingång 1 -                | (standard: $0-10 V$ )      |  |
| Referens, fjärr<br>$(4 - 20 \text{ mA})$ | 4                       | $AI2+$          |                          | Analog ingång $2 +$              | FJÄRR:<br>Frekvensreferens |  |
|                                          | 5                       | AI2-            |                          | Analog ingång 2 -                | (standard: 4-20 mA)        |  |
| Fjärrstyrning                            | 6                       | 24 V ut         |                          | 24 V hjälpspänning               |                            |  |
| $(+24 V)$                                | 7                       | GND             |                          | I/O-jord                         |                            |  |
|                                          | 8                       | DI1             |                          | digital ingång 1                 | FJÄRR: Start framåt        |  |
|                                          | 9                       | DI <sub>2</sub> |                          | digital ingång 2                 | FJÄRR: Start bakåt         |  |
|                                          | 10                      | DI3             |                          | digital ingång 3                 | Externt fel                |  |
| Fjärrstyrplats, jord                     | 11                      | CM              |                          | gemensam för DI1-DI6             | $^*)$                      |  |
|                                          | 12                      | 24 V ut         |                          | 24 V hjälpspänning               |                            |  |
|                                          | 13                      | <b>GND</b>      |                          | I/O-jord                         |                            |  |
|                                          | 14                      | DI4             |                          | digital ingång 4                 | LOKAL: Start framåt        |  |
|                                          | 15                      | DI <sub>5</sub> |                          | digital ingång 5                 | LOKAL: Start bakåt         |  |
|                                          | 16                      | DI <sub>6</sub> |                          | digital ingång 6                 | Val av lokal/fjärr         |  |
|                                          | 17                      | <b>CM</b>       |                          | gemensam för DI1-DI6             | $^*)$                      |  |
| mA                                       | 18                      | $AO1+$          |                          | analog utgång $1 +$              | Utgångsfrekvens            |  |
|                                          | 19                      | AO1-/GND        |                          | analog utgång 1 -                | $0 - 20$ mA                |  |
|                                          | 30                      | $+24$ V in      |                          | 24 V ingång för<br>hjälpspänning |                            |  |
|                                          | A                       | <b>RS485</b>    |                          | Seriell buss, negativ            | Modbus RTU,                |  |
|                                          | В                       | <b>RS485</b>    |                          | Seriell buss, positiv            | N2, BACnet                 |  |
|                                          | 21                      | <b>RO1/1 NC</b> |                          | Reläutgång 1                     |                            |  |
| <b>DRIFT</b>                             | 22                      | <b>RO1/2 CM</b> |                          |                                  | <b>DRIFT</b>               |  |
|                                          | 23                      | RO1/3 NO        |                          |                                  |                            |  |
|                                          | 24                      | <b>RO2/1 NC</b> |                          | Reläutgång 2                     |                            |  |
| <b>FEL</b>                               | 25                      | <b>RO2/2 CM</b> |                          |                                  | <b>FEL</b>                 |  |
|                                          | 26                      | RO2/3 NO        |                          |                                  |                            |  |
|                                          | 32                      | RO3/2 CM        |                          | Reläutgång 3                     | <b>KLAR</b>                |  |
|                                          | 33                      | RO3/3 NO        |                          |                                  |                            |  |

*Bild 6: Standardstyranslutningarna för lokal/fjärrapplikation*

\* = Du kan isolera digitalingångarna från jord med en DIP-omkopplare.

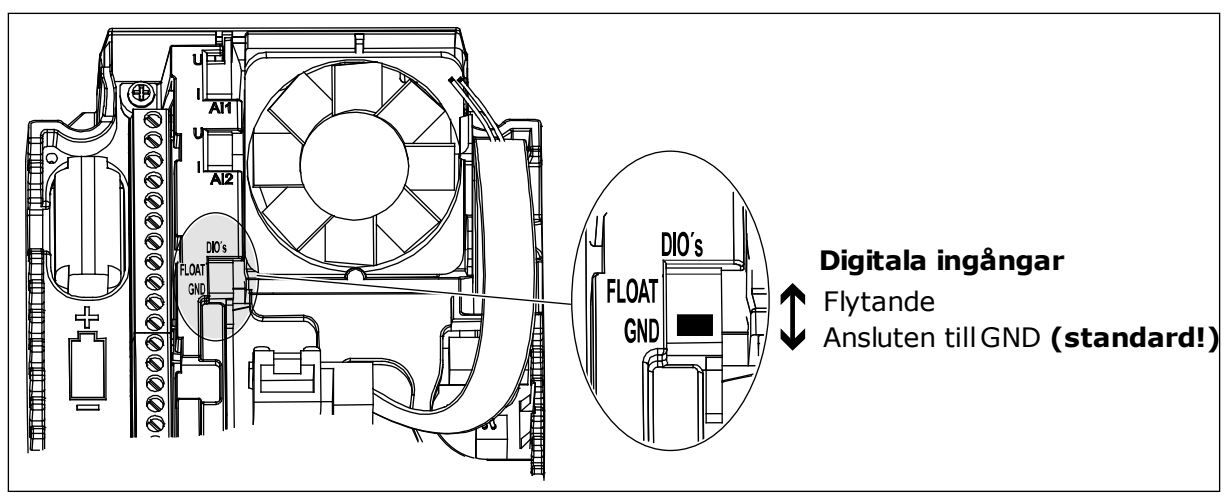

*Bild 7: DIP-omkopplaren*

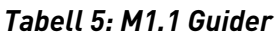

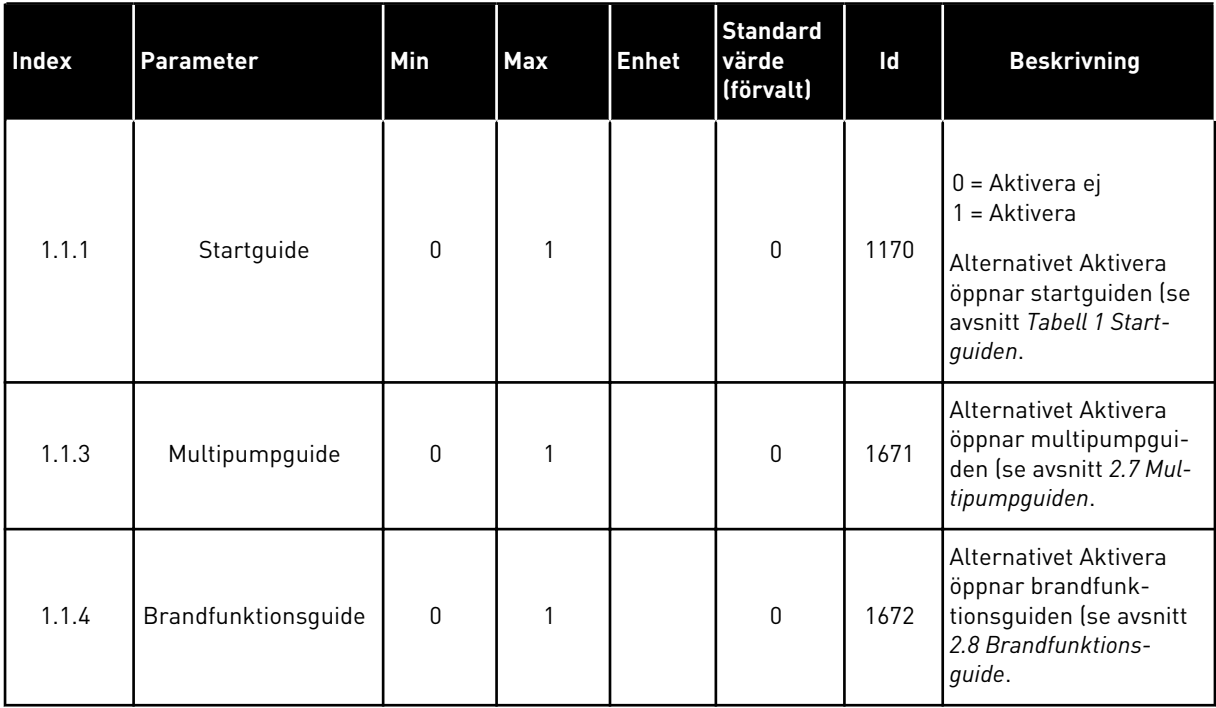

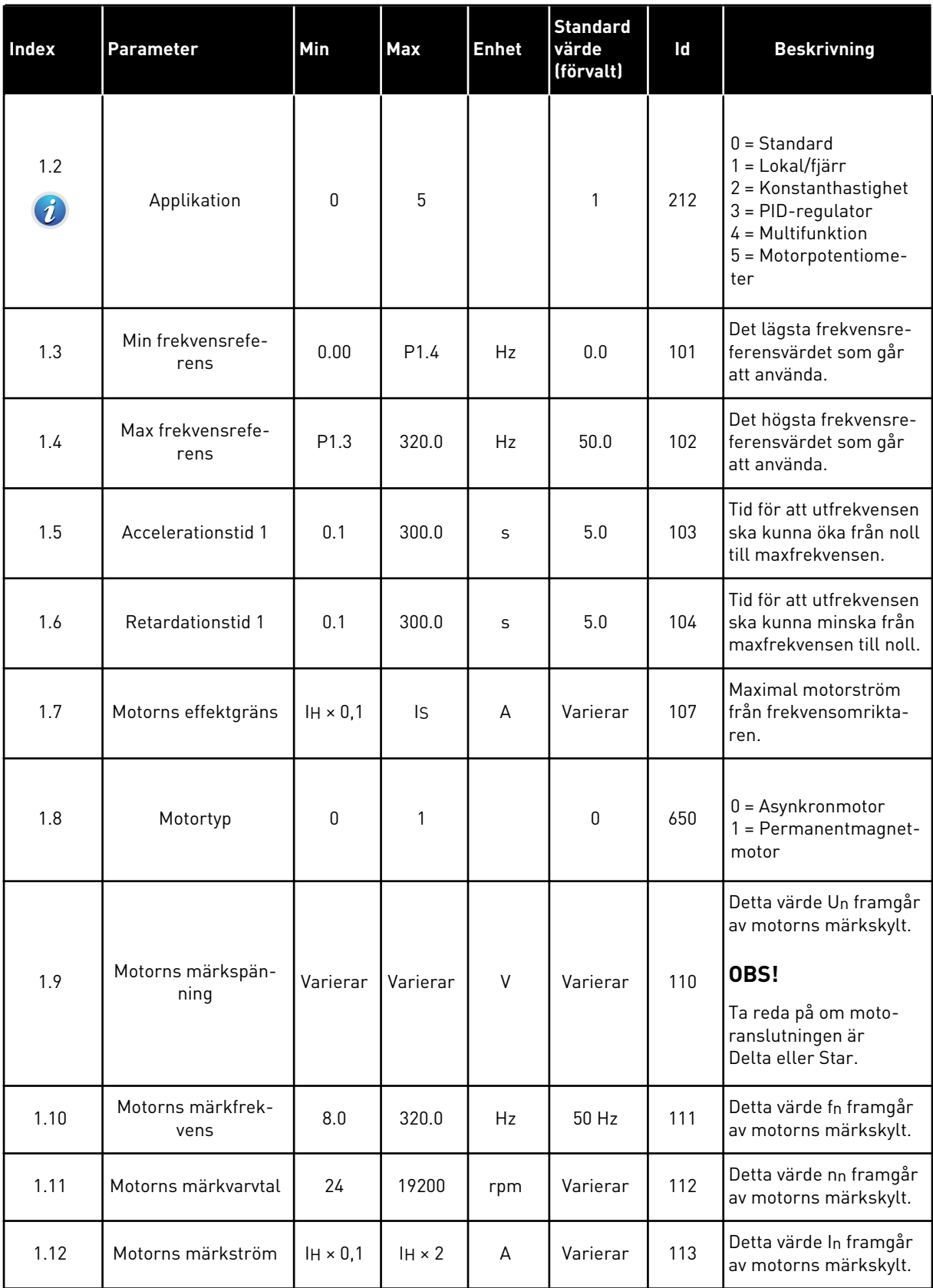

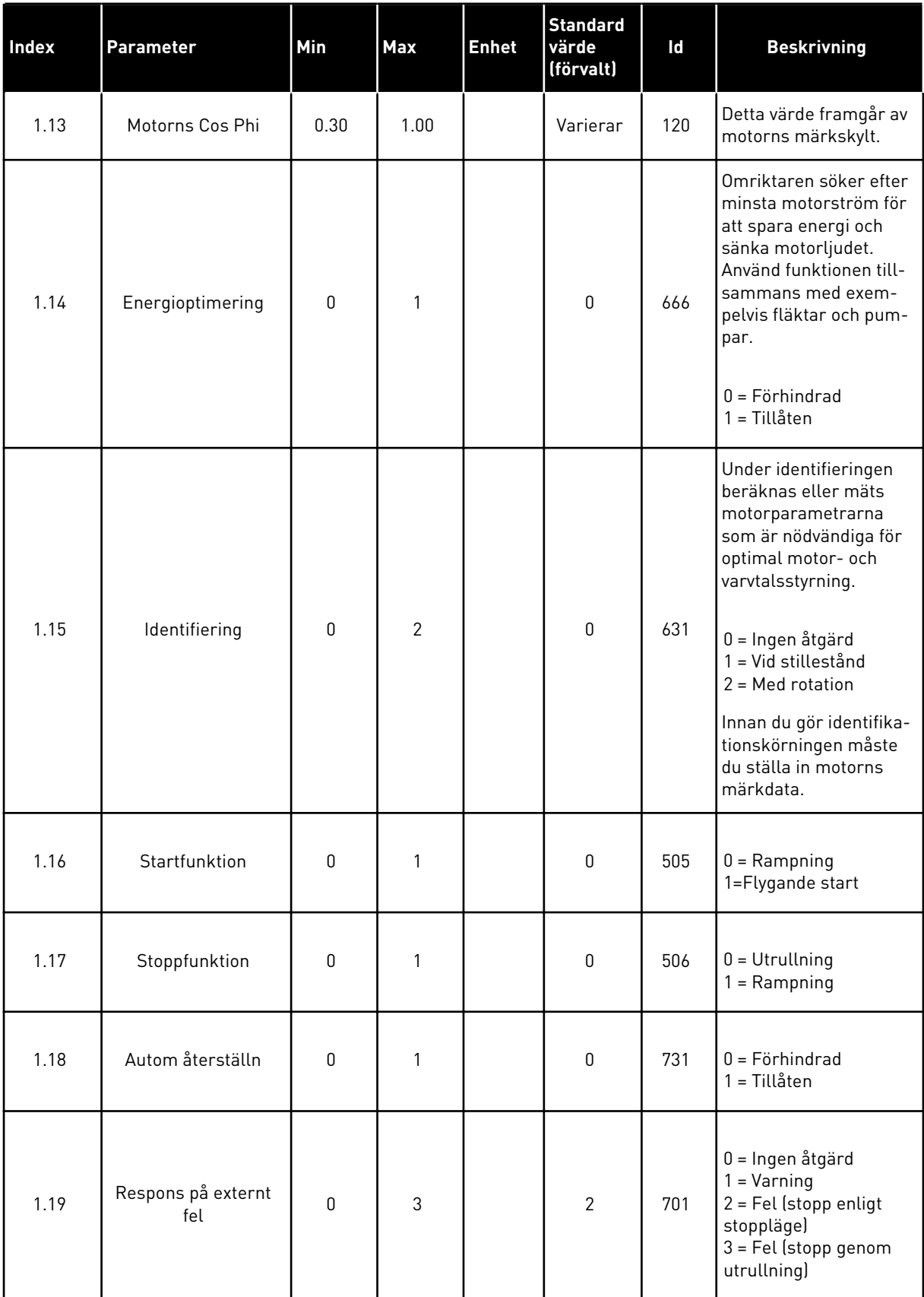

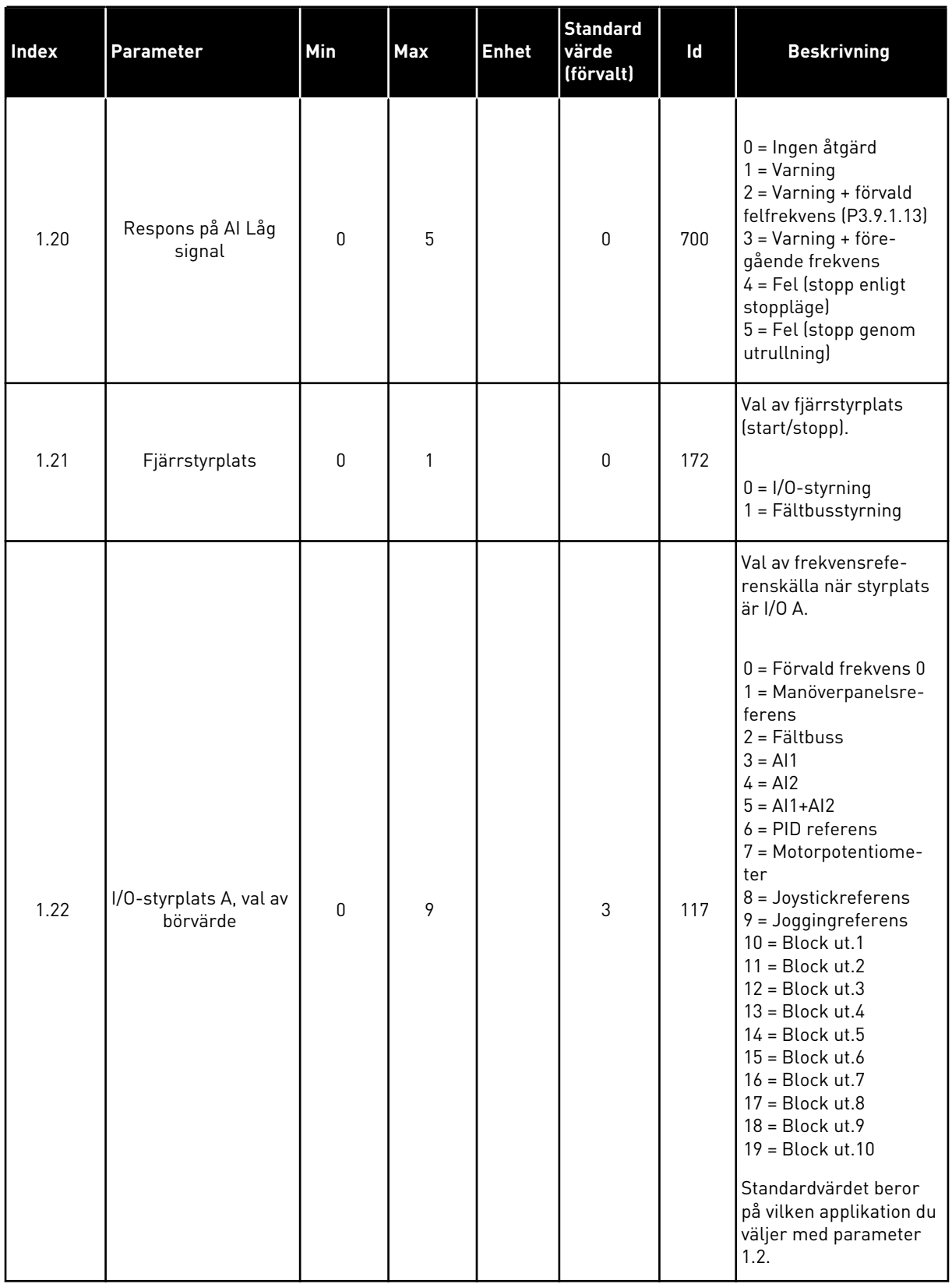

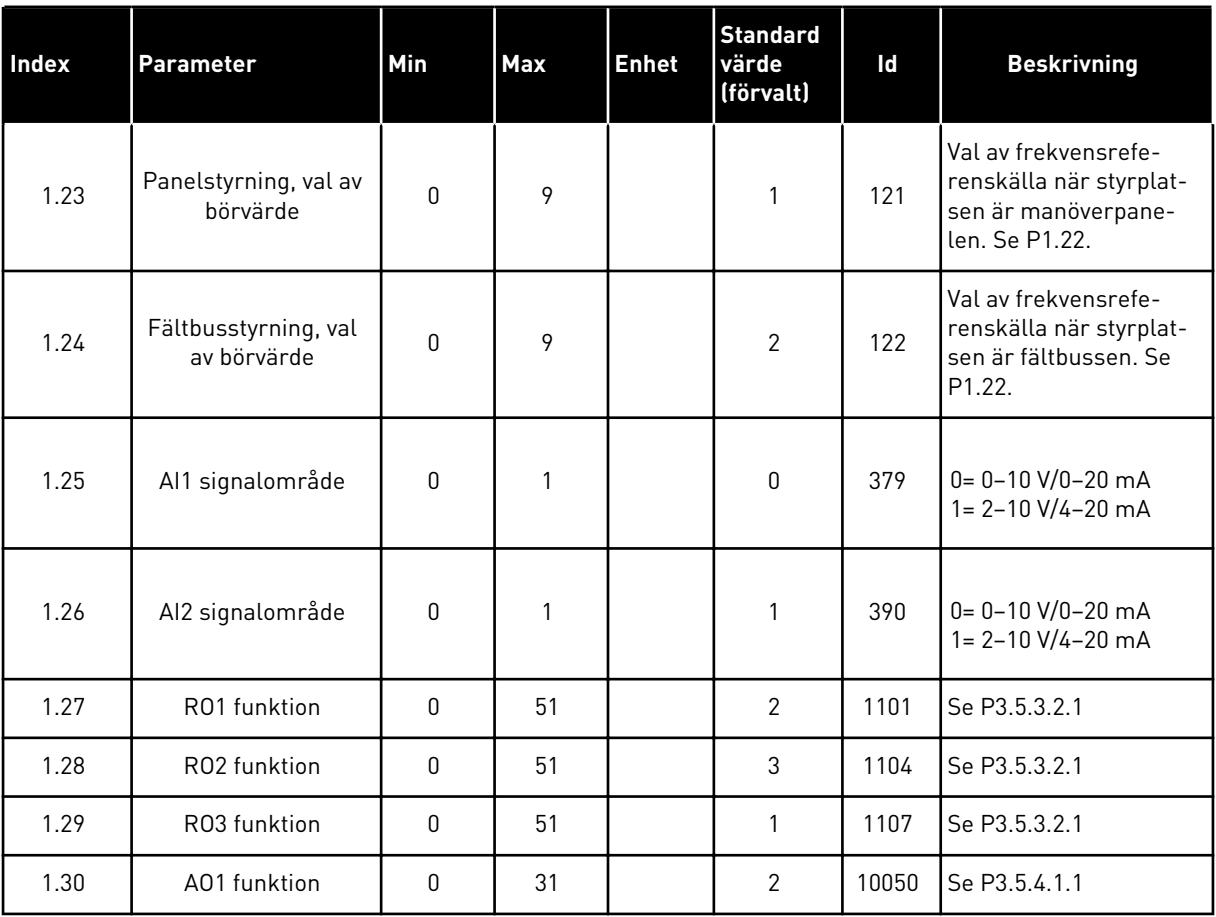

#### <span id="page-27-0"></span>*Tabell 7: M1.32 Lokal/fjärr*

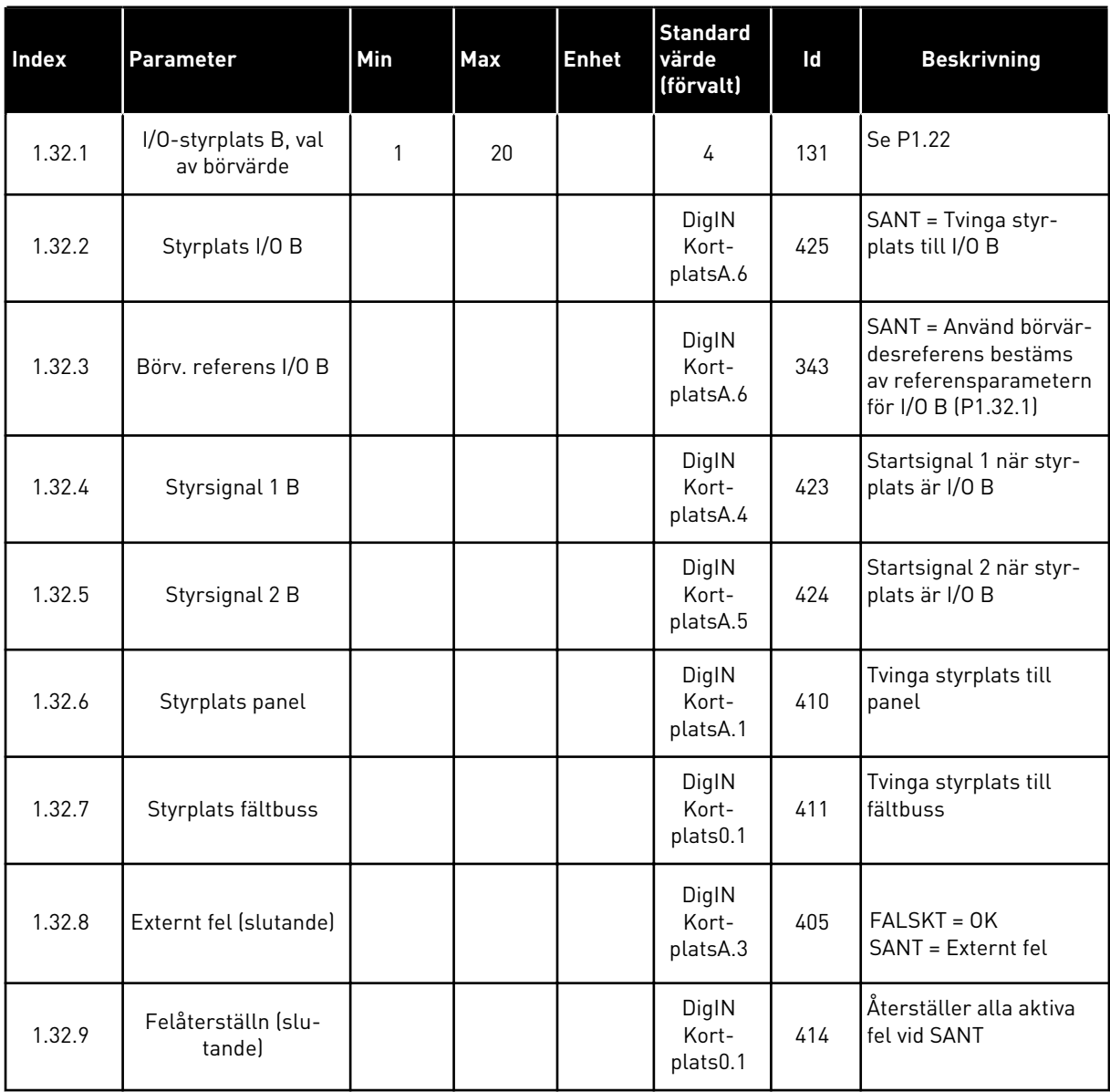

#### 1.4.3 KONSTANTHASTIGHETSAPPLIKATION

Använd kontstanthastighetsapplikationen till processer där det behövs mer än en fast frekvensreferens (t.ex. provbänkar).

Det går att använda en plus sju frekvensreferenser: en grundläggande referens (AI1 eller AI2) och sju förvalda referenser.

Välj förvalda frekvensreferenser med digitalsignalerna DI4, DI5 och DI6. Om ingen av ingångarna är aktiv tas frekvensreferensen från den analoga ingången (AI1 eller AI2). Ge start/stoppkommandon från I/O (DI1 och DI2).

Det går att fritt konfigurera alla omriktarens utgångar i alla applikationer. Det finns en analogutgång (utfrekvens) och tre reläutgångar (drift, fel, klar) på standard-I/O-kortet.

|                                         |                          |                   |  | <b>Standard I/O-kort</b>         |                                                                                                    |  |  |
|-----------------------------------------|--------------------------|-------------------|--|----------------------------------|----------------------------------------------------------------------------------------------------|--|--|
|                                         |                          | <b>Anslutning</b> |  | <b>Signal</b>                    | <b>Beskrivning</b>                                                                                                    |  |  |
|                                         | 1                        | $+10$ Vref        |  | Referensutgång                   |                                                                                                    |  |  |
| Referenspo-<br>tentiometer<br>$1-10$ kΩ | 2                        | $AI1+$            |  | Analog ingång $1 +$              | Frekvensreferens                                                                                                    |  |  |
|                                         | з                        | $AI1 -$           |  | Analog ingång 1 -                | (standard $0-10 V$ )                                                                                                    |  |  |
|                                         | 4                        | $AI2+$            |  | Analog ingång $2 +$              | Frekvensreferens                                                                                                    |  |  |
|                                         | 5                        | $AI2-$            |  | Analog ingång 2 -                | (standard 4-20 mA)                                                                                                    |  |  |
|                                         | 6                        | 24 V ut           |  | 24 V hjälpspänning               |                                                                                                    |  |  |
|                                         | $\overline{\phantom{a}}$ | <b>GND</b>        |  | I/O-jord                         |                                                                                                    |  |  |
|                                         | 8                        | DI1               |  | digital ingång 1                 | Start framåt                                                                                                    |  |  |
|                                         | 9                        | DI <sub>2</sub>   |  | digital ingång 2                 | Start bakåt                                                                                                    |  |  |
|                                         | 10                       | DI3               |  | digital ingång 3                 | Externt fel                                                                                                    |  |  |
|                                         | 11                       | <b>CM</b>         |  | gemensam för DI1-DI6             |                                                                                                    |  |  |
|                                         | 12                       | 24 V ut           |  | 24 V hjälpspänning               |                                                                                                    |  |  |
|                                         | 13                       | <b>GND</b>        |  | I/O-jord                         |                                                                                                    |  |  |
|                                         | 14                       | DI <sub>4</sub>   |  | digital ingång 4                 | DI4<br>DI5<br>DI6<br>Frekv.ref<br>$\overline{\mathbf{o}}$<br>$\overline{\mathbf{o}}$<br>Analog ingăng<br>$\overline{0}$<br>Förvald frekvens |  |  |
|                                         | 15                       | DI <sub>5</sub>   |  | digital ingång 5                 | Förvald frekvens 2<br>0<br>Förvald frekvens 3<br>Förvald frekvens 4<br>ত<br>$\overline{\mathfrak{o}}$                                       |  |  |
|                                         | 16                       | DI <sub>6</sub>   |  | digital ingång 6                 | $\overline{0}$<br>Förvald frekvens 5<br>Förvald frekvens 6<br>Förvald frekvens 7                                                            |  |  |
|                                         | 17                       | <b>CM</b>         |  | gemensam för DI1-DI6             | $^*)$                                                                                                    |  |  |
| mA                                      | 18                       | $AO1+$            |  | analog utgång $1 +$              | Utgångsfrekvens                                                                                                    |  |  |
|                                         | 19                       | $AO1-$            |  | analog utgång 1 -                | $0 - 20$ mA                                                                                                    |  |  |
|                                         | 30                       | $+24$ V in        |  | 24 V ingång<br>för hjälpspänning |                                                                                                    |  |  |
|                                         | A                        | <b>RS485</b>      |  | Seriell buss, negativ            | Modbus RTU,                                                                                                    |  |  |
|                                         | в                        | <b>RS485</b>      |  | Seriell buss, positiv            | N2, BACnet                                                                                                    |  |  |
| <b>DRIFT</b>                            | 21                       | <b>RO1/1 NC</b>   |  | Reläutgång 1                     | <b>DRIFT</b>                                                                                                    |  |  |
|                                         | 22                       | <b>RO1/2 CM</b>   |  |                                  |                                                                                                    |  |  |
|                                         | 23                       | RO1/3 NO          |  |                                  |                                                                                                    |  |  |
|                                         | 24                       | <b>RO2/1 NC</b>   |  | Reläutgång 2                     |                                                                                                    |  |  |
| <b>FEL</b>                              | 25                       | <b>RO2/2 CM</b>   |  |                                  | FEL                                                                                                    |  |  |
|                                         | 26                       | RO2/3 NO          |  |                                  |                                                                                                    |  |  |
|                                         | 32                       | RO3/2 CM          |  | Reläutgång 3                     | <b>KLAR</b>                                                                                                    |  |  |
|                                         | 33                       | RO3/3 NO          |  |                                  |                                                                                                    |  |  |

*Bild 8: Standardstyranslutningar i konstanthastighetsapplikationen*

\* = Du kan isolera digitalingångarna från jord med en DIP-omkopplare.

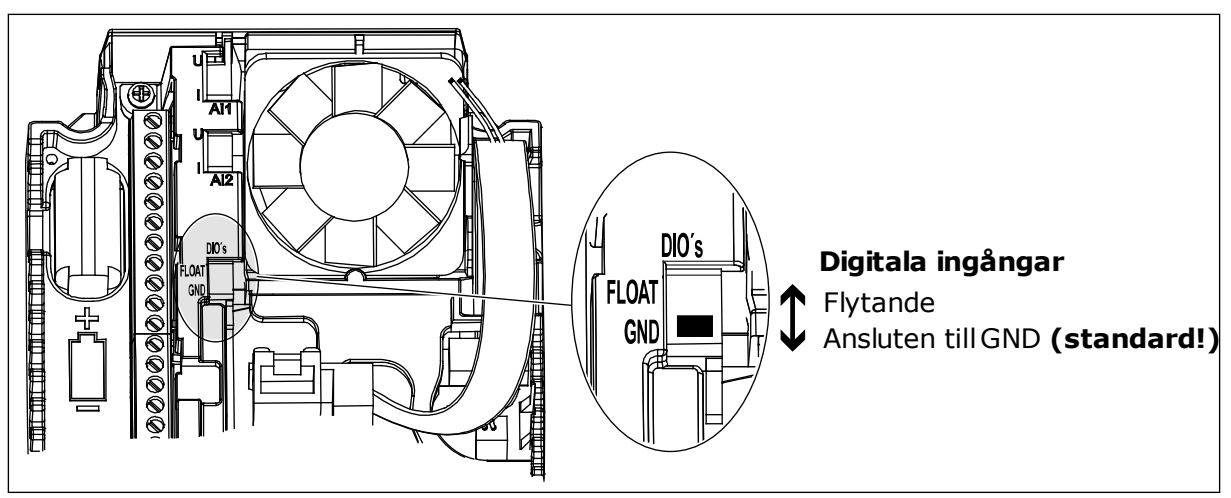

*Bild 9: DIP-omkopplaren*

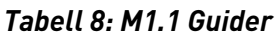

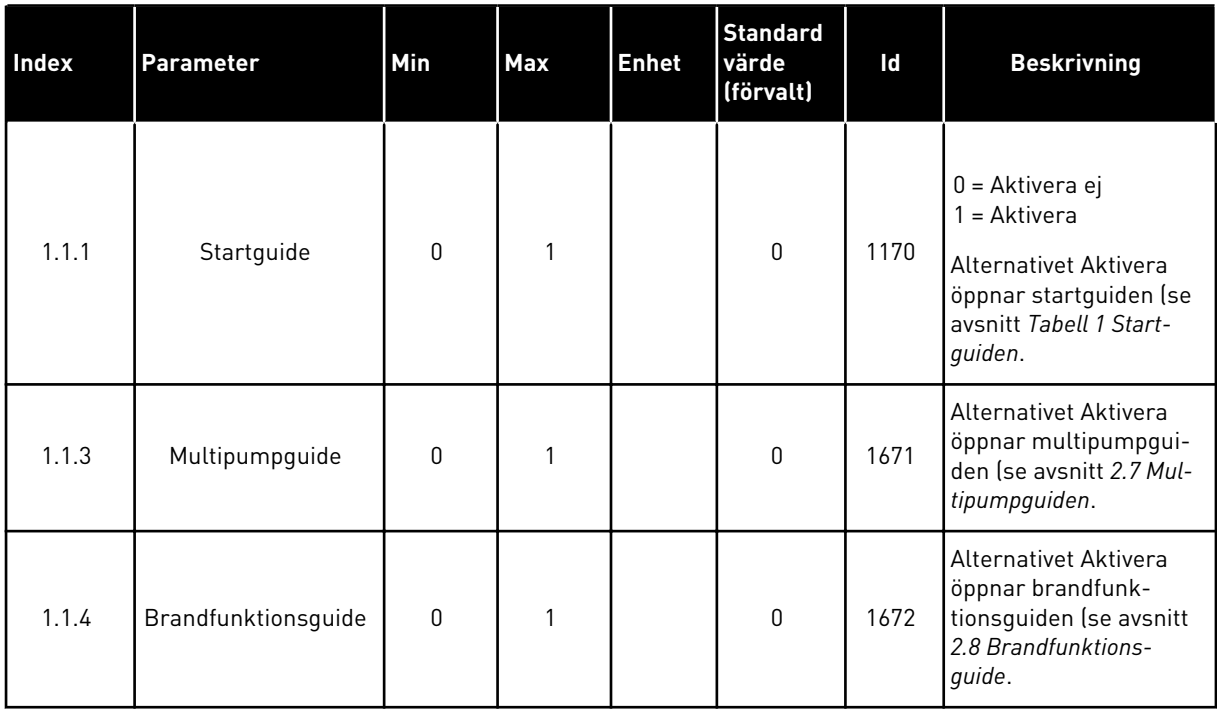

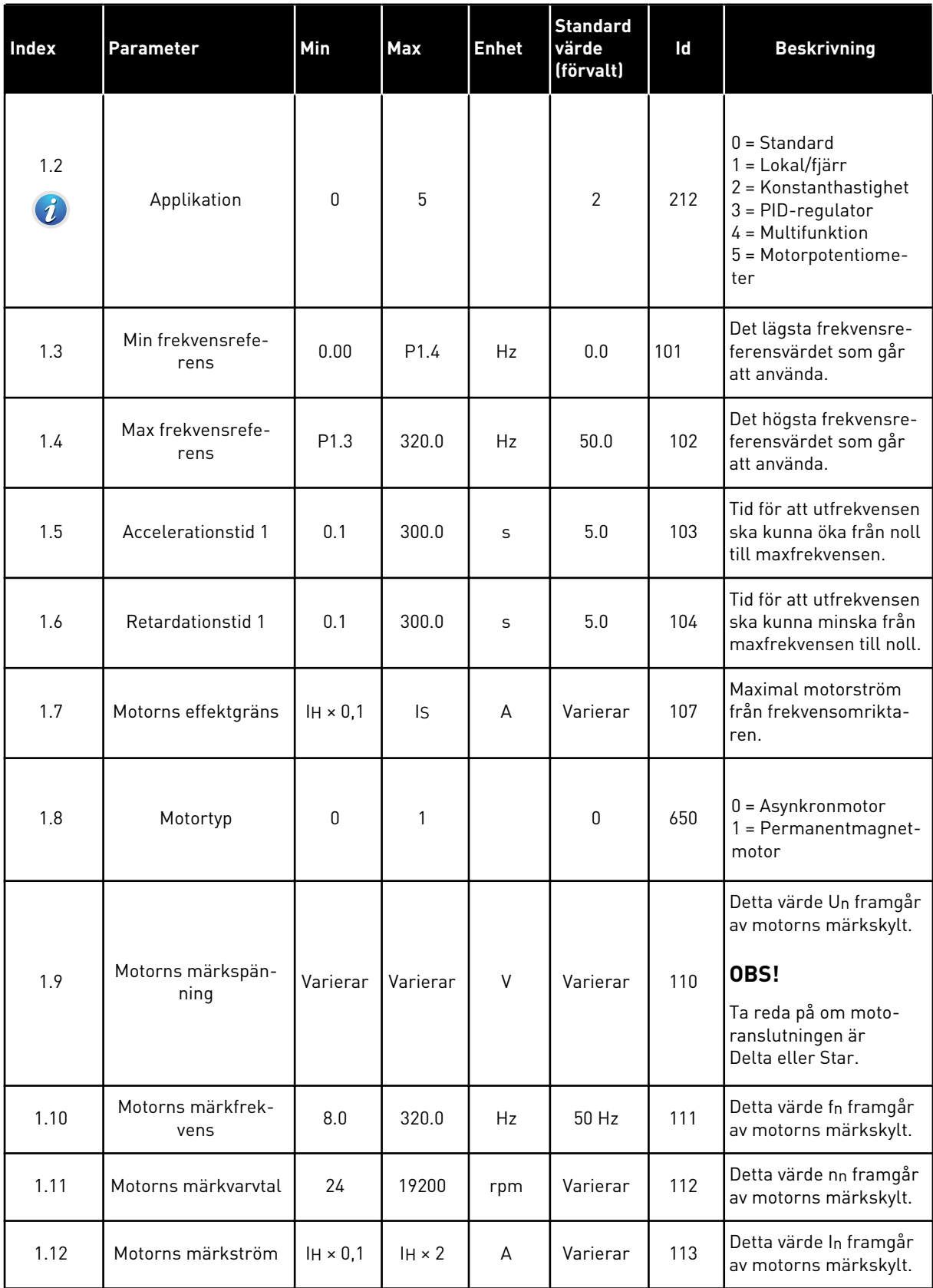

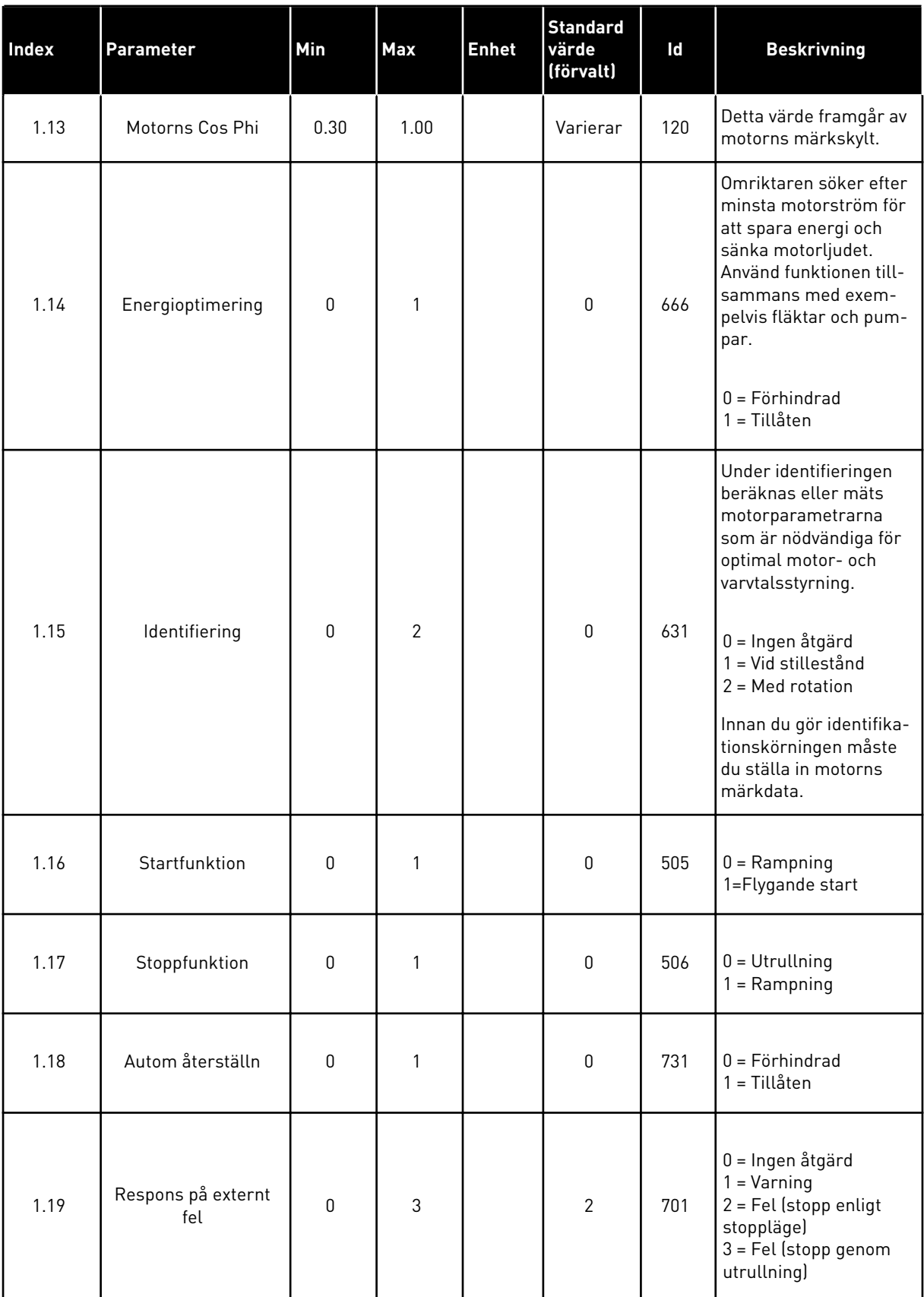

a dhe ann ann an 1970.

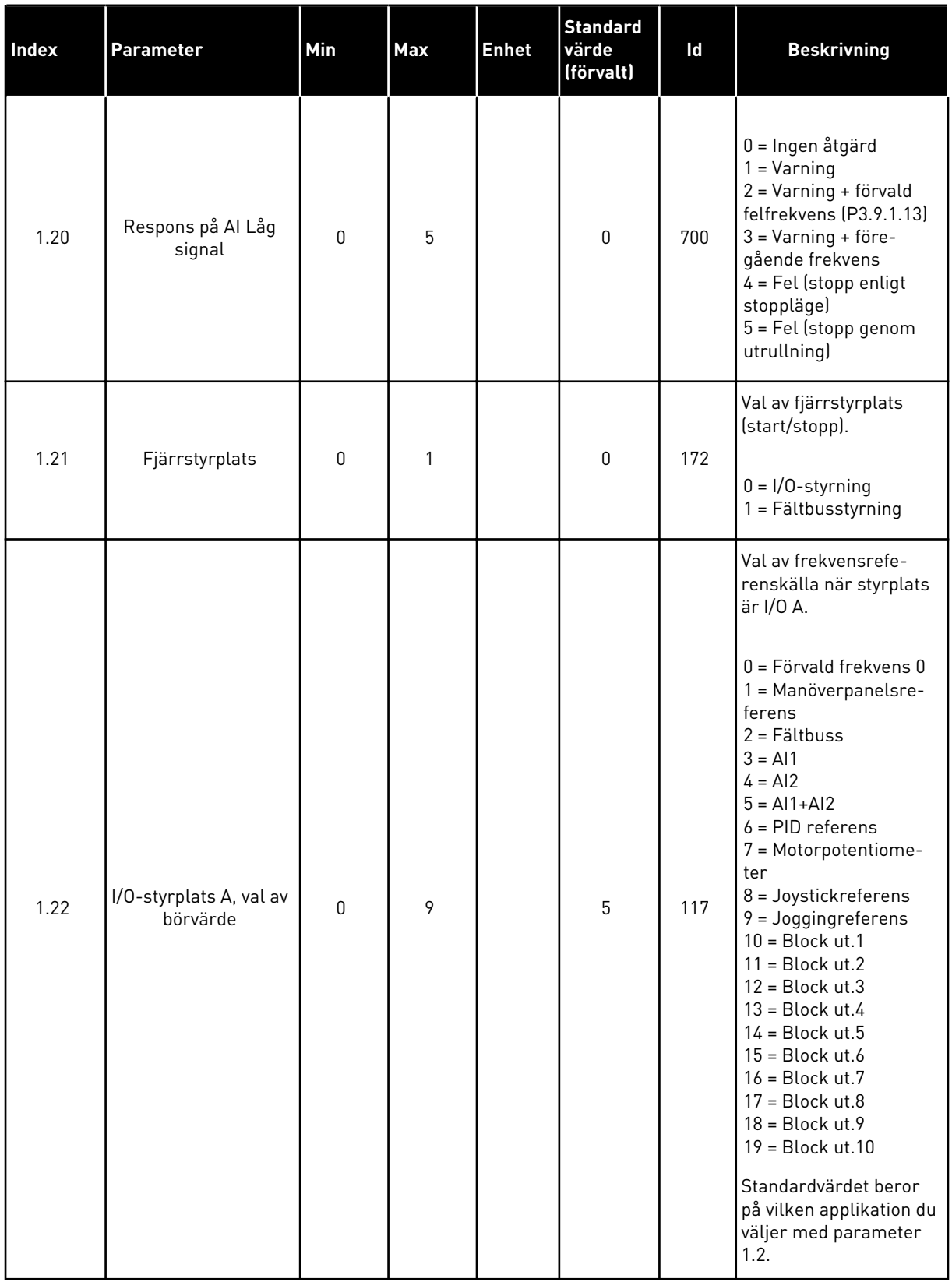

a dhe ann an 1970.<br>Tha ann an 1970, ann an 1970, ann an 1970.

# *Tabell 9: M1 Snabbinställning*

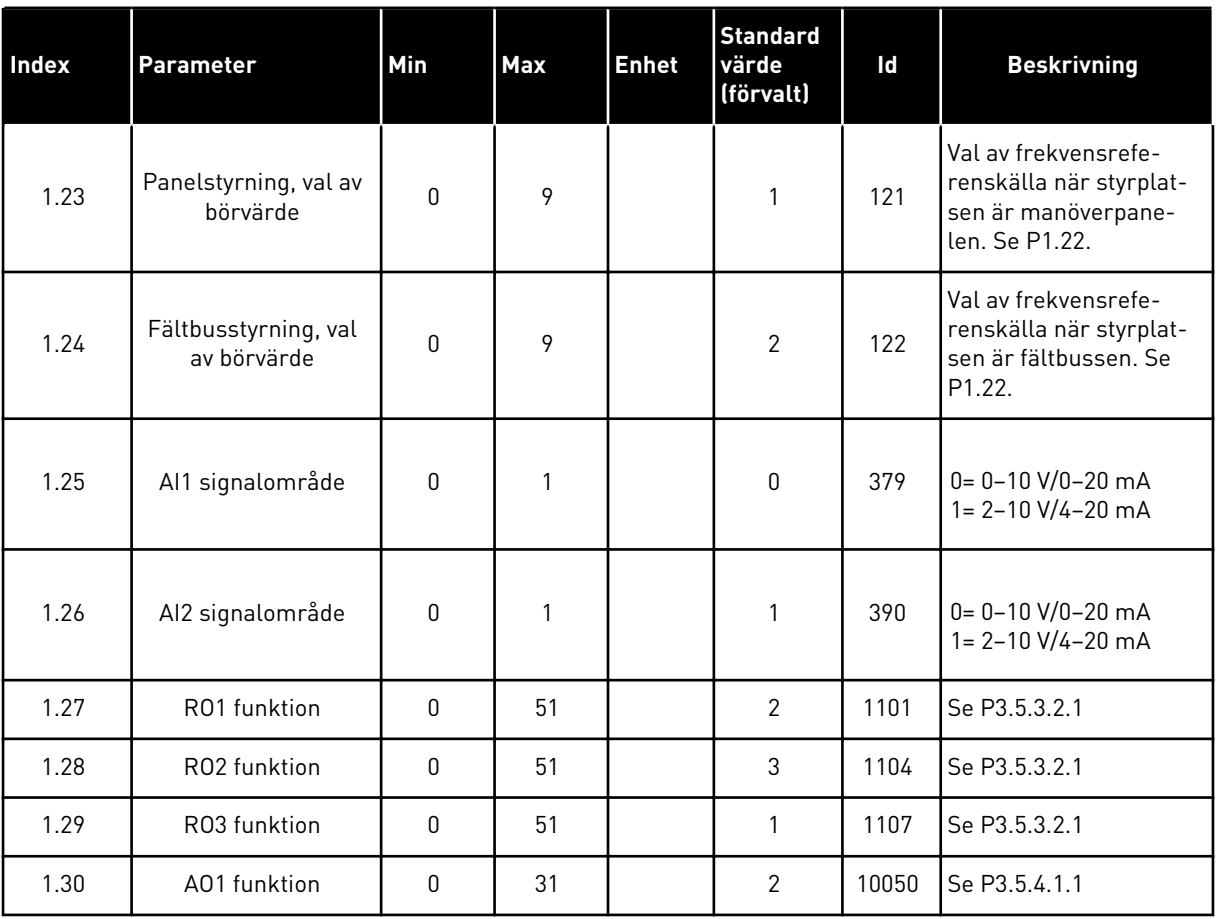

1 TEL. +358 (0)201 2121 · FAX +358 (0)201 212 205

<span id="page-34-0"></span>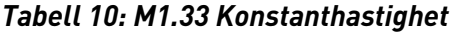

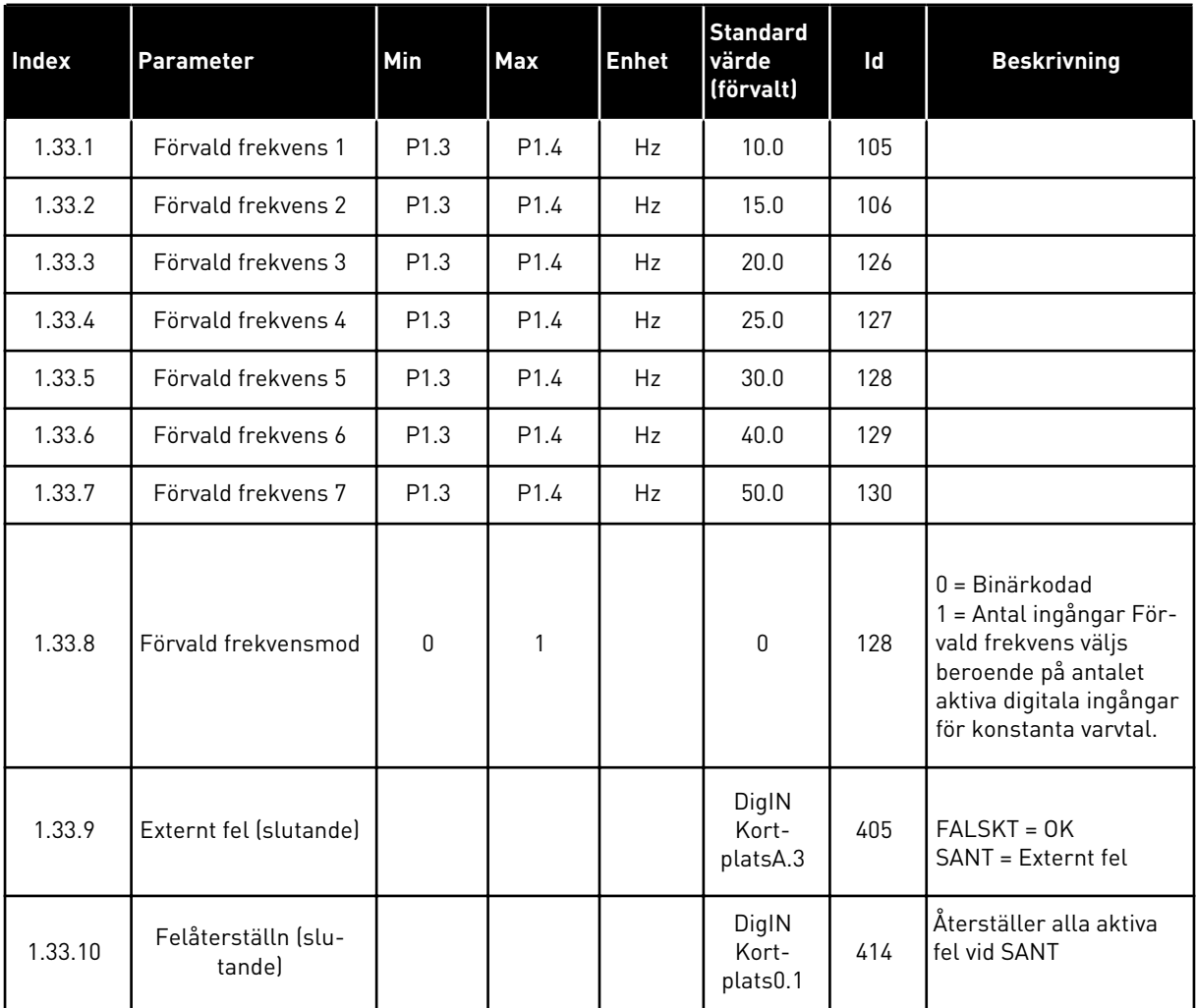

#### 1.4.4 PID-REGLERING

Använd PID-regulator med processer där du styr processvariabeln (t.ex. trycket) via reglering av motorns varvtal.

I en sådan applikation konfigureras omriktarens interna PID-regulator med ett börvärde och ett ärvärde.

Det går att använda två styrplatser. Välj fjärrstyrplatsen A eller B med DI6. När styrplats A är aktiv ges start/stoppkommandon från DI1 och frekvensreferensen hämtas från PIDregulatorn. När styrplats B är aktiv ges start/stopp-kommandon från DI4 och frekvensreferensen hämtas direkt från AI1.

Det går att fritt konfigurera alla omriktarens utgångar i alla applikationer. Det finns en analogutgång (utfrekvens) och tre reläutgångar (drift, fel, klar) på standard-I/O-kortet.

|                                         |              |                   | <b>Standard I/O-kort</b>         |                                                      |  |  |
|-----------------------------------------|--------------|-------------------|----------------------------------|------------------------------------------------------|--|--|
|                                         |              | <b>Anslutning</b> | <b>Signal</b>                    | <b>Beskrivning</b>                                   |  |  |
|                                         | 1            | $+10Vref$         | Referensutgång                   |                                                      |  |  |
| Referenspo-<br>tentiometer<br>$1-10$ kΩ | $\mathbf{z}$ | $AI1+$            | Analog ingång $1 +$              | Plats A: PID-börvärde<br>(referens)                  |  |  |
| 2-tråds givare                          | 3            | AI1-              | Analog ingång 1 -                | Plats B: Frekvensreferens<br>(standard: $0-10V$ )    |  |  |
| Ärvärde                                 | 4            | $AI2+$            | Analog ingång $2 +$              | PID-ärvärde<br>(driftvärde)                          |  |  |
| $I =$                                   | 5            | $AI2 -$           | Analog ingång 2 -                | (standard: 4-20 mA)                                  |  |  |
| 0)4<br>20mA                             | 6            | 24 V ut           | 24 V hjälpspänning               |                                                      |  |  |
|                                         | 7            | <b>GND</b>        | I/O-jord                         |                                                      |  |  |
|                                         | 8            | DI1               | digital ingång 1                 | Plats A: Start framåt (PID-regulator)                |  |  |
|                                         | 9            | DI <sub>2</sub>   | digital ingång 2                 | Externt fel                                          |  |  |
|                                         | 10           | DI3               | digital ingång 3                 | Felåterställning                                     |  |  |
|                                         | 11           | <b>CM</b>         | gemensam för DI1-DI6             | $^*)$                                                |  |  |
|                                         | 12           | 24 V ut           | 24 V hjälpspänning               |                                                      |  |  |
|                                         | 13           | <b>GND</b>        | I/O-jord                         |                                                      |  |  |
|                                         | 14           | DI <sub>4</sub>   | digital ingång 4                 | Plats B: Start framåt<br>(frekvensreferens P3.3.1.6) |  |  |
|                                         | 15           | DI <sub>5</sub>   | digital ingång 5                 | Förvald frekvens 1                                   |  |  |
|                                         | 16           | DI <sub>6</sub>   | digital ingång 6                 | Val av styrplats A/B                                 |  |  |
|                                         | 17           | <b>CM</b>         | gemensam för DI1-DI6             | $^*)$                                                |  |  |
| mA                                      | 18           | $AO1+$            | analog utgång $1 +$              | Utgångsfrekvens                                      |  |  |
|                                         | 19           | AO1-/GND          | analog utgång 1 -                | $0 - 20$ mA                                          |  |  |
|                                         | 30           | $+24$ V in        | 24 V ingång för<br>hjälpspänning |                                                      |  |  |
|                                         | A            | <b>RS485</b>      | Seriell buss, negativ            | Modbus RTU,                                          |  |  |
|                                         | В            | <b>RS485</b>      | Seriell buss, positiv            | N2, BACnet                                           |  |  |
| <b>DRIFT</b>                            | 21           | <b>RO1/1 NC</b>   | Reläutgång 1                     |                                                      |  |  |
|                                         | 22           | <b>RO1/2 CM</b>   |                                  | <b>DRIFT</b>                                         |  |  |
|                                         | 23           | RO1/3 NO          |                                  |                                                      |  |  |
|                                         | 24           | <b>RO2/1 NC</b>   | Reläutgång 2                     |                                                      |  |  |
| <b>FEL</b>                              | 25           | RO2/2 CM          |                                  | <b>FEL</b>                                           |  |  |
|                                         | 26           | RO2/3 NO          |                                  |                                                      |  |  |
|                                         | 32           | RO3/2 CM          | Reläutgång 3                     | <b>KLAR</b>                                          |  |  |
|                                         | 33           | RO3/3 NO          |                                  |                                                      |  |  |

*Bild 10: Standardstyranslutningar i PID-regleringenen*

\* = Du kan isolera digitalingångarna från jord med en DIP-omkopplare.
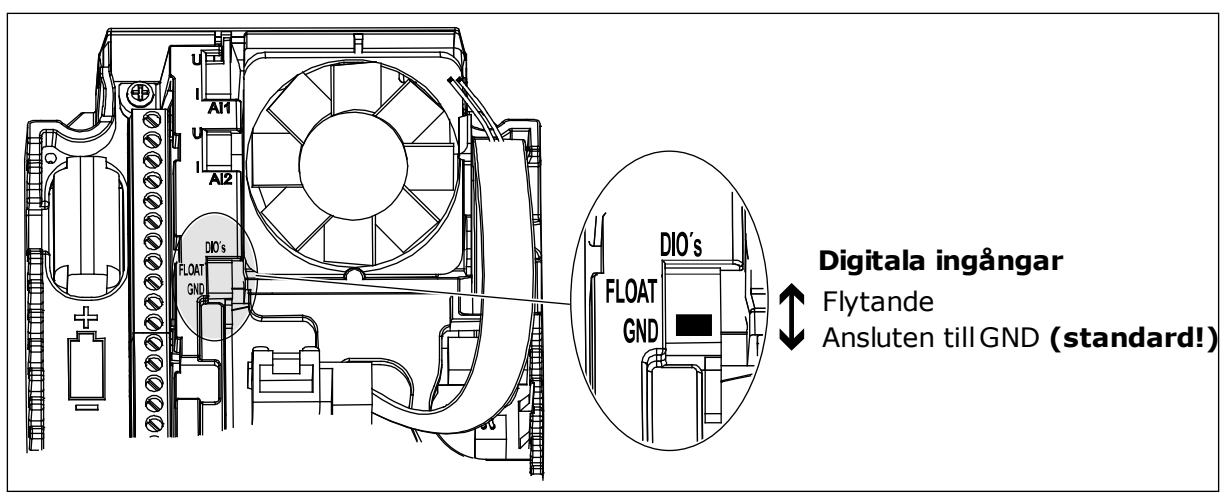

*Bild 11: DIP-omkopplaren*

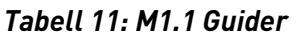

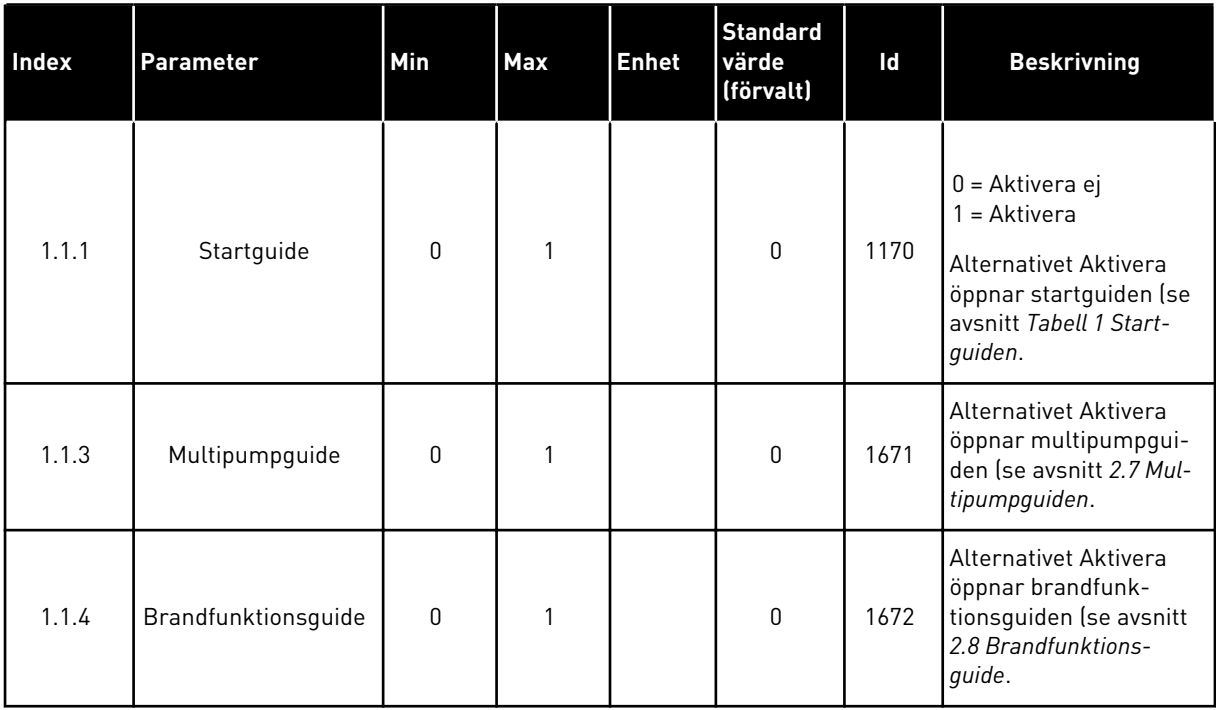

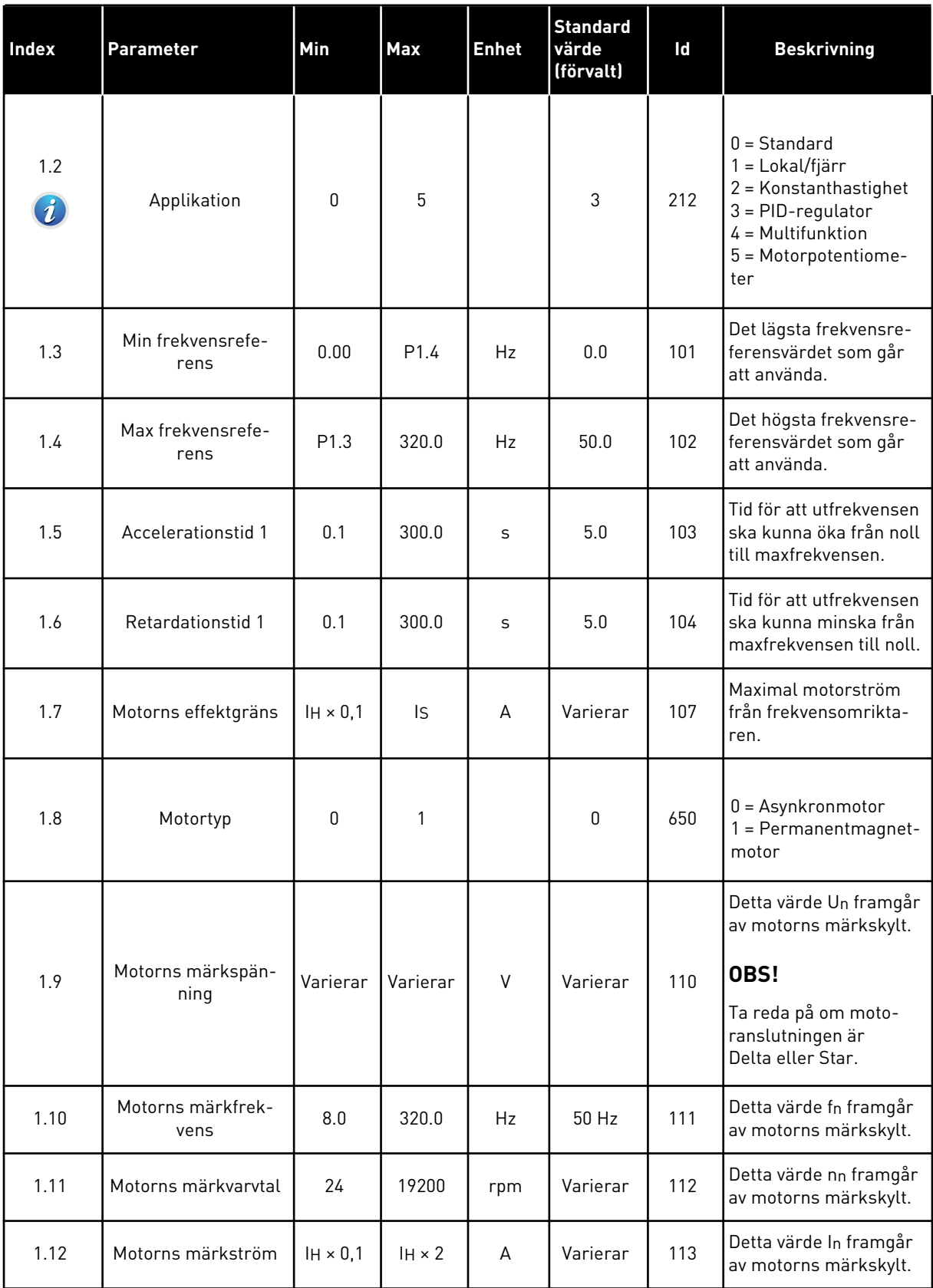

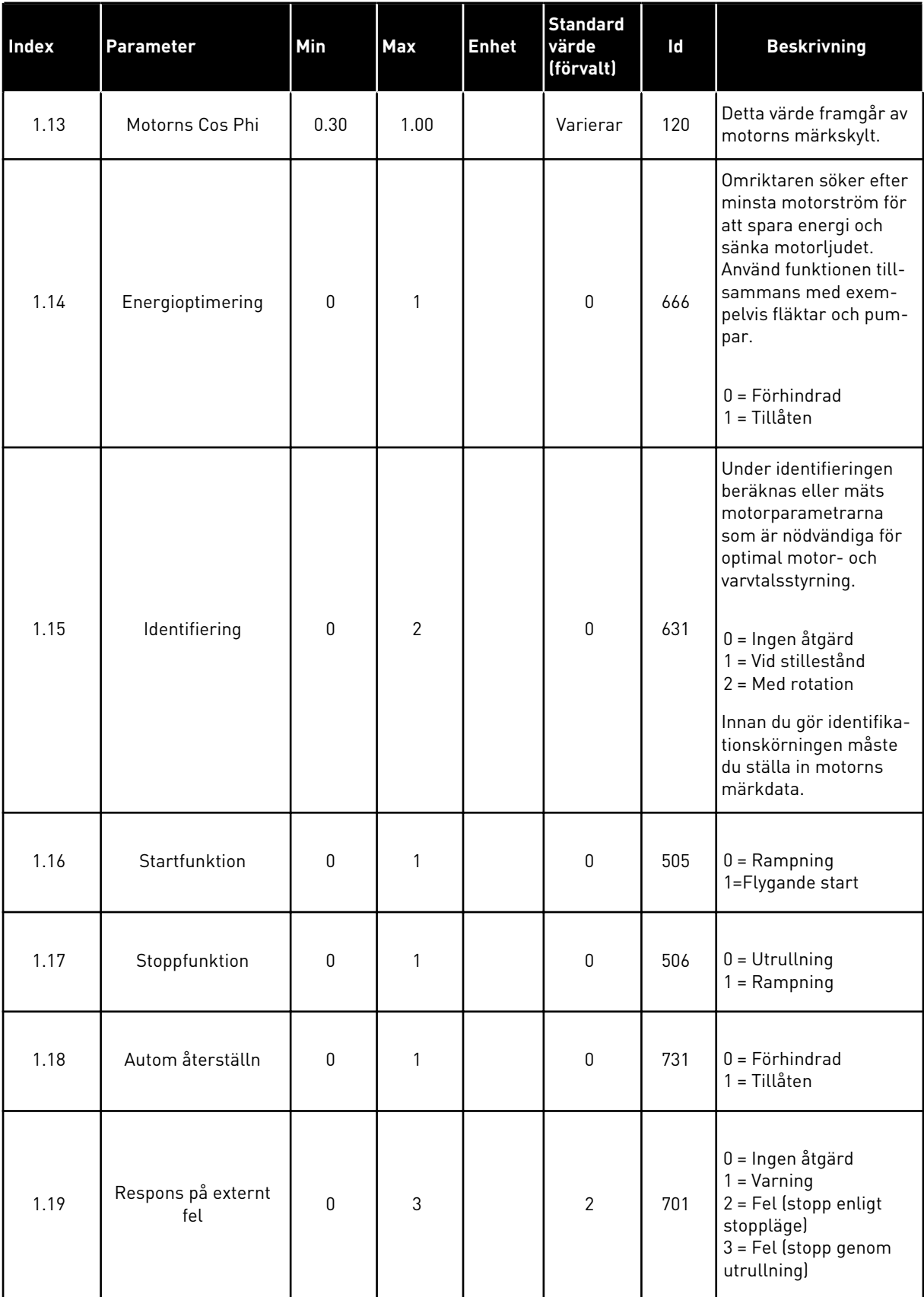

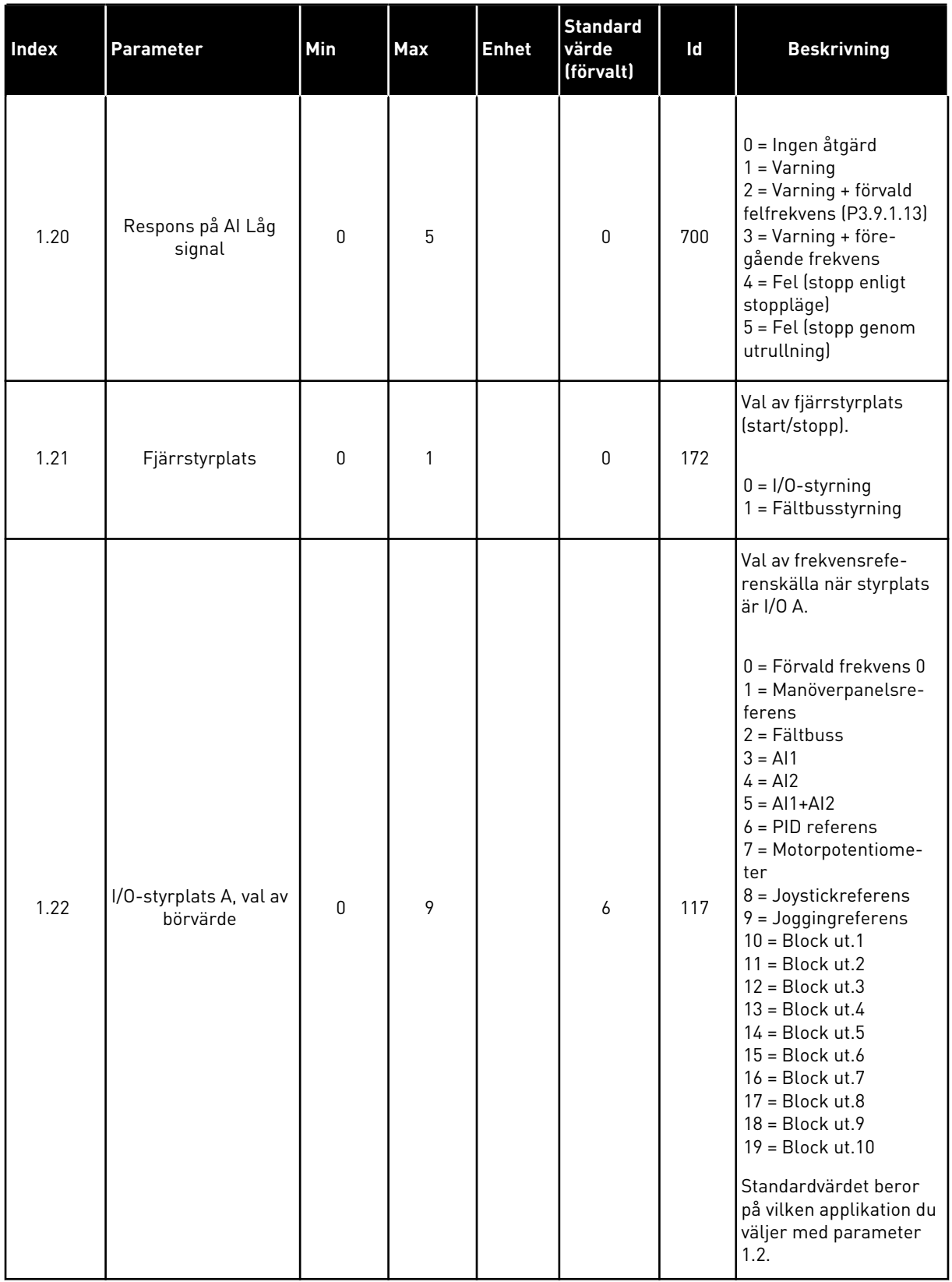

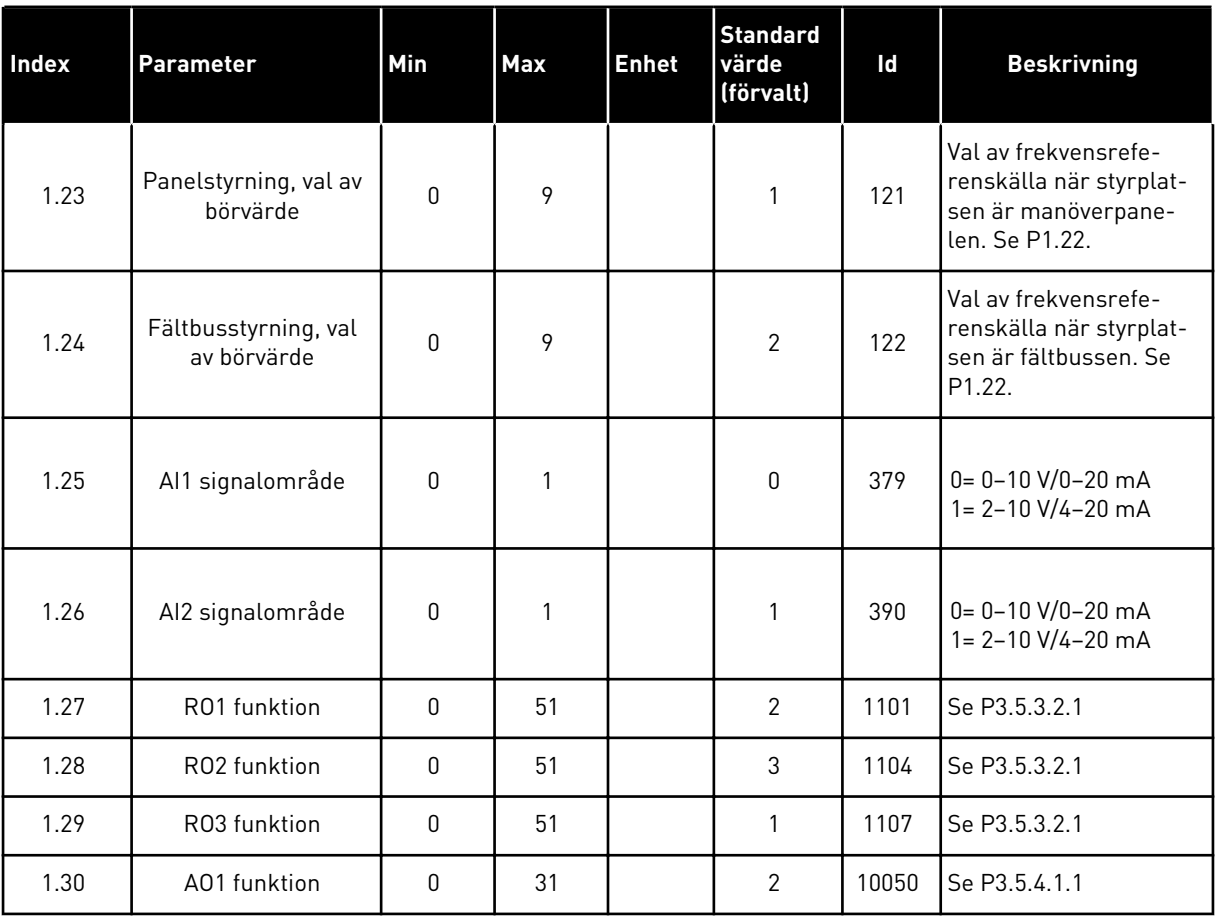

# *Tabell 13: M1.34 PID-regulator*

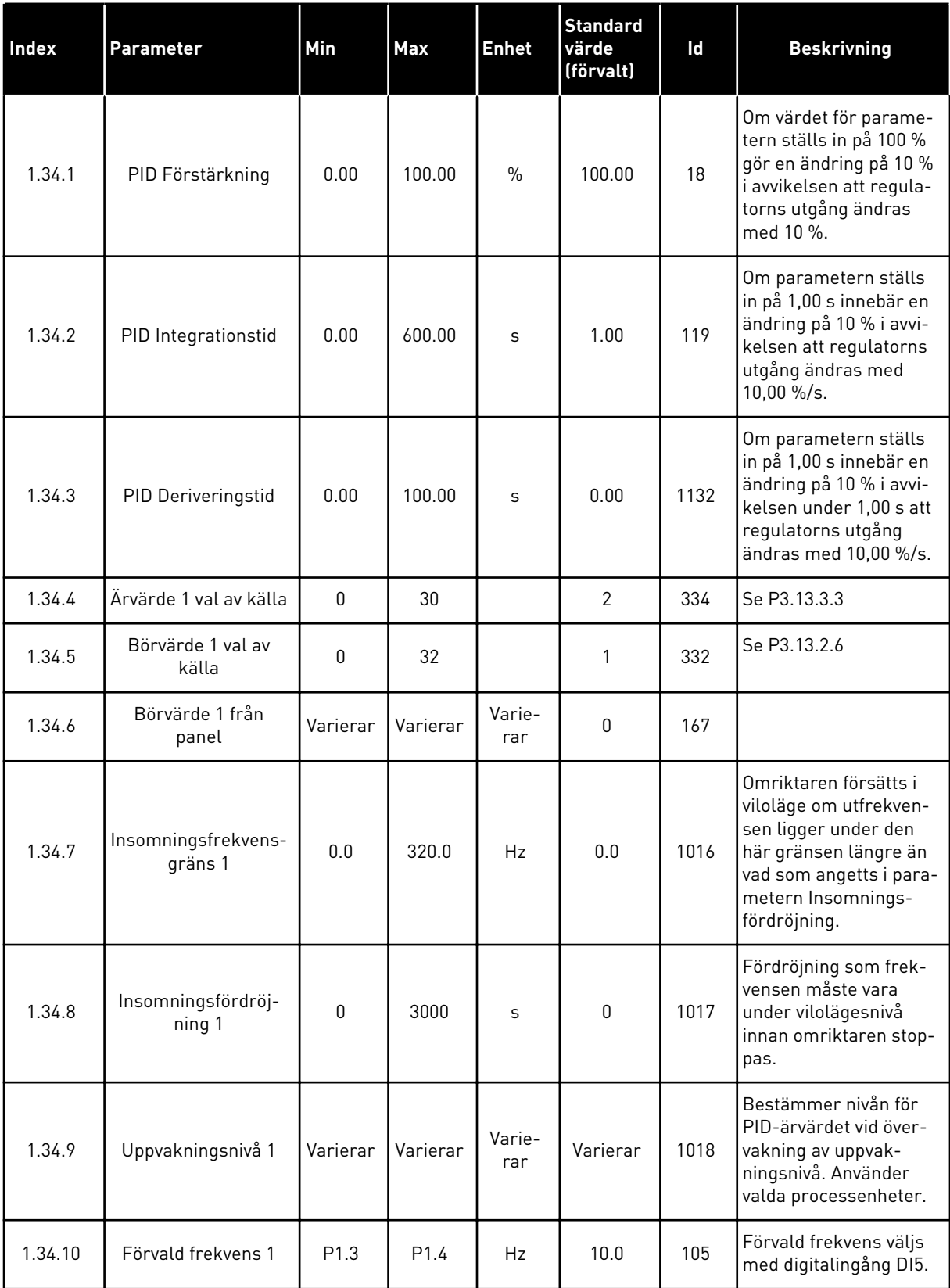

#### 1.4.5 MULTIFUNKTIONSAPPLIKATION

Du kan använda multifunktionsapplikationen till olika processer (exempelvis transportband) där det behövs flera olika motorstyrningsfunktioner.

Omriktaren kan styras från manöverpanelen, fältbussen eller I/O-terminalen. När du använder I/O-styrplatsen ges start/stoppkommandon från DI1 och DI2 och frekvensreferensen hämtas antingen från AI1 eller AI2.

Det finns två accelerations-/retardationsramper. Välj mellan Ramp1 och Ramp2 med hjälp av DI6.

Det går att fritt konfigurera alla omriktarens utgångar i alla applikationer. Det finns en analogutgång (utfrekvens) och tre reläutgångar (drift, fel, klar) på standard-I/O-kortet.

|                                         | <b>Standard I/O-kort</b> |                   |                                  |                                        |  |  |  |
|-----------------------------------------|--------------------------|-------------------|----------------------------------|----------------------------------------|--|--|--|
|                                         |                          | <b>Anslutning</b> | <b>Signal</b>                    | <b>Beskrivning</b>                     |  |  |  |
|                                         | 1                        | $+10$ Vref        | Referensutgång                   |                                        |  |  |  |
| Referenspo-<br>tentiometer<br>$1-10$ kΩ | $\overline{2}$           | $AI1+$            | Analog ingång $1 +$              | Frekvensreferens                       |  |  |  |
|                                         | 3                        | $AI1 -$           | Analog ingång 1 -                | (standard $0-10$ V)                    |  |  |  |
| 2-tråds<br>givare                       | 4                        | $AI2+$            | Analog ingång $2 +$              | Frekvensreferens<br>(standard 4-20 mA) |  |  |  |
|                                         | 5                        | $AI2-$            | Analog ingång 2 -                |                                        |  |  |  |
| (0)420mA                                | 24 V ut<br>6             |                   | 24 V hjälpspänning               |                                        |  |  |  |
|                                         | $\overline{\phantom{a}}$ | GND               | I/O-jord                         |                                        |  |  |  |
|                                         | 8                        | DI1               | digital ingång 1                 | Start framåt                           |  |  |  |
|                                         | 9                        | DI <sub>2</sub>   | digital ingång 2                 | Start bakåt                            |  |  |  |
|                                         | 10                       | DI3               | digital ingång 3                 | Felåterställning                       |  |  |  |
|                                         | 11                       | <b>CM</b>         | gemensam för DI1-DI6             | $^*)$                                  |  |  |  |
|                                         | 12                       | 24 V ut           | 24 V hjälpspänning               |                                        |  |  |  |
|                                         | 13                       | GND               | $I/O$ -jord                      |                                        |  |  |  |
|                                         | 14                       | DI <sub>4</sub>   | digital ingång 4                 | Förvald frekvens 1                     |  |  |  |
|                                         | 15                       | DI <sub>5</sub>   | digital ingång 5                 | Externt fel                            |  |  |  |
|                                         | 16                       | DI <sub>6</sub>   | digital ingång 6                 | Ramp 1/Ramp 2 val                      |  |  |  |
|                                         | 17                       | <b>CM</b>         | gemensam för DI1-DI6             | $^*)$                                  |  |  |  |
| mА                                      | 18                       | $AO1+$            | analog utgång $1 +$              | Utgångsfrekvens                        |  |  |  |
|                                         | 19                       | AO1-/GND          | analog utgång 1 -                | $0 - 20$ mA                            |  |  |  |
|                                         | 30                       | $+24$ V in        | 24 V ingång för<br>hjälpspänning |                                        |  |  |  |
|                                         | A                        | <b>RS485</b>      | Seriell buss, negativ            | Modbus RTU,                            |  |  |  |
|                                         | В                        | <b>RS485</b>      | Seriell buss, positiv            | N2, BACnet                             |  |  |  |
|                                         | 21                       | <b>RO1/1 NC</b>   | Reläutgång 1                     |                                        |  |  |  |
| <b>DRIFT</b>                            | 22                       | <b>RO1/2 CM</b>   |                                  | <b>DRIFT</b>                           |  |  |  |
|                                         | 23                       | RO1/3 NO          |                                  |                                        |  |  |  |
|                                         | 24                       | <b>RO2/1 NC</b>   | Reläutgång 2                     |                                        |  |  |  |
| <b>FEL</b>                              | 25                       | <b>RO2/2 CM</b>   |                                  | FEL                                    |  |  |  |
|                                         | 26                       | RO2/3 NO          |                                  |                                        |  |  |  |
|                                         | 32                       | RO3/2 CM          | Reläutgång 3                     | <b>KLAR</b>                            |  |  |  |
|                                         | 33                       | RO3/3 NO          |                                  |                                        |  |  |  |

*Bild 12: Standardstyranslutningar i multifunktionsapplikationen*

\* = Du kan isolera digitalingångarna från jord med en DIP-omkopplare.

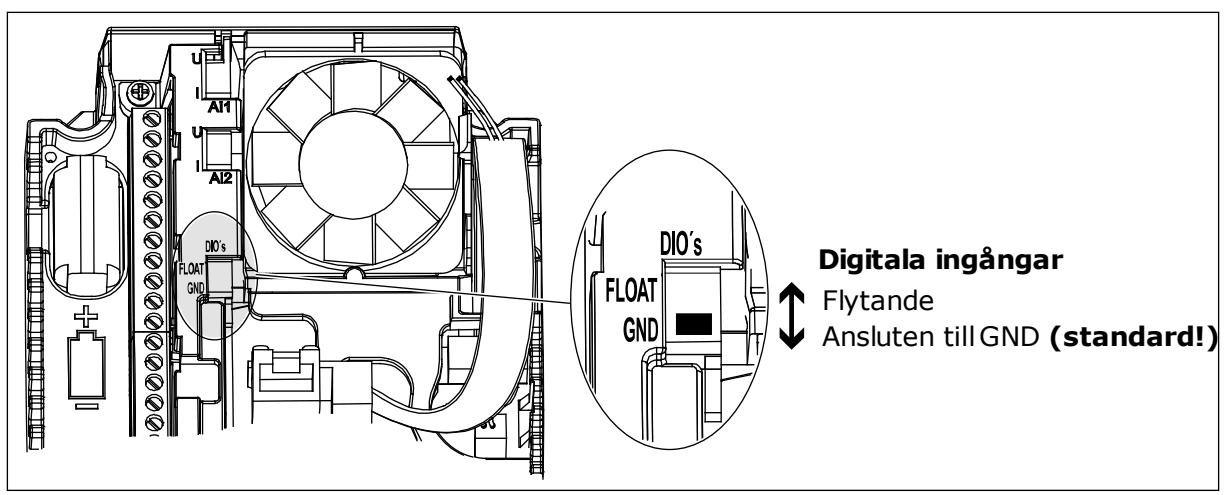

*Bild 13: DIP-omkopplaren*

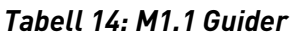

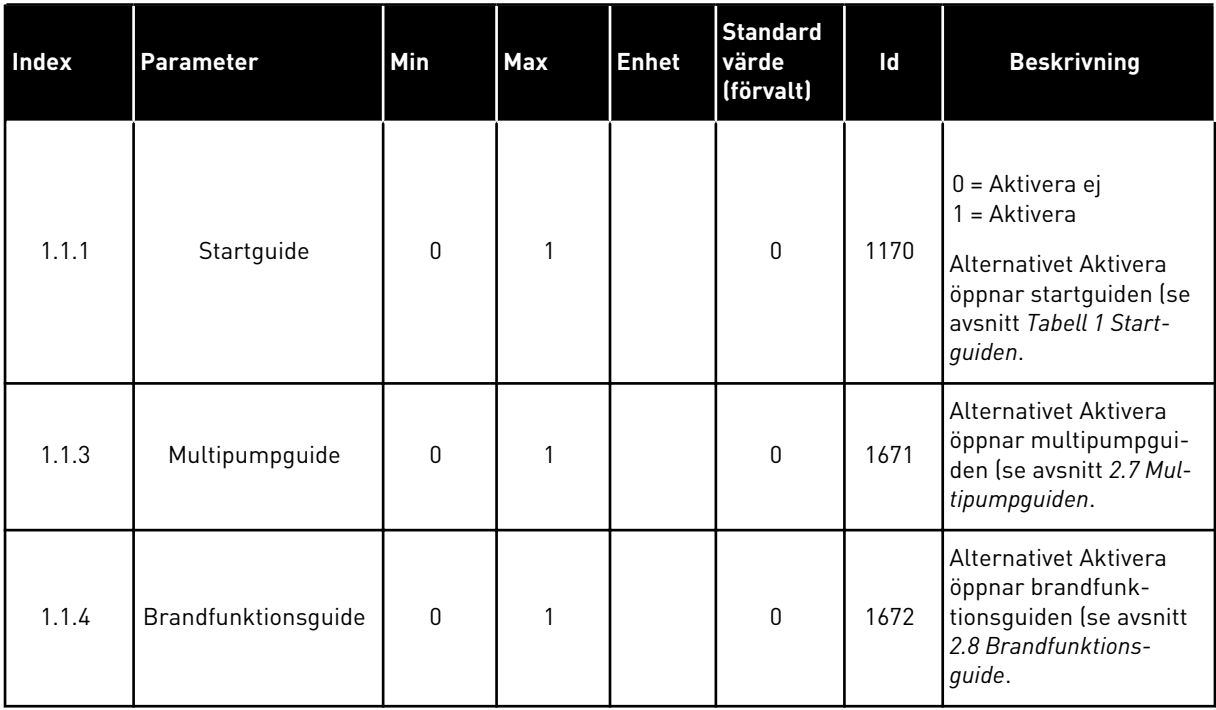

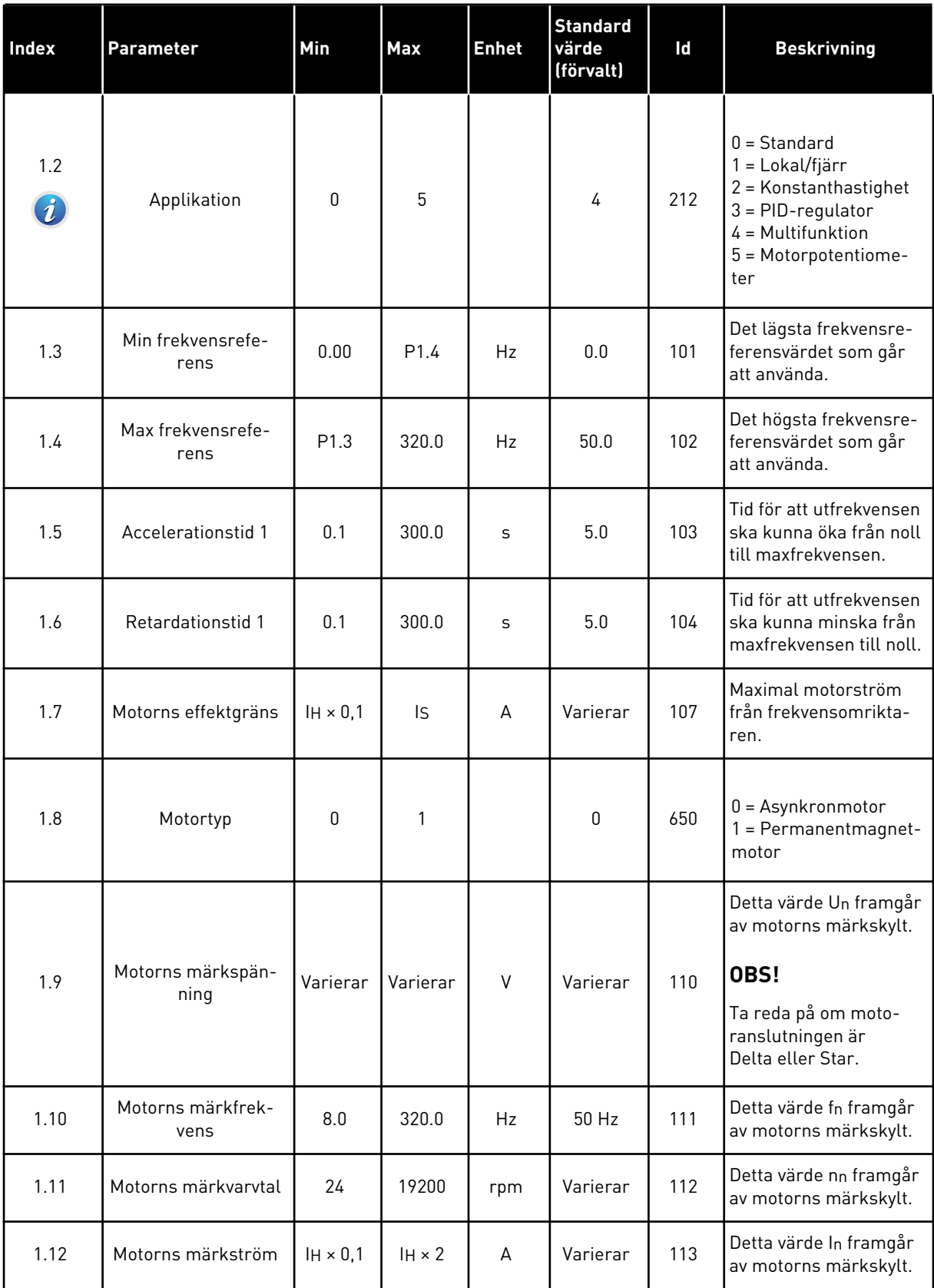

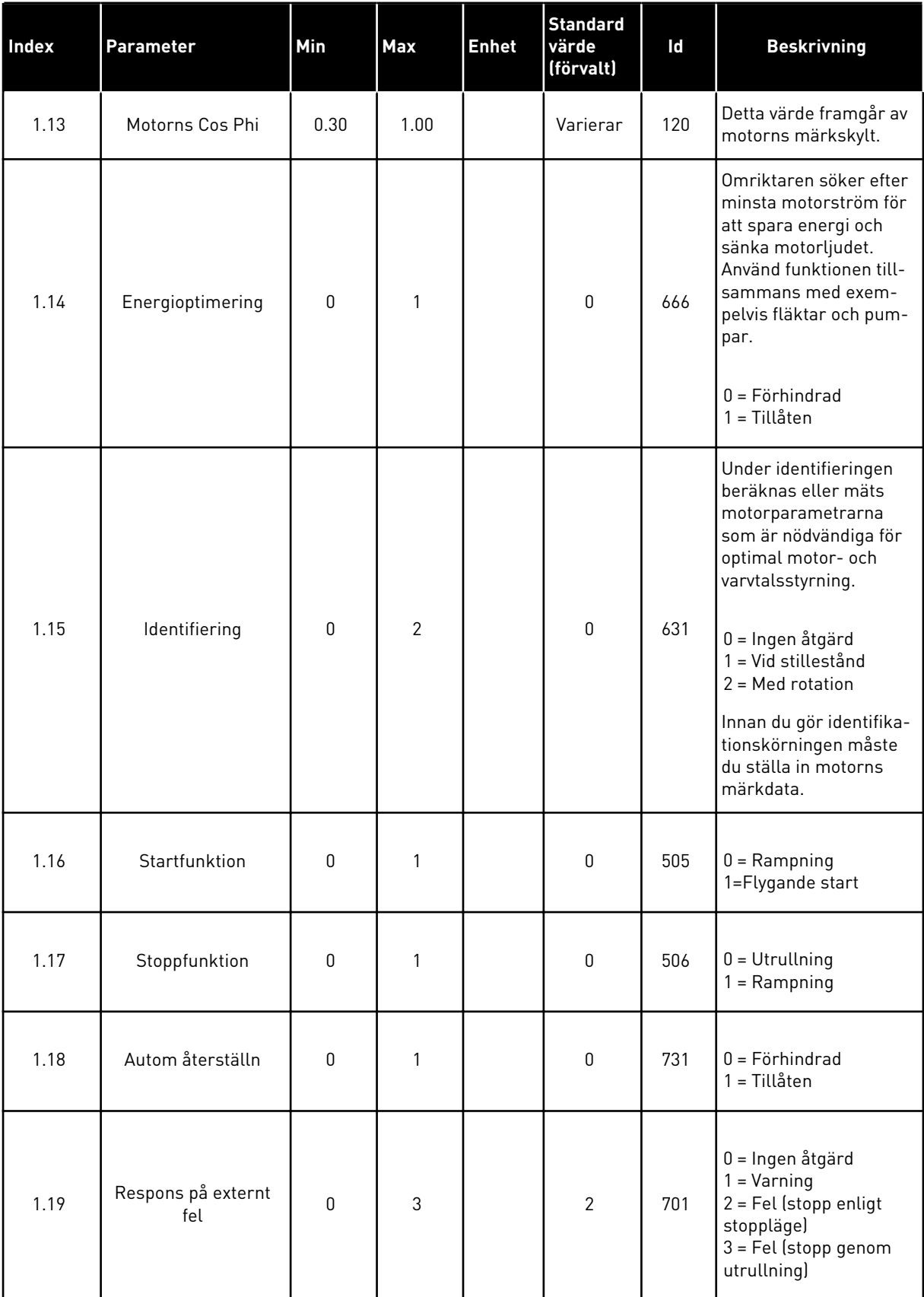

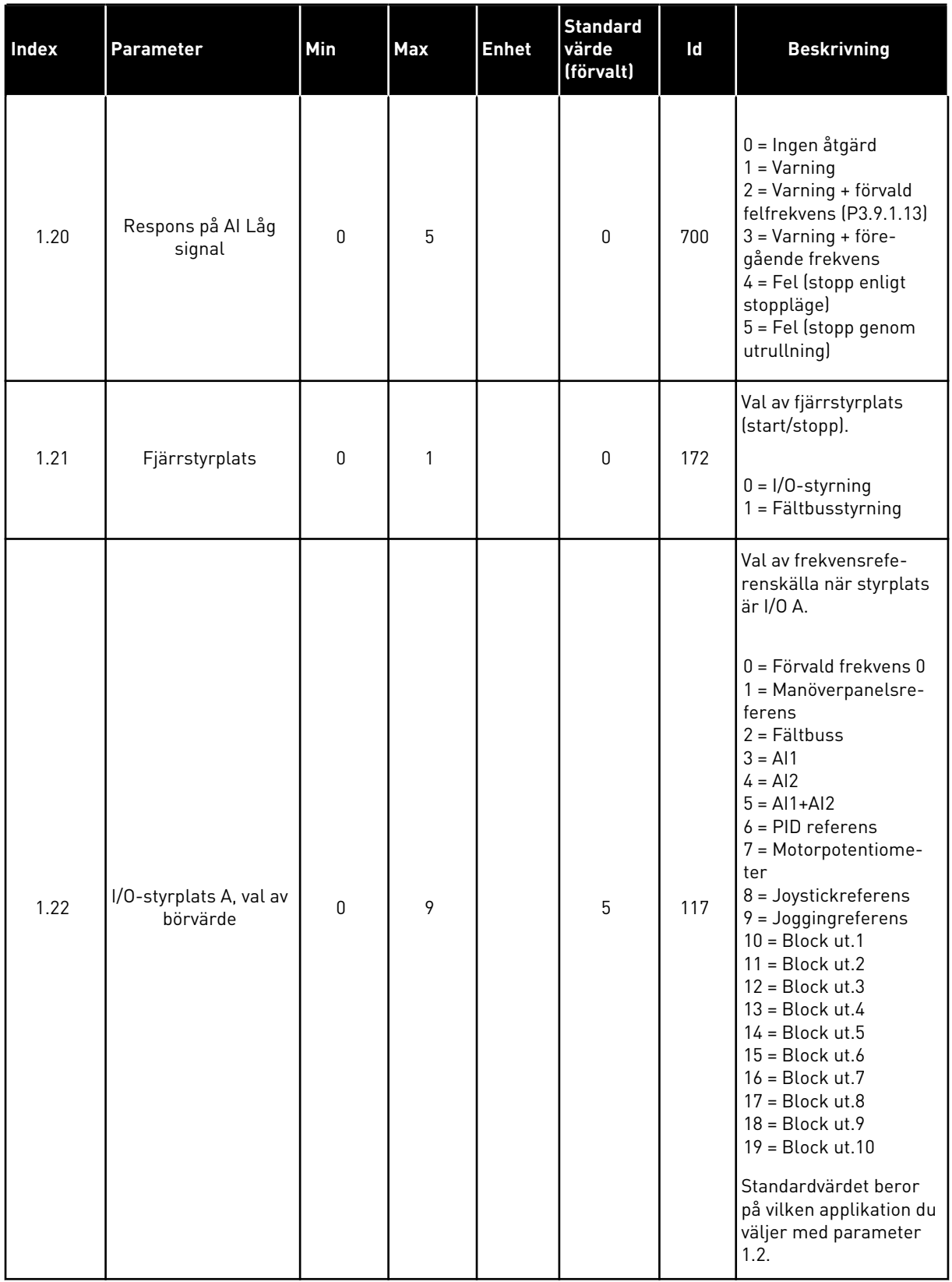

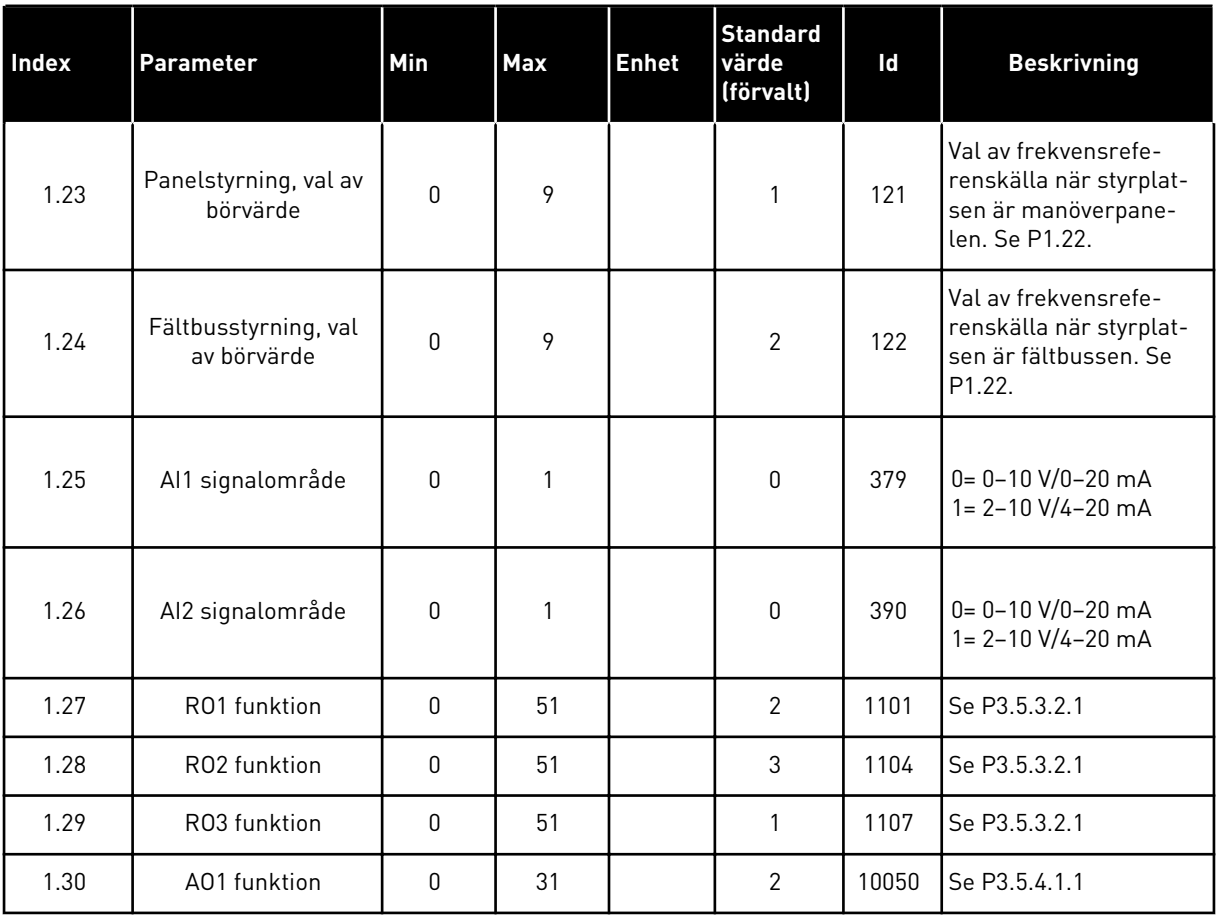

#### *Tabell 16: M1.35 Multifunktion*

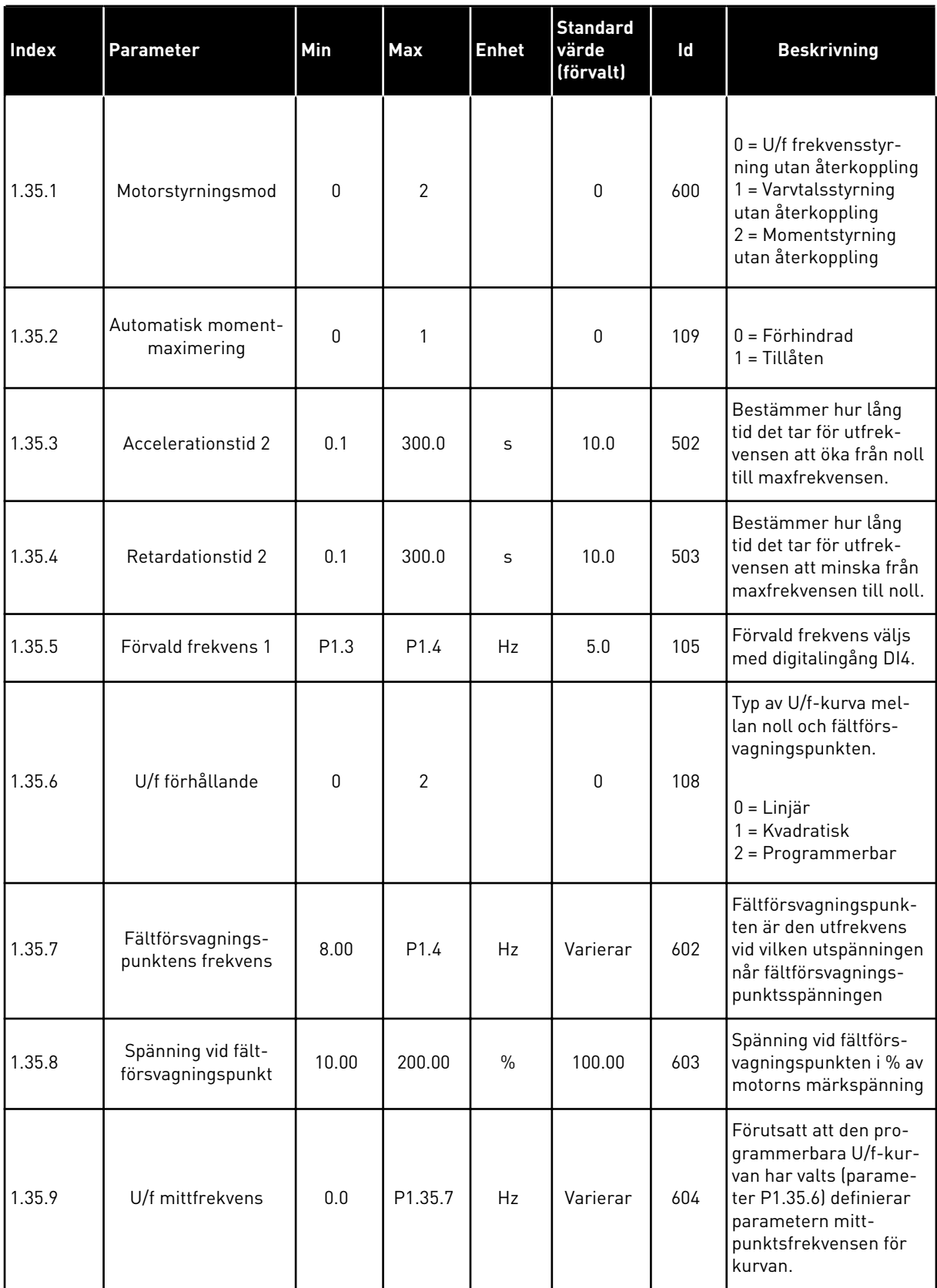

#### *Tabell 16: M1.35 Multifunktion*

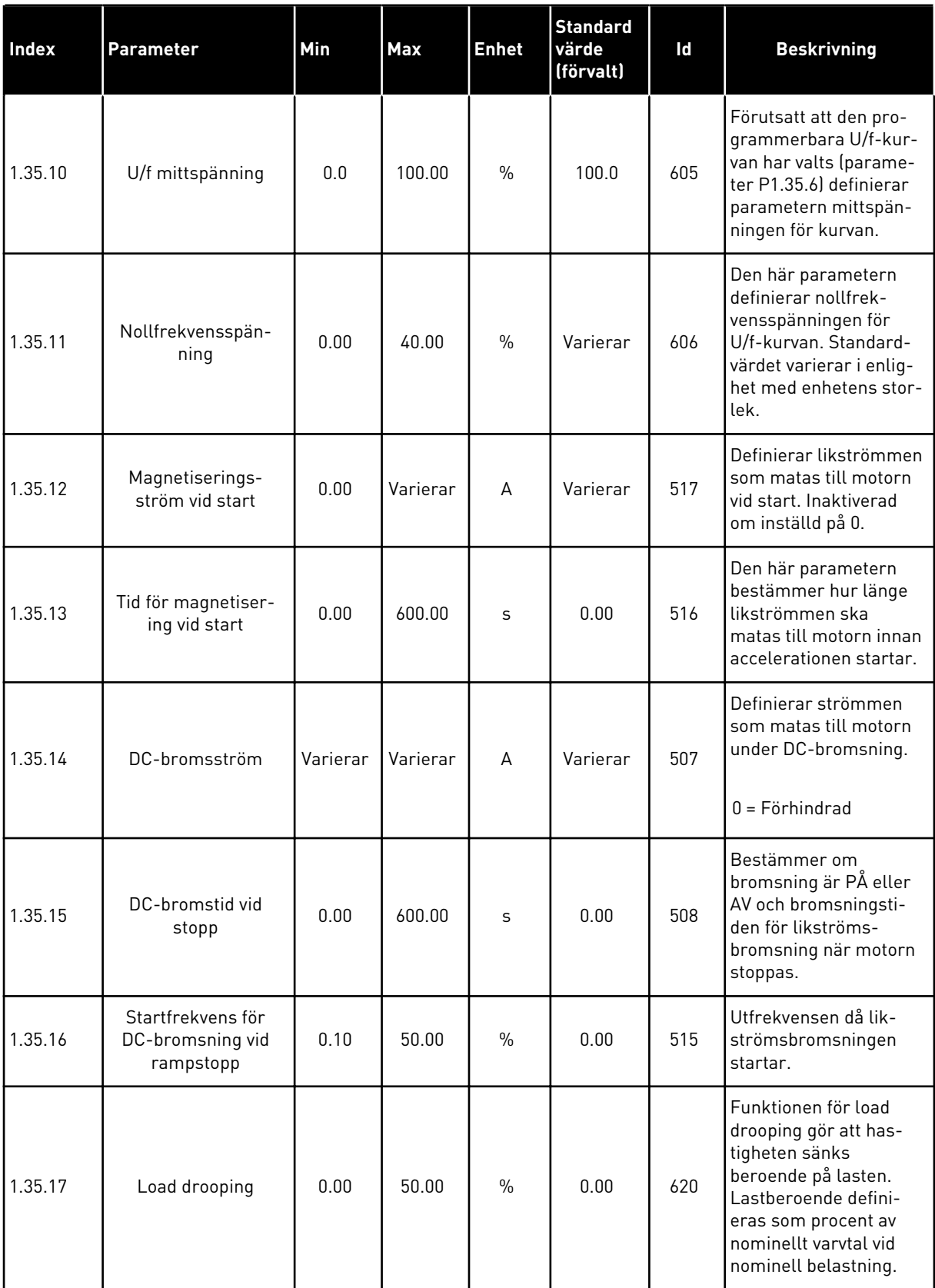

#### *Tabell 16: M1.35 Multifunktion*

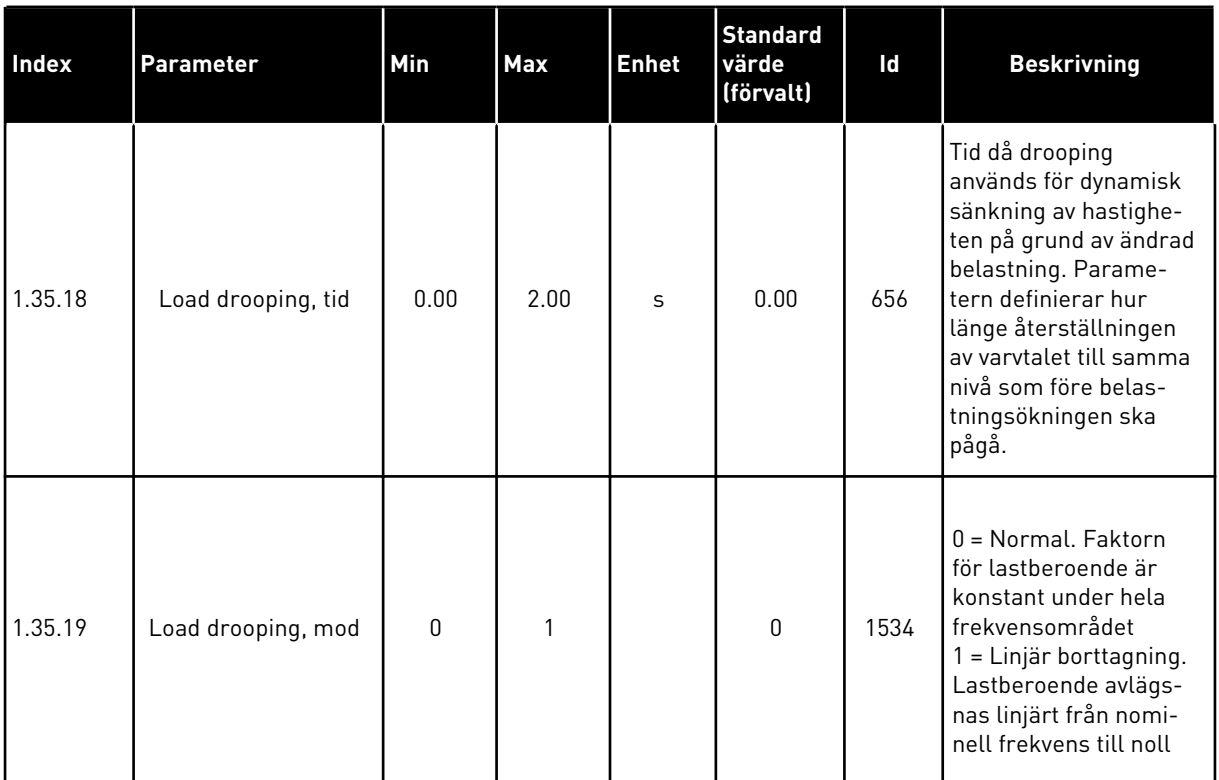

#### 1.4.6 MOTORPOTENTIOMETERAPPLIKATION

Använd motorpotentiometerapplikationen till processer där motorns frekvensreferens styrs (ökas/minskas) via de digitala ingångarna.

I applikationen ställs I/O-anslutningen in på standardstyrplatsen. Start/stoppkommandon ges med DI1 och DI2. Motorns frekvensreferens ökas med DI5 och minskas med DI6.

Det går att fritt konfigurera alla omriktarens utgångar i alla applikationer. Det finns en analogutgång (utfrekvens) och tre reläutgångar (drift, fel, klar) på standard-I/O-kortet.

|                         | <b>Standard I/O-kort</b> |  |                                  |                                |  |  |
|-------------------------|--------------------------|--|----------------------------------|--------------------------------|--|--|
|                         | <b>Anslutning</b>        |  | <b>Signal</b>                    | <b>Beskrivning</b>             |  |  |
| 1                       | $+10$ Vref               |  | Referensutgång                   |                                |  |  |
| $\overline{\mathbf{2}}$ | $AI1+$                   |  | Analog ingång $1 +$              |                                |  |  |
| з                       | $AI1 -$                  |  | Analog ingång 1 -                | Används inte                   |  |  |
| 4                       | $AI2+$                   |  | Analog ingång $2 +$              |                                |  |  |
| 5                       | $AI2-$                   |  | Analog ingång 2 -                | Används inte                   |  |  |
| 6                       | 24 V ut                  |  | 24 V hjälpspänning               |                                |  |  |
| 7                       | GND                      |  | I/O-jord                         |                                |  |  |
| 8                       | DI1                      |  | digital ingång 1                 | Start framåt                   |  |  |
| 9                       | DI <sub>2</sub>          |  | digital ingång 2                 | Start bakåt                    |  |  |
| 10                      | DI3                      |  | digital ingang 3                 | Externt fel                    |  |  |
| 11                      | CM.                      |  | gemensam för DI1-DI6             |                                |  |  |
| 12                      | 24 V ut                  |  | 24 V hjälpspänning               |                                |  |  |
| 13                      | GND                      |  | I/O-jord                         |                                |  |  |
| 14                      | DI <sub>4</sub>          |  | digital ingång 4                 | Förvald frekvens 1             |  |  |
| 15                      | DI <sub>5</sub>          |  | digital ingång 5                 | Frekvensreferens UPP           |  |  |
| 16                      | DI <sub>6</sub>          |  | digital ingång 6                 | Frekvensreferens NED           |  |  |
| 17                      | <b>CM</b>                |  | gemensam för DI1-DI6             |                                |  |  |
| 18                      | $AO1+$                   |  | analog utgång $1 +$              | Utgångsfrekvens<br>$0 - 20$ mA |  |  |
| 19                      | AO1-/GND                 |  | analog utgång 1 -                |                                |  |  |
| 30                      | $+24$ V in               |  | 24 V ingång för<br>hjälpspänning |                                |  |  |
| A                       | <b>RS485</b>             |  | Seriell buss, negativ            | Modbus, RTU,                   |  |  |
| в                       | <b>RS485</b>             |  | Seriell buss, positiv            | BACnet, N2                     |  |  |
| 21                      | <b>RO1/1 NC</b>          |  | Reläutgång 1                     |                                |  |  |
| 22                      | <b>RO1/2 CM</b>          |  |                                  | <b>DRIFT</b>                   |  |  |
| 23                      | RO1/3 NO                 |  |                                  |                                |  |  |
| 24                      | <b>RO2/1 NC</b>          |  | Reläutgång 2                     |                                |  |  |
| 25                      | RO2/2 CM                 |  |                                  | <b>FEL</b>                     |  |  |
| 26                      | RO2/3 NO                 |  |                                  |                                |  |  |
| 32                      | RO3/2 CM                 |  | Reläutgång 3                     | <b>KLAR</b>                    |  |  |
| 33                      | RO3/3 NO                 |  |                                  |                                |  |  |

*Bild 14: Standardstyranslutningar i motorpotentiometerapplikationen*

\* = Du kan isolera digitalingångarna från jord med en DIP-omkopplare.

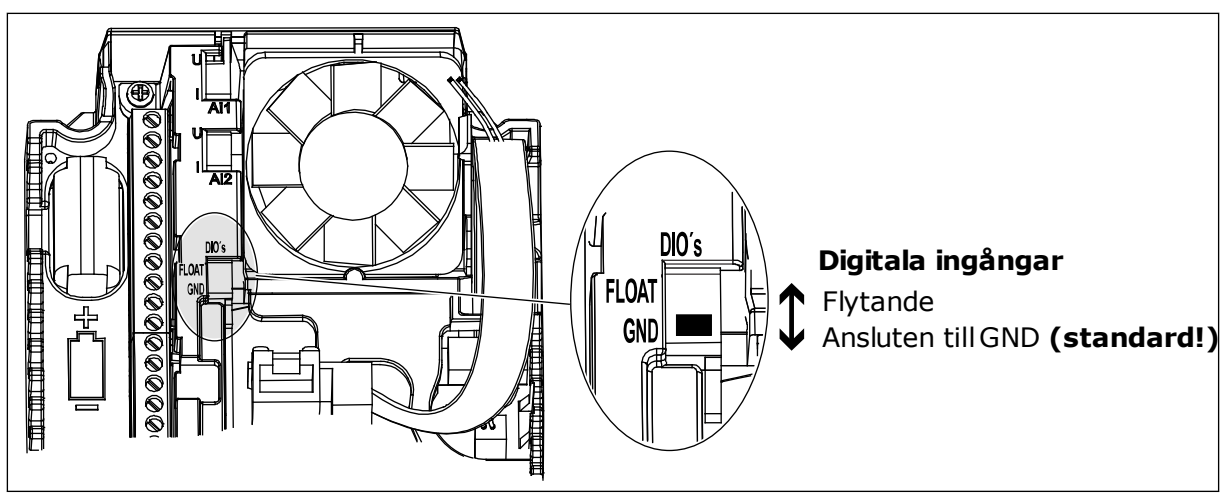

*Bild 15: DIP-omkopplaren*

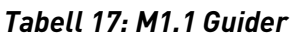

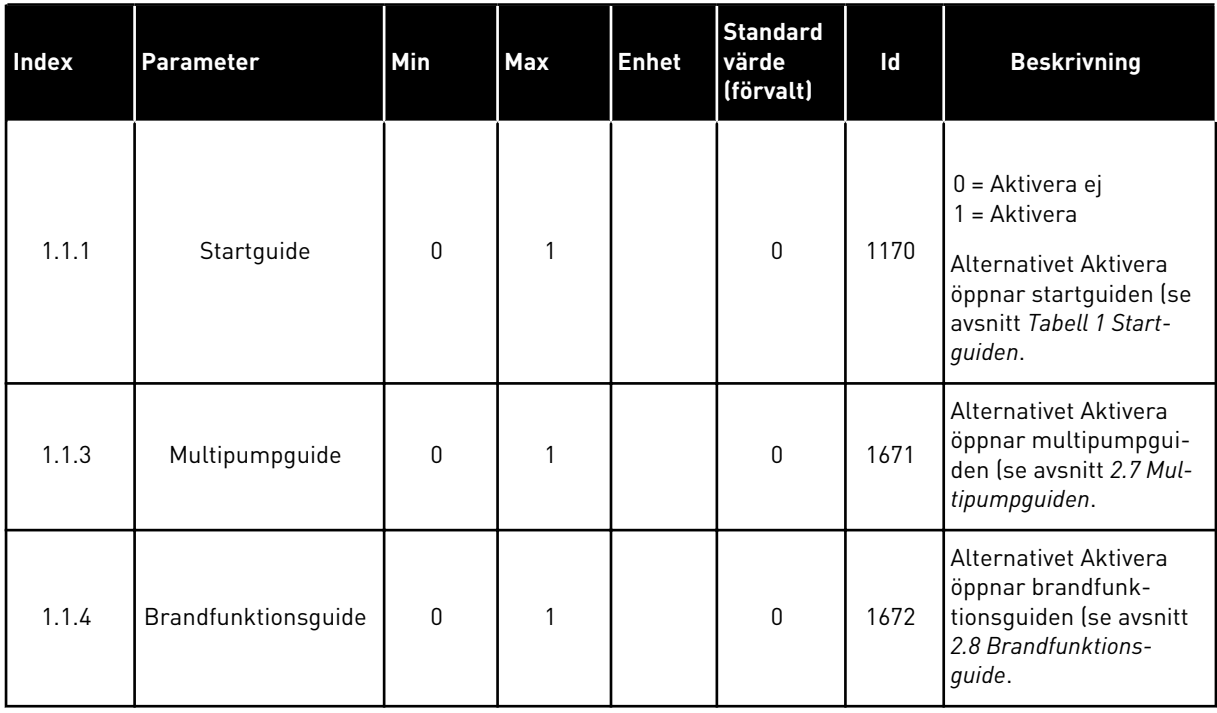

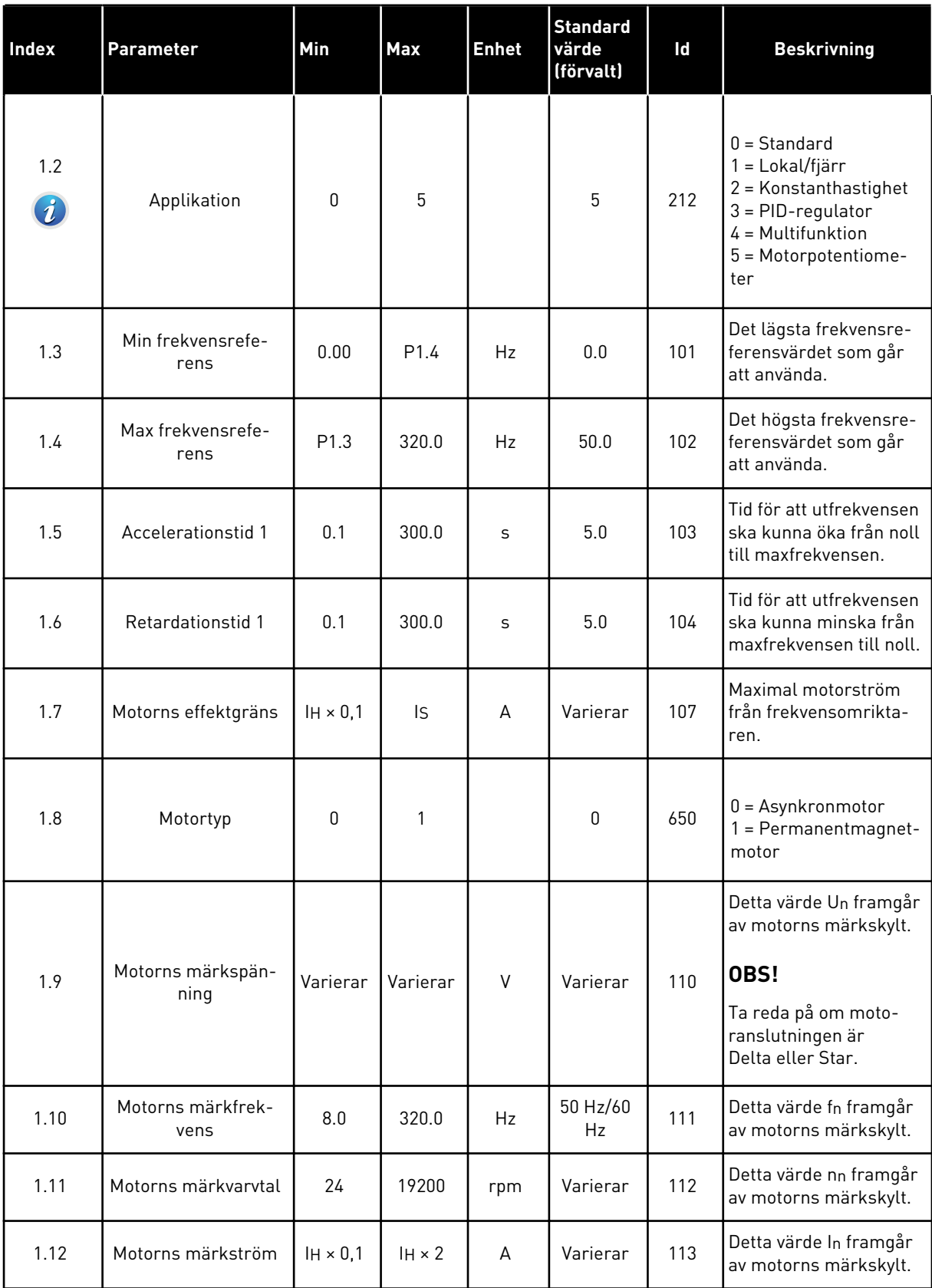

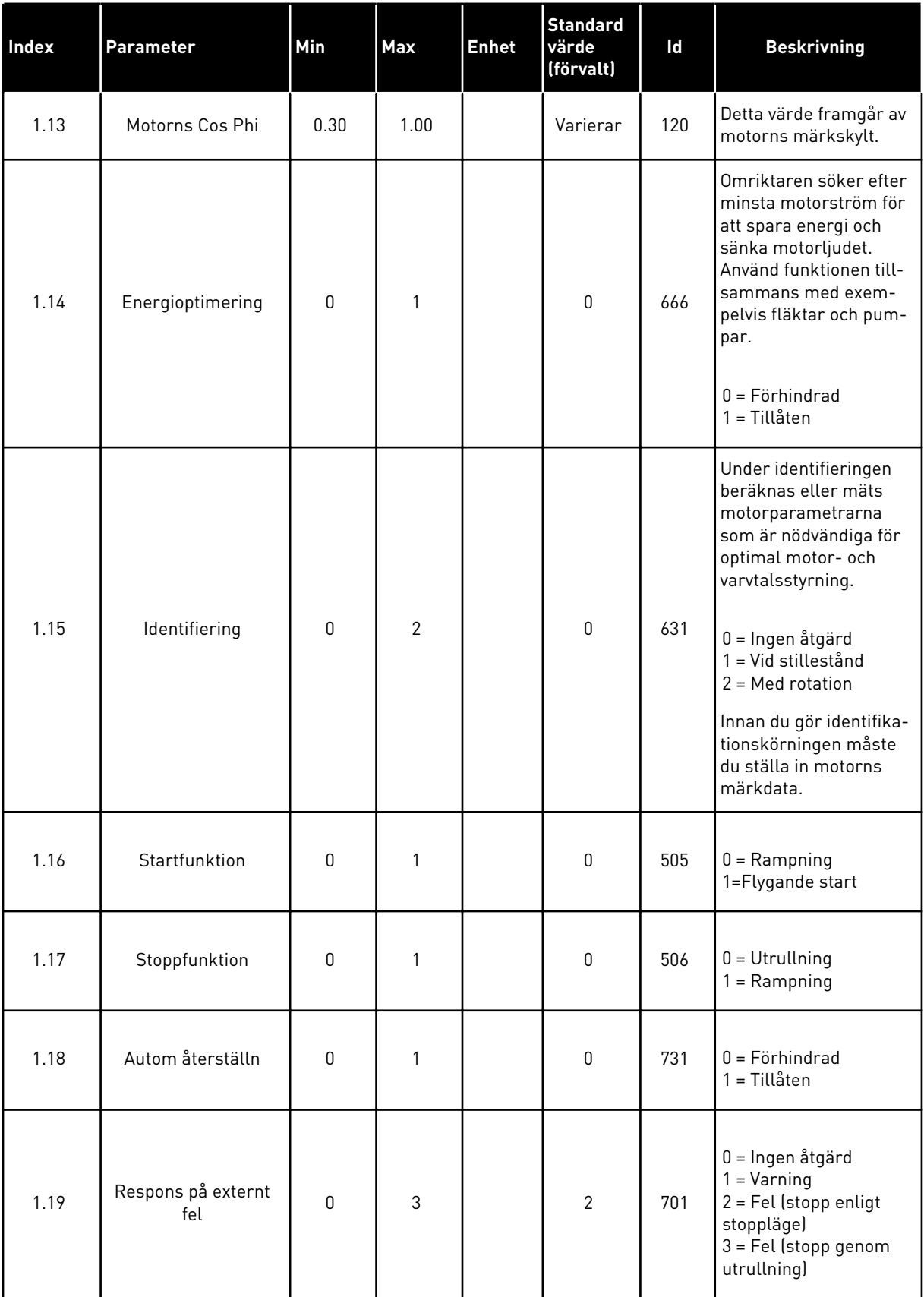

a dhe ann ann an 1970.

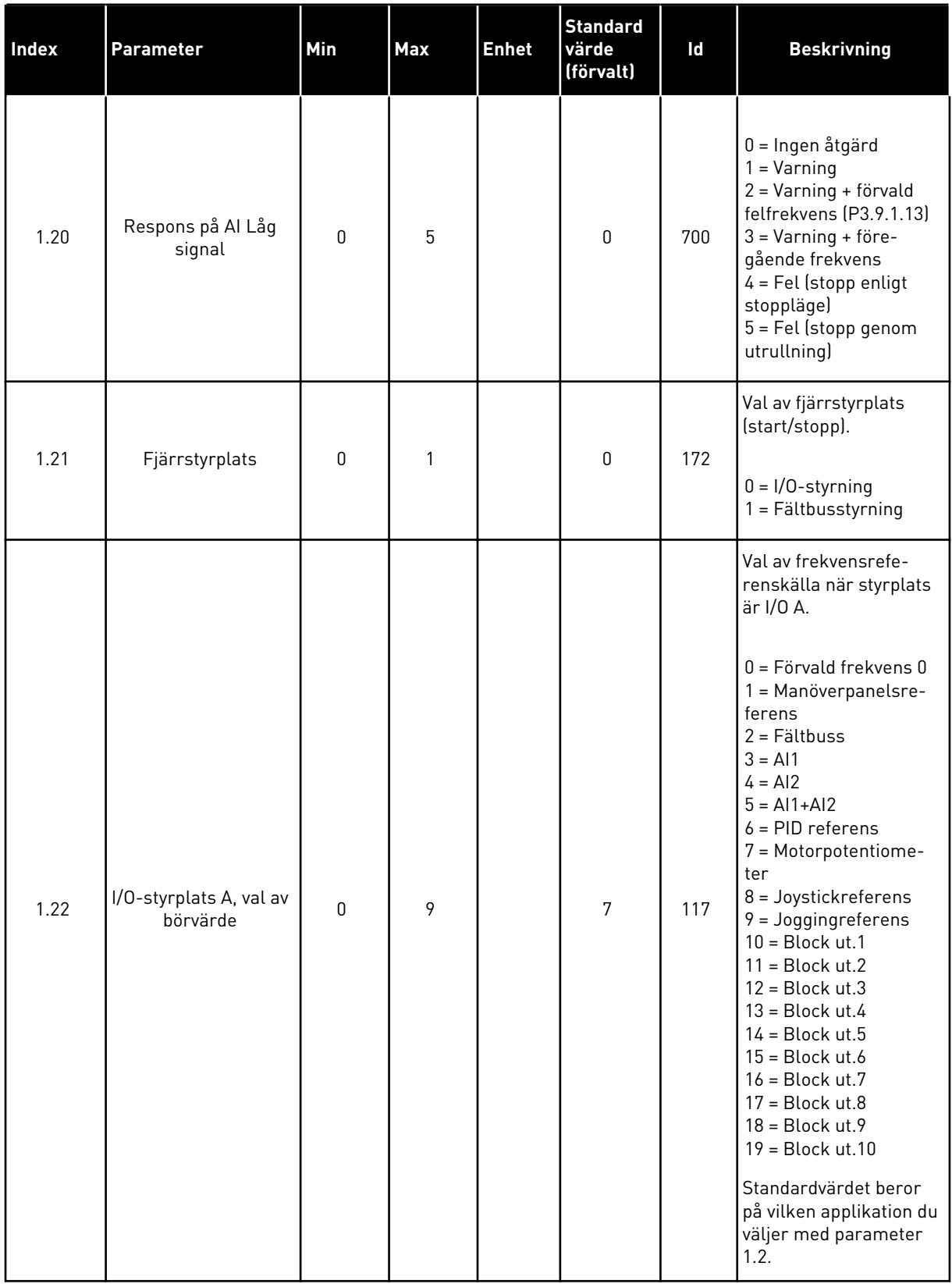

a dhe ann ann an 1970.

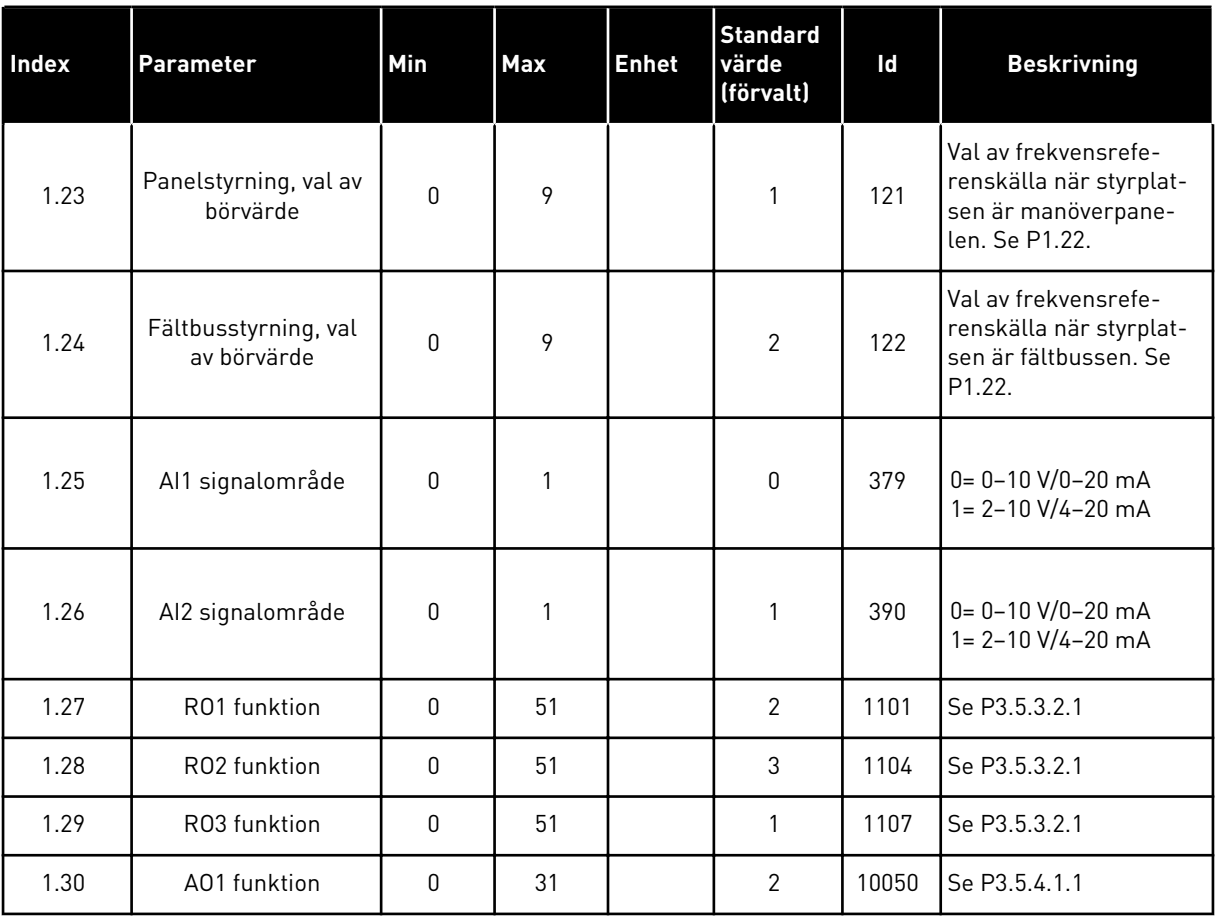

# *Tabell 19: M1.36 Motorpotentiometer*

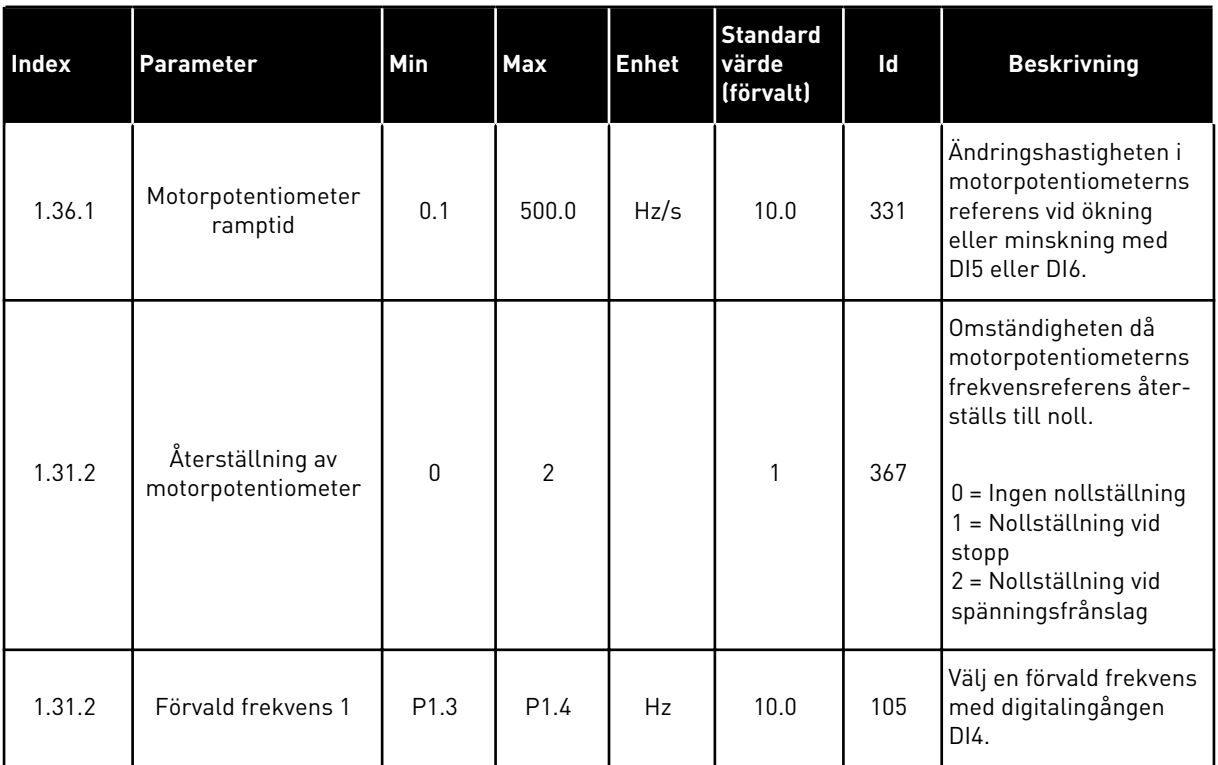

# **2 GUIDER**

#### **2.1 GUIDEN FÖR STANDARDAPPLIKATION**

Applikationsguiden gör att du kan ställa in de grundläggande parametrarna för applikationen.

Öppna standardapplikationsguiden genom att ge parametern P1.2 Applikation (id 212) värdet *Standard* på manöverpanelen.

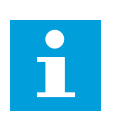

#### **OBS!**

Om du startar applikationsguiden från startguiden kommer du direkt till fråga 11.

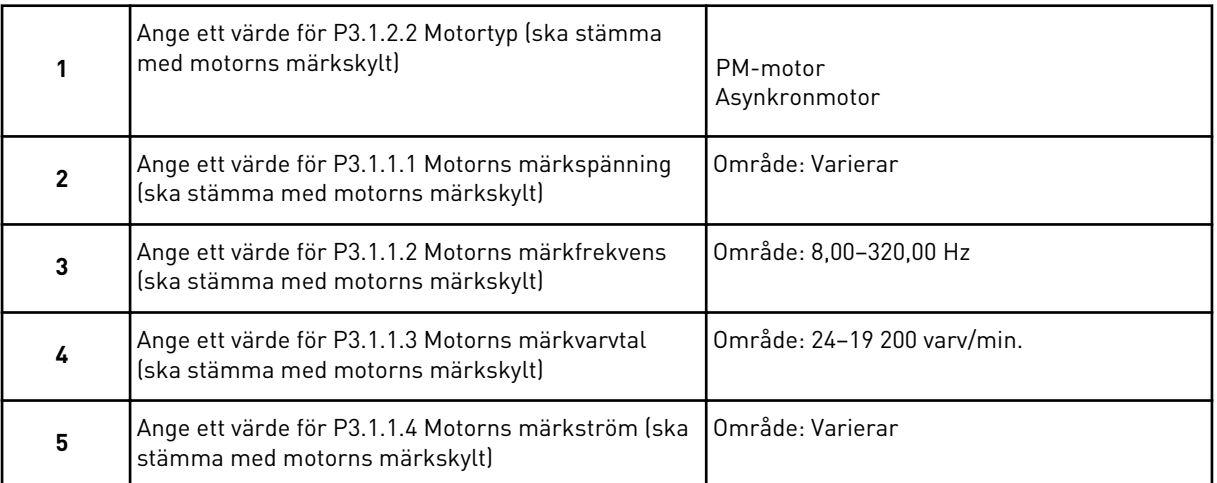

Om du ställde in motortypen *Asynkronmotor* visas nästa fråga. Om du valde *PM-motor* får parametern P3.1.1.5 Motorns cos phi värdet 1,00 och guiden fortsätter direkt till fråga 7.

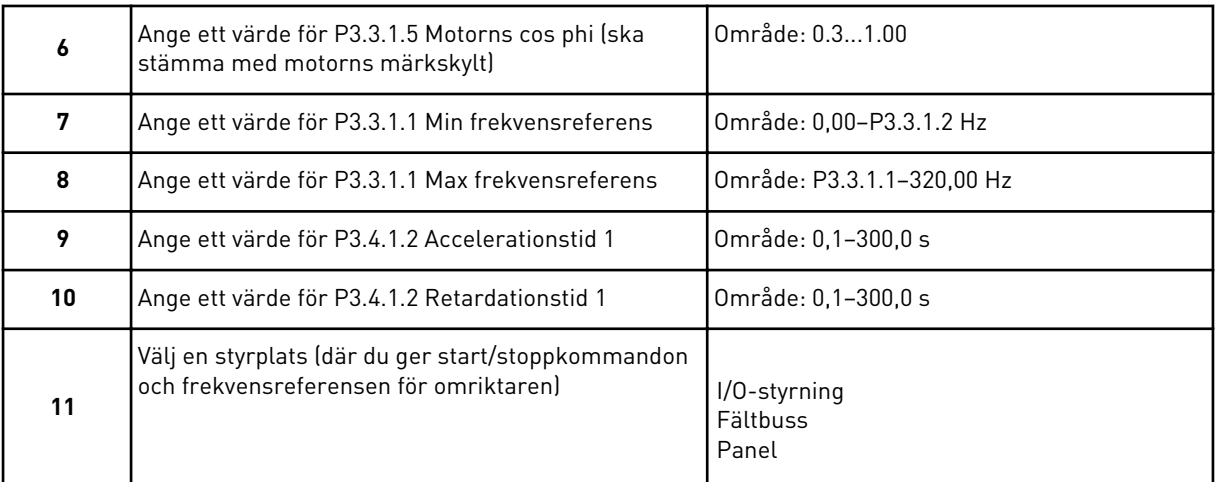

Guiden för standardapplikation har slutförts.

# **2.2 GUIDEN FÖR LOKAL/FJÄRRSTYRNING**

Applikationsguiden gör att du kan ställa in de grundläggande parametrarna för applikationen.

Öppna guiden för lokal/fjärrstyrning genom att ge parametern P1.2 Applikation (id 212) värdet *Lokal/fjärr* på manöverpanelen.

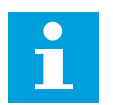

# **OBS!**

Om du startar applikationsguiden från startguiden kommer du direkt till fråga 11.

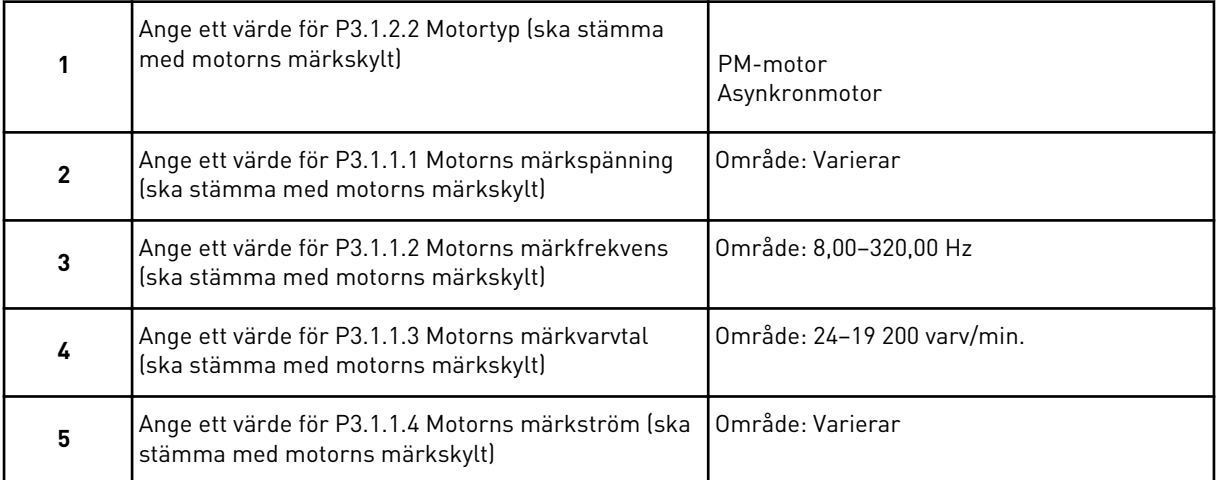

Om du ställde in motortypen *Asynkronmotor* visas nästa fråga. Om du valde *PM-motor* får parametern P3.1.1.5 Motorns cos phi värdet 1,00 och guiden fortsätter direkt till fråga 7.

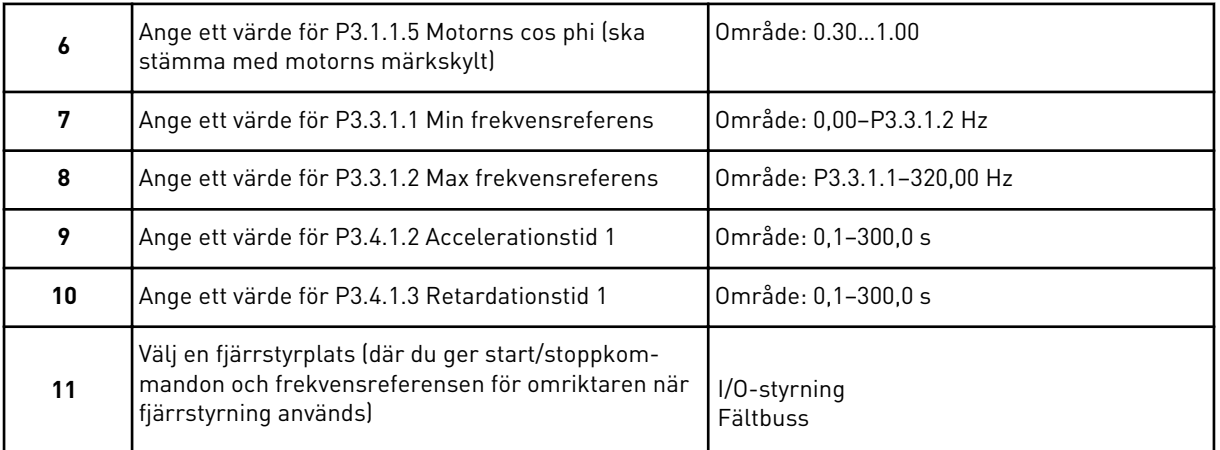

Om du väljer *I/O-styrning* som värde för Fjärrstyrplats visas nästa fråga. Om du väljer *Fältbuss* fortsätter guiden direkt till fråga 14.

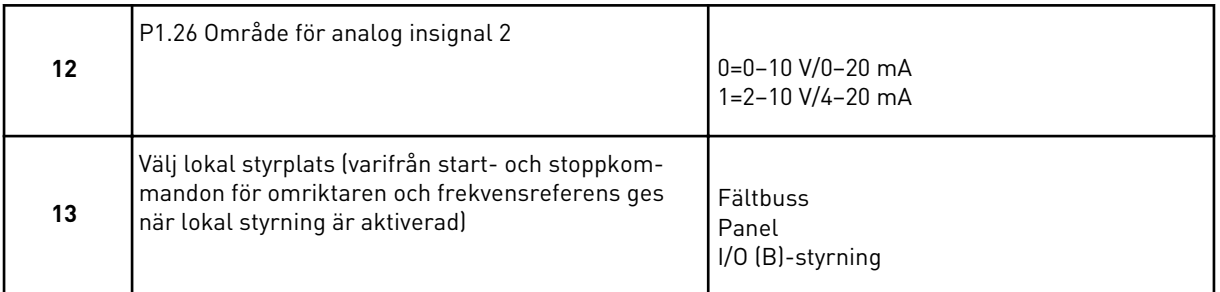

Om du väljer *I/O (B)-styrning* som värde för Lokal styrplats visas nästa fråga. Om du väljer ett annat alternativ fortsätter guiden direkt till fråga 16.

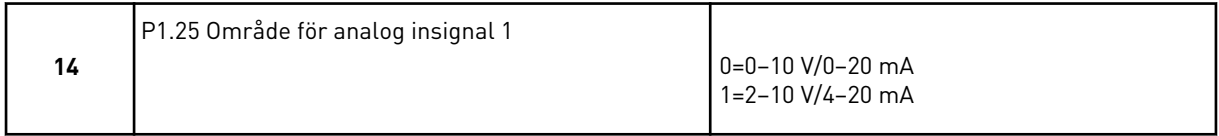

Du har nu slutfört guiden för lokal/fjärrstyrning.

# **2.3 GUIDEN FÖR KONSTANTHASTIGHET**

Applikationsguiden gör att du kan ställa in de grundläggande parametrarna för applikationen.

Öppna konstanthastighetsguiden genom att ge parametern P1.2 Applikation (id 212) värdet *Konstanthastighet* på manöverpanelen.

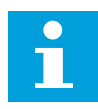

#### **OBS!**

Om du startar applikationsguiden från startguiden visas endast I/Okonfigurationen.

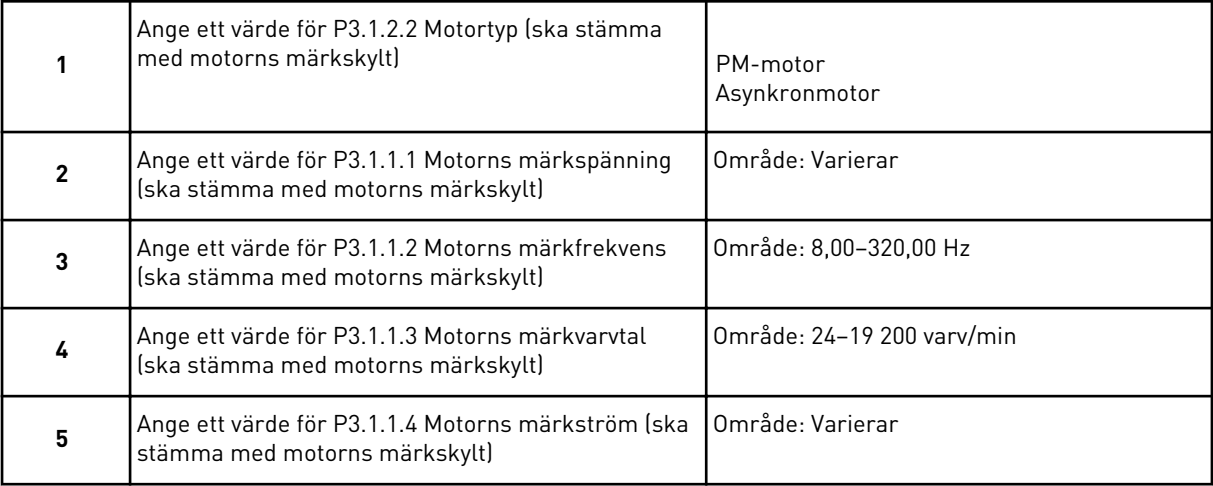

Om du ställde in motortypen *Asynkronmotor* visas nästa fråga. Om du valde *PM-motor* får parametern P3.1.1.5 Motorns cos phi värdet 1,00 och guiden fortsätter direkt till fråga 7.

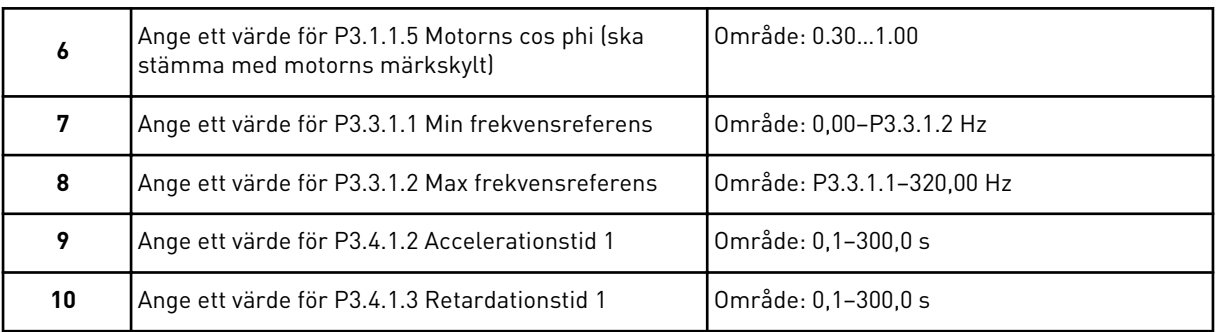

Du har nu slutfört konstanthastighetsguiden.

#### **2.4 GUIDEN FÖR PID-REGLERING**

Applikationsguiden gör att du kan ställa in de grundläggande parametrarna för applikationen.

Öppna PID-regleringsguiden genom att ge parametern P1.2 Applikation (id 212) värdet *PIDreglering* på manöverpanelen.

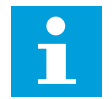

# **OBS!**

Om du startar applikationsguiden från startguiden kommer du direkt till fråga 11.

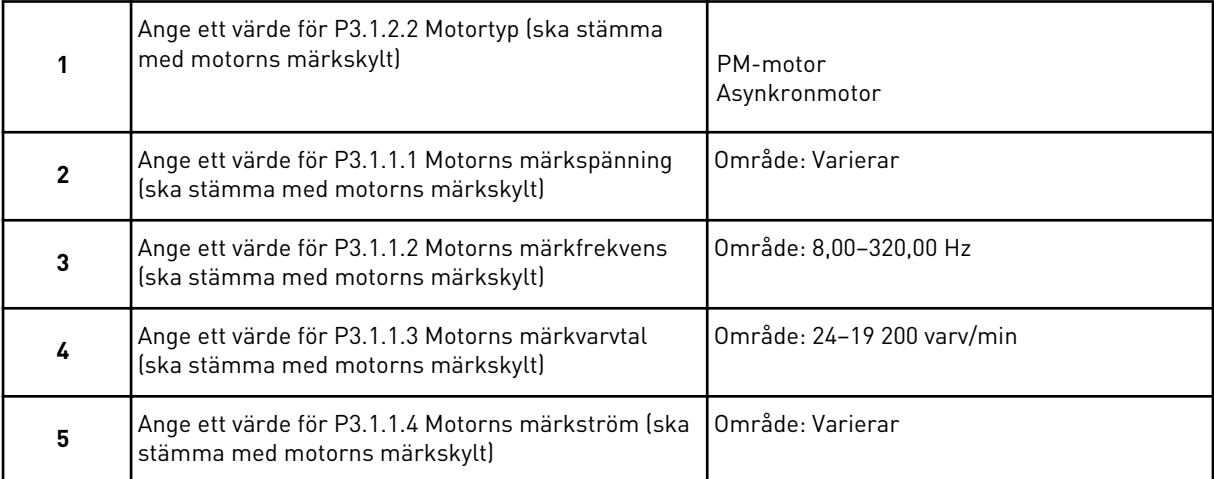

Om du ställde in motortypen *Asynkronmotor* visas nästa fråga. Om du valde *PM-motor* får parametern P3.1.1.5 Motorns cos phi värdet 1,00 och guiden fortsätter direkt till fråga 7.

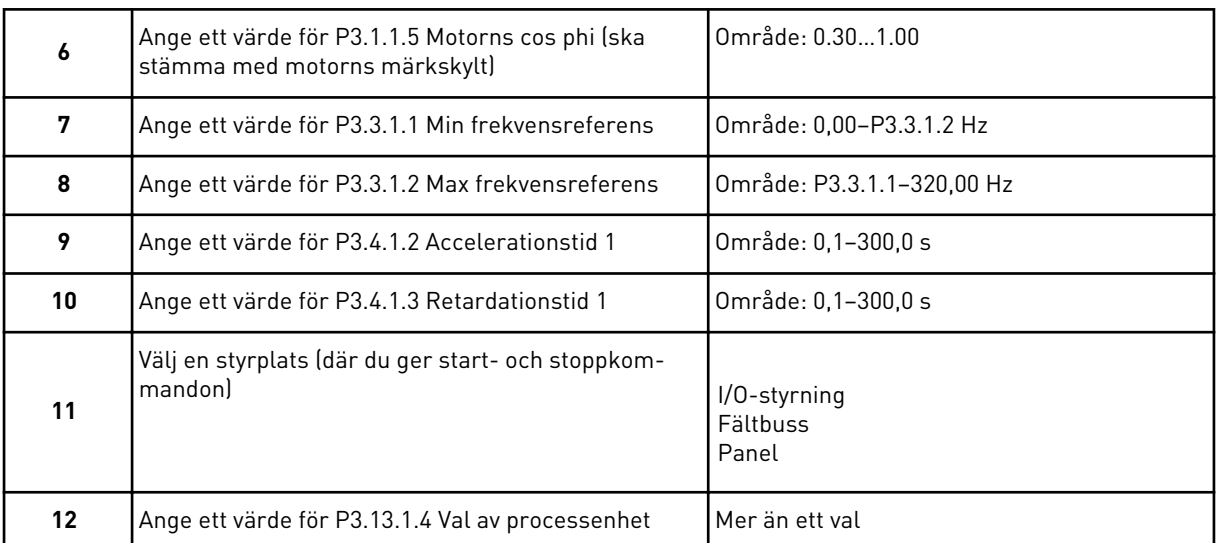

Om du väljer någon annan enhet än % visas nästa fråga. Om du väljer procent fortsätter guiden direkt till fråga 17.

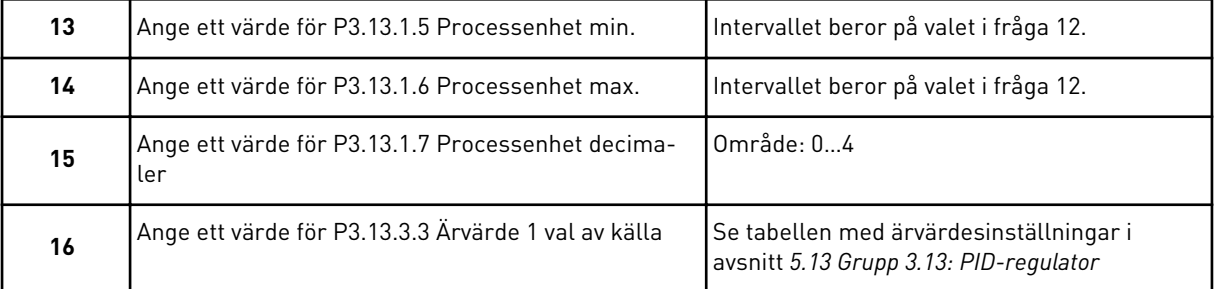

Om du väljer en analog ingångssignal visas fråga 17, annars visas fråga 18.

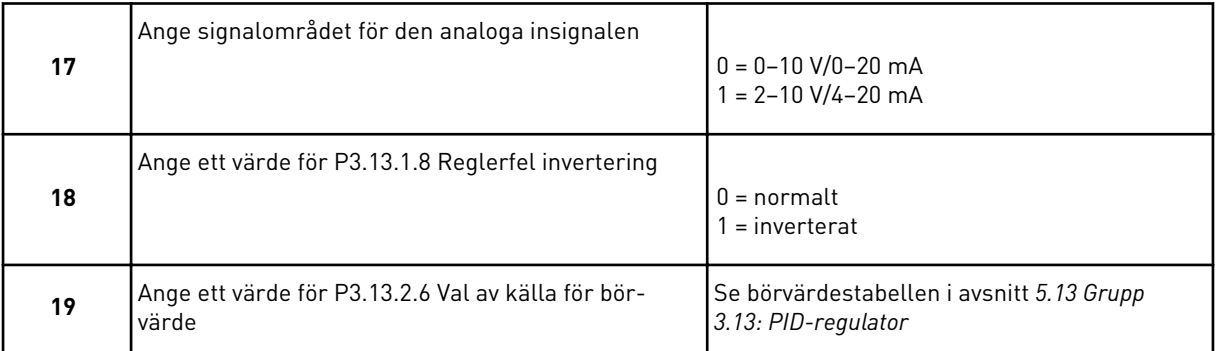

Om du väljer en analog ingångssignal visas fråga 20, annars visas fråga 22.

Om du väljer något av alternativen *Börvärde 1 från panel* eller *Börvärde 2 från panel* visas fråga 21 direkt.

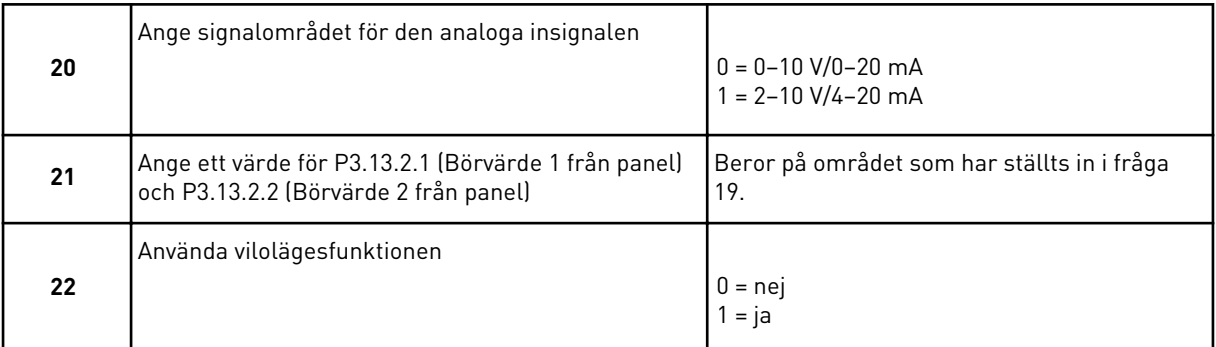

Om du svarar *Ja* på fråga 22 visas efterföljande tre frågor. Om du väljer *Nej* stängs guiden.

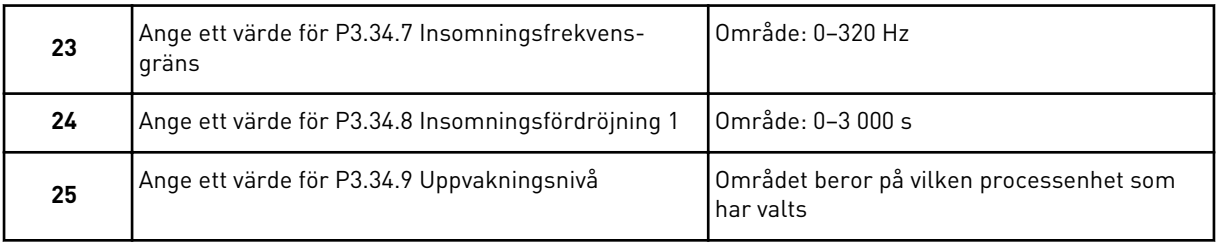

PID-regleringsguiden har nu slutförts.

#### **2.5 MULTIFUNKTIONSGUIDEN**

Applikationsguiden gör att du kan ställa in de grundläggande parametrarna för applikationen.

Öppna multifunktionsguiden genom att ge parametern P1.2 Applikation (id 212) värdet *Multifunktion* på manöverpanelen.

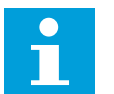

# **OBS!**

Om du startar applikationsguiden från startguiden kommer du direkt till fråga 11.

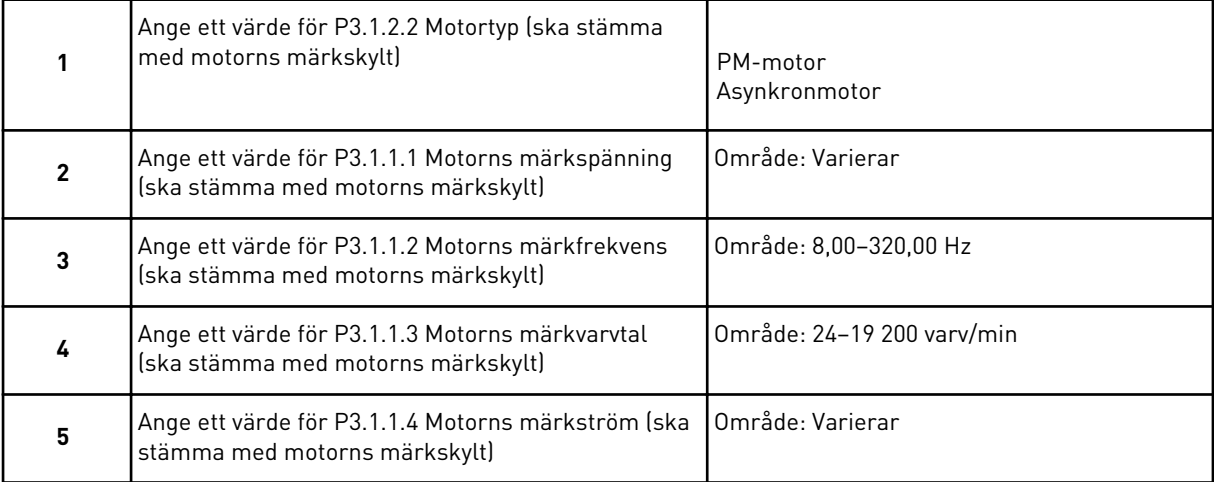

Om du ställde in motortypen *Asynkronmotor* visas nästa fråga. Om du valde *PM-motor* får parametern P3.1.1.5 Motorns cos phi värdet 1,00 och guiden fortsätter direkt till fråga 7.

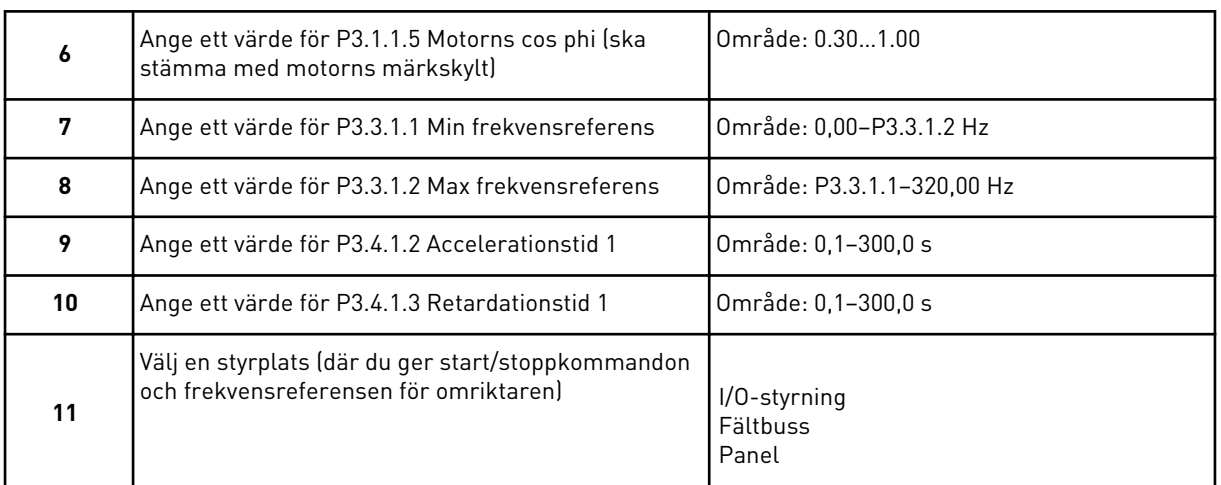

Du har nu slutfört multifunktionsguiden.

#### **2.6 GUIDEN FÖR MOTORPOTENTIOMETERFUNKTIONEN**

Applikationsguiden gör att du kan ställa in de grundläggande parametrarna för applikationen.

Öppna motorpotentiometerguiden genom att ge parametern P1.2 Applikation (id 212) värdet *Motorpotentiometer* på manöverpanelen.

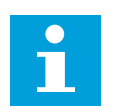

#### **OBS!**

Om du startar applikationsguiden från startguiden kommer du direkt till fråga 11.

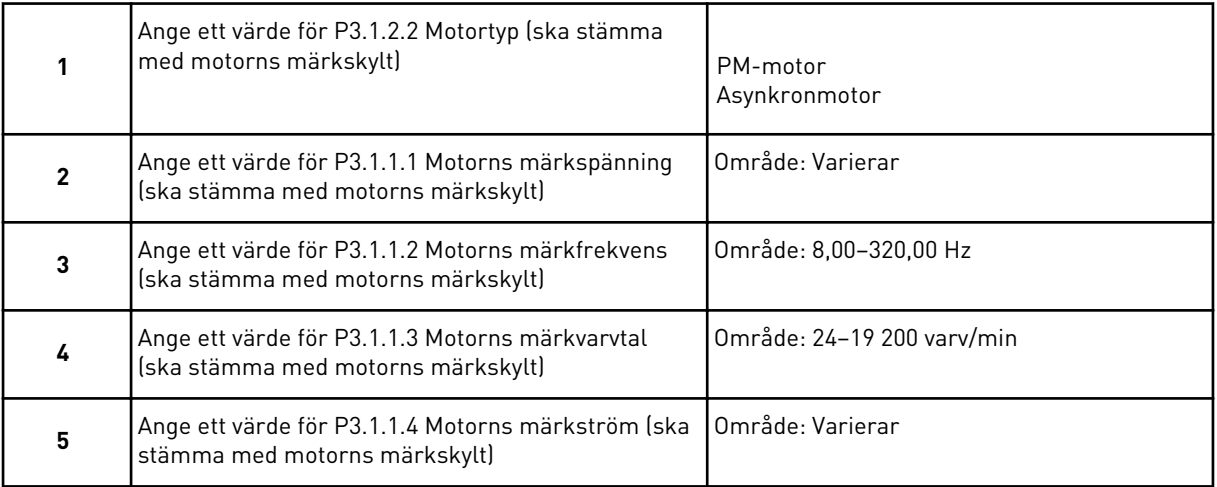

Om du ställde in motortypen *Asynkronmotor* visas nästa fråga. Om du valde *PM-motor* får parametern P3.1.1.5 Motorns cos phi värdet 1,00 och guiden fortsätter direkt till fråga 7.

<span id="page-66-0"></span>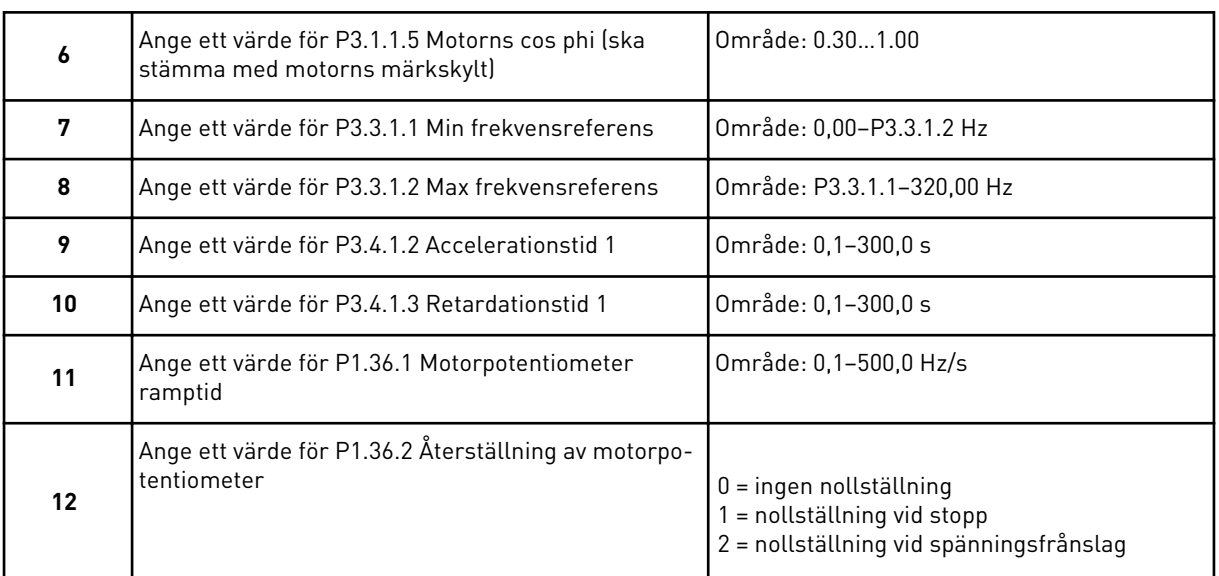

Du har nu slutfört guiden för motorpotentiometern.

#### **2.7 MULTIPUMPGUIDEN**

Öppna multipumpguiden genom att välja *Aktivera* på snabbinställningsmenyn för parametern B1.1.3. Standardinställningarna anger att du ska använda PID-regulatorns i läge ett ärvärde/ett börvärde. Standardstyrplatsen är I/O A och standardprocessenheten är %.

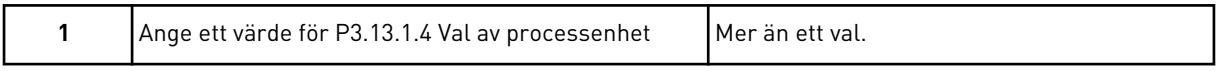

Om du väljer någon annan enhet än % visas nästa fråga. Om du väljer procent fortsätter guiden direkt till fråga 5.

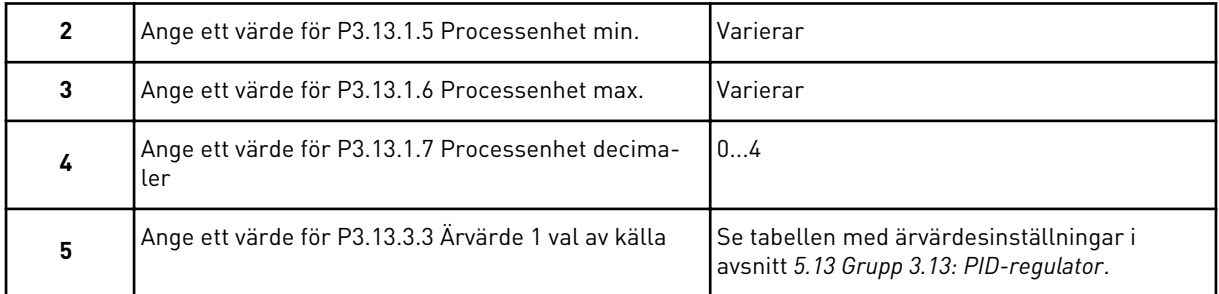

Om du väljer en analog ingångssignal visas fråga 6, annars visas fråga 7.

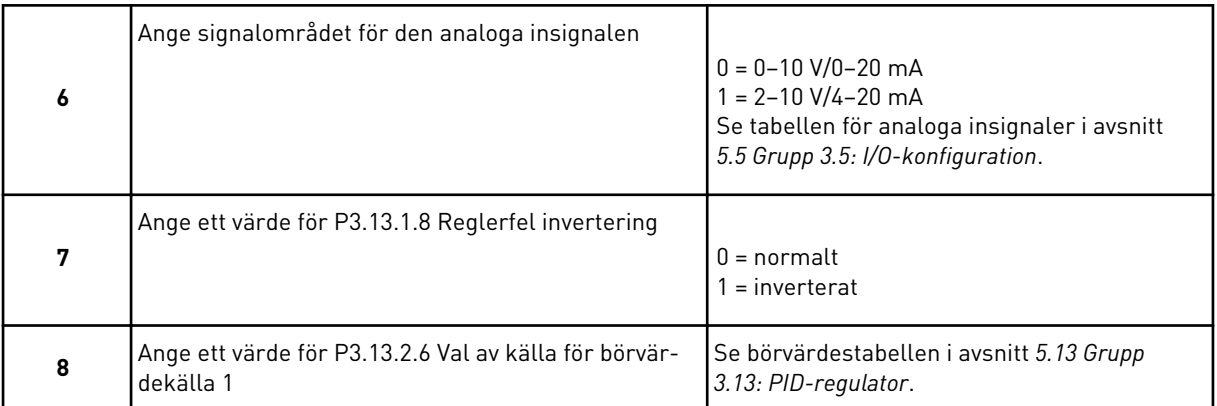

Om du väljer en analog ingångssignal visas fråga 9, annars visas fråga 11.

Om du väljer något av alternativen *Börvärde 1 från panel* eller *Börvärde 2 från panel* visas fråga 10 direkt.

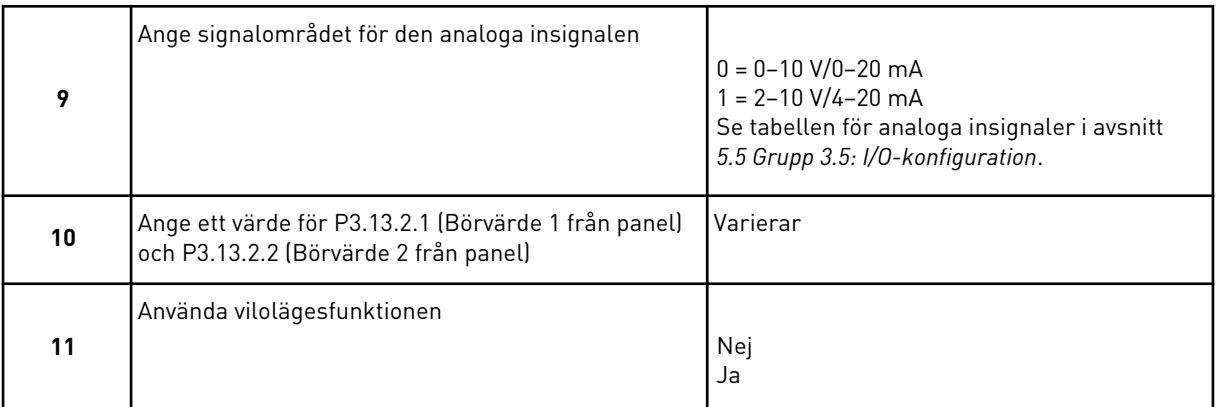

Om du svarar *Ja* på fråga 11 visas efterföljande tre frågor.

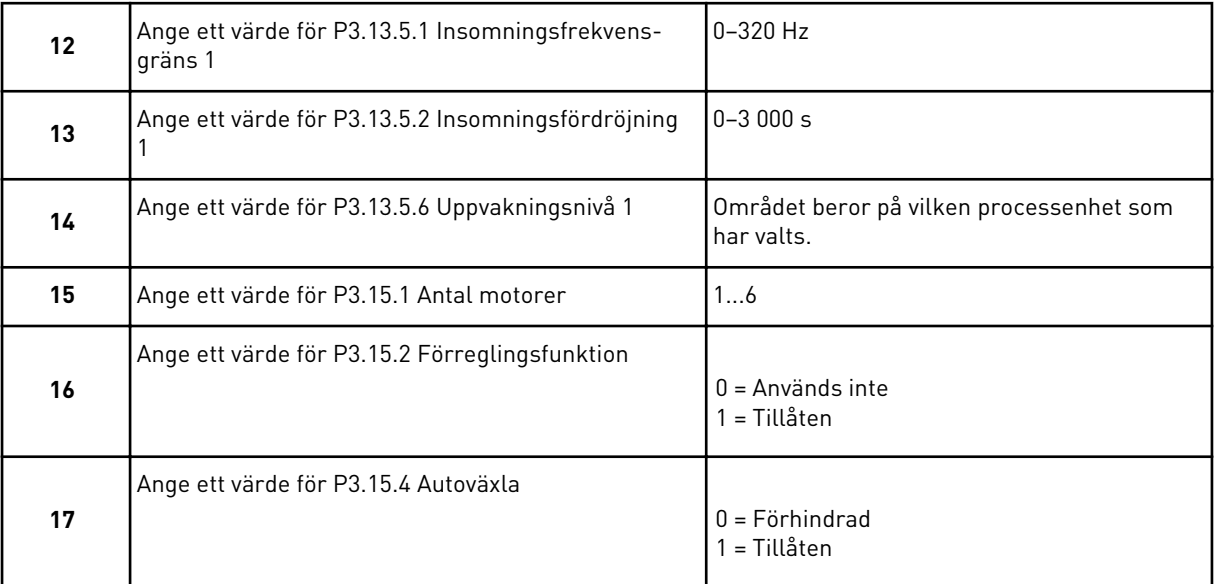

<span id="page-68-0"></span>Om du aktiverar autoväxlingen visas efterföljande tre frågor. Om du inte väljer autoväxling fortsätter guiden direkt till fråga 21.

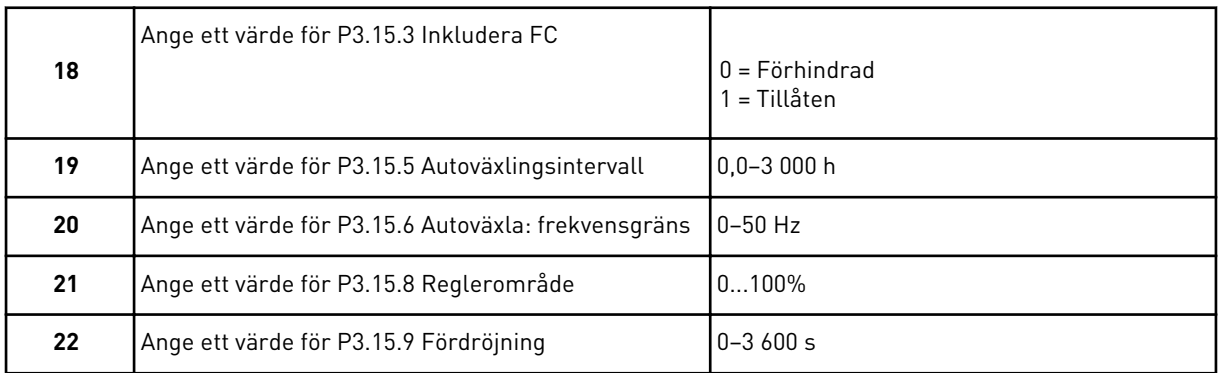

Därefter visar manöverpanelen den konfiguration för den digitala ingången och reläutgången som ställs in automatiskt av applikationen. Anteckna värdena för framtida bruk. Funktionen är inte tillgänglig på textpanelen.

#### **2.8 BRANDFUNKTIONSGUIDE**

Öppna brandfunktionsguiden genom att välja *Aktivera* på snabbinställningsmenyn för parametern B1.1.4.

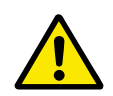

# **VAR FÖRSIKTIG!**

Läs om lösenord och garantifrågor innan du fortsätter i avsnitt *[9.15 Brandfunktion](#page-303-0)*.

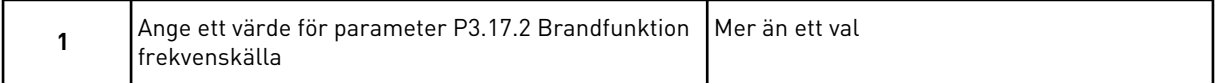

Om du väljer ett annat värde än *Frekvens vid brandfunktion* kommer du direkt till fråga 3.

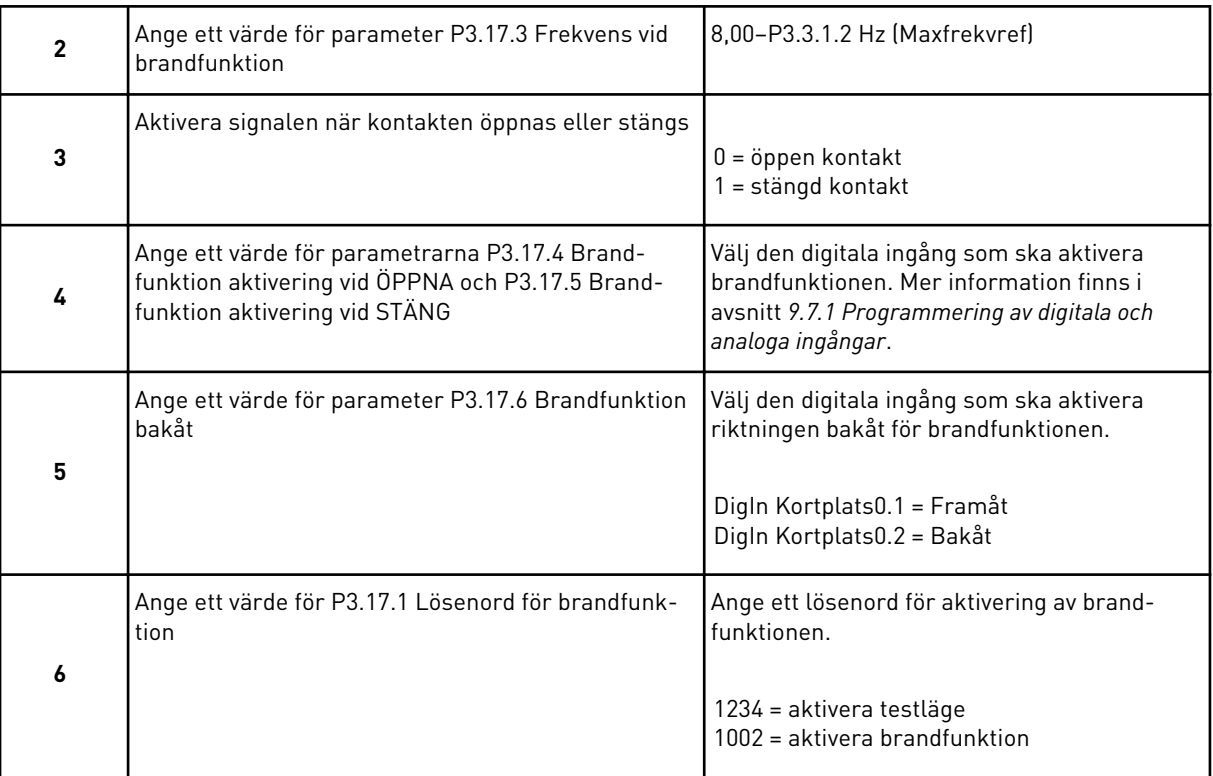

# **3 ANVÄNDARGRÄNSSNITT**

# **3.1 NAVIGERA PÅ MANÖVERPANELEN**

Informationen om frekvensomriktaren är ordnad i menyer och undermenyer. Du flyttar mellan menyerna med hjälp av uppåt- och nedåtpilarna på manöverpanelen. Öppna en grupp eller ett objekt genom att trycka på OK. Gå tillbaka till nivån du var på tidigare genom att trycka på bakåt/återställningsknappen.

På skärmen visas den aktuella positionen på menyn, exempelvis M3.2.1. Även namnet på gruppen eller objektet på den aktuella platsen visas.

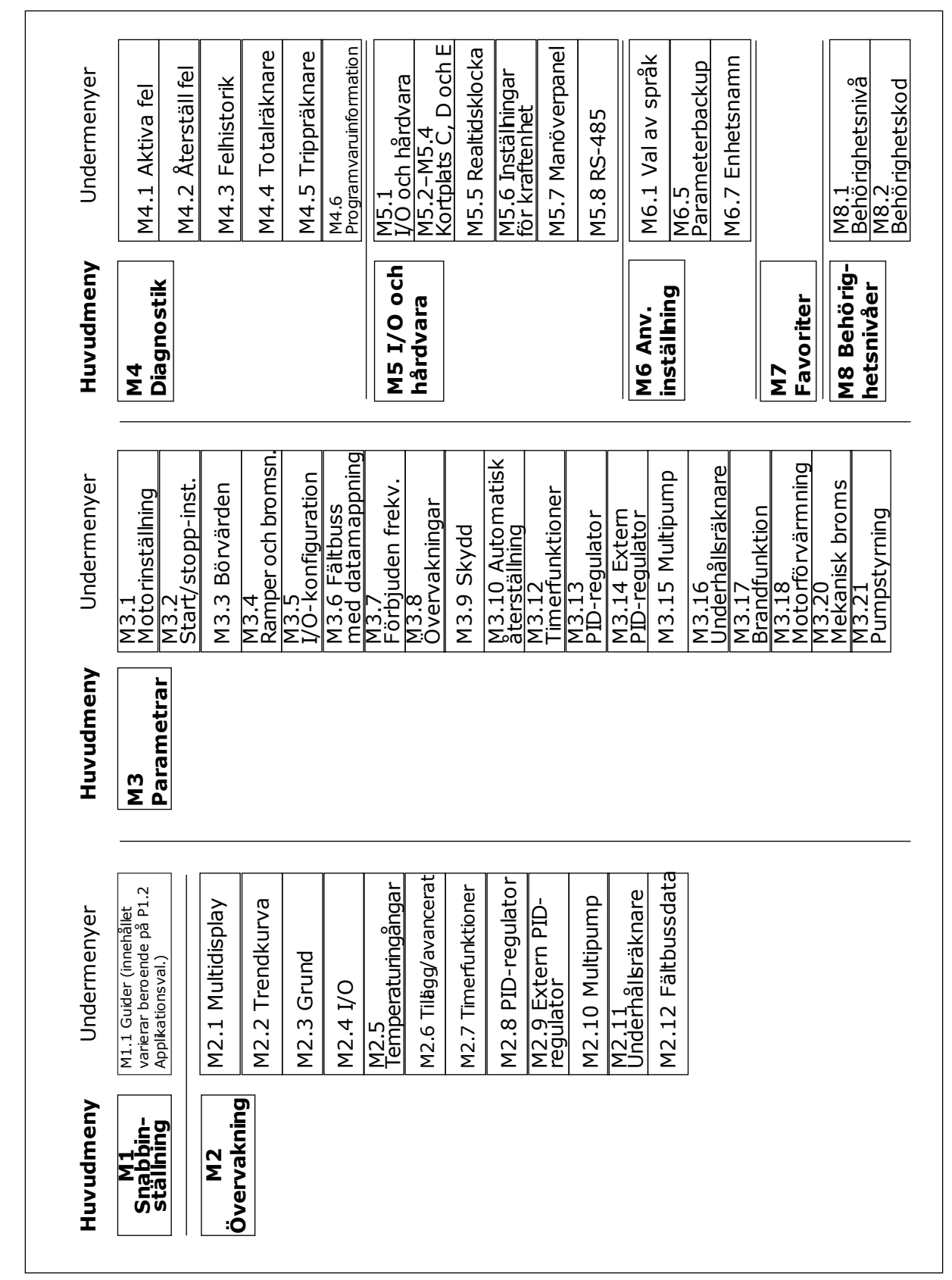

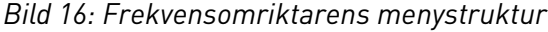
# **3.2 ANVÄNDA DEN GRAFISKA SKÄRMEN**

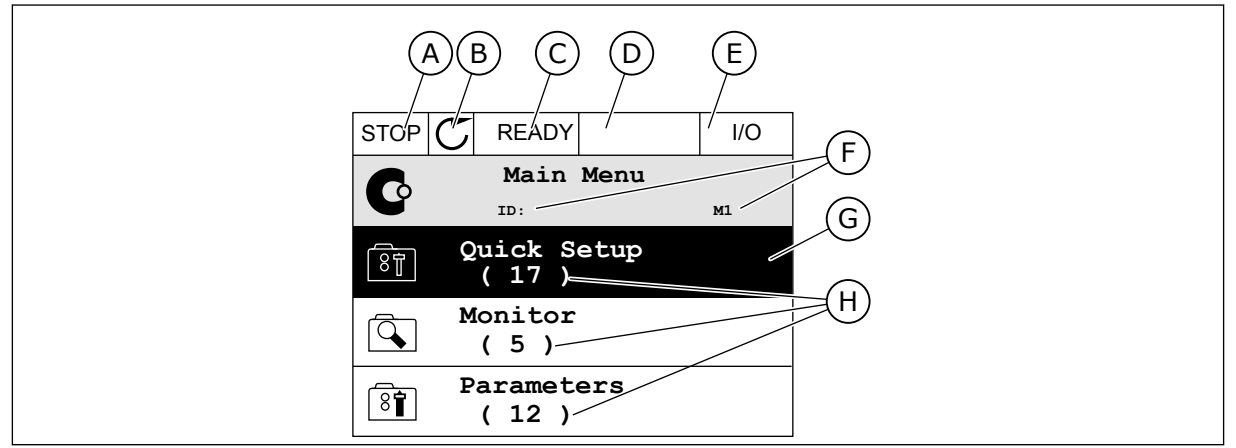

*Bild 17: Huvudmenyn på den grafiska skärmen*

- A. Första statusfältet: STOPP/DRIFT
- B. Rotationsriktningen
- C. Andra statusfältet: KLAR/EJ KLAR/FEL
- D. Varningsfältet: VARNING/-
- E. Styrplatsen: PC/IO/PANEL/FÄLTBUSS

#### 3.2.1 REDIGERA VÄRDENA

- F. Platsfältet: parameterns id-nummer och den aktuella placeringen i menyn
- G. En aktiverad grupp eller ett aktiverat objekt: öppna genom att trycka på OK
- H. Antalet objekt i gruppen

Det går att ändra ett värde på ett objekt på två olika sätt via den grafiska skärmen.

Normalt går det bara att ge en parameter ett värde. Välj ett värde i en lista med text eller siffror.

#### ÄNDRA EN PARAMETERS TEXTVÄRDE

1 Sök efter parametern.

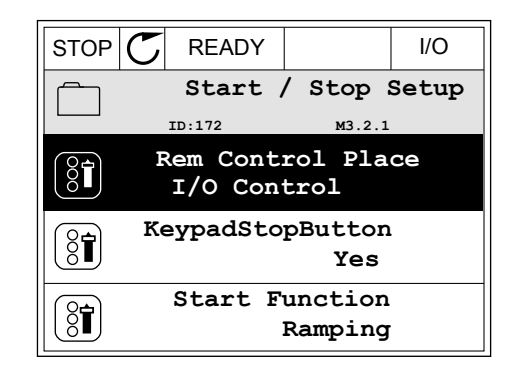

2 Öppna redigeringsläget genom att trycka två gånger på OK eller trycka på höger pilknapp.

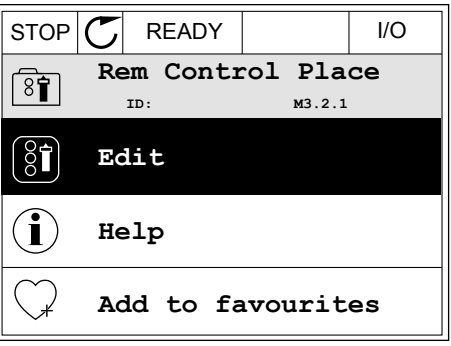

3 Ange det nya värdet genom att trycka på uppåteller nedåtpilarna.

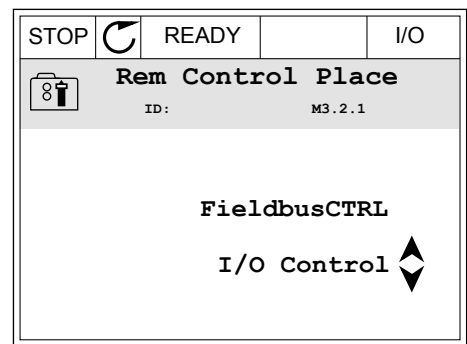

 $STOP$   $C$  READY  $1/O$ 

**Frequency Ref**<br> $\frac{10:101}{P}$ 

**MaxFreqReference**

**MinFreqReference**

 $\frac{8}{6}$ 

 $\overline{\frac{1}{2}}$ 

**PosFreqRefLimit**

 $STOP$   $\boxed{C}$  READY  $\boxed{10}$ 

**ID:101 P3.3.1.1**

0.00 Hz

50.00 Hz

320.00 Hz

4 Godkänn ändringen genom att trycka på OK. Ångra ändringen genom att trycka på bakåt/ återställningsknappen.

#### ÄNDRA SIFFERVÄRDENA

1 Sök efter parametern.

2 Öppna redigeringsläget.

- **MinFreqReference**  $\bigcirc$ **ID:101 P3.3.1.1**  $\hat{\mathsf{c}}$  $\sim$  1  $\rightarrow$  $\frac{0.00 \text{ Hz}}{24}$ Min: 0.00Hz Max: 50.00Hz
- 3 Om värdet är numeriskt växlar du mellan siffrorna med hjälp av höger- och vänsterpilarna. Ändra siffrorna med uppåt- och nedåtpilarna.

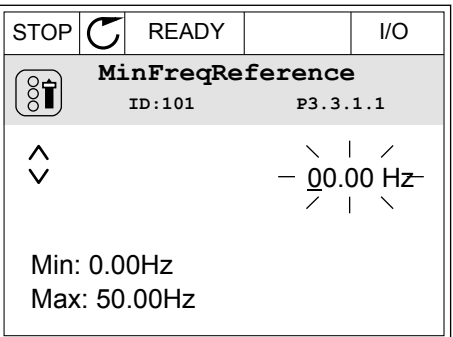

4 Godkänn ändringen genom att trycka på OK. Gör inte ändringen genom att trycka på bakåt/ återställningsknappen.

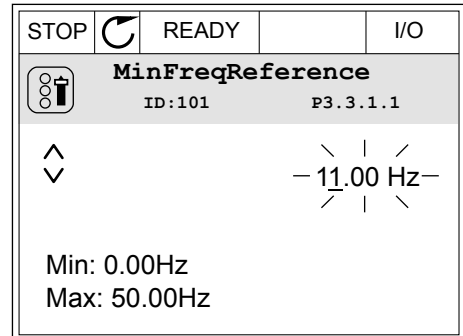

#### VÄLJA MER ÄN ETT VÄRDE

Det går att ge några parametrar mer än ett värde. För varje värde du vill aktivera markerar du en kryssruta.

1 Sök efter parametern. En symbol visas på skärmen när det går att göra val med hjälp av kryssrutor.  $\begin{array}{|c|c|c|c|c|}\n\hline \text{STOP} & \text{READV} & \text{I/O}\n\end{array}$ 

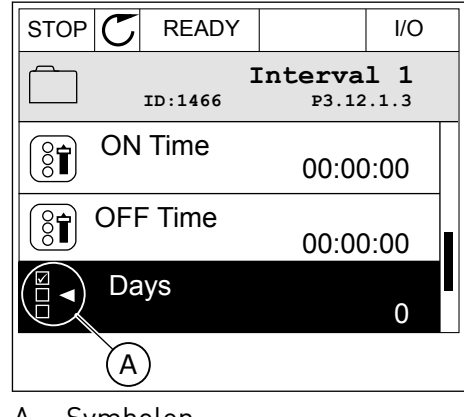

A. Symbolen för val via kryssruta

2 Öppna listan med värden med hjälp av uppåt- och  $\text{med\^at{a}}$ tilarna.  $\text{med\^at{b}}$ 

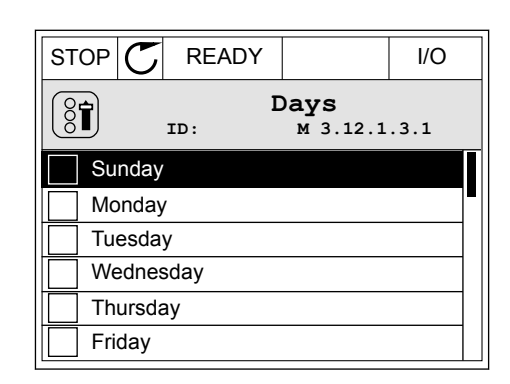

3 Välj ett värde genom att markera motsvarande kryssruta med hjälp av högerpilen.

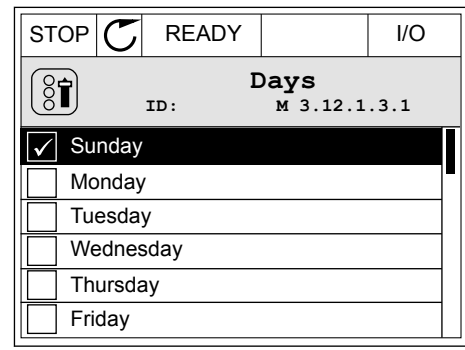

#### 3.2.2 ÅTERSTÄLLA FEL

När du vill återställa ett fel använder du återställningsknappen eller parametern Återställ fel. Mer information finns i *[10.1 Ett fel visas](#page-317-0)*.

#### 3.2.3 FUNKTIONSKNAPPEN

Funktionsknappen används till fyra olika funktioner:

- Öppna styrsidan
- Växla mellan den lokala styrplatsen och fjärrstyrplatsen
- Byta rotationsriktning
- Ändra ett parametervärde

Valet av styrplats avgör varifrån frekvensomriktaren får start- och stoppkommandona. Varje styrplats har en egen parameter för val av frekvensreferenskälla. Den lokala styrplatsen är alltid manöverpanelen. Fjärrstyrplatsen kan vara I/O eller fältbuss. Den valda styrplatset visas i statusfältet på skärmen.

Det går att använda I/O A, I/O B och Fältbuss som fjärrstyrplatser. I/O A och Fältbuss har lägst prioritet. Välj någon av dem med P3.2.1 (Fjärrstyrplats). I/O B kan kringgå I/O A och Fältbuss med en digital insignal. Du kan välja digital insignal med parametern P3.5.1.7 (Styrplats I/O B).

Vid lokal styrning används alltid manöverpanelen som styrplats. Lokal styrning har högre prioritet än fjärrstyrning. När du t.ex. använder fjärrstyrning och om parametern P3.5.1.7 kringgår styrplatsen med en digital insignal och du väljer lokal styrning blir manöverpanelen styrplats. Ändra mellan lokal styrning och fjärrstyrning med hjälp av funktionsknappen eller P3.2.2 Lokal/fjärr.

#### BYTA STYRPLATS

1 Tryck på FUNCT var som helst i menystrukturen.

2 Välj alternativ med hjälp av uppåt- och nedåtpilarna. Tryck på OK.  $\begin{bmatrix} \text{STOP} \\ \text{STOP} \end{bmatrix}$  READY Keypad

3 Välj antingen lokal styrplats eller fjärrstyrplats med hjälp av uppåt- och nedåtpilarna. Godkänn valet genom att trycka på OK.

4 Om du ändrade styrplats från Fjärr till Lokal, dvs. manöverpanelen, måste du ange en manöverpanelsreferens.

När du har gjort valet visas samma meny på skärmen som visades när du tryckte på FUNCT.

#### VISA STYRSIDAN

Det är enkelt att övervaka de viktigaste värdena på styrsidan.

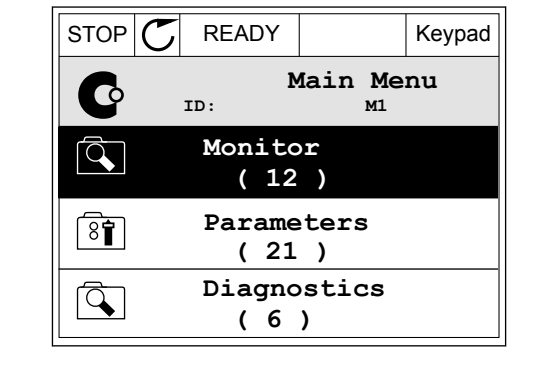

**ID:1805**

 $\left( \begin{smallmatrix} 8\ 1\ \end{smallmatrix} \right)$ 

**Choose action**

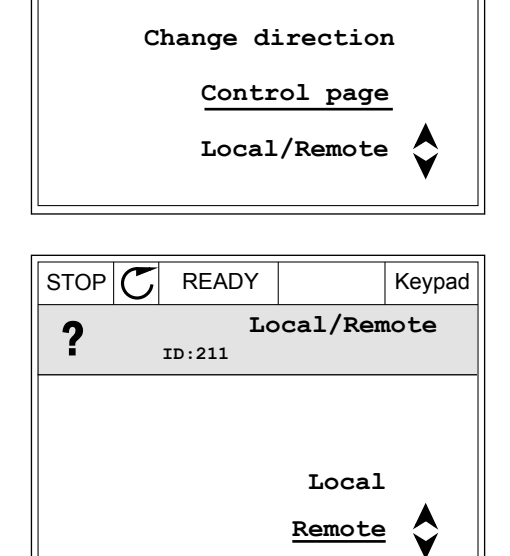

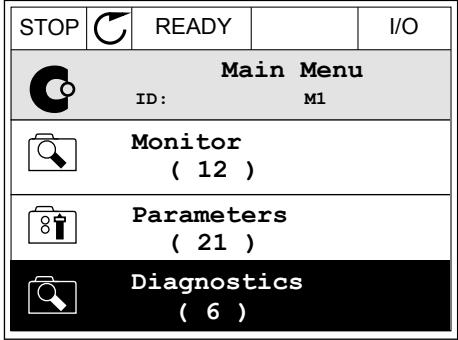

$$
\begin{array}{|c|}\n\hline\n\hline\n\hline\n\text{Wonitor} \\
\hline\n\text{12}\n\end{array}\n\text{Parameters}\n\begin{array}{|c|}\n\hline\n\text{13}\n\end{array}\n\text{Plaameters} \\
\hline\n\text{0}\n\end{array}\n\quad\n\begin{array}{|c|}\n\hline\n\text{Diagnostics} \\
\hline\n\text{0}\n\end{array}
$$

1 Tryck på FUNCT var som helst i menystrukturen.

2 Välj alternativ med hjälp av uppåt- och nedåtpilarna. Öppna sidan genom att trycka på OK. Styrsidan öppnas.

3 Om du använder den lokala styrplatsen och manöverpanelsreferensen kan du ställa in P3.3.1.8 Manöverpanelsreferens genom att trycka på OK.

4 Ändra siffrorna med uppåt- och nedåtpilarna. Godkänn ändringen genom att trycka på OK.  $\|\text{STOP}[\mathbf{C}]$  READY Keypad

Mer information om manöverpanelsreferensen finns i *[5.3 Grupp 3.3: Börvärden](#page-120-0)*. Om du använder andra styrplatser eller referensvärden visas frekvensreferensen som inte går att ändra. Övriga värden på den här sidan är multiövervakningsvärden. Välj bland värdena som visas här (se anvisningar i *[4.1.1 Multidisplay](#page-93-0)*).

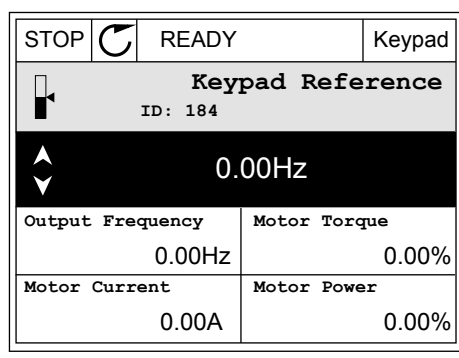

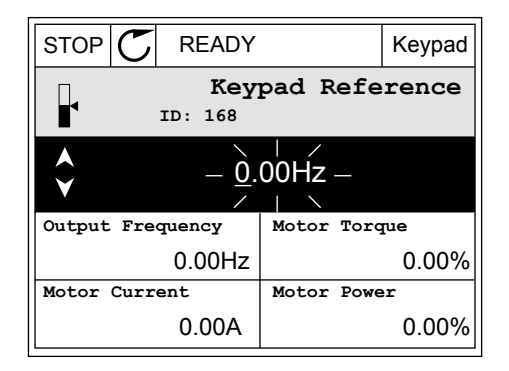

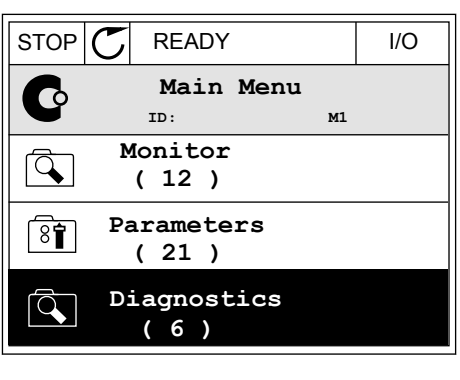

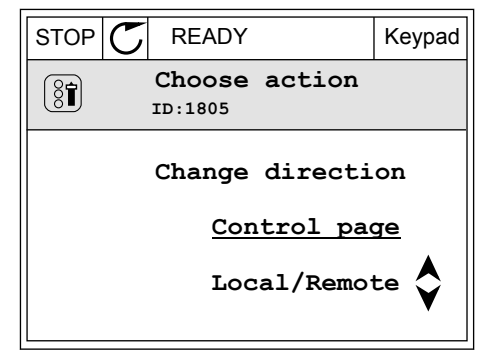

#### BYTA ROTATIONSRIKTNING

Du kan byta motorns rotationsriktning genom att trycka på FUNCT.

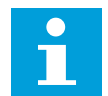

#### **OBS!**

Kommandot Ändra riktning visas bara i menyn om styrplatsen är inställd på Lokal.

1 Tryck på FUNCT var som helst i menystrukturen.

2 Välj alternativ med hjälp av uppåt- och

nedåtpilarna. Tryck på OK.

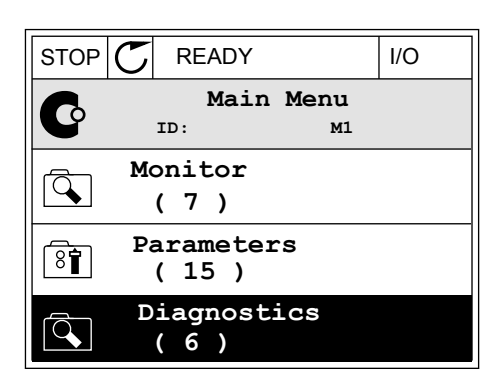

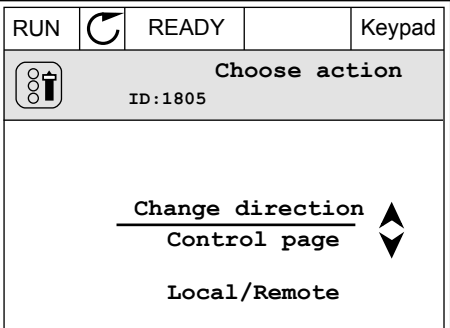

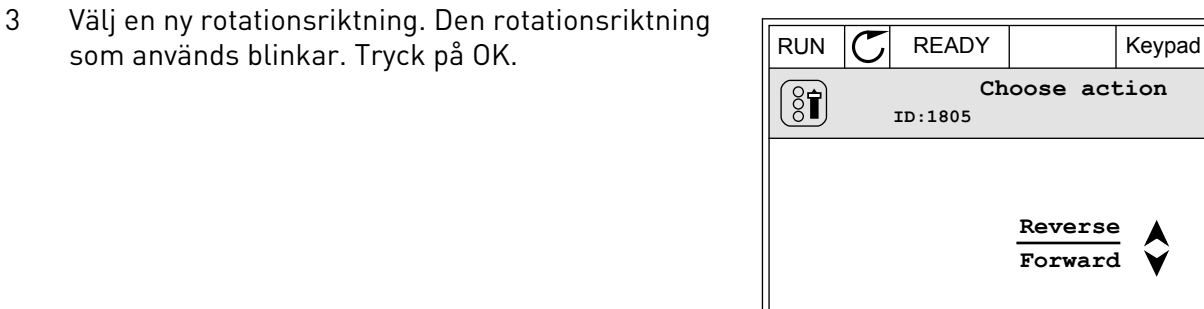

4 Rotationsriktningen ändras omedelbart. En pil som anger riktningen visas på skärmens statusfält.  $\|\text{STOF}\left(\sum\pi\right)\|$ READY | I/O

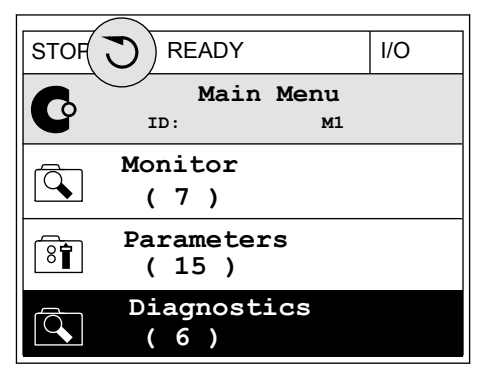

#### SNABBREDIGERINGSFUNKTIONEN

Snabbredigeringsfunktionen ger snabb tillgång till parametrar genom att du anger parameterns id-nummer.

- 1 Tryck på FUNCT var som helst i menystrukturen.
- 2 Välj snabbredigering med uppåtpilen eller nedåtpilen och bekräfta genom att trycka på OK.
- 3 Ange id-numret på en parameter eller ett övervakningsvärde. Tryck på OK. Parametervärdet visas i redigeringsläget och övervakningsvärdet visas i övervakningsläget.

#### 3.2.4 KOPIERA PARAMETRARNA

# **OBS!**

 $\bullet$ 

Funktionen är bara tillgänglig på den grafiska skärmen.

Innan du kan kopiera parametrar från manöverpanelen till omriktaren måste du stoppa omriktaren.

#### KOPIERA PARAMETRAR PÅ EN FREKVENSOMRIKTARE

Använd funktionen när du vill kopiera parametrar från en omriktare till en annan.

- 1 Spara parametrarna på manöverpanelen.
- 2 Koppla bort manöverpanelen och anslut den till en annan omriktare.
- 3 Överför parametrarna till en nya omriktaren med hjälp av kommandot Återställ på manöverpanelen.

#### SPARA PARAMETRARNA PÅ MANÖVERPANELEN

1 Öppna menyn användarinställningar.

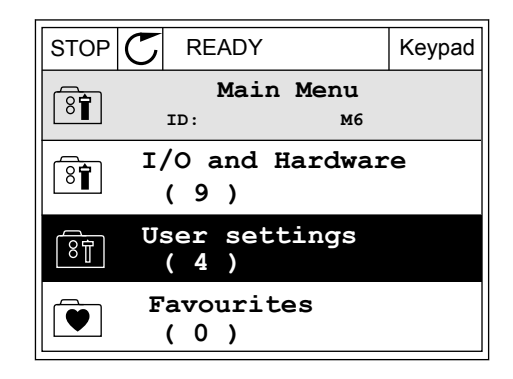

2 Öppna undermenyn Parameterbackup.

3 Välj funktion med hjälp av uppåt- och nedåtpilarna. Godkänn valet genom att trycka på OK.  $\|\text{STOP}[\mathcal{C}]\|$ 

Kommandot Återst. fabr.inst. gör att parameterinställningarna återställs till fabriksinställningarna. Med hjälp av kommandot Spara till panel kopierar du alla parametrar till manöverpanelen. Kommandot Kop. från panel gör att alla parametrar kopieras från manöverpanelen till omriktaren.

#### **Parametrar som inte går att kopiera om omriktarna har olika storlekar**

Om du flyttar en manöverpanel till en omriktaren med en annan storlek än den ursprungliga omriktaren går det inte att ändra följande parametrar:

- Motorns märkström (P3.1.1.4)
- Motorns märkspänning (P3.1.1.1)
- Motorns märkvarvtal (P3.1.1.3)
- Motorns märkström (P3.1.1.6)
- Motorns märkfrekvens (P3.1.1.2)
- Motorns cos phi (P3.1.1.5)
- Kopplingsfrekvens (P3.1.2.3)
- Motorns effektgräns (P3.1.3.1)
- Gräns för fastlåsningsström (P3.9.3.2)
- Maximal frekvens (P3.3.1.2)
- Fältförsvagningspunktens frekvens (P3.1.4.2)
- U/f mittfrekvens (P3.1.4.4)
- Nollfrekvensspänning (P3.1.4.6)
- Magnetiseringsström vid start (P3.4.3.1)
- DC-bromsström (P3.4.4.1)
- Flödesbromsström (P3.4.5.2)
- Motorns termiska tidskonstant (P3.9.2.4)

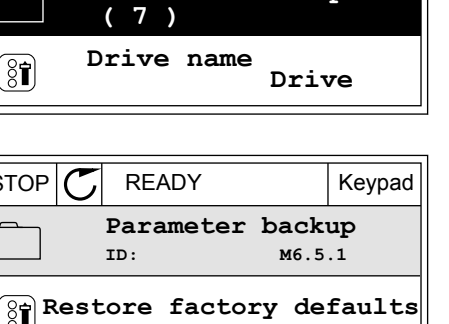

**English**

 $STOP$   $\begin{bmatrix} C \\ C \end{bmatrix}$  READY Keypad

 $\boxed{8}$ 

(ଃ¶

 $\left[\begin{smallmatrix} 8 \\ 8 \end{smallmatrix}\right]$ 

 $\overline{\mathbb{S}}$ 

**ID: M6.5**

**Parameter backup**

**Save to keypad**

**Restore from keypad**

**Language selection**

**User settings**

#### 3.2.5 JÄMFÖRA PARAMETRARNA

Med hjälp av den här funktionen kan du jämföra den aktiva parameteruppsättningen med en av följande fyra uppsättningar:

- Set 1 (B6.5.4 Spara till Set 1)
- Set 2 (B6.5.6 Spara till Set 2)
- Standardvärden (P6.5.1 Återst fabr.inst)
- Manöverpanelen (P6.5.2 Spara till panel)

Mer information om parametrarna finns i *[Tabell 114 Parametrarna Parameterbackup på](#page-217-0)  [användarinställningsmenyn](#page-217-0)*.

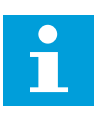

#### **OBS!**

Om du inte har sparat parameterinställningen som du vill jämföra den aktuella inställningen med visas *Jämförelsen misslyckades* på skärmen.

#### ANVÄNDA PARAMETERJÄMFÖRELSEFUNKTIONEN

1 Öppna Parameterjämförelse på menyn Användarinställningar.

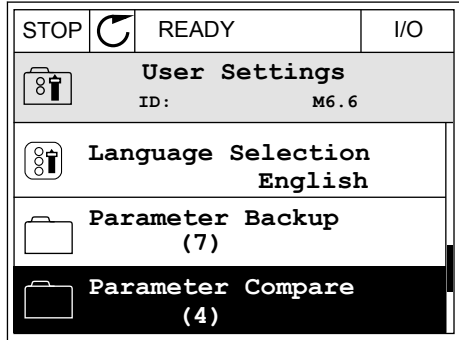

2 Välj ett jämförelsepar. Godkänn valet genom att trycka på OK.  $\|\text{STOP}[\mathcal{C}]$  READY | I/O

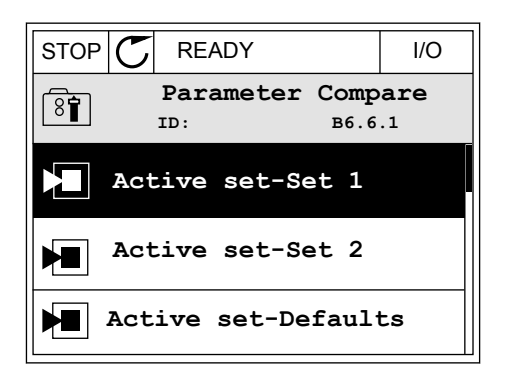

3 Välj Aktivera och tryck på OK.

4 Undersök resultatet av jämförelsen.

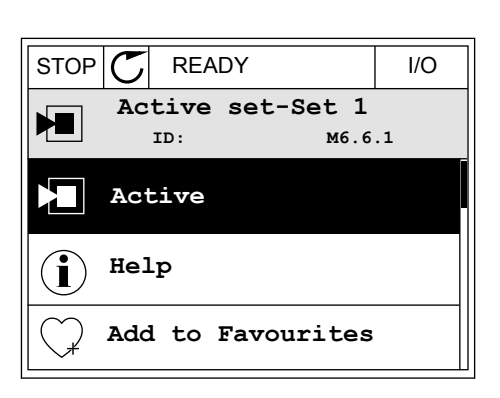

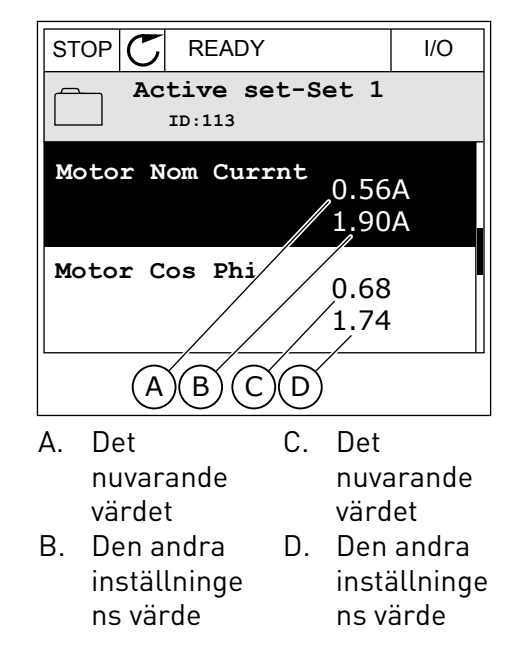

#### 3.2.6 HJÄLPTEXTER

På den grafiska skärmen går det att visa hjälptexter om många ämnen. Alla parametrar har en hjälptext.

Det finns också hjälptexter för fel, larm och startguiden.

#### LÄSA HJÄLPTEXT

1 Sök efter objektet du vill läsa om.

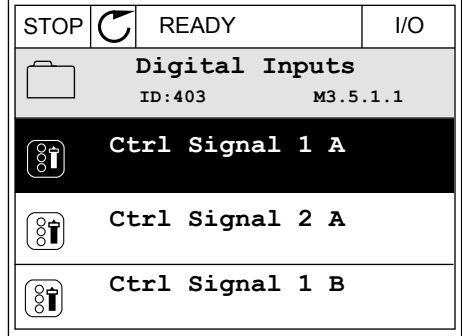

2 Välj hjälpen med hjälp av uppåt- och nedåtpilarna.

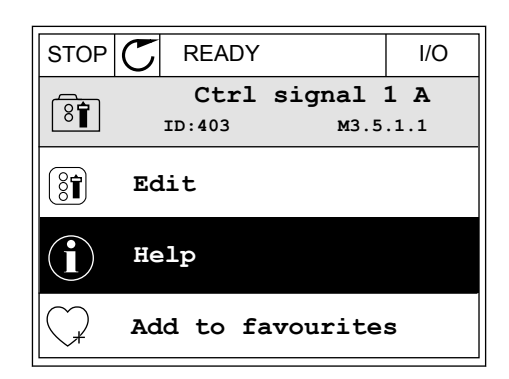

- STOP READY I/O **Ctrl signal 1 A**  $\bf (\hat{i})$ **ID:403 M3.5.1.1 Start Signal 1 for control Place I/O A. Start Signal 1 functionality chosen with I/O A Logic in Start/Stop Setup Menu.**
- 3 Öppna hjälptexten genom att trycka på OK.

#### **OBS!**

Hjälptexterna är på engelska.

#### 3.2.7 ANVÄNDA MENYN FAVORITER

Om du ofta använder samma objekt kan du lägga till dem i Favoriter. Samla ihop en uppsättning parametrar eller övervakningssignaler från alla menyer på manöverpanelen.

Mer information om hur det går till att använda menyn Favoriter finns i avsnitt *[8.2 Favoriter](#page-217-0)*.

# **3.3 ANVÄNDA TEXTSKÄRMEN**

Du kan även använda manöverpanelen med textskärmen som användargränssnitt. Textskärmen och den grafiska skärmen har nästan samma funktioner. Dock är några funktioner bara tillgängliga på den grafiska skärmen.

På skärmen visas frekvensomriktarens och motorns status. Här visas också driftfel som gäller motorn och omriktaren. På skärmen visas den aktuella positionen på menyn. Även namnet på gruppen eller objektet på den aktuella platsen visas. Om texten är för lång rullas den automatiskt på skärmen.

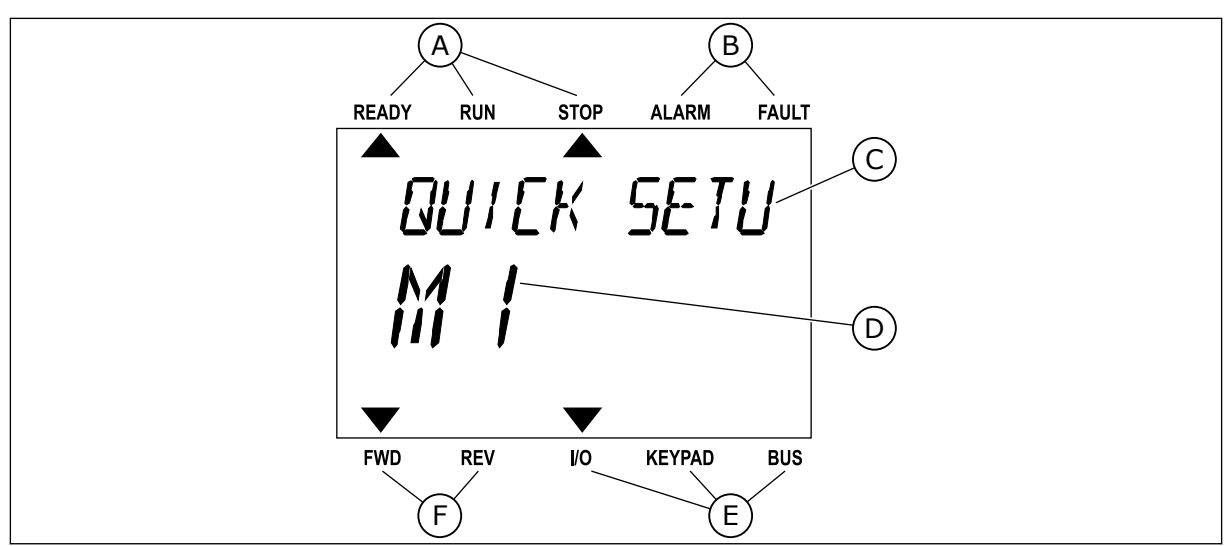

*Bild 18: Huvudmenyn på textskärmen*

- A. Statusindikatorerna
- B. Indikatorerna för larm och fel
- C. Namnet på gruppen eller objektet på den aktuella platsen

#### 3.3.1 REDIGERA VÄRDENA

#### ÄNDRA EN PARAMETERS TEXTVÄRDE

Med hjälp av den här proceduren ger du en parameter ett värde.

1 Sök efter parametern.

- D. Den aktuella placeringen på menyn E. Indikatorerna för styrplatsen
- 
- F. Indikatorerna för motorns rotationsriktning

2 Öppna redigeringsläget genom att trycka på OK.

READY RUN STOP ALARM FAULT **STRRT/STOP**  $M - 7$ FWD REV I/O KEYPAD BUS

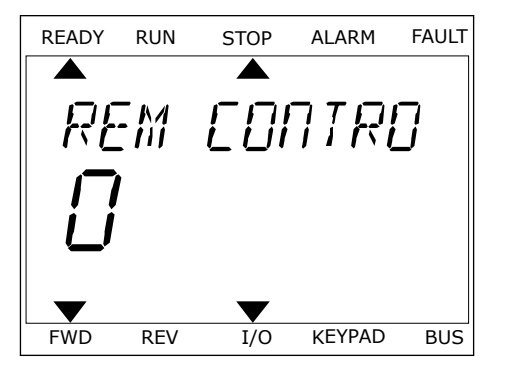

3 Ange det nya värdet genom att trycka på uppåt-Ange det hyd vardet genom att trycka på uppat-<br>eller nedåtpilarna.

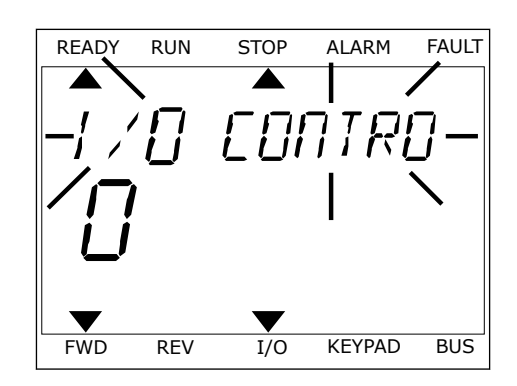

4 Godkänn ändringen genom att trycka på OK. Gör inte ändringen genom att trycka på bakåt/ återställningsknappen.

#### ÄNDRA SIFFERVÄRDENA

- 1 Sök efter parametern.
- 2 Öppna redigeringsläget.
- 3 Växla mellan siffrorna med hjälp av höger- och vänsterpilarna. Ändra siffrorna med uppåt- och nedåtpilarna.
- 4 Godkänn ändringen genom att trycka på OK. Gör inte ändringen genom att trycka på bakåt/ återställningsknappen.

#### 3.3.2 ÅTERSTÄLLA FEL

När du vill återställa ett fel använder du återställningsknappen eller parametern Återställ fel. Mer information finns i *[10.1 Ett fel visas](#page-317-0)*.

#### 3.3.3 FUNKTIONSKNAPPEN

Funktionsknappen används till fyra olika funktioner:

- Öppna styrsidan
- Växla mellan den lokala styrplatsen och fjärrstyrplatsen
- Byta rotationsriktning
- Ändra ett parametervärde

Valet av styrplats avgör varifrån frekvensomriktaren får start- och stoppkommandona. Varje styrplats har en egen parameter för val av frekvensreferenskälla. Den lokala styrplatsen är alltid manöverpanelen. Fjärrstyrplatsen kan vara I/O eller fältbuss. Den valda styrplatset visas i statusfältet på skärmen.

Det går att använda I/O A, I/O B och Fältbuss som fjärrstyrplatser. I/O A och Fältbuss har lägst prioritet. Välj någon av dem med P3.2.1 (Fjärrstyrplats). I/O B kan kringgå I/O A och Fältbuss med en digital insignal. Du kan välja digital insignal med parametern P3.5.1.7 (Styrplats I/O B).

Vid lokal styrning används alltid manöverpanelen som styrplats. Lokal styrning har högre prioritet än fjärrstyrning. När du t.ex. använder fjärrstyrning och om parametern P3.5.1.7 kringgår styrplatsen med en digital insignal och du väljer lokal styrning blir manöverpanelen styrplats. Ändra mellan lokal styrning och fjärrstyrning med hjälp av funktionsknappen eller P3.2.2 Lokal/fjärr.

#### BYTA STYRPLATS

1 Tryck på FUNCT var som helst i menystrukturen.

2 Välj alternativ med hjälp av uppåt- och vag atternativ med njälp av appal och READY RUN STOP ALARM FAULT

3 Välj antingen lokal styrplats **eller** fjärrstyrplats med hjälp av uppåt- och nedåtpilarna. Godkänn valet genom att trycka på OK.

4 Om du ändrade styrplats från Fjärr till Lokal, dvs. manöverpanelen, måste du ange en manöverpanelsreferens.

När du har gjort valet visas samma meny på skärmen som visades när du tryckte på FUNCT.

#### VISA STYRSIDAN

Det är enkelt att övervaka de viktigaste värdena på styrsidan.

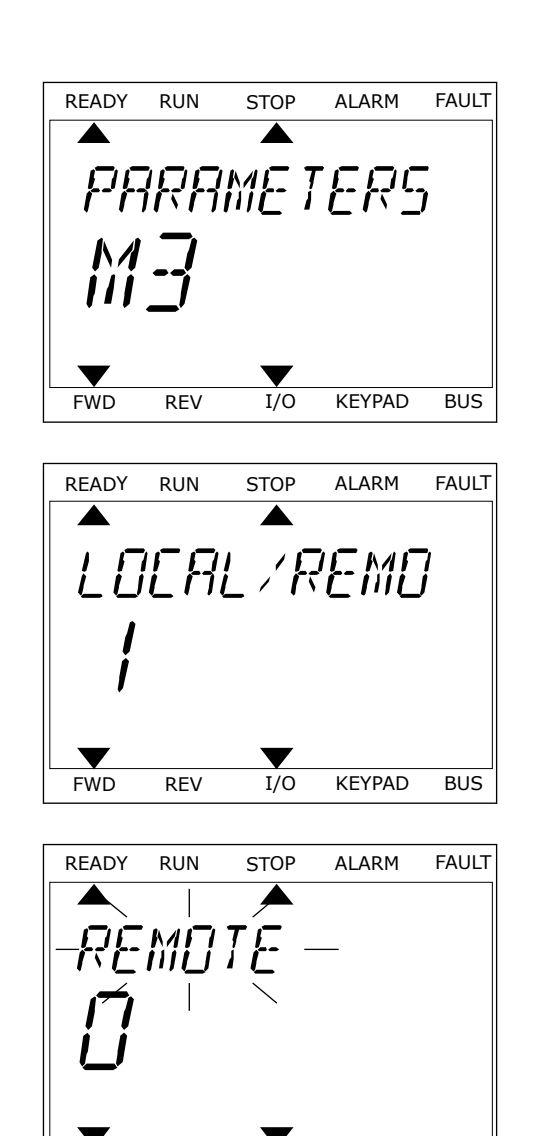

FWD REV I/O KEYPAD BUS

1 Tryck på FUNCT var som helst i menystrukturen.

2 Välj alternativ med hjälp av uppåt- och nedåtpilarna. Öppna sidan genom att trycka på OK. Styrsidan öppnas.

3 Om du använder den lokala styrplatsen och manöverpanelsreferensen kan du ställa in P3.3.1.8 Manöverpanelsreferens genom att trycka på OK.

Mer information om manöverpanelsreferensen finns i *[5.3 Grupp 3.3: Börvärden](#page-120-0)*). Om du använder andra styrplatser eller referensvärden visas frekvensreferensen som inte går att ändra. Övriga värden på den här sidan är multiövervakningsvärden. Välj bland värdena som visas här (se anvisningar i *[4.1.1 Multidisplay](#page-93-0)*).

# BYTA ROTATIONSRIKTNING

Du kan byta motorns rotationsriktning genom att trycka på FUNCT.

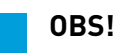

Kommandot Ändra riktning visas bara på menyn om styrplatsen är inställd på Lokal.

- 1 Tryck på FUNCT var som helst i menystrukturen.
- 2 Välj alternativ med hjälp av uppåt- och nedåtpilarna. Tryck på OK.
- 3 Välj en ny rotationsriktning. Den rotationsriktning som används blinkar. Tryck på OK.

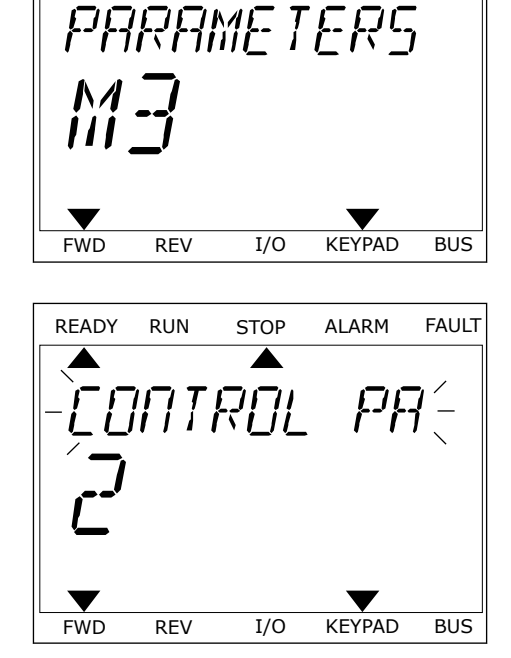

READY RUN STOP ALARM FAULT

 $\overline{\phantom{a}}$ 

 $\blacktriangleright$ 

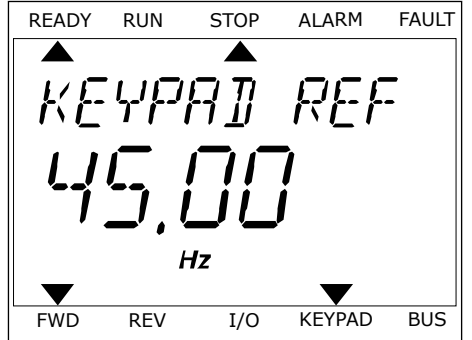

Rotationsriktningen ändras direkt och symbolen i statusfältet på skärmen ändras.

#### SNABBREDIGERINGSFUNKTIONEN

Snabbredigeringsfunktionen ger snabb tillgång till parametrar genom att du anger parameterns id-nummer.

- 1 Tryck på FUNCT var som helst i menystrukturen.
- 2 Välj snabbredigering med uppåtpilen eller nedåtpilen och bekräfta genom att trycka på OK.
- 3 Ange id-numret på en parameter eller ett övervakningsvärde. Tryck på OK. Parametervärdet visas i redigeringsläget och övervakningsvärdet visas i övervakningsläget.

# **3.4 MENYSTRUKTUR**

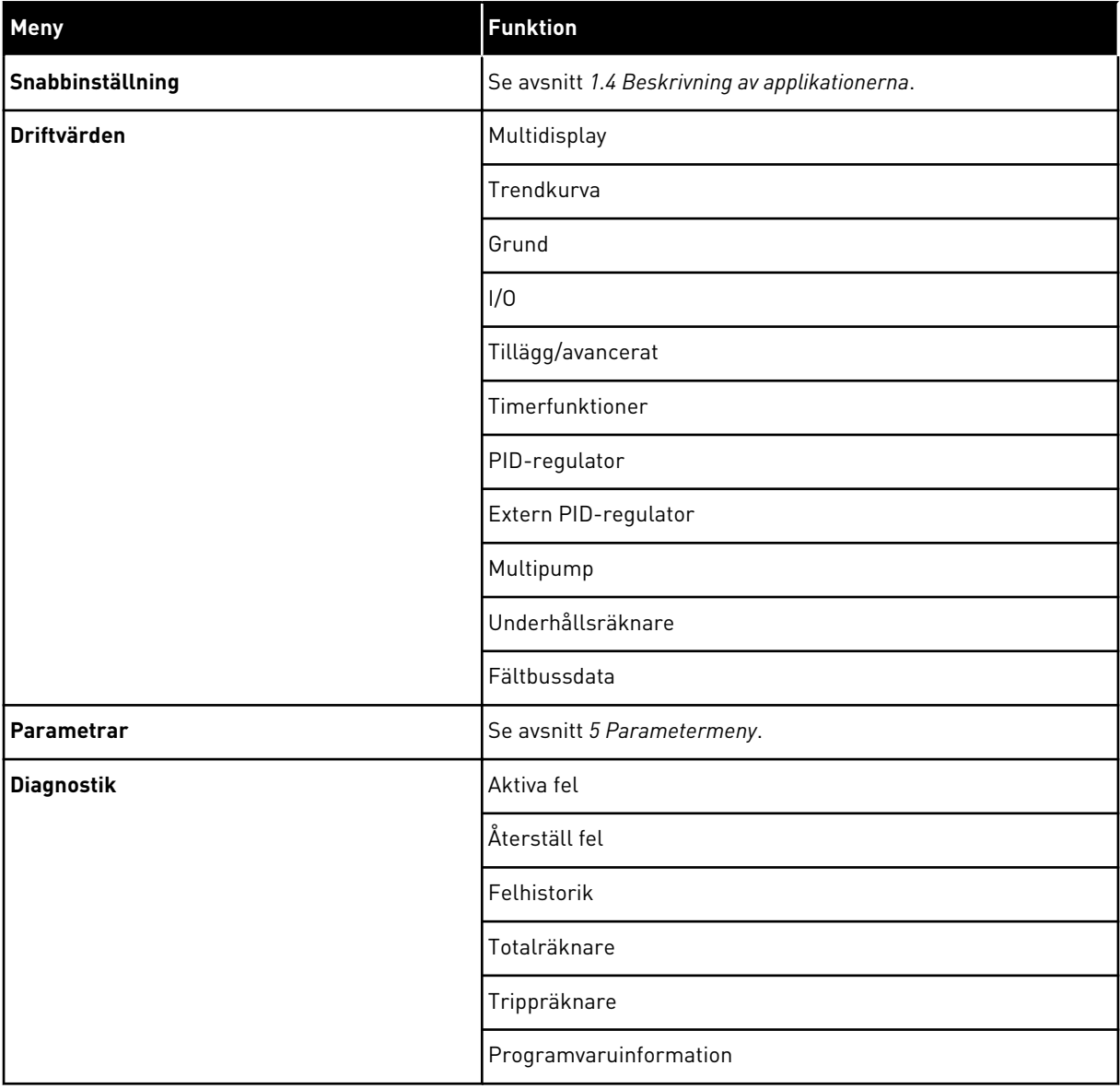

a dhe ann ann an 1970.<br>Tha ann an 1970, ann an 1970, ann an 1970.

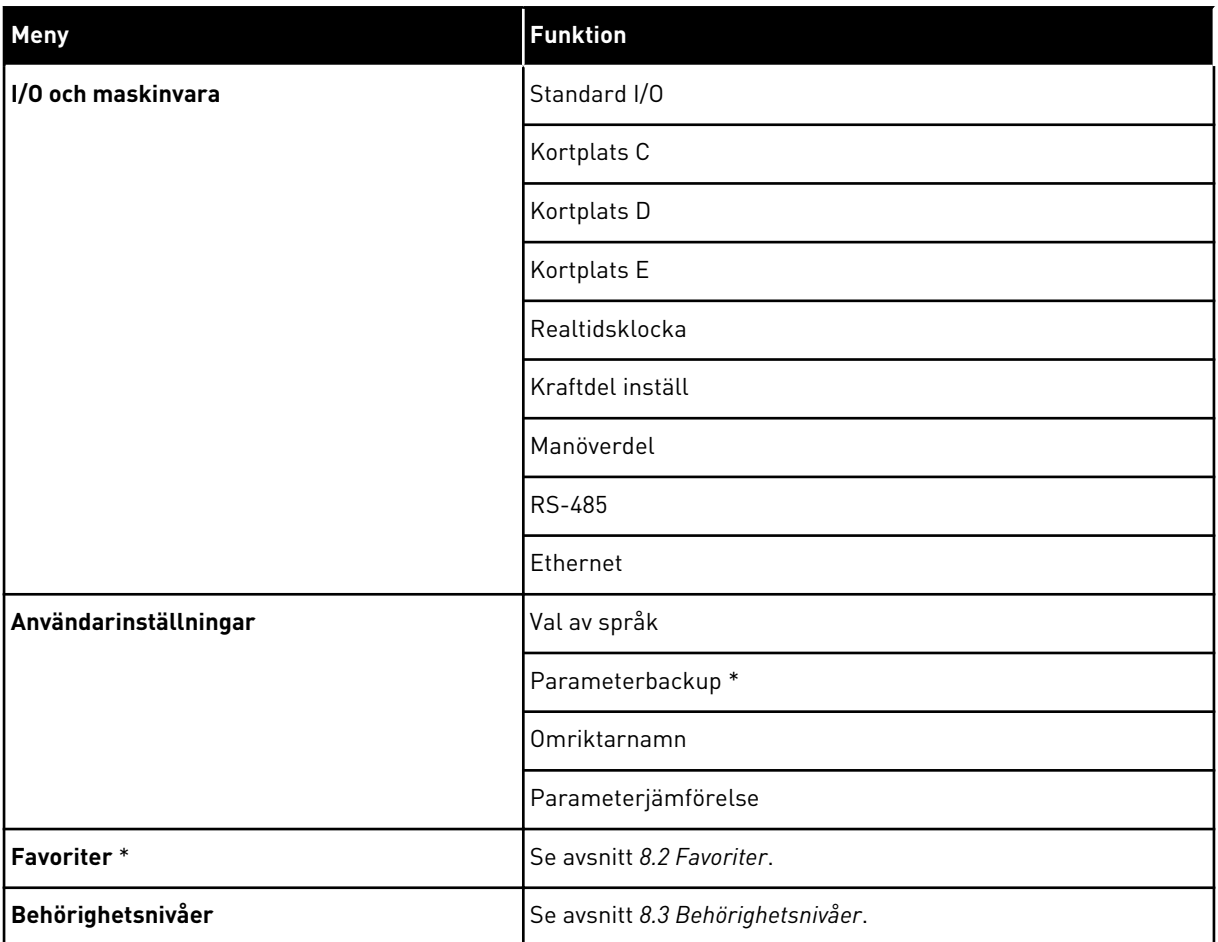

\* Funktionen är inte tillgänglig i en manöverpanel med textskärm.

#### 3.4.1 SNABBINSTÄLLNING

På menyn Snabbinställning finns de olika guiderna och snabbinställningsparametrarna för Vacon 100-applikationen. Mer information om parametrarna på den här menyn finns i avsnitt *[1.3 Första start](#page-11-0)* och *[2 Guider](#page-59-0)*.

#### 3.4.2 ÖVERVAKNING

#### MULTIDISPLAY

Med multidisplayfunktionen kan du samla ihop fyra till nio objekt för övervakning. Se *[4.1.1](#page-93-0)  [Multidisplay](#page-93-0)*.

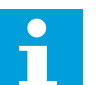

#### **OBS!**

Multidisplayfunktionen är inte tillgänglig på textpanelen.

#### **TRENDKURVA**

I funktionen Trendkurva visas två driftsvärden samtidigt i grafisk form. Se *[4.1.2 Trendkurva](#page-94-0)*.

#### **GRUND**

De allmänna övervakningsvärdena kan innefatta statusvärden, uppmätta värden och de faktiska värdena på parametrar och signaler. Se *[4.1.3 Grund](#page-98-0)*.

#### I/O

Det går att övervaka statusen och nivåerna på in- och utsignalerna. Se *[4.1.4 I/O](#page-99-0)*.

#### TILLÄGG/AVANCERAT

Du kan övervaka olika avancerade värden, t.ex. fältbussvärden. Se *[4.1.6 Tillägg och avancerat](#page-101-0)*.

#### TIMERFUNKTIONER

Tack vare den här funktionen kan du övervaka timerfunktioner och realtidsklockan. Se *[4.1.7](#page-103-0)  [Övervakning av timerfunktioner](#page-103-0)*.

#### PID-REGULATOR

Funktionen gör att du kan övervaka PID-regulatorvärdena. Se *[4.1.8 Övervakning av PID](#page-104-0)[regulator](#page-104-0)*.

#### EXTERN PID-REGULATOR

Övervakar värdena för den externa PID-regulatorn. Se *[4.1.9 Övervaka extern PID-regulator](#page-105-0)*.

#### MULTIPUMP

Funktionen gör att du kan övervaka värdena som gäller driften av fler än en omriktare. Se *[4.1.10 Multipumpövervakning](#page-105-0)*.

#### UNDERHÅLLSRÄKNARE

Övervakar värden för underhållsräknare. Se *[4.1.11 Underhållsräknare](#page-106-0)*.

#### FÄLTBUSSDATA

Funktionen gör att fältbussdata visas som övervakningsvärden. Använd funktionen när du exempelvis vill övervaka driftsättningen av fältbussen. Se *[4.1.12 Fältbussdataövervakning](#page-107-0)*.

#### **3.5 VACON LIVE**

Vacon Live är ett datorverktyg för driftsättning och underhåll av frekvensomriktarna Vacon® 10, Vacon® 20 och Vacon® 100. Hämta Vacon Live från www.vacon.com.

Vacon Live innehåller följande funktioner:

- Inställning av parametrar, övervakning, omriktaruppgifter, dataloggar o.s.v.
- Verktyget Vacon Loader för laddning av programvara
- Stöd för RS-422 och Ethernet
- Stöd för Windows XP, Vista, 7 och 8
- 17 språk: engelska, tyska, spanska, finska, franska, italienska, ryska, svenska, kinesiska, tjeckiska, danska, nederländska, polska, portugisiska, rumänska, slovakiska och turkiska

Du kan ansluta frekvensomriktaren och datorverktyget med den svarta USB/RS-422-kabeln från Vacon eller Ethernetkabeln för Vacon 100. RS-422-drivrutiner installeras automatiskt när Vacon Live installeras. När du har anslutit kabeln hittar Vacon Live den anslutna omriktaren automatiskt.

Mer information om hur du använder Vacon Live finns i hjälpen till programmet.

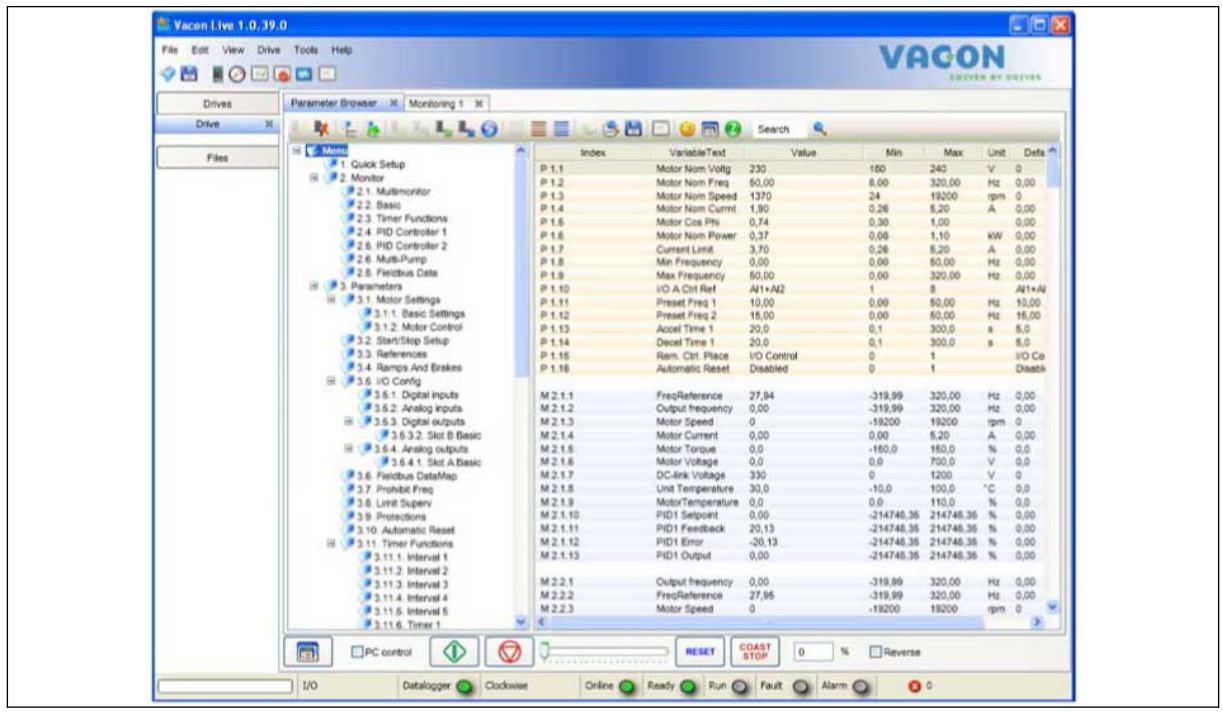

*Bild 19: Datorverktyget Vacon Live*

# <span id="page-93-0"></span>**4 MENYN DRIFTVÄRDE**

# **4.1 ÖVERVAKNINGSGRUPP**

Du kan övervaka värdena på parametrar och signaler. Du kan också övervaka statusvärden och uppmätta värden. Några av värdena som ska övervakas är anpassningsbara.

## 4.1.1 MULTIDISPLAY

På multidisplaysidan kan du samla ihop fyra till nio objekt för övervakning. Välj antal objekt med hjälp av parametern 3.11.4 Multidisplay. Mer information finns i avsnitt *[5.11 Grupp 3.11:](#page-165-0)  [Applikationsinställningar](#page-165-0)*.

#### ÄNDRA VILKA OBJEKT SOM SKA ÖVERVAKAS

1 Öppna övervakningsmenyn genom att trycka på OK.

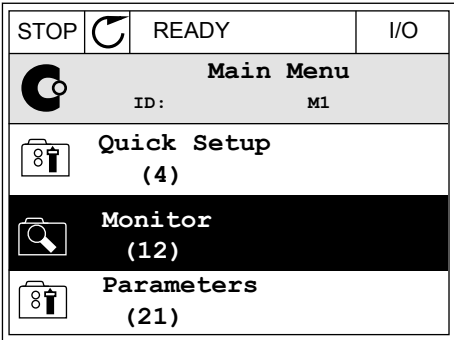

2 Öppna Multidisplay.

**Monitor**  $\overline{Q}$ **ID: M2.1 Multimonitor** 毕 **Basic (7) Timer Functions (13)**

 $STOP$   $\boxed{C}$  READY | I/O

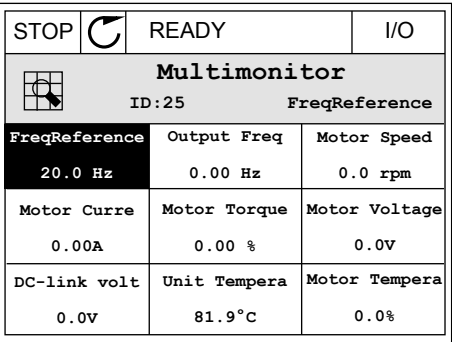

3 Aktivera ett objekt som du vill byta ut. Använd pilknapparna.

<span id="page-94-0"></span>4 Välj ett nytt objekt i listan och tryck på OK.

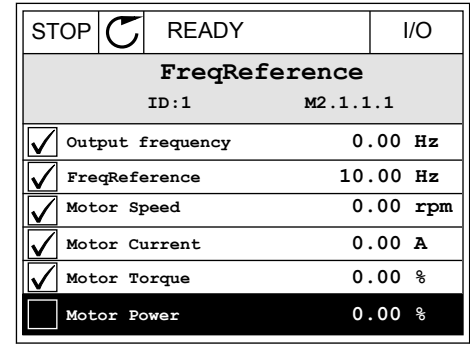

#### 4.1.2 TRENDKURVA

I funktionen Trendkurva framställs två övervakade värden i grafisk form.

När du väljer ett värde startas registreringen av värdena. På undermenyn Trendkurva kan du undersöka trendkurvan och välja signal. Du kan också ange lägsta och högsta värden och samplingsintervall samt använda automatisk skala.

#### ÄNDRA VÄRDENA

Proceduren gör att du kan ändra övervakningsvärdena.

1 Öppna menyn Driftvärden, letar reda på undermenyn Trendkurva och tryck på OK.

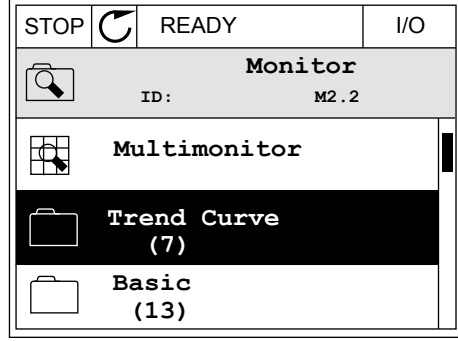

2 Öppna undermenyn Visa trendkurva genom att trycka på OK.  $\|\text{stop}[\mathbb{C}]$  READY | I/O

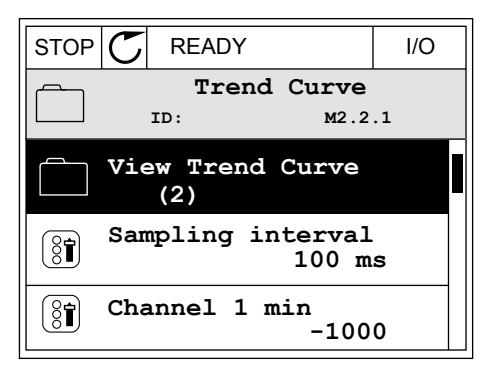

3 Det går bara att övervaka två värden samtidigt som trendkurvor. De aktuella valen som ska övervakas, Frekvreferens och Motorvarvtal, visas längst ned i vyn. Välj ett värde du vill ändra med hjälp av pilknapparna. Tryck på OK.

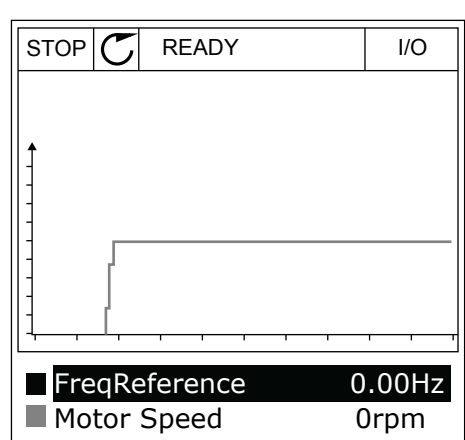

4 Bläddra igenom listan med övervakningsvärden med hjälp av pilknapparna.

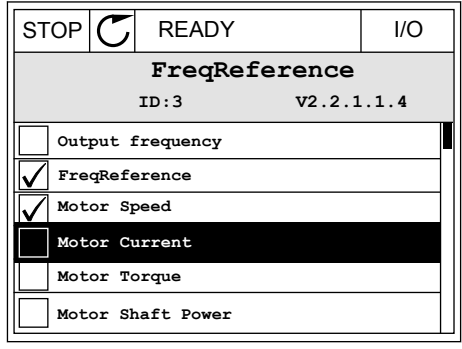

5 Välj ett alternativ och tryck på OK.

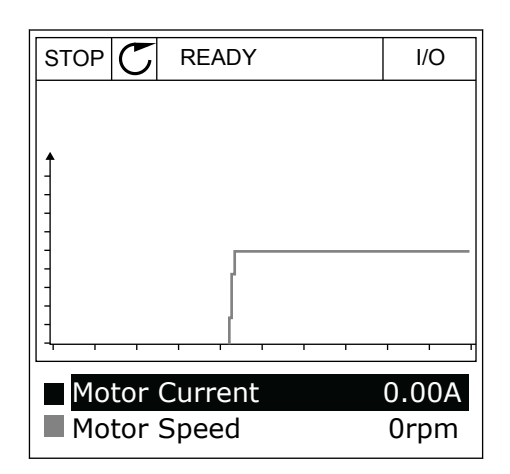

#### STOPPA KURVANS FÖRLOPP

I funktionen Trendkurva kan du också pausa kurvans förlopp och läsa av värdena. Sedan kan du starta kurvan igen.

1 Aktivera en kurva i kurvvyn genom att trycka på uppåtpilknappen. Skärmens ram markeras med fetstil.

2 Tryck på OK vid kurvans målpunkt.

- RUN **D** READY ALARM I/O Motor Current Motor Speed 0.02A -317rpm
- RUN **READY** ALARM I/O Motor Current Motor Speed 0.02A -327rpm
- 3 En lodrät linje visas på kurvan. Värdena i vyns nederkant motsvarar den lodräta linjens placering.  $\sqrt{RUN}$   $\sqrt{N}$  READY ALARM I/O

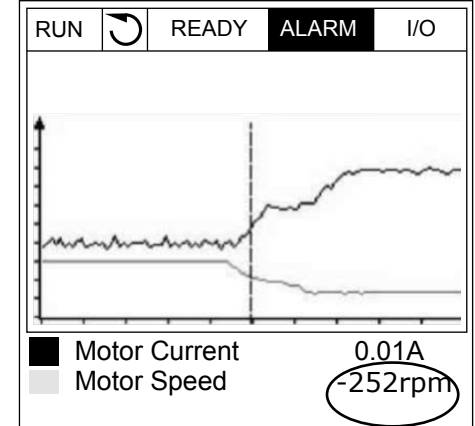

4 Du kan flytta den lodräta linjen med vänster respektive höger pilknapp om du vill se värdena på en annan plats på kurvan.

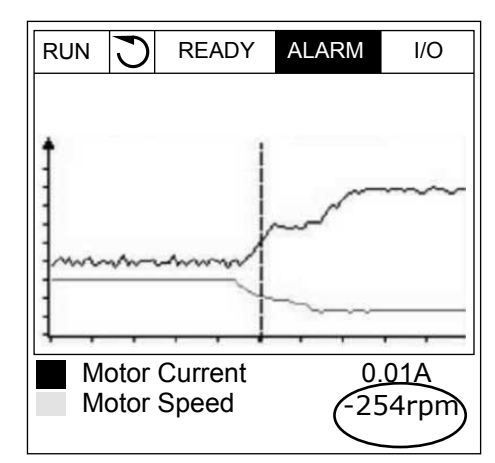

*Tabell 20: Parametrar för trendkurva*

| Index              | <b>Parameter</b>   | Min       | Max    | <b>Enhet</b> | <b>Standard</b><br>värde<br>(förvalt) | Id   | <b>Beskrivning</b>                                                                                                    |
|--------------------|--------------------|-----------|--------|--------------|---------------------------------------|------|----------------------------------------------------------------------------------------------------|
| M2.2.1             | Visa trendkurva    |           |        |              |                                       |      | Öppna menyn när du<br>vill övervaka värdena i<br>form av en kurva.                                                               |
| P <sub>2.2.2</sub> | Samplingsintervall | 100       | 432000 | ms           | 100                                   | 2368 | Ange samplingsinter-<br>vallet.                                                                                                  |
| P2.2.3             | Kanal 1 min        | $-214748$ | 1000   |              | $-1000$                               | 2369 | Används som standard<br>för skalanpassning.<br>Värden kan behöva<br>justeras.                                                    |
| P <sub>2.2.4</sub> | Kanal 1 max        | $-1000$   | 214748 |              | 1000                                  | 2370 | Används som standard<br>för skalanpassning.<br>Värden kan behöva<br>justeras.                                                    |
| P <sub>2.2.5</sub> | Kanal 2 min        | $-214748$ | 1000   |              | $-1000$                               | 2371 | Används som standard<br>för skalanpassning.<br>Värden kan behöva<br>justeras.                                                    |
| P <sub>2.2.6</sub> | Kanal 2 max        | $-1000$   | 214748 |              | 1000                                  | 2372 | Används som standard<br>för skalanpassning.<br>Värden kan behöva<br>justeras.                                                    |
| P2.2.7             | Autoskala          | 0         | 1      |              | $\mathbf{0}$                          | 2373 | Om värdet på parame-<br>tern är 1 skalanpassas<br>automatiskt den valda<br>signalen mellan de<br>lägsta och högsta vär-<br>dena. |

#### <span id="page-98-0"></span>4.1.3 GRUND

I nästa tabell visas de grundläggande övervakningsvärdena och tillhörande uppgifter.

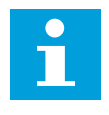

#### **OBS!**

Övervakningsmenyn innehåller bara statusinformation om standard I/O-kort. Statusen på alla I/O-kortsignaler finns som rådata på systemmenyn I/O och Hårdvara.

Kontrollera statusen på I/O-tilläggskortet i menyn I/O och Hårdvara när du uppmanas till det.

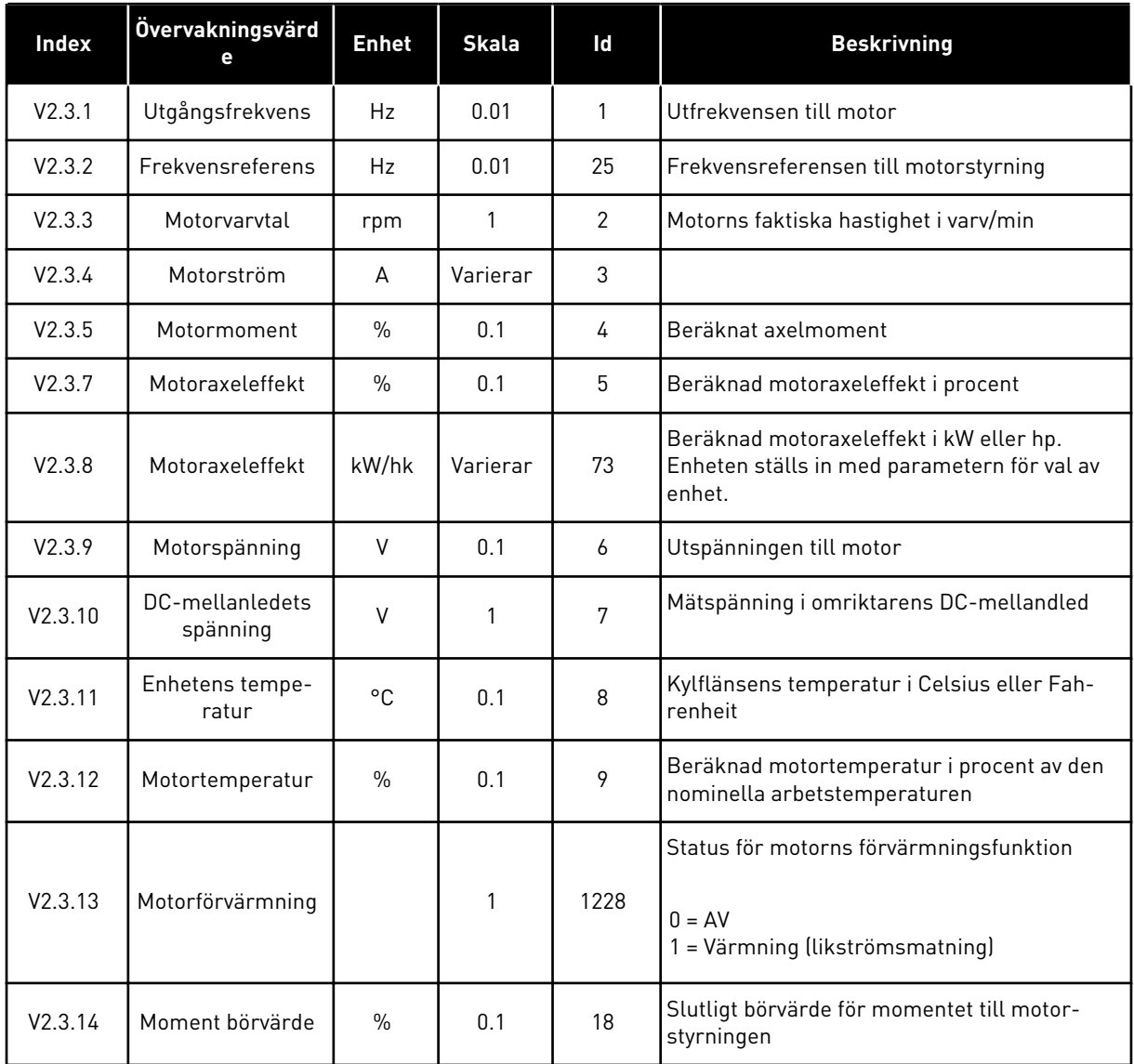

#### *Tabell 21: Alternativ på övervakningsmenyn*

## <span id="page-99-0"></span>4.1.4 I/O

# *Tabell 22: Övervakning av I/O-signal*

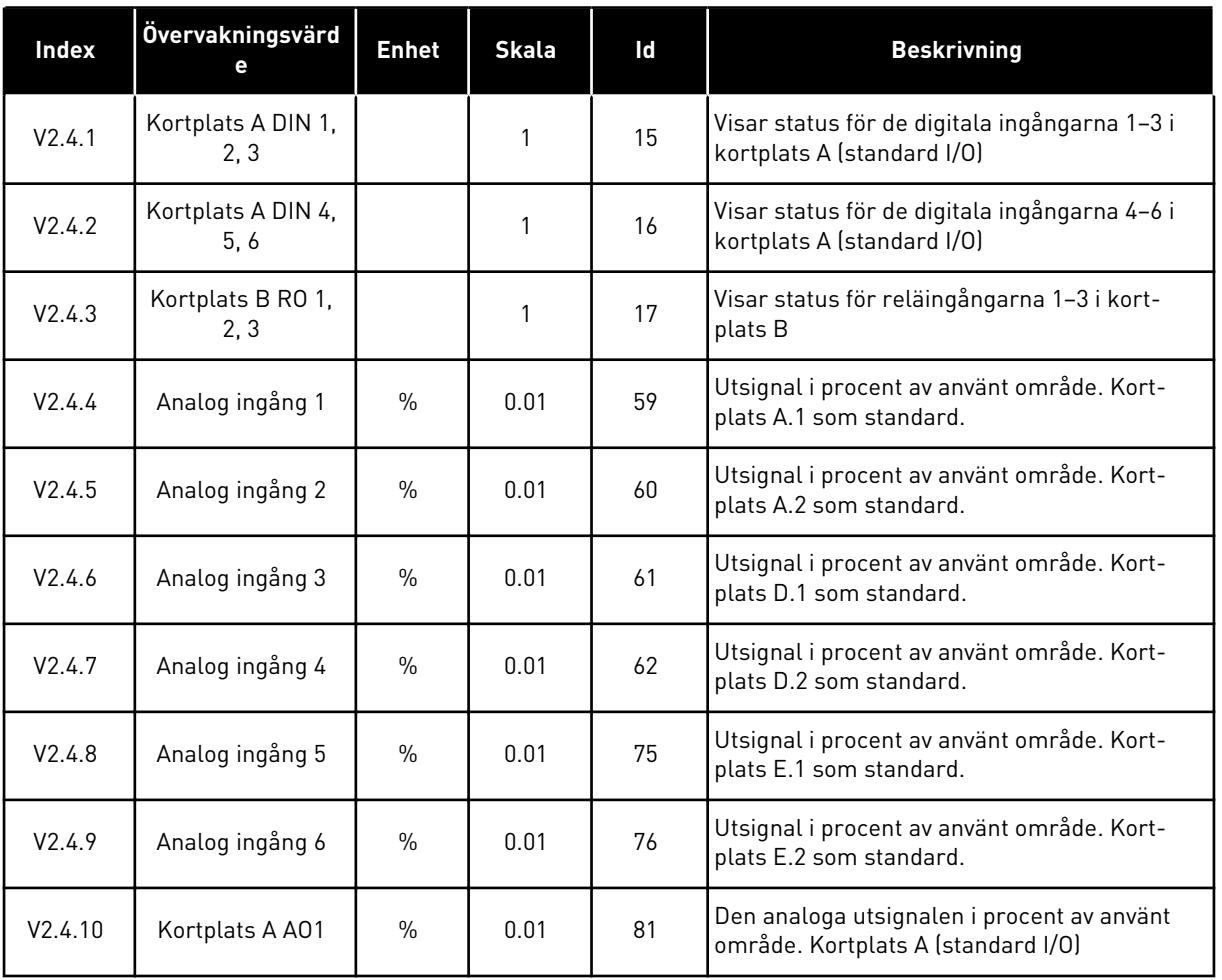

# 4.1.5 TEMPERATURINGÅNGAR

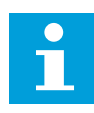

#### **OBS!**

Parametergruppen visas bara om ett tilläggskort för temperaturmätning (OPT-BH) är installerat.

*Tabell 23: Övervaka temperaturingångar*

| Index  | Övervakningsvärd<br>е | <b>Enhet</b> | <b>Skala</b> | Id | <b>Beskrivning</b>                                                                                                    |
|--------|-----------------------|--------------|--------------|----|----------------------------------------------------------------------------------------------------|
| V2.5.1 | Temperaturingång      | $^{\circ}$   | 0.1          | 50 | Det uppmätta värdet för temperaturingång 1.<br>Listan över temperaturingångar utgörs av de<br>sex första tillgängliga temperaturingång-<br>arna. Listan börjar från plats A och slutar<br>med plats E. Om en ingång är tillgänglig men<br>ingen givare är ansluten, visas det maximala<br>värdet eftersom den uppmätta resistansen är<br>oändlig. Om du vill att värdet ska minska till<br>minimivärdet byglar du ingången. |
| V2.5.2 | Temperaturingång<br>2 | $^{\circ}$ C | 0.1          | 51 | Det uppmätta värdet för temperaturingång 2.<br>Se ovan.                                                                                                    |
| V2.5.3 | Temperaturingång<br>3 | $^{\circ}$ C | 0.1          | 52 | Det uppmätta värdet för temperaturingång 3.<br>Se ovan.                                                                                                    |
| V2.5.4 | Temperaturingång<br>A | $^{\circ}$   | 0.1          | 69 | Det uppmätta värdet för temperaturingång 4.<br>Se ovan.                                                                                                    |
| V2.5.5 | Temperaturingång<br>5 | $^{\circ}$   | 0.1          | 70 | Det uppmätta värdet för temperaturingång 5.<br>Se ovan.                                                                                                    |
| V2.5.6 | Temperaturingång<br>6 | °C.          | 0.1          | 71 | Det uppmätta värdet för temperaturingång 6.<br>Se ovan.                                                                                                    |

# <span id="page-101-0"></span>4.1.6 TILLÄGG OCH AVANCERAT

#### *Tabell 24: Övervaka avancerade värden*

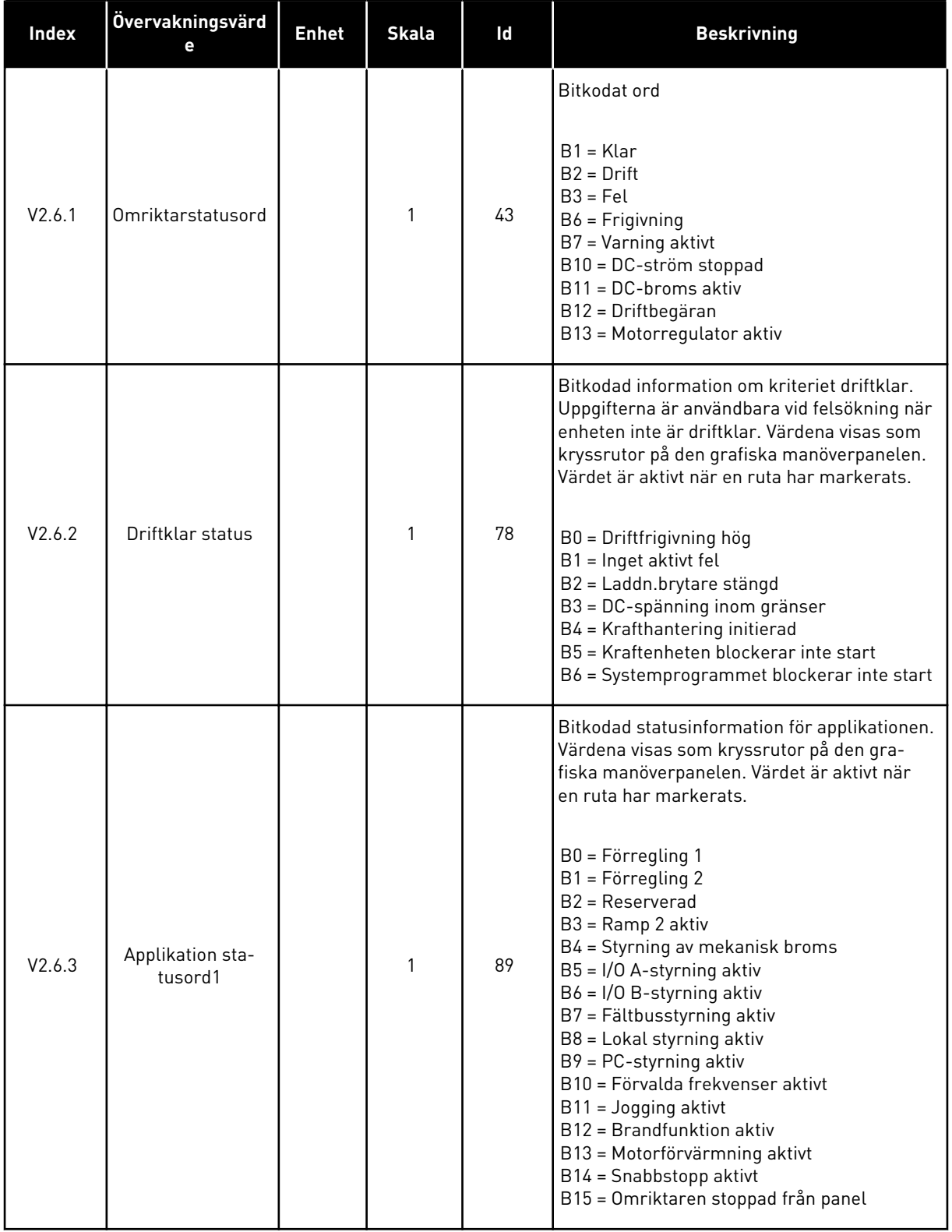

#### *Tabell 24: Övervaka avancerade värden*

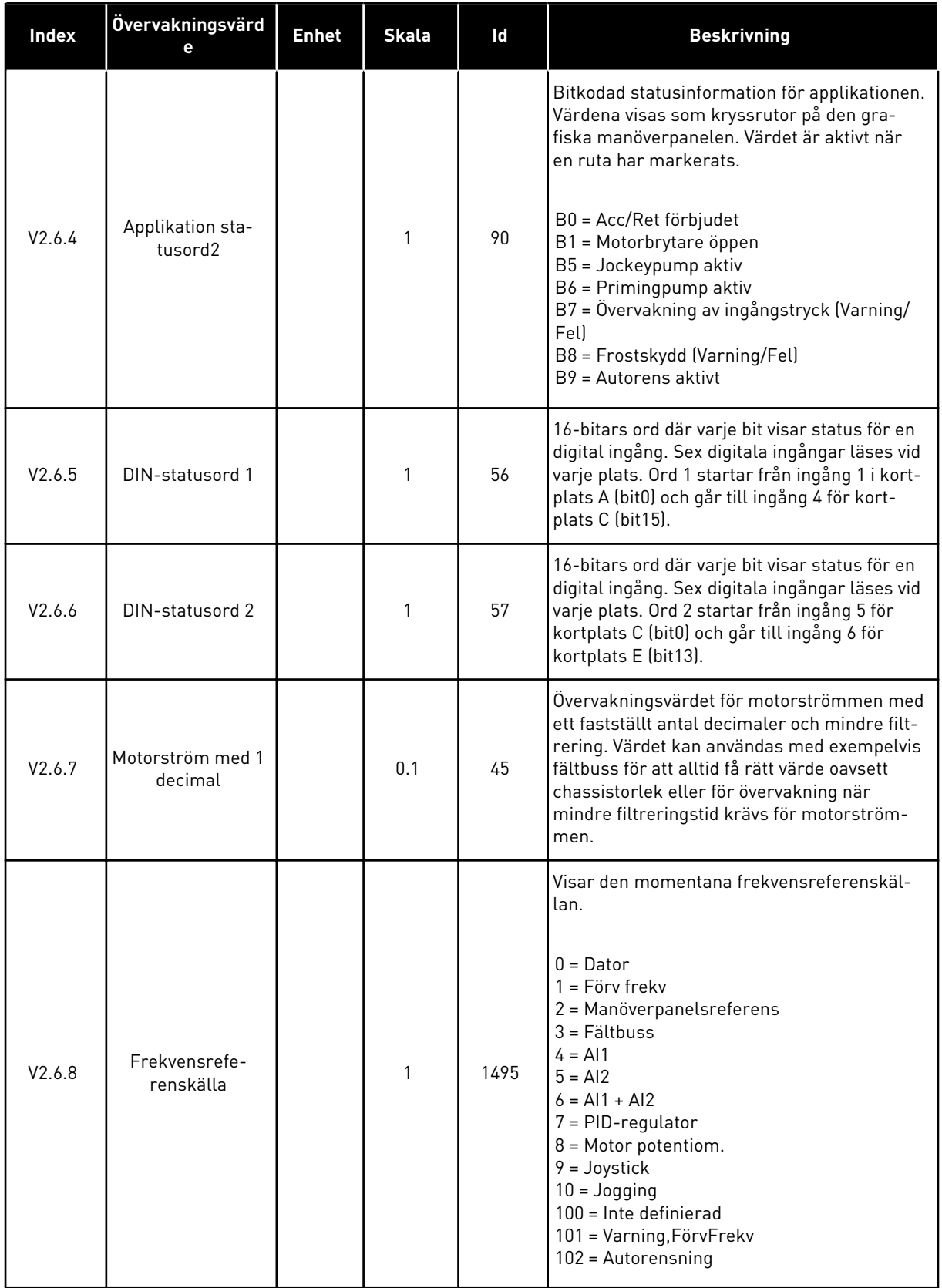

<span id="page-103-0"></span>*Tabell 24: Övervaka avancerade värden*

| <b>Index</b> | Övervakningsvärd<br>е          | <b>Enhet</b> | <b>Skala</b> | Id | <b>Beskrivning</b>                                               |
|--------------|--------------------------------|--------------|--------------|----|------------------------------------------------------------------|
| V2.6.9       | Senast aktiva fel-<br>kod      |              |              | 37 | Felkoden för det senaste felet har inte nolls-<br>tällts.        |
| V2.6.10      | Senast aktiva fel-<br>ld       |              |              | 95 | Fel-id:t för det senaste felet har inte nolls-<br>tällts.        |
| V2.6.11      | Senast aktiva var-<br>ningskod |              |              | 74 | Varningskoden för den senaste varningen har<br>inte nollställts. |
| V2.6.12      | Senast aktiva var-<br>nings-id |              |              | 94 | Varning-id:t för den senaste varningen har<br>inte nollställts.  |

#### 4.1.7 ÖVERVAKNING AV TIMERFUNKTIONER

Övervakar värdena för timerfunktioner och realtidsklockan.

*Tabell 25: Övervaka timerfunktionerna*

| <b>Index</b> | Övervakningsvärd<br>е | <b>Enhet</b> | <b>Skala</b> | Id   | <b>Beskrivning</b>                                             |
|--------------|-----------------------|--------------|--------------|------|----------------------------------------------------------------|
| V2.7.1       | TK 1, TK 2, TK 3      |              | 1            | 1441 | Du kan övervaka statusvärdena för de tre<br>tidskanalerna (TC) |
| V2.7.2       | Intervall 1           |              | 1            | 1442 | Statusen på timerintervallet                                   |
| V2.7.3       | Intervall 2           |              | 1            | 1443 | Statusen på timerintervallet                                   |
| V2.7.4       | Intervall 3           |              | 1            | 1444 | Statusen på timerintervallet                                   |
| V2.7.5       | Intervall 4           |              | 1            | 1445 | Statusen på timerintervallet                                   |
| V2.7.6       | Intervall 5           |              | 1            | 1446 | Statusen på timerintervallet                                   |
| V2.7.7       | Timer 1               | S            | 1            | 1447 | Återstående tid för timern om timern är aktiv                  |
| V2.7.8       | Timer 2               | S            | 1            | 1448 | Återstående tid för timern om timern är aktiv                  |
| V2.7.9       | Timer 3               | S            | 1            | 1449 | Återstående tid för timern om timern är aktiv                  |
| V2.7.10      | Realtidsklocka        |              |              | 1450 | hh:mm:ss                                                       |

### <span id="page-104-0"></span>4.1.8 ÖVERVAKNING AV PID-REGULATOR

# *Tabell 26: Övervaka värden för PID-regulatorn*

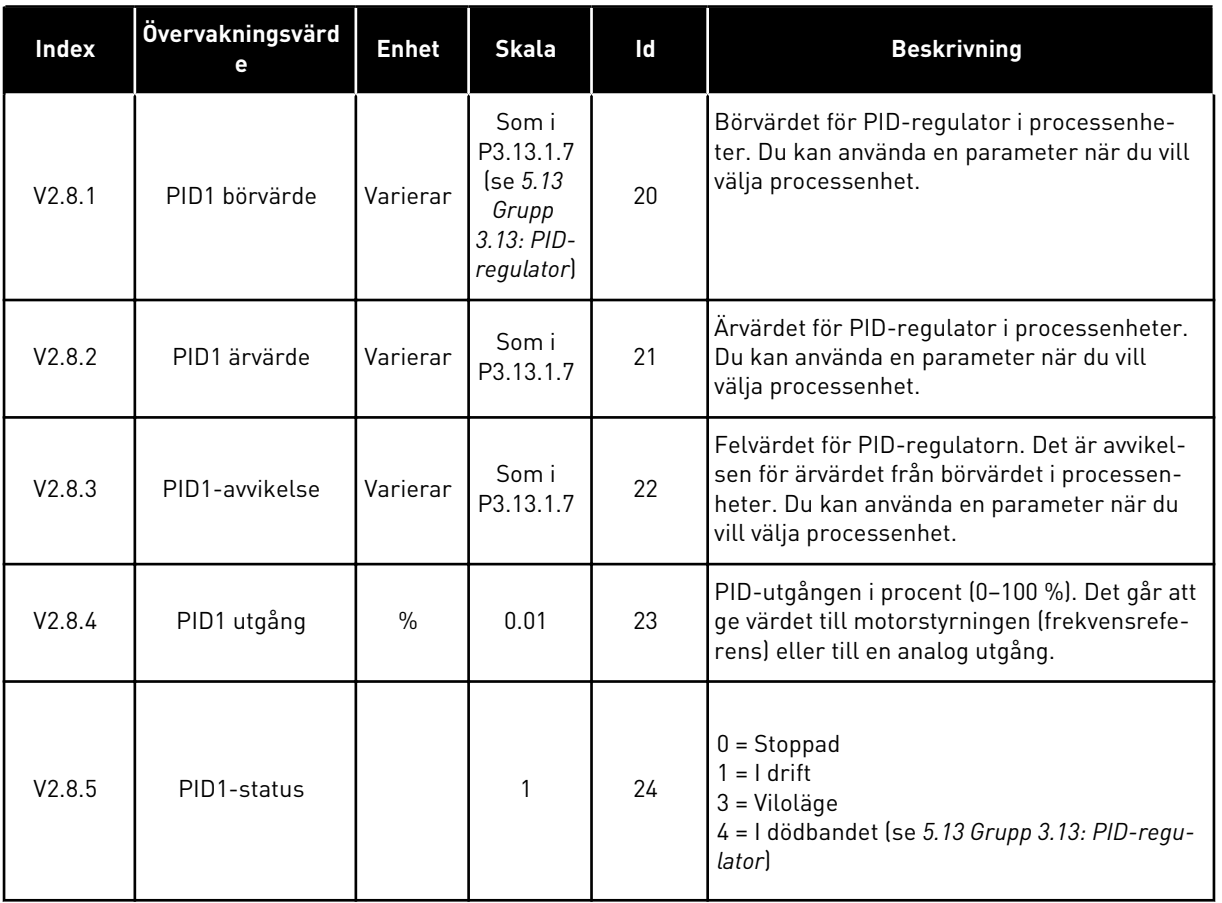

#### <span id="page-105-0"></span>4.1.9 ÖVERVAKA EXTERN PID-REGULATOR

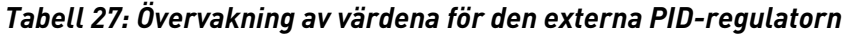

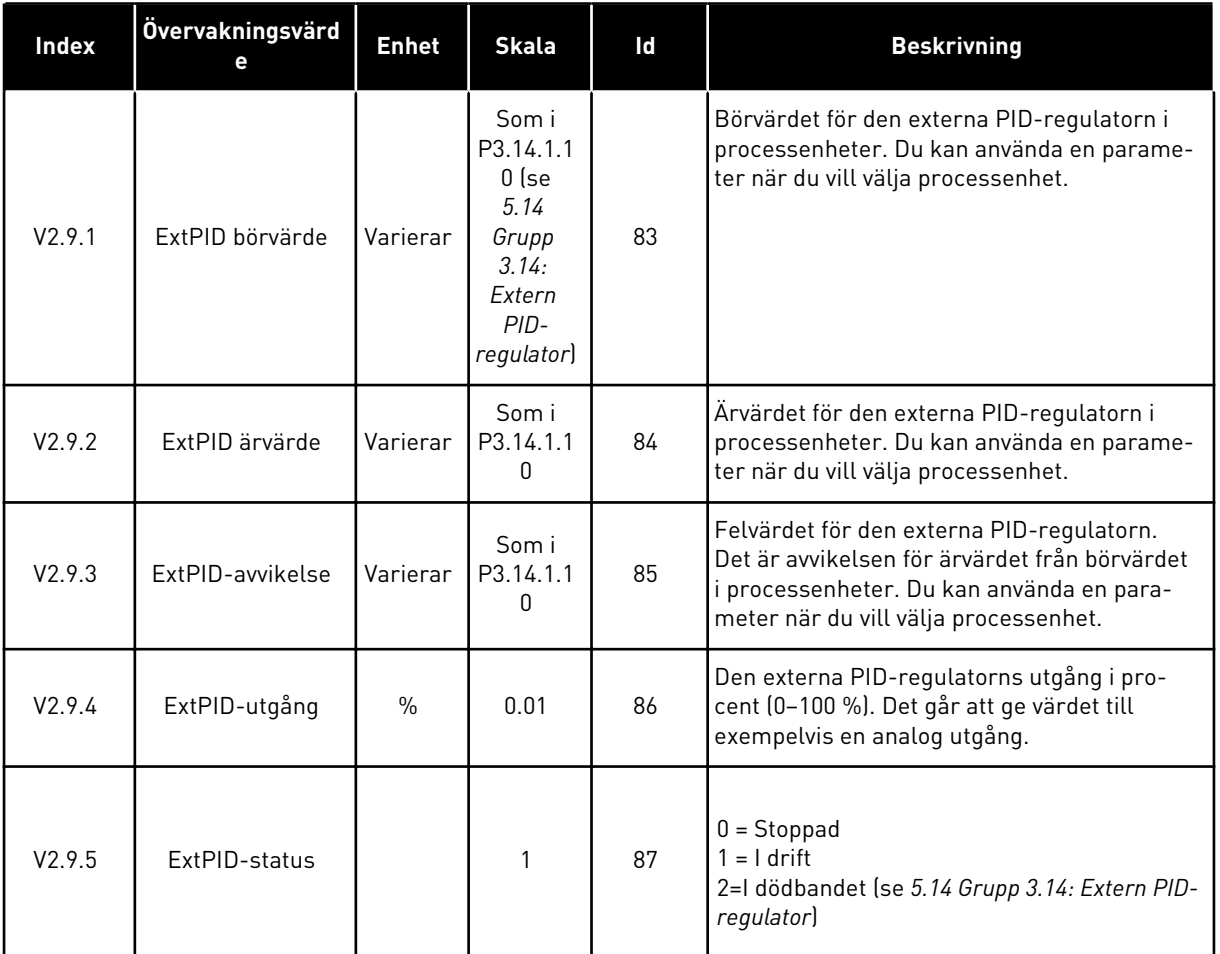

#### 4.1.10 MULTIPUMPÖVERVAKNING

# *Tabell 28: Multipumpövervakning*

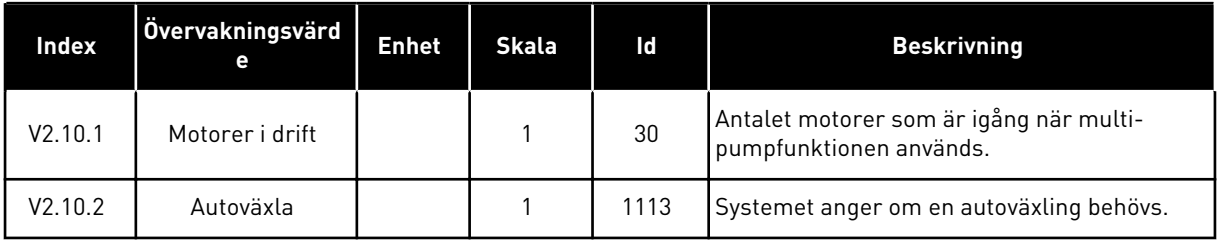

# <span id="page-106-0"></span>4.1.11 UNDERHÅLLSRÄKNARE

*Tabell 29: Övervakning av underhållsräknare*

| Index   | Övervakningsvärd         | <b>Enhet</b> | <b>Skala</b> | Id   | <b>Beskrivning</b>                                                                                                    |
|---------|--------------------------|--------------|--------------|------|----------------------------------------------------------------------------------------------------|
| V2.11.1 | Underhållsräk-<br>nare 1 | h/kRev       | Varierar     | 1101 | Statusen på underhållsräknaren i antalet<br>varv multiplicerat med 1000, eller i timmar.<br>Information om konfiguration och aktivering<br>av den här räknaren finns i avsnitt 5.16 Grupp<br>3.16: Underhållsräknare. |

# <span id="page-107-0"></span>4.1.12 FÄLTBUSSDATAÖVERVAKNING

#### *Tabell 30: Fältbussdataövervakning*

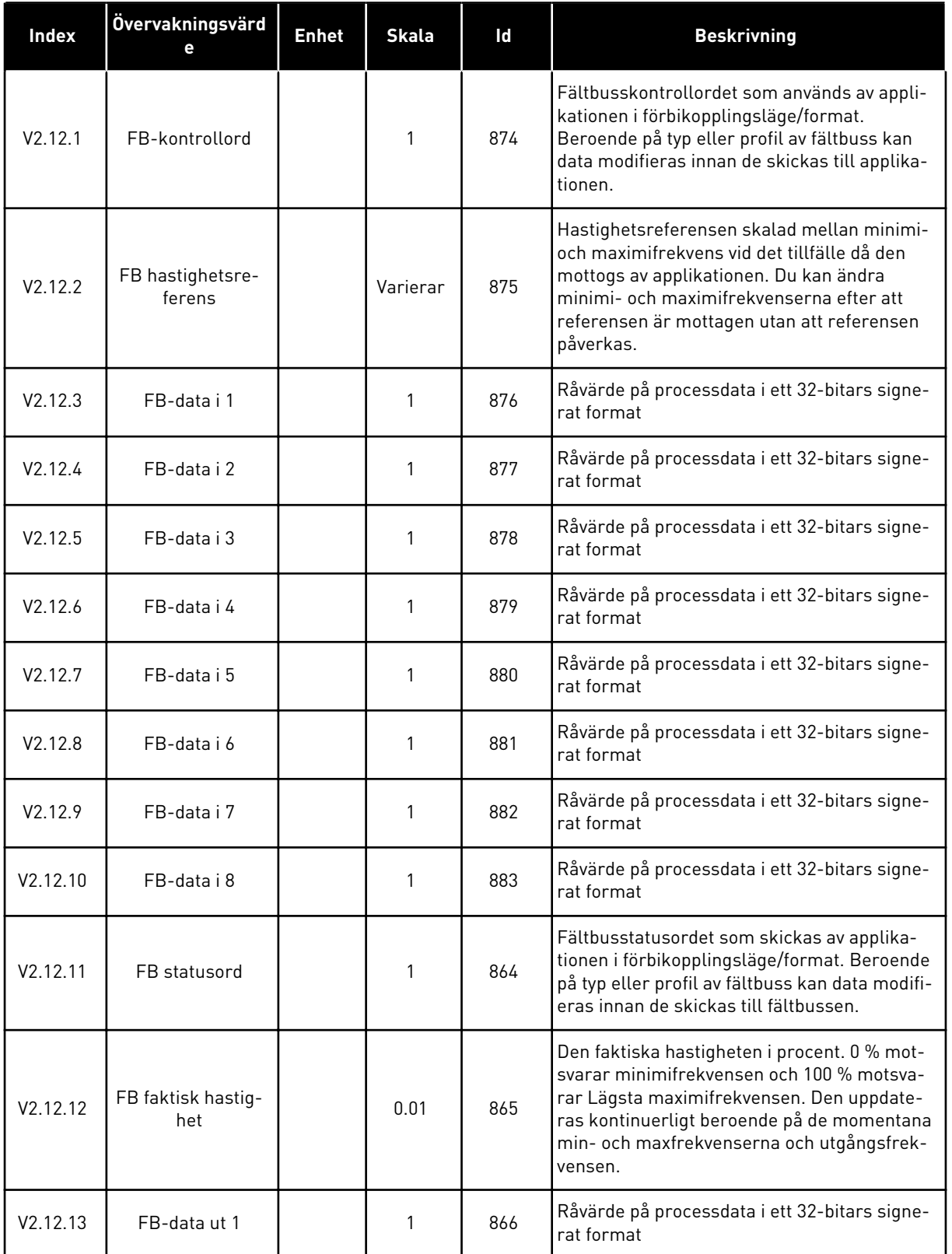

a dhe ann ann an 1970.
### *Tabell 30: Fältbussdataövervakning*

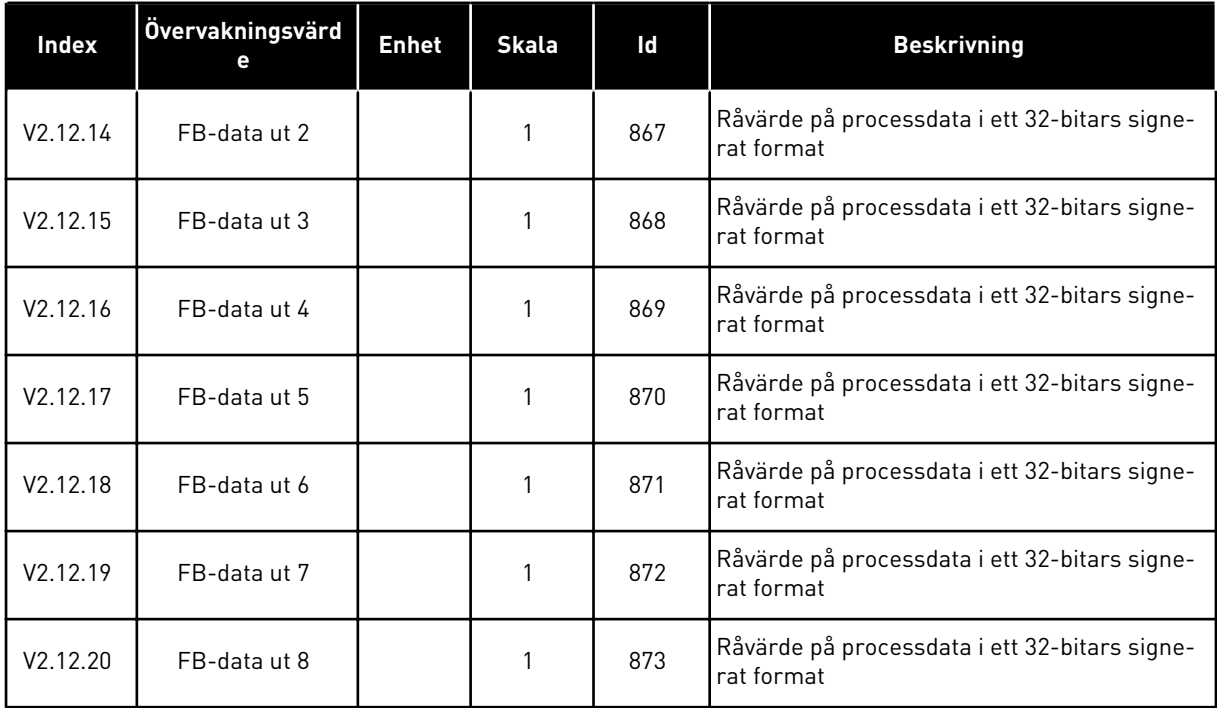

# **5 PARAMETERMENY**

## **5.1 GRUPP 3.1: MOTORINSTÄLLNING**

#### *Tabell 31: Parametrar från motorns märkskylt*

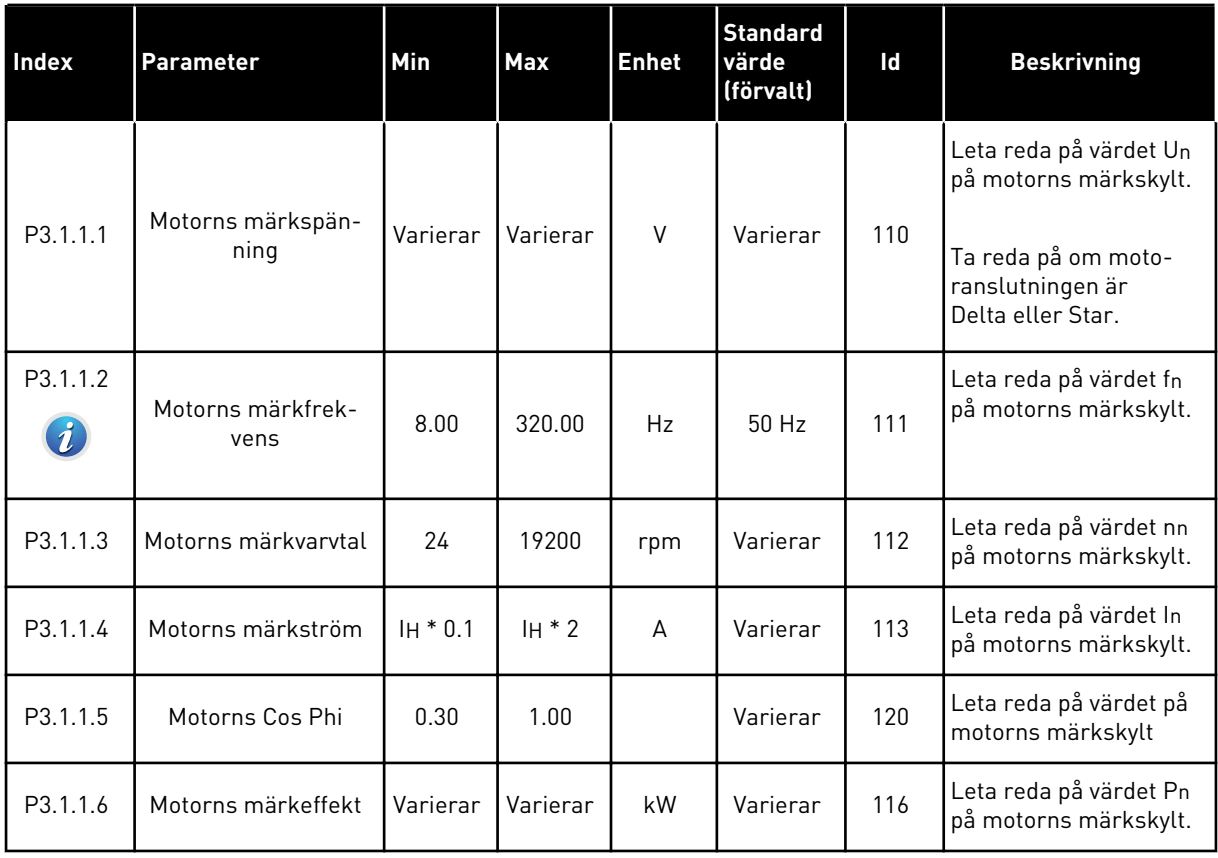

a dhe ann an 1970.<br>Tha ann an 1970, ann an 1970, ann an 1970.

*Tabell 32: Parametrar för motorstyrning*

| <b>Index</b>                 | Parameter         | Min | <b>Max</b>     | <b>Enhet</b> | <b>Standard</b><br>värde<br>(förvalt) | Id  | <b>Beskrivning</b>                                                                                                    |
|------------------------------|-------------------|-----|----------------|--------------|---------------------------------------|-----|----------------------------------------------------------------------------------------------------|
| P3.1.2.1<br>$\boldsymbol{i}$ | Motorstyrningsmod | 0   | $\overline{2}$ |              | $\mathbf 0$                           | 600 | $0 = frekvensstyrning$<br>(öppen loop)<br>1 = Varvtalsstyrning<br>(öppen loop)<br>2 = Momentstyrning<br>(öppen loop)                                                                                                    |
| P3.1.2.2<br>$\boldsymbol{i}$ | Motortyp          | 0   | 1              |              | 0                                     | 650 | $0 = Asynkronmotor$<br>$1 = PM-motor$                                                                                                    |
| P3.1.2.3                     | Kopplingsfrekvens | 1.5 | Varierar       | kHz          | Varierar                              | 601 | Om du ökar kopplings-<br>frekvensen minskar<br>frekvensomriktarens<br>kapacitet. När du vill<br>minska kapacitiva<br>strömmarna i en lång<br>motorkabel rekom-<br>menderar vi att du<br>använder en låg kopp-<br>lingsfrekvens. Om du<br>vill minska motorljudet<br>använder du en hög<br>kopplingsfrekvens.      |
| P3.1.2.4                     | Identifiering     | 0   | $\overline{2}$ |              | 0                                     | 631 | Under identifieringen<br>beräknas eller mäts<br>motorparametrarna<br>som är nödvändiga för<br>optimal motor- och<br>varvtalsstyrning.<br>0 = Ingen åtgärd<br>1 = Vid stillestånd<br>$2 = Med rotation$<br>Innan du gör identifika-<br>tionskörningen måste<br>du ställa in motorns<br>märkdata i menyn<br>M3.1.1. |

### *Tabell 32: Parametrar för motorstyrning*

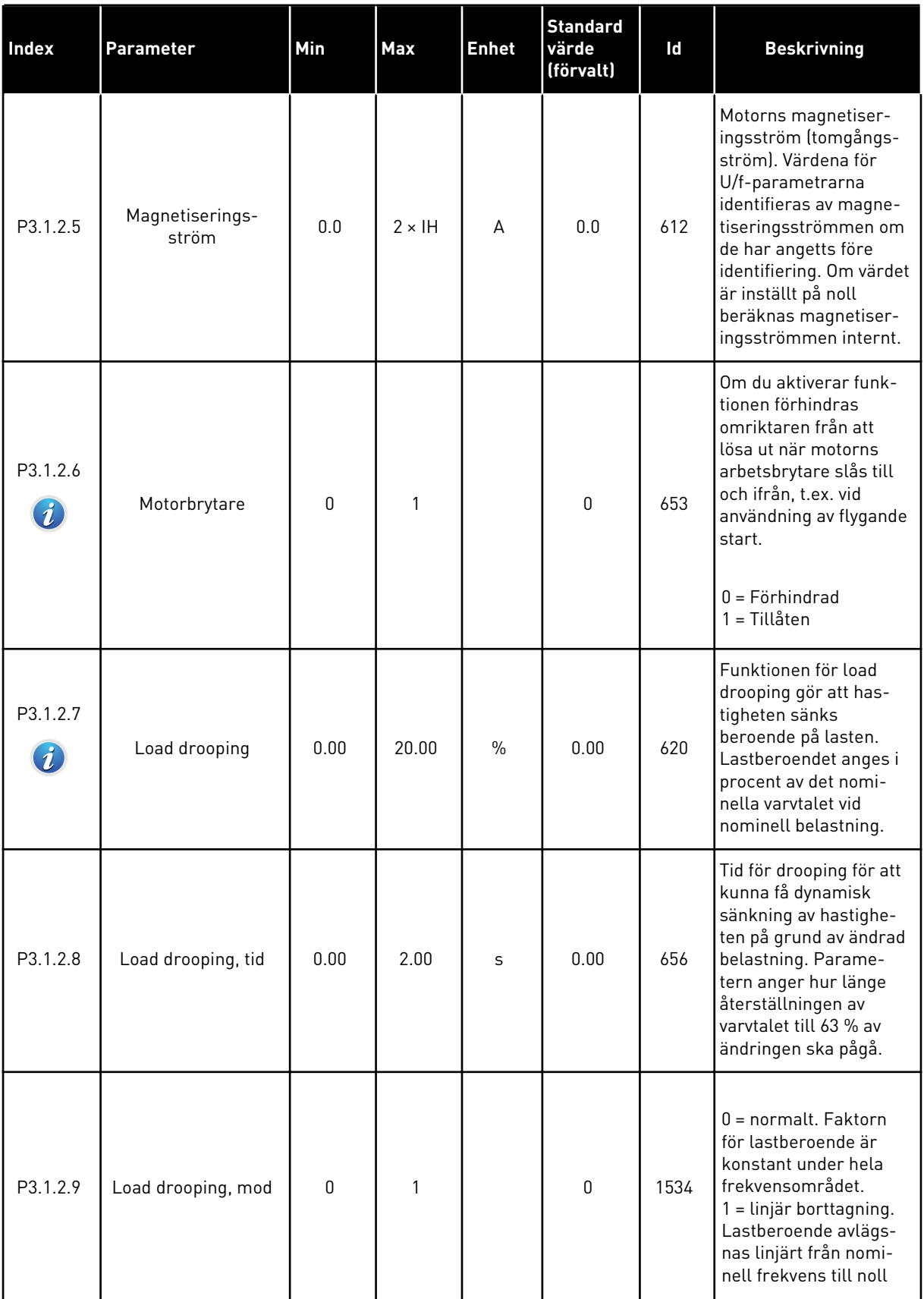

a dhe ann ann an 1970.<br>Tha ann an 1970, ann an 1970, ann an 1970.

### *Tabell 32: Parametrar för motorstyrning*

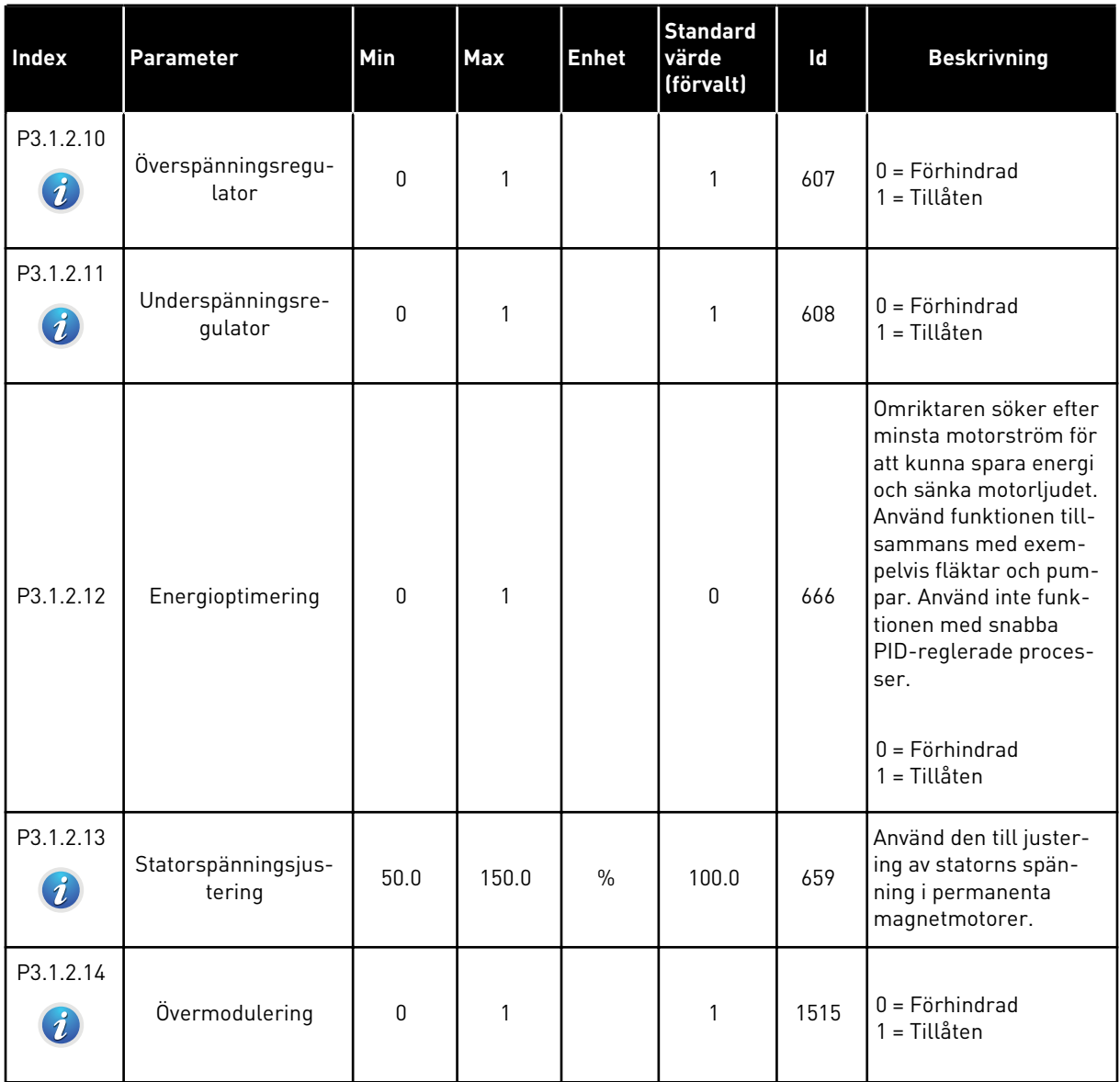

## *Tabell 33: Motorgränsinställningar*

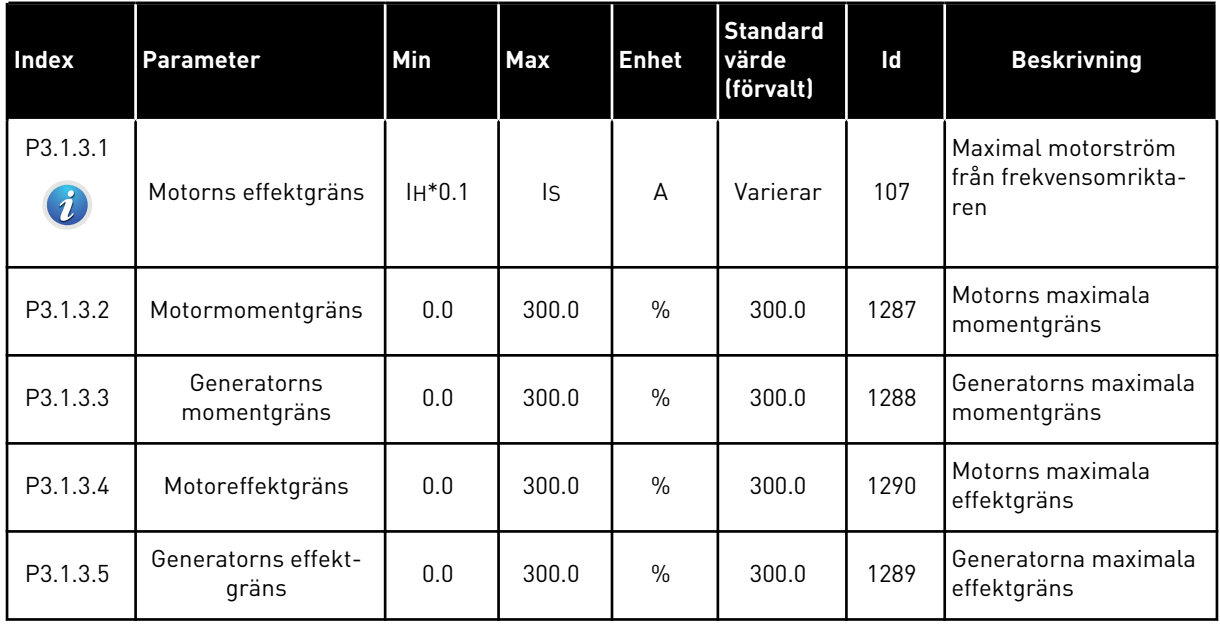

a dhe ann ann an 1970.<br>Tha ann an 1970, ann an 1970, ann an 1970.

*Tabell 34: Parametrar för läget Öppen loop*

| Index                    | <b>Parameter</b>                        | Min      | Max            | <b>Enhet</b> | <b>Standard</b><br>värde<br>(förvalt) | Id  | <b>Beskrivning</b>                                                                                                    |
|--------------------------|-----------------------------------------|----------|----------------|--------------|---------------------------------------|-----|----------------------------------------------------------------------------------------------------|
| P3.1.4.1                 | U/f-förhållande                         | $\Omega$ | $\mathfrak{p}$ |              | $\mathbf{0}$                          | 108 | Typ av U/f-kurva mel-<br>lan noll och fältförs-<br>vagningspunkten.                                                                    |
| $\boldsymbol{i}$         |                                         |          |                |              |                                       |     | 0=Linjär<br>1=Kvadratisk<br>2=Programmerbar                                                                                            |
| P3.1.4.2                 | Fältförsvagnings-<br>punktens frekvens  | 8.00     | P3.3.1.2       | Hz           | Varierar                              | 602 | Fältförsvagningspunk-<br>ten är den utfrekvens<br>vid vilken utspänningen<br>når fältförsvagnings-<br>punktsspänningen.                |
| P3.1.4.3<br>$\mathbf{i}$ | Spänning vid fält-<br>försvagningspunkt | 10.00    | 200.00         | $\%$         | 100.00                                | 603 | Spänningen vid fält-<br>försvagningspunkten i<br>procent av motorns<br>märkspänning.                                                   |
| P3.1.4.4                 | U/f mittfrekvens                        | 0.00     | P3.1.4.2.      | Hz           | Varierar                              | 604 | Om värdet på P3.1.4.1<br>är programmerbar<br>anger parametern kur-<br>vans mittpunktsfrek-<br>vens.                                    |
| P3.1.4.5                 | U/f mittspänning                        | 0.0      | 100.0          | $\%$         | 100.0                                 | 605 | Om värdet på P3.1.4.1<br>är programmerbar<br>anger parametern kur-<br>vans mittpunktsspän-<br>ning.                                    |
| P3.1.4.6                 | Nollfrekvensspän-<br>ning               | 0.00     | 40.00          | $\%$         | Varierar                              | 606 | Den här parametern<br>anger nollfrekvens-<br>spänningen för U/f-<br>kurvan. Standardvärdet<br>är olika för olika<br>omriktarstorlekar. |

## *Tabell 34: Parametrar för läget Öppen loop*

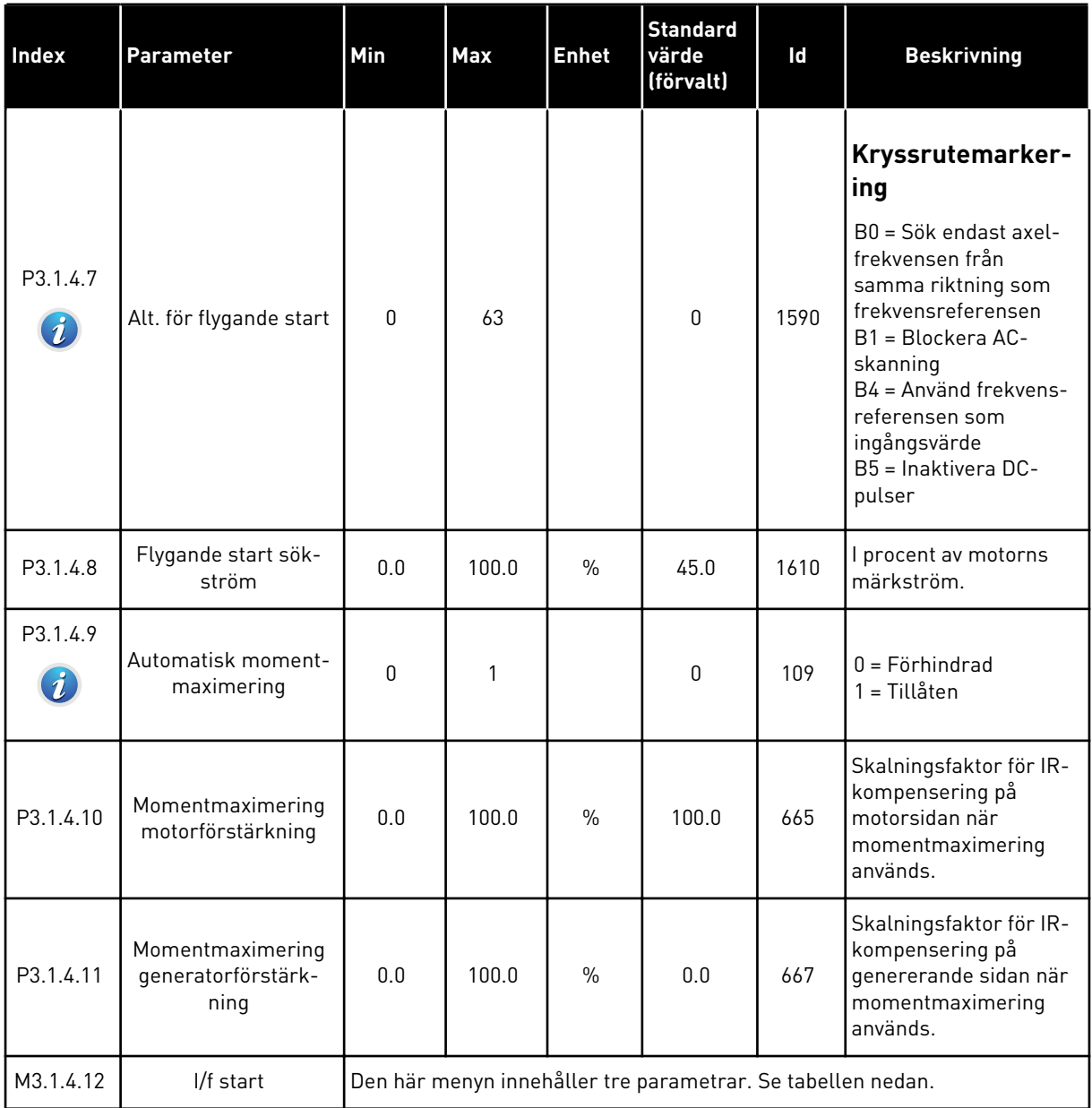

a dhe ann ann an 1970.<br>Tha ann an 1970, ann an 1970, ann an 1970.

## *Tabell 35: Parametrar för I/f start*

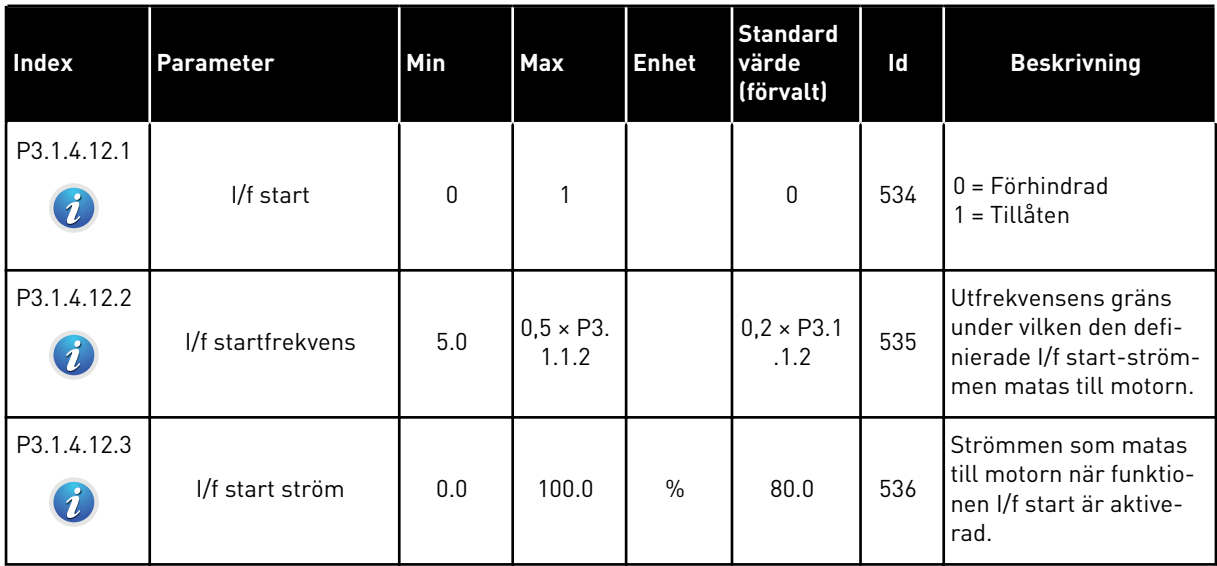

### *Tabell 36: Momentstabilisatorparametrar*

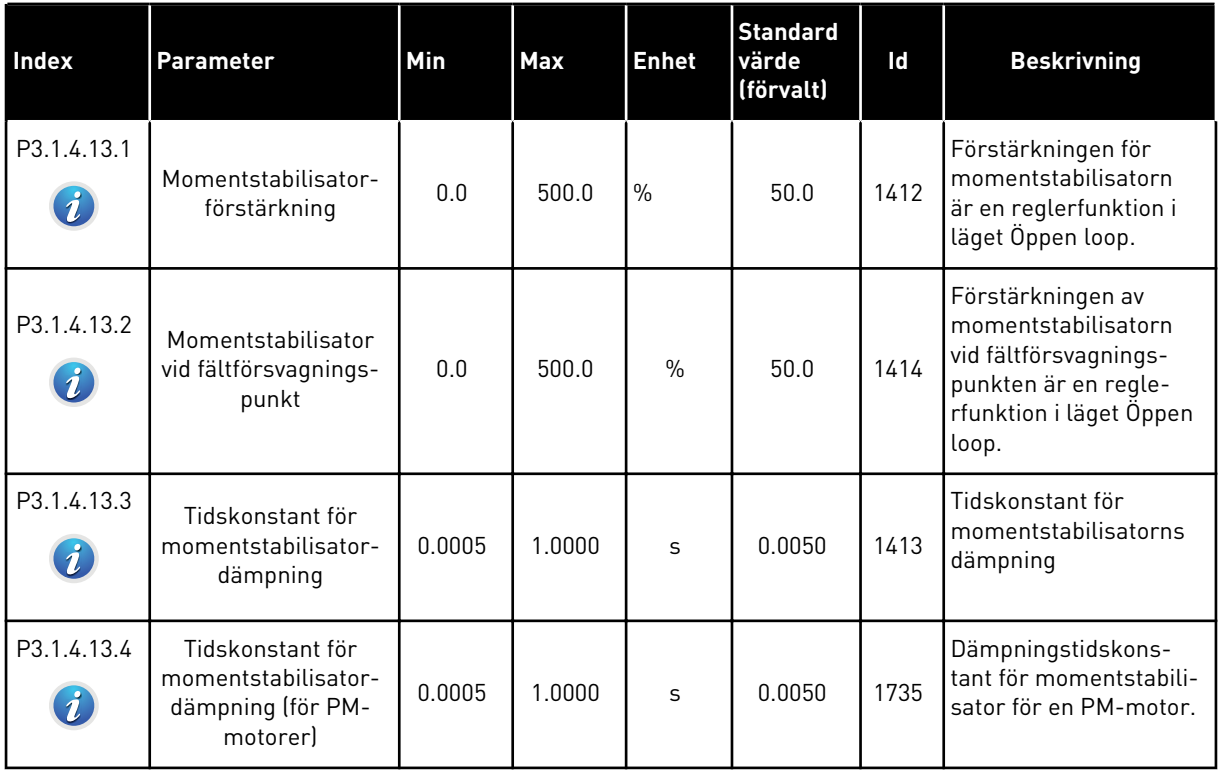

## **5.2 GRUPP 3.2: INSTÄLLNING AV START/STOP**

### *Tabell 37: Menyn Start/Stop inställning*

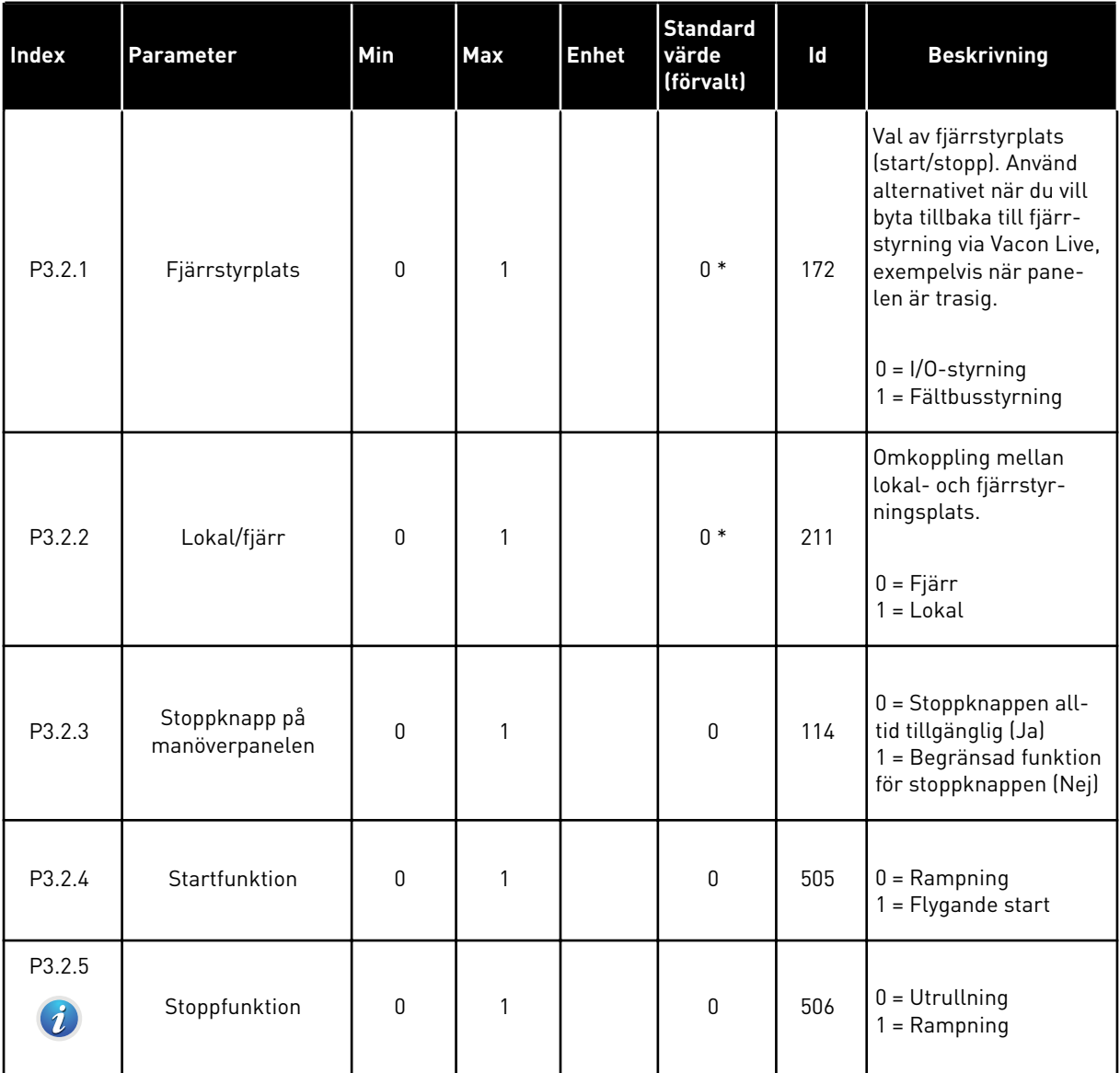

a dhe ann an 1970.<br>Bhailtean

### *Tabell 37: Menyn Start/Stop inställning*

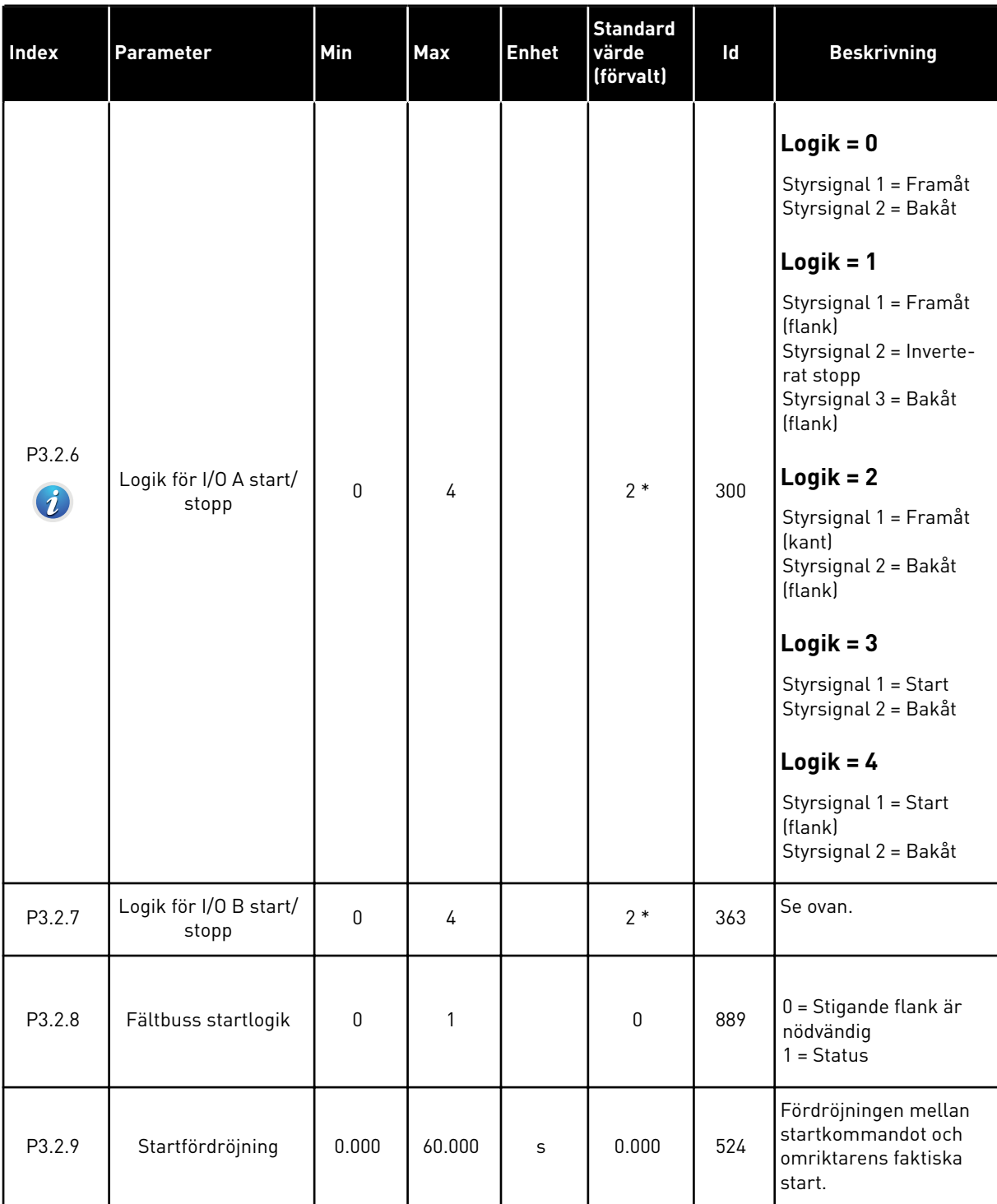

#### *Tabell 37: Menyn Start/Stop inställning*

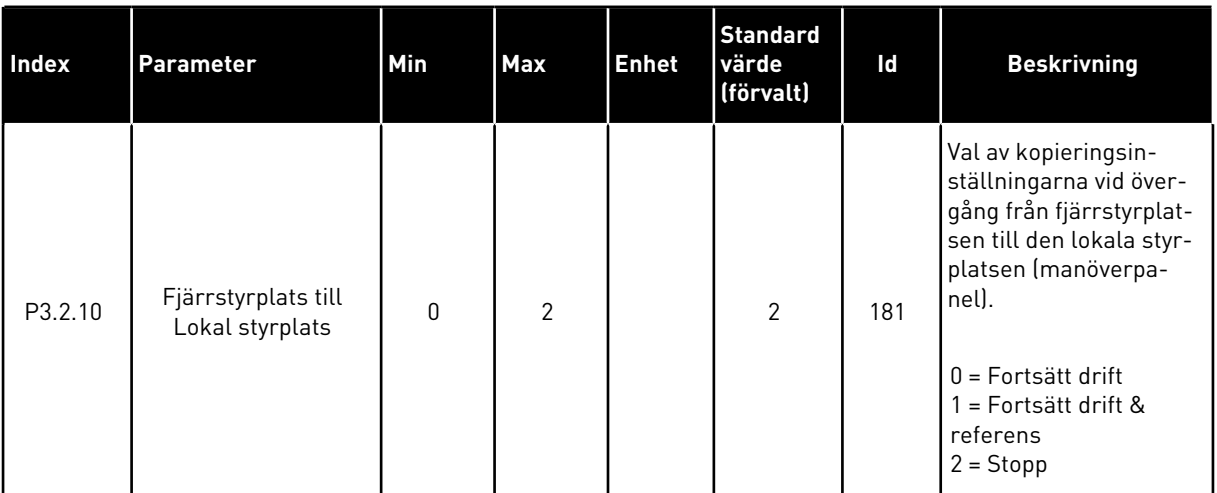

\* Om du väljer applikationen med parameter P1.2 Applikation anges standardvärdet. Se standardvärdena i avsnitt *[11 Bilaga 1](#page-335-0)*.

## **5.3 GRUPP 3.3: BÖRVÄRDEN**

#### *Tabell 38: Frekvensreferensparametrar*

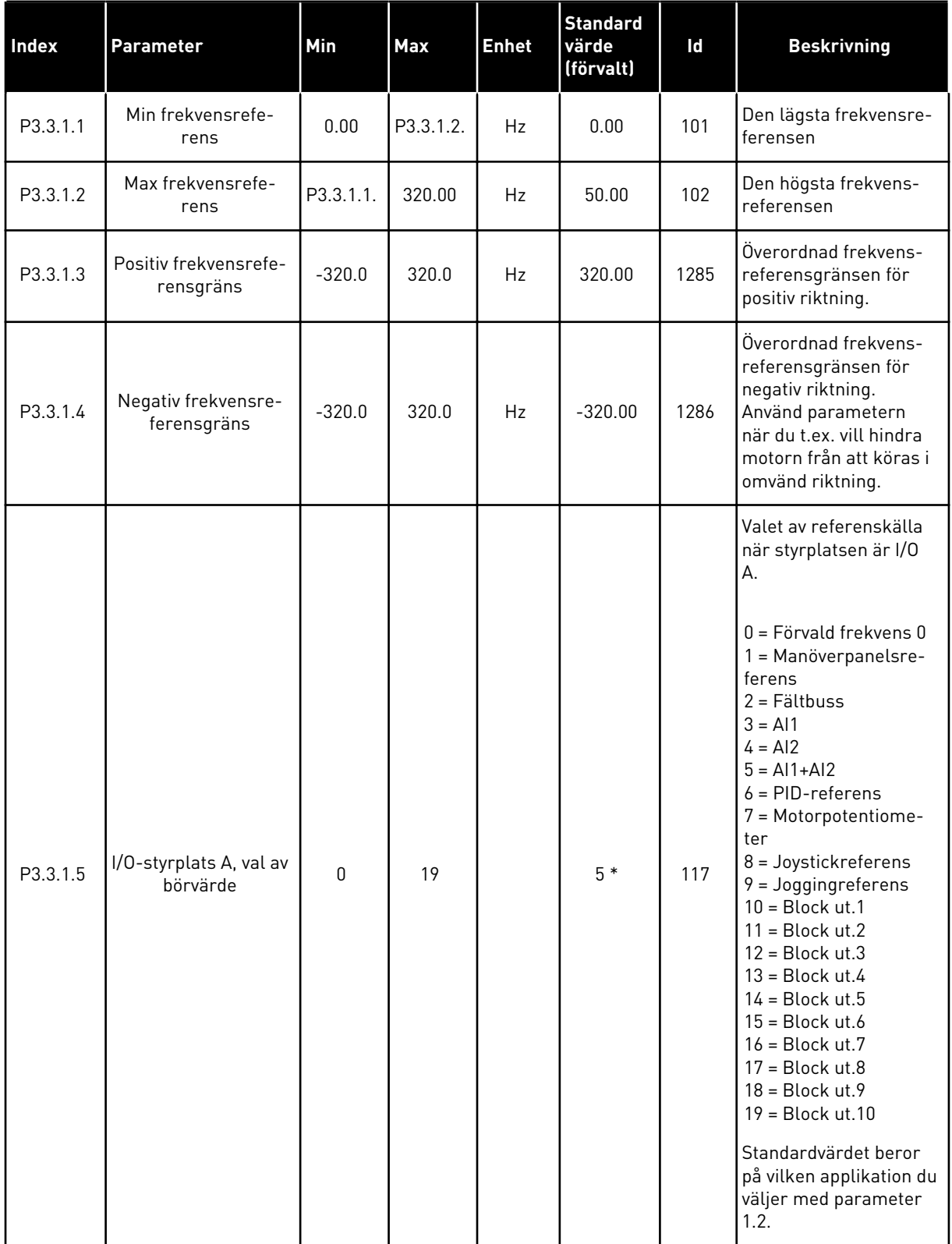

#### *Tabell 38: Frekvensreferensparametrar*

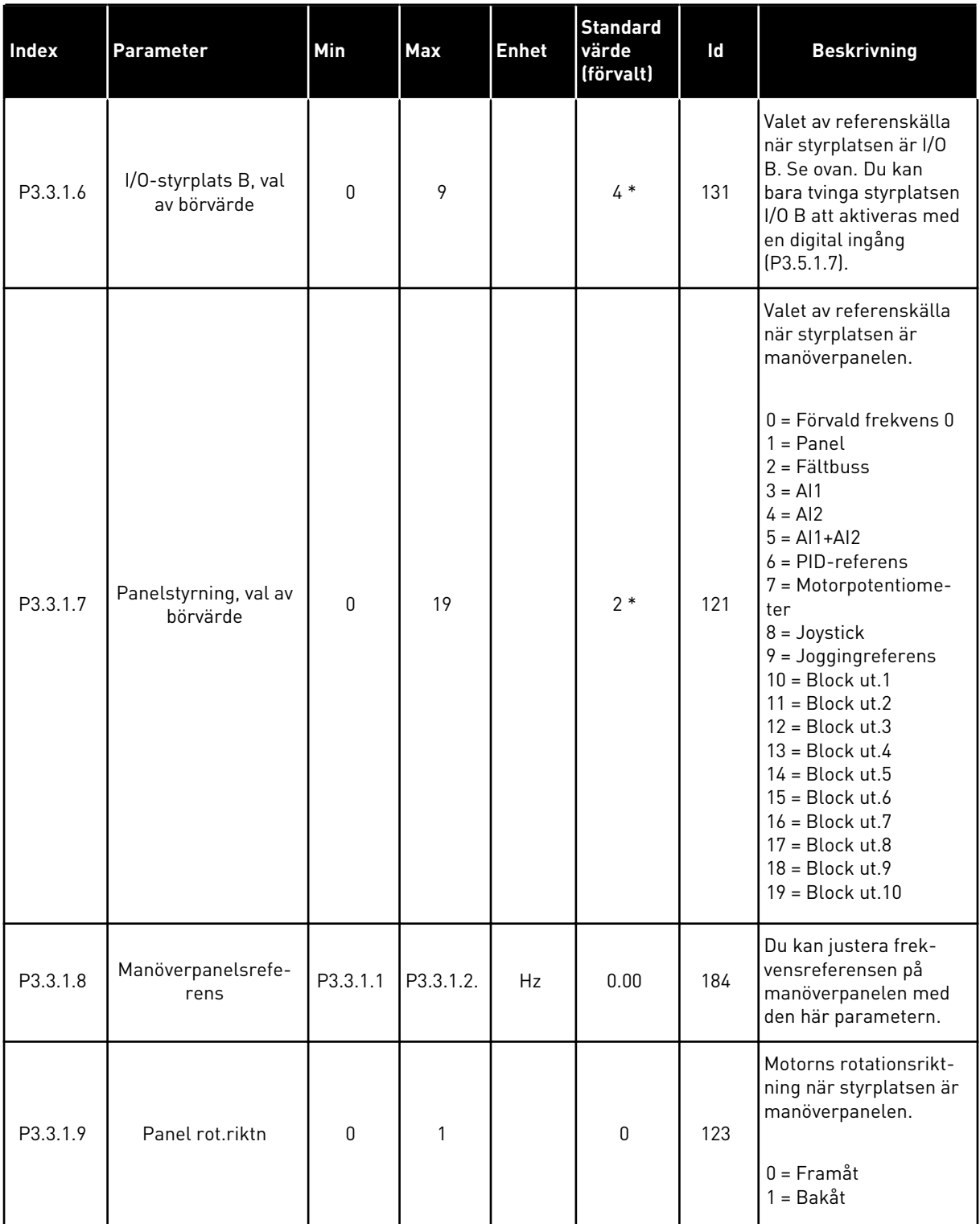

a dhe ann ann an 1970.

#### *Tabell 38: Frekvensreferensparametrar*

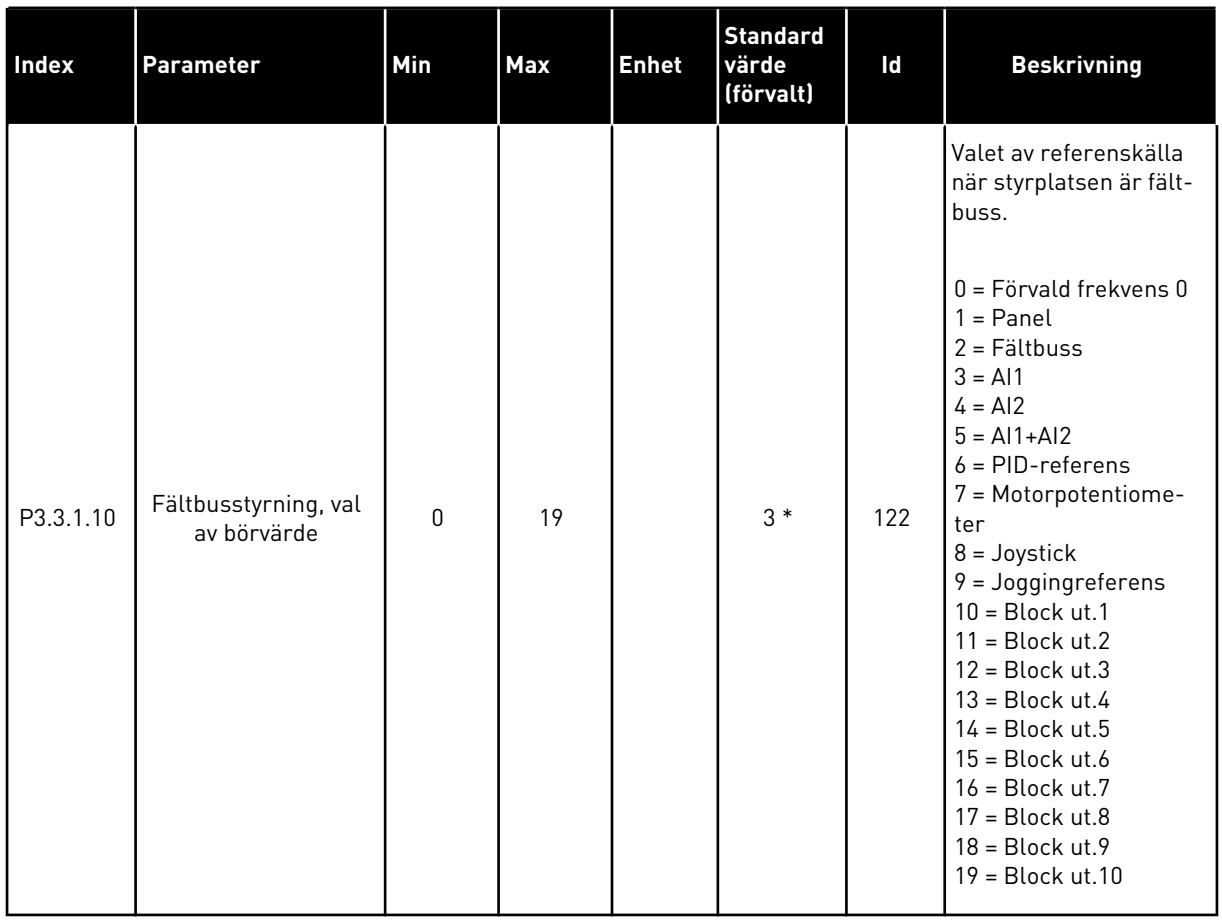

\* Om du väljer applikationen med parameter P1.2 Applikation anges standardvärdet. Se standardvärdena i avsnitt *[11 Bilaga 1](#page-335-0)*.

### *Tabell 39: Momentreferensparametrar*

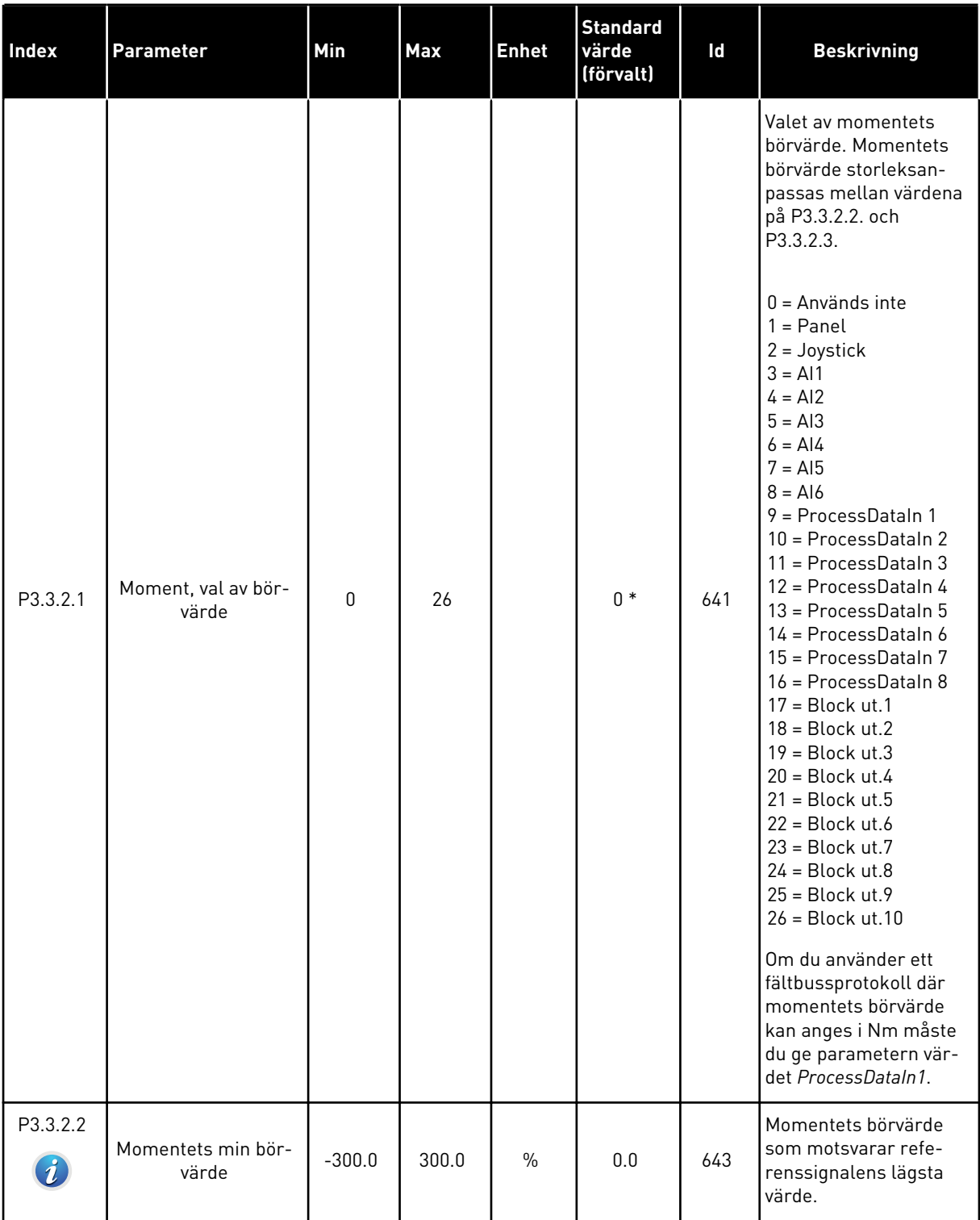

a dhe ann ann an 1970.<br>Tha ann an 1970, ann an 1970, ann an 1970.

#### *Tabell 39: Momentreferensparametrar*

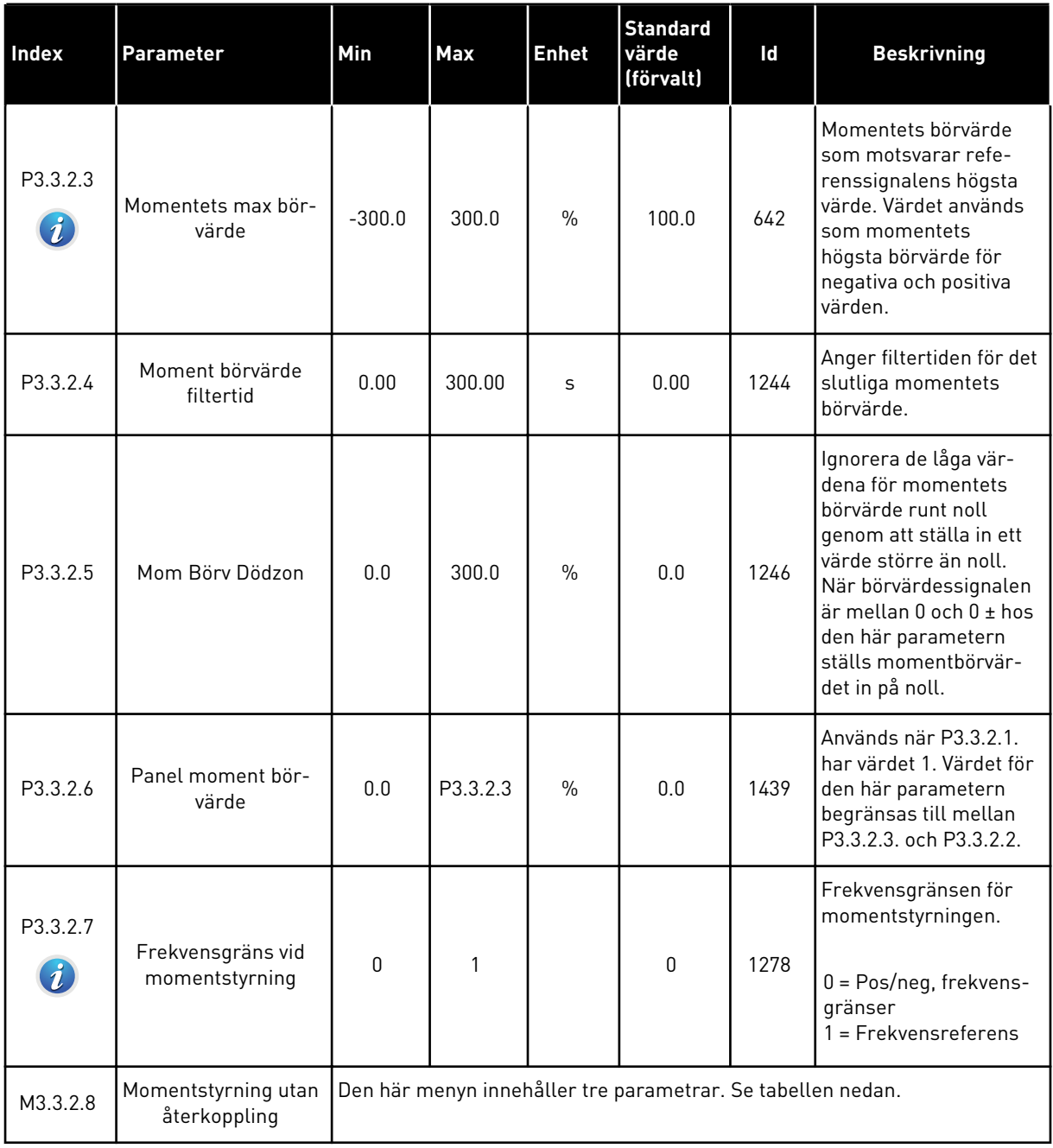

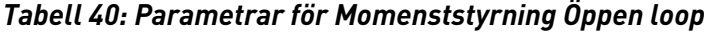

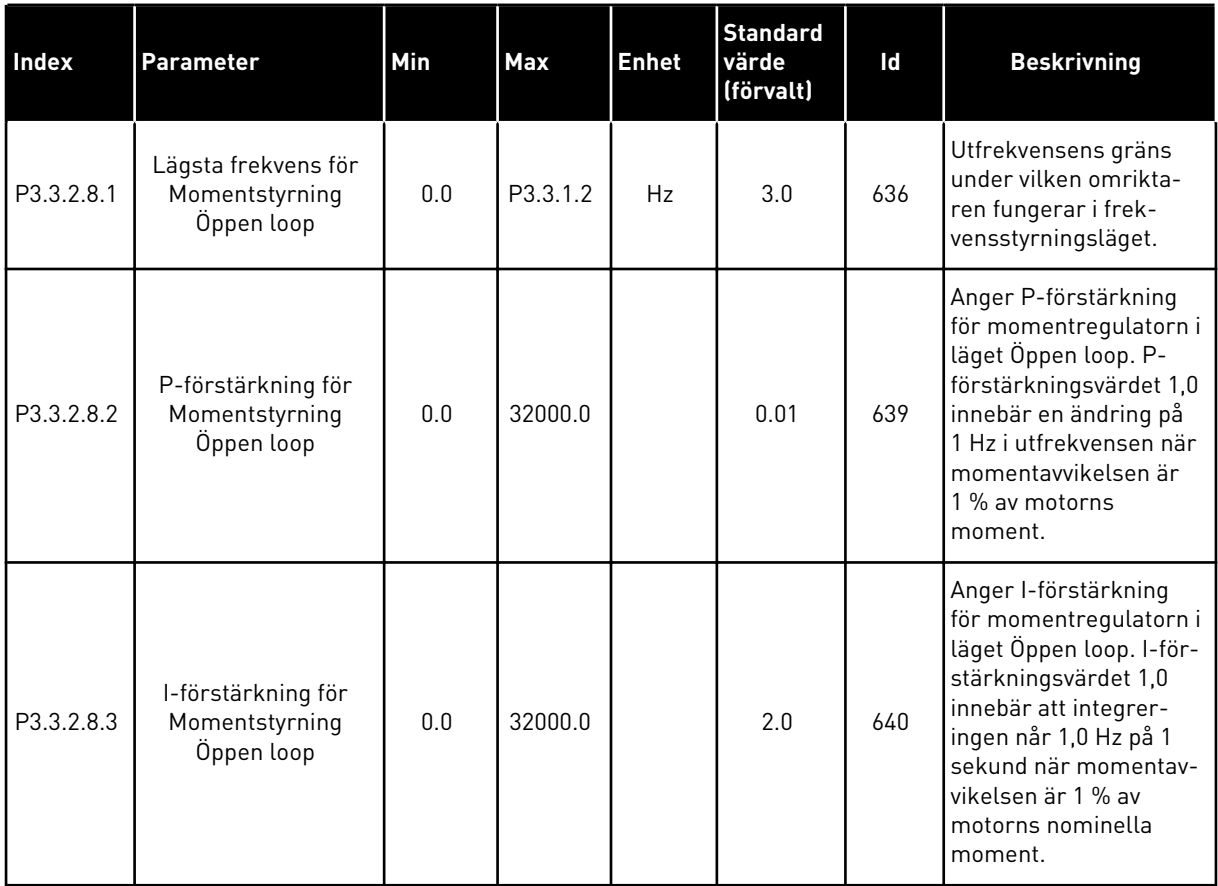

a dhe ann ann an 1970.<br>Tha ann an 1970, ann an 1970, ann an 1970.

<span id="page-126-0"></span>*Tabell 41: Parametrar för förvalda frekvenser*

| <b>Index</b>                 | <b>Parameter</b>    | <b>Min</b> | Max      | <b>Enhet</b> | <b>Standard</b><br>värde<br>(förvalt) | Id  | <b>Beskrivning</b>                                                                                                    |
|------------------------------|---------------------|------------|----------|--------------|---------------------------------------|-----|----------------------------------------------------------------------------------------------------|
| P3.3.3.1<br>$\boldsymbol{i}$ | Förvald frekvensmod | $\Omega$   | 1        |              | $0*$                                  | 182 | $0 = Binarkodad$<br>1 = Antal ingångar<br>Antalet förinställda<br>aktiva digitala ingångar<br>för konstanta varvtal<br>anger den förvalda<br>frekvensen. |
| P3.3.3.2<br>$\boldsymbol{i}$ | Förvald frekvens 0  | P3.3.1.1   | P3.3.1.2 | <b>Hz</b>    | 5.00                                  | 180 | Förvalda frekvensen 0<br>när den ställs in via<br>P3.3.1.5.                                                                                              |
| P3.3.3.3<br>$\boldsymbol{i}$ | Förvald frekvens 1  | P3.3.1.1   | P3.3.1.2 | Hz           | $10.00*$                              | 105 | Välj med hjälp av para-<br>metern för digitala<br>ingången Förvald frek-<br>vens val 0 (P3.3.3.10).                                                      |
| P3.3.3.4<br>$\boldsymbol{i}$ | Förvald frekvens 2  | P3.3.1.1   | P3.3.1.2 | Hz           | $15.00*$                              | 106 | Välj med hjälp av para-<br>metern för digitala<br>ingången Förvald frek-<br>vens val 1 (P3.3.3.11).                                                      |
| P3.3.3.5<br>$\boldsymbol{i}$ | Förvald frekvens 3  | P3.3.1.1   | P3.3.1.2 | Hz           | $20.00*$                              | 126 | Välj med hjälp av digi-<br>tala ingångarna För-<br>vald frekvens val 0 och<br>1.                                                                         |
| P3.3.3.6<br>$\boldsymbol{i}$ | Förvald frekvens 4  | P3.3.1.1   | P3.3.1.2 | Hz           | $25.00*$                              | 127 | Välj med hjälp av digi-<br>tala ingångarna För-<br>vald frekvens val 2<br>$[P3.3.3.12]$ .                                                                |
| P3.3.3.7<br>$\boldsymbol{i}$ | Förvald frekvens 5  | P3.3.1.1   | P3.3.1.2 | Hz           | $30.00*$                              | 128 | Välj med hjälp av digi-<br>tala ingångarna För-<br>vald frekvens val 0 och<br>2.                                                                         |
| P3.3.3.8<br>$\boldsymbol{i}$ | Förvald frekvens 6  | P3.3.1.1   | P3.3.1.2 | Hz           | 40.00 *                               | 129 | Välj med hjälp av digi-<br>tala ingångarna För-<br>vald frekvens val 1 och<br>2.                                                                         |
| P3.3.3.9<br>$\boldsymbol{i}$ | Förvald frekvens 7  | P3.3.1.1   | P3.3.1.2 | Hz           | $50.00*$                              | 130 | Välj med hjälp av digi-<br>tala ingångarna För-<br>vald frekvens val 0, 1<br>och 2.                                                                      |

#### *Tabell 41: Parametrar för förvalda frekvenser*

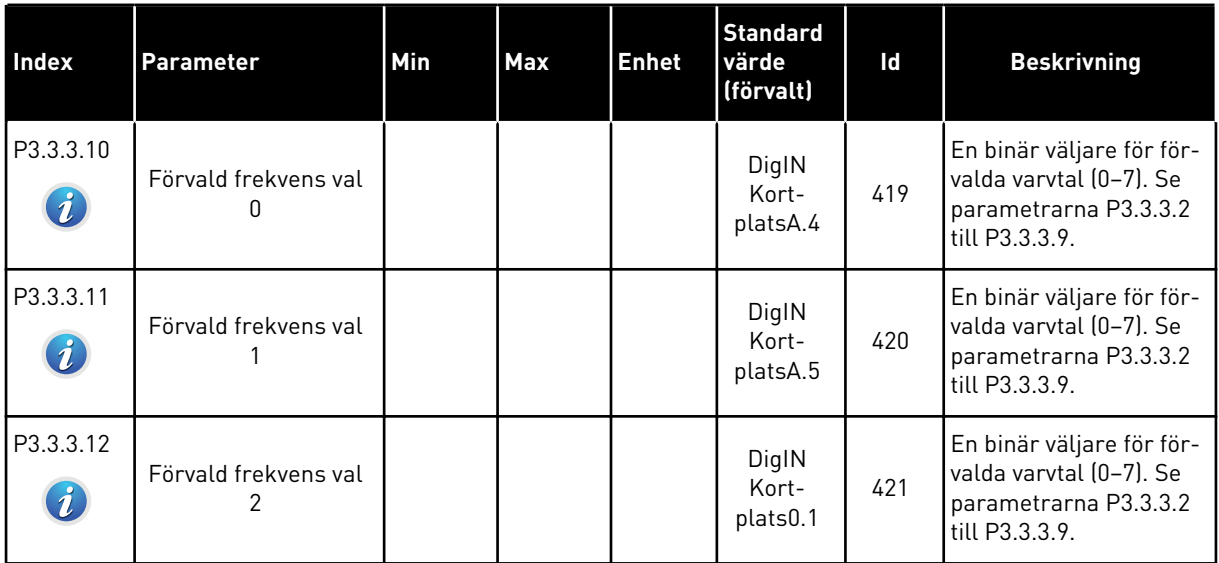

5 TEL. +358 (0)201 2121 · FAX +358 (0)201 212 205

a dhe ann ann an 1970.

*Tabell 42: Motorpotentiometerparametrar*

| <b>Index</b>                 | <b>Parameter</b>                       | Min      | <b>Max</b>     | <b>Enhet</b> | <b>Standard</b><br>värde<br>(förvalt) | Id  | <b>Beskrivning</b>                                                                                                    |
|------------------------------|----------------------------------------|----------|----------------|--------------|---------------------------------------|-----|----------------------------------------------------------------------------------------------------|
| P3.3.4.1<br>$\boldsymbol{i}$ | Motorpotentiometer<br><b>UPP</b>       |          |                |              | DigIN<br>Kort-<br>plats0.1            | 418 | FALSK = Inte aktiv<br>SANT = Aktiv. Motorpo-<br>tentiometerns refe-<br>rens ÖKAR tills kon-<br>takten öppnas.                                                                    |
| P3.3.4.2<br>$\boldsymbol{i}$ | Motorpotentiometer<br><b>NED</b>       |          |                |              | DigIN<br>Kort-<br>plats0.1            | 417 | FALSK = Inte aktiv<br>SANT = Aktiv. Motorpo-<br>tentiometerns refe-<br>rens MINSKAR tills<br>kontakten öppnas.                                                                   |
| P3.3.4.3                     | Motorpotentiometer<br>ramptid          | 0.1      | 500.0          | Hz/s         | 10.0                                  | 331 | Ändringshastigheten<br>för motorpotentiome-<br>terns referens vid<br>ökning eller minskning<br>med P3.3.4.1 eller<br>P3.3.4.2.                                                   |
| P3.3.4.4<br>$\boldsymbol{i}$ | Återställning av<br>motorpotentiometer | $\Omega$ | $\overline{2}$ |              | 1                                     | 367 | Logiken för återställ-<br>ning av motorpotentio-<br>meterns frekvens.<br>0 = Ingen nollställning<br>1 = Nollställning vid<br>stopp<br>2 = Nollställning vid<br>spänningsfrånslag |

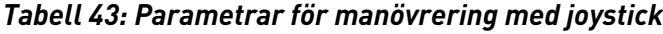

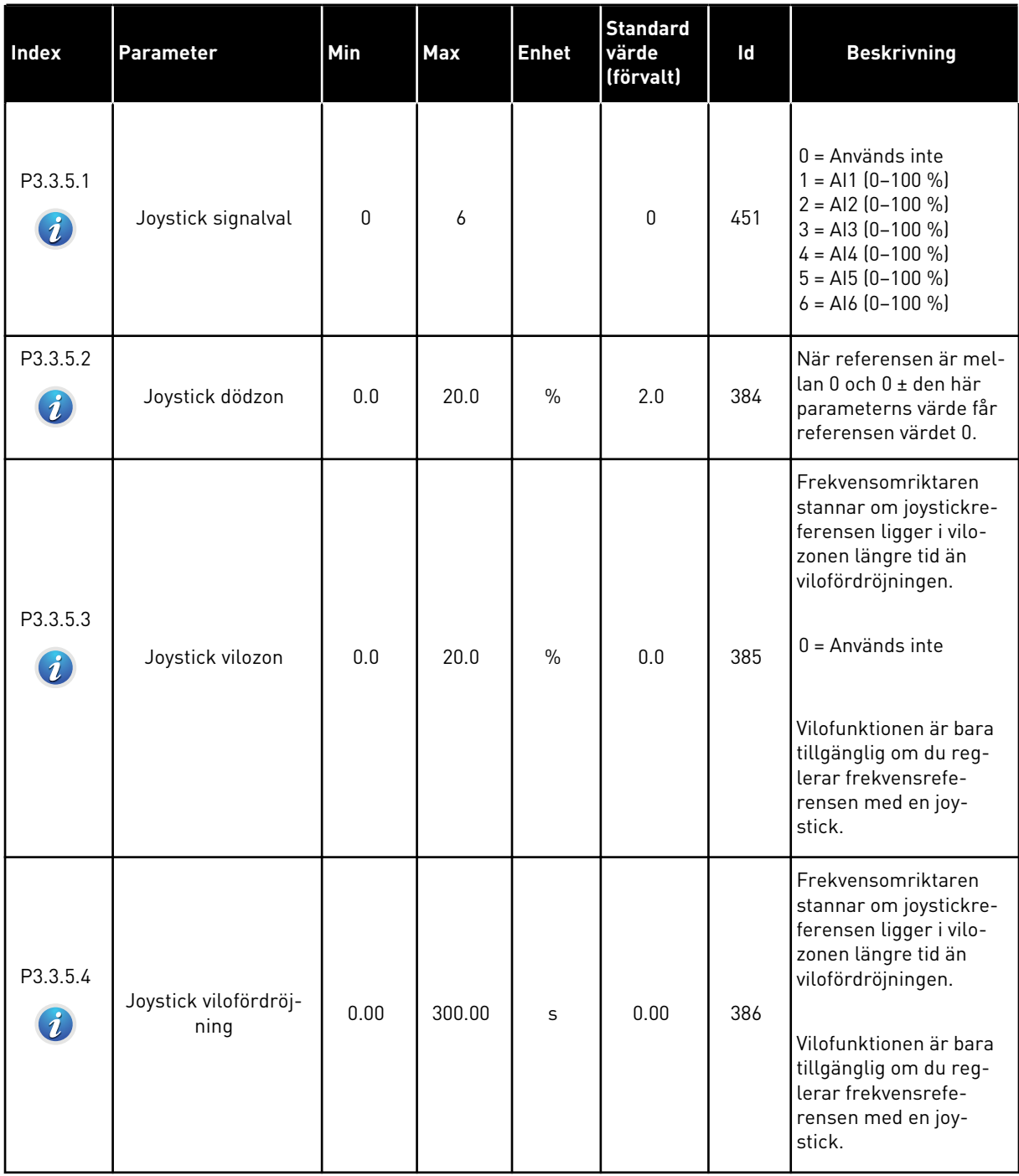

### *Tabell 44: Joggingparametrar*

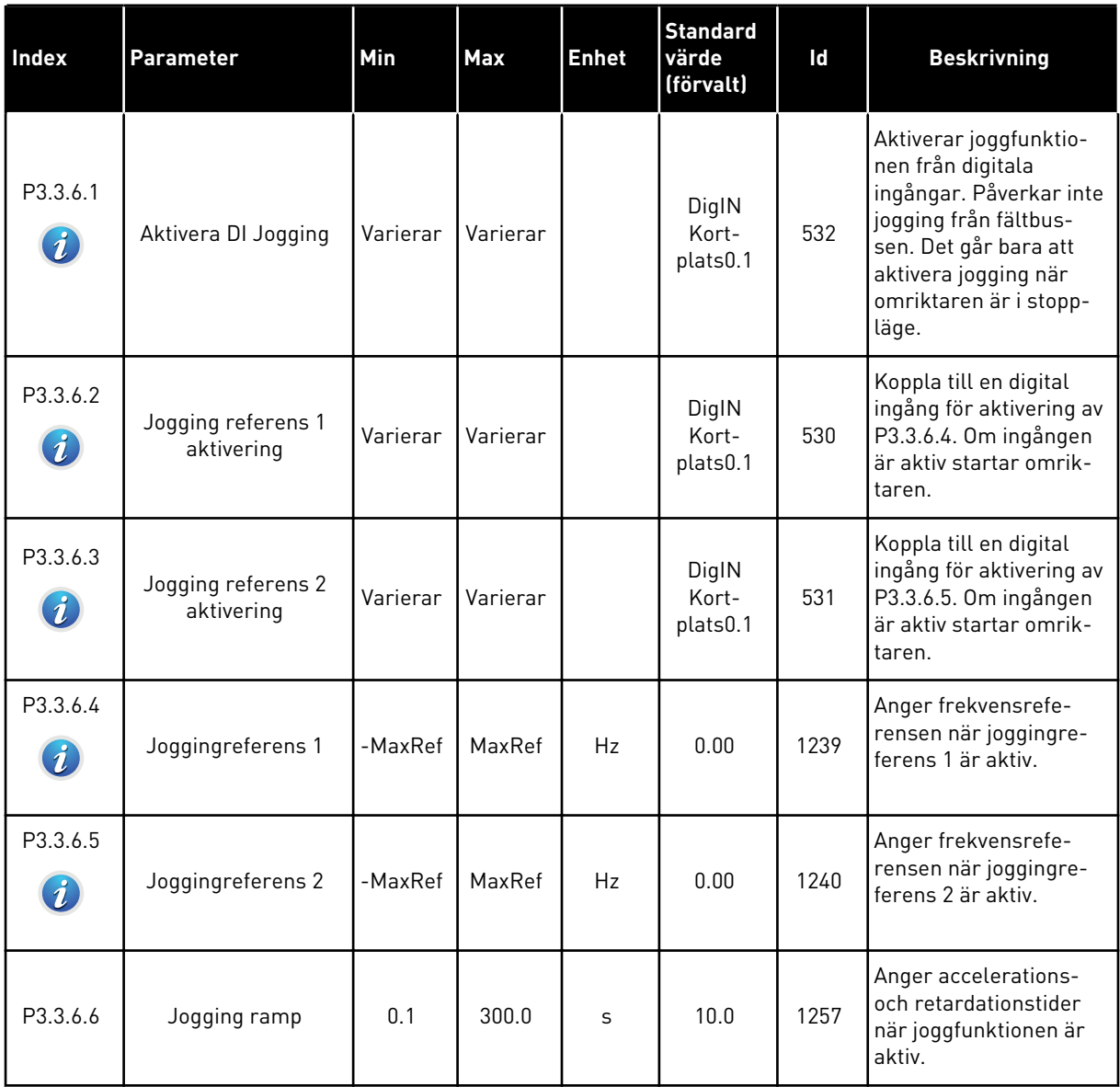

\* Om du väljer applikationen med parameter P1.2 Applikation anges standardvärdet. Se standardvärdena i avsnitt *[11 Bilaga 1](#page-335-0)*.

## **5.4 GRUPP 3.4: INSTÄLLNINGAR AV RAMPER OCH BROMSNING**

### *Tabell 45: Ramp 1 inställning*

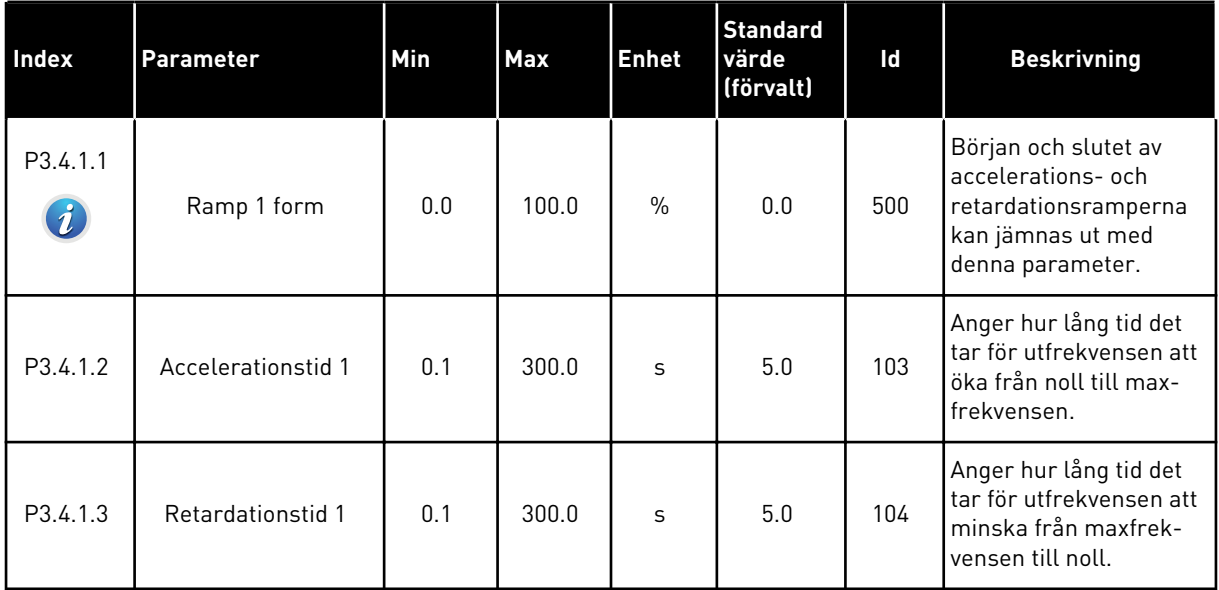

## *Tabell 46: Ramp 2 inst*

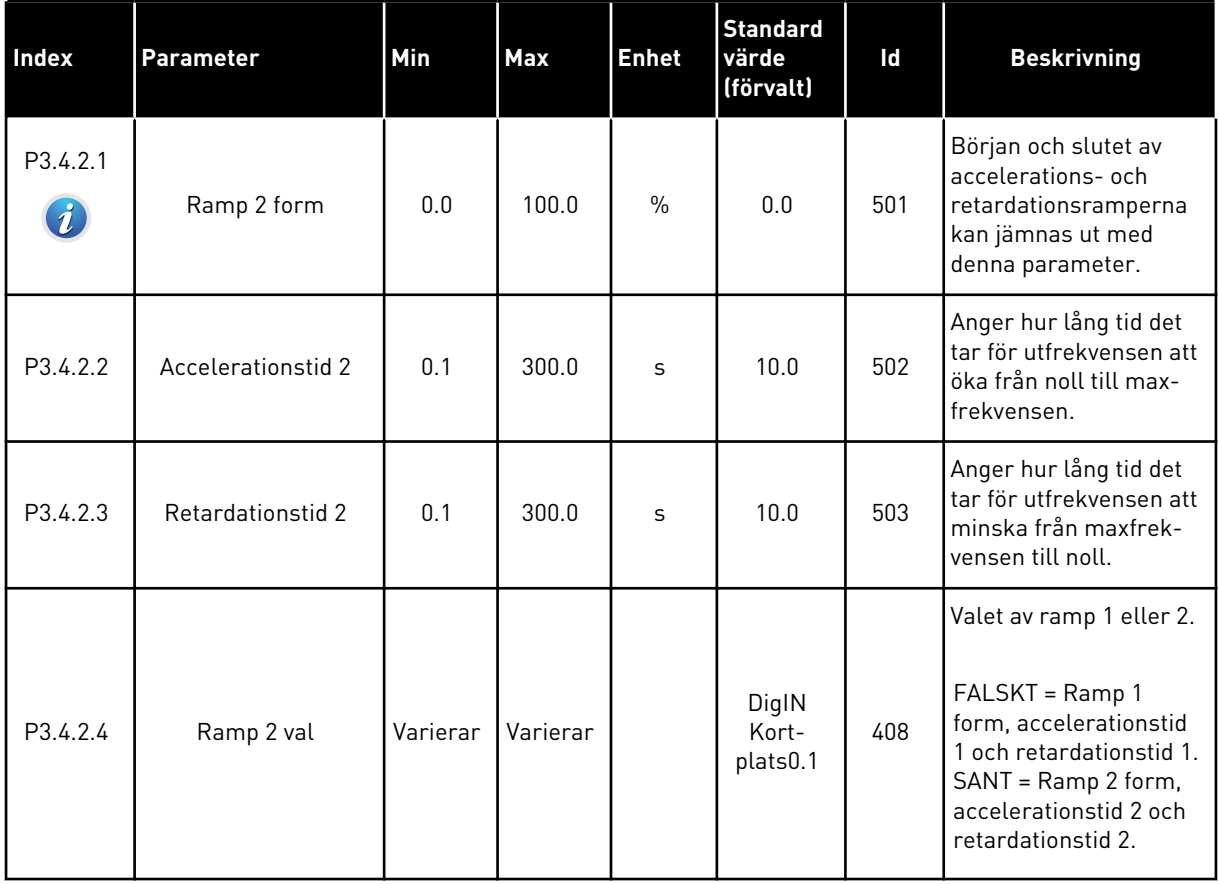

a dhe ann an 1970.

*Tabell 47: Parametrar för förmagnetisering vid start*

| <b>Index</b> | Parameter                 | Min  | Max    | <b>Enhet</b>   | <b>Standard</b><br>värde<br>(förvalt) | Id  | <b>Beskrivning</b>                                                                           |
|--------------|---------------------------|------|--------|----------------|---------------------------------------|-----|----------------------------------------------------------------------------------------------|
| P3.4.3.1     | Förmagnetisering<br>ström | 0.00 | IL     | $\overline{A}$ | IH                                    | 517 | Anger likströmmen<br>som matas till motorn<br>vid start.<br>$0 = F\ddot{o}r$ hindrad         |
| P3.4.3.2     | Förmagnetisering tid      | 0.00 | 600.00 | $\mathsf{s}$   | 0.00                                  | 516 | Anger hur länge lik-<br>strömmen ska matas<br>till motorn innan acce-<br>lerationen startar. |

#### *Tabell 48: Parametrar för likströmsbromsning*

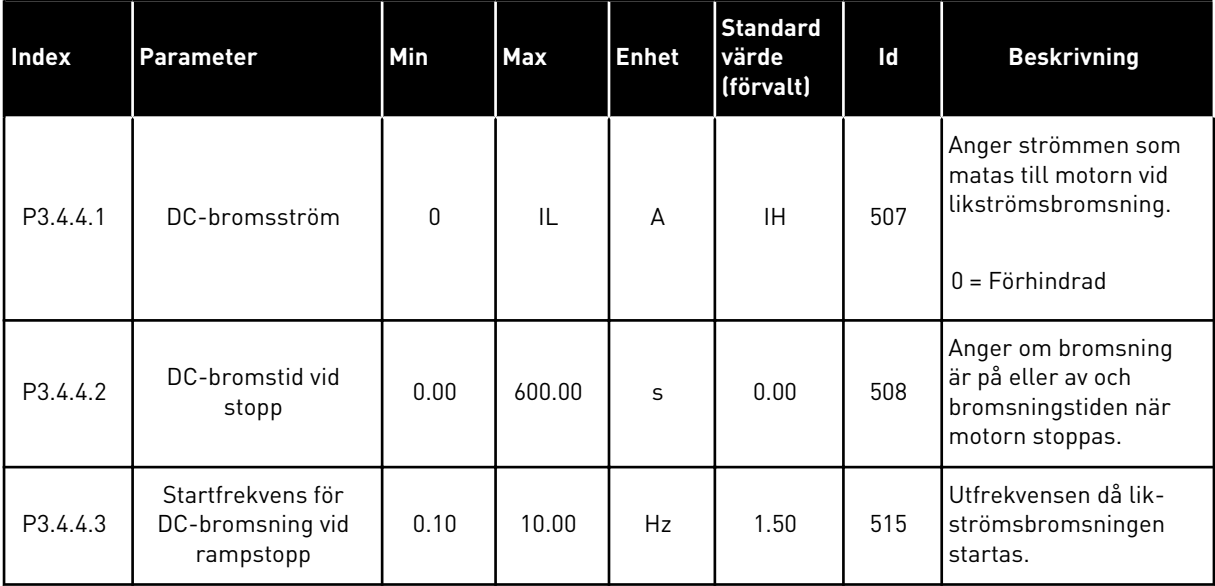

### *Tabell 49: Parametrar för flödesbromsning*

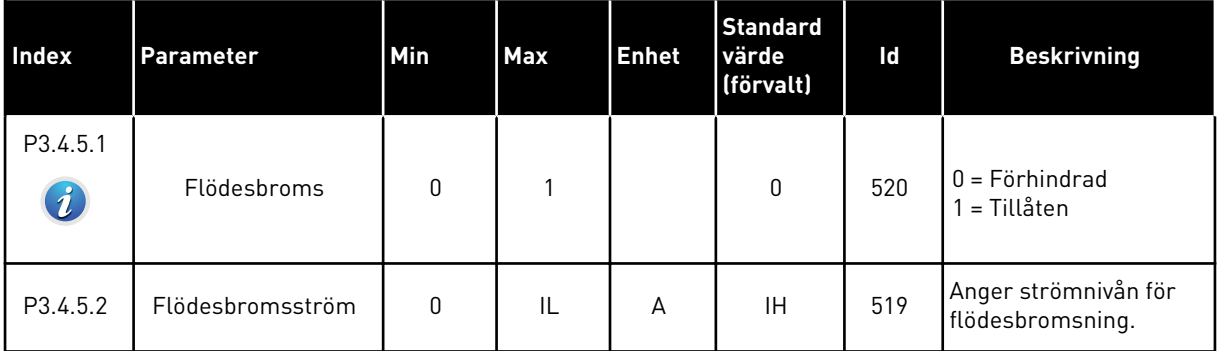

## **5.5 GRUPP 3.5: I/O-KONFIGURATION**

### *Tabell 50: Parametrar för digitala ingångar*

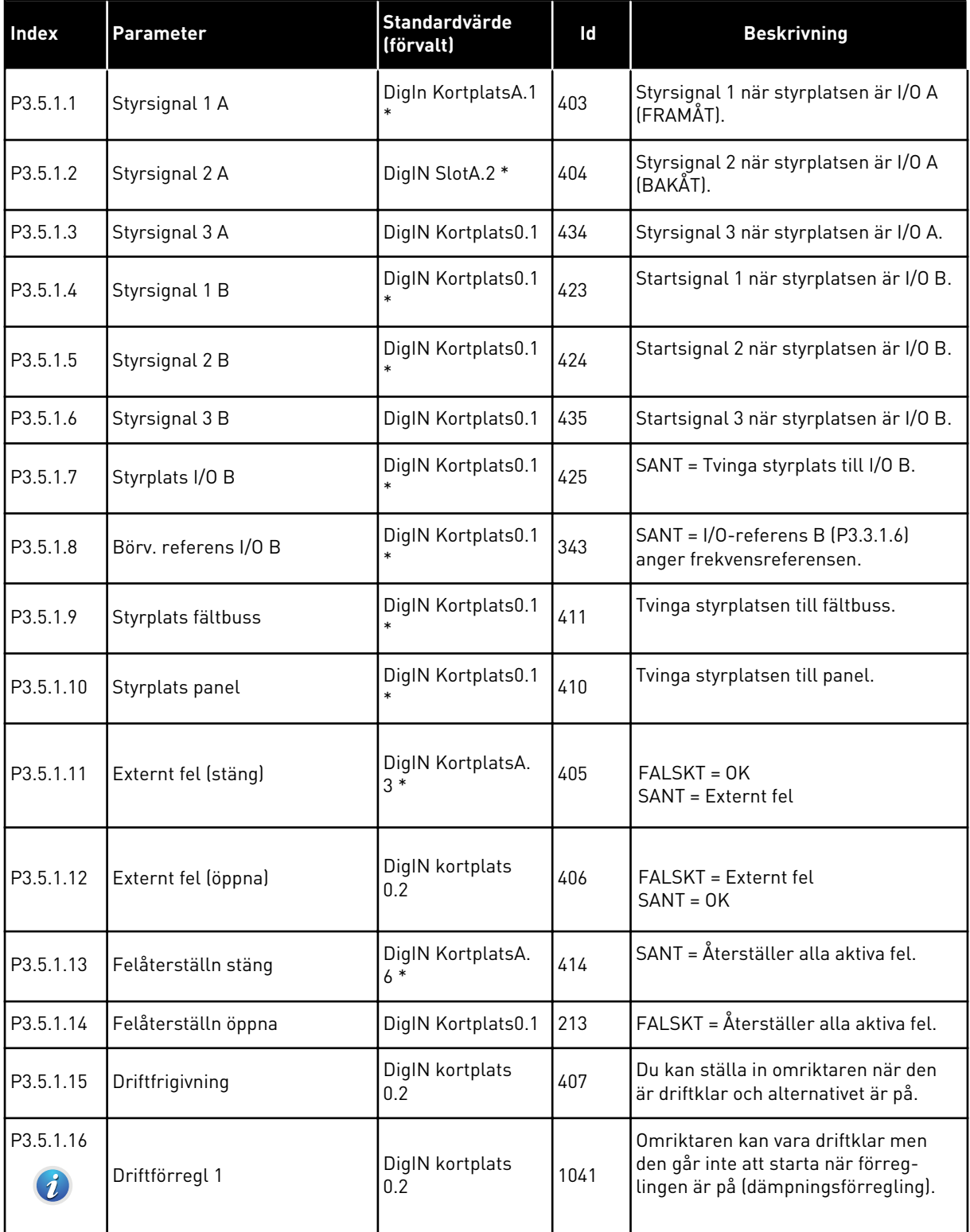

a dhe ann ann an 1970.

## *Tabell 50: Parametrar för digitala ingångar*

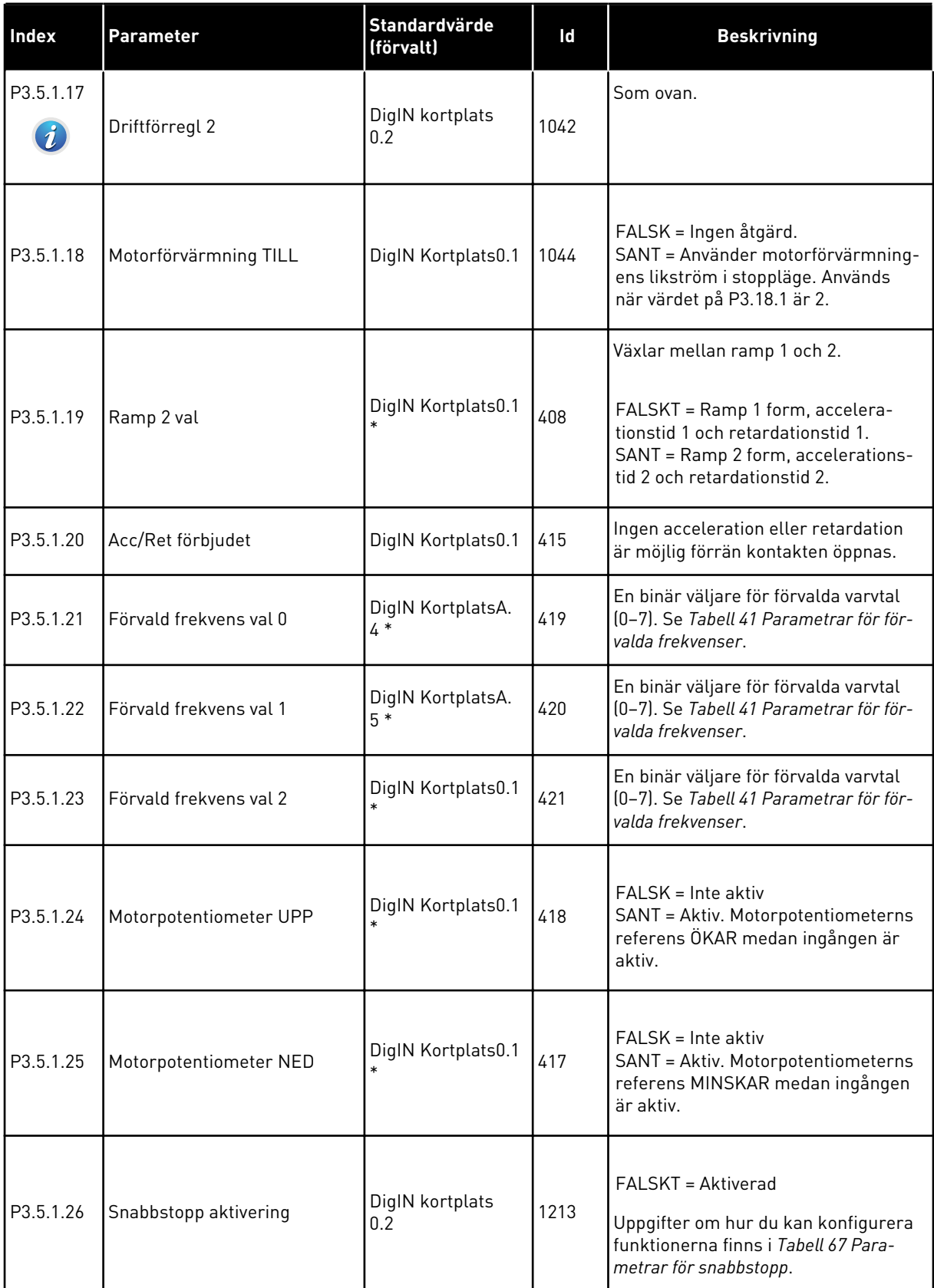

*Tabell 50: Parametrar för digitala ingångar*

| <b>Index</b> | <b>Parameter</b>                      | <b>Standardvärde</b><br>(förvalt) | Id   | <b>Beskrivning</b>                                                                                                    |
|--------------|---------------------------------------|-----------------------------------|------|----------------------------------------------------------------------------------------------------|
| P3.5.1.27    | Timer 1                               | DigIN Kortplats0.1                | 447  | Den stigande flanken startar Timer 1<br>som programmeras i gruppen 3.12.                                                                                      |
| P3.5.1.28    | Timer 2                               | DigIN Kortplats0.1                | 448  | Se ovan.                                                                                                    |
| P3.5.1.29    | Timer 3                               | DigIN Kortplats0.1                | 449  | Se ovan.                                                                                                    |
| P3.5.1.30    | Boost-funktion för PID1 bör-<br>värde | DigIN Kortplats0.1                | 1046 | FALSK = Ingen boost-funktion<br>SANN = Boost-funktion                                                                                                    |
| P3.5.1.31    | PID1 val av börvärde                  | DigIN Kortplats0.1                | 1047 | FALSKT = Börvärde 1<br>SANT = Börvärde 2                                                                                                    |
| P3.5.1.32    | Extern PID-startsignal                | DigIN kortplats<br>0.2            | 1049 | FALSK = PID2 i stoppläge<br>SANN = PID2 reglerar<br>Den här parametern har ingen ver-<br>kan om den externa PID-regulatorn<br>inte är aktiverad i grupp 3.14. |
| P3.5.1.33    | Extern PID val av börvärde            | DigIN Kortplats0.1                | 1048 | FALSKT = Börvärde 1<br>SANT = Börvärde 2                                                                                                    |
| P3.5.1.34    | Motor 1 förregling                    | DigIN Kortplats0.1                | 426  | FALSK = Inte aktiv<br>SANT = Aktiv<br>Se Tabell 96 Parametrar för multi-<br>pumpfunktionen.                                                                   |
| P3.5.1.35    | Motor 2 förregling                    | DigIN Kortplats0.1                | 427  | FALSK = Inte aktiv<br>SANT = Aktiv<br>Se Tabell 96 Parametrar för multi-<br>pumpfunktionen.                                                                   |
| P3.5.1.36    | Motor 3 förregling                    | DigIN Kortplats0.1                | 428  | FALSK = Inte aktiv<br>SANT = Aktiv<br>Se Tabell 96 Parametrar för multi-<br>pumpfunktionen.                                                                   |

a dhe ann ann an 1970.

## *Tabell 50: Parametrar för digitala ingångar*

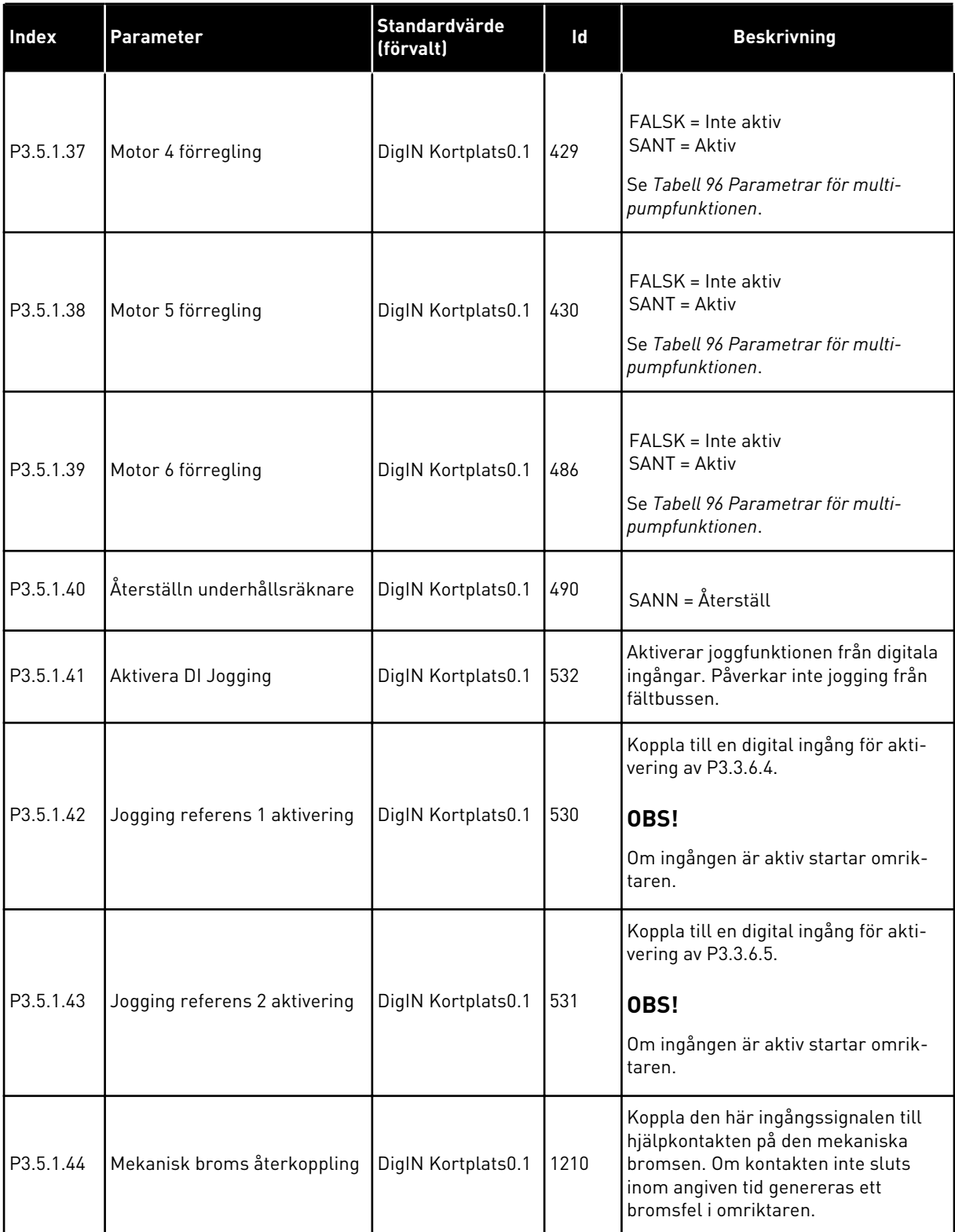

*Tabell 50: Parametrar för digitala ingångar*

| <b>Index</b>         | Parameter                                 | Standardvärde<br>(förvalt) | Id    | <b>Beskrivning</b>                                                                                                    |
|----------------------|-------------------------------------------|----------------------------|-------|----------------------------------------------------------------------------------------------------|
| P3.5.1.45            | <b>Brandfunktion aktivering</b><br>ÖPPNA  | DigIN kortplats<br>0.2     | 1596  | Aktiverar brandfunktionen om den<br>har aktiverats med rätt lösenord.                                                                           |
|                      |                                           |                            |       | FALSK = Brandfunktion aktiv<br>SANT = Ingen åtgärd                                                                                              |
| P3.5.1.46            | Brandfunktion aktivering                  | DigIN Kortplats0.1         | 1619  | Aktiverar brandfunktionen om den<br>har aktiverats med rätt lösenord.                                                                           |
|                      | <b>STÄNG</b>                              |                            |       | FALSK = Ingen åtgärd<br>SANN = Brandfunktion aktiv                                                                                              |
| P3.5.1.47            | Brandfunktion bakåt<br>DigIN Kortplats0.1 |                            | 1618  | Anger ett kommando för omvänd<br>rotationsriktning vid körning via<br>brandfunktionen. Den här funktionen<br>har ingen verkan vid normal drift. |
|                      |                                           |                            |       | FALSKT = FRAMÅT<br>$SANT = Bakåt$                                                                                                    |
|                      |                                           |                            |       | Starta autorensningen. Processen<br>stoppas om aktiveringssignalen tas<br>bort innan processen har slutförts.                                   |
| P3.5.1.48            | Aktivering av autorensning                | DigIN Kortplats0.1         | 1715  | OBS!                                                                                                    |
|                      |                                           |                            |       | Om ingången är aktiv startar omrik-<br>taren.                                                                                                   |
| P3.5.1.49            |                                           |                            |       |                                                                                                    |
|                      | Parameterinställning 1/2 val              | DigIN Kortplats0.1         | 496   | ÖPPEN = Parameterinställning 1<br>STÄNGD = Parameterinställning 2                                                                               |
| P3.5.1.50            |                                           |                            |       |                                                                                                    |
| $\boldsymbol{i}$     | Användardef. fel 1 aktivering             | DigIN Kortplats0.1         | 15523 | ÖPPEN = Ingen åtgärd<br>STÄNGD = Fel aktiverad                                                                                                  |
| P3.5.1.51            |                                           |                            |       |                                                                                                    |
| $\boldsymbol{\it i}$ | Användardef. fel 2 aktivering             | DigIN Kortplats0.1         | 15524 | ÖPPEN = Ingen åtgärd<br>STÄNGD = Fel aktiverad                                                                                                  |

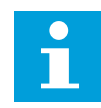

#### **OBS!**

Eventuellt tilläggskort och inställningen av kortet avgör hur många analoga ingångar som är tillgängliga. Standard I/O-kortet har två analoga ingångar.

\* Om du väljer applikationen med parameter P1.2 Applikation anges standardvärdet. Se standardvärdena i avsnitt *[11 Bilaga 1](#page-335-0)*.

## *Tabell 51: Analog ingång 1 inställningar*

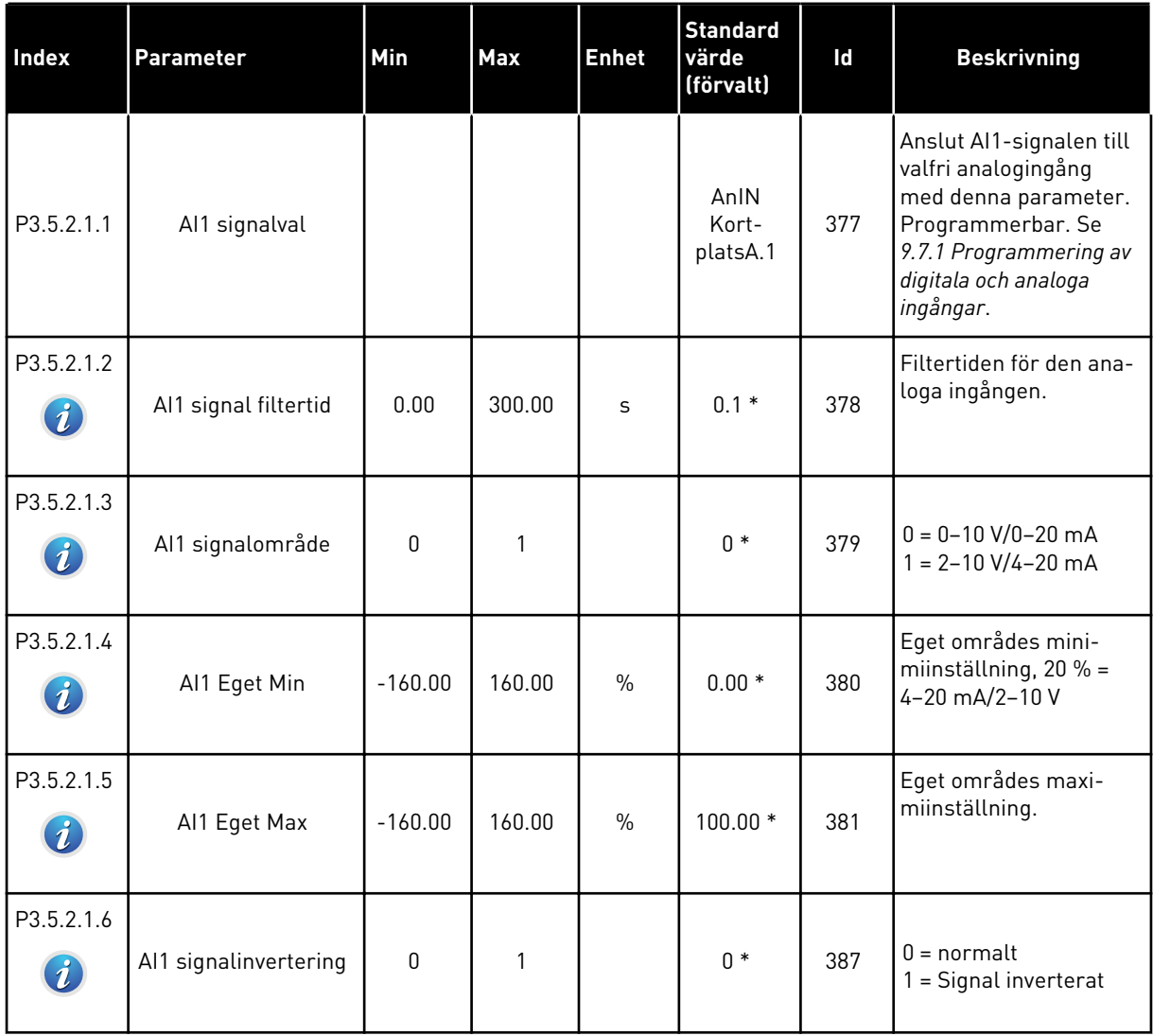

*Tabell 52: Analog ingång 2 inställningar*

| <b>Index</b> | Parameter             | <b>Min</b>   | <b>Max</b> | <b>Enhet</b> | <b>Standard</b><br>värde<br>(förvalt) | Id  | <b>Beskrivning</b> |
|--------------|-----------------------|--------------|------------|--------------|---------------------------------------|-----|--------------------|
| P3.5.2.2.1   | Al2 signalval         |              |            |              | AnIN<br>Kort-<br>platsA.2             | 388 | Se P3.5.2.1.1.     |
| P3.5.2.2.2   | Al2 signal filtertid  | 0.00         | 300.00     | S            | $0.1*$                                | 389 | Se P3.5.2.1.2.     |
| P3.5.2.2.3   | Al2 signalområde      | $\Omega$     | 1          |              | $1 *$                                 | 390 | Se P3.5.2.1.3.     |
| P3.5.2.2.4   | Al2 Eget. Min         | $-160.00$    | 160.00     | $\%$         | $0.00*$                               | 391 | Se P3.5.2.1.4.     |
| P3.5.2.2.5   | AI2 Eget. Max         | $-160.00$    | 160.00     | $\%$         | $100.00*$                             | 392 | Se P3.5.2.1.5.     |
| P3.5.2.2.6   | Al2 signalinvertering | $\mathbf{0}$ |            |              | $0 *$                                 | 398 | Se P3.5.2.1.6.     |

*Tabell 53: Analog ingång 3 inställningar*

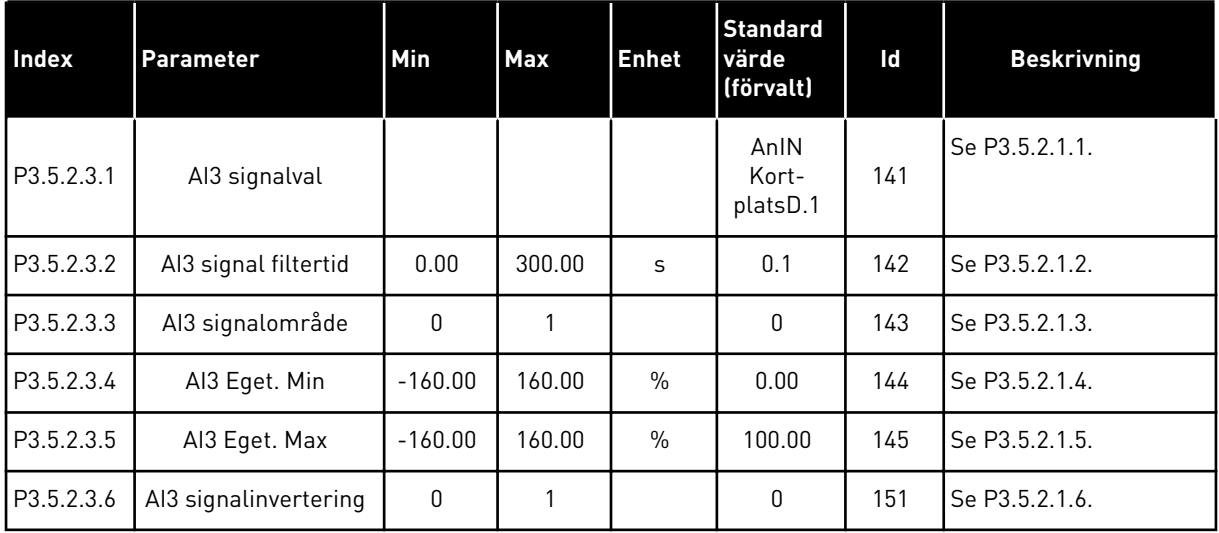

a dhe ann an 1970.

*Tabell 54: Analog ingång 4 inställningar*

| Index      | <b>Parameter</b>      | <b>Min</b>   | <b>Max</b> | <b>Enhet</b>  | <b>Standard</b><br>värde<br>(förvalt) | Id  | <b>Beskrivning</b> |
|------------|-----------------------|--------------|------------|---------------|---------------------------------------|-----|--------------------|
| P3.5.2.4.1 | Al4 signalval         |              |            |               | AnIN<br>Kort-<br>platsD.2             | 152 | Se P3.5.2.1.1.     |
| P3.5.2.4.2 | Al4 signal filtertid  | 0.00         | 300.00     | S             | 0.1                                   | 153 | Se P3.5.2.1.2.     |
| P3.5.2.4.3 | Al4 signalområde      | $\mathbf{0}$ | 1          |               | 0                                     | 154 | Se P3.5.2.1.3.     |
| P3.5.2.4.4 | AI4 Eget. Min         | $-160.00$    | 160.00     | $\%$          | 0.00                                  | 155 | Se P3.5.2.1.4.     |
| P3.5.2.4.5 | AI4 Eget. Max         | $-160.00$    | 160.00     | $\frac{0}{0}$ | 100.00                                | 156 | Se P3.5.2.1.5.     |
| P3.5.2.4.6 | AI4 signalinvertering | $\mathbf{0}$ | 1          |               | 0                                     | 162 | Se P3.5.2.1.6.     |

*Tabell 55: Analog ingång 5 inställningar*

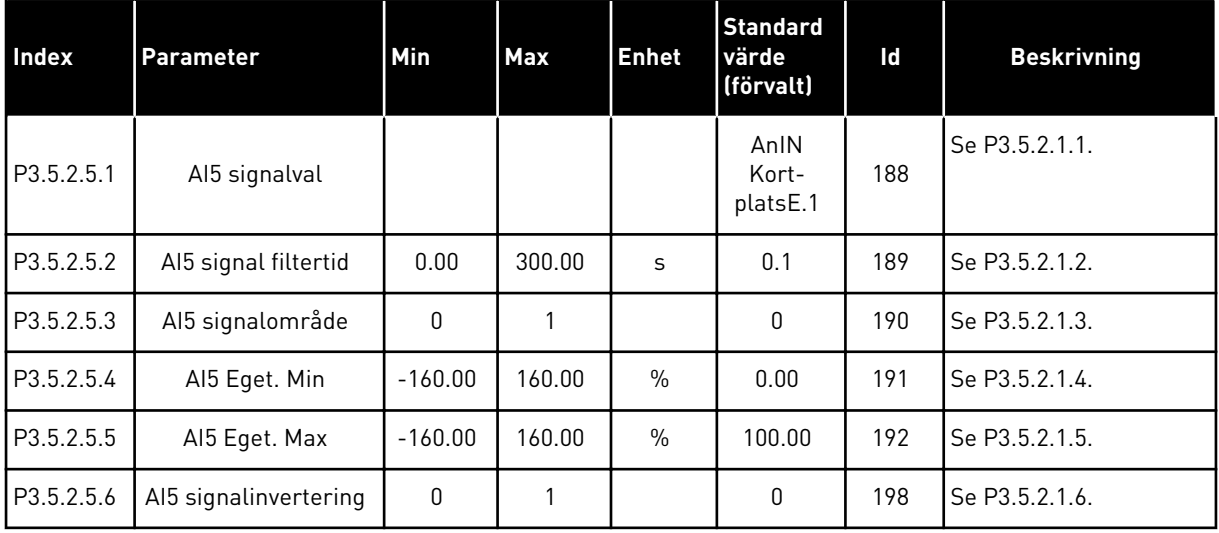

*Tabell 56: Analog ingång 6 inställningar*

| Index      | <b>Parameter</b>      | <b>Min</b>   | <b>Max</b> | <b>Enhet</b> | <b>Standard</b><br>värde<br>(förvalt) | Id  | <b>Beskrivning</b> |
|------------|-----------------------|--------------|------------|--------------|---------------------------------------|-----|--------------------|
| P3.5.2.6.1 | Al6 signalval         |              |            |              | AnIN<br>Kort-<br>platsE.2             | 199 | Se P3.5.2.1.1.     |
| P3.5.2.6.2 | Al6 signal filtertid  | 0.00         | 300.00     | S            | 0.1                                   | 200 | Se P3.5.2.1.2.     |
| P3.5.2.6.3 | Al6 signalområde      | $\mathbf{0}$ | 1          |              | $\mathbf{0}$                          | 201 | Se P3.5.2.1.3.     |
| P3.5.2.6.4 | Al6 Eget. Min         | $-160.00$    | 160.00     | $\%$         | 0.00                                  | 202 | Se P3.5.2.1.4.     |
| P3.5.2.6.5 | Al6 Eget. Max         | $-160.00$    | 160.00     | $\%$         | 100.00                                | 203 | Se P3.5.2.1.5.     |
| P3.5.2.6.6 | Al6 signalinvertering | $\mathbf{0}$ |            |              | 0                                     | 209 | Se P3.5.2.1.6.     |

a dhe ann ann an 1970.

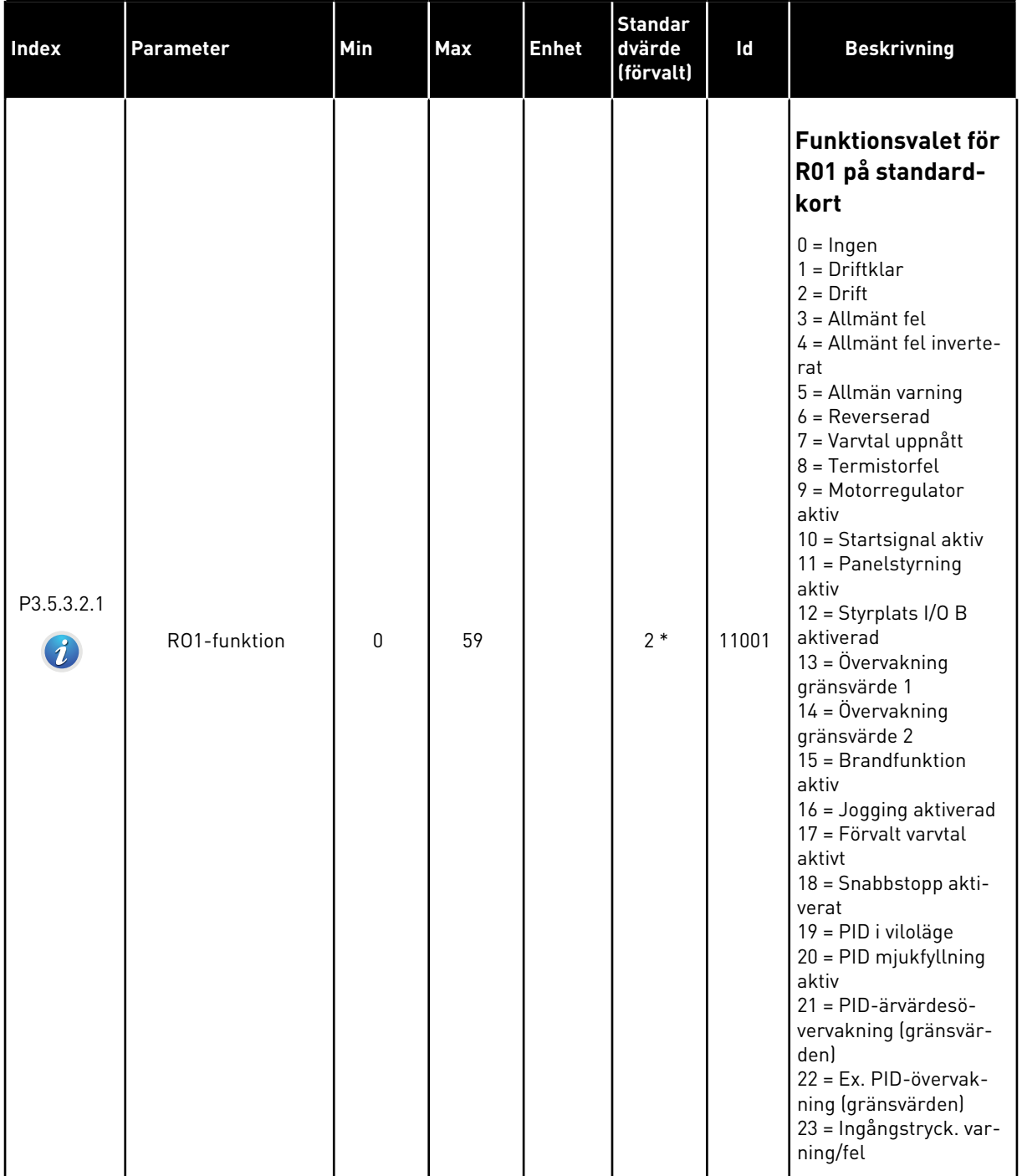

## *Tabell 57: Parametrar för digitala utgångar på standard I/O-kort*

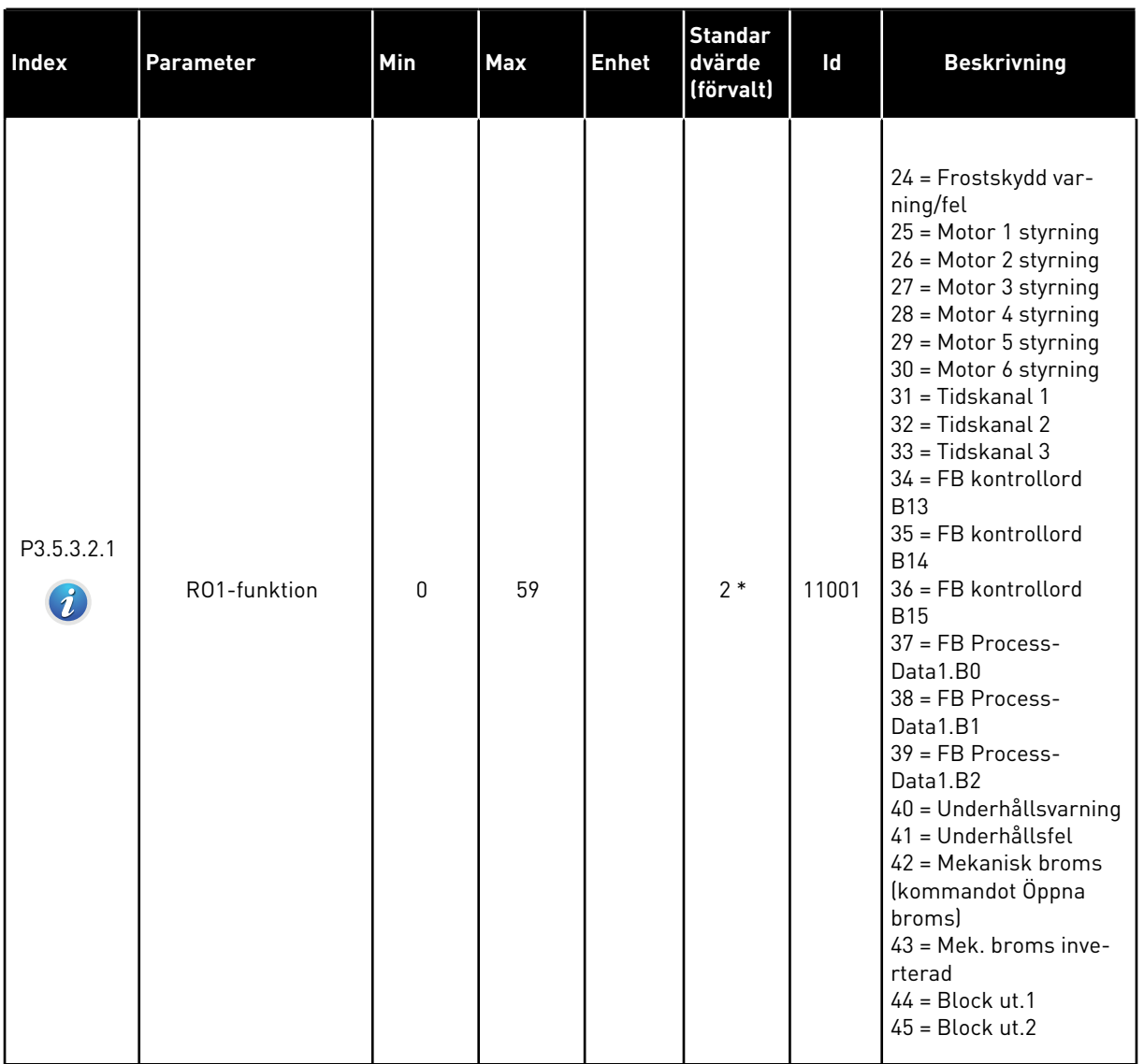

## *Tabell 57: Parametrar för digitala utgångar på standard I/O-kort*
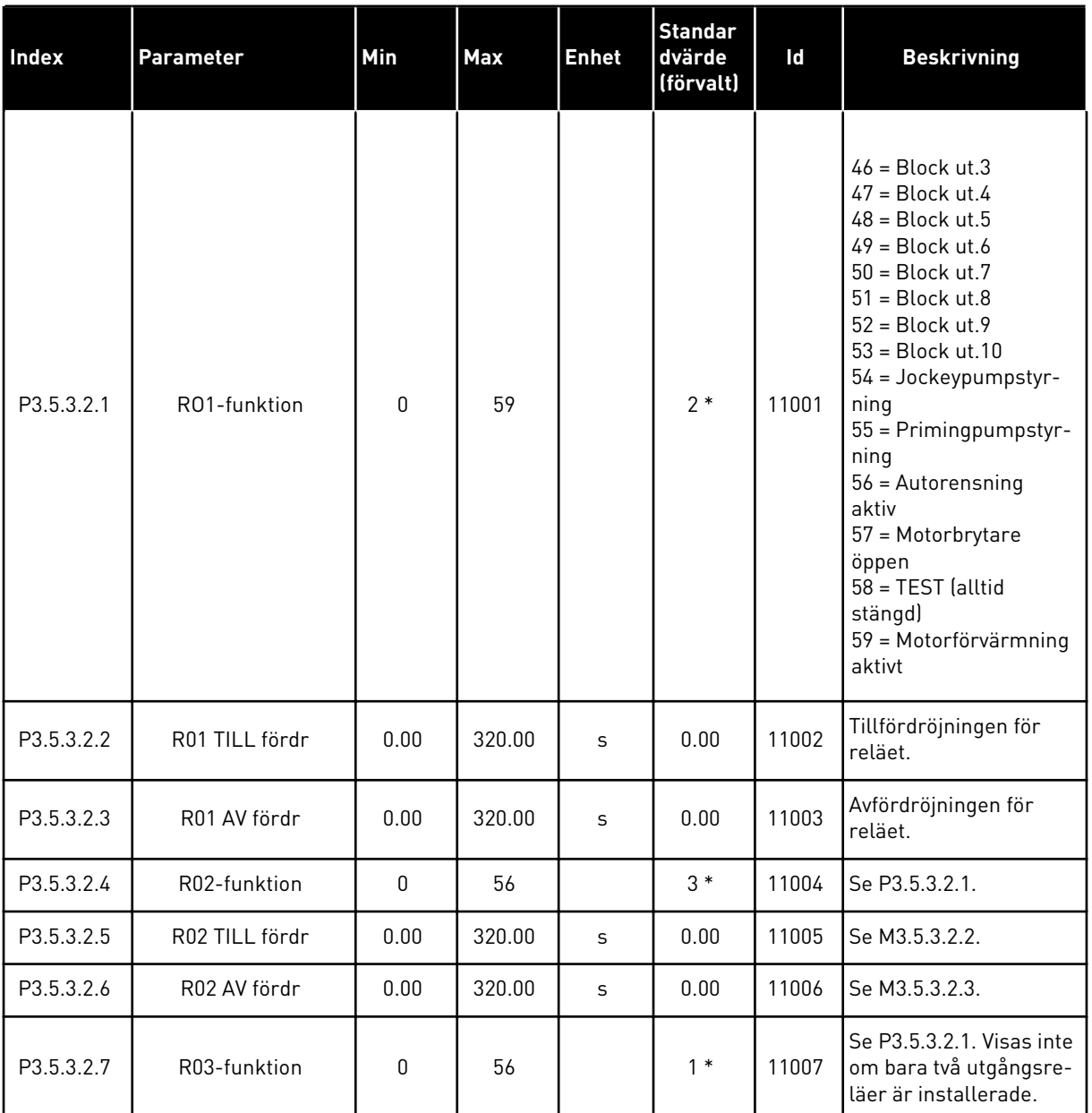

### *Tabell 57: Parametrar för digitala utgångar på standard I/O-kort*

\* Om du väljer applikationen med parameter P1.2 Applikation anges standardvärdet. Se standardvärdena i avsnitt *[11 Bilaga 1](#page-335-0)*.

## DE DIGITALA UTGÅNGARNA PÅ TILLÄGGSKORTPLATSERNA C, D OCH E

Visar endast parametrar för utgångarna på tilläggskort som placerats i kortplatserna C, D och E. Valen är desamma som för standard-RO1 (P3.5.3.2.1).

Den här gruppen eller dessa parametrar visas inte om det inte finns några digitala utgångar i kortplatserna i C, D eller E.

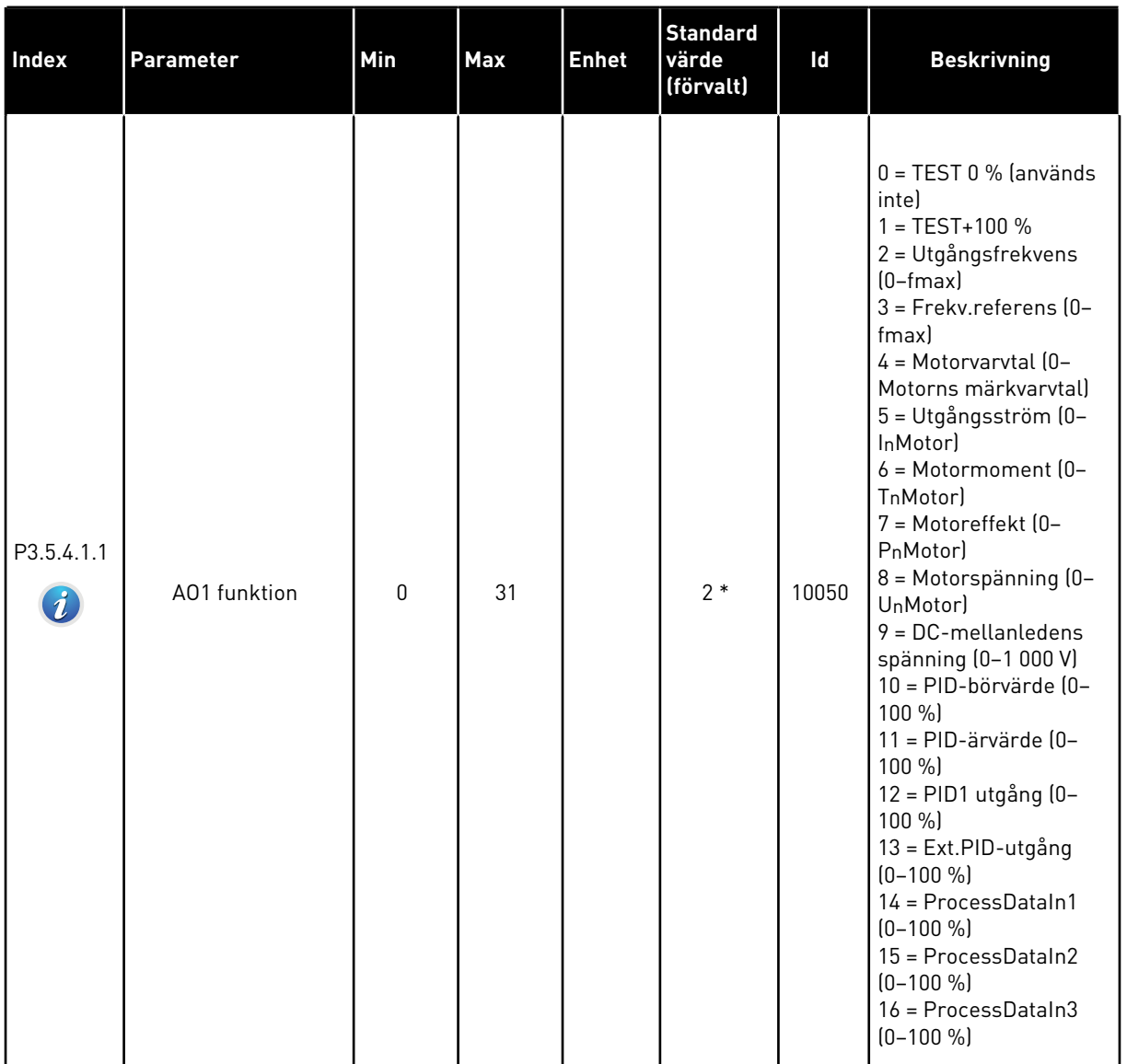

# *Tabell 58: Parametrar för analoga utgångar på standard I/O-kort*

a dhe ann ann an 1970.<br>Tha ann an 1970, ann an 1970, ann an 1970.

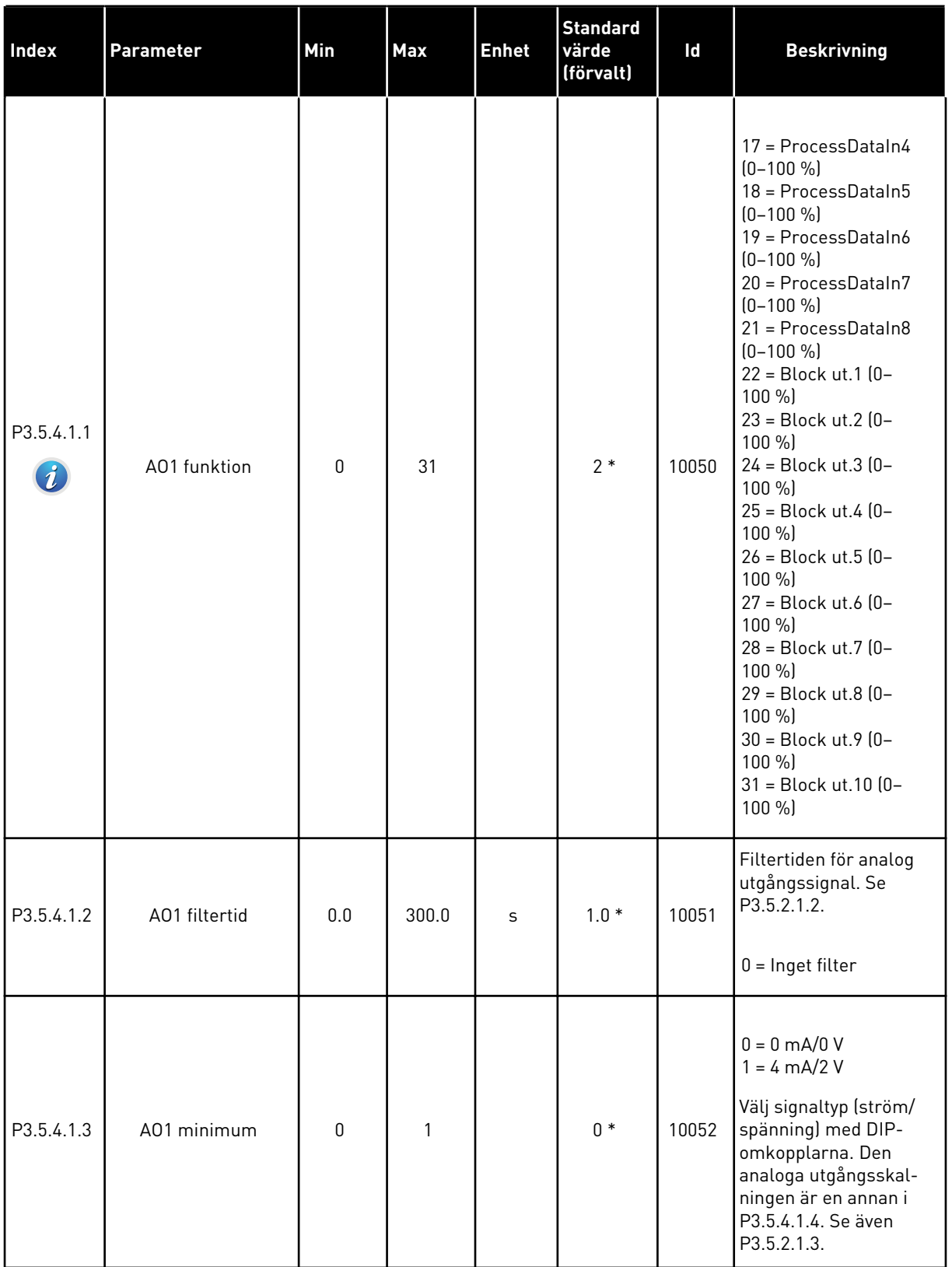

# *Tabell 58: Parametrar för analoga utgångar på standard I/O-kort*

### *Tabell 58: Parametrar för analoga utgångar på standard I/O-kort*

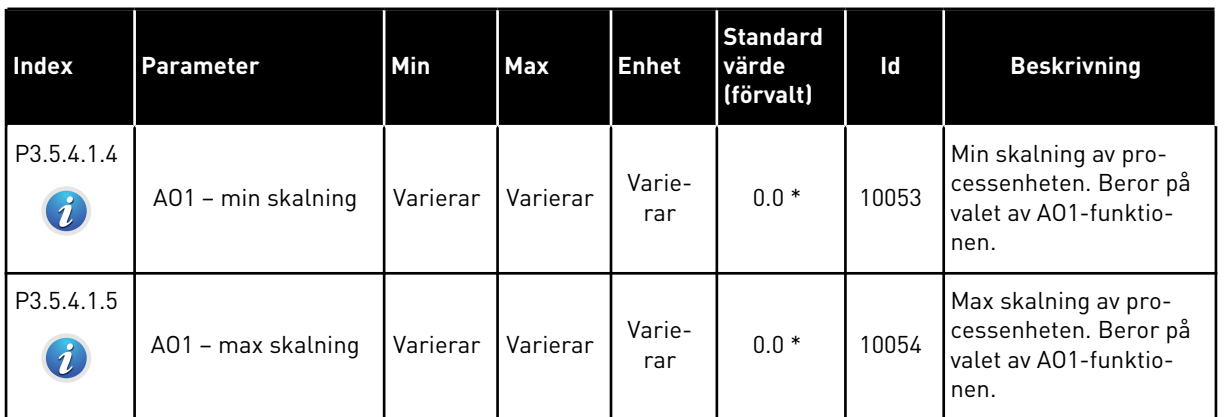

\* Om du väljer applikationen med parameter P1.2 Applikation anges standardvärdet. Se standardvärdena i avsnitt *[11 Bilaga 1](#page-335-0)*.

## DE ANALOGA UTGÅNGARNA PÅ TILLÄGGSKORTPLATSERNA C, D OCH E

Visar endast parametrar för utgångarna på tilläggskort som placerats i kortplatserna C, D och E. Valen är desamma som för standard-AO1 (P3.5.4.1.1).

Den här gruppen eller dessa parametrar visas inte om det inte finns några digitala utgångar i kortplatserna i C, D eller E.

## **5.6 GRUPP 3.6: FÄLTBUSS MED DATAMAPPNING**

### *Tabell 59: Fältbuss med datamappning*

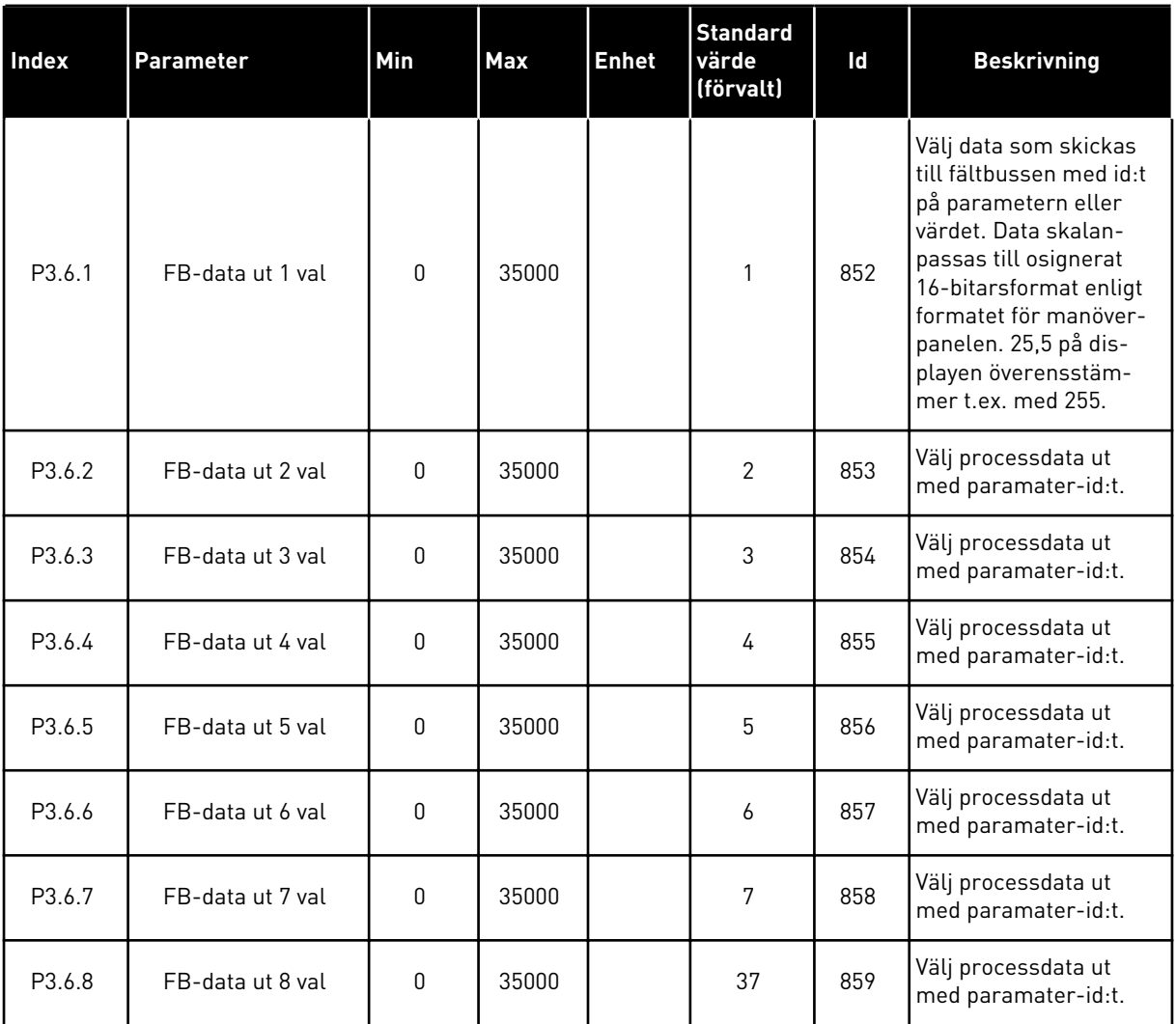

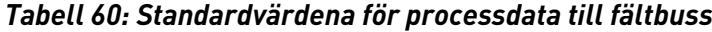

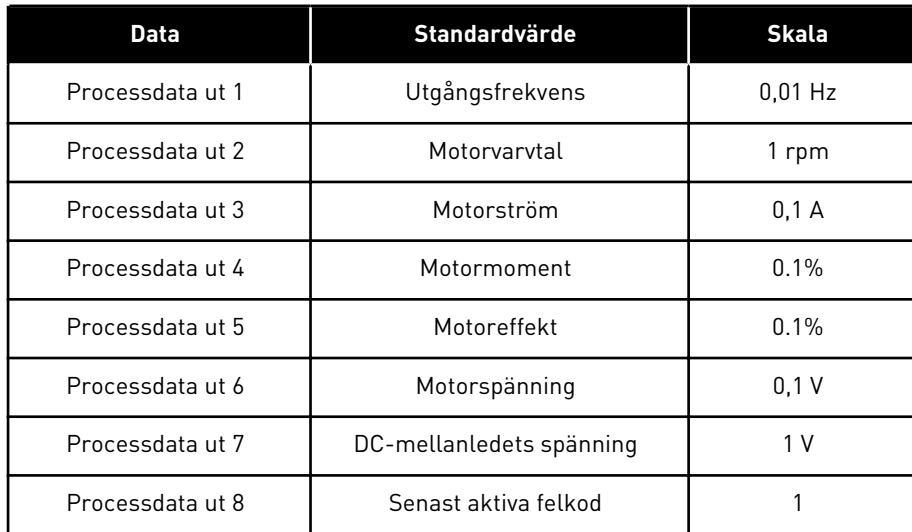

Värdet *2500* för utfrekvens betyder 25,00 Hz eftersom skalan är 0,01. Alla övervakningsvärden som visas i avsnitt *[4.1 Övervakningsgrupp](#page-93-0)* får skalningsvärdet.

## **5.7 GRUPP 3.7: FÖRBJUDNA FREKVENSER**

### *Tabell 61: Förbjudna frekvenser*

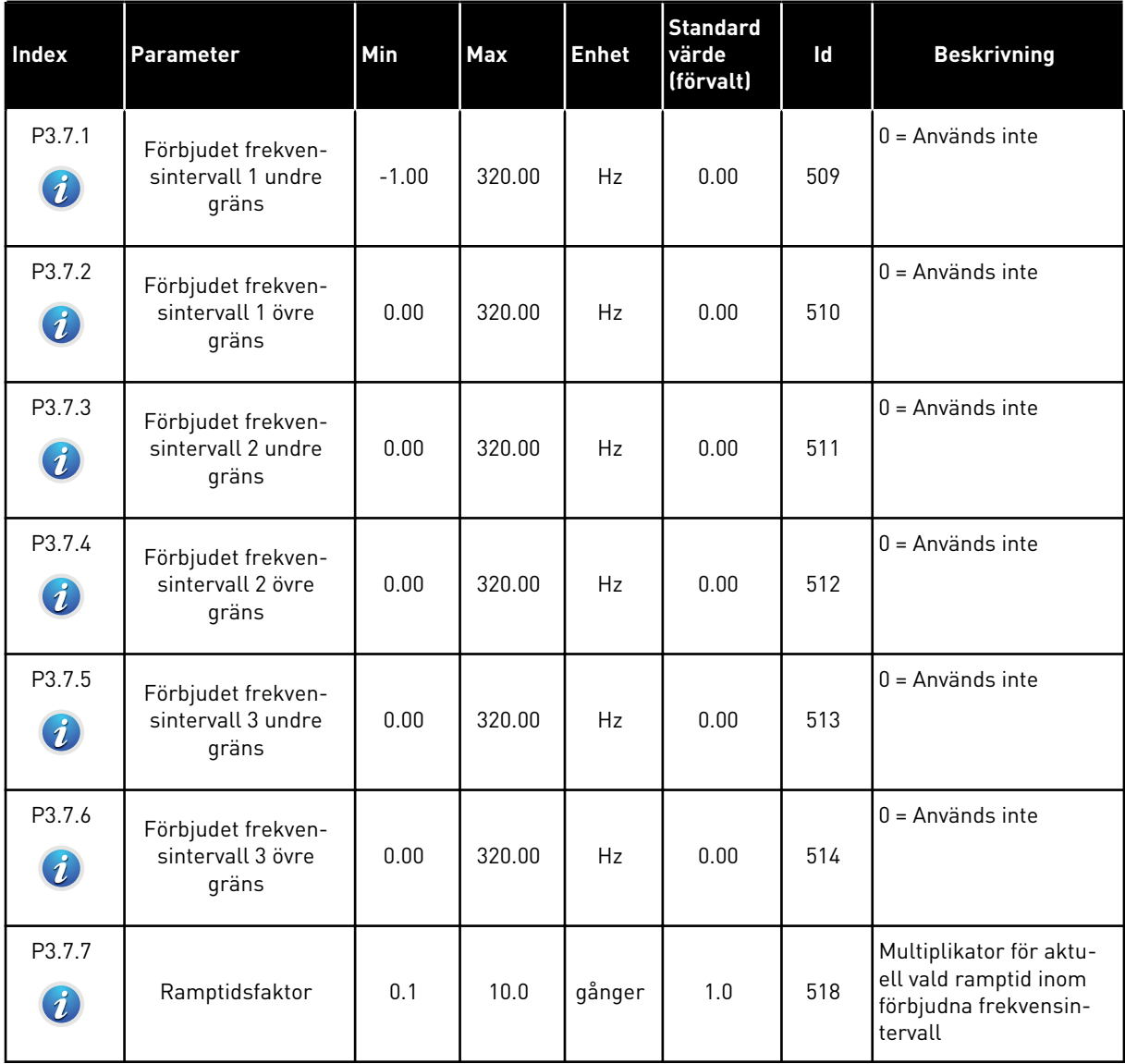

# **5.8 GRUPP 3.8: ÖVERVAKNINGAR**

# *Tabell 62: Övervakningsinställningar*

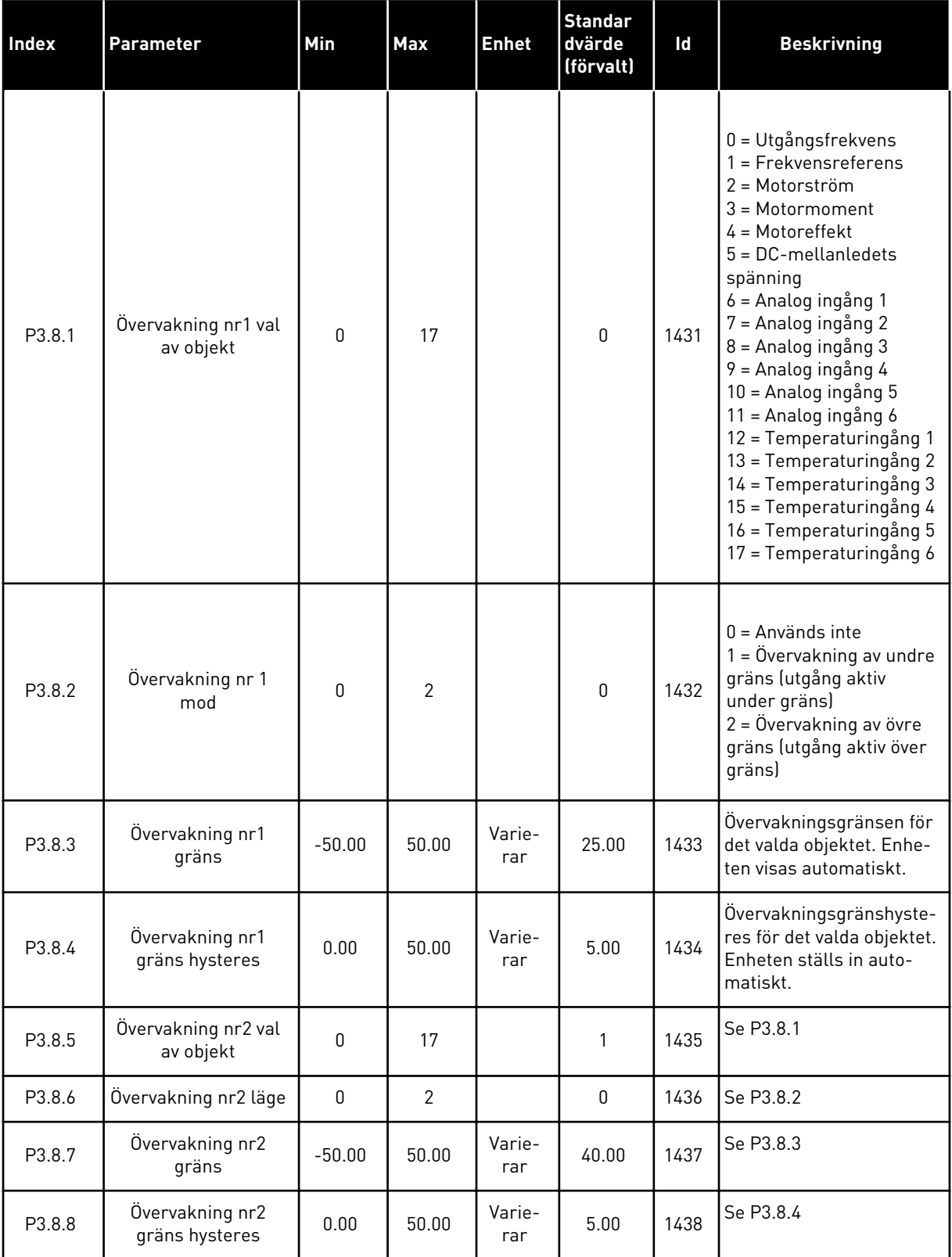

a dhe ann ann an 1970.<br>Tha ann an 1970, ann an 1970, ann an 1970.

## **5.9 GRUPP 3.9: SKYDDSFUNKTIONER**

### *Tabell 63: Allmänna skyddsinställningar*

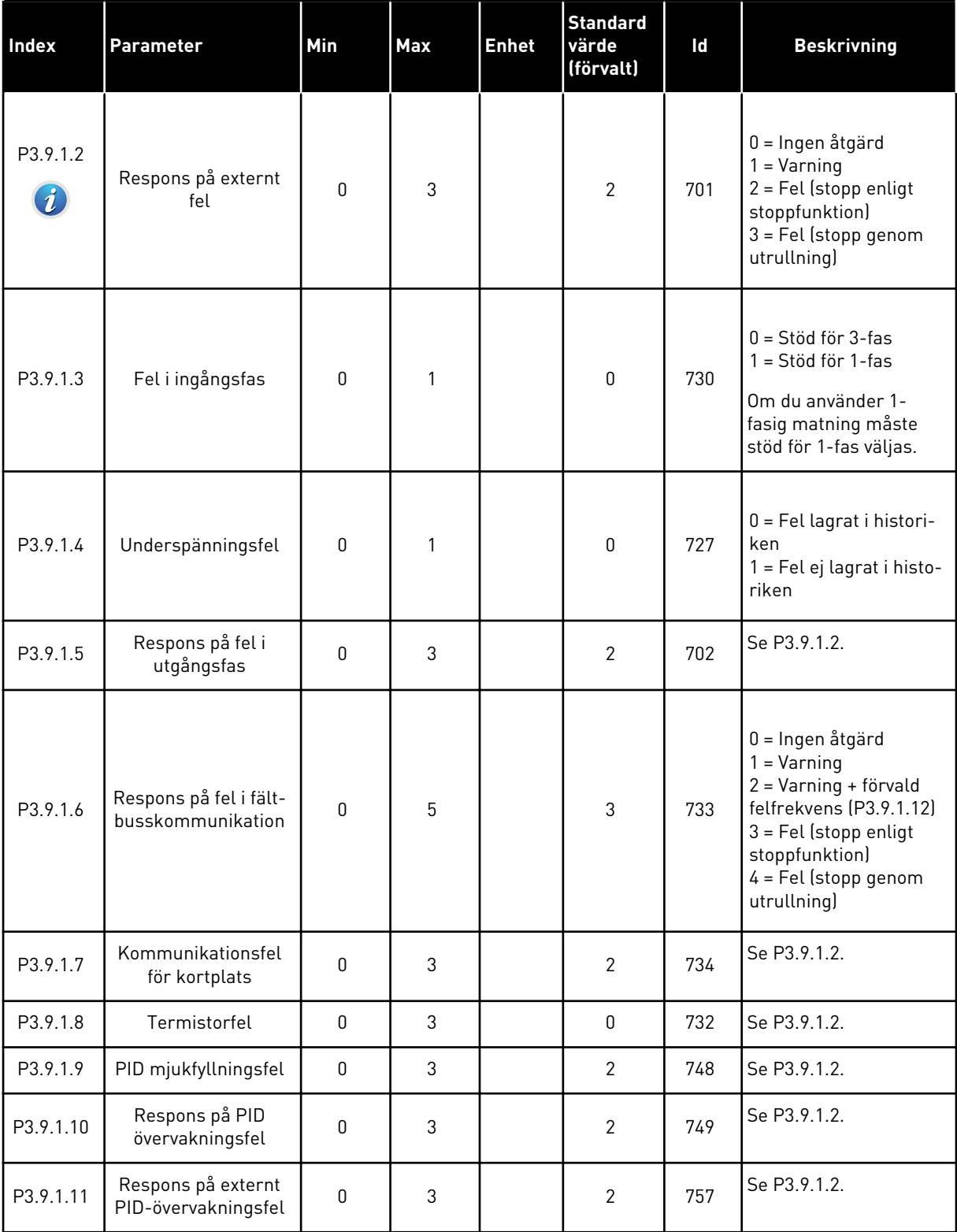

## *Tabell 63: Allmänna skyddsinställningar*

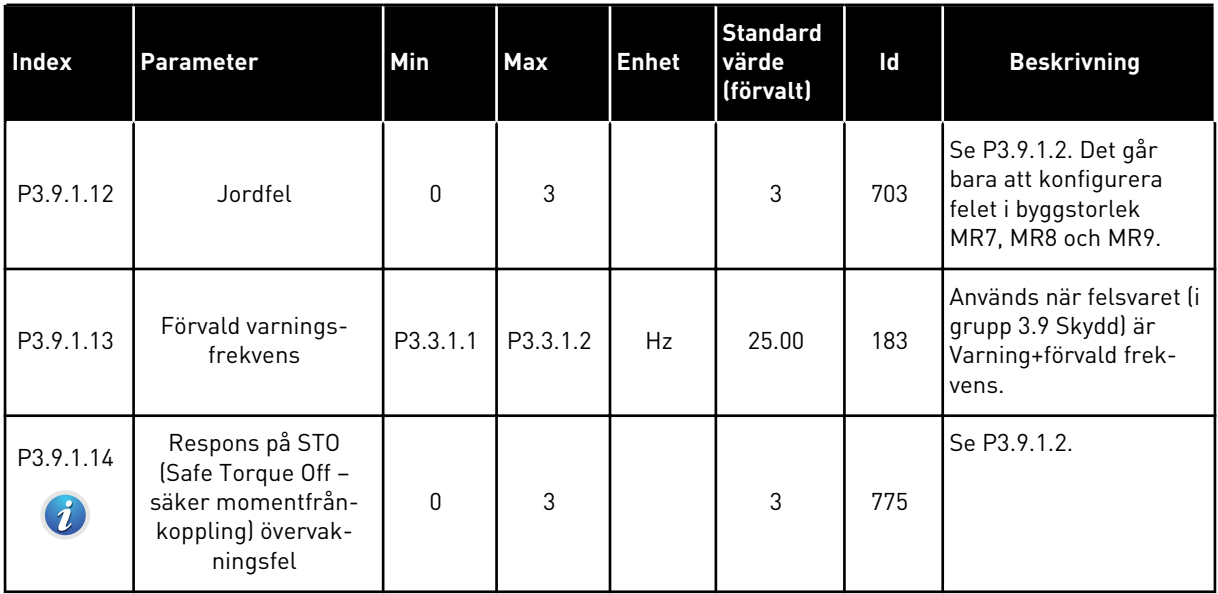

a dhe ann an 1970.

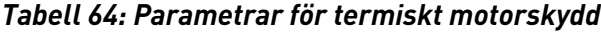

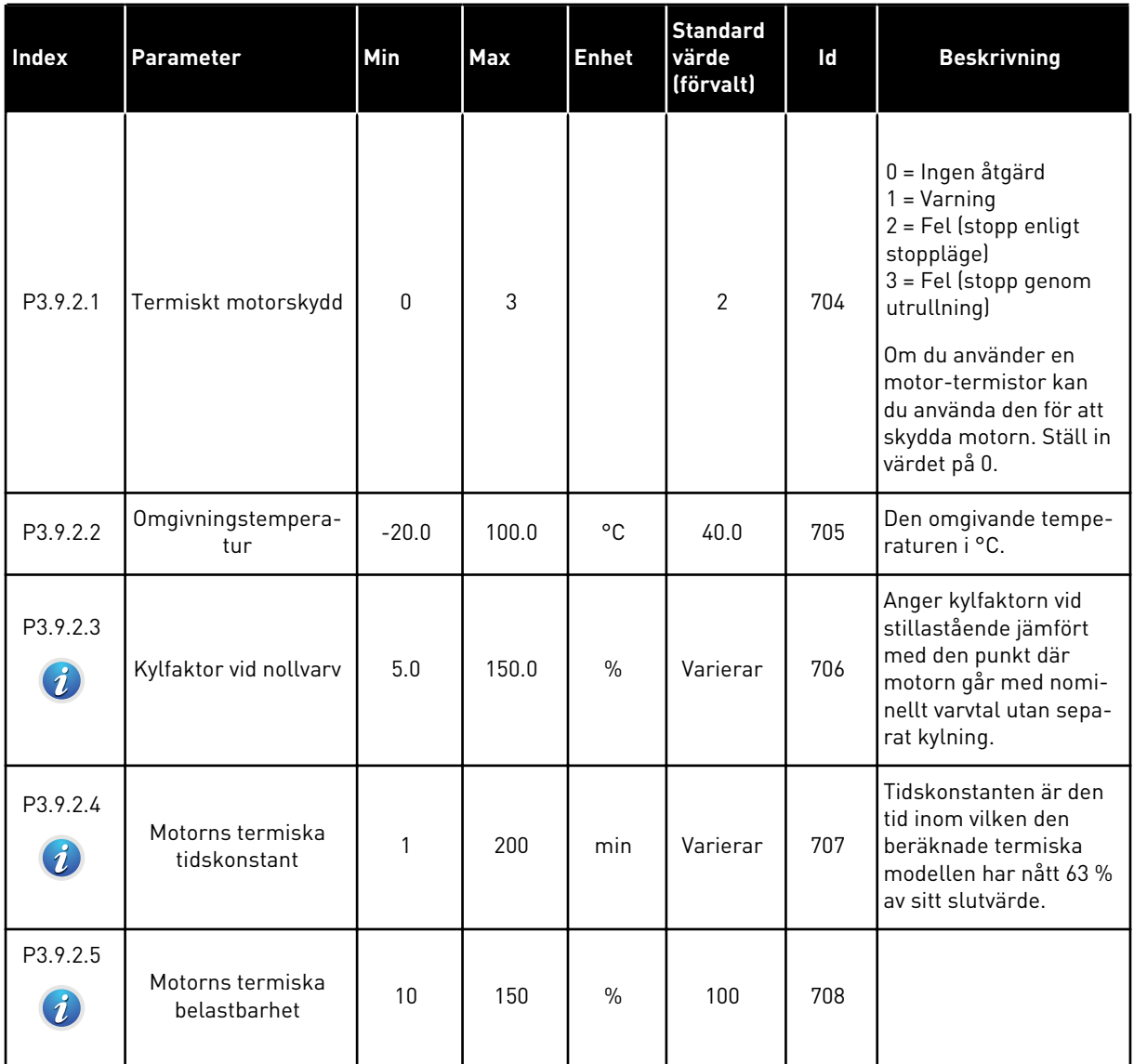

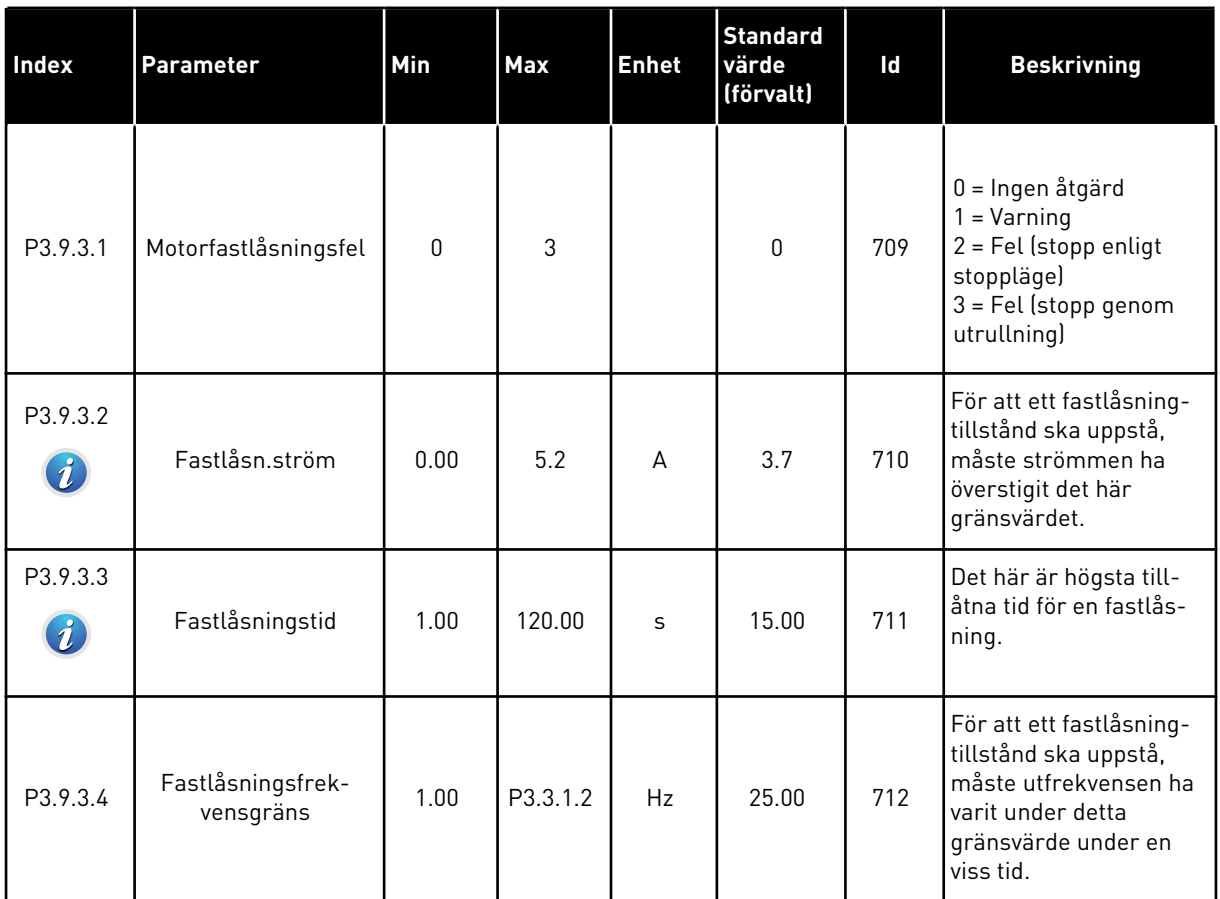

# *Tabell 65: Parametrar för motorns fastlåsningsskydd*

a dhe ann ann an 1970.<br>Tha ann an 1970, ann an 1970, ann an 1970.

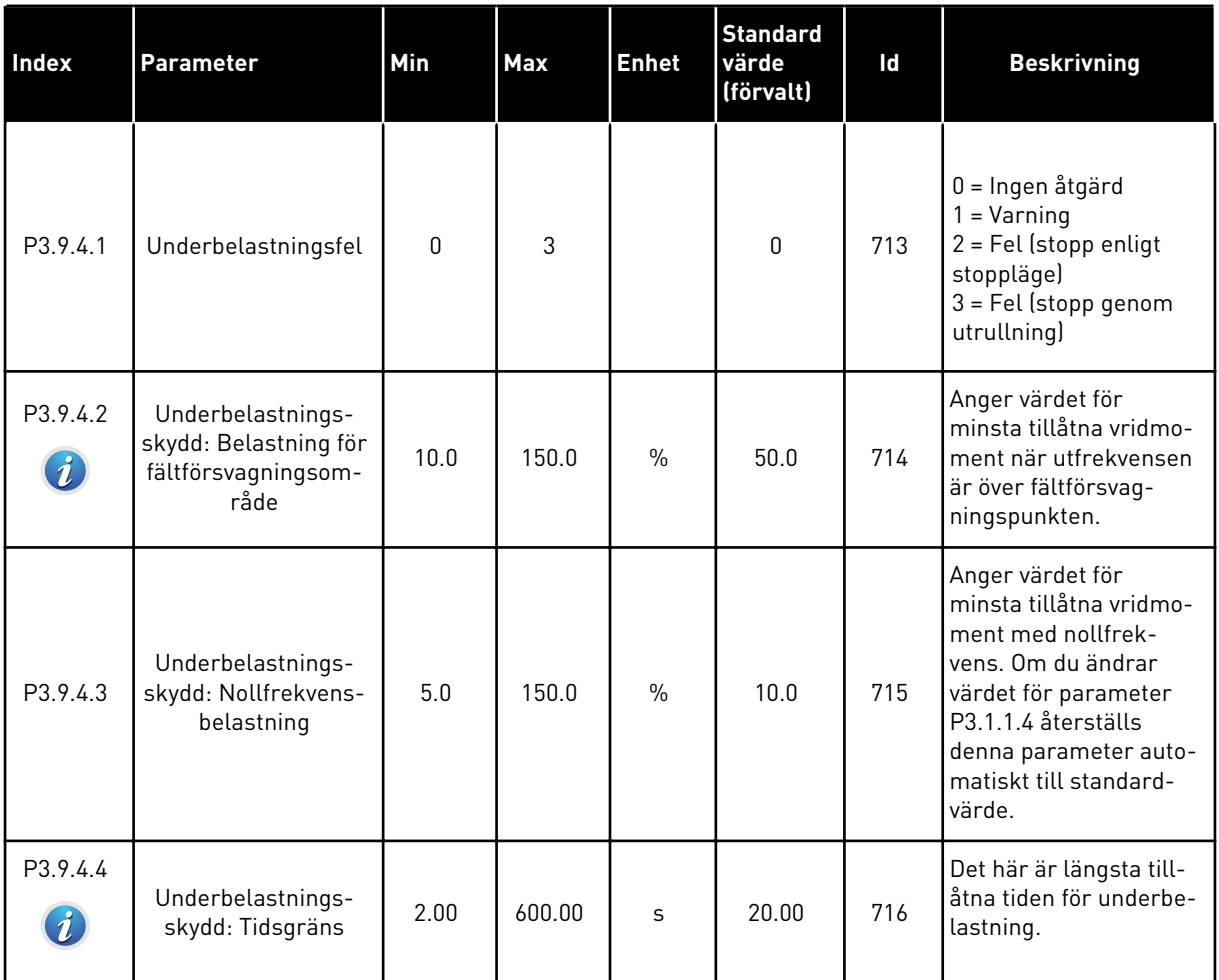

## *Tabell 66: Parametrar för skydd mot underbelastning av motorn*

## *Tabell 67: Parametrar för snabbstopp*

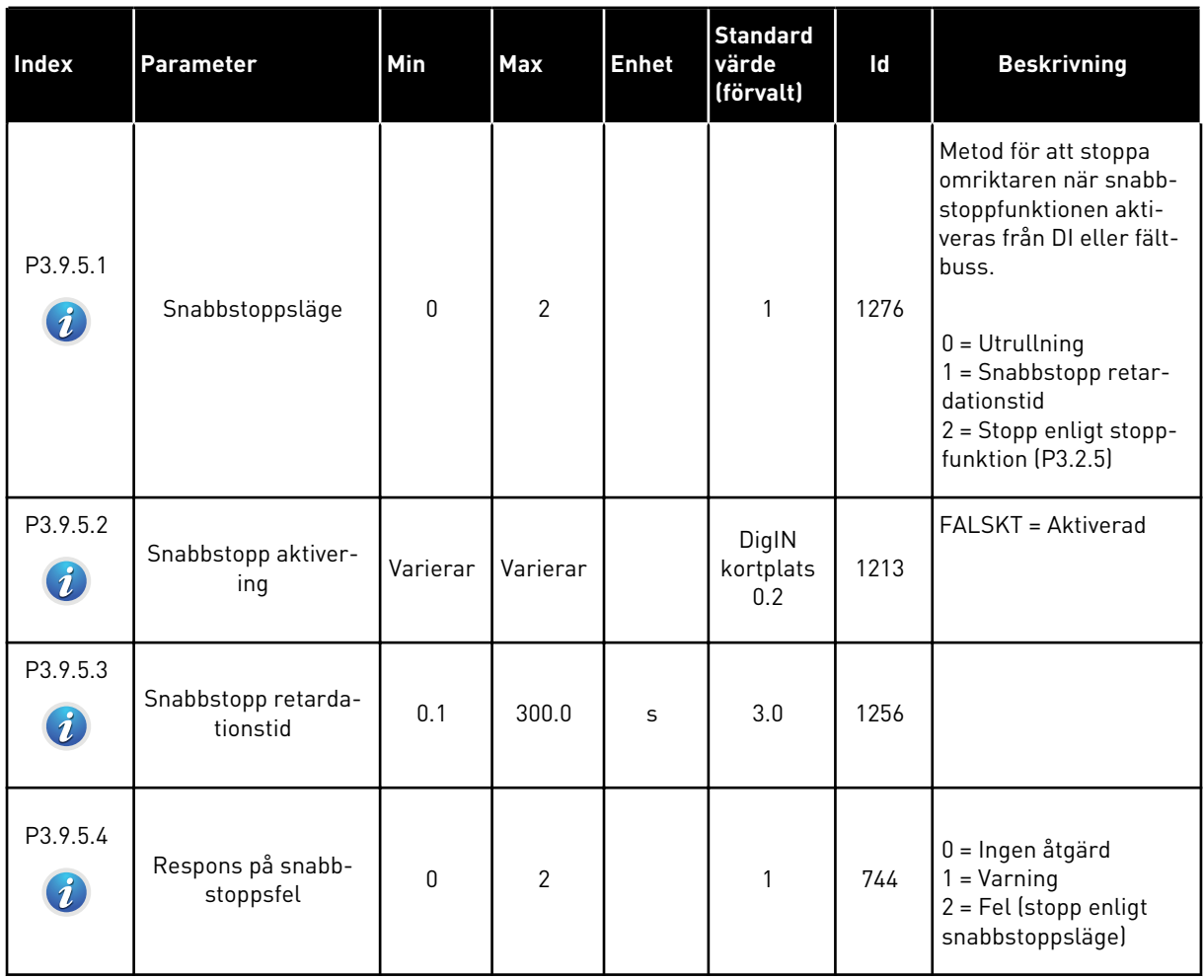

a dhe ann ann an 1970.<br>Tha ann an 1970, ann an 1970, ann an 1970.

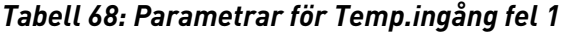

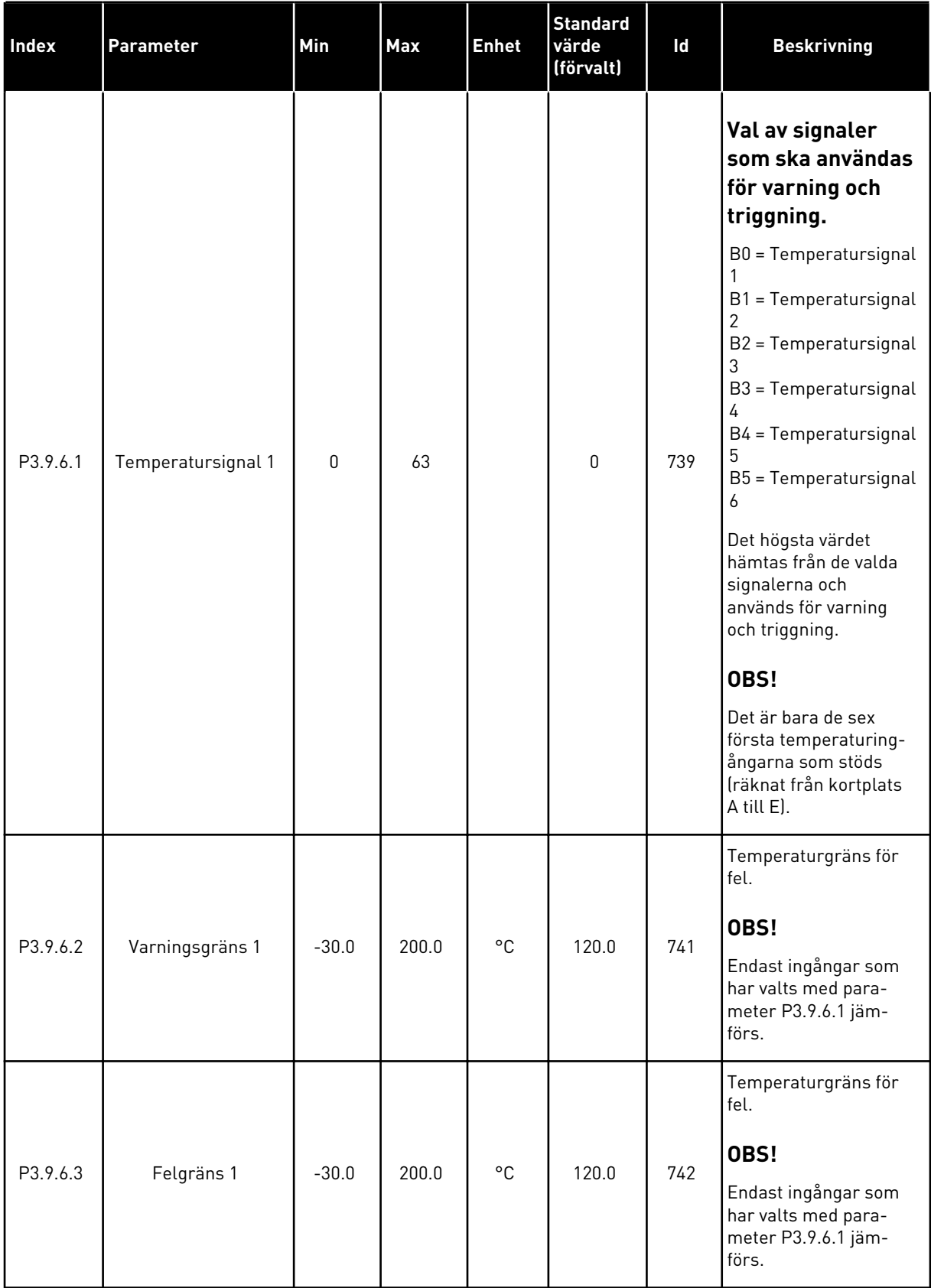

# *Tabell 68: Parametrar för Temp.ingång fel 1*

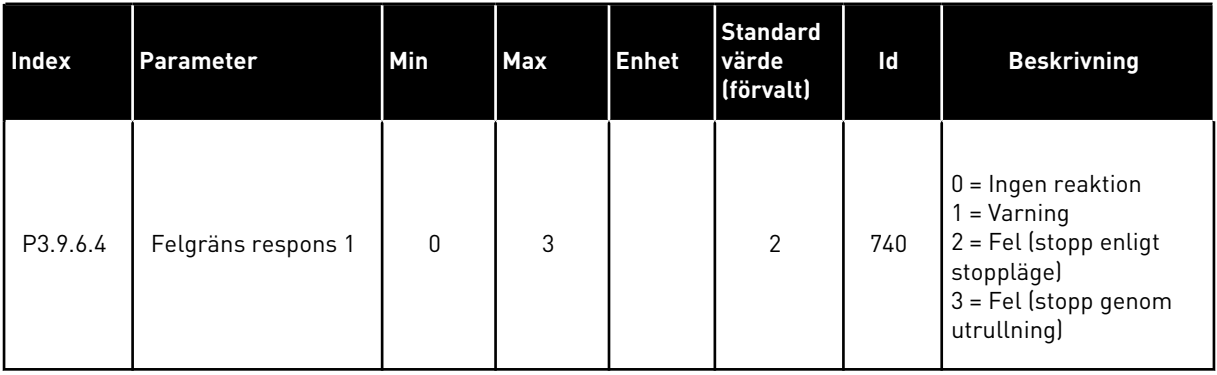

a dhe ann ann an 1970.

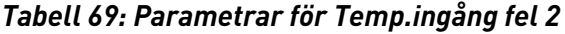

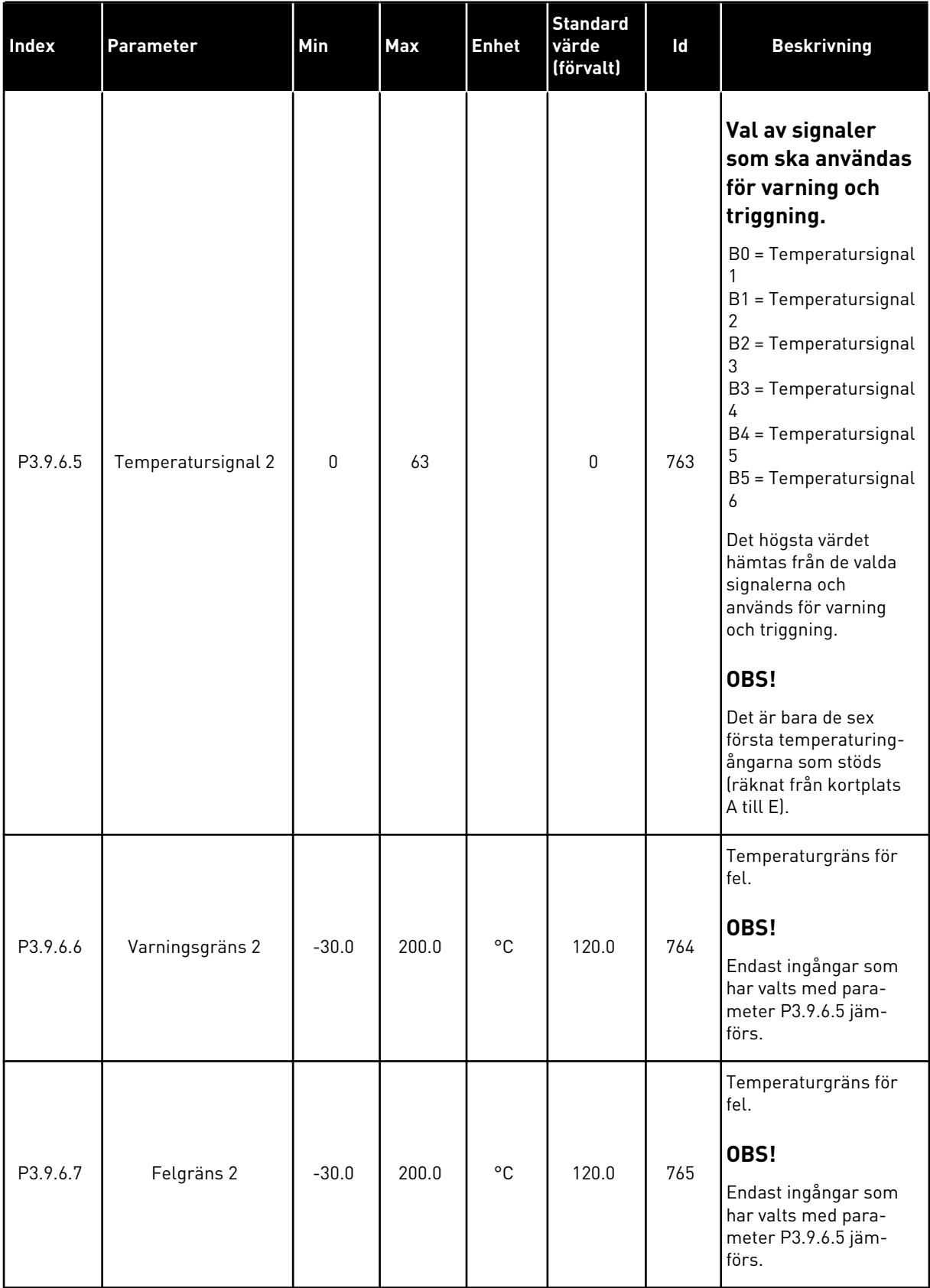

# *Tabell 69: Parametrar för Temp.ingång fel 2*

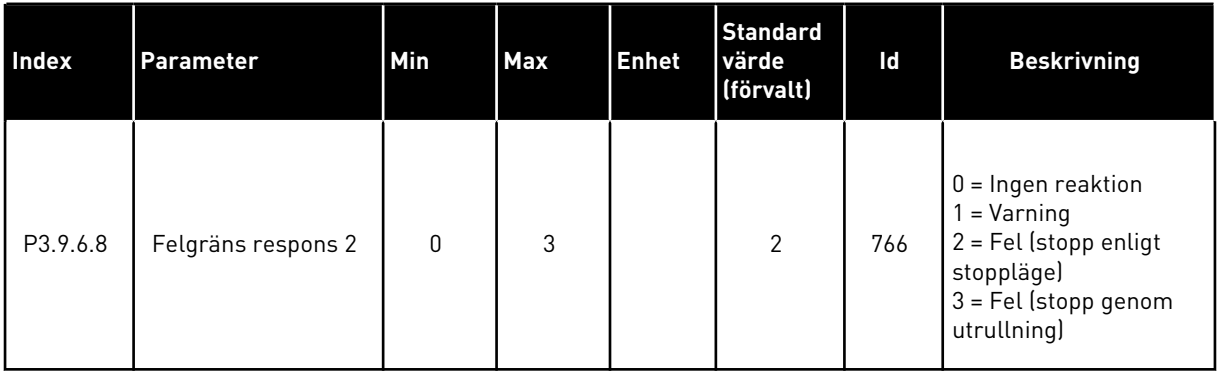

## *Tabell 70: Parametrar för AI Lågt skydd*

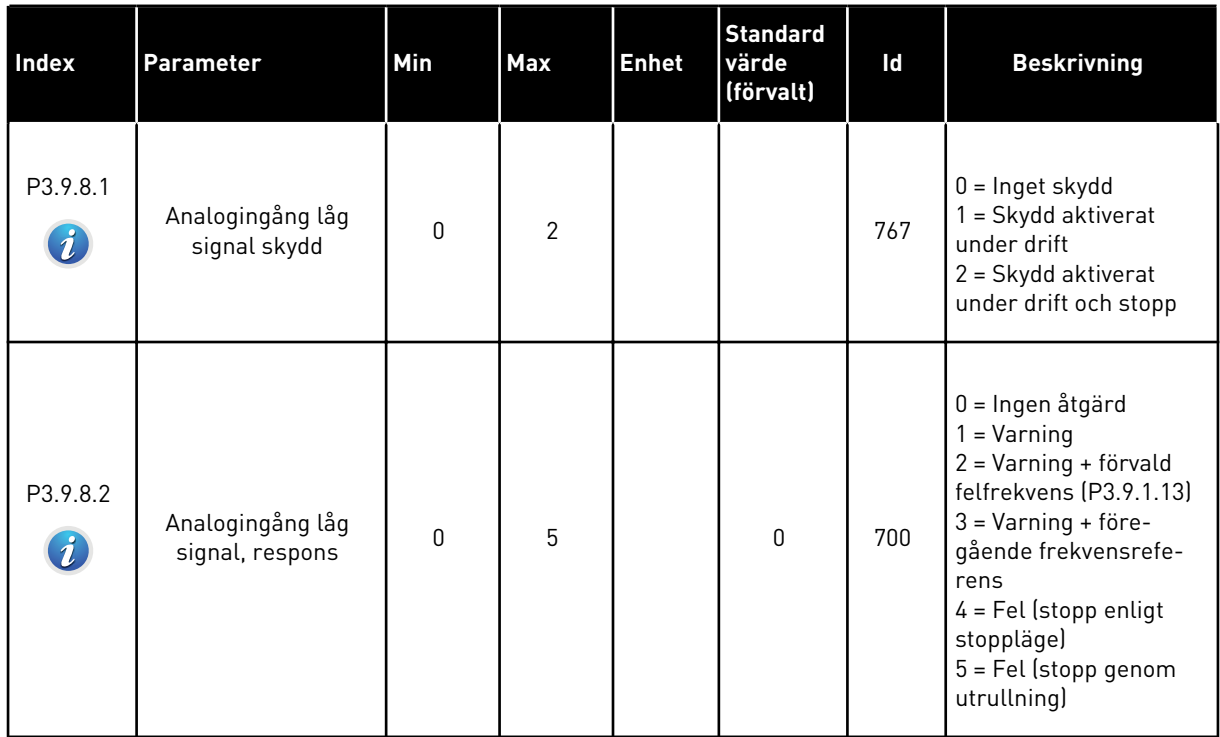

*Tabell 71: Användardefinierade felparametrar.*

| <b>Index</b>                 | <b>Parameter</b>                          | Min | Max | <b>Enhet</b> | <b>Standard</b><br>värde<br>(förvalt) | Id    | <b>Beskrivning</b>                                                                                                    |
|------------------------------|-------------------------------------------|-----|-----|--------------|---------------------------------------|-------|----------------------------------------------------------------------------------------------------|
| P3.9.9.1                     | Användardef, fel 1<br>aktivering          |     |     |              | DigIN<br>Kort-<br>plats0.1            | 15523 | ÖPPEN = Ingen åtgärd<br>STÄNGD = Fel aktive-<br>rad                                                                             |
| P3.9.9.2<br>$\boldsymbol{i}$ | Respons vid använ-<br>dardefinierat fel 1 | 0   | 3   |              | 3                                     | 15525 | 0 = Ingen åtgärd<br>$1 = \text{Varning}$<br>$2 = \text{Fel}$ (stopp enligt<br>stoppläge)<br>3 = Fel (stopp genom<br>utrullning) |
| P3.9.10.1                    | Användardef, fel 2<br>aktivering          |     |     |              | DigIN<br>Kort-<br>plats0.1            | 15524 | ÖPPEN = Ingen åtgärd<br>STÄNGD = Fel aktive-<br>rad                                                                             |
| P3.9.10.2<br>$\bm{i}$        | Respons vid använ-<br>dardefinierat fel 2 | 0   | 3   |              | 3                                     | 15526 | Se P3.9.9.2                                                                                                    |

# **5.10 GRUPP 3.10: AUTOMATISK ÅTERSTÄLLNING**

*Tabell 72: Parametrar för automatisk återställning*

| <b>Index</b>                | <b>Parameter</b>                             | Min          | Max          | <b>Enhet</b> | <b>Standard</b><br>värde<br>(förvalt) | Id  | <b>Beskrivning</b>                                                                                                    |
|-----------------------------|----------------------------------------------|--------------|--------------|--------------|---------------------------------------|-----|----------------------------------------------------------------------------------------------------|
| P3.10.1<br>$\boldsymbol{i}$ | Autom återställn                             | $\mathbf{0}$ | $\mathbf{1}$ |              | $\mathbf{0}$                          | 731 | $0 = F\ddot{o}r$ hindrad<br>1 = Tillåten                                                                                                    |
| P3.10.2                     | Återstartfunkt                               | 0            | $\mathbf{1}$ |              | 1                                     | 719 | Valet av startfunktion<br>för automatisk åter-<br>ställning.<br>$0 = Flygande start$<br>$1 =$ Enligt P3.2.4.                                                                 |
| P3.10.3<br>$\boldsymbol{i}$ | Väntetid                                     | 0.10         | 10000.0<br>0 | S            | 0.50                                  | 717 | Väntetid innan den för-<br>sta återställningen<br>sker.                                                                                                    |
| P3.10.4<br>$\boldsymbol{i}$ | Försökstid                                   | 0.00         | 10000.0<br>O | S            | 60.00                                 | 718 | Om felet är kvar när<br>försökstiden går ut<br>löser omriktarskyddet<br>ut.                                                                                                  |
| P3.10.5<br>$\boldsymbol{i}$ | Antal försök                                 | 1            | 10           |              | 4                                     | 759 | Totalt antal försök.<br>Feltypen har ingen<br>inverkan. Om omrikta-<br>ren inte kan återställas<br>inom angivet antal för-<br>sök och angiven för-<br>sökstid visas ett fel. |
| P3.10.6                     | Automatisk återställ-<br>ning: Underspänning | 0            | 1            |              | 1                                     | 720 | Automatisk återställ-<br>ning tillåten?<br>$0 = nej$<br>$1 = ja$                                                                                                    |
| P3.10.7                     | Automatisk återställ-<br>ning: Överspänning  | $\mathbf 0$  | 1            |              | 1                                     | 721 | Automatisk återställ-<br>ning tillåten?<br>$0 = nej$<br>$1 = ja$                                                                                                    |
| P3.10.8                     | Automatisk återställ-<br>ning: Överström     | $\mathbf 0$  | 1            |              | 1                                     | 722 | Automatisk återställ-<br>ning tillåten?<br>$0 = nej$<br>$1 = ja$                                                                                                    |

# *Tabell 72: Parametrar för automatisk återställning*

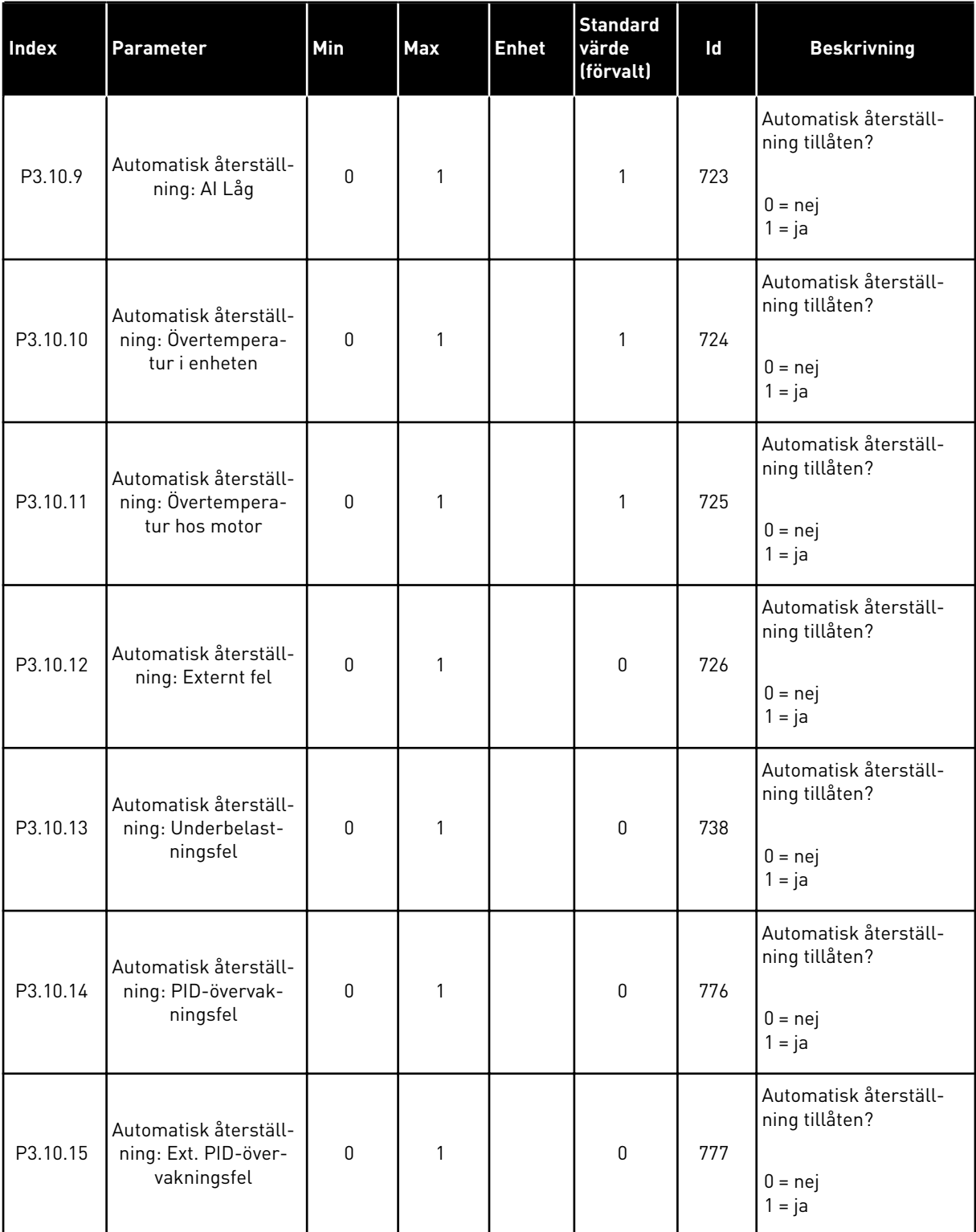

# **5.11 GRUPP 3.11: APPLIKATIONSINSTÄLLNINGAR**

### *Tabell 73: Applikationsinställningar*

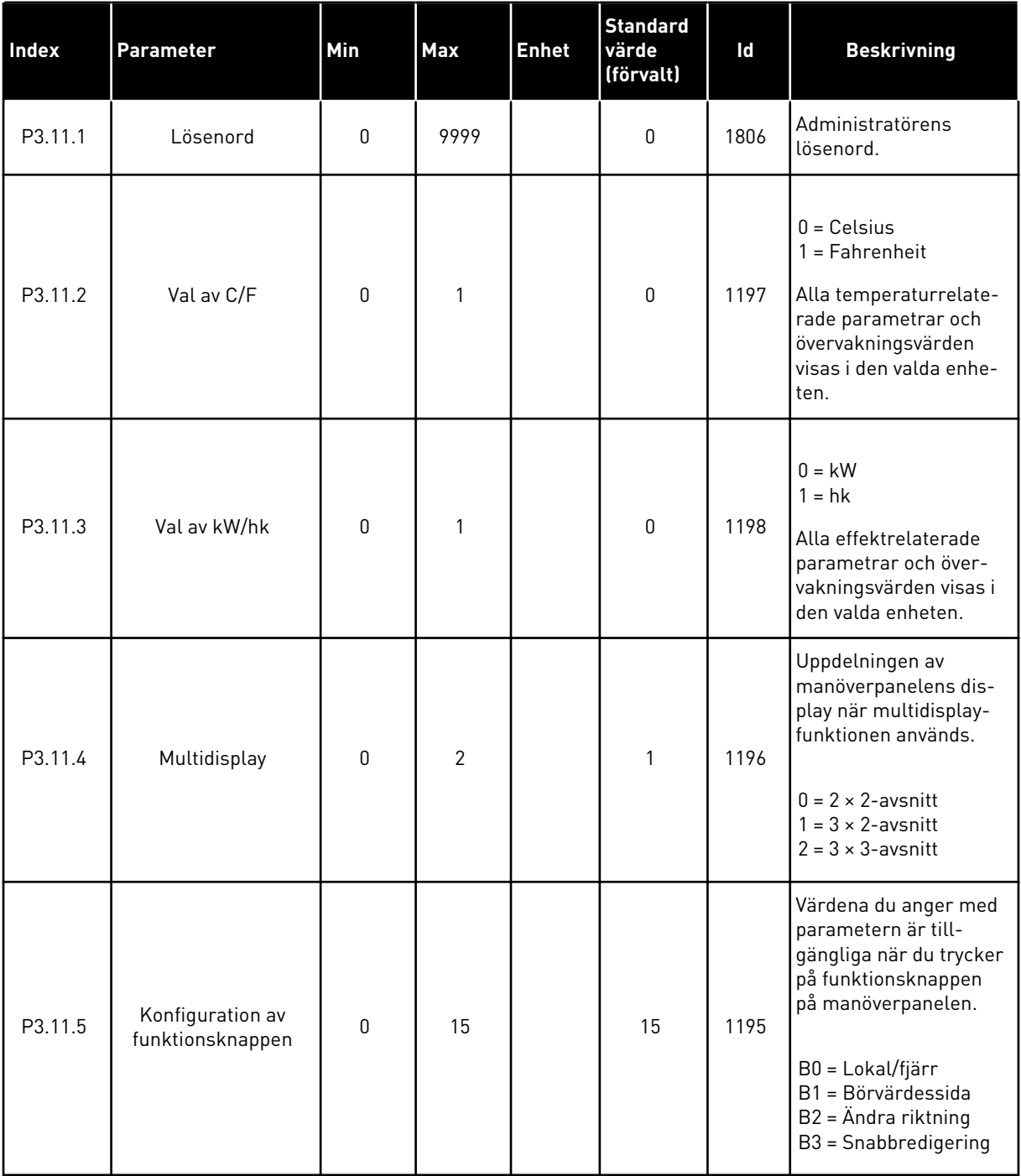

a dhe ann an 1970.<br>Chuirtean

## **5.12 GRUPP 3.12: TIMERFUNKTIONER**

#### *Tabell 74: Intervall 1*

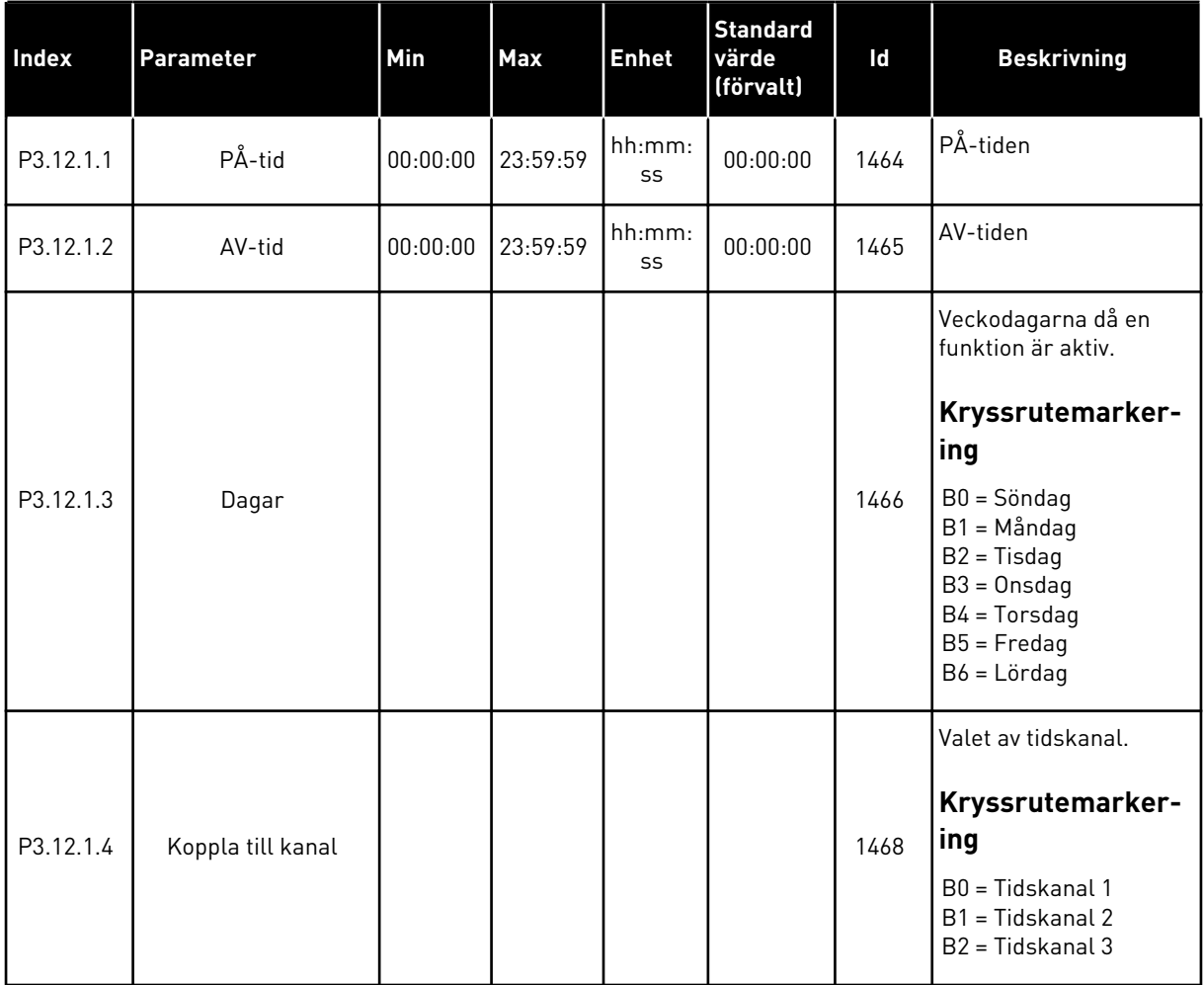

### *Tabell 75: Intervall 2*

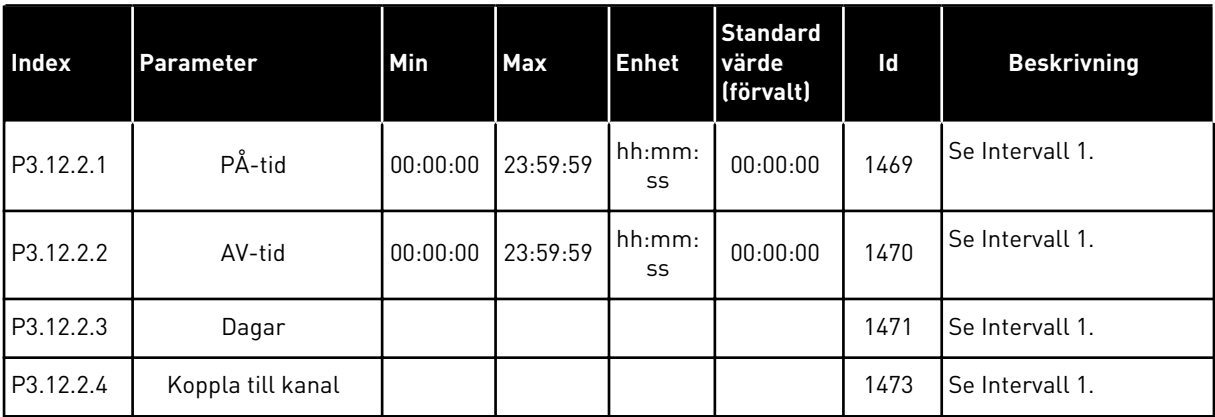

### *Tabell 76: Intervall 3*

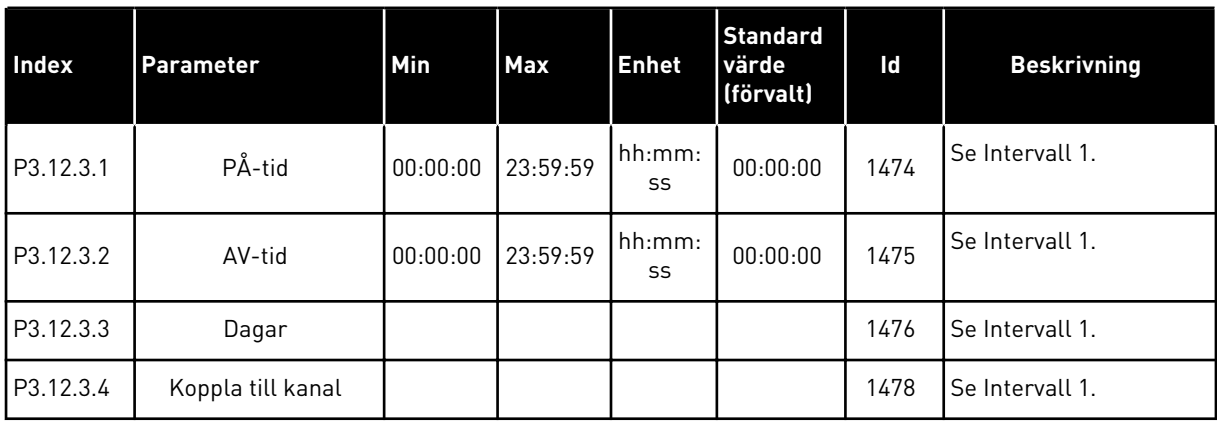

## *Tabell 77: Intervall 4*

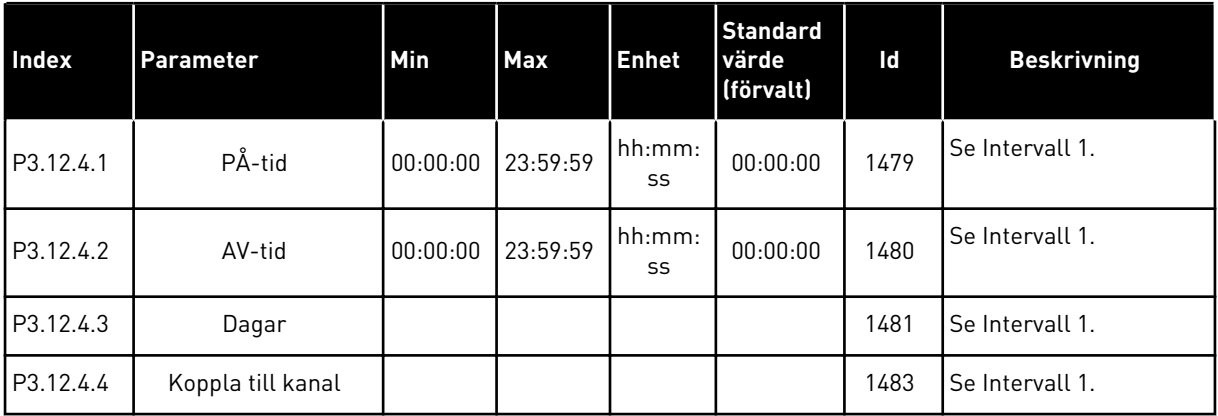

### *Tabell 78: Intervall 5*

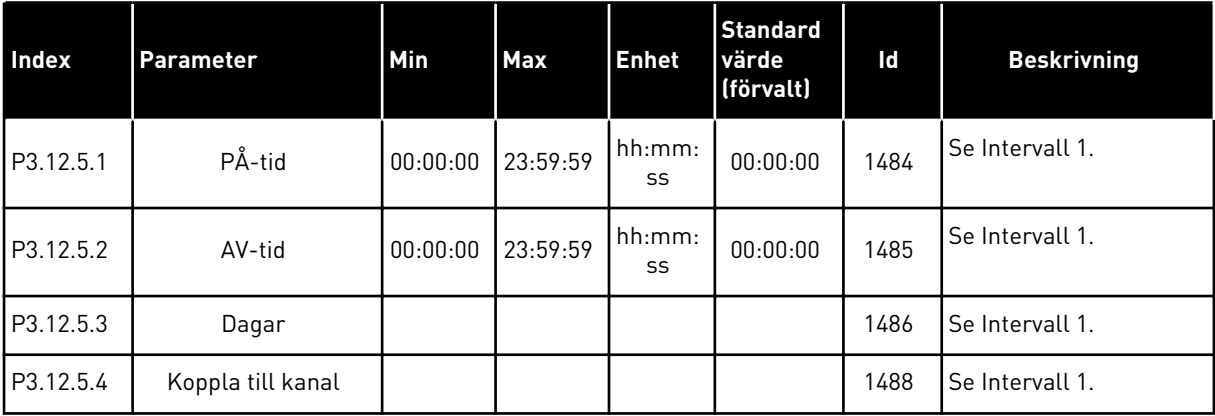

a dhe ann an 1970.

### *Tabell 79: Timer 1*

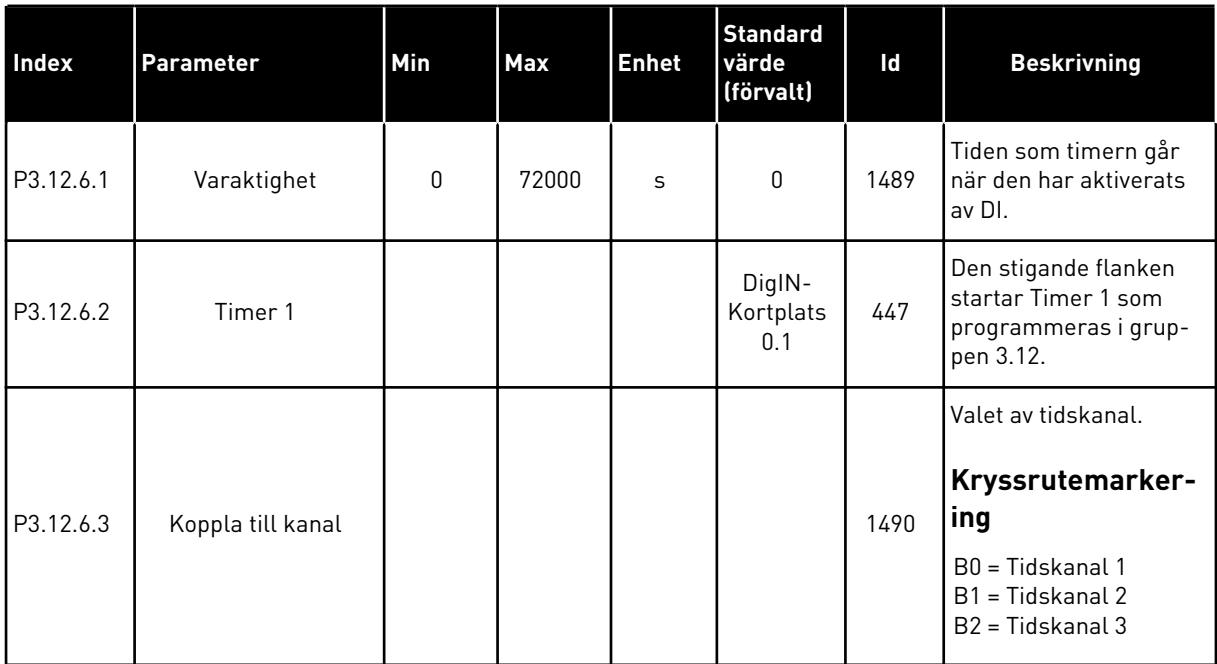

### *Tabell 80: Timer 2*

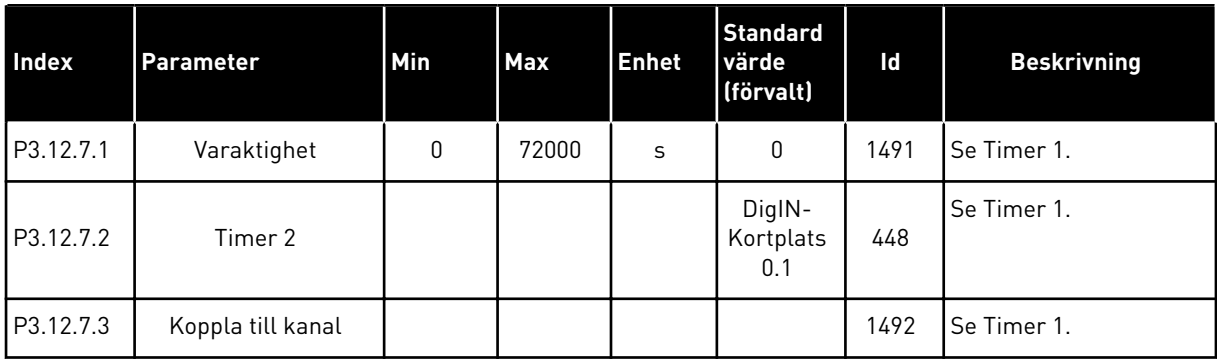

### *Tabell 81: Timer 3*

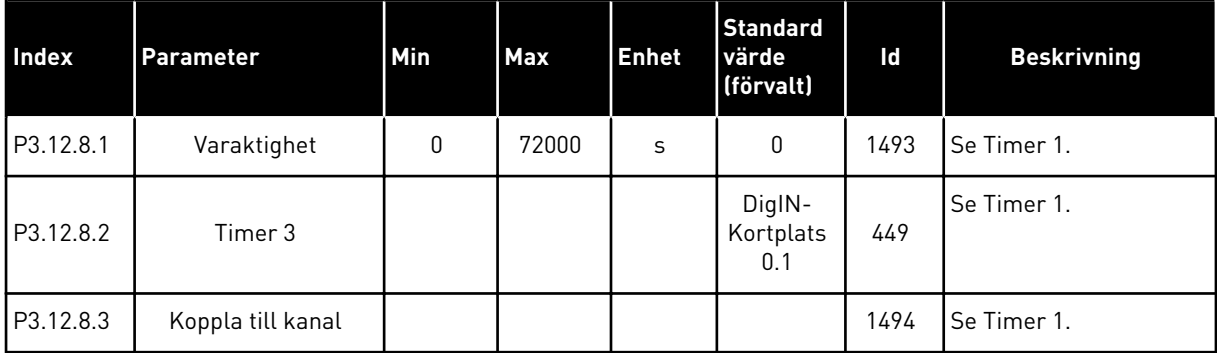

## **5.13 GRUPP 3.13: PID-REGULATOR**

## *Tabell 82: PID-regulator grundinställning*

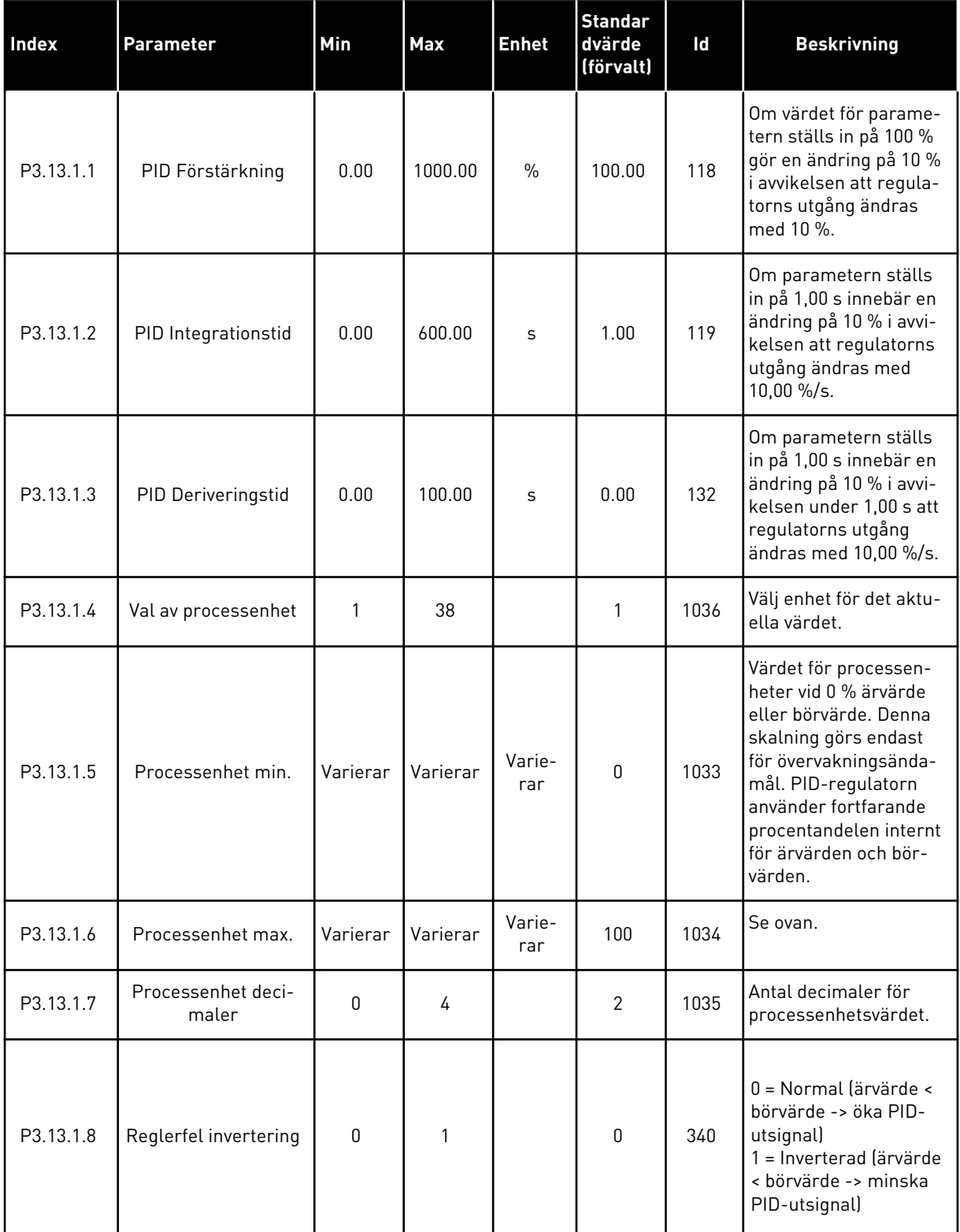

a dhe ann an 1970.<br>Chuirtean

## *Tabell 82: PID-regulator grundinställning*

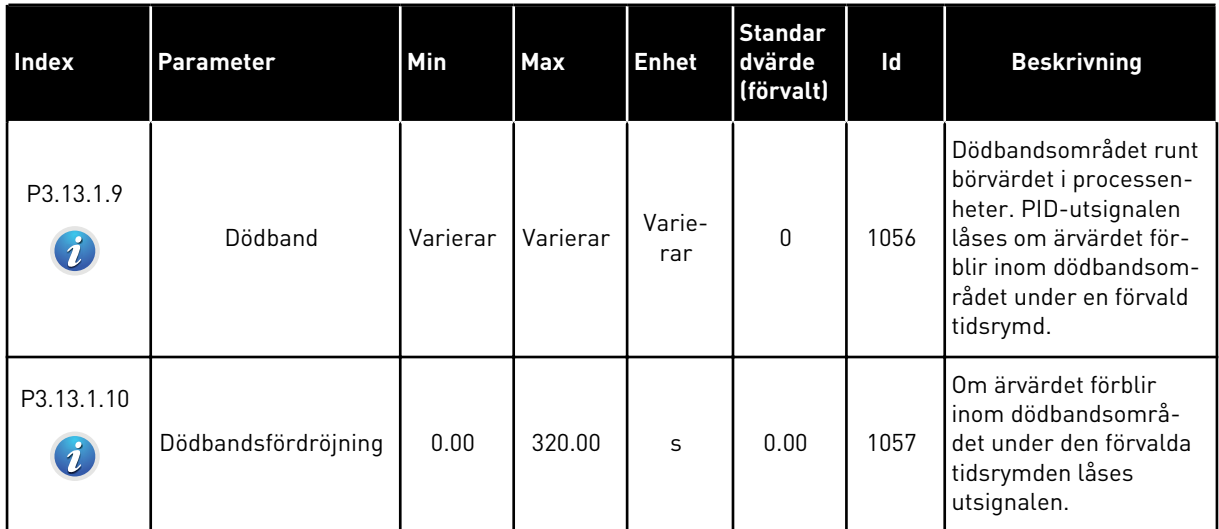

### *Tabell 83: Parametrar för börvärden*

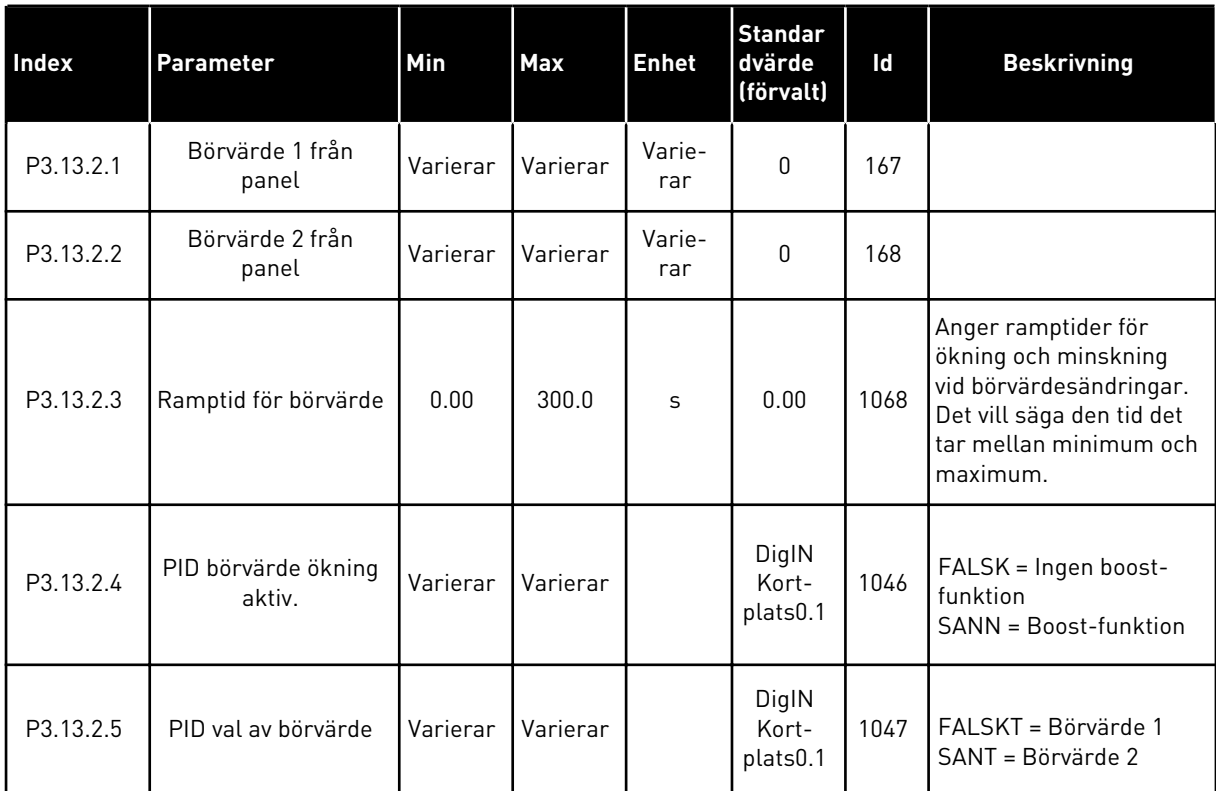

#### *Tabell 83: Parametrar för börvärden*

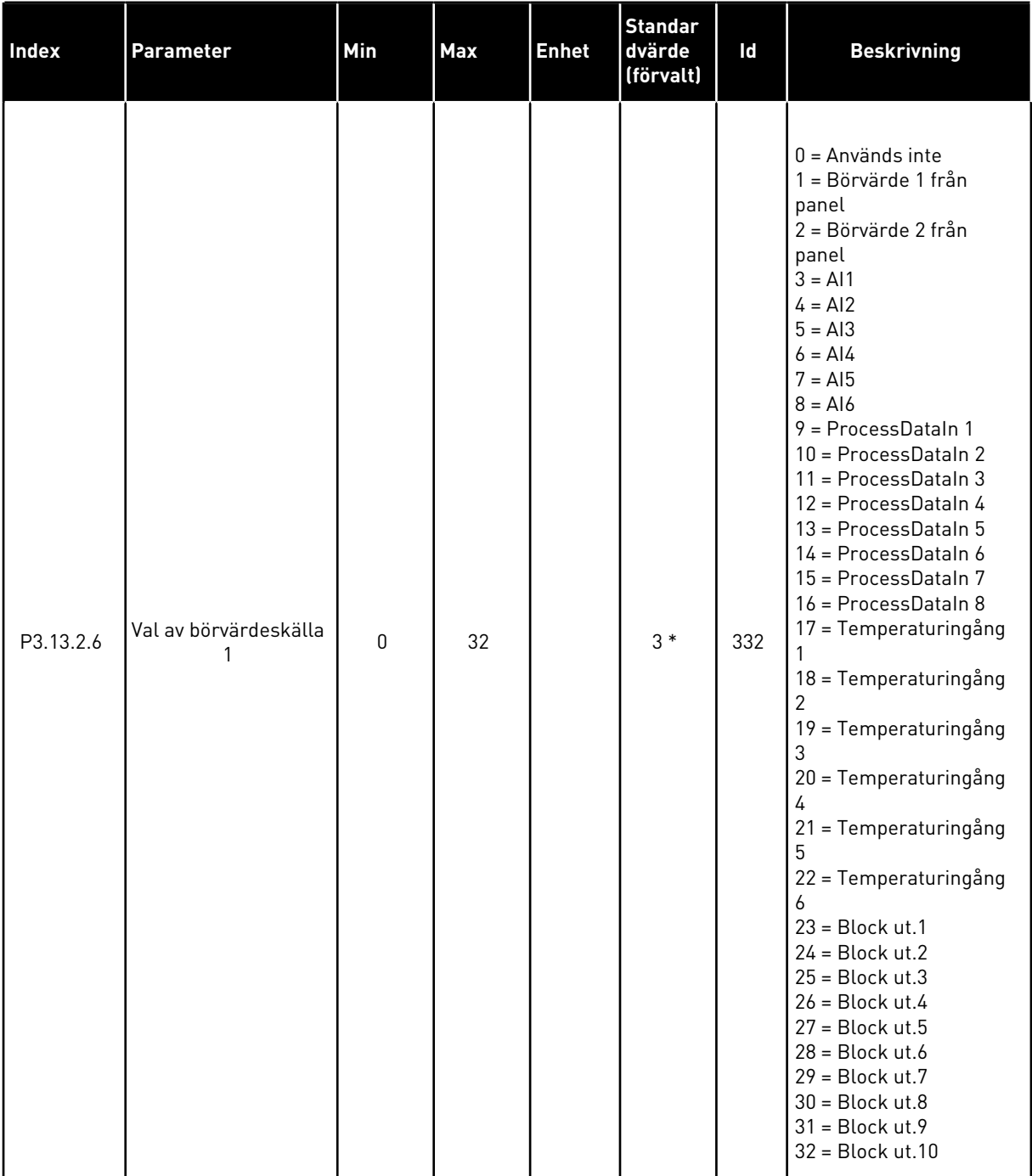

#### *Tabell 83: Parametrar för börvärden*

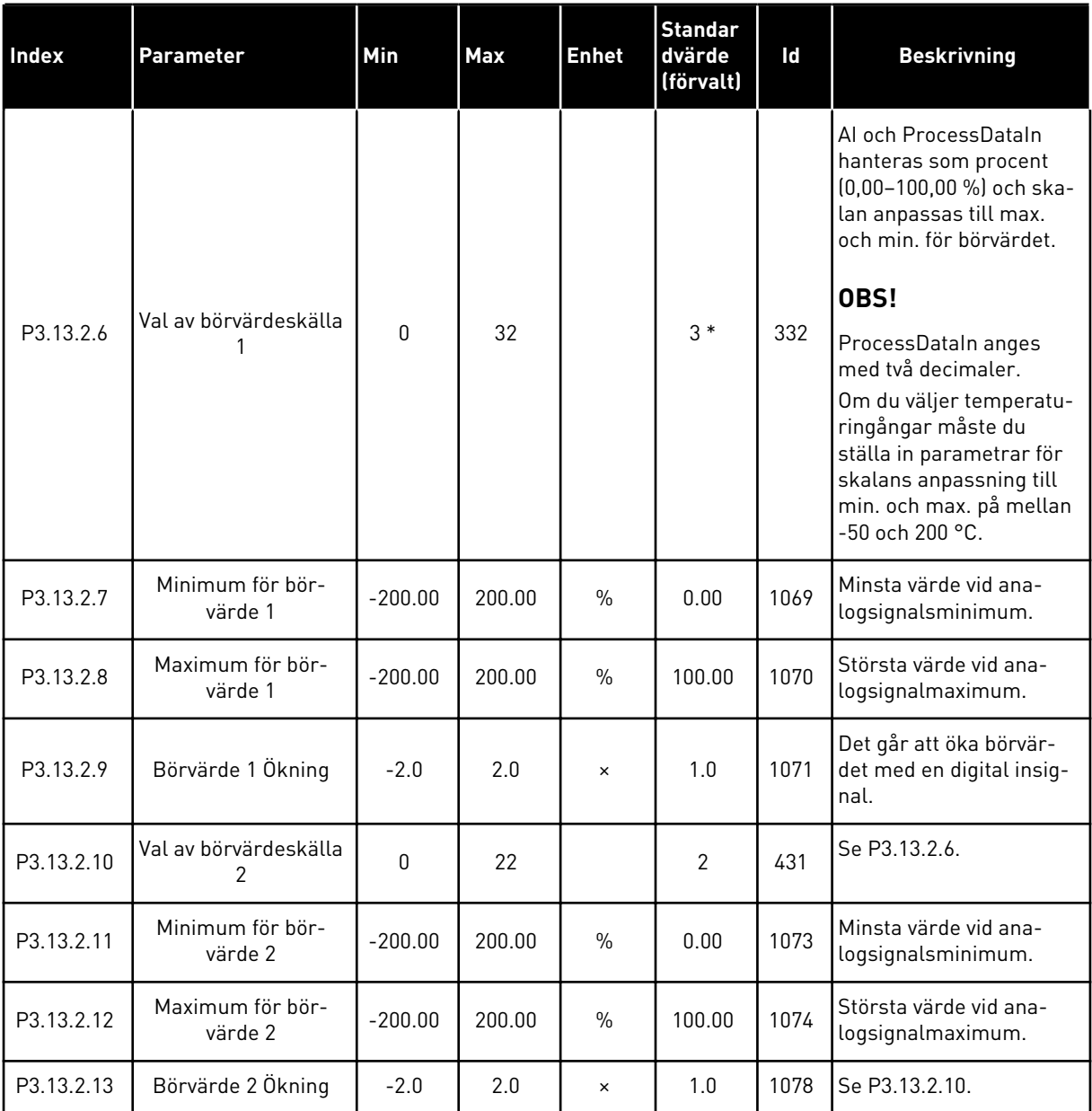

\* Om du väljer applikationen med parameter P1.2 Applikation anges standardvärdet. Se standardvärdena i avsnitt *[11 Bilaga 1](#page-335-0)*.

# *Tabell 84: Ärvärdesparametrar*

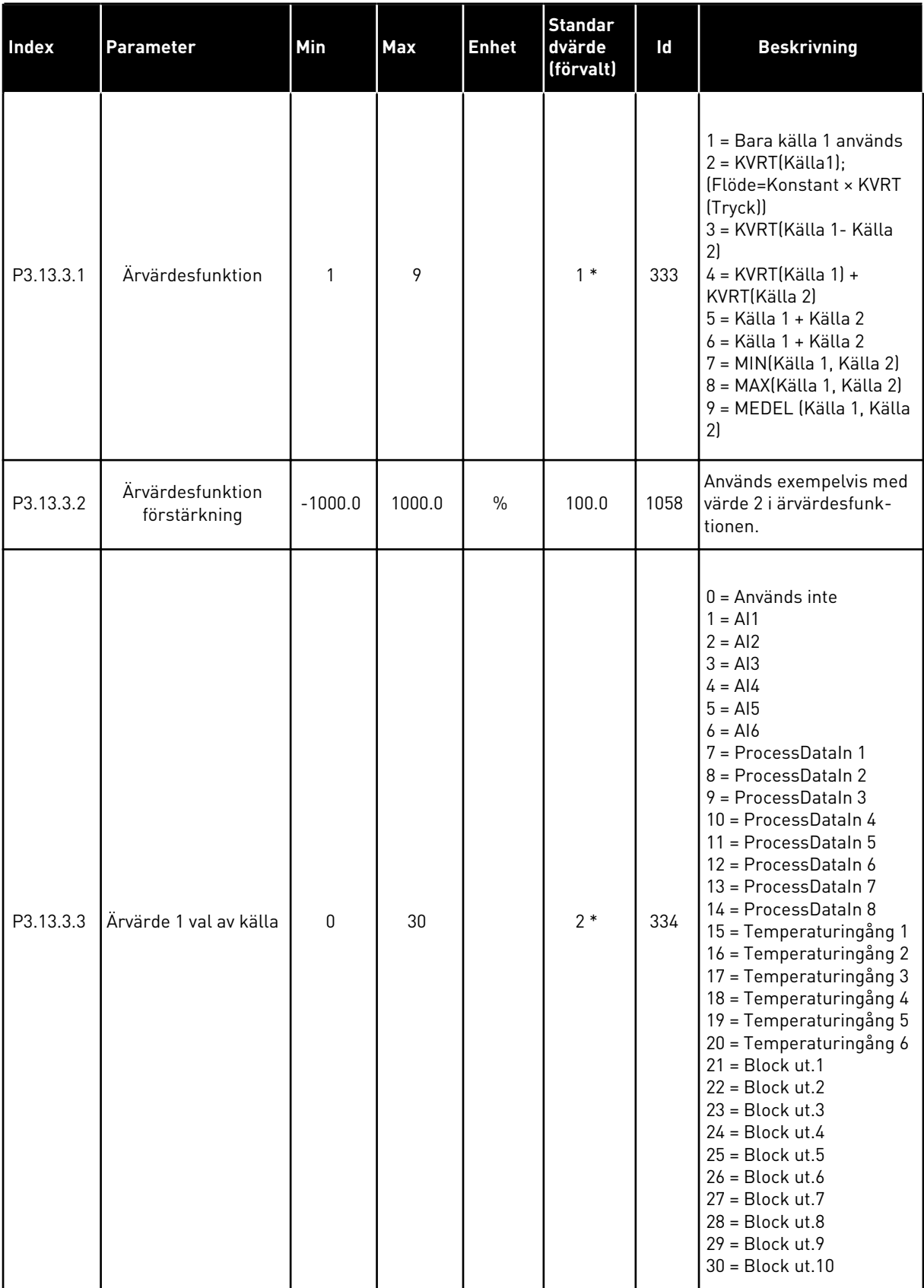

## *Tabell 84: Ärvärdesparametrar*

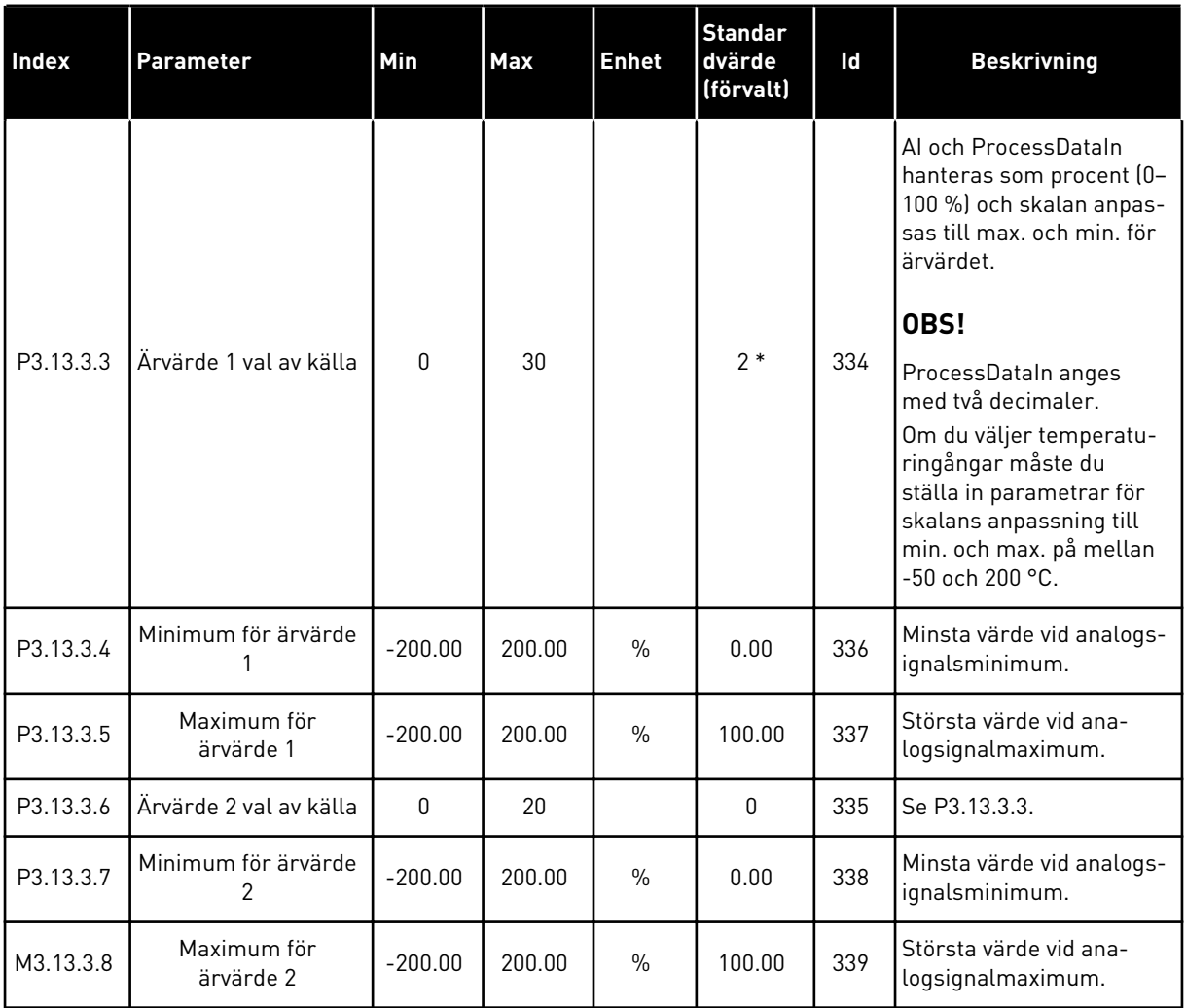

\* Om du väljer applikationen med parameter P1.2 Applikation anges standardvärdet. Se standardvärdena i avsnitt *[11 Bilaga 1](#page-335-0)*.

a dhe ann an 1970.

*Tabell 85: Parametrar för framkoppling*

| Index                         | <b>Parameter</b>                              | Min          | <b>Max</b> | <b>Enhet</b>  | <b>Standard</b><br>värde<br>(förvalt) | Id   | <b>Beskrivning</b> |
|-------------------------------|-----------------------------------------------|--------------|------------|---------------|---------------------------------------|------|--------------------|
| P3.13.4.1<br>$\boldsymbol{i}$ | Framkopplingsfunk-<br>tion                    | 1            | 9          |               | 1                                     | 1059 | Se P3.13.3.1       |
| P3.13.4.2                     | Förstärkning av<br>framkopplingsfunk-<br>tion | $-1000$      | 1000       | $\frac{0}{0}$ | 100.0                                 | 1060 | Se P3.13.3.2       |
| P3.13.4.3                     | Framkoppling 1 val<br>av källa                | 0            | 25         |               | 0                                     | 1061 | Se P3.13.3.3       |
| P3.13.4.4                     | Min. för framkopp-<br>ling 1                  | $-200.00$    | 200.00     | $\frac{0}{0}$ | 0.00                                  | 1062 | Se P3.13.3.4       |
| P3.13.4.5                     | Max. för framkopp-<br>ling 1                  | $-200.00$    | 200.00     | $\frac{0}{0}$ | 100.00                                | 1063 | Se P3.13.3.5       |
| P3.13.4.6                     | Framkoppling 2 val<br>av källa                | $\mathbf{0}$ | 25         |               | 0                                     | 1064 | Se P3.13.3.6       |
| P3.13.4.7                     | Min. för framkopp-<br>ling 2                  | $-200.00$    | 200.00     | $\frac{0}{0}$ | 0.00                                  | 1065 | Se P3.13.3.7       |
| P3.13.4.8                     | Max. för framkopp-<br>ling 2                  | $-200.00$    | 200.00     | $\frac{0}{0}$ | 100.00                                | 1066 | Se M3.13.3.8       |

*Tabell 86: Parametrar för vilolägesfunktionen*

| <b>Index</b>                  | <b>Parameter</b>               | Min          | <b>Max</b> | <b>Enhet</b>  | <b>Standard</b><br>värde<br>(förvalt) | Id   | <b>Beskrivning</b>                                                                                                    |
|-------------------------------|--------------------------------|--------------|------------|---------------|---------------------------------------|------|----------------------------------------------------------------------------------------------------|
| P3.13.5.1<br>$\boldsymbol{i}$ | BV1 Vilolägesfrek-<br>vens     | 0.00         | 320.00     | Hz            | 0.00                                  | 1016 | Omriktaren försätts i<br>viloläge om utfrekven-<br>sen ligger under den<br>här gränsen längre än<br>vad som angetts i para-<br>metern för viloläges-<br>fördröjning, BV1. |
| P3.13.5.2<br>$\boldsymbol{i}$ | BV1 Insomningsförd-<br>röjning | $\Omega$     | 300        | S             | 0                                     | 1017 | Fördröjning som frek-<br>vensen måste vara<br>under vilolägesnivå<br>innan omriktaren stop-<br>pas.                                                                       |
| P3.13.5.3<br>$\boldsymbol{i}$ | BV1 Uppvakningsnivå            |              |            | Varie-<br>rar | 0.0000                                | 1018 | Anger nivån för PID-<br>ärvärdet vid övervak-<br>ning av uppvaknings-<br>nivå. Använder valda<br>processenheter.                                                          |
| P3.13.5.4<br>$\tilde{\bm{u}}$ | BV1 Uppvaknings-<br>läge       | 0            | 1          |               | 0                                     | 1019 | Valet av återgärden för<br>P3.13.5.3.<br>$0 =$ Absolut nivå<br>1 = Relativt börvärde                                                                                      |
| P3.13.5.5<br>$\boldsymbol{i}$ | BV2 Vilolägesfrek-<br>vens     | 0.00         | 320.00     | Hz            | 0.00                                  | 1075 | Se P3.13.5.1.                                                                                                    |
| P3.13.5.6                     | BV2 Insomningsförd-<br>röjning | 0            | 3000       | S             | $\mathbf{0}$                          | 1076 | Se P3.13.5.2.                                                                                                    |
| P3.13.5.7<br>$\boldsymbol{i}$ | BV2 Uppvakningsnivå            |              |            | Varie-<br>rar | 0.0000                                | 1077 | Se P3.13.5.3.                                                                                                    |
| P3.13.5.8<br>$\boldsymbol{i}$ | BV2 Uppvaknings-<br>läge       | $\mathbf{0}$ | 1          |               | $\mathbf 0$                           | 1020 | Valet av återgärden för<br>P3.13.5.7.<br>0 = Absolut nivå<br>1 = Relativt börvärde                                                                                        |

a dhe ann an 1970.

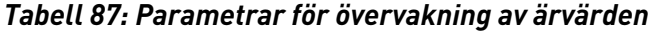

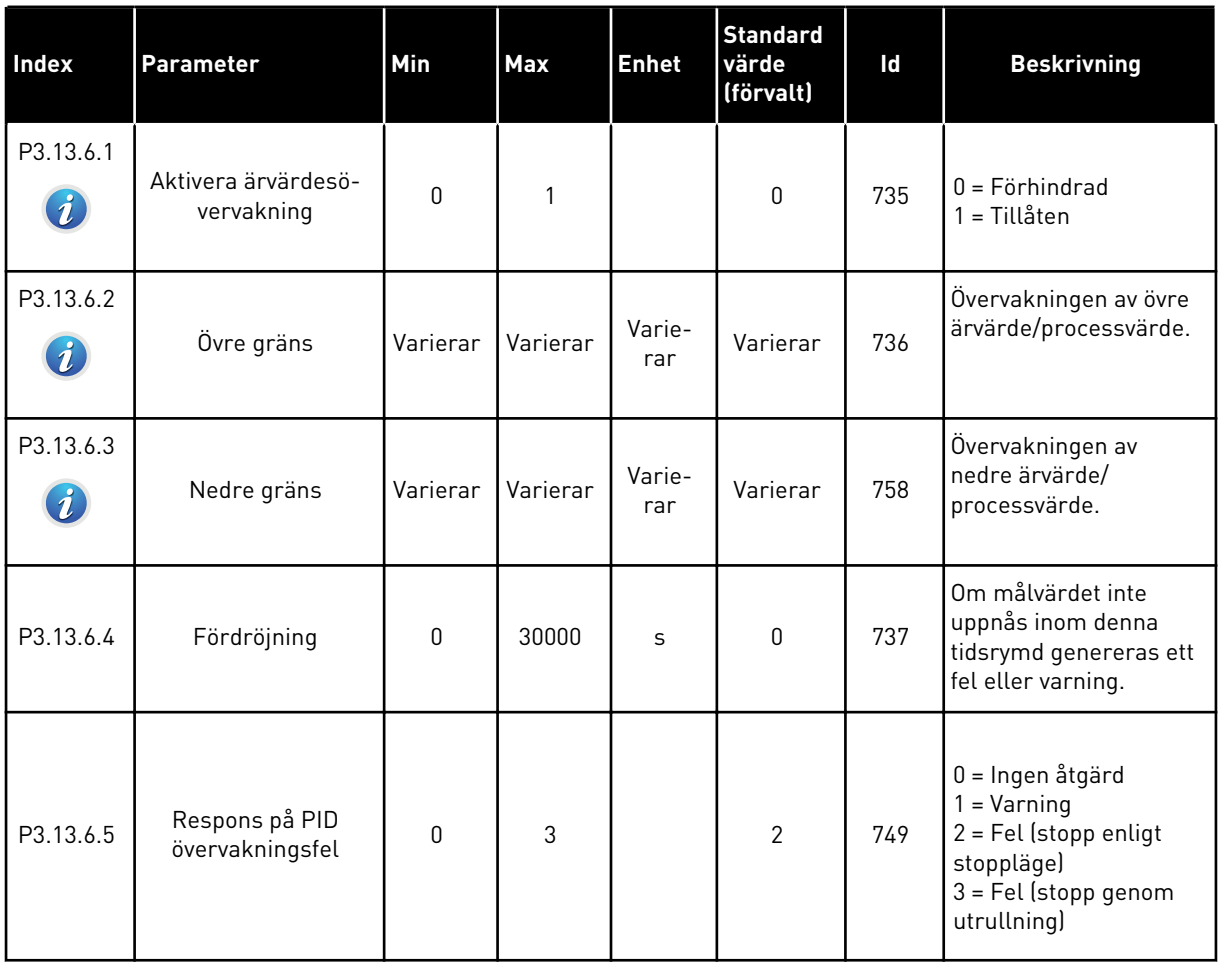

*Tabell 88: Parametrar för kompensation för tryckfall*

| Index                         | <b>Parameter</b>                    | Min          | Max          | <b>Enhet</b>  | <b>Standard</b><br>värde<br>(förvalt) | ld   | <b>Beskrivning</b>                                                                                                    |
|-------------------------------|-------------------------------------|--------------|--------------|---------------|---------------------------------------|------|----------------------------------------------------------------------------------------------------|
| P3.13.7.1<br>$\boldsymbol{i}$ | Aktivera börvärde 1                 | $\Omega$     | 1            |               | $\mathbf{0}$                          | 1189 | Aktiverar kompensa-<br>tion för tryckfall för<br>börvärde 1.<br>$0 = F\ddot{o}r$ hindrad<br>$1 = Tillåten$                                                               |
| P3.13.7.2<br>$\boldsymbol{i}$ | Max. kompensation<br>för börvärde 1 | Varierar     | Varierar     | Varie-<br>rar | Varierar                              | 1190 | Värdet som läggs till<br>proportionellt mot<br>frekvensen. Kompen-<br>sation för börvärde =<br>max. kompensa-<br>tion × (FrekvUt-Min-<br>Frekv)/(MaxFrekv-Min-<br>Frekv) |
| P3.13.7.3                     | Aktivera börvärde 2                 | $\mathbf{0}$ | $\mathbf{1}$ |               | 0                                     | 1191 | Se P3.13.7.1.                                                                                                    |
| P3.13.7.4                     | Max. kompensation<br>för börvärde 2 | Varierar     | Varierar     | Varie-<br>rar | Varierar                              | 1192 | Se P3.13.7.2.                                                                                                    |

a dhe ann ann an 1970.<br>Tha ann an 1970, ann an 1970, ann an 1970.
# *Tabell 89: Parametrar för mjukfyllning*

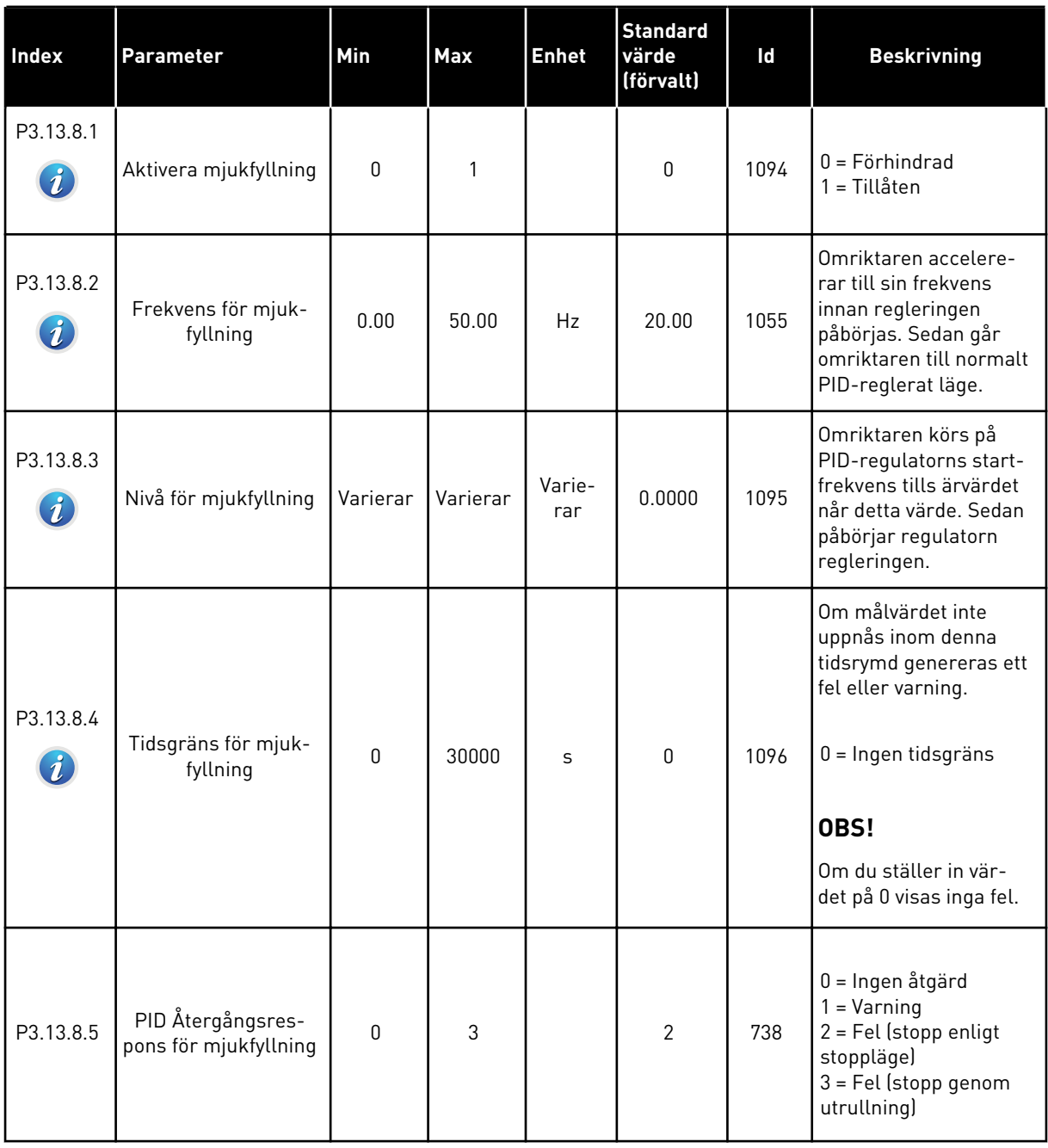

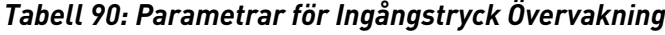

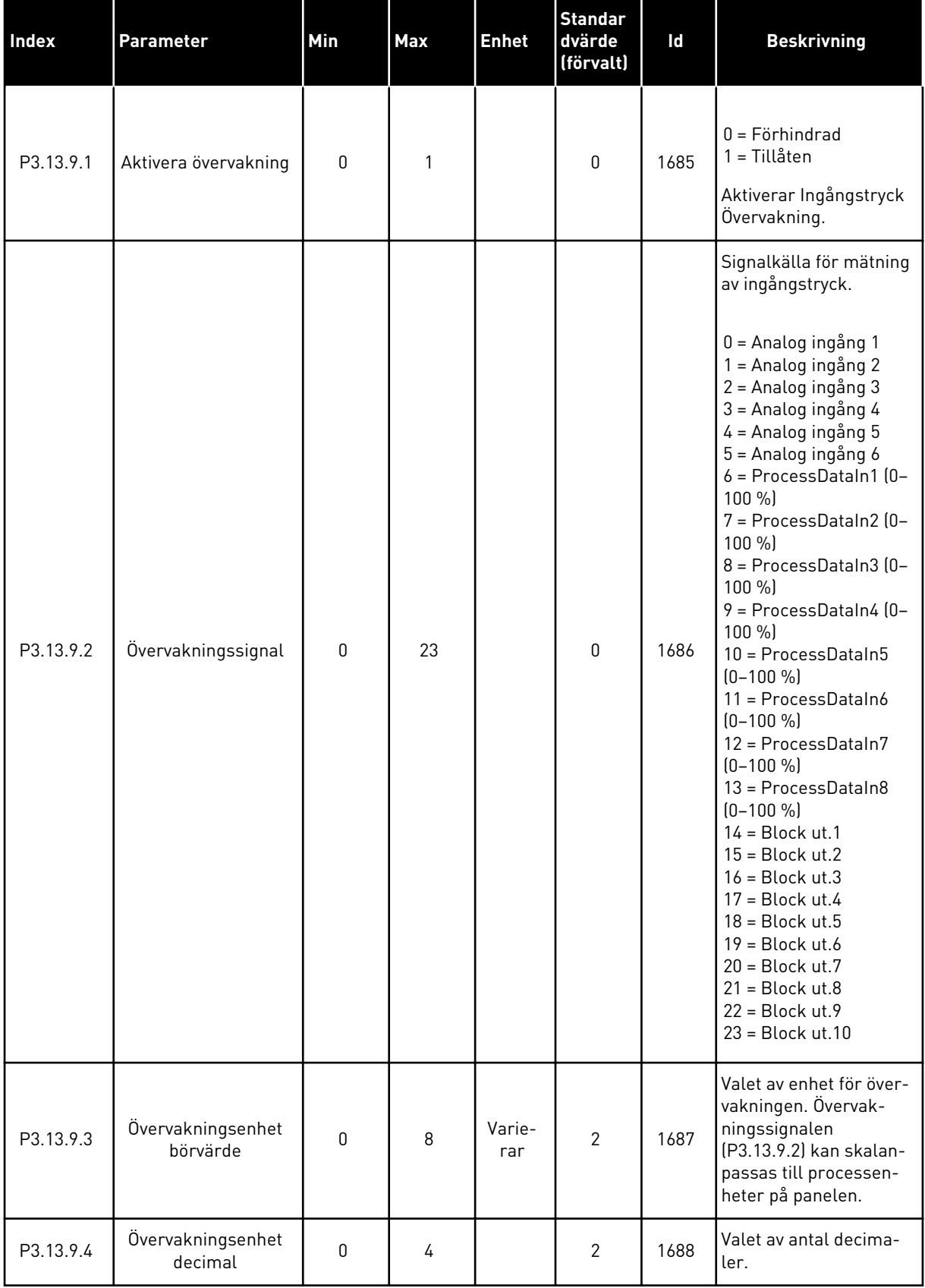

a dhe ann an 1970.

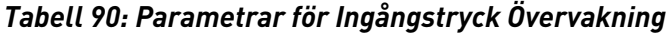

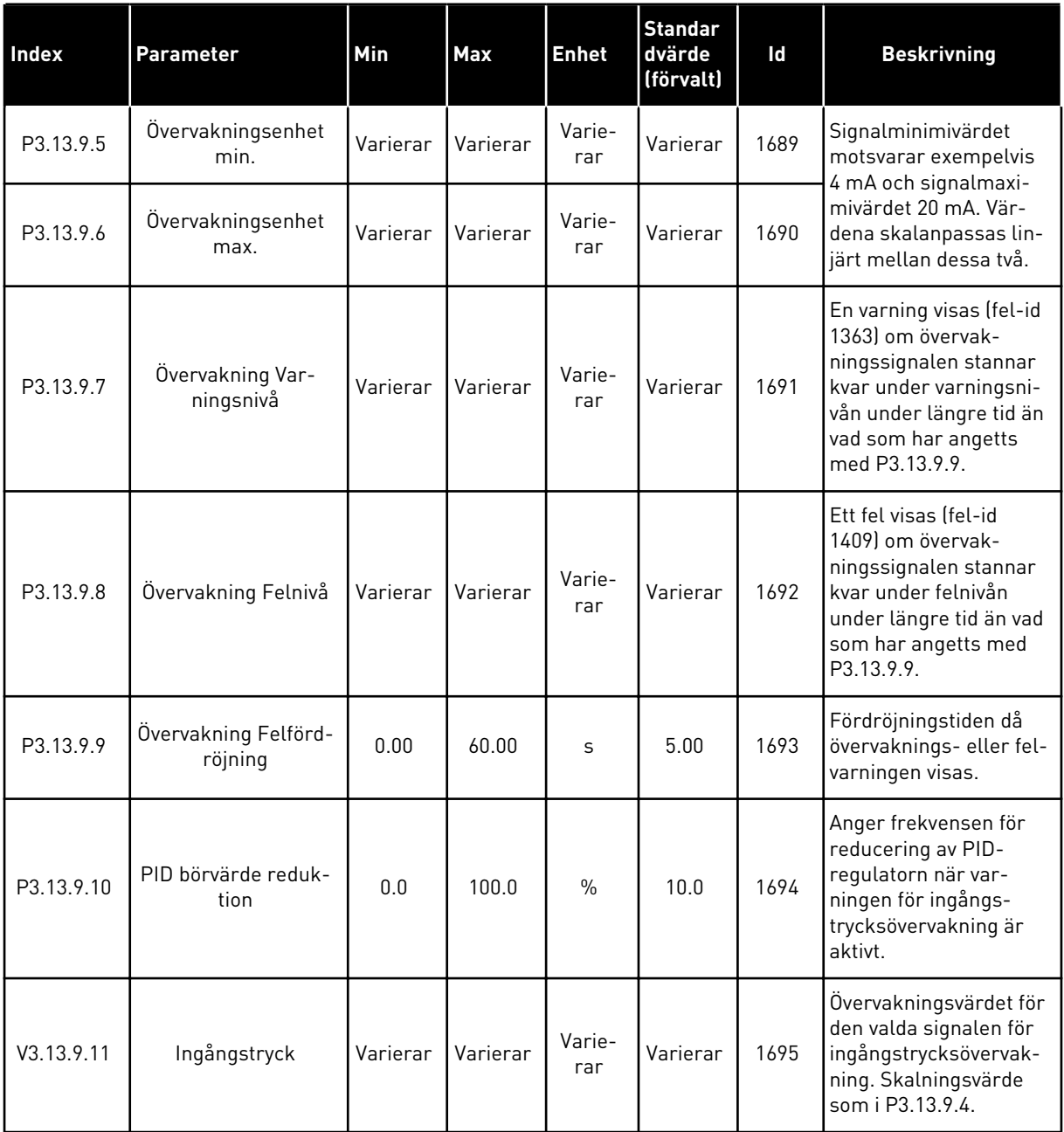

# *Tabell 91: Parametrar för frostskydd*

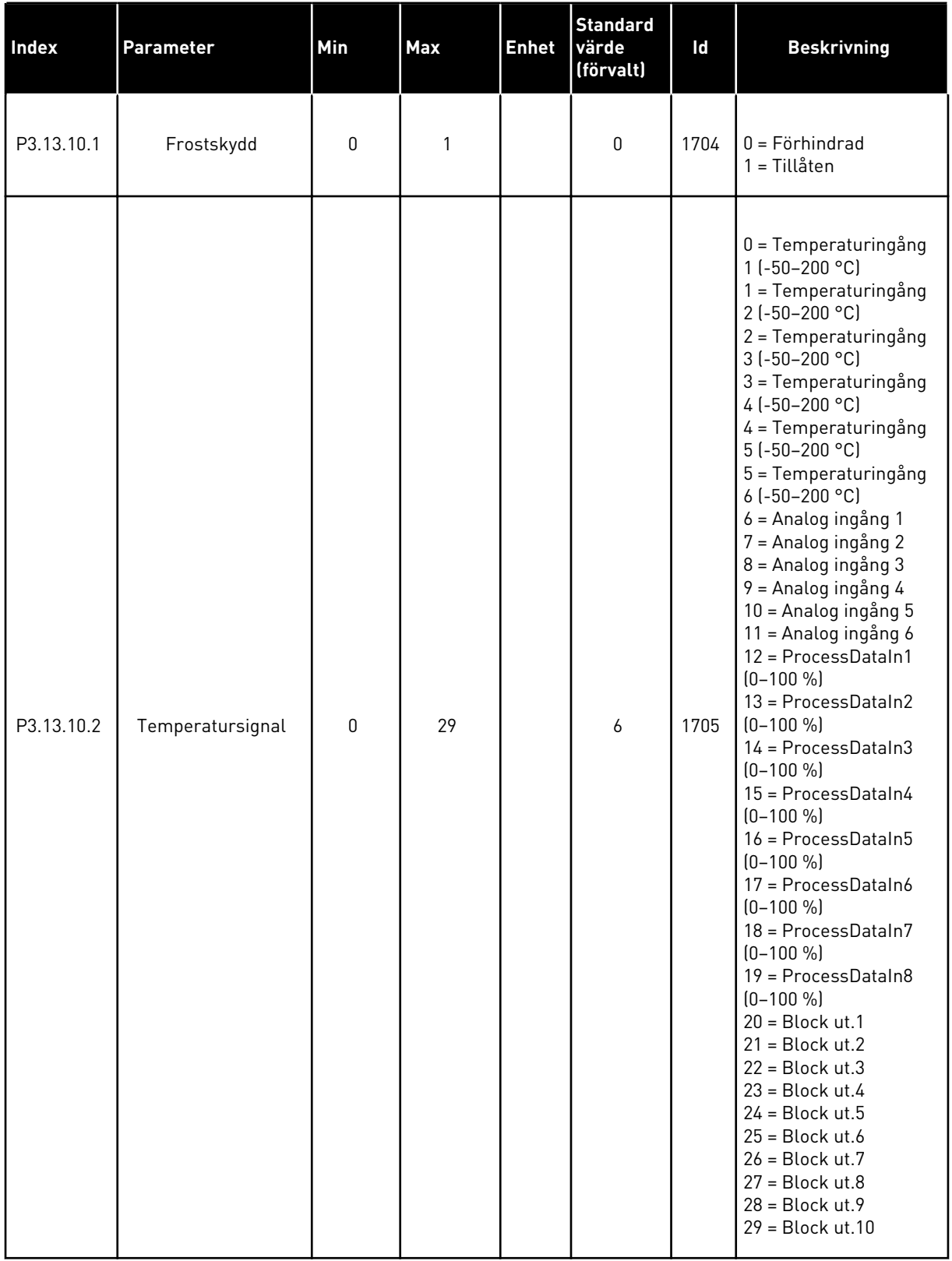

#### *Tabell 91: Parametrar för frostskydd*

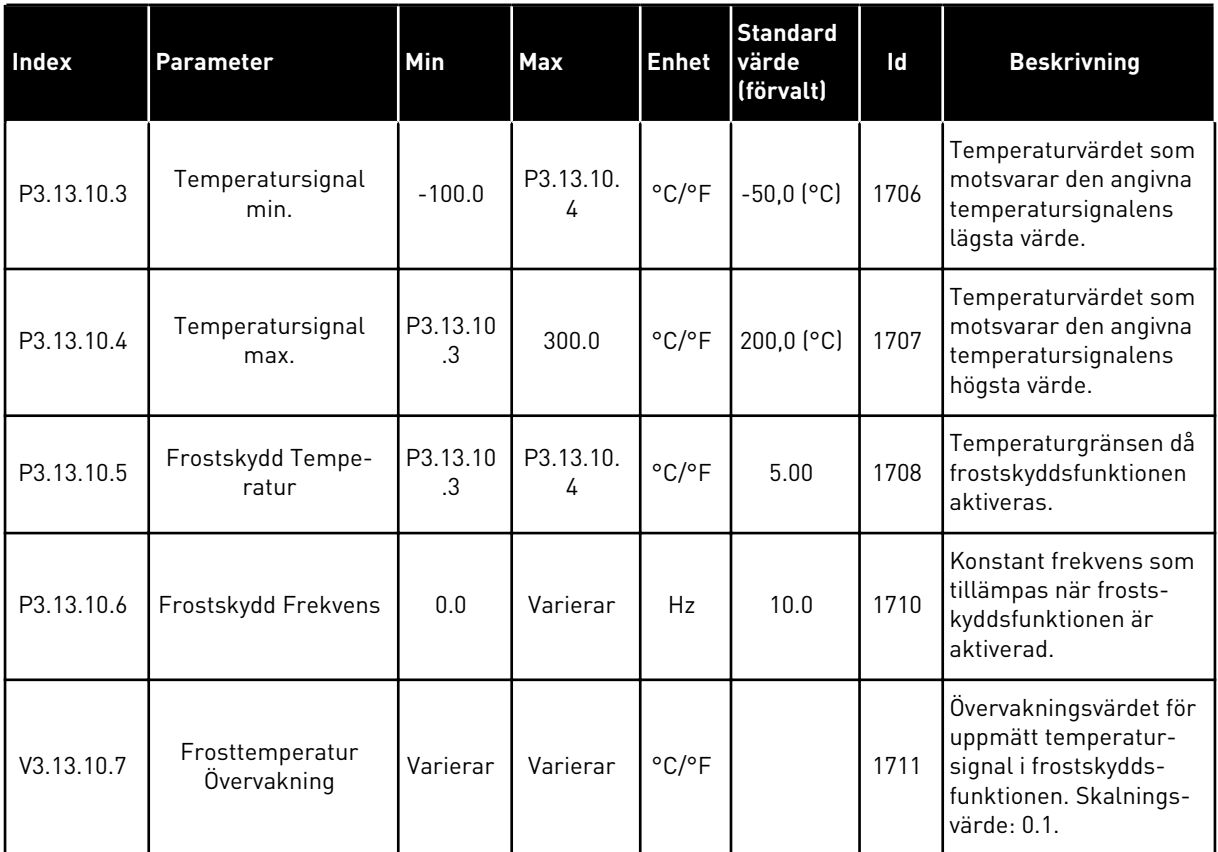

# **5.14 GRUPP 3.14: EXTERN PID-REGULATOR**

#### *Tabell 92: Grundinställning för extern PID-regulator*

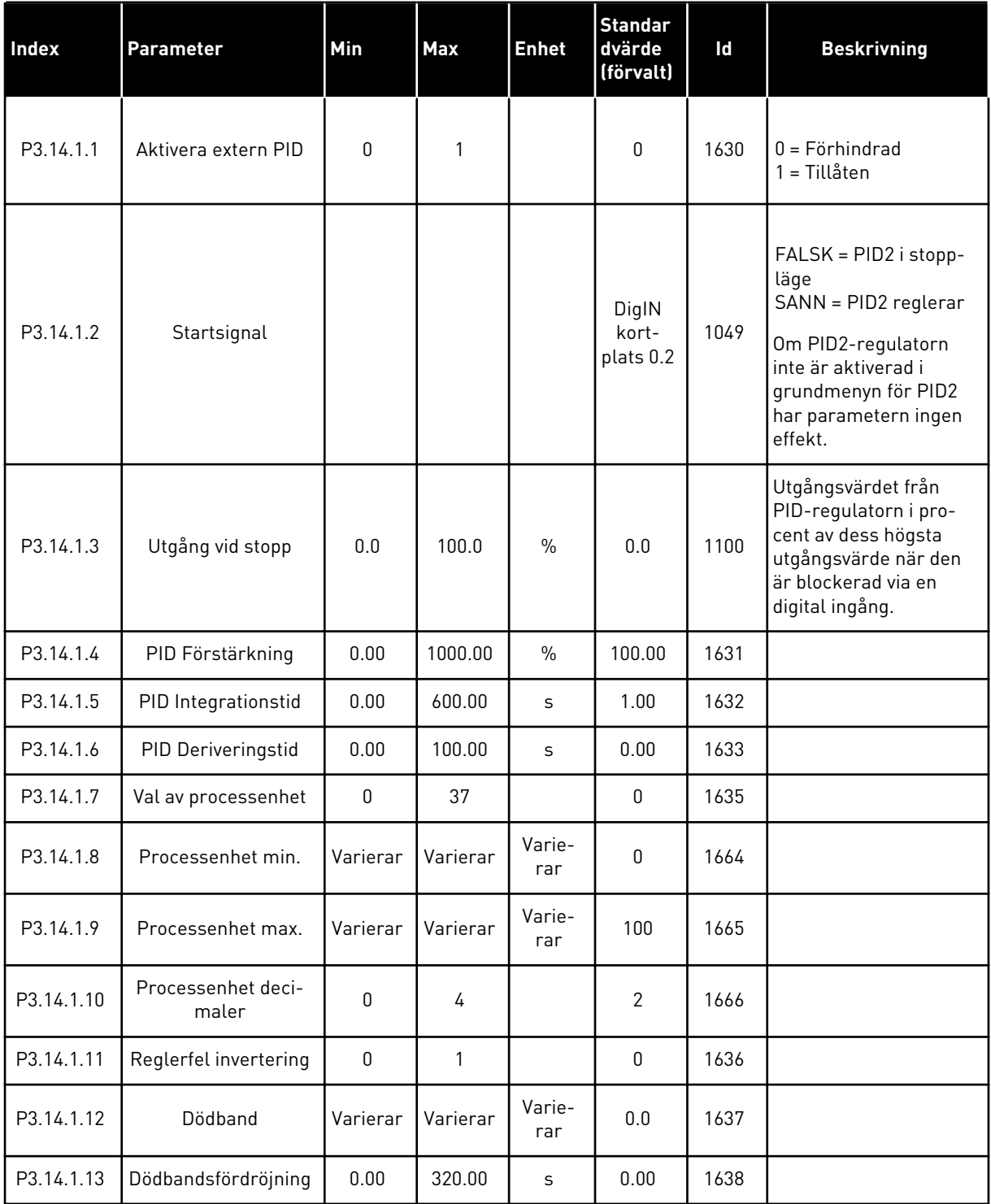

a dhe ann an 1970.<br>Chuirtean

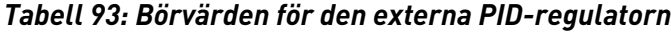

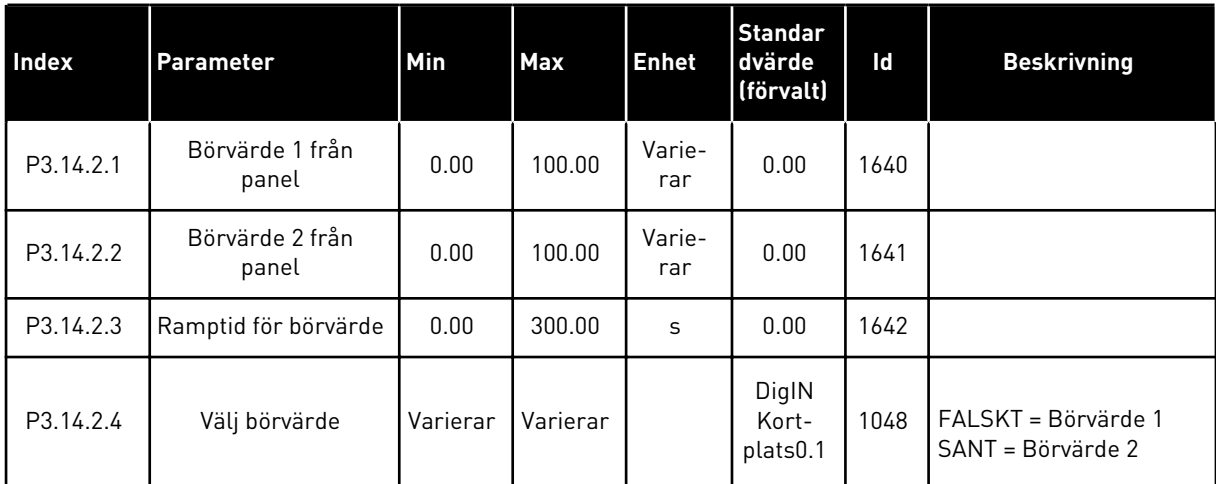

# *Tabell 93: Börvärden för den externa PID-regulatorn*

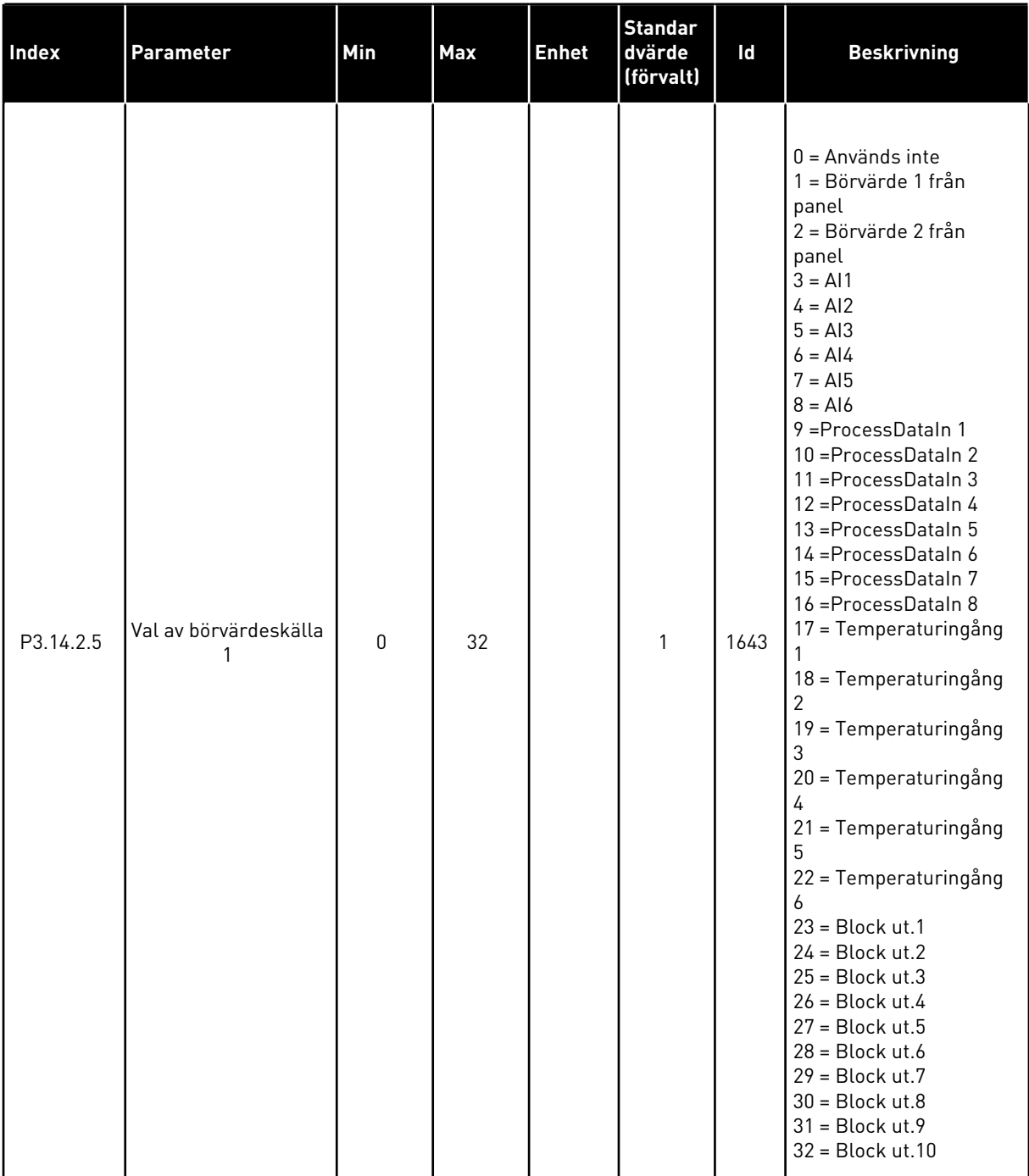

# *Tabell 93: Börvärden för den externa PID-regulatorn*

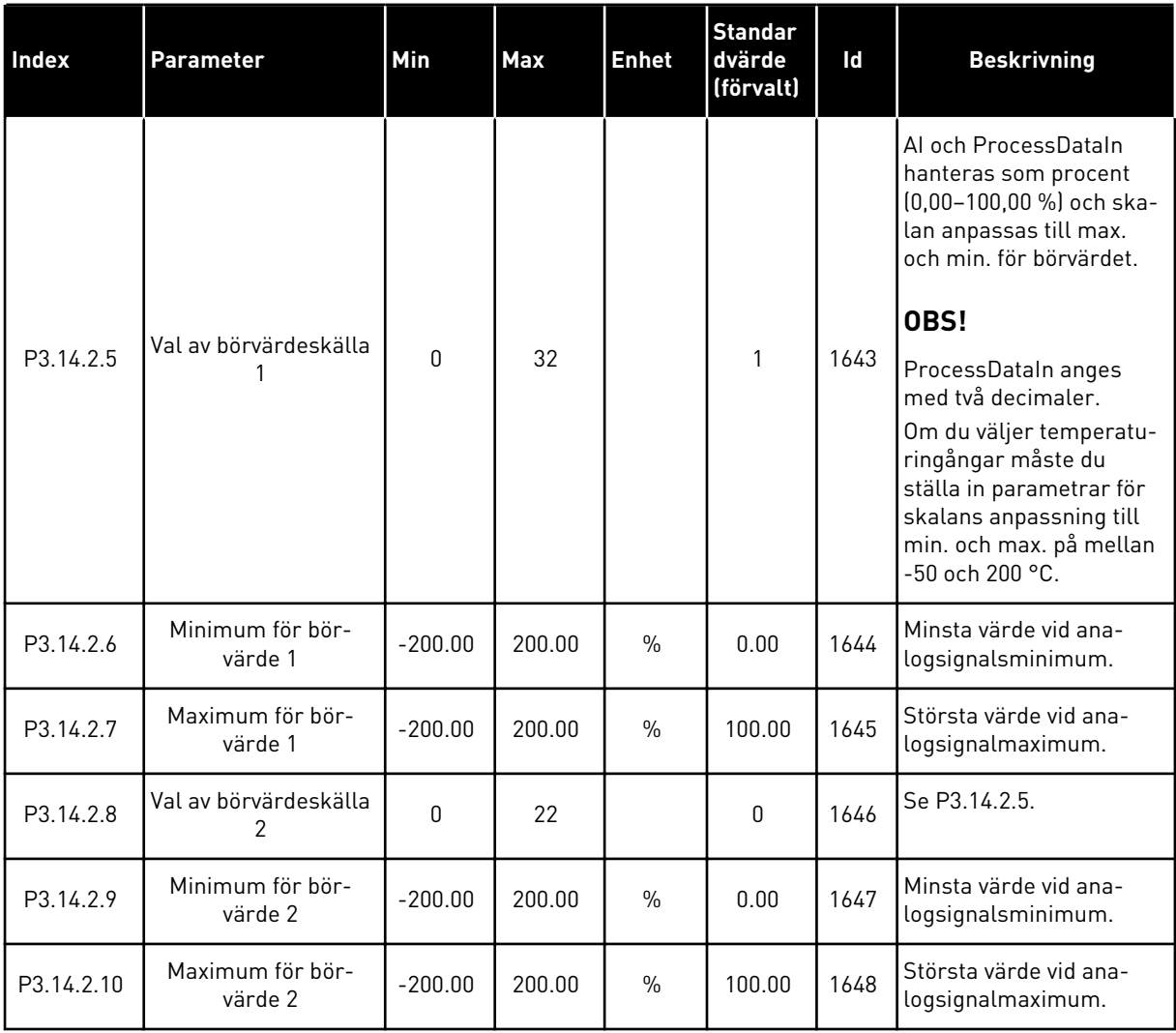

| <b>Index</b> | <b>Parameter</b>                 | <b>Min</b> | <b>Max</b> | <b>Enhet</b>  | <b>Standard</b><br>värde<br>(förvalt) | ld   | <b>Beskrivning</b>                          |
|--------------|----------------------------------|------------|------------|---------------|---------------------------------------|------|---------------------------------------------|
| P3.14.3.1    | Ärvärdesfunktion                 |            | 9          |               |                                       | 1650 |                                             |
| P3.14.3.2    | Arvärdesfunktion<br>förstärkning | $-1000.0$  | 1000.0     | $\frac{0}{n}$ | 100.0                                 | 1651 |                                             |
| P3.14.3.3    | Ärvärde 1 val av källa           | $\Omega$   | 25         |               | 1                                     | 1652 | Se P3.13.3.3.                               |
| P3.14.3.4    | Minimum för ärvärde              | $-200.00$  | 200.00     | $\frac{0}{0}$ | 0.00                                  | 1653 | Minsta värde vid ana-<br>logsignalsminimum. |
| P3.14.3.5    | Maximum för<br>ärvärde 1         | $-200.00$  | 200.00     | $\frac{0}{0}$ | 100.00                                | 1654 | Största värde vid ana-<br>logsignalmaximum. |
| P3.14.3.6    | Ärvärde 2 val av källa           | 0          | 25         |               | $\overline{2}$                        | 1655 | Se P3.13.3.6.                               |
| P3.14.3.7    | Minimum för ärvärde<br>2         | $-200.00$  | 200.00     | $\frac{0}{0}$ | 0.00                                  | 1656 | Minsta värde vid ana-<br>logsignalsminimum. |
| P3.14.3.8    | Maximum för<br>ärvärde 2         | $-200.00$  | 200.00     | $\frac{0}{0}$ | 100.00                                | 1657 | Största värde vid ana-<br>logsignalmaximum. |

*Tabell 94: Ärvärde för den externa PID-regulatorn*

# *Tabell 95: Övervakning av den externa PID-regulatorn*

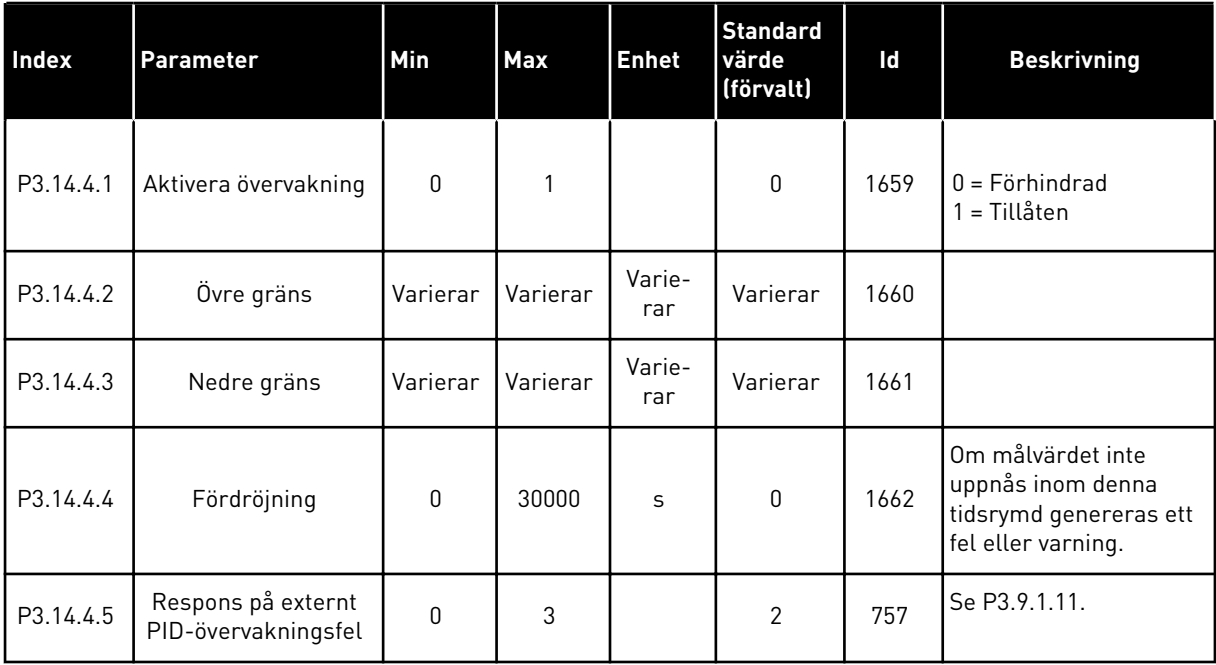

# **5.15 GRUPP 3.15: MULTIPUMP**

*Tabell 96: Parametrar för multipumpfunktionen*

| <b>Index</b>                | Parameter                     | Min         | <b>Max</b> | <b>Enhet</b> | <b>Standard</b><br>värde<br>(förvalt) | Id   | <b>Beskrivning</b>                                                                                                    |
|-----------------------------|-------------------------------|-------------|------------|--------------|---------------------------------------|------|----------------------------------------------------------------------------------------------------|
| P3.15.1                     | Antal motorer                 | 1           | 6          |              | $\mathbf{1}$                          | 1001 | Antalet motorer (eller<br>pumpar eller fläktar) i<br>multipumpsystemet.                                                                                                    |
| P3.15.2<br>$\boldsymbol{i}$ | Förreglingsfunktion           | 0           | 1          |              | 1                                     | 1032 | Aktivera eller inakti-<br>vera förreglingar. Du<br>kan använda förreg-<br>lingar när du vill ange<br>att en motor är anslu-<br>ten i systemet.<br>$0 = F\ddot{o}r$ hindrad<br>1 = Tillåten |
| P3.15.3<br>$\boldsymbol{i}$ | Inkludera FC                  | 0           | 1          |              | 1                                     | 1028 | Ta med omriktaren i<br>systemet för autoväx-<br>ling och förregling.<br>$0 = F\ddot{o}r$ hindrad<br>1 = Tillåten                                                                           |
| P3.15.4<br>$\boldsymbol{i}$ | Autoväxla                     | $\mathbf 0$ | 1          |              | 1                                     | 1027 | Aktivera eller inakti-<br>vera växling av star-<br>tordningen och priori-<br>teten mellan moto-<br>rerna.<br>$0 = F\ddot{o}r$ hindrad<br>1 = Tillåten                                      |
| P3.15.5                     | Autoväxlingsintervall         | 0.0         | 3000.0     | h            | 48.0                                  | 1029 | När tiden är slut och<br>om kapaciteten är<br>under nivån som har<br>angetts med P3.15.6.<br>och P3.15.7 görs auto-<br>växlingen.                                                          |
| P3.15.6                     | Autoväxla: frekvens-<br>gräns | 0.00        | P3.3.1.2   | Hz           | 25.00                                 | 1031 | Dessa parametrar defi-<br>nierar den nivå under<br>vilken kapacitetsbeho-                                                                                                    |
| P3.15.7                     | Autoväxla: Motor-<br>gräns    | 1           | 6          |              | $\mathbf{1}$                          | 1030 | vet måste ligga för att<br>autoväxlingen ska<br>kunna göras.                                                                                                    |

# *Tabell 96: Parametrar för multipumpfunktionen*

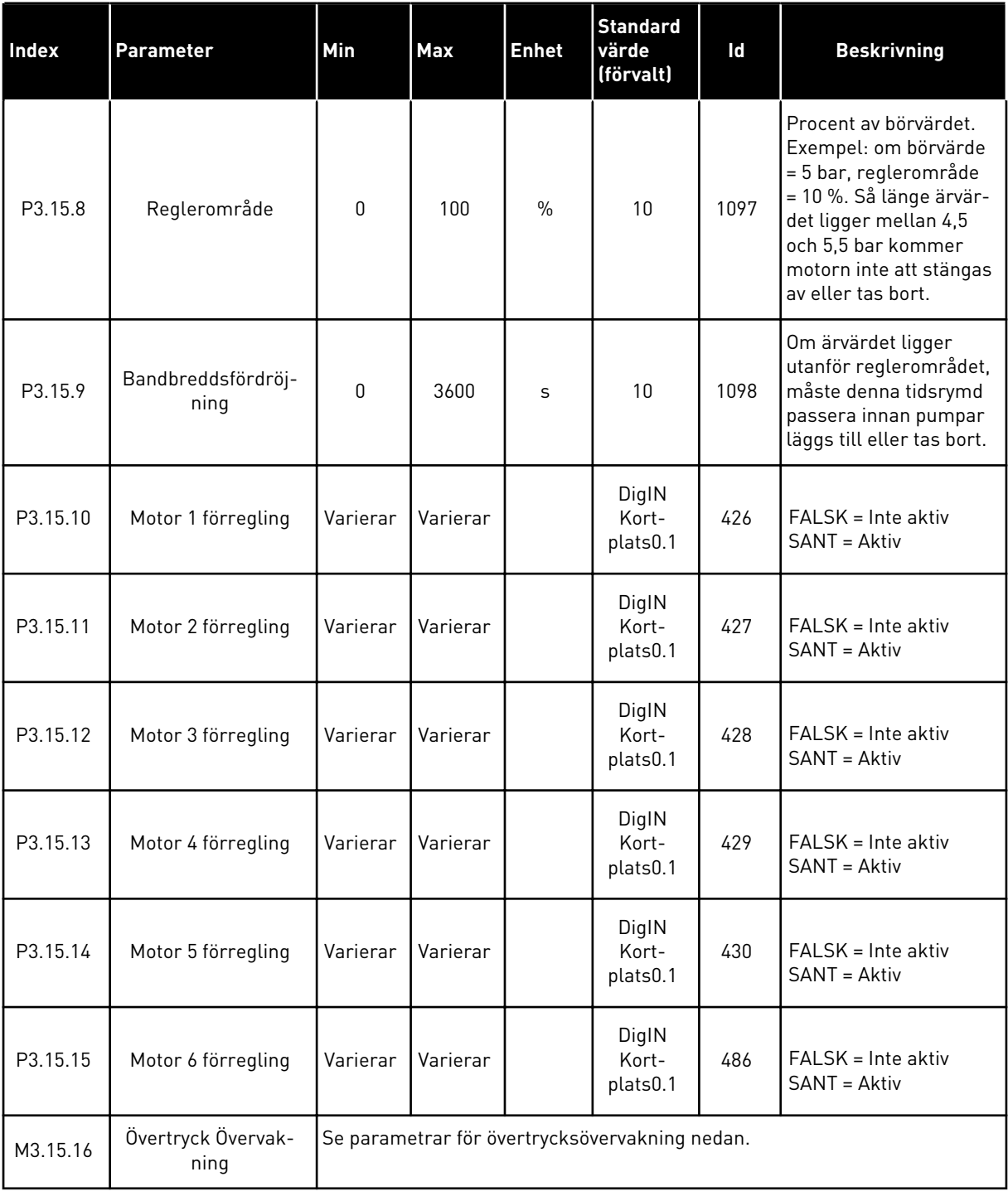

a dhe ann ann an 1970.<br>Tha ann an 1970, ann an 1970, ann an 1970.

*Tabell 97: Parametrar för Övertryck Övervakning*

| <b>Index</b>                   | Parameter                            | Min           | Max           | <b>Enhet</b>  | <b>Standa</b><br>rdvärd<br>e<br>(förvalt | Id   | <b>Beskrivning</b>                        |
|--------------------------------|--------------------------------------|---------------|---------------|---------------|------------------------------------------|------|-------------------------------------------|
| P3.15.16.1<br>$\boldsymbol{i}$ | Aktivera övervakning<br>av övertryck | 0             |               |               | 0                                        | 1698 | $0 = F\ddot{o}r$ hindrad<br>= Tillåten    |
| P3.15.16.2                     | Övervakning Var-<br>ningsnivă        | P3.13.1.<br>5 | P3.13.1.<br>6 | P3.13.1<br>.4 | 0.00                                     | 1699 | Anger varningsnivån<br>för övervakningen. |

# **5.16 GRUPP 3.16: UNDERHÅLLSRÄKNARE**

*Tabell 98: Underhållsräknare*

| <b>Index</b> | Parameter                    | Min          | Max            | <b>Enhet</b> | <b>Standard</b><br>värde<br>(förvalt) | Id   | <b>Beskrivning</b>                                                                |
|--------------|------------------------------|--------------|----------------|--------------|---------------------------------------|------|-----------------------------------------------------------------------------------|
| P3.16.1      | Räknare 1 mod                | $\mathbf 0$  | $\overline{2}$ |              | $\mathbf{0}$                          | 1104 | $0 =$ Används inte<br>$1 = Timmar$<br>$2 = Varv \times 1000$                      |
| P3.16.2      | Räknare 1 varnings-<br>gräns | $\mathbf{0}$ | 2147483<br>647 | h/kRev       | $\mathbf 0$                           | 1105 | När en underhållsvar-<br>ning ska utlösas för<br>räknare 1.<br>$0 =$ Används inte |
| P3.16.3      | Räknare 1 felgräns           | $\mathbf{0}$ | 2147483<br>647 | h/kRev       | $\mathbf{0}$                          | 1106 | När ett underhållsfel<br>ska utlösas för räknare<br>1.<br>$0 =$ Används inte      |
| B3.16.4      | Räknare 1 återställ-<br>ning | 0            | 1              |              | $\mathbf{0}$                          | 1107 | Aktivera för att åter-<br>ställa räknare 1.                                       |
| P3.16.5      | Räknare 1 DI Åter-<br>ställ  | Varierar     | Varierar       |              | $\mathbf{0}$                          | 490  | SANN = Återställ                                                                  |

# **5.17 GRUPP 3.17: BRANDFUNKTION**

#### *Tabell 99: Parametrar för brandfunktionen*

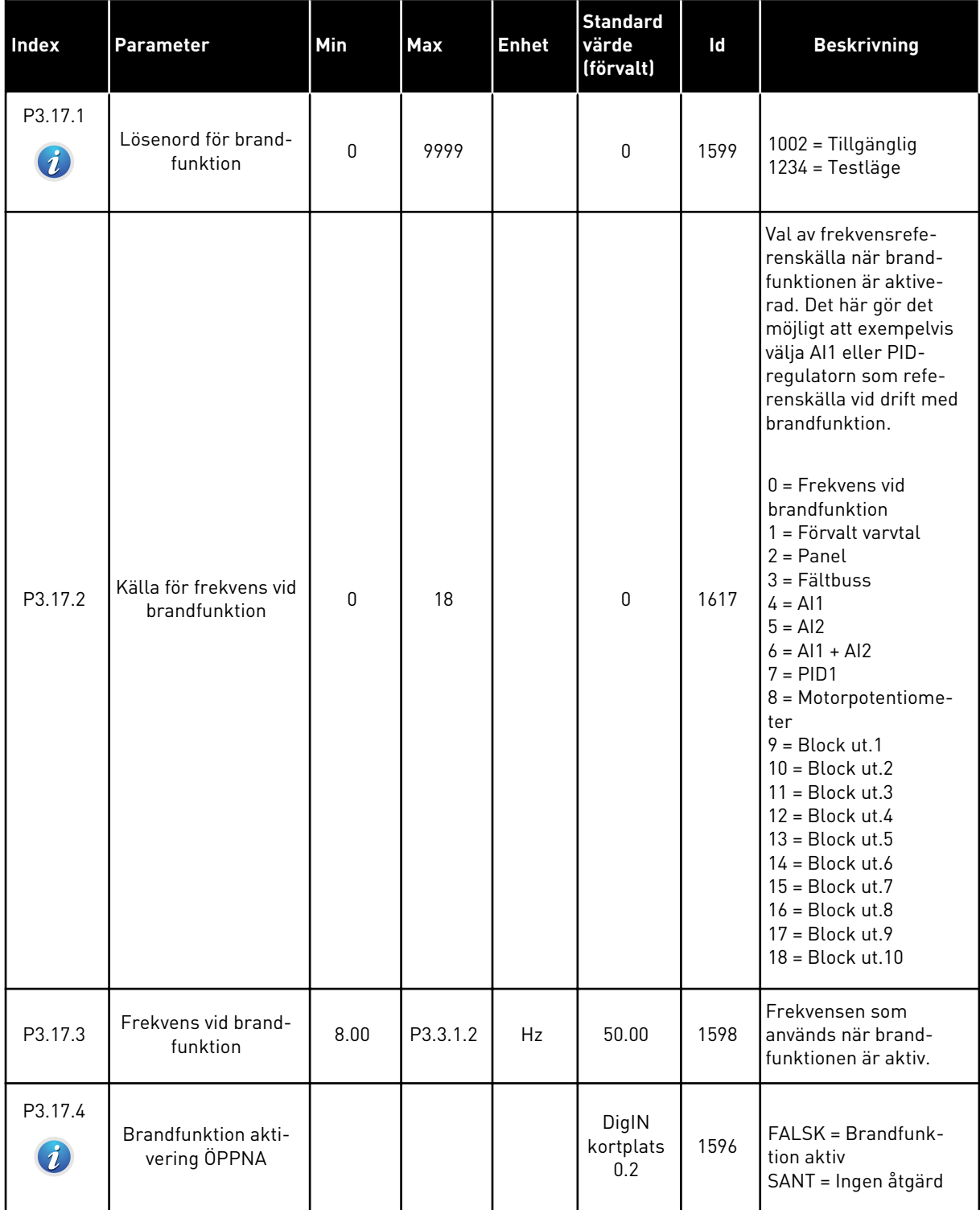

a dhe ann ann an 1970.

#### *Tabell 99: Parametrar för brandfunktionen*

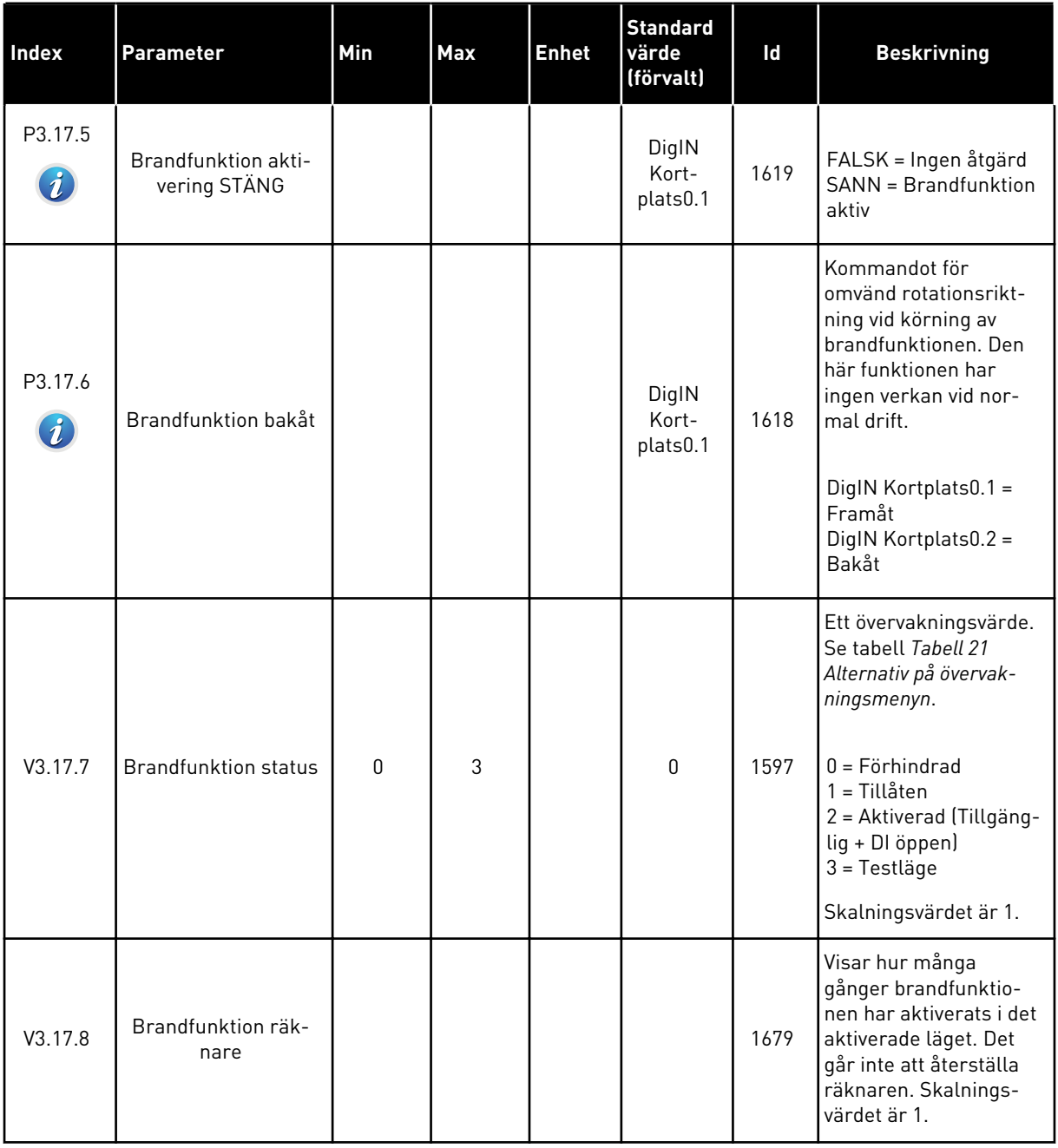

# **5.18 GRUPP 3.18: PARAMETRAR FÖR FÖRVÄRMNING AV MOTORN**

#### *Tabell 100: Parametrar för förvärmning av motorn*

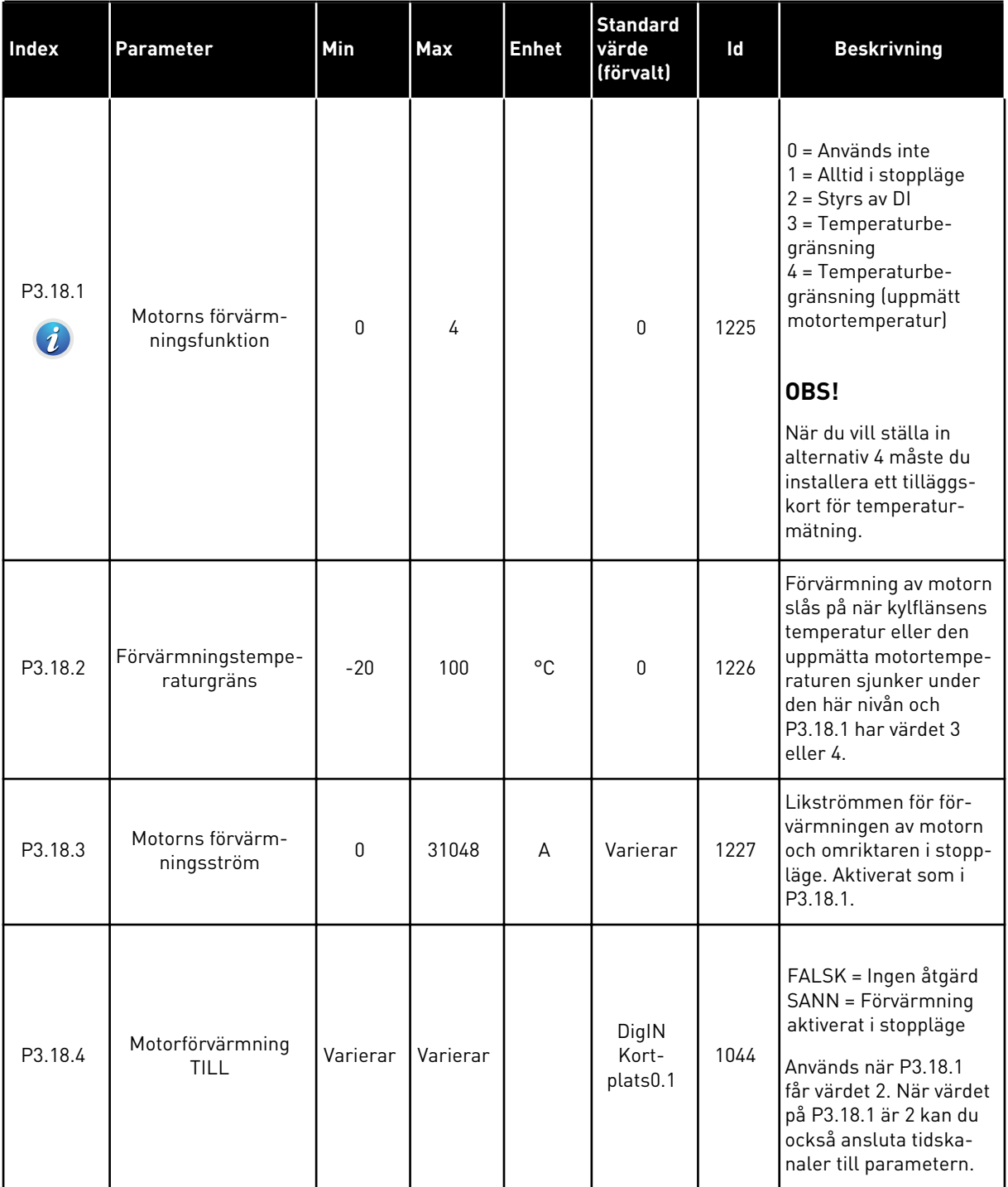

# *Tabell 100: Parametrar för förvärmning av motorn*

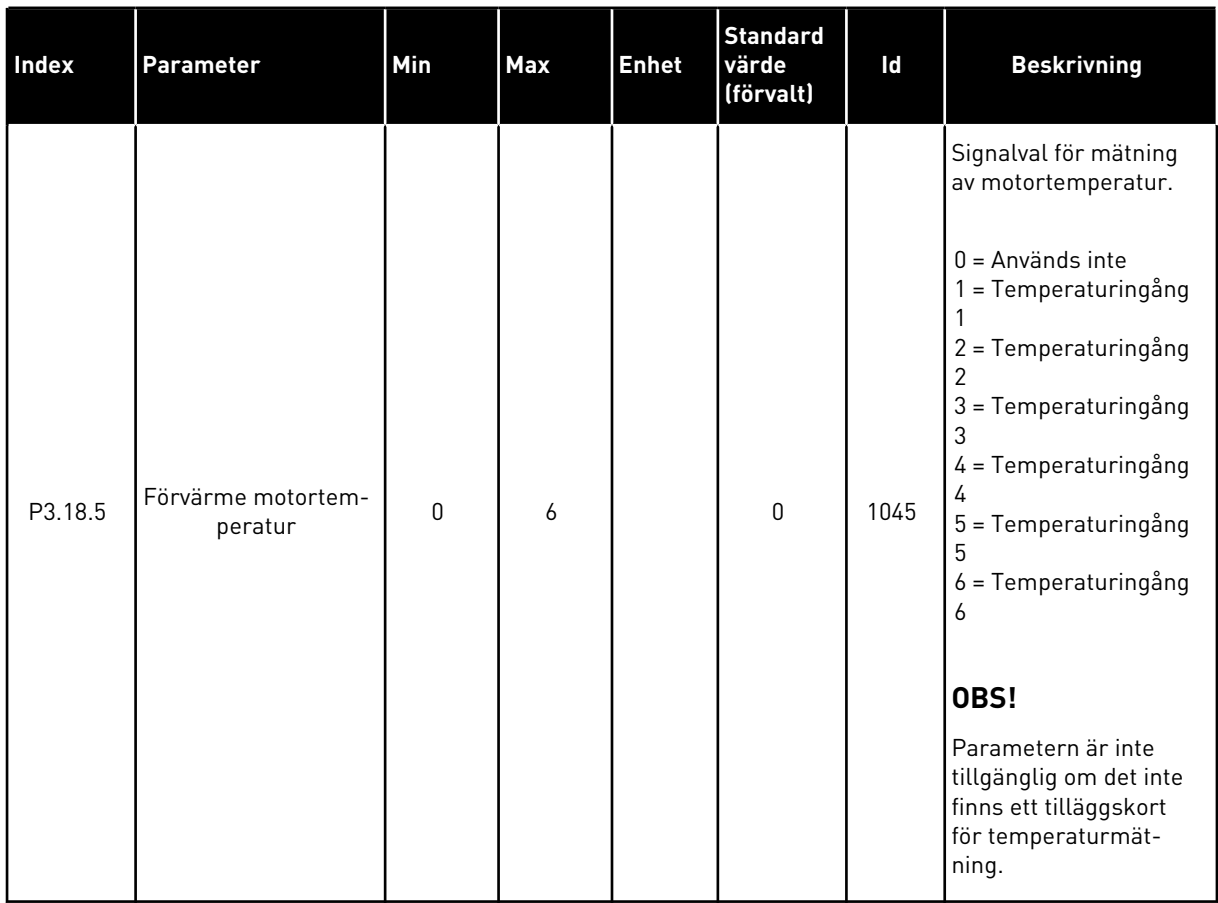

# **5.19 GRUPP 3.20: MEKANISK BROMS**

#### *Tabell 101: Parametrar för mekanisk broms*

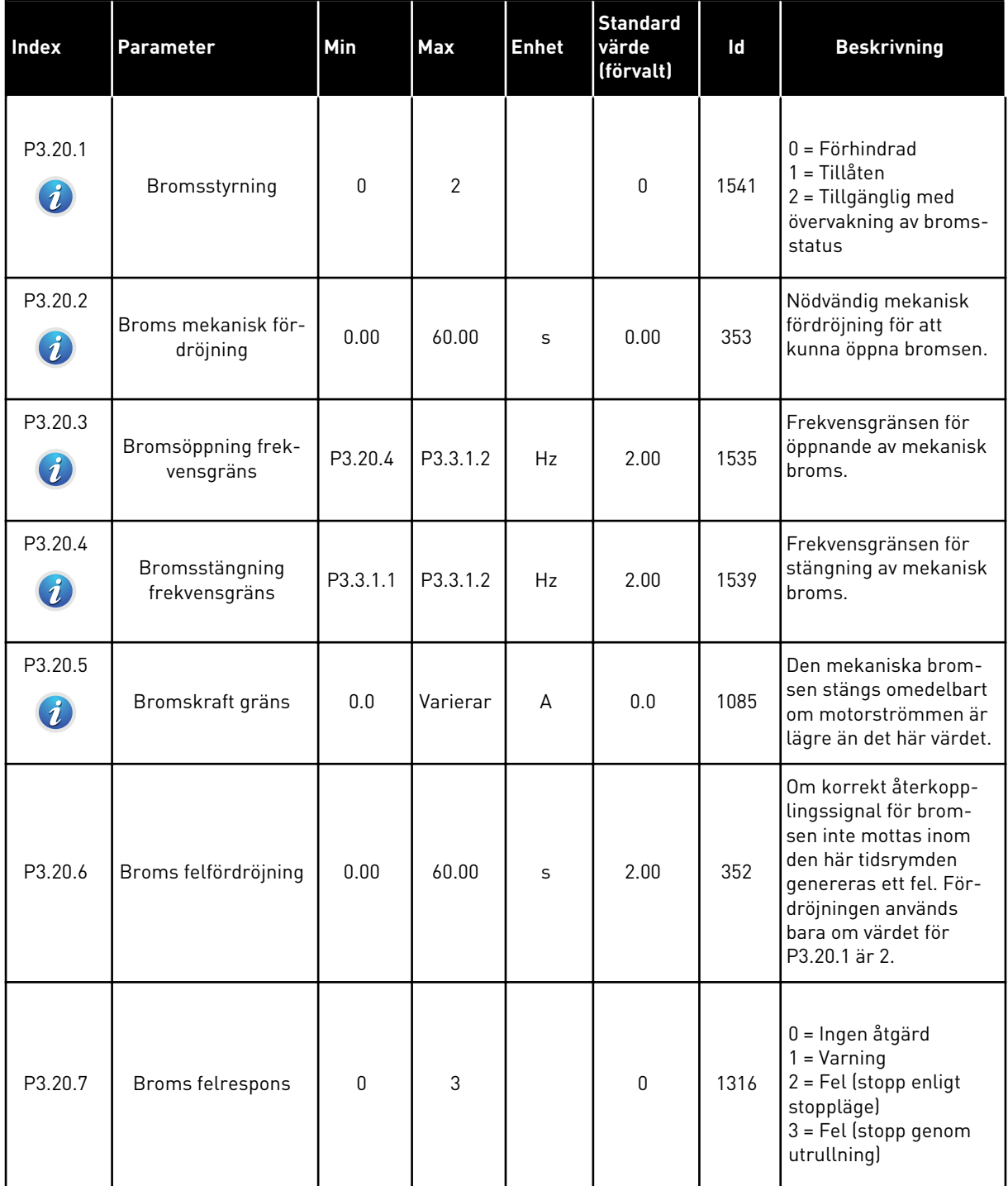

a dhe ann an 1970.<br>Tha ann am an 1970, ann an 1970.

#### *Tabell 101: Parametrar för mekanisk broms*

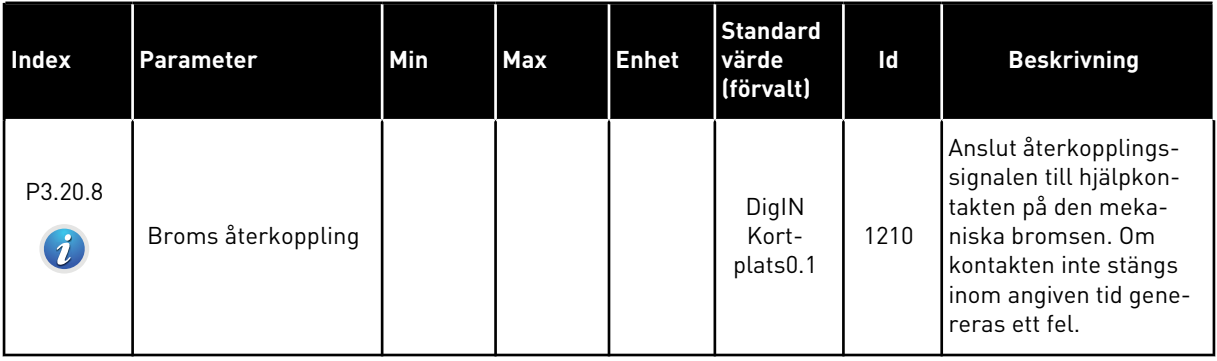

#### **5.20 GRUPP 3.21: PUMPSTYRNING**

#### *Tabell 102: Parametrar för autorensning*

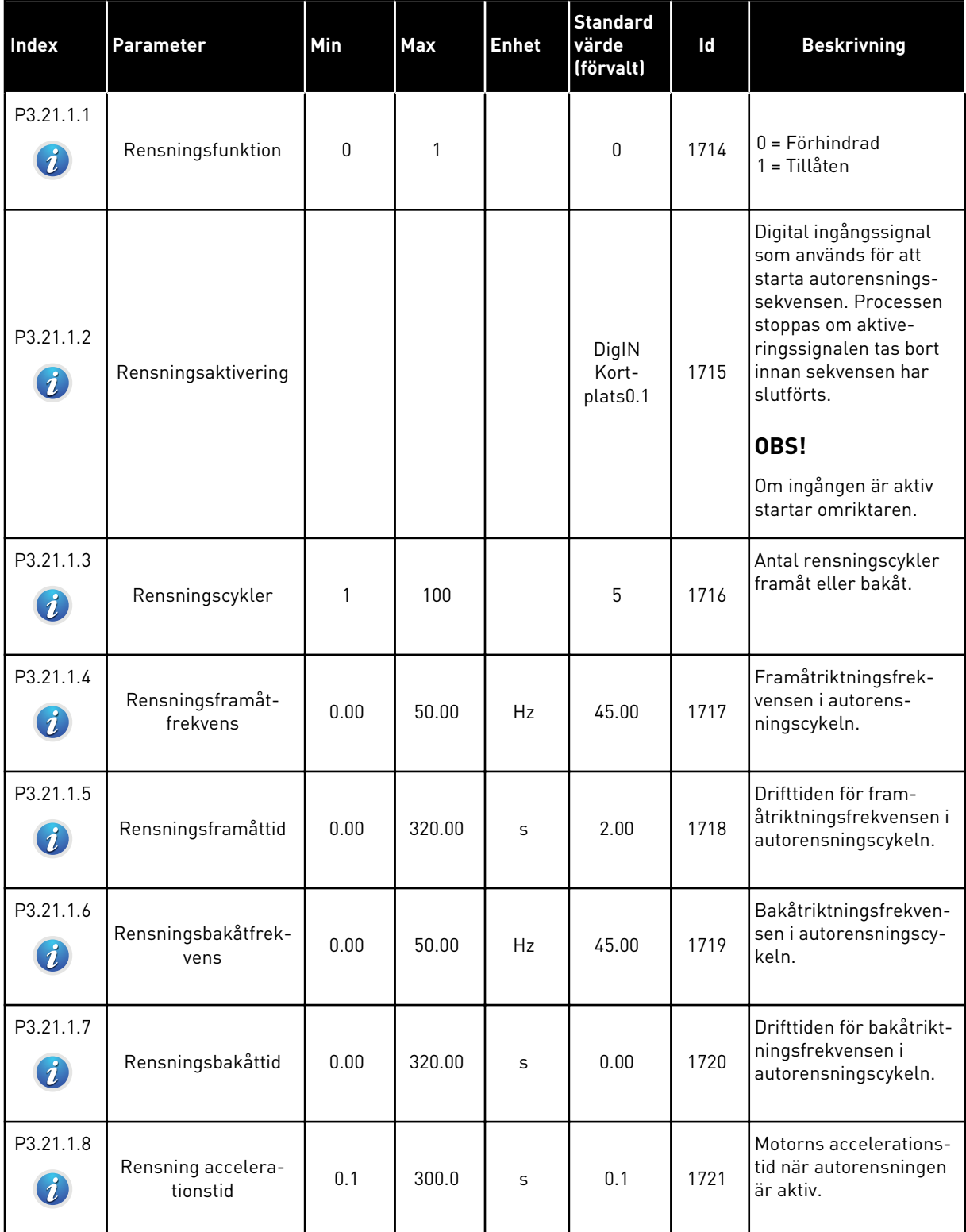

#### *Tabell 102: Parametrar för autorensning*

| Index                         | <b>Parameter</b>              | Min | <b>Max</b> | <b>Enhet</b> | Standard<br>värde<br>(förvalt) | Id   | <b>Beskrivning</b>                                           |
|-------------------------------|-------------------------------|-----|------------|--------------|--------------------------------|------|--------------------------------------------------------------|
| P3.21.1.9<br>$\boldsymbol{i}$ | Rensning retarda-<br>tionstid | 0.1 | 300.0      | S            | 0.1                            | 1722 | Motorns retardations-<br>tid när autorensningen<br>är aktiv. |

*Tabell 103: Parametrar för jockeypump*

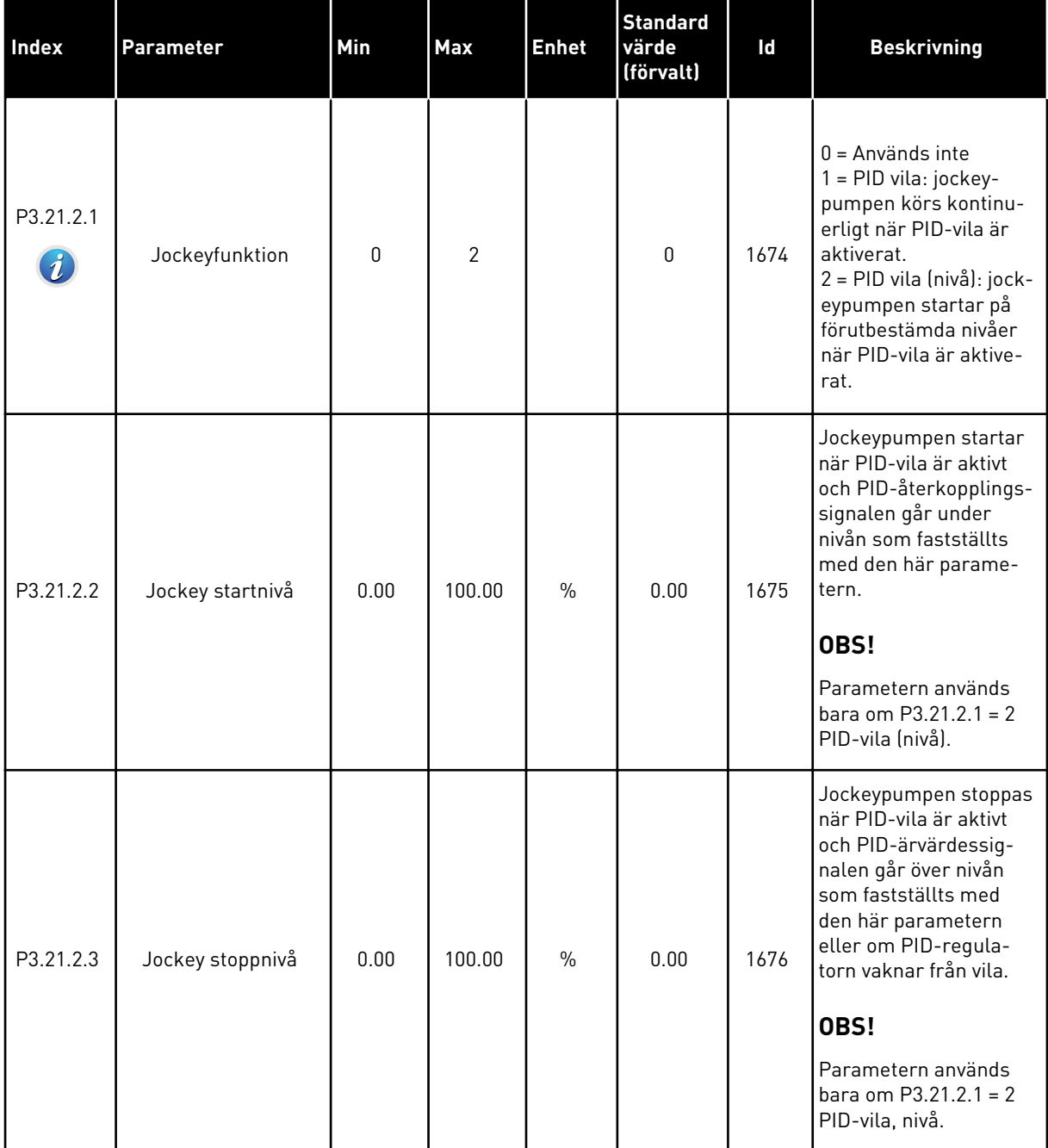

*Tabell 104: Parametrar för primingpump*

| <b>Index</b>                  | <b>Parameter</b> | Min | <b>Max</b> | <b>Enhet</b> | <b>Standard</b><br>värde<br>(förvalt) | Id   | <b>Beskrivning</b>                                                                        |
|-------------------------------|------------------|-----|------------|--------------|---------------------------------------|------|-------------------------------------------------------------------------------------------|
| P3.21.3.1<br>$\boldsymbol{i}$ | Primingfunktion  | 0   |            |              | 0                                     | 1677 | $0 = F\ddot{o}r$ hindrad<br>1 = Tillåten                                                  |
| P3.21.3.2<br>$\boldsymbol{i}$ | Primingtid       | 0.0 | 320.00     |              | 3.0                                   | 1678 | Anger hur lång tid som<br>går mellan att priming-<br>pumpen och huvud-<br>pumpen startar. |

a dhe ann ann an 1970.<br>Tha ann an 1970, ann an 1970, ann an 1970.

# **6 MENYN DIAGNOSTIK**

# **6.1 AKTIVA FEL**

När ett eller flera fel uppstår blinkar displayen och visar namnet på felet. Tryck på OK om du vill gå tillbaka till diagnosmenyn. Undermenyn för aktiva fel visar antalet fel. Om du vill visa uppgifter om feltiden markerar du ett fel och trycker på OK.

Felet är aktivt tills du återställer det. Det går att återställa ett fel på fyra sätt.

- Tryck ned återställningsknappen i två sekunder.
- Öppna undermenyn Återställ fel och använd parametern Återställ fel.
- Skicka en återställningssignal via I/O-terminalen.
- Skicka en återställningssignal via fältbussen.

Undermenyn för aktiva kan spara högst tio fel. Felen visas i den ordning de uppstod.

# **6.2 ÅTERSTÄLL FEL**

På den här menyn kan du återställa fel. Mer information finns i avsnitt *[10.1 Ett fel visas](#page-317-0)*.

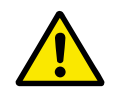

#### **VAR FÖRSIKTIG!**

Innan du återställer felet tar du bort den externa styrsignalen så att inte omriktaren startas om.

# **6.3 FELHISTORIK**

40 fel kan visas i felhistoriken.

Om du vill visa uppgifter om ett fel öppnar du felhistoriken, letar reda på felet och trycker på OK.

#### **6.4 TOTALRÄKNARE**

Om du läser ett räknarvärde via fältbussen läser du avsnitt *[9.19 Totalräknare och](#page-312-0)  [trippräknare](#page-312-0)*.

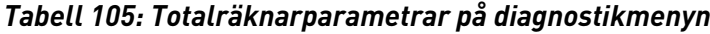

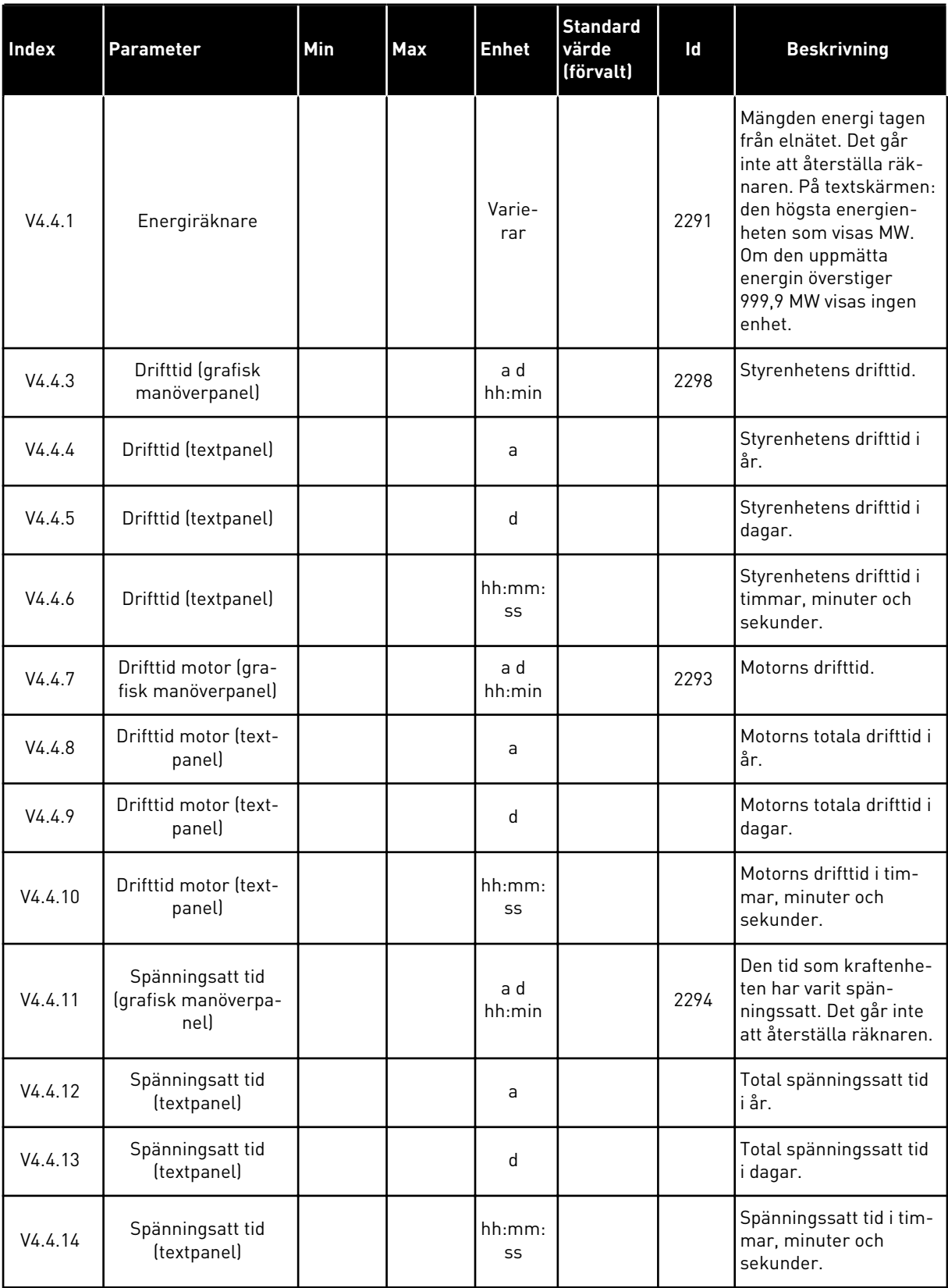

a dhe ann ann an 1970.

#### *Tabell 105: Totalräknarparametrar på diagnostikmenyn*

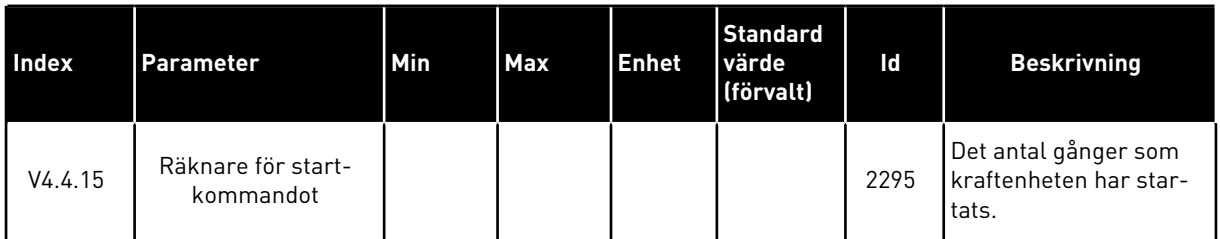

# **6.5 TRIPPRÄKNARE**

Om du läser ett räknarvärde via fältbussen läser du avsnitt *[9.19 Totalräknare och](#page-312-0)  [trippräknare](#page-312-0)*.

#### *Tabell 106: Trippräknarparametrar på diagnostikmenyn*

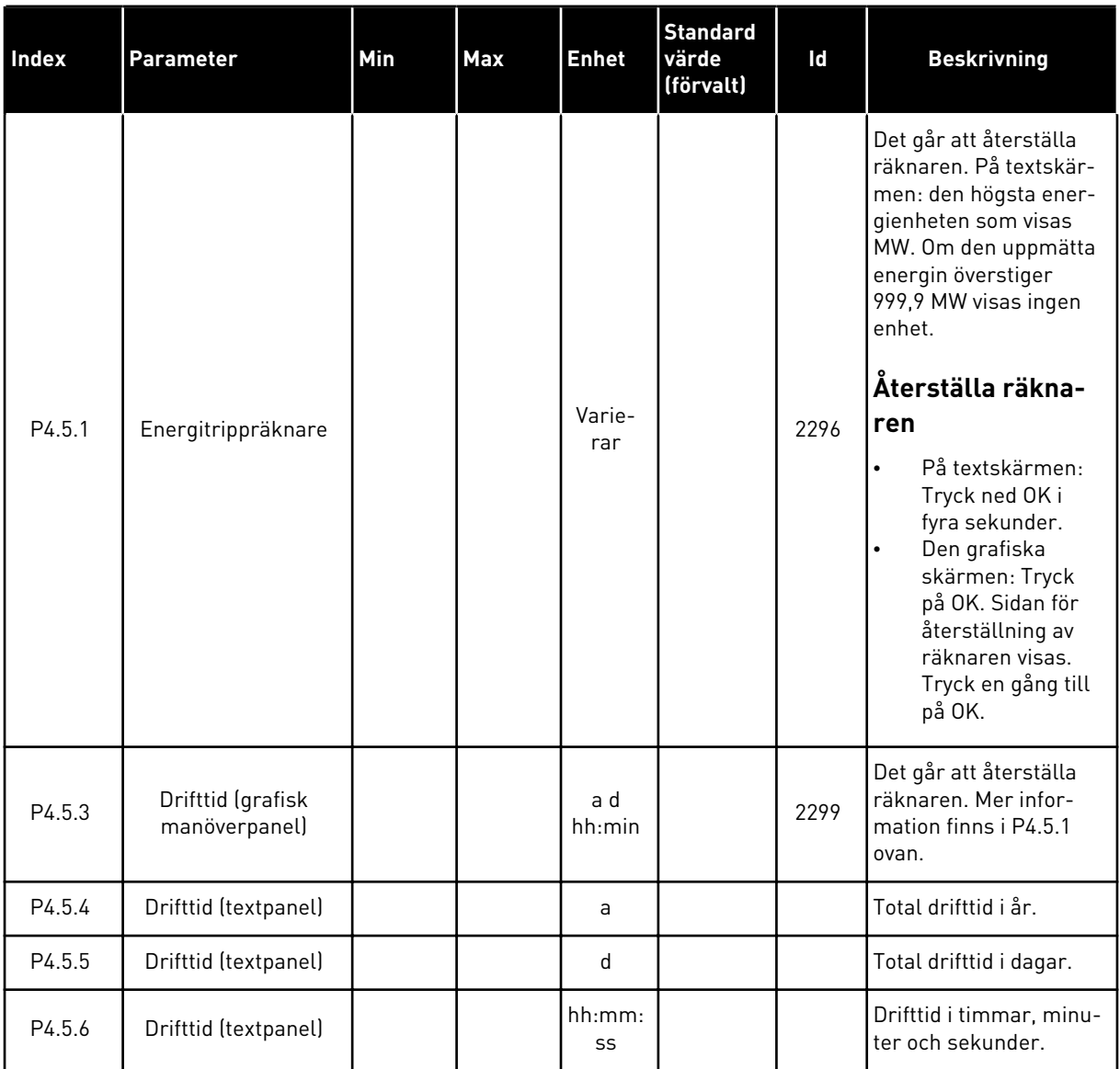

# **6.6 PROGRAMVARUINFORMATION**

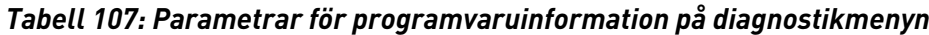

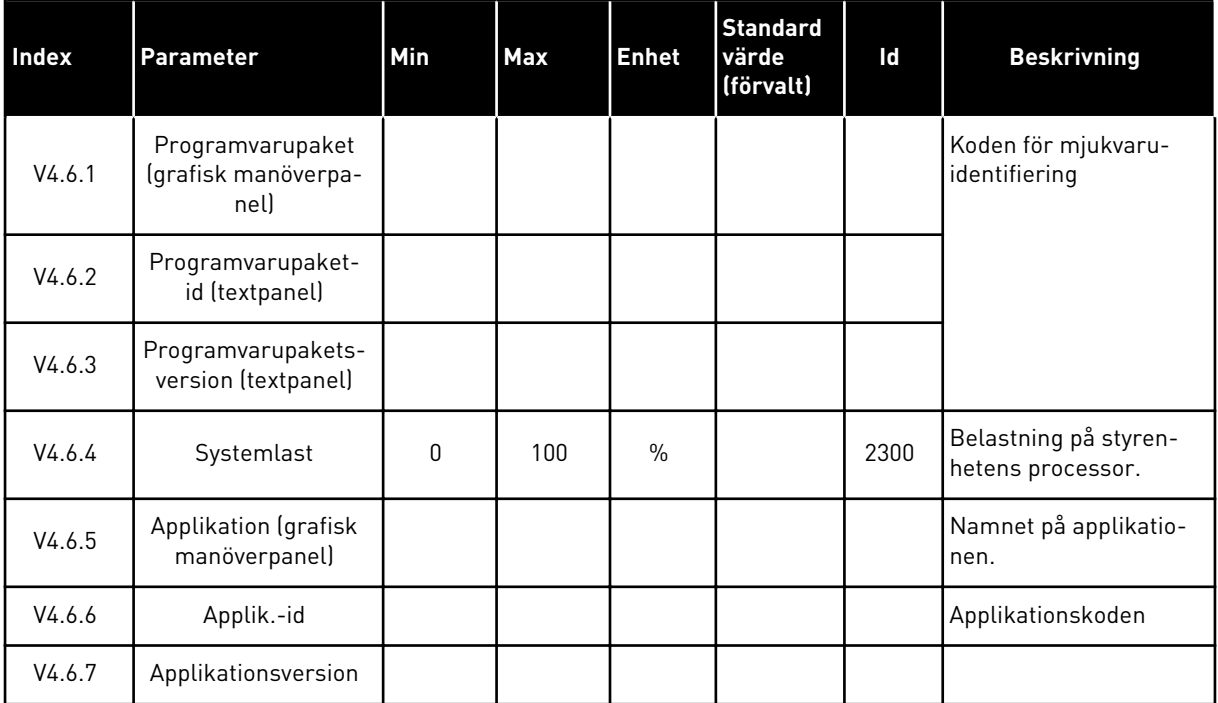

a dhe ann an 1970.<br>Bhailtean

# **7 I/O OCH HÅRDVARA**

På den här menyn finns olika inställningar av utrustningen. Värdena på den här menyn är råvärden, de har alltså inte anpassats efter applikationen.

# **7.1 STANDARD I/O**

På standard-I/O-menyn kan du övervaka statusvärden för de digitala ingångarna och utgångarna.

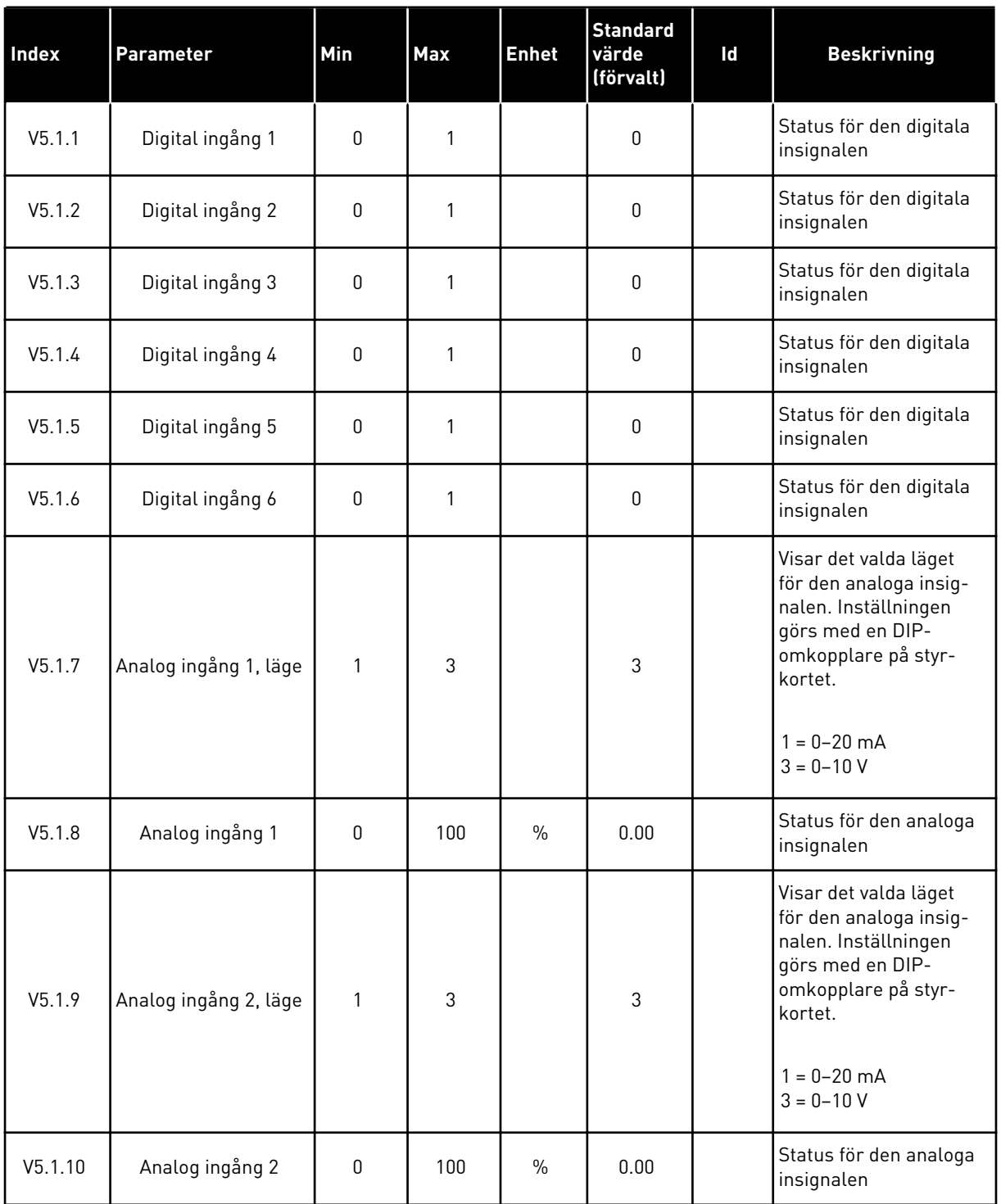

# *Tabell 108: Standardparametrarna för I/O i menyn för I/O och hårdvara*

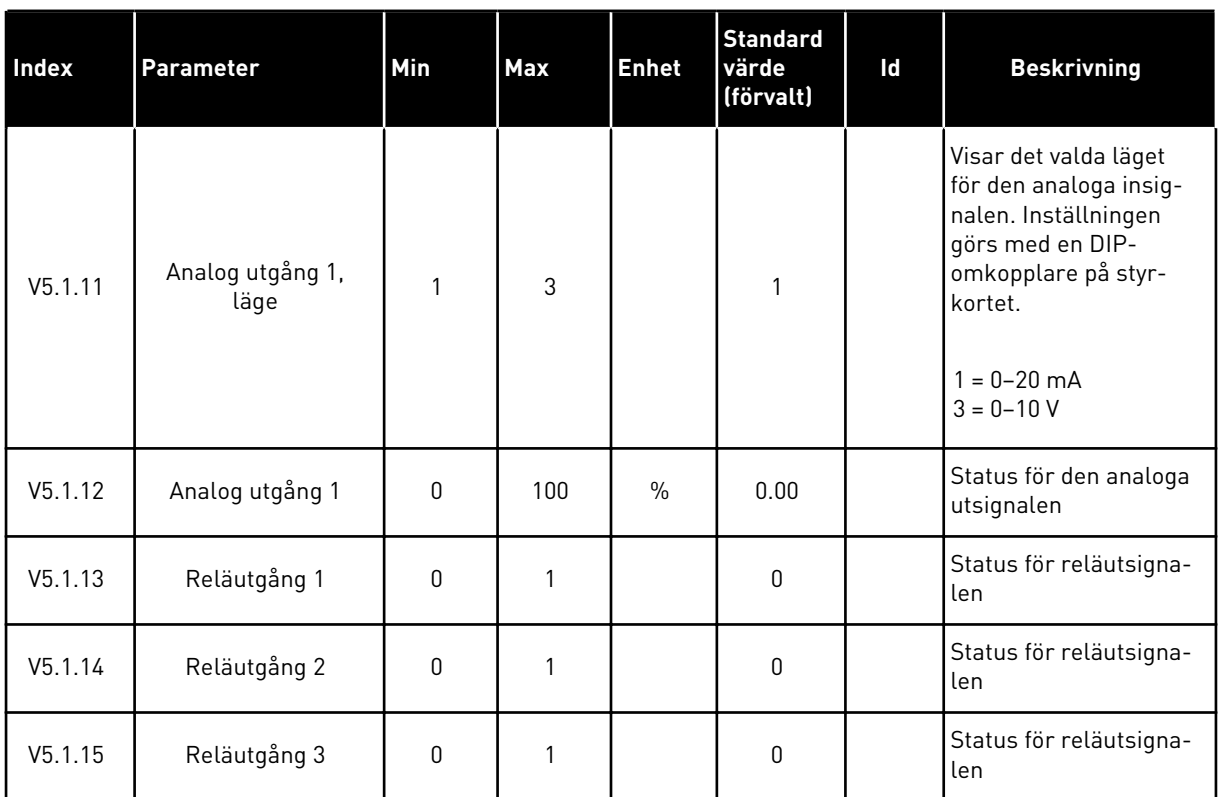

#### *Tabell 108: Standardparametrarna för I/O i menyn för I/O och hårdvara*

# **7.2 KORTPLATSER FÖR EXTRAKORT**

Parametrarna i menyn är olika för alla tilläggskort. Det är parametrarna för det installerade tilläggskortet som visas. Om inget tilläggskort har satts in i kortplats C, D eller E visas inga parametrar. Mer information om kortplatserna finns i avsnitt *[9.7.1 Programmering av digitala](#page-250-0)  [och analoga ingångar](#page-250-0)*.

När du tar bort ett tilläggskort visas felkod 39 och felet *Enhet borttagen* i displayen. Se avsnitt *[10.3 Felkoder](#page-323-0)*.

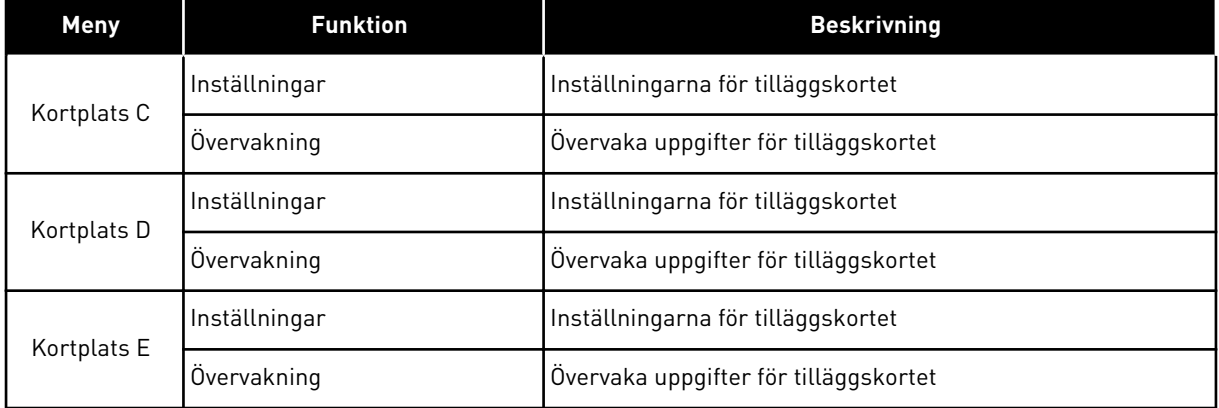

#### *Tabell 109: Parametrar för tilläggskort*

#### **7.3 REALTIDSKLOCKA**

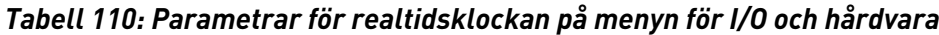

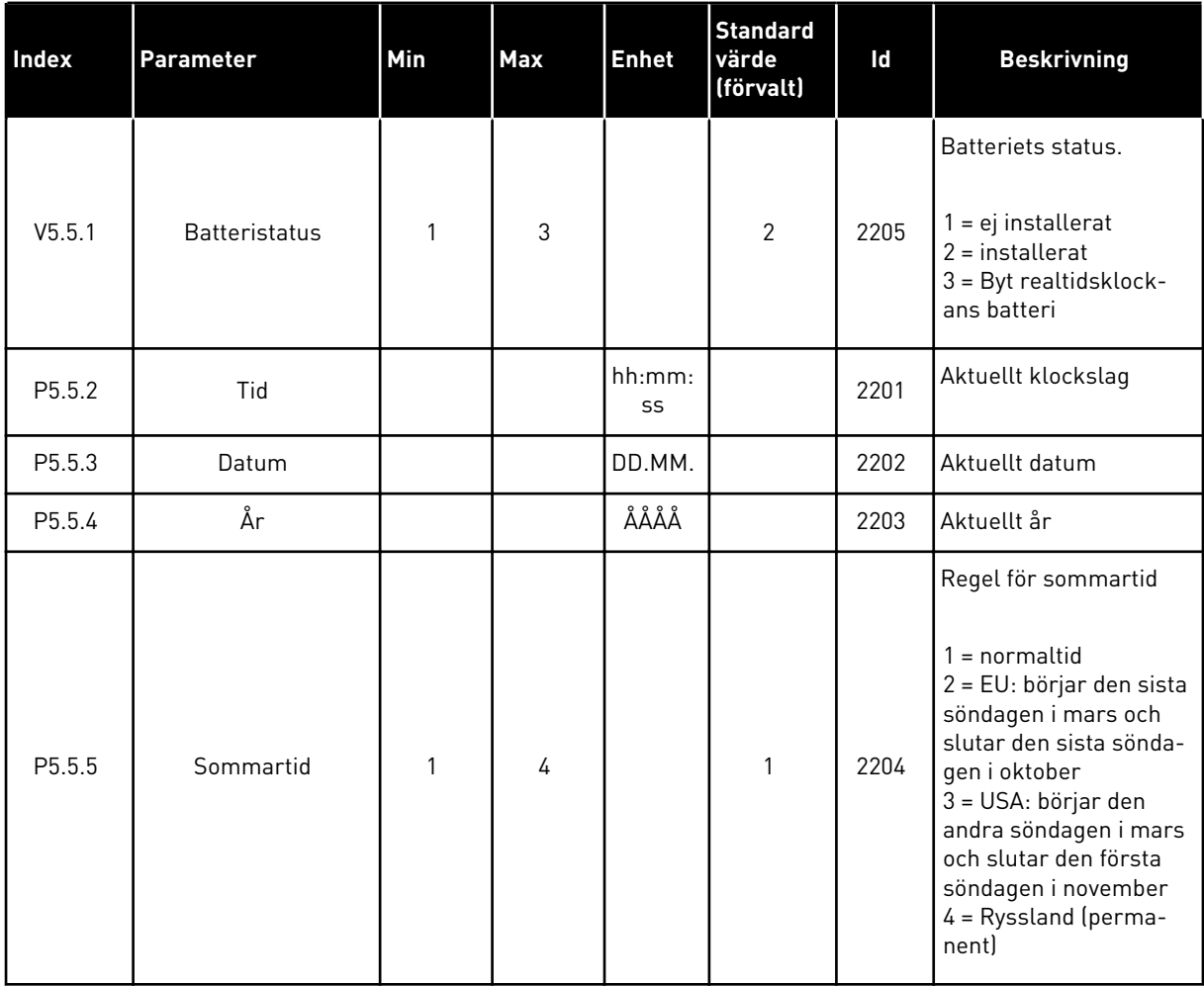

#### **7.4 KRAFTDEL INSTÄLLNINGAR**

I menyn kan du ändra inställningarna av fläkten, bromschoppern och sinusfiltret.

Fläkten körs antingen i optimerat läge eller också är den alltid på. I det optimerade läget styrs fläktens varvtal i förhållande i uppmätt temperatur för enheten. När enheten är driftklar stoppas fläkten i fem minuter. Om fläkten alltid är på körs den alltid i högsta hastigheten och den stoppas aldrig.

Sinusfiltret gör att djupet på övermoduleringen begränsas och förhindrar att kopplingsfrekvensen minskar på grund av funktionerna för temperaturhantering.

#### *Tabell 111: Kraftdel inställ*

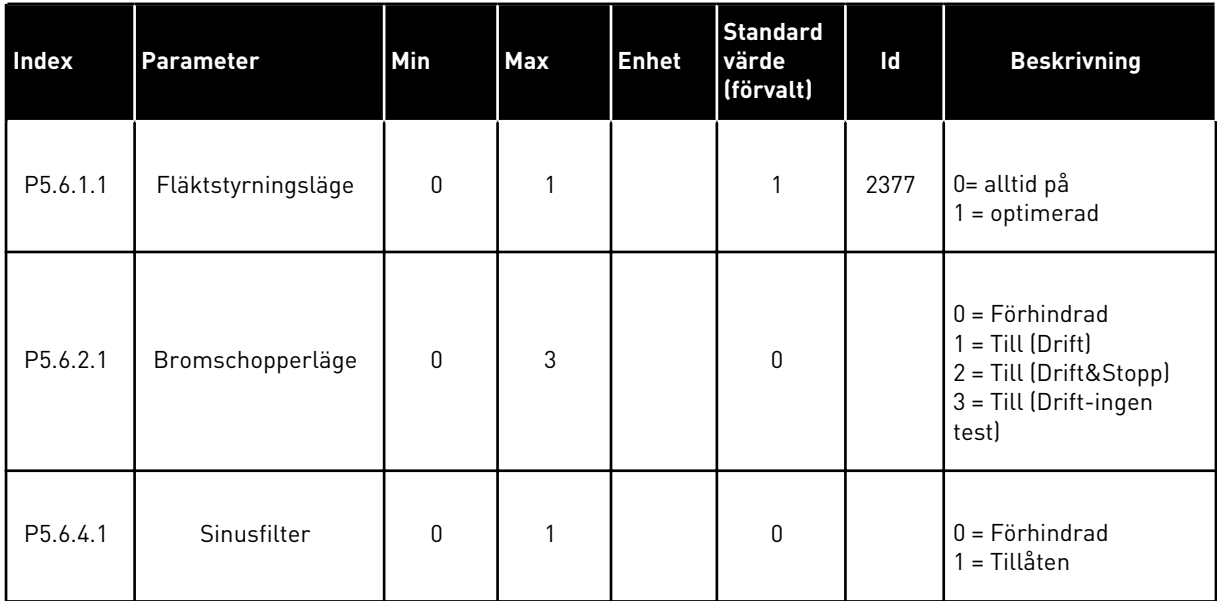

#### **7.5 PANEL**

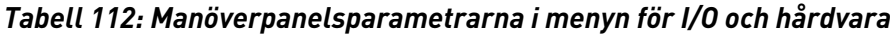

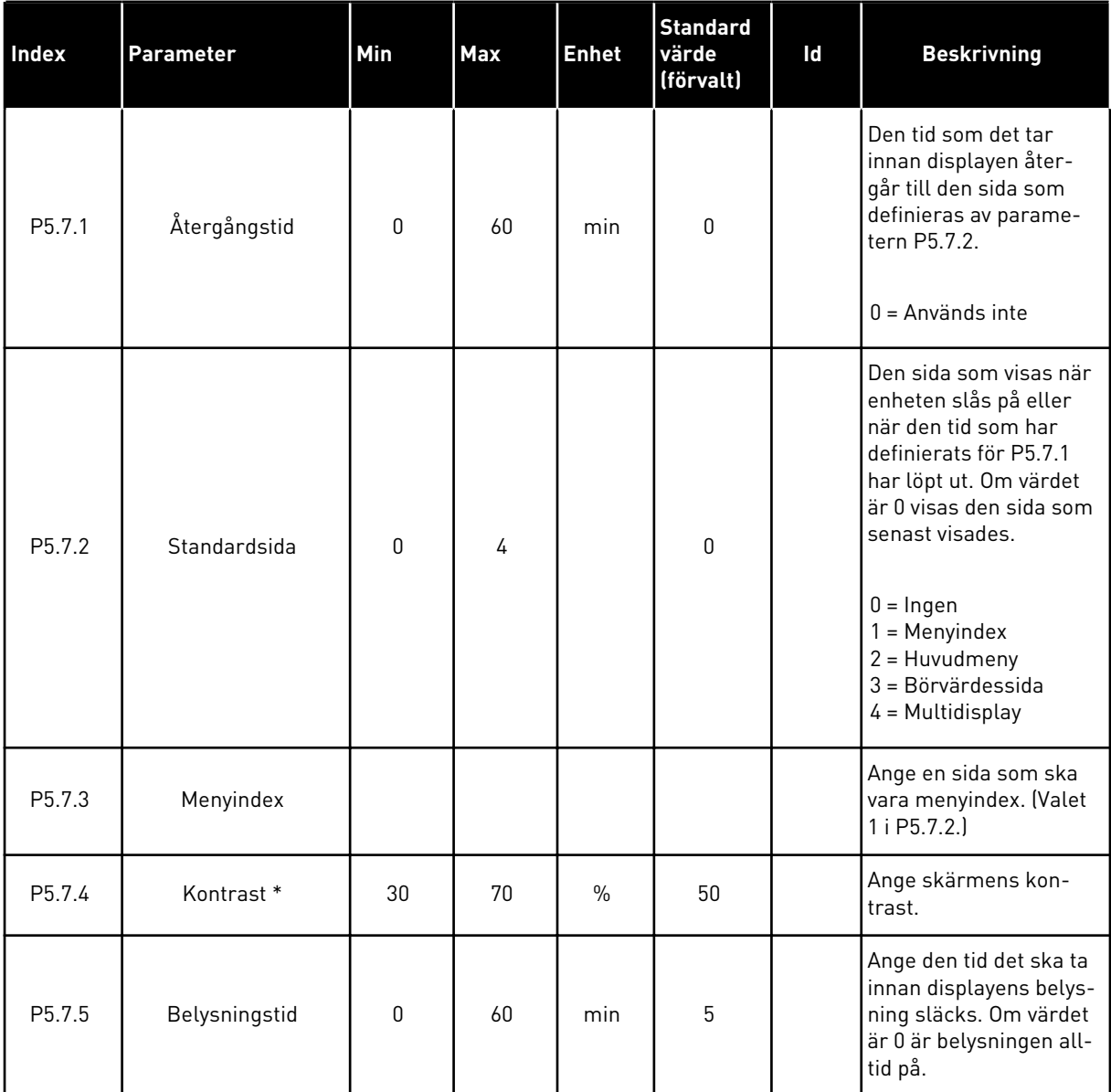

\* Endast tillgänglig på den grafiska manöverpanelen.

# **7.6 FÄLTBUSS**

Parametrar för olika fältbusskort finns på menyn för I/O och hårdvara. Anvisningar om hur du använder parametrarna finns i respektive fältbusshandbok.

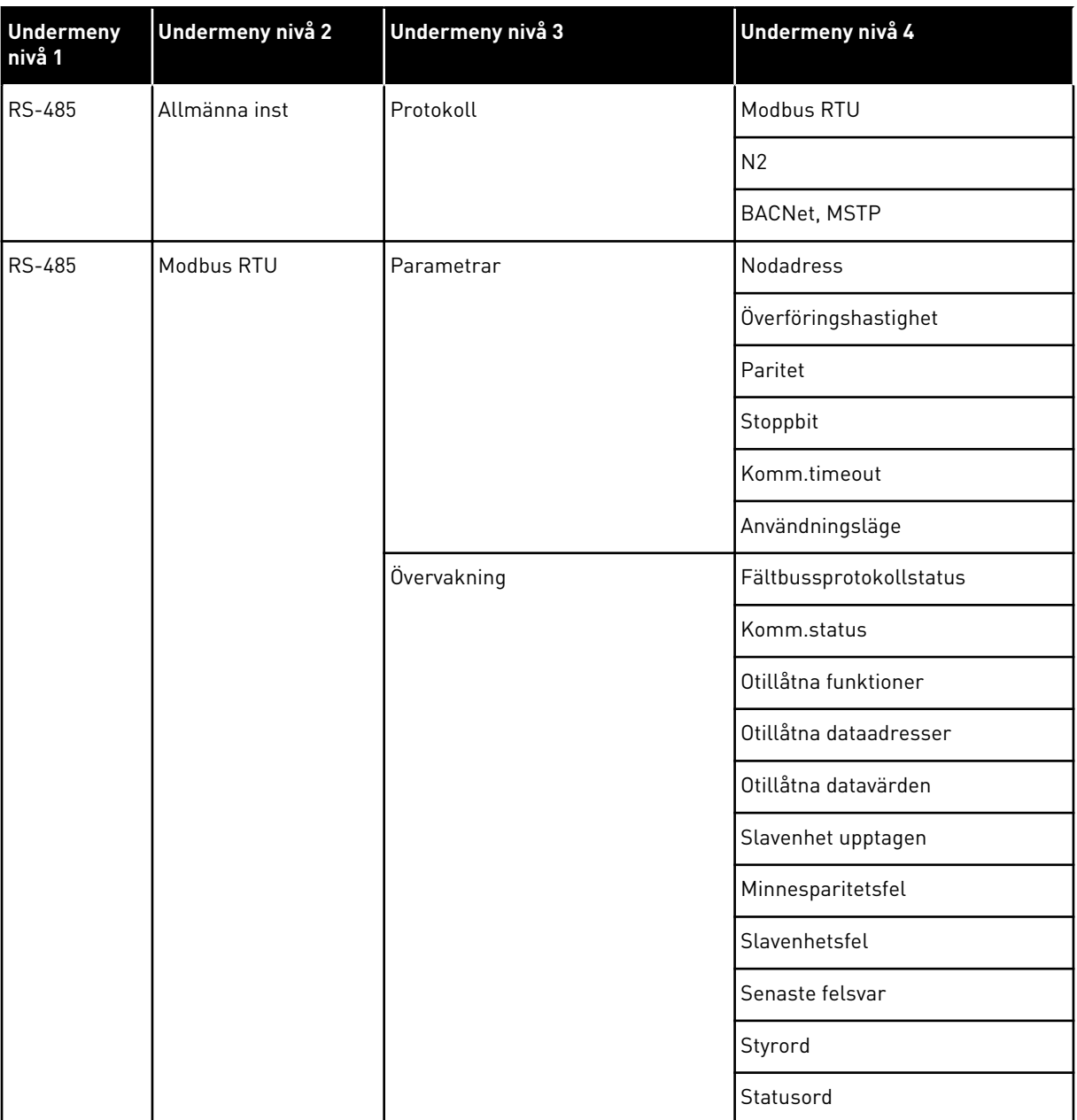

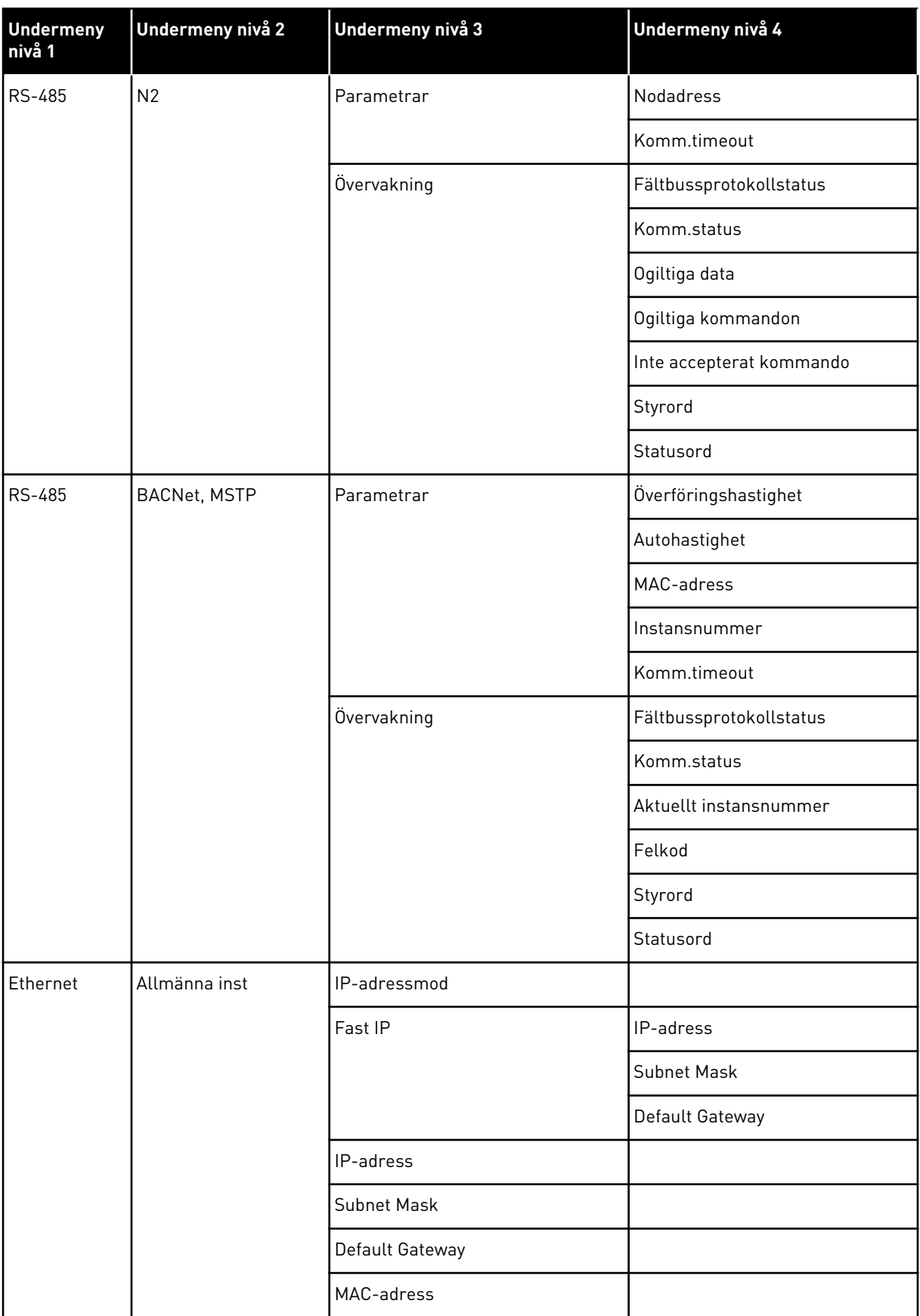

a dhe ann ann an 1970.<br>Tha ann an 1970, ann an 1970, ann an 1970.

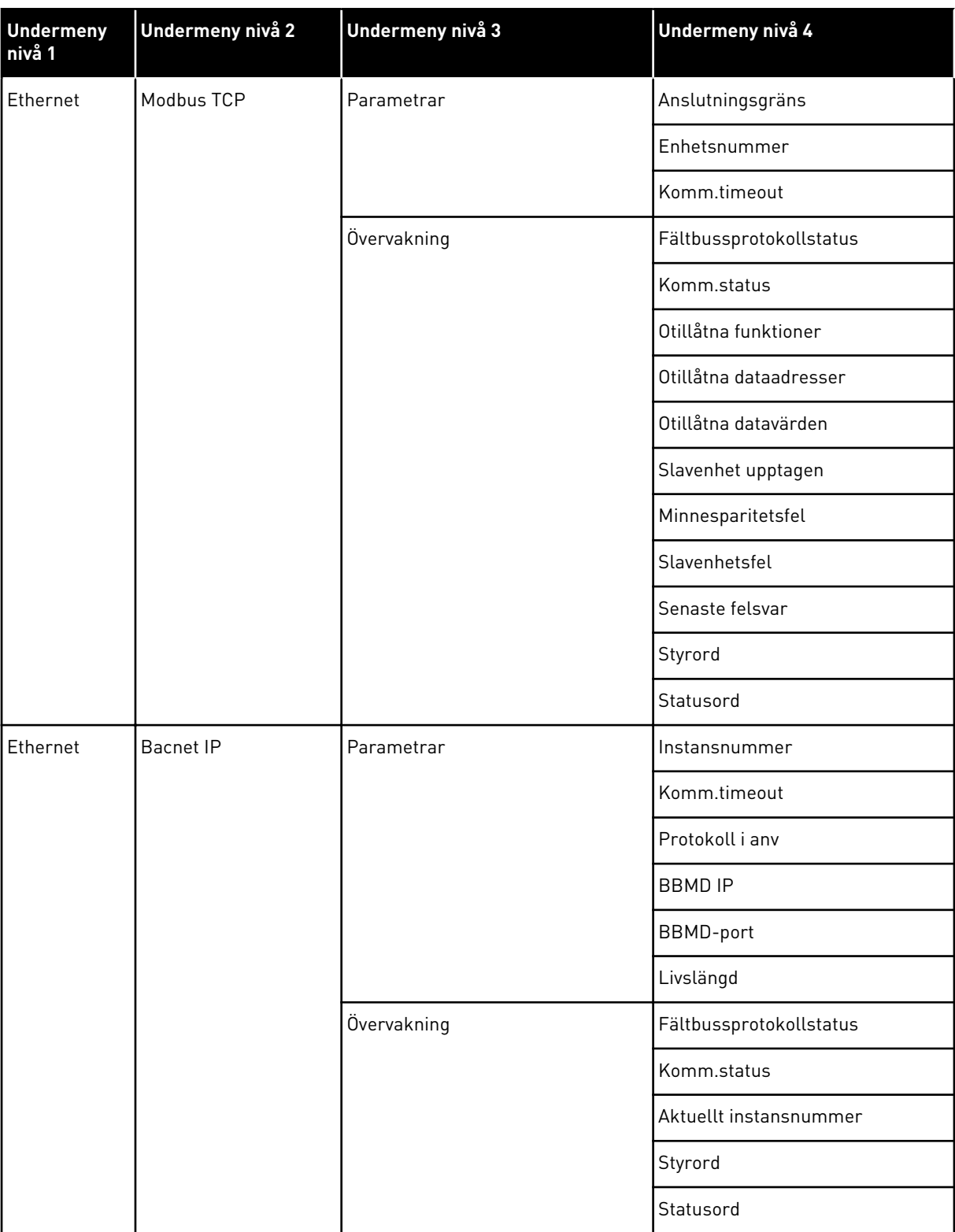

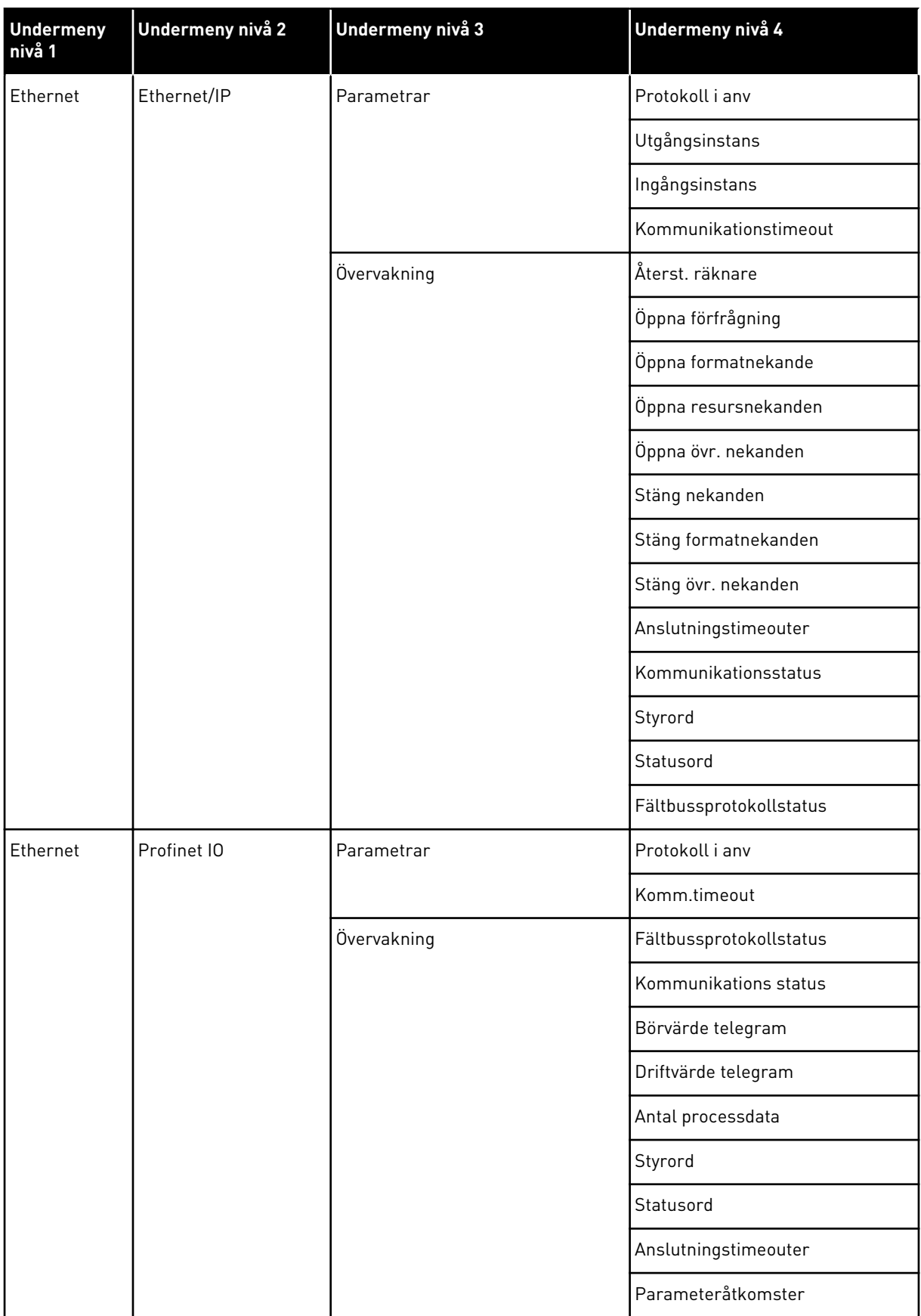

a dhe ann ann an 1970.<br>Tha ann an 1970, ann an 1970, ann an 1970.
# **8 ANVÄNDARINSTÄLLNINGAR, FAVORITER OCH MENYER PÅ ANVÄNDARNIVÅ**

# **8.1 ANVÄNDARINSTÄLLNINGAR**

## *Tabell 113: Allmänna inställningar på användarinställningsmenyn*

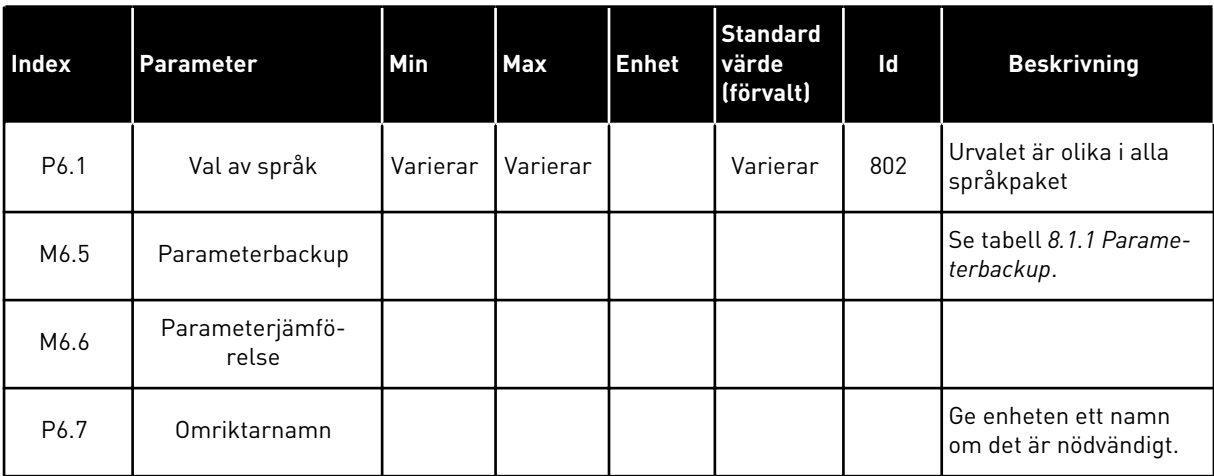

#### <span id="page-217-0"></span>8.1.1 PARAMETERBACKUP

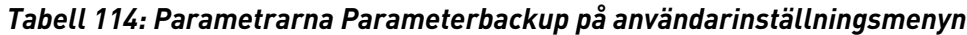

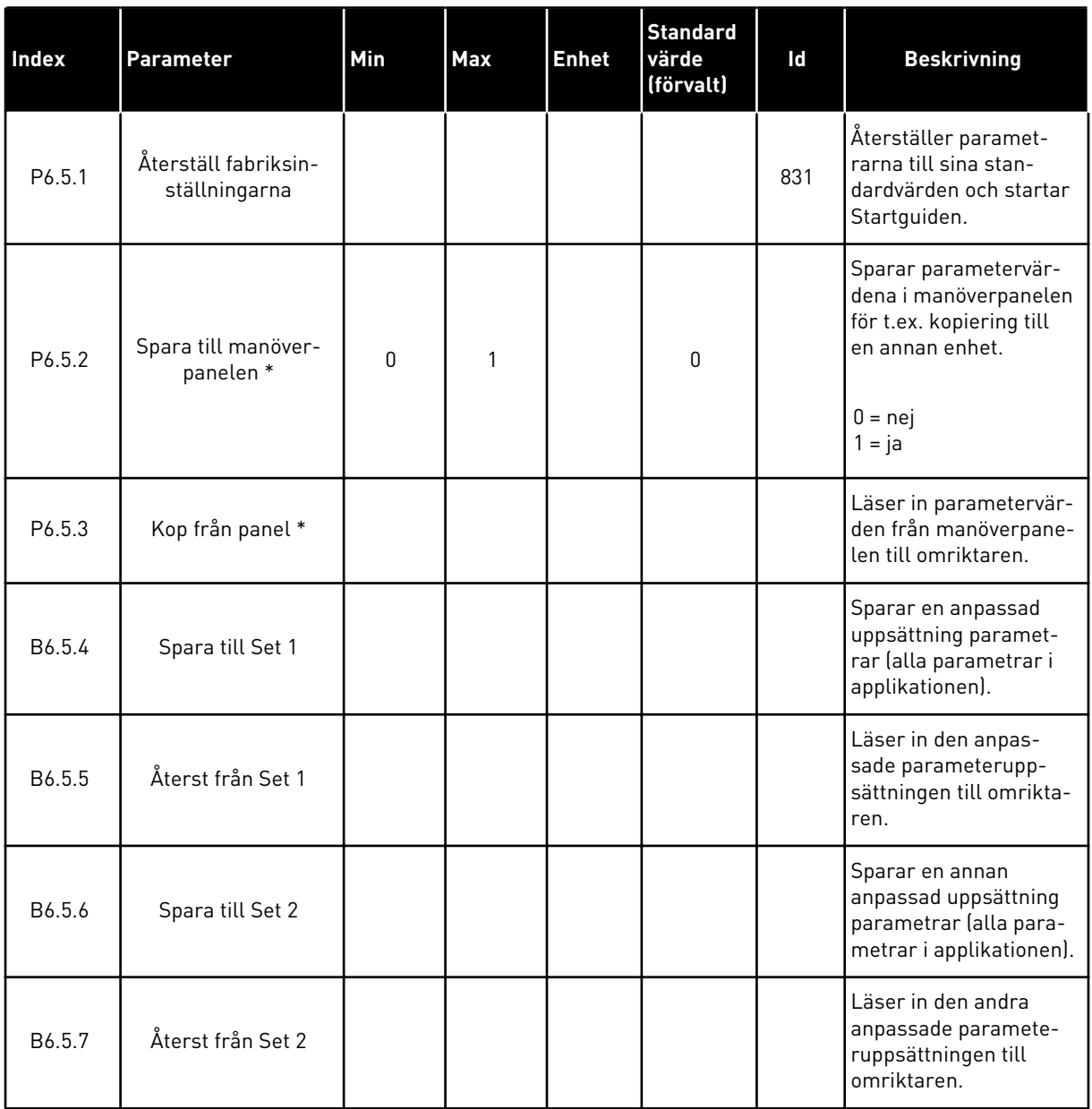

\* Endast tillgänglig på den grafiska manöverpanelen.

## **8.2 FAVORITER**

 $\bullet$ L

## **OBS!**

Menyn är inte tillgänglig på textpanelen.

Om du ofta använder samma objekt kan du lägga till dem i Favoriter. Samla ihop en uppsättning parametrar eller övervakningssignaler från alla menyer på manöverpanelen. Det är inte nödvändigt att hitta var och en av dem i menystrukturen. Du kan också lägga till dem i mappen Favoriter där det är enkelt att hitta dem.

#### LÄGGA TILL ETT OBJEKT I FAVORITER

1 Leta reda på objektet du vill lägga till i Favoriter.  $T$ ryck på OK. STOP  $\boxed{C}$  READY I/O

2 Välj *Lägg till i Favoriter* och tryck på OK.

3 Du har nu slutfört stegen. Fortsätt genom att läsa  $\frac{1}{2}$ instruktionerna på skärmen.  $\frac{1}{2}$ instruktionerna på skärmen.

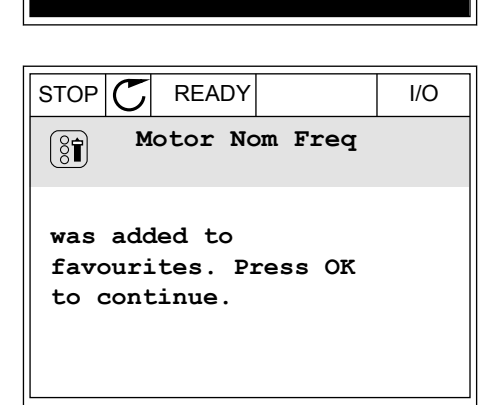

## TA BORT ETT OBJEKT FRÅN FAVORITER

1 Öppna Favoriter.

**Basic Settings**

**230.00 V**

**50.00 Hz**

**1430 rpm**

**Motor Nom Freq**

**Motor Nom Voltg**

**Motor Nom Speed**

 $STOP$   $T$  READY  $|$  I/O

**Motor Nom Freq**

**Add to favourites**

**Edit**

 $\sqrt{8}$ 

 $\sqrt{81}$ 

 $\boxed{8}$ 

 $\boxed{8}$ 

 $\left( \text{\textdegree}\right)$ 

Ľ

**Help**

2 Leta reda på objektet du vill ta bort. Tryck på OK.

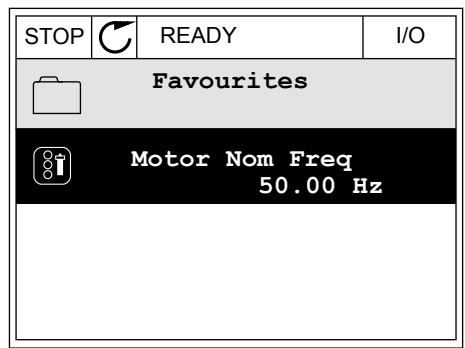

3 Välj *Ta bort ett objekt från Favoriter*.

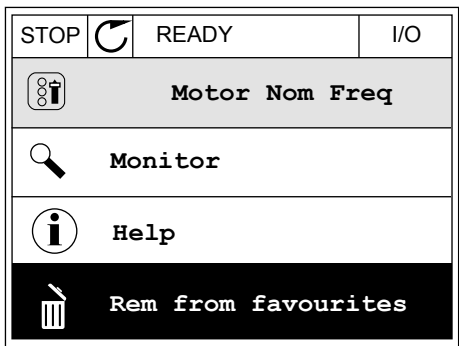

4 Ta bort objektet genom att trycka på OK igen.

# **8.3 BEHÖRIGHETSNIVÅER**

Använd användarnivåparametrarna när du vill hindra inte behörig personal från att göra ändringar. Du kan också förhindra oavsiktliga ändringar av parametrarna.

När du väljer en användarnivå visas inte alla parametrar i displayen för användaren.

a dhe ann an 1970.<br>Chuirtean

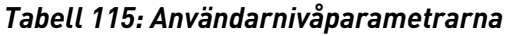

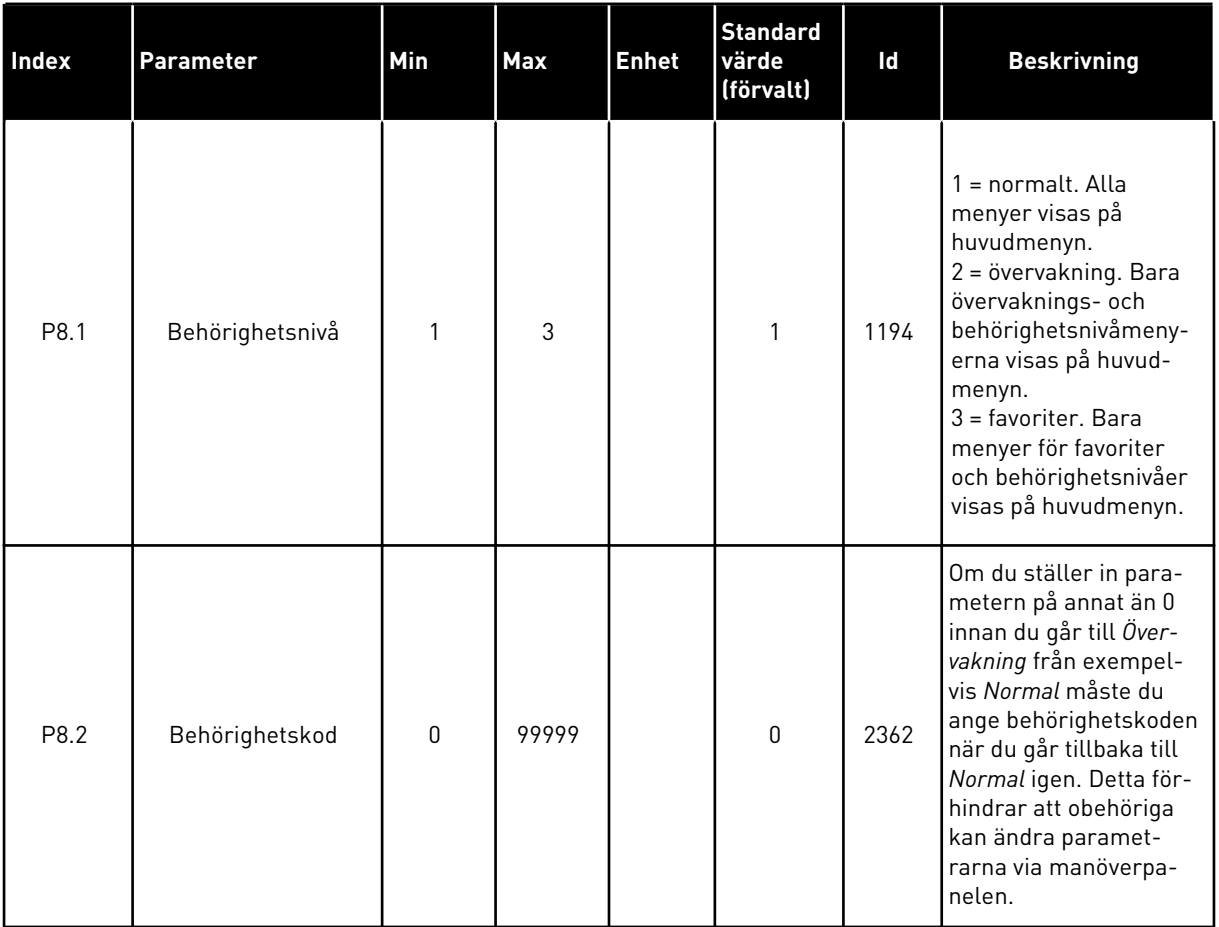

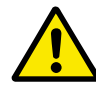

## **VAR FÖRSIKTIG!**

Förvara koden på ett säkert sätt. Om du förlorar koden kontaktar du närmaste servicecenter eller en partner.

# ÄNDRA BEHÖRIGHETSKODEN FÖR ANVÄNDARNIVÅER

- 1 Gå till behörighetsnivåerna.
- 2 Gå till objektet Behörighetskod och tryck på högerpil.

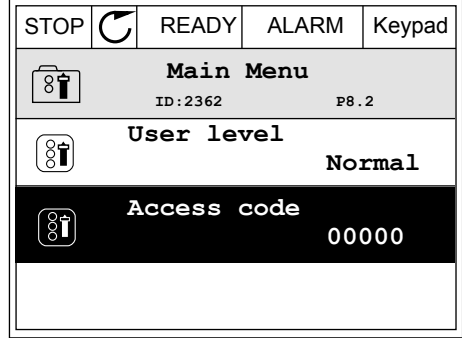

3 Ändra siffrorna i koden med hjälp av uppåt- och nedåtpilarna.

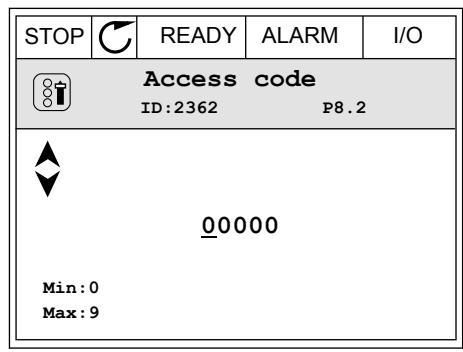

4 Godkänn ändringen genom att trycka på OK.

# **9 PARAMETERBESKRIVNINGAR**

I det här avsnittet presenteras uppgifter om de avancerade parametrarna i applikationen. För de flesta parametrar i Vacon 100-applikationen räcker standardbeskrivningarna. Standardbeskrivningarna visas i tabellerna i avsnitt *[5 Parametermeny](#page-109-0)*. Om du behöver mer information får du det av din leverantör.

## *P1.2 APPLIKATION (ID 212)*

I P1.2 kan du välja den applikation som passar dig bäst. Applikationerna innehåller förinställda konfigurationer, dvs. uppsättningar av fördefinierade parametrar. En applikation gör driftssättningen av omriktaren enkel och den minskar också behovet av att ställa in parametrarna manuellt.

Konfigurationerna läsas in till omriktaren när värdet på parametern P1.2 Applikation ändras. Du kan ändra värdet när du startar omriktaren eller tar den i drift.

Om du ändrar parametern via manöverpanelen öppnas en guide där du får hjälp att ställa in de grundläggande parametrarna. Guiden öppnas inte om du ändrar parametrarna via datorverktyget. Uppgifter om applikationsguiderna finns i avsnitt *[2 Guider](#page-59-0)*.

Följande applikationer finns:

- $0 =$ Standard
- 1 = Lokal/fjärr
- 2 = Konstanthastighet
- 3 = PID-regulator
- 4 = Multifunktion
- 5 = Motorpotentiometer

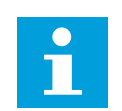

#### **OBS!**

När du byter applikation ändras också snabbinställningsmenyn.

## **9.1 MOTORINSTÄLLNING**

#### *P3.1.1.2 MOTORNS MÄRKFREKVENS (ID 111)*

När parametern ändras startas parametrarna P3.1.4.2 Fältförsvagningspunktens frekvens P3.1.4.3 Fältförsvagningspunktens frekvens automatiskt. De två parametrarna har olika värden för varje motortyp. Se tabellerna i *P3.1.2.2 Motortyp (id 650)*.

## *P3.1.2.1 MOTORSTYRN MOD (ID 600)*

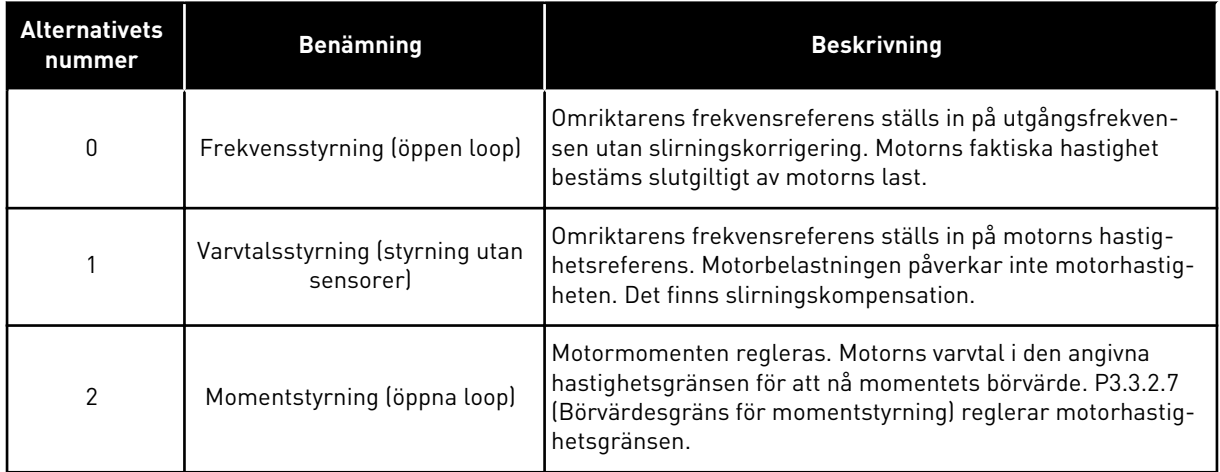

#### *P3.1.2.2 MOTORTYP (ID 650)*

I den här parametern kan du ställa in motortypen i processen.

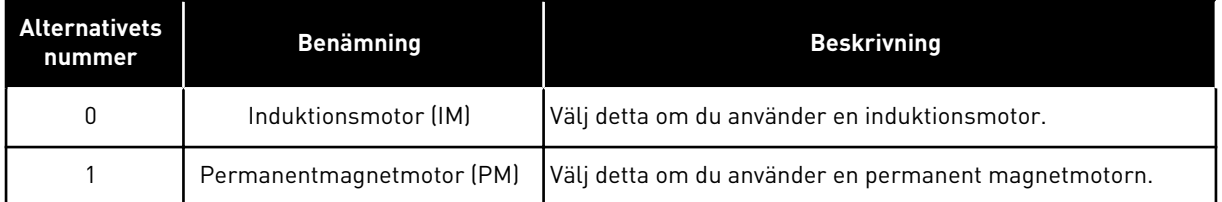

När parametern ändras startas parametrarna P3.1.4.2 och P3.1.4.3 automatiskt. De två parametrarna har olika värden för varje motortyp.

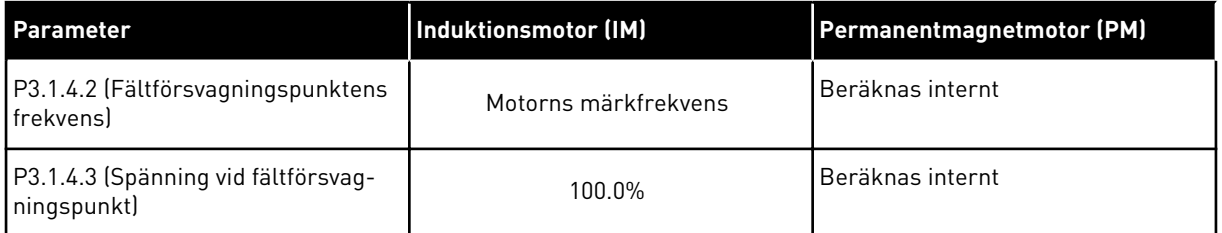

#### *P3.1.2.4 IDENTIFIERING (ID 631)*

Under identifieringen beräknas eller mäts motorparametrarna som är nödvändiga för optimal motor- och varvtalsstyrning.

Identifikationskörning gör att du kan justera motorspecifika och omriktarspecifika parametrar. Det är ett verktyg för driftssättning och underhåll av omriktaren. Målet är att hitta parametervärden som är optimala för driften.

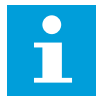

#### **OBS!**

Innan du gör identifikationskörningen måste du ställa in motorns märkskyltsparametrar.

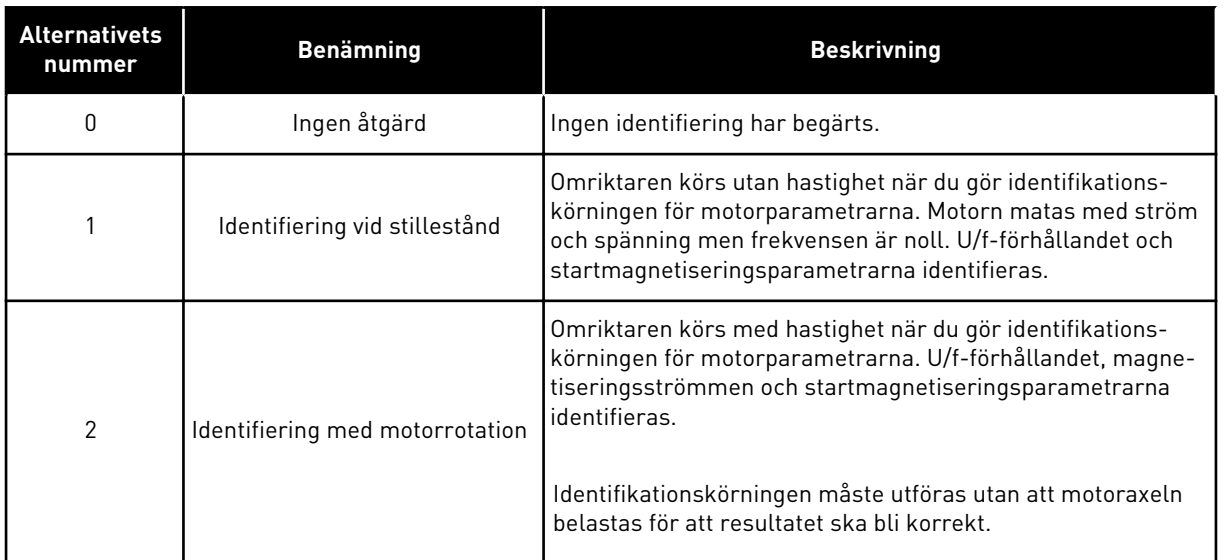

Aktivera identifikationsfunktionen genom att ställa in parametern P3.1.2.4 och ge ett startkommando. Du måste ge startkommandot inom 20 sekunder. Om det inte kommer ett startkommando startas inte identifikationskörningen. Parametern P3.1.2.4 återställs till standardvärdet och ett identifikationslarm visas.

Stoppa identifikationskörningen innan den är slutförd genom att ge ett stoppkommando. Parametern återställs till standardvärdet. Om identifikationskörningen inte är klar visas ett larm.

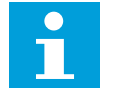

## **OBS!**

Starta omriktaren efter identifikationen med ett nytt startkommando.

#### *P3.1.2.6 MOTORBRYTARE (ID 653)*

Använd den här parametern om det finns en brytare mellan omriktaren och motorn. En motorbrytare gör att en elektrisk krets bryts från motorn vid underhåll.

När du aktiverar parametern öppnas motorbrytaren och motorn kopplas bort från omriktaren. Det här orsakar inte att omriktaren löser ut. Inga ändringar behövs av körkommandot eller i referenssignalen till omriktaren.

När underhållet har utförts kopplar du in motorn igen genom att inaktivera parametern P3.1.2.6. Omriktaren körs med motorhastigheten som överensstämmer med referenshastigheten i processkommandona. Om motorn roterar när du kopplar in den identifieras motorns hastighet via funktionen för flygande start. Sedan ökar omriktaren hastigheten för att den ska överensstämma med processkommandona.

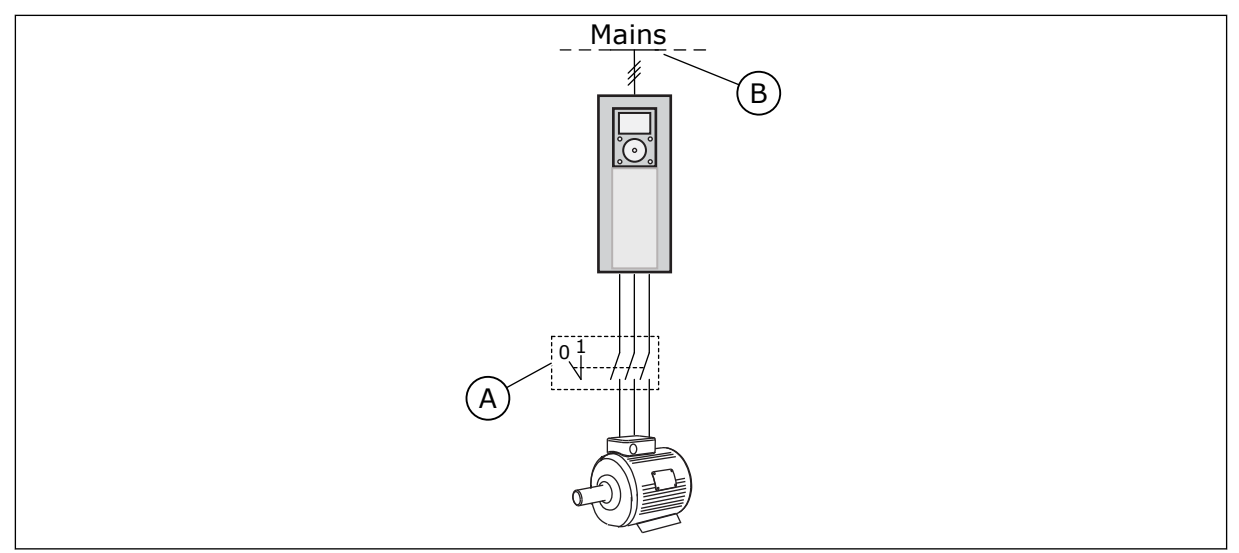

*Bild 20: Motorbrytaren mellan omriktaren och motorn*

A. Motorbrytaren B. Nät

## *P3.1.2.7 LASTBEROENDE VARVTAL (ID 620)*

Funktionen för lastberoende varvtal gör att hastigheten sänks. Med den här parametern anges lastberoende varvtal i procent av motorns nominalvridmoment.

Använd funktionen när en balanserad last är nödvändig för mekaniskt anslutna motorer. Det kallas statiskt lastberoende varvtal. Du kan också använda funktionen när du måste ha en dynamiskt lastberoende varvtal på grund av lastförändringar. Vid statiskt lastberoende varvtal ställs varvtalstiden in på noll, vilket leder till att det lastberoende varvtalet inte kan klinga av. Vid dynamiskt lastberoende varvtal ställs tiden in. Energin för lasten sjunker momentant på grund av systemets tröghet. Det leder till att momentspikarna minskar när lasten plötsligt ändras.

Om motorn har en märkfrekvens på 50 Hz belastas motorn med den nominella belastningen(100 % av momentet) och det lastberoende varvtalet får värdet 10 %. Då får utfrekvensen minska med 5 Hz jämfört med frekvensens börvärde.

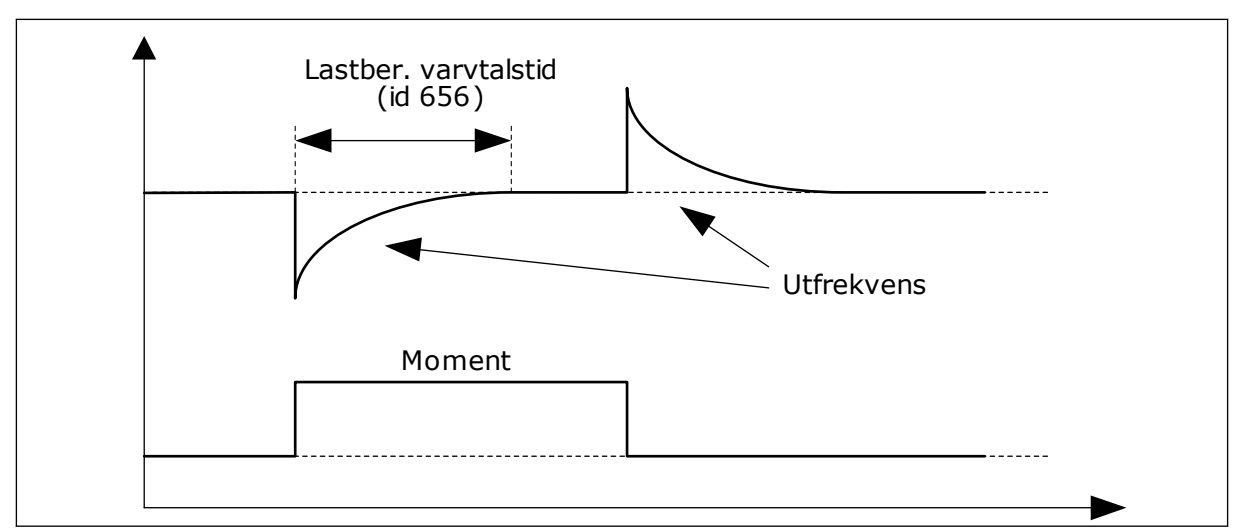

*Bild 21: Funktionen för lastberoende varvtal*

#### *P3.1.2.10 ÖVERSPÄNNINGSREGULATOR (ID 607)*

Se beskrivningen i P3.1.2.11 Underspänningsregulator.

#### *P3.1.2.11 UNDERSPÄNNINGSREGULATOR (ID 608)*

När du aktiverar P3.1.2.10 eller P3.1.2.11 börjar regulatorerna att övervaka ändringarna i matningsspänningen. Regulatorerna ändrar utfrekvensen om den blir för hög eller låg.

Stoppa driften av underspännings- och överspänningsregulatorerna genom att inaktivera de två parametrarna. Detta kan vara användbart om t.ex. matningsspänningen varierar med mer än -15 % till +10 % och under-/överspänningen inte tolereras i applikationen.

#### *P3.1.2.13 STATORSPÄNNINGSJUSTERING (ID 659)*

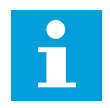

#### **OBS!**

Den här parametern ställs in automatiskt under identifikationskörningen. Vi rekommenderar att du gör identifikationskörningen om det är möjligt. Gör körningen med parameter P3.1.2.4.

Det går bara att använda parametern när parametern P3.1.2.2 Motortyp har värdet *PMmotor*. Om du ställer in motortypen på *induktionsmotor* ändras värdet automatiskt till 100 % och det går inte att ändra värdet.

När du ändrar värdet på P3.1.2.2 (Motortyp) till *PM-motor* ökas parametrarna P3.1.4.2 (Fältförsvagningspunktens frekvens) och P3.1.4.3 (Spänning vid fältförsvagningspunkt) automatiskt för att bli lika med omriktarens utgångsspänning. Det inställda U/f-förhållandet ändras inte. Det beror på att PM-motorn inte ska kunna köras i fältförsvagningsområdet. PM-motorns märkspänning är mycket lägre än omriktarens fullständiga utmatningsspänning.

PM-motorns märkspänning överensstämmer med motorns motriktade elektromotoriska kraft vid märkfrekvensen. I en motor av ett annat märke kan den exempelvis vara lika med statorns spänning vid nominell belastning.

Statorspänningsjustering gör att du kan justera omriktarens U/f-kurva till ett värde i närheten av kurvan för den motriktade elektromotoriska kraften. Du behöver inte ändra värdena på många parametrar i U/f-kurvan.

Parametern P3.1.2.13 bestämmer omriktarens utspänning i procent av motorns märkspänning vid motorns märkfrekvens. Justera omriktarens U/f-kurva på så sätt att den ligger något över kurvan för motorns motriktade elektromotoriska kraft. Motorströmmen ökar ju mer omriktarens U/f-kurva avviker från kurvan för motorns motriktade elektromotoriska kraft.

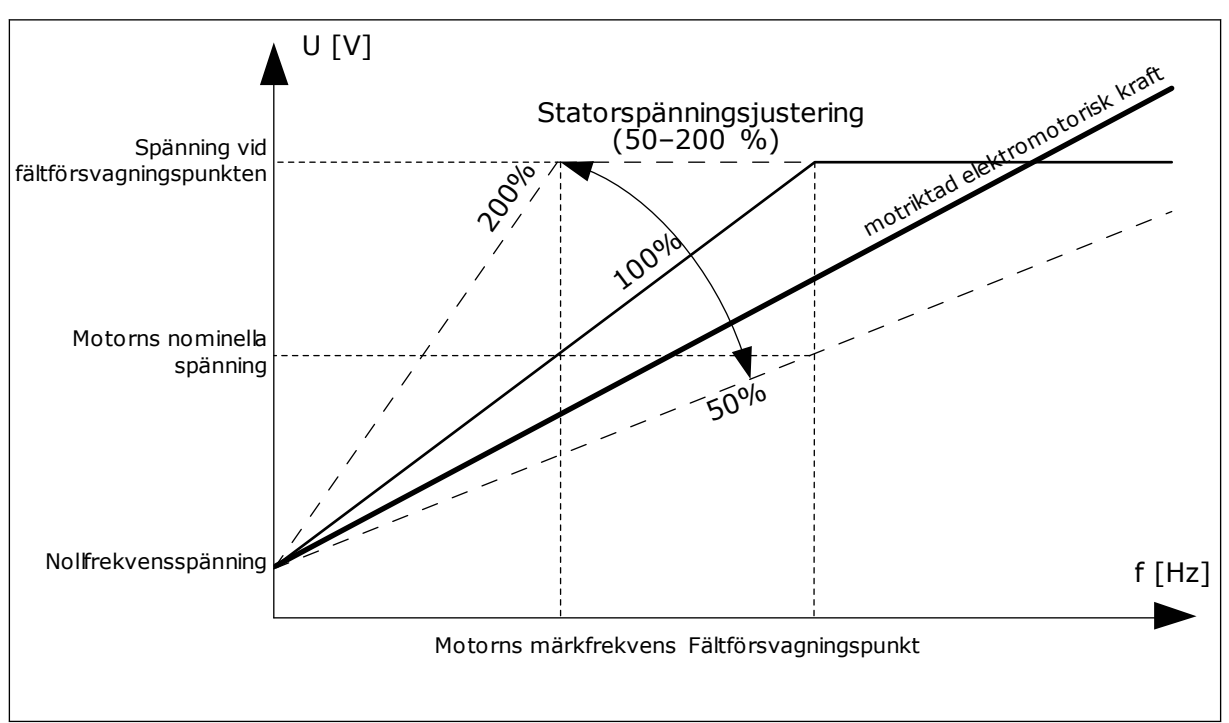

*Bild 22: Justering av statorspänningen*

## *P3.1.2.14 ÖVERMODULERING (ID 1515)*

Övermodulering maximerar omriktarens utspänning och minskar motorns strömövertoner.

## *P3.1.3.1 MOTORNS STRÖMGRÄNS (ID 107)*

Denna parameter bestämmer den maximala motorström som frekvensomriktaren lämnar. Parameterns värdeomfång är olika för alla storlekar på omriktarchassin.

Om strömbegränsning aktiveras minskar omriktarens utfrekvens.

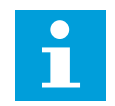

## **OBS!**

Motorns strömgräns är inte utlösningsvärdet för motoröverlastskyddet.

## *P3.1.4.1 U/F-FÖRHÅLLANDE (ID 108)*

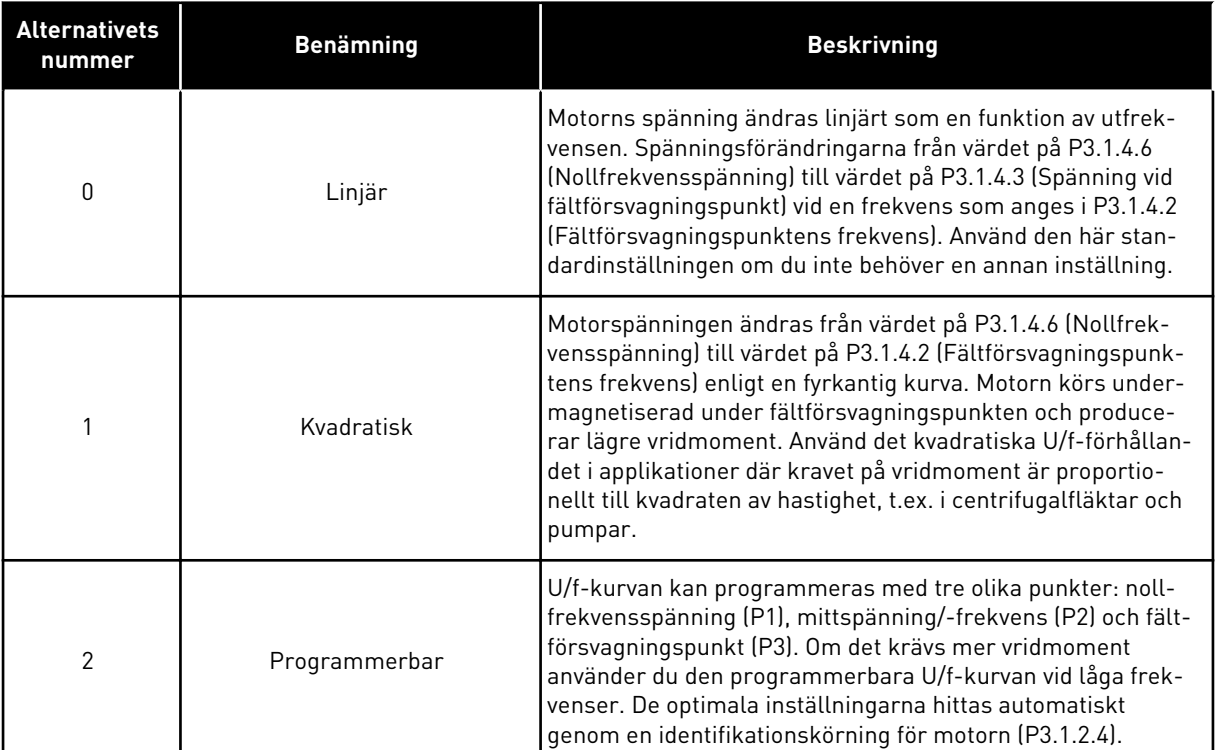

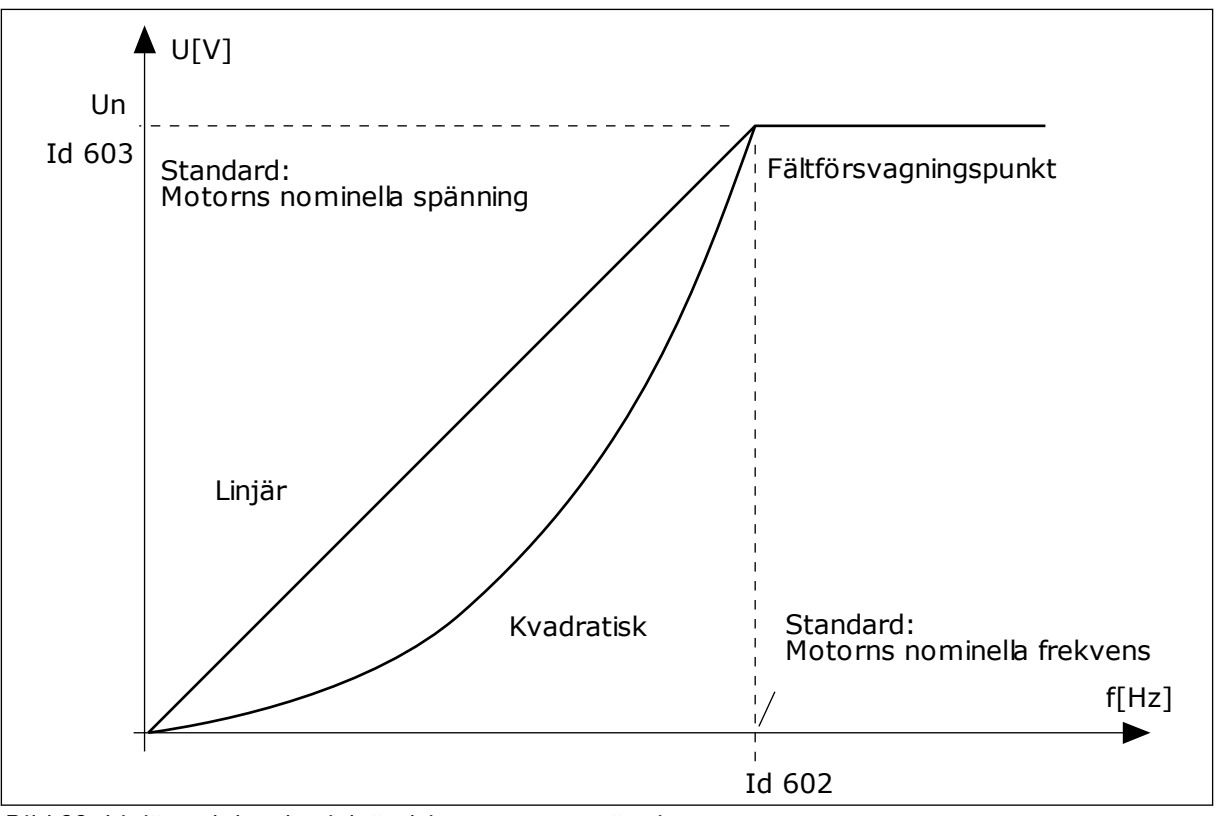

*Bild 23: Linjär och kvadratisk ändring av motorspänningen*

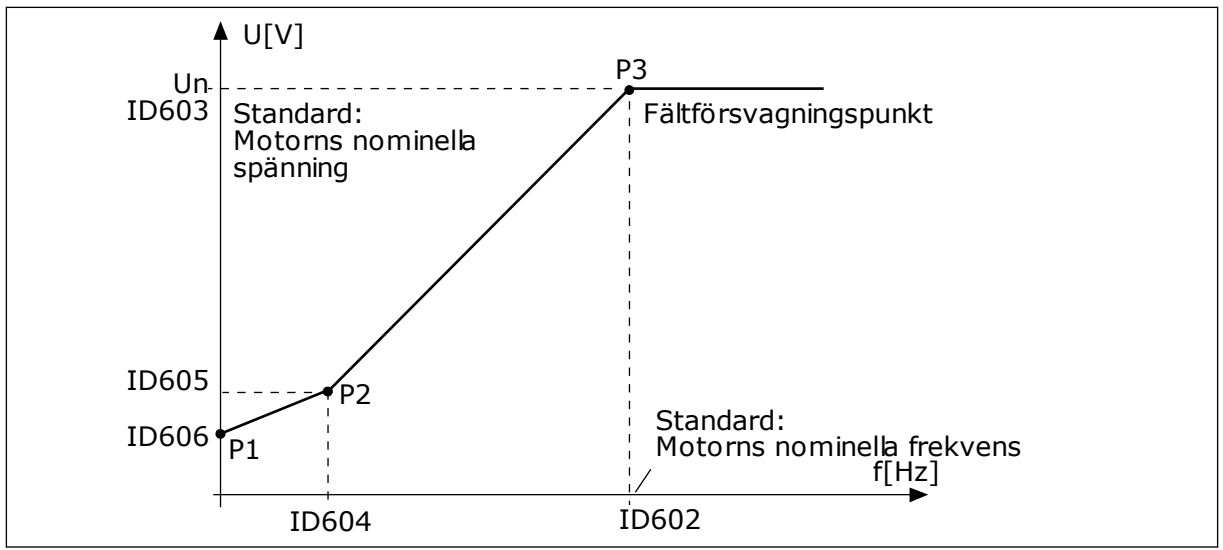

*Bild 24: Den programmerbara U/f-kurvan*

När parametern Motortyp har värdet *PM-motor (Permanentmagnetmotor)* får den här parametern automatiskt värdet *Linjär*.

När parametern Motortyp har värdet *Induktionsmotor* och den här parametern ändras får dessa parametrar standardvärdena.

- P3.1.4.2 Fältförsvagningspunktens frekvens
- P3.1.4.3 Spänning vid fältförsvagningspunkt
- P3.1.4.4 U/f mittfrekvens
- P3.1.4.5 U/f mittspänning
- P3.1.4.6 Nollfrekvensspänning

#### *P3.1.4.3 SPÄNNING VID FÄLTFÖRSVAGNINGSPUNKT (ID 603)*

Ovanför frekvensen för fältförsvagningspunkten förblir utspänningen på den inställda maxvärdet. Under frekvensen för fältförsvagningspunkten beror utspänningen på inställningarna för U/f-kurvans parametrar. Se U/f-parametrarna P3.1.4.1, P3.1.4.4 och P3.1.4.5.

När du ställer in parametrarna P3.1.1.1 (Motorns märkspänning) och P3.1.1.2 (Motorns märkfrekvens) får parametrarna P3.1.4.2 och P3.1.4.3 automatiskt motsvarande värden. Om du vill ha andra värden på P3.1.4.2 and P3.1.4.3 ändrar du de här parametrarna efter att du har ställt in parametrarna P3.1.1.1 och P3.1.1.2.

#### *P3.1.4.7 ALTERNATIV FÖR FLYGANDE START (ID 1590)*

Det går att välja värden för parametern Alternativ för flygande start med hjälp av kryssrutor.

Bitarna kan ha dessa värden:

- Sök endast axelfrekvensen från samma riktning som frekvensreferensen
- Spärra AC-skanningen
- Använd frekvensreferens för den inledande gissningen
- Inaktivera DC-pulserna

Sökriktningen bestäms av biten B0. När denna bit får värdet 0 kommer axelfrekvensen att sökas igenom både i positiv och negativ riktning. När denna bit får värdet 1 kommer axelfrekvensen bara att sökas igenom i en riktning. Det förhindrar axelrörelser för den andra riktningen.

Bit B1 reglerar AC-skanningen som förmagnetiserar motorn. Under AC-skanningen ändras frekvensen från maxvärde till nollfrekvens. AC-skanningen stoppas när en anpassning till axelfrekvensen sker. Inaktivera AC-skanning genom att ställa in B1 på 1. Om värdet på Motortyp är PM-motor inaktiveras AC-skanningen automatiskt.

Bit B5 är avsedd för inaktivering av DC-pulserna. DC-pulsernas främsta funktion är att förmagnetisera motorn och undersöka motorns rotation. Om både DC-pulser och ACskanningen är aktiverade anger slirningsfrekvensen vilken procedur som gäller. Om slirningsfrekvensen är lägre än 2 Hz eller motortypen är PM-motor inaktiveras DC-pulserna automatiskt.

#### *P3.1.4.9 AUTOMATISK MOMENTMAXIMERING (ID 109)*

Använd parametern med en process som har högre utgångsmoment på grund av friktion.

Motorspänningen ändras i förhållande till det nödvändiga momentet. Det gör att motorn genererar högre moment vid start och vid körning på låga frekvenser.

Momentökningen påverkar en linjär U/f-kurva. Du får bäst resultat efter identifikationskörningen och när du har aktiverat den programmerbara U/f-kurvan.

#### 9.1.1 I/F STARTFUNKTION

När du använder en PM-motor startar du motorn med konstant strömreglering med hjälp av I/f-startfunktionen. Du får bäst resultat med en högeffektsmotor. I en sådan är resistansen låg och det är svårt att göra justeringar av U/f-kurvan.

Funktionen I/f start kan också förse motorn med tillräckligt moment vid start.

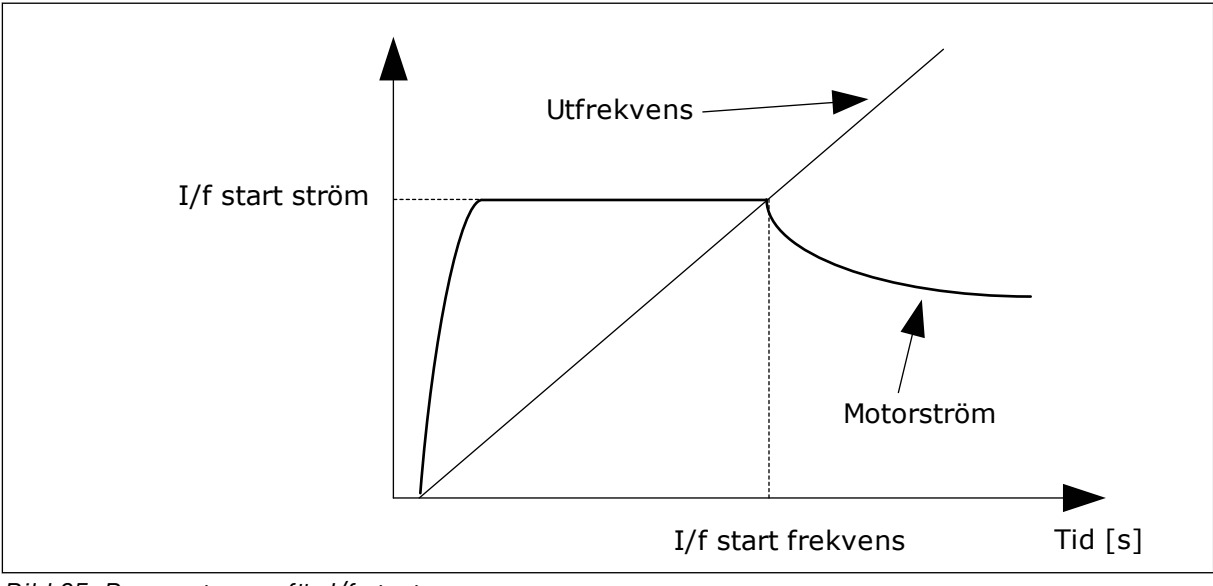

*Bild 25: Parametrarna för I/f start*

## *P3.1.4.12.1 I/F START (ID 534)*

När du använder I/f-startfunktionen startas omriktaren i strömregleringsläget. En konstant ström leds till motorn tills utfrekvensen går över nivån som har angetts i P3.1.4.12.2. När utfrekvensen ligger över nivån för I/f start frekvens ändras omriktarens driftsläge smidigt tillbaka till normalt U/f-styrningsläge.

## *P3.1.4.12.2 I/F STARTFREKVENS (ID 535)*

När omriktarens utfrekvens ligger under gränsen för parametern aktiveras I/f start. När utfrekvensen ligger över gränsen ändras omriktarens driftsläge tillbaka till normalt U/fstyrningsläge.

#### *P3.1.4.12.3 I/F START STRÖM (ID 536)*

Med den här parametern kan du ställa in strömmen som används när I/f-startfunktionen är aktiv.

#### 9.1.2 MOMENTSTABILISATORFUNKTION

#### *P3.1.4.13.1 MOMENTSTABILISATORFÖRSTÄRKNING (ID 1412)*

#### *P3.1.4.13.2 MOMENTSTABILISATOR VID FÄLTFÖRSVAGNINGSPUNKT (ID 1414)*

Momentstabilisatorn stabiliserar eventuella svängningar i det beräknade momentet.

Två förstärkningar används. MomStabFörstärknFWP är en konstant förstärkning vid alla utfrekvenser. MomStabFörstärkn ändas linjärt mellan frekvensen noll och fältförsvagningspunktsfrekvensen. Förstärkningen är fullständig vid 0 Hz och noll vid fältförsvagningspunkten. I figuren visas förstärkningarna som en funktion av utfrekvensen.

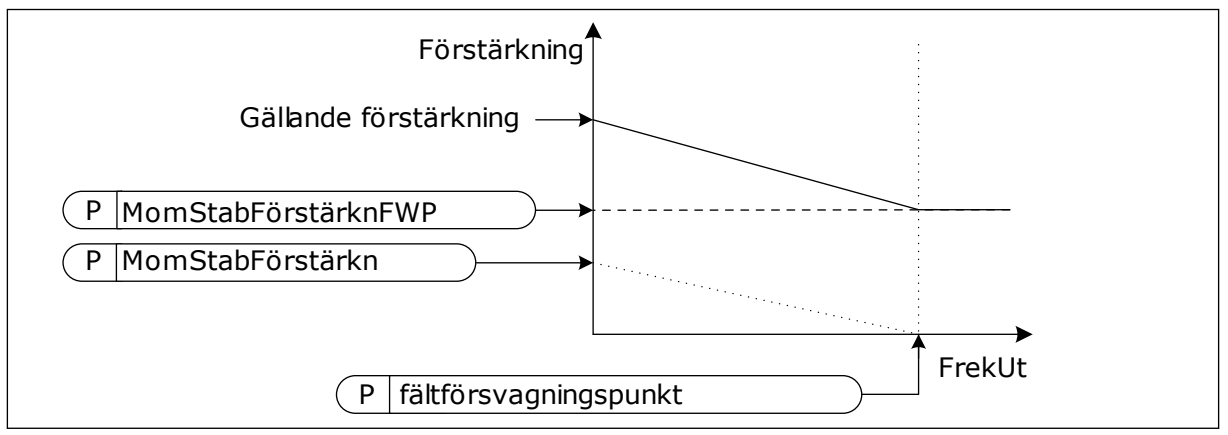

*Bild 26: Momentstabilisatorförstärkningen*

#### *P3.1.4.13.3 TIDSKONSTANT FÖR MOMENTSTABILISATORDÄMPNING (ID 1413)*

Tidskonstant för momentstabilisatorns dämpning.

## *P3.1.4.13.4 TIDSKONSTANT FÖR MOMENTSTABILISATORDÄMPNING FÖR PMM (ID 1735)*

Dämpningstidskonstant för momentstabilisator för en PM-motor (permanentmagnetmotorer).

## **9.2 START/STOP INST**

Du måste ge start/stoppkommandon på olika sätt beroende på styrplatsen.

#### FJÄRRSTYRPLATS (I/O A)

Använd parametrarna P3.5.1.1 (Styrsignal 1 A), P3.5.1.2 (Styrsignal 2 A) och P3.5.1.3 (Styrsignal 3 A) när du vill välja digitala ingångar. De digitala ingångarna styr start-, stoppoch reverseringskommandona. Välj sedan en logik för ingångarna med P3.2.6 I/O A logik.

#### FJÄRRSTYRPLATS (I/O B)

Använd parametrarna P3.5.1.4 (Styrsignal 1 B), P3.5.1.5 (Styrsignal 2 B) och P3.5.1.6 (Styrsignal 3 B) när du vill välja digitala ingångar. De digitala ingångarna styr start-, stoppoch reverseringskommandona. Välj sedan en logik för ingångarna med P3.2.7 I/O B logik.

#### LOKAL STYRPLATS (MANÖVERPANEL)

Start- och stoppkommandona kommer från knapparna på manöverpanelen. Motorns rotationsriktning anges med parametern P3.3.1.9 Panelstyrningsriktning.

#### FJÄRRSTYRPLATS (FÄLTBUSS)

Start-, stopp- och reverseringskommandona kommer från fältbussen.

#### *P3.2.5 STOPPFUNKTION (ID 506)*

#### *Tabell 116:*

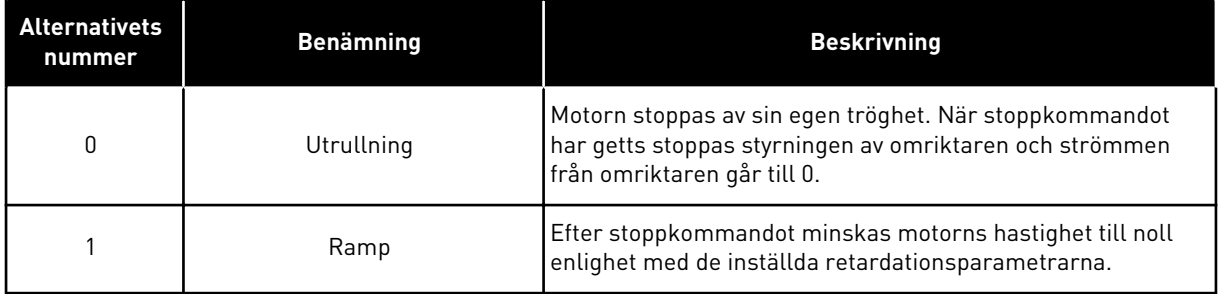

#### *P3.2.6 LOGIK FÖR I/O A START/STOPP (ID 300)*

Det går att styra start och stopp av omriktaren med de digitala signalerna i den här parametern.

Valen som innehåller ordet flank (edge) kan göra att oavsiktliga starter undviks.

#### **Exempel på omständigheter då oavsiktliga starter kan inträffa**

- När du ansluter strömmen.
- När strömmen kopplas på igen efter strömavbrott
- När ett fel återställs
- När Driftfrigivning stoppar omröraren
- När du ändrar styrplatsen till I/O-reglering

Innan du kan starta motorn måste du öppna start/stoppkontakten.

I alla exempel på följande sidor är stoppläget Utrullning. CS = Styrsignal.

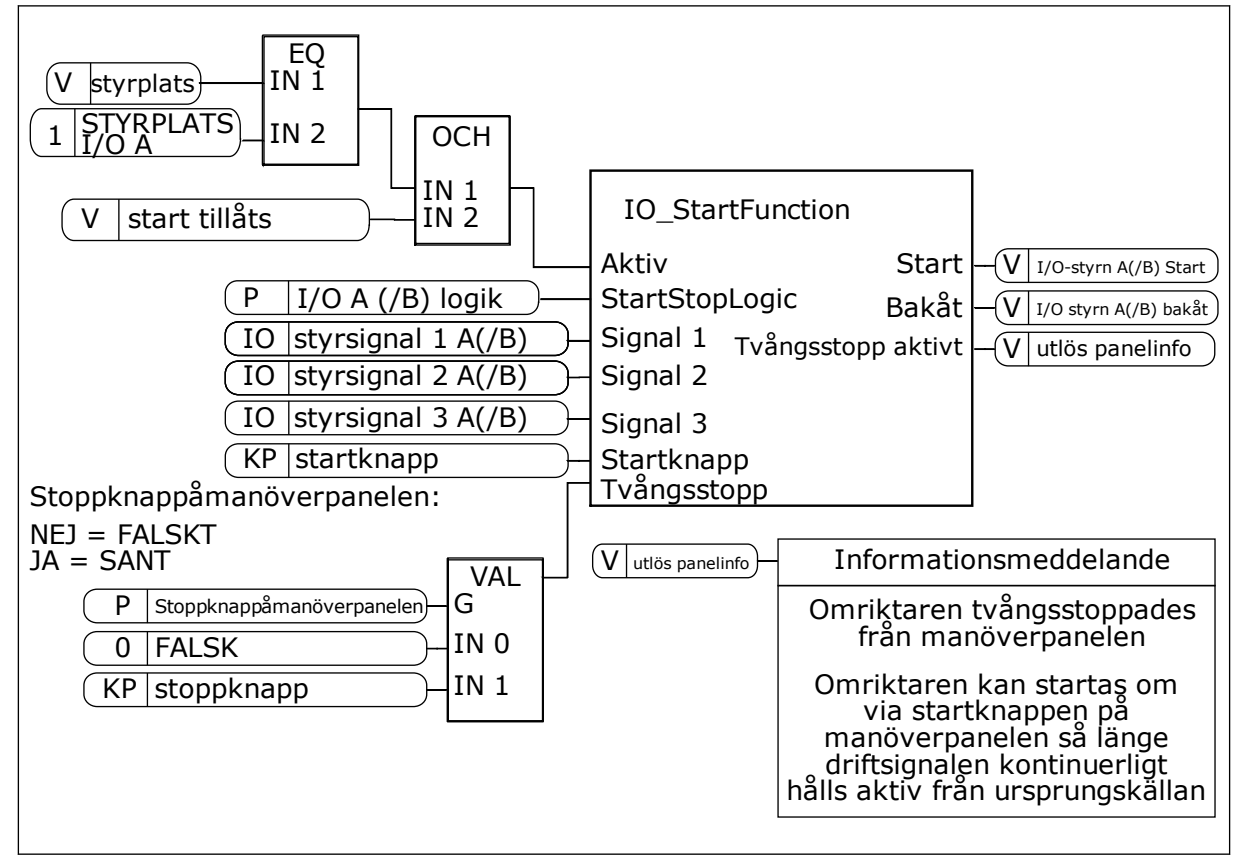

*Bild 27: Blockdiagram över logik för I/O A start/stopp*

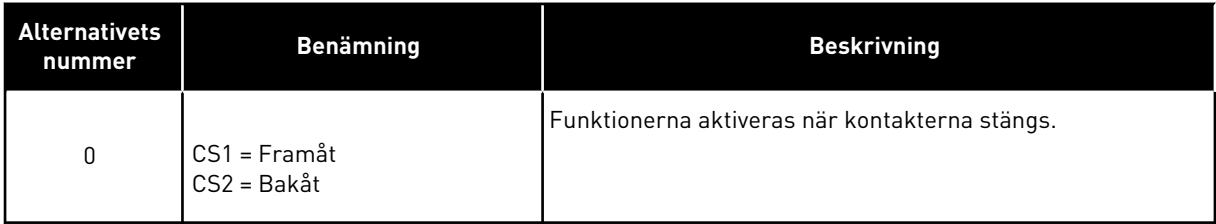

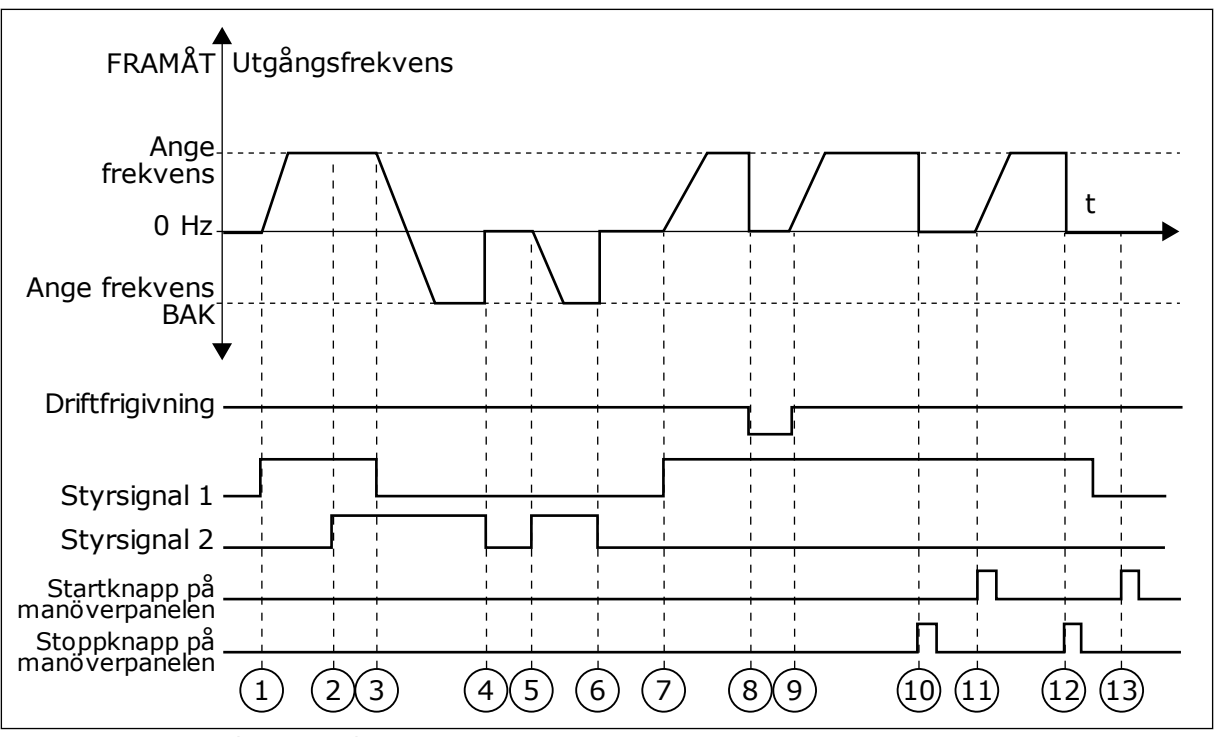

*Bild 28: Logik för I/O A start/stopp = 0*

- 1. Styrsignal (CS) 1 aktiveras vilket gör att utfrekvensen ökar. Motorn körs framåt.
- 2. CS2 aktiveras utan att det har någon effekt på utfrekvensen eftersom den först valda riktningen har högsta prioritet.
- 3. CS1 inaktiveras vilket gör att riktningen börjar ändras (FRAMÅT till BAKÅT) eftersom CS2 fortfarande är aktiv.
- 4. CS2 inaktiveras och frekvensen som matas till motorn faller till 0.
- 5. CS2 aktiveras igen vilket får motorn att accelerera (BAKÅT) till den angivna frekvensen.
- 6. CS2 inaktiveras och frekvensen som matas till motorn faller till 0.
- 7. CS1 aktiveras och motorn accelererar (FRAMÅT) till den angivna frekvensen.
- 8. Driftfrigivningssignalen har värdet FALSKT vilket gör att frekvensen faller till 0. Ställ in driftfrigivningssignalen med parameter P3.5.1.15.
- 9. Driftfrigivningssignalen har värdet SANT vilket gör att frekvensen ökar till den angivna frekvensen eftersom CS1 fortfarande är aktiv.
- 10. Stoppknappen på manöverpanelen trycks ned och frekvensen som matas till motorn faller till 0. (Den här signalen fungerar bara om värdet på P3.2.3 Stoppknapp på manöverpanel är *Ja*.)
- 11. Omriktaren startas eftersom startknappen på manöverpanelen trycks ned.
- 12. Stoppknappen på manöverpanelen trycks ned igen för att stoppa omriktaren.
- 13. Försöket att starta omriktaren genom att trycka på startknappen misslyckas eftersom CS1 är inaktivt.

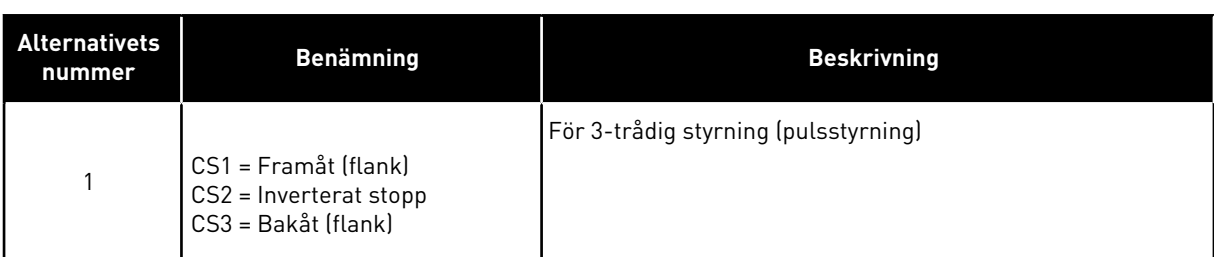

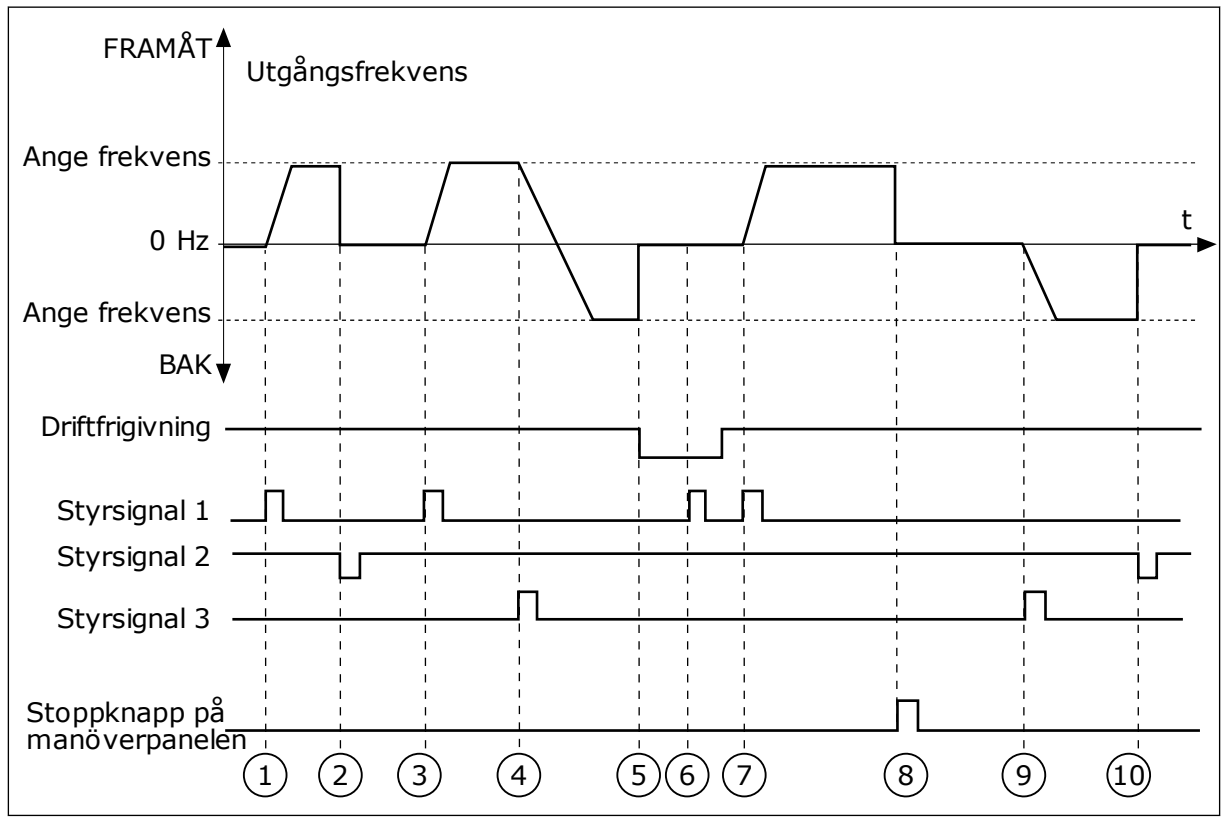

*Bild 29: Logik för I/O A start/stopp = 1*

- 1. Styrsignal (CS) 1 aktiveras vilket gör att utfrekvensen ökar. Motorn körs framåt.
- 2. CS2 inaktiveras och frekvensen som matas till motorn faller till 0.
- 3. CS1 aktiveras vilket gör att utfrekvensen ökar igen. Motorn körs framåt.
- 4. CS3 aktiveras vilket gör att riktningen börjar ändras (FRAMÅT till BAKÅT).
- 5. Driftfrigivningssignalen har värdet FALSKT vilket gör att frekvensen faller till 0. Ställ in driftfrigivningssignalen med parameter 3.5.1.15.
- 6. Startförsöket med CS1 lyckas inte eftersom driftfrigivningssignalen fortfarande är FALSK.
- 7. CS1 aktiveras och motorn accelererar (FRAMÅT) till den angivna frekvensen eftersom driftfrigivningssignalen har värdet SANT.
- 8. Stoppknappen på manöverpanelen trycks ned och frekvensen som matas till motorn faller till 0. (Den här signalen fungerar bara om värdet på P3.2.3 Stoppknapp på manöverpanel är *Ja*.)
- 9. CS3 aktiveras vilket gör att motorn startas och körs bakåt.
- 10. CS2 inaktiveras och frekvensen som matas till motorn faller till 0.

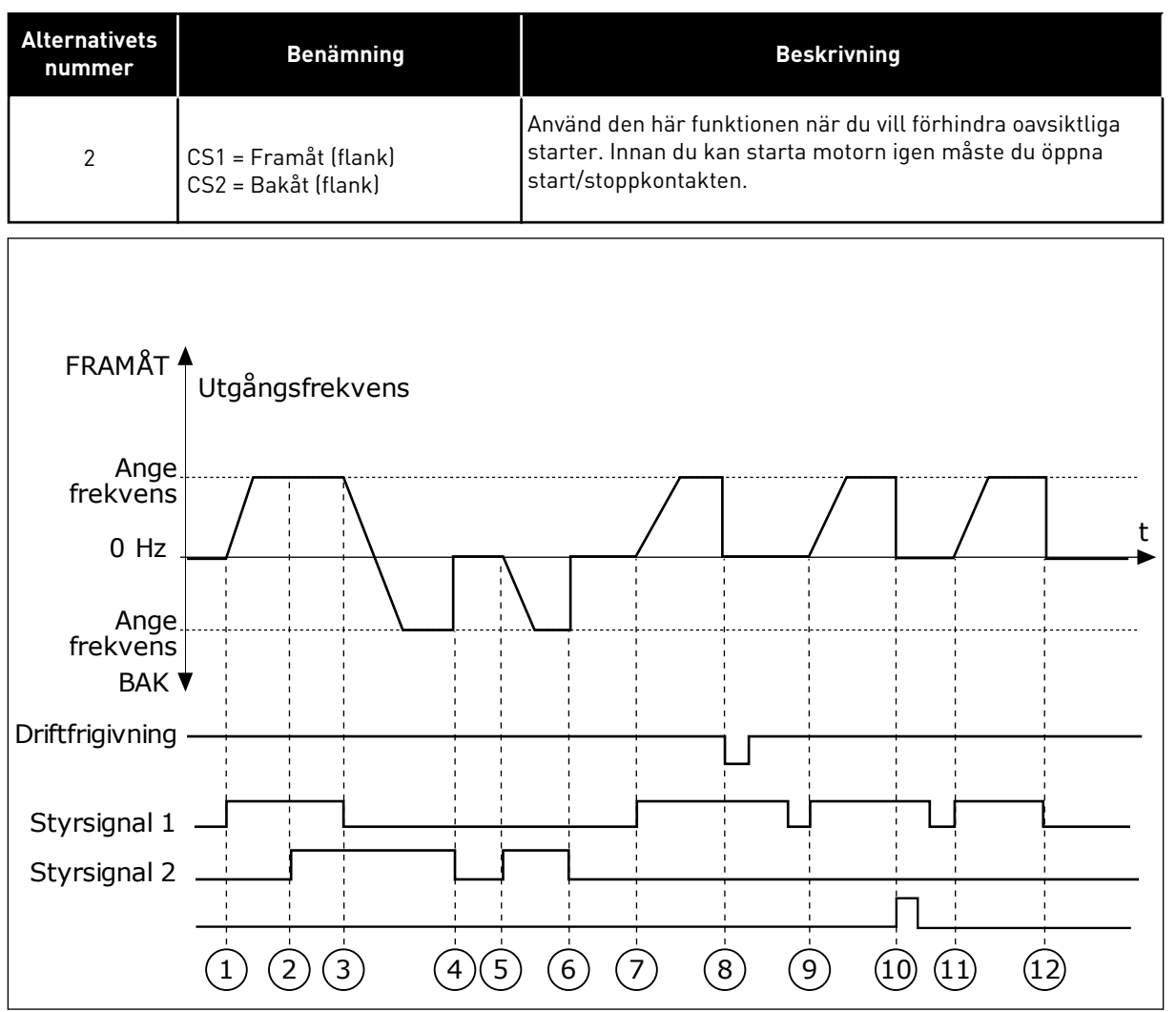

*Bild 30: Logik för I/O A start/stopp = 2*

- 1. Styrsignal (CS) 1 aktiveras vilket gör att utfrekvensen ökar. Motorn körs framåt.
- 2. CS2 aktiveras utan att det har någon effekt på utfrekvensen eftersom den först valda riktningen har högsta prioritet.
- 3. CS1 inaktiveras vilket gör att riktningen börjar ändras (FRAMÅT till BAKÅT) eftersom CS2 fortfarande är aktiv.
- 4. CS2 inaktiveras och frekvensen som matas till motorn faller till 0.
- 5. CS2 aktiveras igen vilket får motorn att accelerera (BAKÅT) till den angivna frekvensen.
- 6. CS2 inaktiveras och frekvensen som matas till motorn faller till 0.
- 7. CS1 aktiveras och motorn accelererar (FRAMÅT) till den angivna frekvensen.
- 8. Driftfrigivningssignalen har värdet FALSKT vilket gör att frekvensen faller till 0. Ställ in driftfrigivningssignalen med parameter P3.5.1.15.
- 9. Driftfrigivningssignalen har värdet SANT, vilket inte har något effekt eftersom en stigande flank är ett krav för starten, även om CS1 är aktivt.
- 10. Stoppknappen på manöverpanelen trycks ned och frekvensen som matas till motorn faller till 0. (Den här signalen fungerar bara om värdet på P3.2.3 Stoppknapp på manöverpanel är *Ja*.)
- 11. CS1 öppnas och stängs igen vilket gör att motorn startar.
- 12. CS1 inaktiveras och frekvensen som matas till motorn faller till 0.

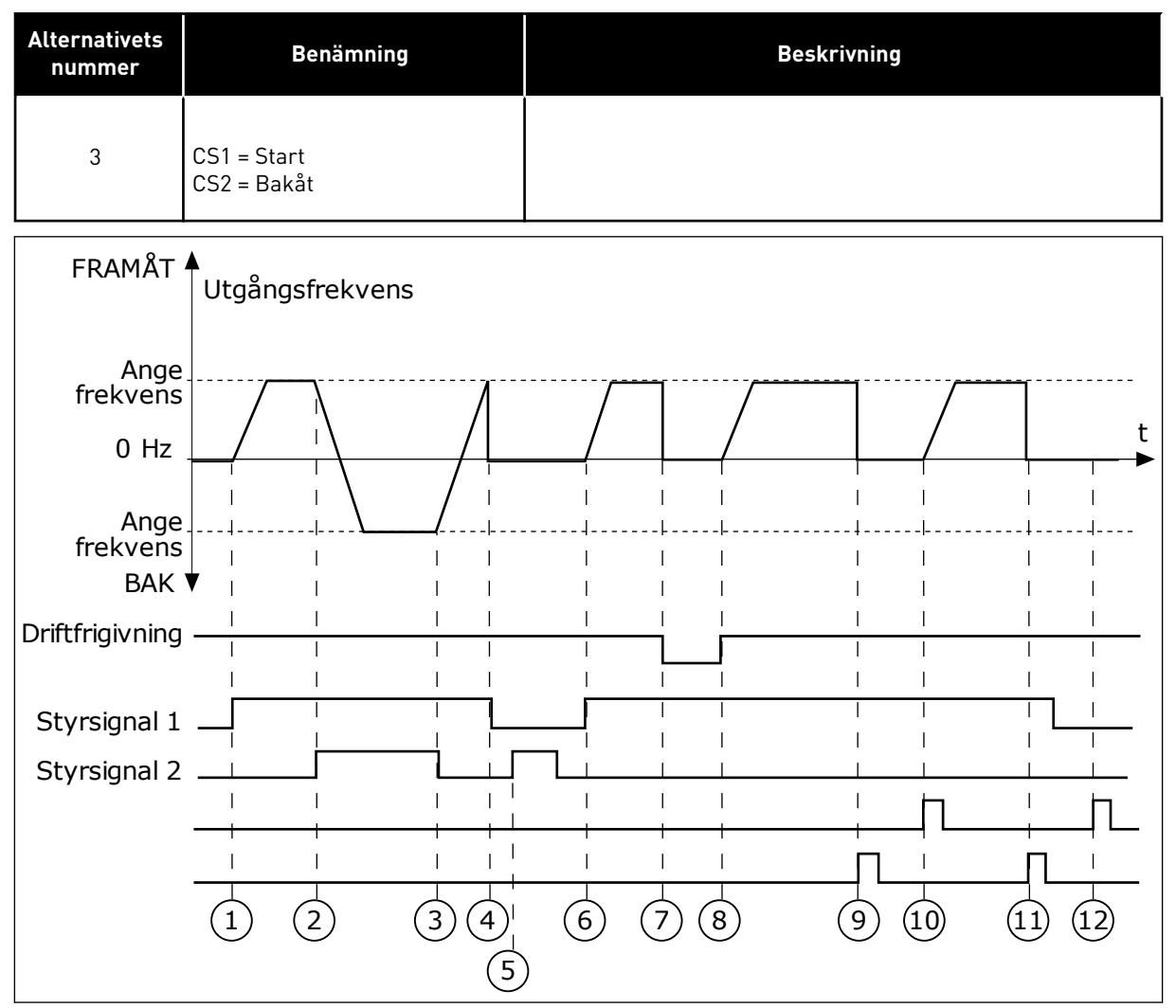

*Bild 31: Logik för I/O A start/stopp = 3*

- 1. Styrsignal (CS) 1 aktiveras vilket gör att utfrekvensen ökar. Motorn körs framåt.
- 2. CS2 aktiveras vilket gör att riktningen börjar ändras (FRAMÅT till BAKÅT).
- 3. CS2 inaktiveras vilket gör att riktningen börjar ändras (BAKÅT till FRAMÅT) eftersom CS1 fortfarande är aktiv.
- 4. CS1 inaktiveras och frekvensen som matas till motorn faller till 0.
- 5. Trots att CS2 aktiveras startar inte motorn eftersom CS1 är inaktivt.
- 6. CS1 aktiveras vilket gör att utfrekvensen ökar igen. Motorn körs framåt eftersom CS2 är inaktivt.
- 7. Driftfrigivningssignalen har värdet FALSKT vilket gör att frekvensen faller till 0. Ställ in driftfrigivningssignalen med parameter P3.5.1.15.
- 8. Driftfrigivningssignalen har värdet SANT vilket gör att frekvensen ökar till den angivna frekvensen eftersom CS1 fortfarande är aktiv.
- 9. Stoppknappen på manöverpanelen trycks ned och frekvensen som matas till motorn faller till 0. (Den här signalen fungerar bara om värdet på P3.2.3 Stoppknapp på manöverpanel är *Ja*.)
- 10. Omriktaren startas eftersom startknappen på manöverpanelen trycks ned.
- 11. Omriktaren stoppas igen med stoppknappen på manöverpanelen.
- 12. Försöket att starta omriktaren genom att trycka på startknappen misslyckas eftersom CS1 är inaktivt.

| <b>Alternativets</b><br>nummer                                                                                        | <b>Benämning</b>                                                                      | <b>Beskrivning</b>                                                                                                    |
|----------------------------------------------------------------------------------------------------|---------------------------------------------------------------------------------------|----------------------------------------------------------------------------------------------------|
| $\overline{4}$                                                                                                    | CS1 = Start (flank)<br>CS2 = Bakåt                                                    | Använd den här funktionen när du vill förhindra oavsiktliga<br>starter. Innan du kan starta motorn igen måste du öppna<br>start/stoppkontakten. |
| <b>FRAMÅT</b>                                                                                                    | Utgångsfrekvens                                                                       |                                                                                                    |
| Ange<br>frekvens<br>0 Hz<br>Ange -<br>frekvens<br>BAK <sup>V</sup><br>Driftfrigivning<br>Styrsignal 1<br>Styrsignal 2 | $\overline{3}$<br>$4^{\degree}$<br>$\overline{2}$<br>$\mathbf{1}$<br>$\left[5\right]$ | t<br>$\left(6\right)$<br>$\left(9\right)$<br>$\left[8\right]$<br>10                                                                             |

*Bild 32: Logik för I/O A start/stopp = 4*

- 1. Styrsignal (CS) 1 aktiveras vilket gör att utfrekvensen ökar. Motorn körs framåt eftersom CS2 är inaktivt.
- 2. CS2 aktiveras vilket gör att riktningen börjar ändras (FRAMÅT till BAKÅT).
- 3. CS2 inaktiveras vilket gör att riktningen börjar ändras (BAKÅT till FRAMÅT) eftersom CS1 fortfarande är aktiv.
- 4. CS1 inaktiveras och frekvensen som matas till motorn faller till 0.
- 5. Trots att CS2 aktiveras startar inte motorn eftersom CS1 är inaktivt.
- 6. CS1 aktiveras vilket gör att utfrekvensen ökar igen. Motorn körs framåt eftersom CS2 är inaktivt.
- 7. Driftfrigivningssignalen har värdet FALSKT vilket gör att frekvensen faller till 0. Ställ in driftfrigivningssignalen med parameter P3.5.1.15.
- 8. Innan du kan starta omriktaren måste du öppna och stänga CS1 igen.
- 9. Stoppknappen på manöverpanelen trycks ned och frekvensen som matas till motorn faller till 0. (Den här signalen fungerar bara om värdet på P3.2.3 Stoppknapp på manöverpanel är *Ja*.)
- 10. Innan du kan starta omriktaren måste du öppna och stänga CS1 igen.
- 11. CS1 inaktiveras och frekvensen som matas till motorn faller till 0.

## **9.3 BÖRVÄRDEN**

#### 9.3.1 FREKVENSREFERENS

Det går att programmera källan till frekvensreferensen på alla styrplatser, utom via datorverktyget. Om du använder datorn hämtas alltid frekvensreferensen från datorverktyget.

#### FJÄRRSTYRPLATS (I/O A)

Ange källan till frekvensreferensen för I/O A med parametern P3.3.1.5.

## FJÄRRSTYRPLATS (I/O B)

Ange källan till frekvensreferensen för I/O B med parametern P3.3.1.6.

#### LOKAL STYRPLATS (MANÖVERPANEL)

Om du använder standardvärdet *manöverpanel* för parameter P3.3.1.7 gäller referensen du har ställt in för P3.3.1.8 Manöverpanelsreferens.

#### FJÄRRSTYRPLATS (FÄLTBUSS)

Om du behåller standardvärdet *fältbuss* på parametern P3.3.1.10 behålls hämtas frekvensreferensen från fältbussen.

## 9.3.2 MOMENT BÖRVÄRDE

När parametern P3.1.2.1 (Motorstyrn läge) får värdet *Momentstyrning (öppna loop)* regleras motorvridmomentet. Motorns hastighet ändras enligt den faktiska belastningen på motorns axel. P3.3.2.7 (Börvärdesgräns för momentstyrning) reglerar motorhastighetsgränsen.

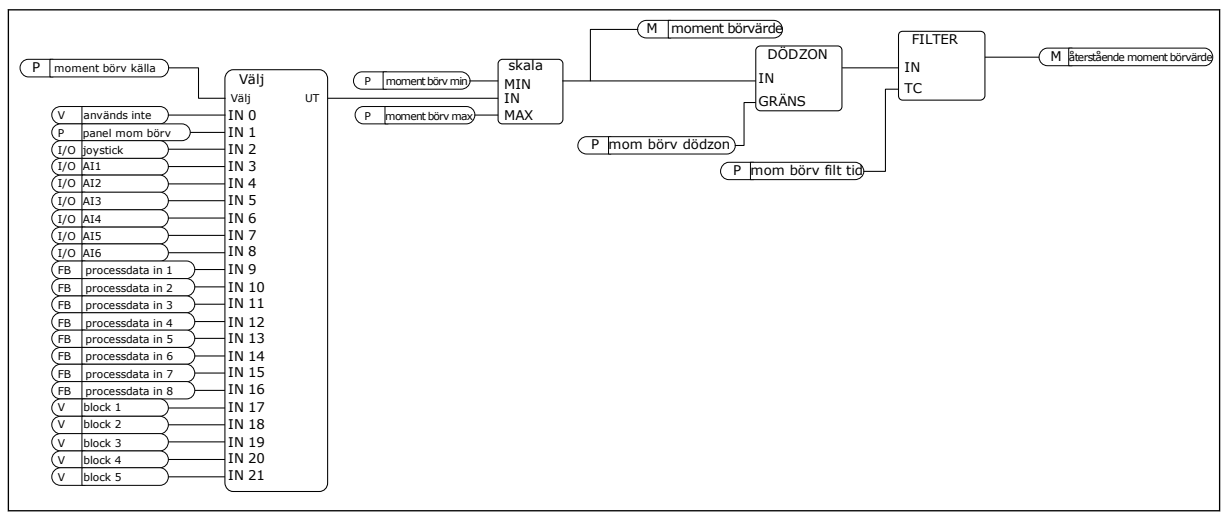

*Bild 33: Diagram över momentets börvärde*

## *P3.3.2.2 MOMENT LÄGSTA BÖRVÄRDE (ID 643)*

Parametern P3.3.2.2 fastställer momentets lägsta börvärde för positiva och negativa värden.

#### *P3.3.2.3 MOMENT HÖGSTA BÖRVÄRDE (ID 642)*

Parametern P3.3.2.3 fastställer momentets högsta börvärde för positiva och negativa värden.

De här parametrarna fastställer hur den valda börvärdessignalen ska skalanpassas. Den analoga insignalen skalanpassas mellan Moment lägsta börvärde och Moment högsta börvärde.

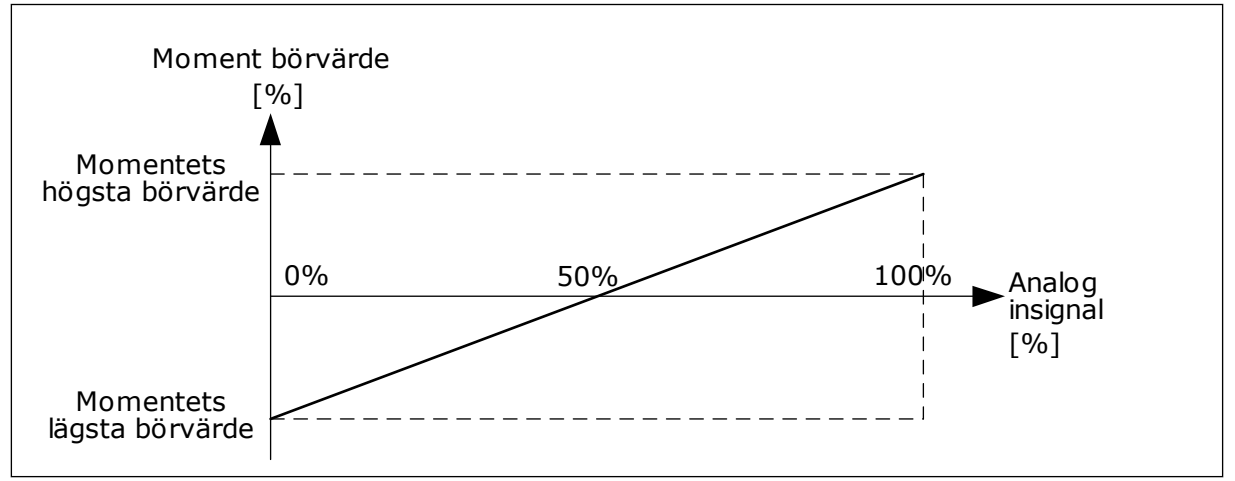

*Bild 34: Skalanpassning för momentets börvärdessignal*

#### *P3.3.2.7 BÖRVÄRDESGRÄNS FÖR MOMENTSTYRNING (ID 1278)*

Vid momentstyrning begränsas alltid utfrekvensen mellan MinFrekvreferens och MaxFrekvReferens (P3.3.1.1 och P3.3.1.2).

Du kan också välja två andra lägen med parametern.

Valet 0 = *Pos/neg, börvärdesgränser*, dvs. de positiva/negativa frekvensgränserna.

Frekvensen ligger mellan Positiv frekvensreferensgräns (P3.3.1.3) och Negativ frekvensreferensgräns (P3.3.1.4) (om dessa parametrar har ställts in på ett lägre värde än P3.3.1.2 Högsta frekvensreferens).

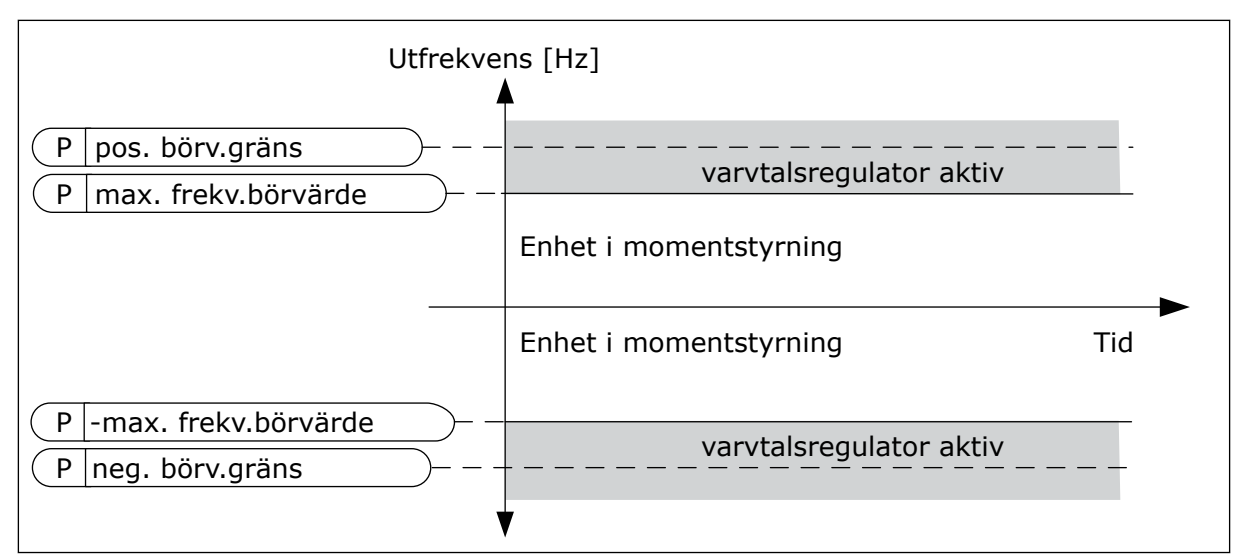

*Bild 35: Börvärdesgräns för momentstyrning, val 0*

Valet 1 = *Frekvensreferens*, dvs. frekvensreferensen för båda riktningarna.

Frekvensen är begränsad till den faktiska frekvensreferensen (efter rampgeneratorn) för båda riktningarna. Det innebär att utfrekvensen ökas inom den angivna ramptiden tills momentet är lika med börvärdesmomentet.

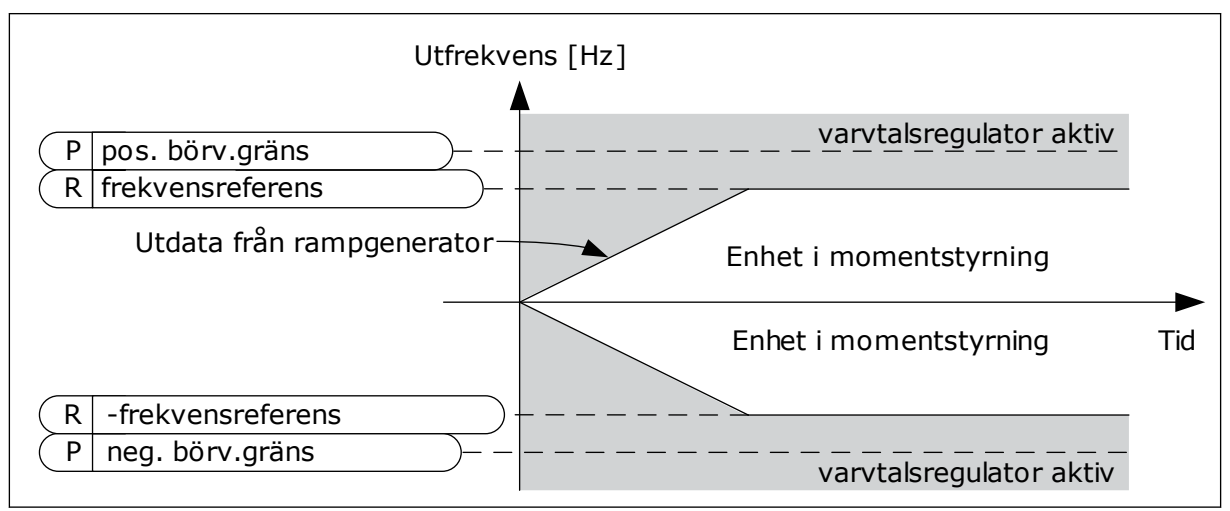

*Bild 36: Börvärdesgräns för momentstyrning, val 1*

#### 9.3.3 FÖRVALDA FREKVENSER

Använd förvalda frekvensen till processer där det behövs mer än en fast frekvensreferens. Det finns åtta förvalda frekvensreferenser. Välj en förvald frekvensreferens via de digitala insignalerna P3.3.3.10, P3.3.3.11 och P3.3.3.12.

## *P3.3.3.1 FÖRVALT FREKVENSLÄGE (ID 182)*

Med den här parametern kan du ställa in logiken som används när en av de förinställda frekvenserna tas i bruk. Det finns två olika logiker.

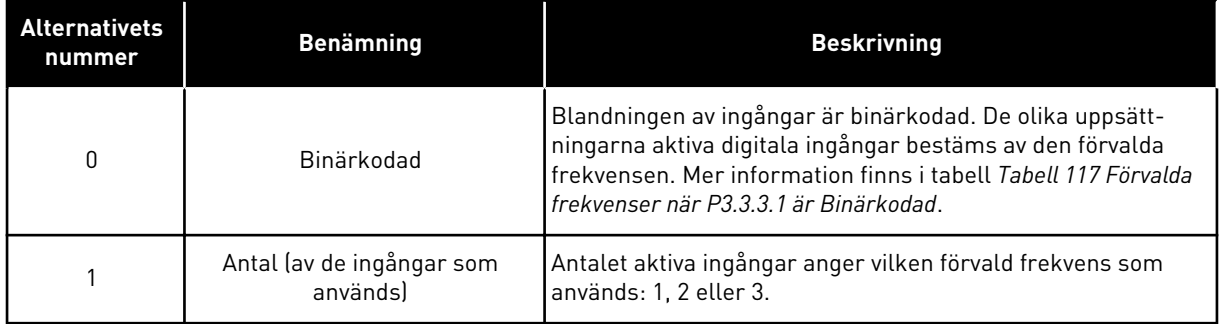

*P3.3.3.2 FÖRVALD FREKVENS 0 (ID 180)*

*P3.3.3.3 FÖRVALD FREKVENS 1 (ID 105)*

*P3.3.3.4 FÖRVALD FREKVENS 2 (ID 106)*

*P3.3.3.5 FÖRVALD FREKVENS 3 (ID 126)*

*P3.3.3.6 FÖRVALD FREKVENS 4 (ID 127)*

*P3.3.3.7 FÖRVALD FREKVENS 5 (ID 128)*

*P3.3.3.8 FÖRVALD FREKVENS 6 (ID 129)*

*P3.3.3.9 FÖRVALD FREKVENS 7 (ID 130)*

## VÄRDET 0 HAR VALTS FÖR PARAMETER P3.3.3.1:

Om du vill använda den förvalda frekvensen 0 som referens ställer du in värdet 0, *Förvald frekvens 0*, i P3.3.1.5 (I/O-styrplats A, val av börvärde).

Välj någon av de förvalda frekvenserna mellan 1 och 7 genom att ge digitala ingångar till P3.3.3.10 (Förvald frekvens val 0), P3.3.3.11 (Förvald frekvens val 1) och/eller P3.3.3.12 (Förvald frekvens val 2). De olika uppsättningarna aktiva digitala ingångar bestäms av den förvalda frekvensen. Mer information finns i tabellen nedan. Värdena för de förvalda frekvenserna begränsas automatiskt till området mellan de lägsta och högsta frekvenserna (P3.3.1.1 och P3.3.1.2).

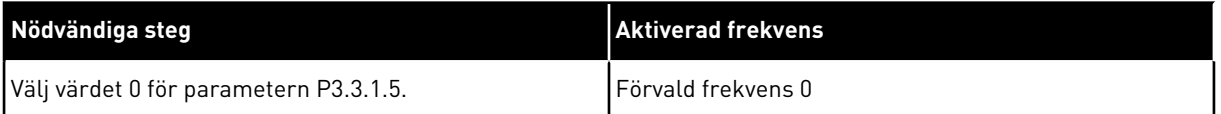

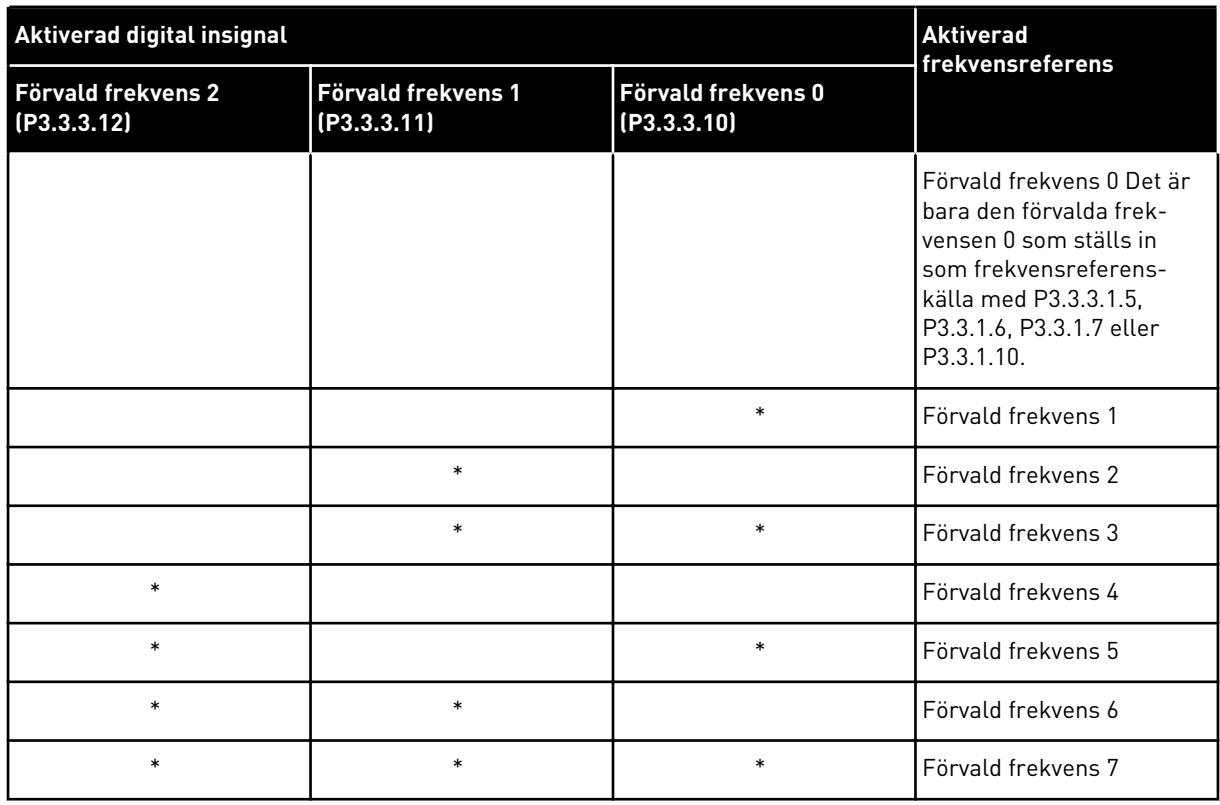

## <span id="page-243-0"></span>*Tabell 117: Förvalda frekvenser när P3.3.3.1 är Binärkodad*

\* = Ingången är aktiv.

#### VÄRDET 1 HAR VALTS FÖR PARAMETER P3.3.3.1:

Du kan använda de förvalda frekvenserna 1 till 3 med olika uppsättningarna aktiva digitala ingångar. Antalet aktiva ingångar anger vilken förvald frekvens som används.

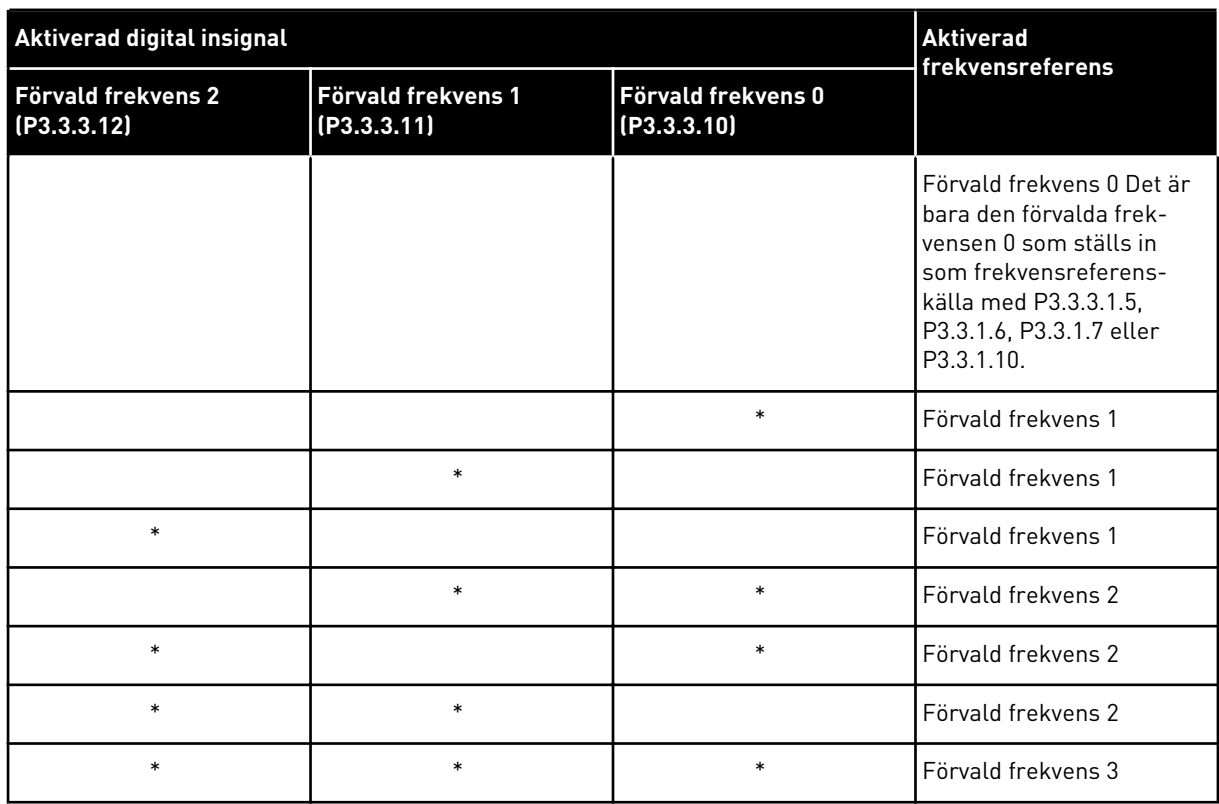

#### *Tabell 118: Förvalda frekvenser när P3.3.3.1 är Antal ingångar*

\* = Ingången är aktiv.

#### *P3.3.3.10 FÖRVALD FREKVENS VAL 0 (ID 419)*

#### *P3.3.3.11 FÖRVALD FREKVENS VAL 1 (ID 420)*

#### *P3.3.3.12 FÖRVALD FREKVENS VAL 2 (ID 421)*

När du vill använda de förvalda frekvenserna 1 till 7 ansluter du en digital ingår till funktionerna med hjälp av anvisningarna i avsnitt *[9.7.1 Programmering av digitala och analoga](#page-250-0)  [ingångar](#page-250-0)*. Mer information finns i *[Tabell 117 Förvalda frekvenser när P3.3.3.1 är Binärkodad](#page-243-0)* och även i tabellerna *[Tabell 41 Parametrar för förvalda frekvenser](#page-126-0)* och *[Tabell 50 Parametrar för](#page-133-0)  [digitala ingångar](#page-133-0)*.

#### 9.3.4 MOTORPOTENTIOMETERPARAMETRAR

Motorpotentiometerns frekvensreferens är tillgängligt från alla styrplatser. Det går bara att ändra motorpotentiometerreferensen när omriktaren är i drift.

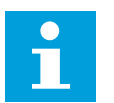

## **OBS!**

Om du ställer in utfrekvensen på ett långsammare värde än motorpotentiometerns ramptid begränsas den av de normala accelerations- och retardationstiderna.

## *P3.3.4.1 MOTORPOTENTIOMETER UPP (ID 418)*

Med en motorpotentiometer kan du öka eller minska utfrekvensen. När du ansluter en digitalingång till parametern Motorpotentiometer upp och den digitala insignalen är aktiv stiger utfrekvensen.

## *P3.3.4.2 MOTORPOTENTIOMETER NED (ID 417)*

Med en motorpotentiometer kan du öka eller minska utfrekvensen. När du ansluter en digitalingång till parametern Motorpotentiometer ned och den digitala insignalen är aktiv sjunker utfrekvensen.

Tre olika parametrar påverkar hur utfrekvensen stiger eller sjunker när Motorpotentiometer upp eller ned är aktivt. Parametrarna är Motorpotentiometer ramptid (P3.3.4.3), Rampaccelerationstid(P3.4.1.2) och Rampretardationstid (P3.4.1.3).

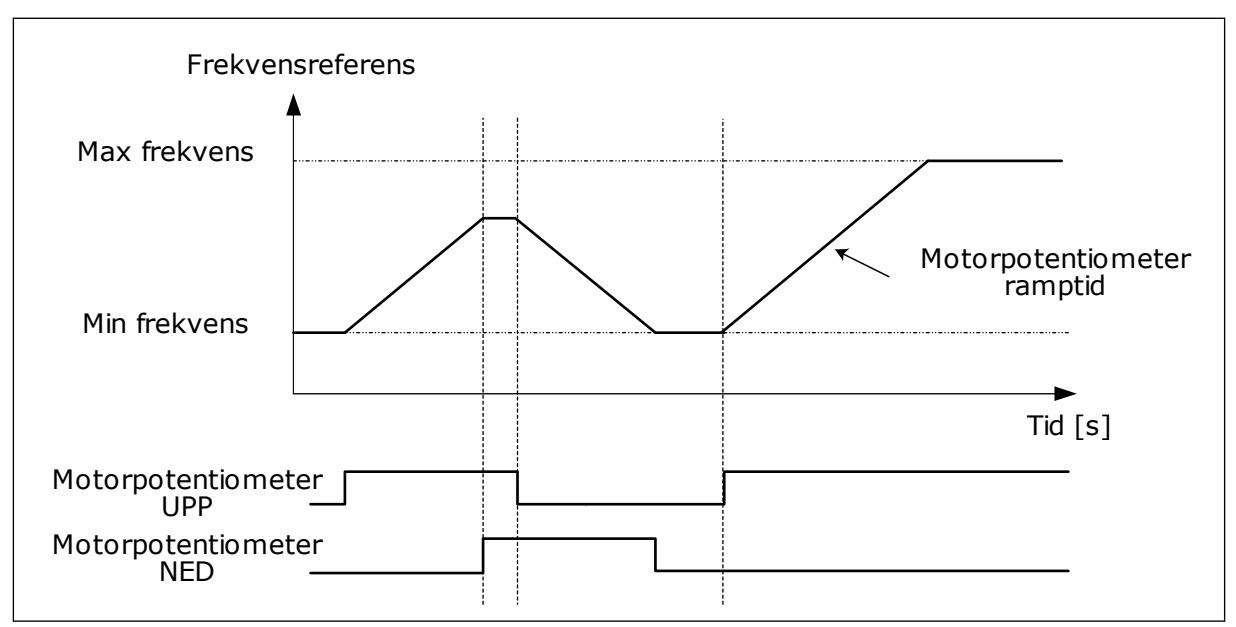

*Bild 37: Motorpotentiometerparametrarna*

## *P3.3.4.4 ÅTERSTÄLLNING AV MOTORPOTENTIOMETER (ID 367)*

Parameterns definierar logiken för återställning av motorpotentiometerns frekvensreferens.

Det finns tre alternativ i återställningsfunktionen: ingen återställning, återställning när omriktaren stoppas och återställning när strömmen till omriktaren stängs av.

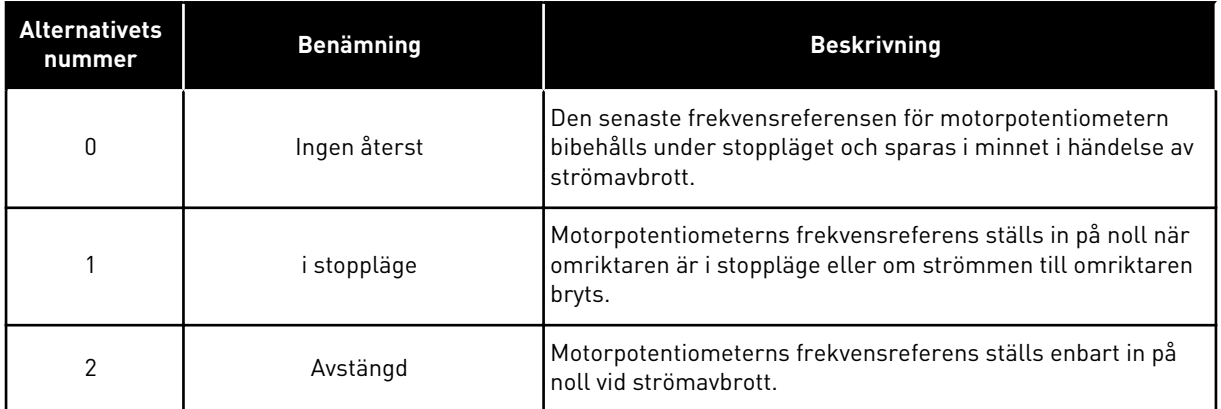

## **9.4 JOYSTICKPARAMETRAR**

Använd joystickparametrarna när du reglerar motorns frekvensreferens eller momentbörvärde med en joystick. När du ska styra motorn med en joystick kopplar du joysticksignalen till en analog ingång och ställer sedan in joystickparametrarna.

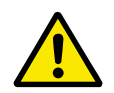

## **VAR FÖRSIKTIG!**

Vi rekommenderar att du använder joystickfunktionerna med analogingångar i omfånget -10 V till +10 V. Då ökar inte börvärdet till maximivärdet om en ledning går sönder.

#### *P3.3.5.1 JOYSTICK SIGNALVAL (ID 451)*

Parametern gör att du kan ställa in den analoga insignalen som styr joystickfunktionen.

Använd joystickfunktionen när du reglerar omriktarens frekvensreferens eller momentbörvärde.

#### *P3.3.5.2 JOYSTICK DÖDZON (ID 384)*

Ignorera de låga värdena för börvärdet runt noll genom att ställa in ett värde större än noll. När den analoga insignalen är 0 ± värdet på den här parametern får joystickreferensen värdet noll.

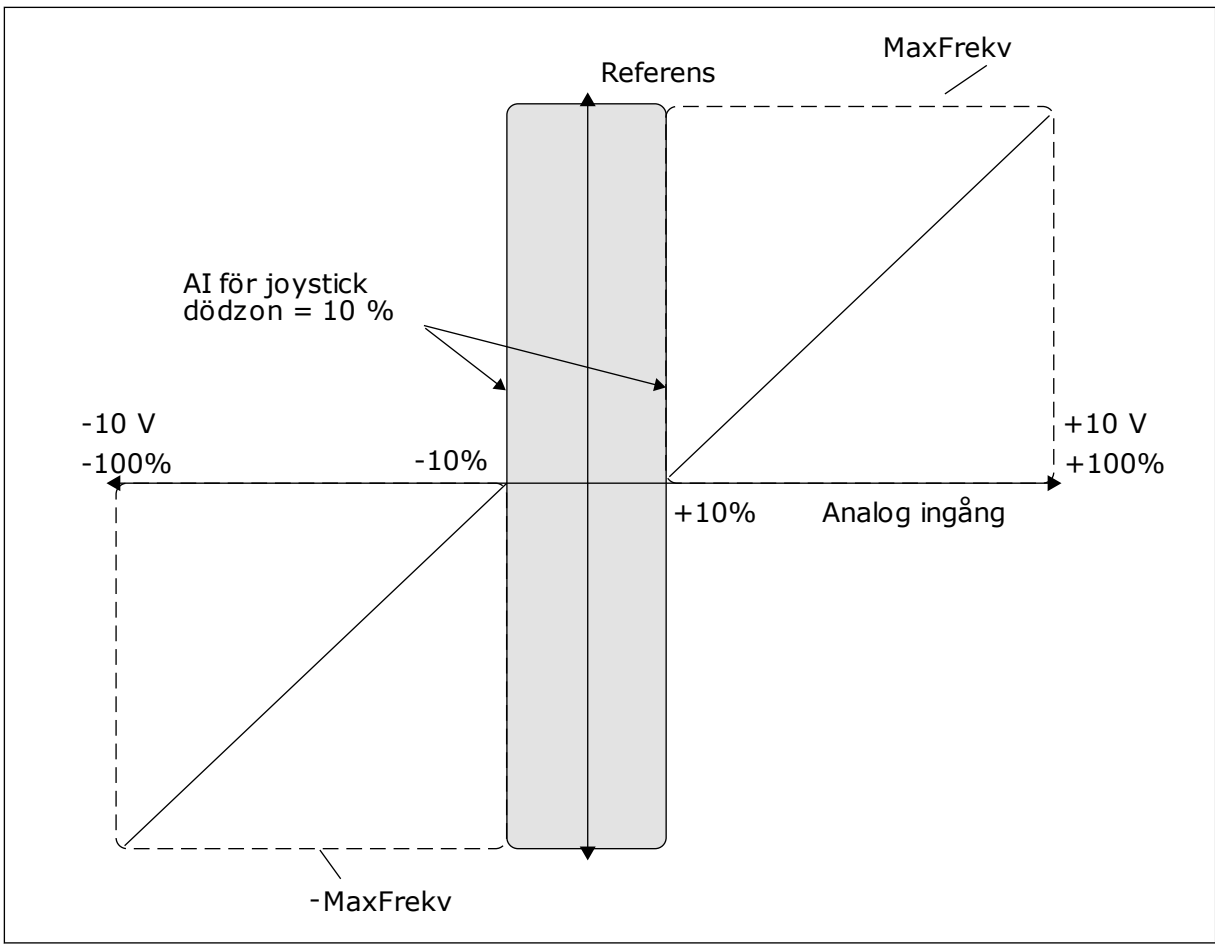

*Bild 38: Joystickfunktionen*

#### *P3.3.5.3 JOYSTICK VILOZON (ID 385)*

#### *P3.3.5.3 JOYSTICK VILOFÖRDRÖJNING (ID 386)*

Omvandlaren stoppas och ställs i viloläget om joystickreferensen ligger i vilozonen längre tid än vilofördröjningen.

När parametern har värdet noll betyder det att vilofördröjningen inte används.

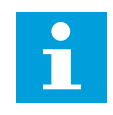

## **OBS!**

Joystickvilofunktionen är bara tillgänglig om du reglerar frekvensreferensen med en joystick.

#### **9.5 JOGGINGPARAMETRAR**

Använd joggingfunktionen när du tillfälligt vill ersätta den normala styrningen. Exempel på sådana tillfällen är när du sakta vill gå mot ett särskilt läge eller en viss position vid underhåll. Du behöver inte byta styrplats eller ändra andra parametrar.

Det går bara att aktivera joggingfunktionen när omriktaren är i stoppläget. Två dubbelriktade frekvensreferenser kan användas. Aktivera joggingfunktionen via fältbussen eller digitala ingångssignaler. Joggingfunktionen har en ramptid som alltid används när jogging är aktivt.

Omriktaren startas av joggingfunktionen med det angivna börvärdet. Du måste ge ett nytt startkommando. Styrplatsen har ingen betydelse.

Aktivera joggingfunktionen via fältbussen i förbikopplingsläge med hjälp av Kontrollord bit 10 respektive 11.

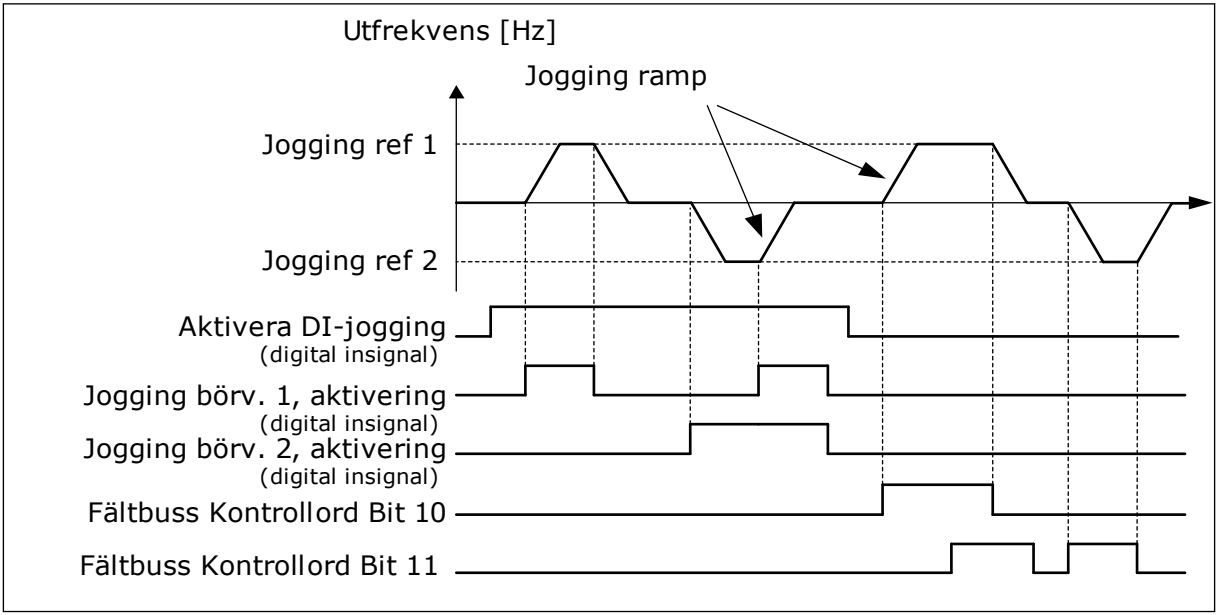

*Bild 39: Joggingparametrarna*

#### *P3.3.6.1 AKTIVERA DI JOGGING (ID 532)*

Den här parametern fastställer den digitala ingångssignalen som används för att aktivera joggingkommandona från digitalingångar. Signalen påverkar inte joggingkommandot som kommer från fältbussen.

#### *P3.3.6.2 JOGGING REFERENS 1 AKTIVERING (ID 530)*

#### *P3.3.6.3 JOGGING REFERENS 2 AKTIVERING (ID 531)*

De här parametrarna fastställer de digitala ingångssignalerna som ska användas för att välja börvärdet för joggingfunktionen och tvinga omriktaren att starta. Använd de här digitala ingångssignalerna bara när Aktivera DI Jogging är aktiv.

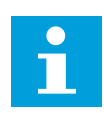

#### **OBS!**

Omriktaren startar om signalen Aktivera DI Jogging och den här digitalingången aktiveras.

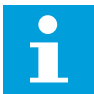

**OBS!**

Omriktaren stoppas om de två aktiveringssignalerna är aktiva samtidigt.

## *P3.3.6.4 JOGGING REFERENS 1 (ID 1239)*

## *P3.3.6.5 JOGGING REFERENS 2 (ID 1240)*

Du kan ställa in frekvensreferenser för joggingfunktionen med parametrarna P3.3.6.4 och P3.3.6.5. Referenserna är dubbelriktade. Ett bakåtkommandot påverkar inte riktningen för joggingreferenserna. Referensen för framåtriktningen har ett positivt värde och bakåtriktningen ett negativt värde. Du kan aktivera joggingfunktionen med de digitala ingångssignalerna eller från fältbussen i förbikopplingsläge med hjälp av Kontrollord bit 10 respektive 11.

## **9.6 INSTÄLLNINGAR AV RAMPER OCH BROMSNING**

#### *P3.4.1.1 RAMP 1 FORM (ID 500)*

#### *P3.4.2.1 RAMP 2 FORM (ID 501)*

Början och slutet av accelerations- och retardationsramperna kan jämnas ut med hjälp av parametrarna Ramp 1 form och Ramp 2 form. Om du ställer in värdet 0,0 % får du en linjär rampform. Accelerationen och retardationen reagerar direkt på ändringar i referenssignalen.

När du ställer in ett värde mellan 1,0 och 100,0 % får du en S-formad accelerations- eller retardationsramp. Funktionen används vanligen för att minska mekanisk påkänning och strömspikar när referenssignalen ändras. Du kan ändra accelerationstiden med parametrarna P3.4.1.2 (Accelerationstid 1) och P3.4.1.3 (Retardationstid 1).

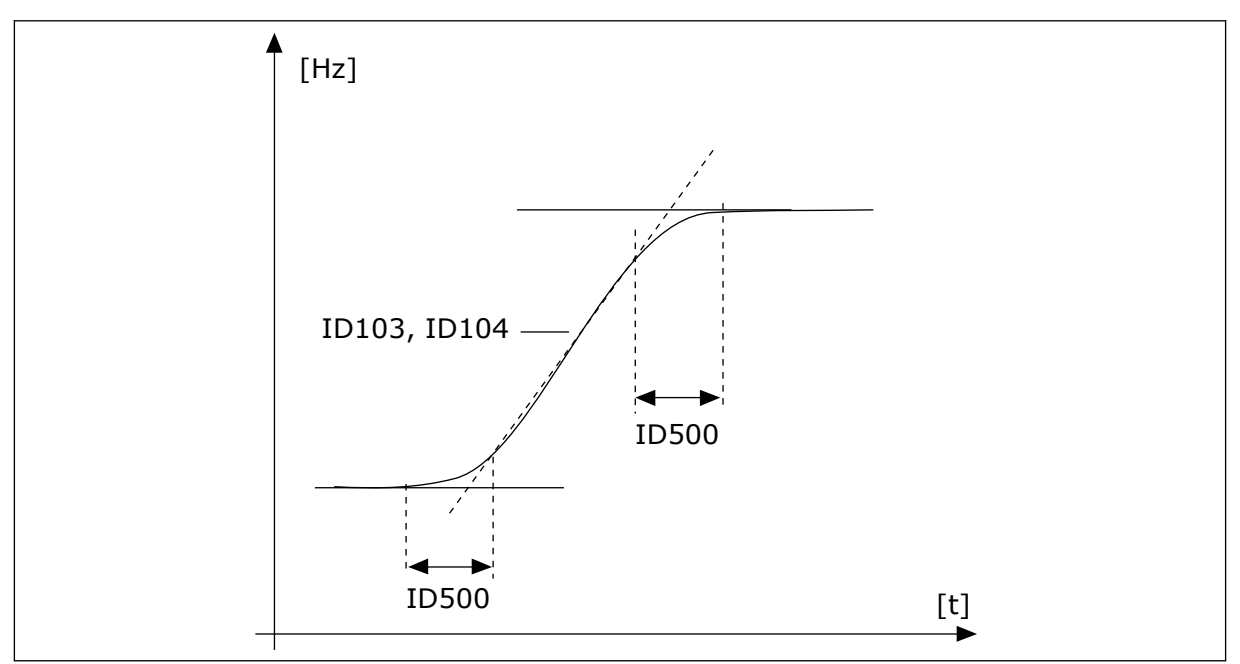

*Bild 40: Acceleration/retardation (S-formad)*

#### <span id="page-250-0"></span>*P3.4.5.1 FLÖDESBROMS (ID 520)*

Flödesbromsning är ett alternativ till likströmsbromsning. Flödesbromsning ökar bromsförmågan i de fall då extra bromsmotstånd inte behövs.

När bromsning behövs minskas frekvensen och flödet i motorn ökar. Det leder till att bättre bromsförmåga i motorn. Motorns varvtalet regleras vid bromsningen.

Det går att aktivera och inaktivera flödesbromsning.

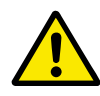

## **VAR FÖRSIKTIG!**

Använd flödesbromsning sparsamt. Flödesbromsningen omvandlar energin till värme som kan orsaka skador på motorn.

#### **9.7 I/O-KONFIGURATION**

#### 9.7.1 PROGRAMMERING AV DIGITALA OCH ANALOGA INGÅNGAR

Programmeringen av ingångarna i frekvensomvandlaren är flexibel. Du kan fritt använda ingångarna på standard-I/O-kortet och tilläggskorten till olika funktioner.

Det går att bygga ut I/O-kapaciteten genom att lägga till extra kort. Installera tilläggskorten i kortplatserna C, D och E. Mer information om hur du installerar tilläggskort finns i installationshandboken.

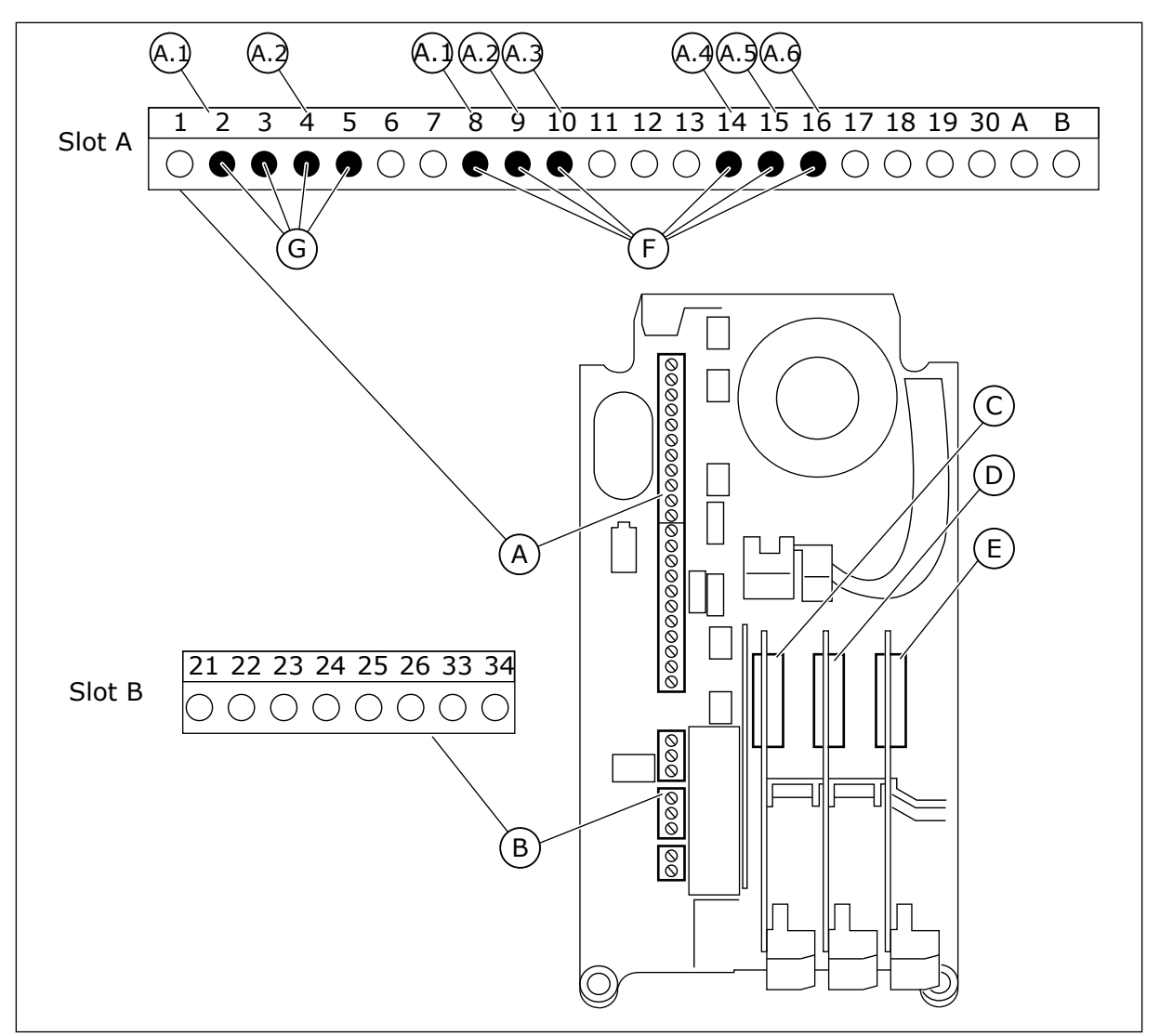

*Bild 41: Kortplatser för tilläggskort och programmerbara ingångar*

- A. Standardkortplats A med plintar
- B. Standardkortplats B med plintar
- C. Kortplats C för extrakort
- D. Kortplats D för extrakort
- E. Kortplats E för extrakort
- F. Programmerbara digitala ingångar (DI)
- G. Programmerbara analoga ingångar (AI)
- 9.7.1.1 Programmera digitala ingångar

Funktionerna som kan användas till digitala ingångar visas som parametrar i parametergrupp M3.5.1. Tilldela en digital ingång en funktion genom att ställa in rätt parametervärde. Listan över funktioner visas i tabell *[Tabell 50 Parametrar för digitala](#page-133-0)  [ingångar](#page-133-0)*.

#### **Exempel**
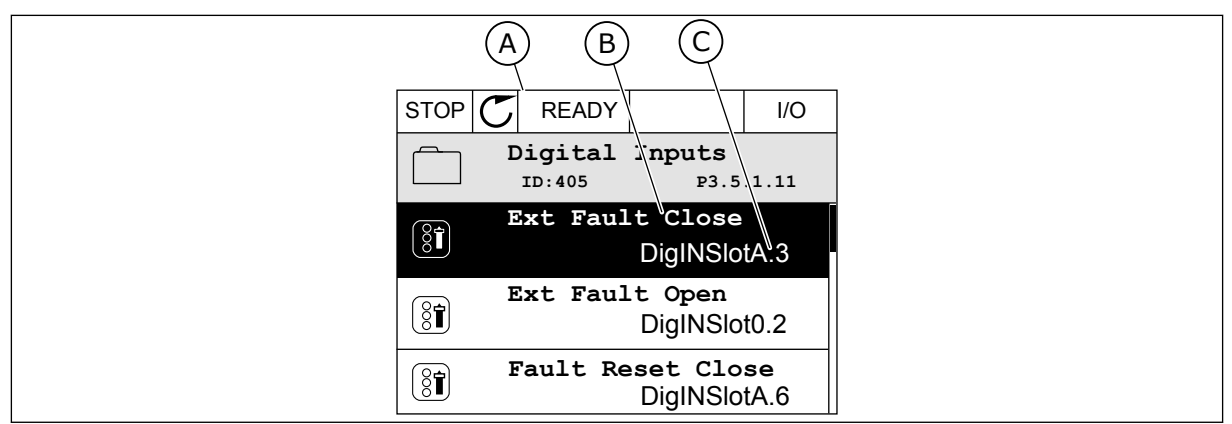

*Bild 42: Menyn för digitala ingångar på den grafiska skärmen*

- A. Den grafiska skärmen
- B. Parameterns namn, dvs. funktionen
- C. Parameterns värde, dvs. den angivna digitala ingången

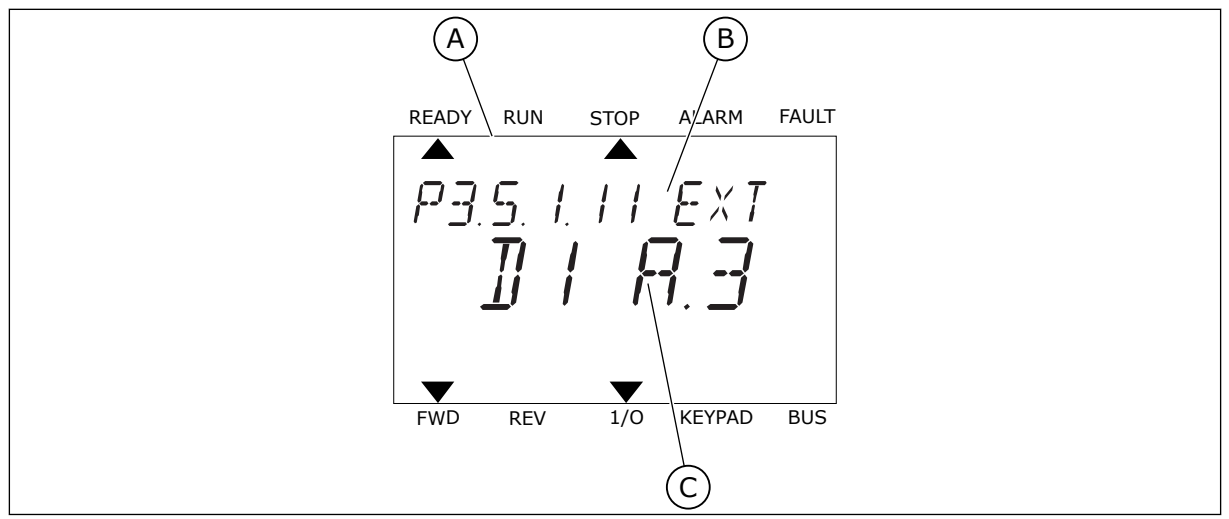

*Bild 43: Menyn för digitala ingångar på textskärmen*

B. Parameterns namn, dvs. funktionen

A. Textskärmen

C. Parameterns värde, dvs. den angivna digitala ingången

Det finns sex digitala ingångar på standard-I/O-kortet: plintarna 8, 9, 10, 14, 15 och 16 i kortplats A.

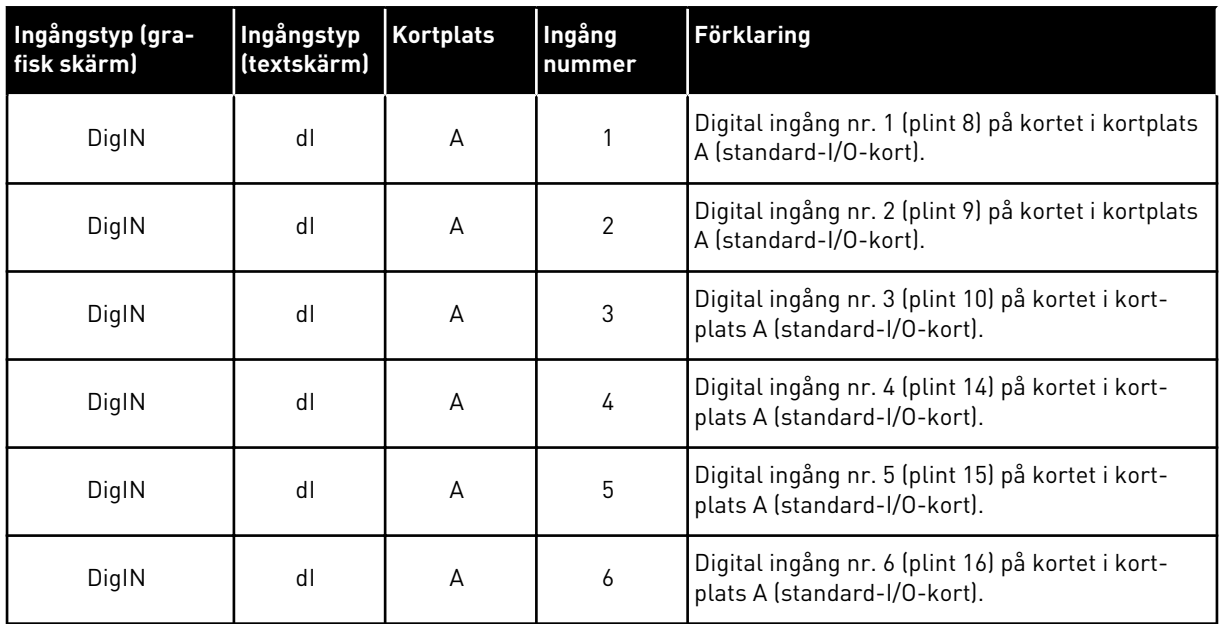

Funktionen Externt fel (stäng), platsen för menyn M3.5.1, är parameter P3.5.1.11. Parametern får värdet DigIN KortplatsA.3 på den grafiska skärmen och dI A.3 på textskärmen. Det leder till att en digital signal till den digitala ingången DI3 (plint 10) styr Externt fel (stäng).

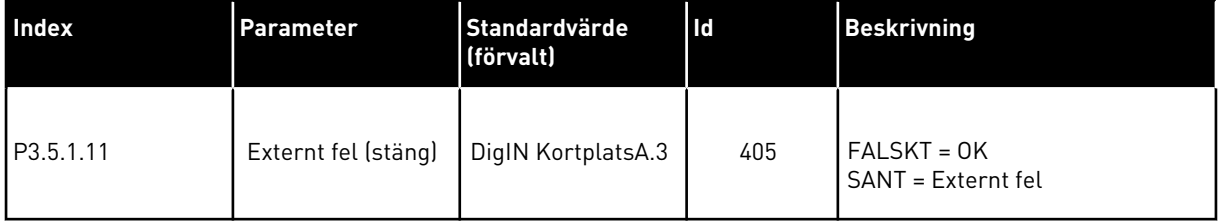

Ändra ingången från DI3 till exempelvis DI6 (plint 16) på standard-I/O-kortet enligt anvisningarna nedan.

### PROGRAMMERA VIA DEN GRAFISKA SKÄRMEN

1 Välj en parameter. Öppna redigeringsläget genom att trycka på högerpil.

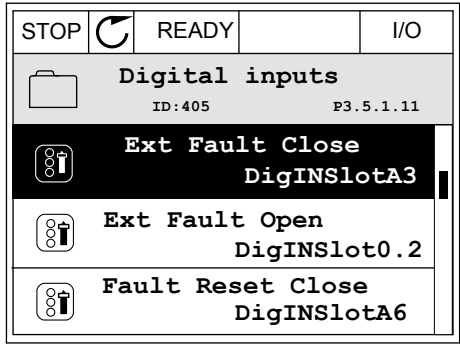

2 I redigeringsläget blinkar DigIN KortplatsA och är understruket. Om det finns fler digitala ingångar tillgängliga på ditt I/O-kort, kanske för att det finns tilläggskort i kortplatserna C, D och E kan du välja dem.

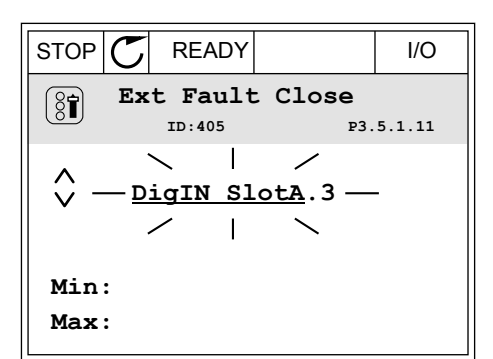

3 Aktivera plint 3 genom att trycka på högerpil.

4 Byt till plint 6 genom att trycka tre gånger på uppåtpilen. Godkänn ändringen genom att trycka på OK.

STOP READY I/O **Ext Fault Close**  $\left[\begin{smallmatrix} 8 \\ 8 \end{smallmatrix}\right]$ **ID:405 P3.5.1.11**  $\overline{\phantom{0}}$  $\hat{\Diamond}$ DigIN SlotA.3 -**Min: Max:**

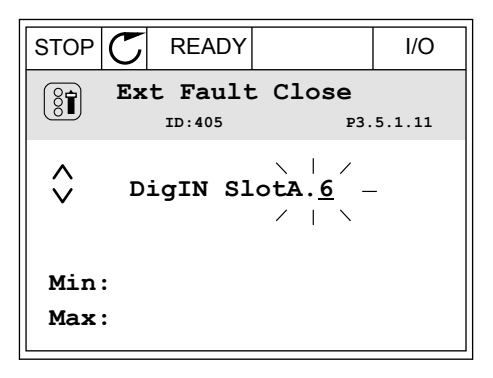

5 Om den digitala ingången DI6 redan används för någon annan funktion visas ett meddelande. Ändra något av valen.

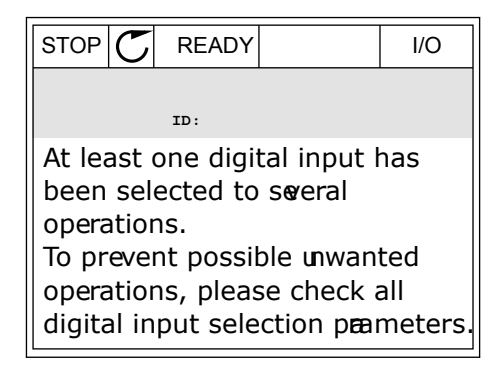

### PROGRAMMERA VIA TEXTSKÄRMEN

1 Välj en parameter. Öppna redigeringsläget genom valjen parameter. Oppha redigeringstaget genom READY RUN STOP ALARM FAULT

2 Bokstaven D blinkar i redigeringsläget. Om det finns fler digitala ingångar tillgängliga på ditt I/Okort, kanske för att det finns tilläggskort i kortplatserna C, D och E kan du välja dem.

3 Aktivera plint 3 genom att trycka på högerpil. Bokstaven D slutar blinka.

4 Byt till plint 6 genom att trycka tre gånger på uppåtpilen. Godkänn ändringen genom att trycka på OK.

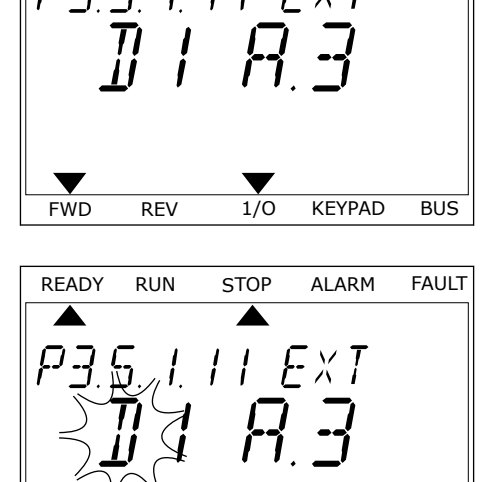

P3.5. I. I I. EXT

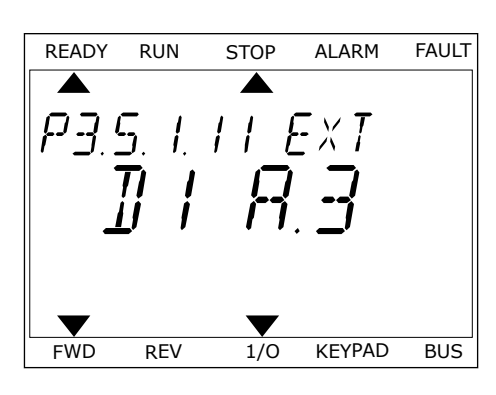

FWD REV 1/0 KEYPAD BUS

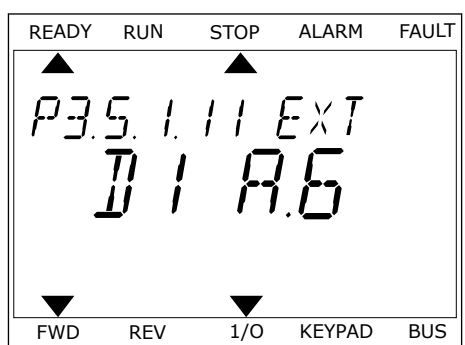

5 Om den digitala ingången DI6 redan används för någon annan funktion visas ett meddelande. Ändra något av valen.

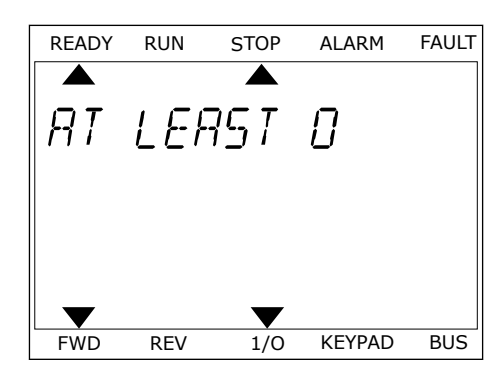

När du har genomfört stegen regleras funktionen Externt fel (stäng) med en digital signal till den digitala ingången DI6.

Värdet på en funktion kan vara DigIN Kortplats0.1 (på den grafiska skärmen) eller dI 0.1 (på textskärmen). I dessa fall har du inte tilldelat funktionen en terminal eller också har ingången ställts in på så sätt att den alltid är öppen. Det här är standardvärdet för de flesta parametrar i grupp M3.5.1.

Å andra sidan är en del ingångar som standard alltid stängda. Deras värde visas i DigIN Kortplats0.2 på den grafiska skärmen och dI 0.2 på textskärmen.

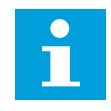

### **OBS!**

Du kan också tilldela digitala ingångar tidskanaler. Mer information finns i tabell *[Tabell 86 Parametrar för vilolägesfunktionen](#page-177-0)*.

### 9.7.1.2 Programmera analoga ingångar

Du kan välja målingången för den analoga frekvensreferenssignalen bland de tillgängliga analoga ingångarna.

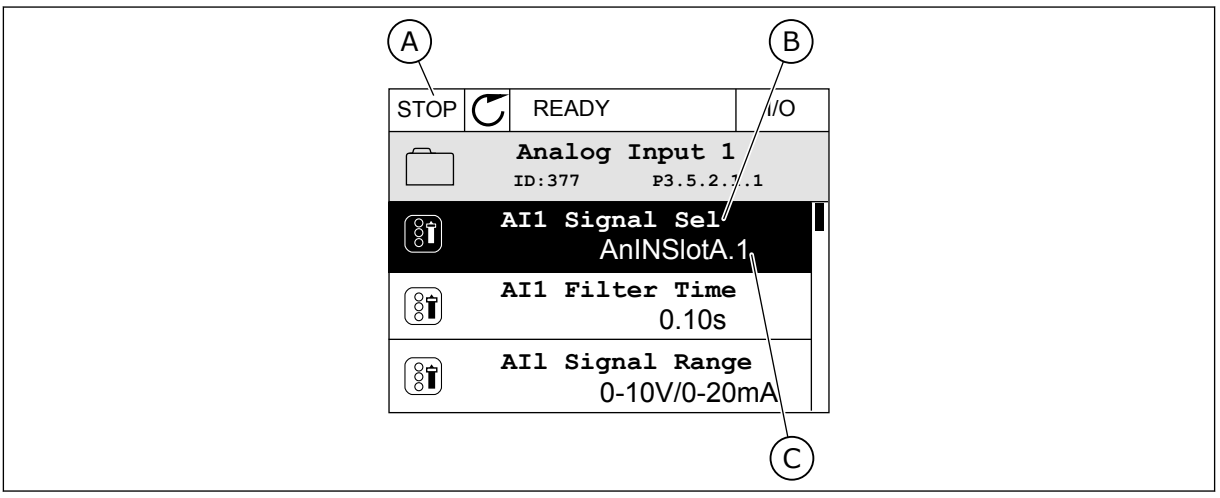

*Bild 44: Menyn för analoga ingångar på den grafiska skärmen*

- A. Den grafiska skärmen
- B. Parameterns namn

C. Parameterns värde, dvs. den angivna analoga ingången

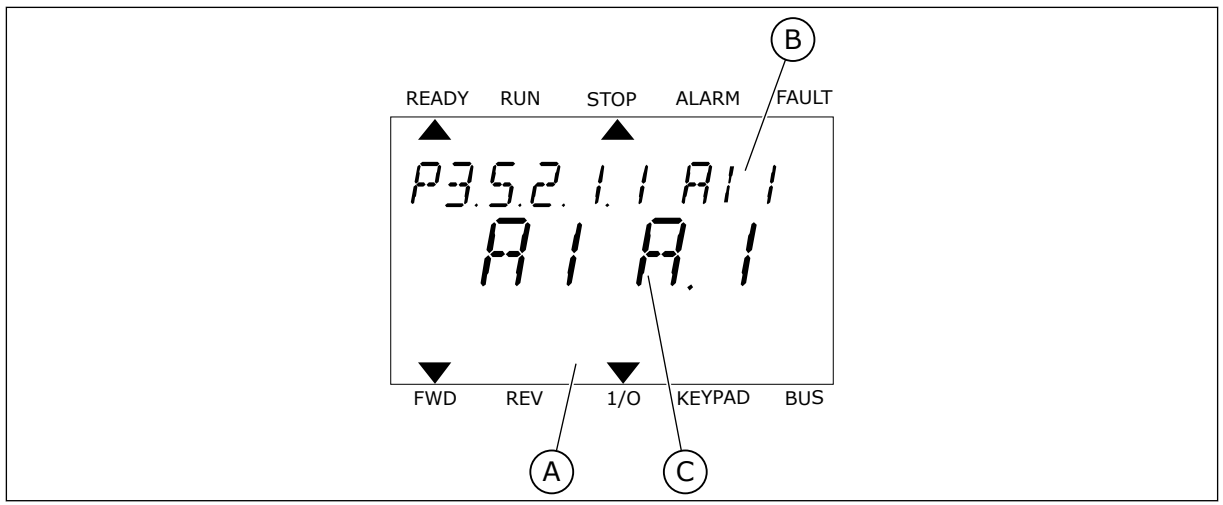

*Bild 45: Menyn för analoga ingångar på textskärmen*

- A. Textskärmen
- B. Parameterns namn

C. Parameterns värde, dvs. den angivna analoga ingången

Det finns två analoga ingångar på standard-I/O-kortet: plintarna 2/3 och 4/5 i kortplats A.

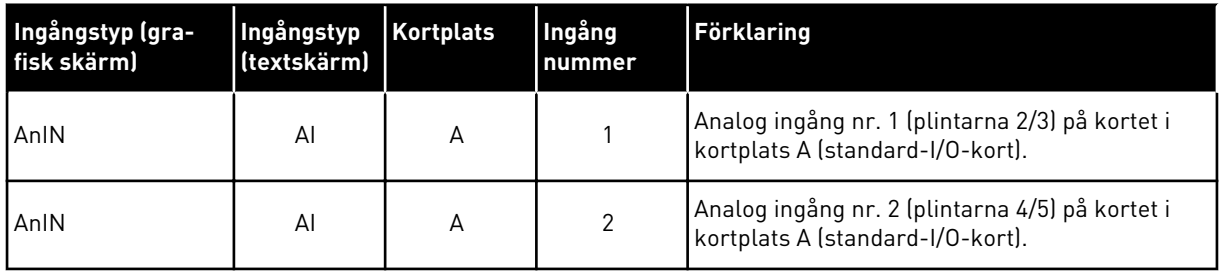

Parametern P3.5.2.1.1 AI1 signalval finns på menyn M3.5.2.1. Parametern får standardvärdet AnIN KortplatsA.1 på den grafiska skärmen och AI A.1 på textskärmen. Det betyder att målet för den analoga frekvensreferenssignalen AI1 är den analoga ingången i plintarna 2/3. Ställ in signalen på spänning eller ström med hjälp av omkopplarna. Mer information finns i installationshandboken.

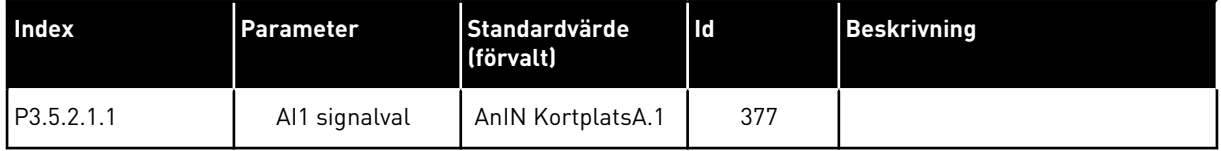

Ändra ingången från AI1 till exempelvis den analoga ingången på tilläggskortet i kortplats C enligt anvisningarna nedan.

# PROGRAMMERA ANALOGA INGÅNGAR PÅ DEN GRAFISKA SKÄRMEN

1 Välj parametern genom att trycka på högerpil.

2 I redigeringsläget blinkar AnIN KortplatsA och är  $\parallel$ STOP $\vert$ C $\vert$  READY $\vert$   $\parallel$  I/O

3 Ändra värdet till AnIN KortplatsC genom att trycka en gång på uppåtpilen. Godkänn ändringen genom att trycka på OK.

# PROGRAMMERA ANALOGA INGÅNGAR PÅ TEXTSKÄRMEN

1 Välj parametern genom att trycka på OK.<br>READY RUN STOP ALARM FAULT

# STOP READY I/O **AI1 Signal Sel**  $\circledS$ **ID:377 P3.5.2.1.1**

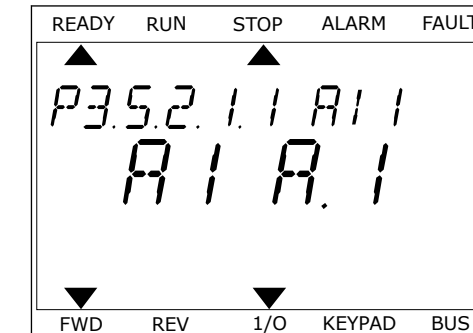

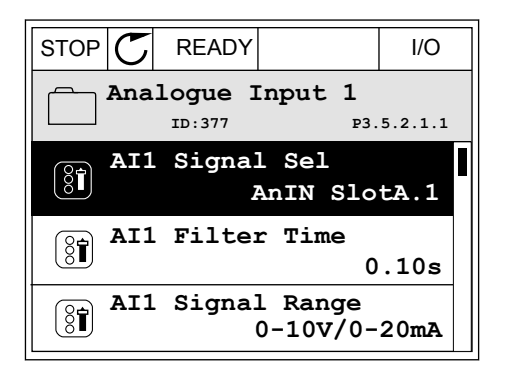

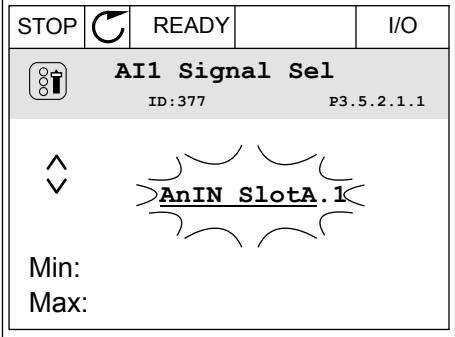

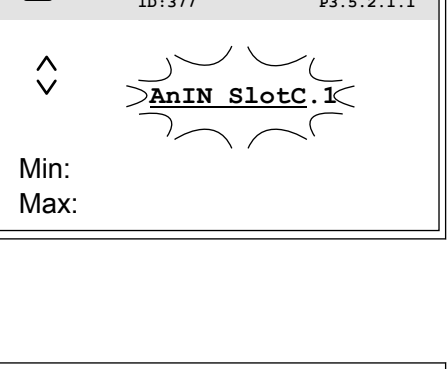

3 Ändra värdet till C genom att trycka en gång på uppåtpilen. Godkänn ändringen genom att trycka på OK.

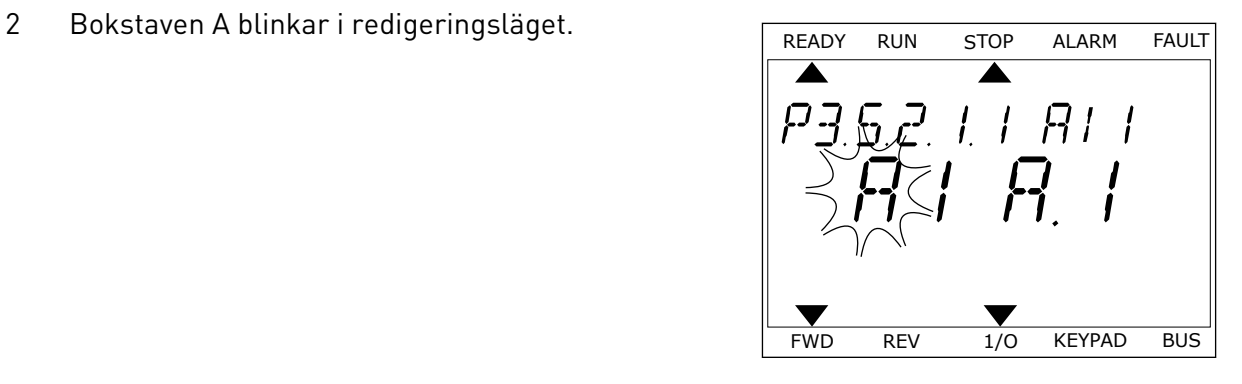

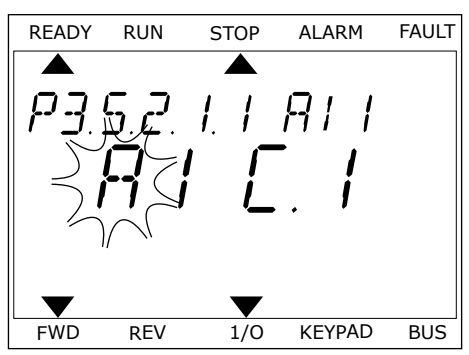

### 9.7.1.3 Beskrivningar av signalkällor

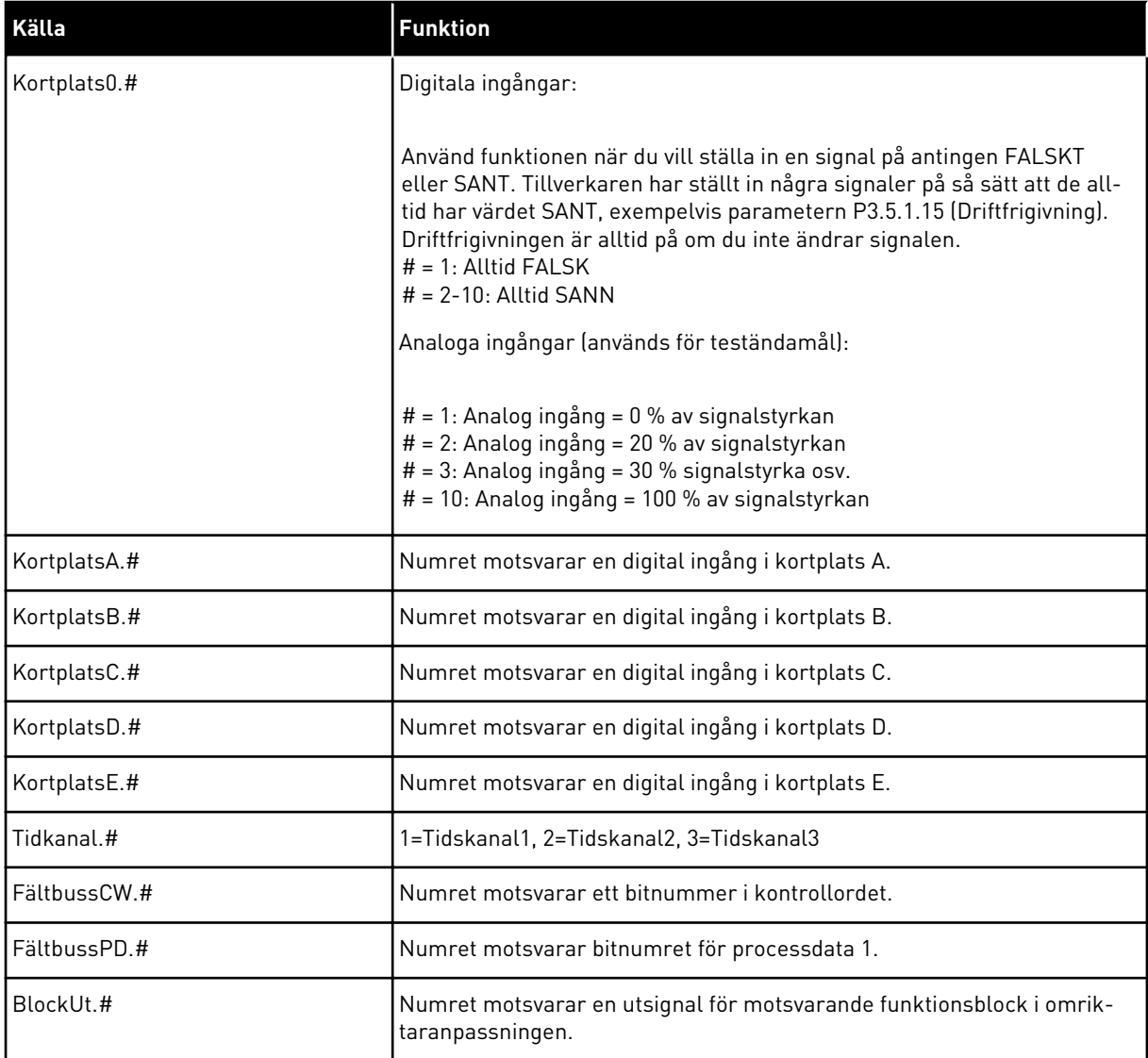

#### 9.7.2 STANDARDFUNKTIONER AV PROGRAMMERBARA INGÅNGAR

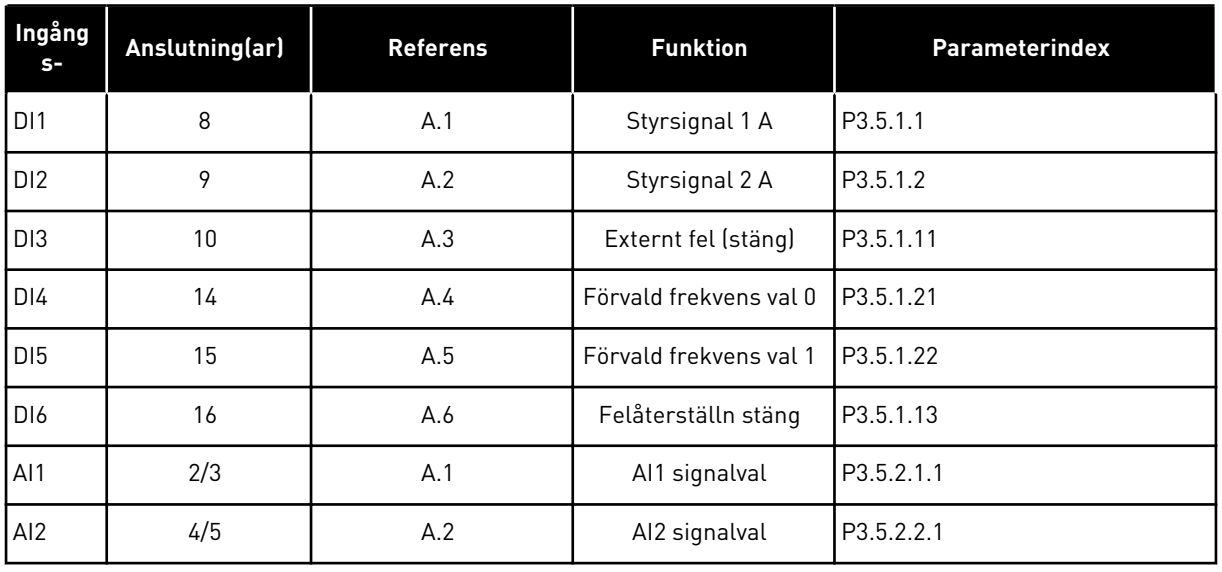

#### *Tabell 119: Standardfunktioner av programmerbara digitala och analoga ingångar*

### 9.7.3 DIGITALA INGÅNGAR

Parametrarna är funktioner som du kan koppla till en digital ingångsplint. Texten *DigIn Kortplats A.2* betyder den andra ingången i kortplats A. Det går också att koppla funktionerna till tidskanaler. Tidskanalerna fungerar som plintar.

Du kan övervaka de digitala ingångarna och utgångarnas statusvärdena i multiövervakningsvy.

#### *P3.5.1.15 DRIFTFRIGIVNING (ID 407)*

När kontakten är öppen är motorstarten inaktiverad. När kontakten är stängd är motorstarten aktiverad.

Värdet på P3.2.5 Stoppfunktion gäller vid stopp. Den omriktare som är slav kommer alltid att frirulla till ett stopp.

### *P3.5.1.16 DRIFTFÖRREGLING 1 (ID 1041)*

#### *P3.5.1.17 DRIFTFÖRREGLING 2 (ID 1042)*

Om en förregling är aktiv kan inte omriktaren startas.

Använd funktionen när du vill hindra omriktaren från att starta när dämpningen är stängd. Om du aktiverar en förregling när omriktaren är i drift stoppas omriktaren.

### *P3.5.1.49 PARAMETERINSTÄLLNING 1/2 VAL (ID 496)*

Den här parametern anger den digitala ingången som kan användas när du ska välja mellan parameteruppsättning 1 och 2. Funktionen är aktiv om en annan kortplats än DigIN Kortplats0 har valts för parametern. Det går bara att välja parameteruppsättning när omriktaren har stoppats.

Öppen kontakt = Parameteruppsättning 1 är aktiv Stängd kontakt = Parameteruppsättning 2 är aktiv

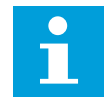

#### **OBS!**

Parametervärdena sparas i uppsättning 1 och 2 av parametrarna B6.5.4 Spara till Set 1 och B6.5.4 Spara till Set 2. Det går att använda parametrarna både från manöverpanelen och datorverktyget Vacon Live.

#### *P3.5.1.50 (P3.9.9.1) ANVÄNDARDEF. FEL 1 AKTIVERING (ID 15523)*

Använd parametern när du vill ange den digitala ingångssignalen som aktiverar Användardef. fel 1 (fel-id 1114).

#### *P3.5.1.51 (P3.9.10.1) ANVÄNDARDEF. FEL 2 AKTIVERING (ID 15524)*

Använd parametern när du vill ange den digitala ingångssignalen som aktiverar Användardef. fel 2 (fel-id 1115).

### 9.7.4 ANALOGA INGÅNGAR

#### *P3.5.2.1.2 AI1 SIGNAL FILTERTID (ID 378)*

Parametern filtrerar störningar i den analoga ingångssignalen. Aktivera parametern genom att ge den ett större värde än noll.

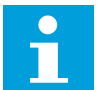

#### **OBS!**

En lång filtertid ger långsammare regleringsrespons.

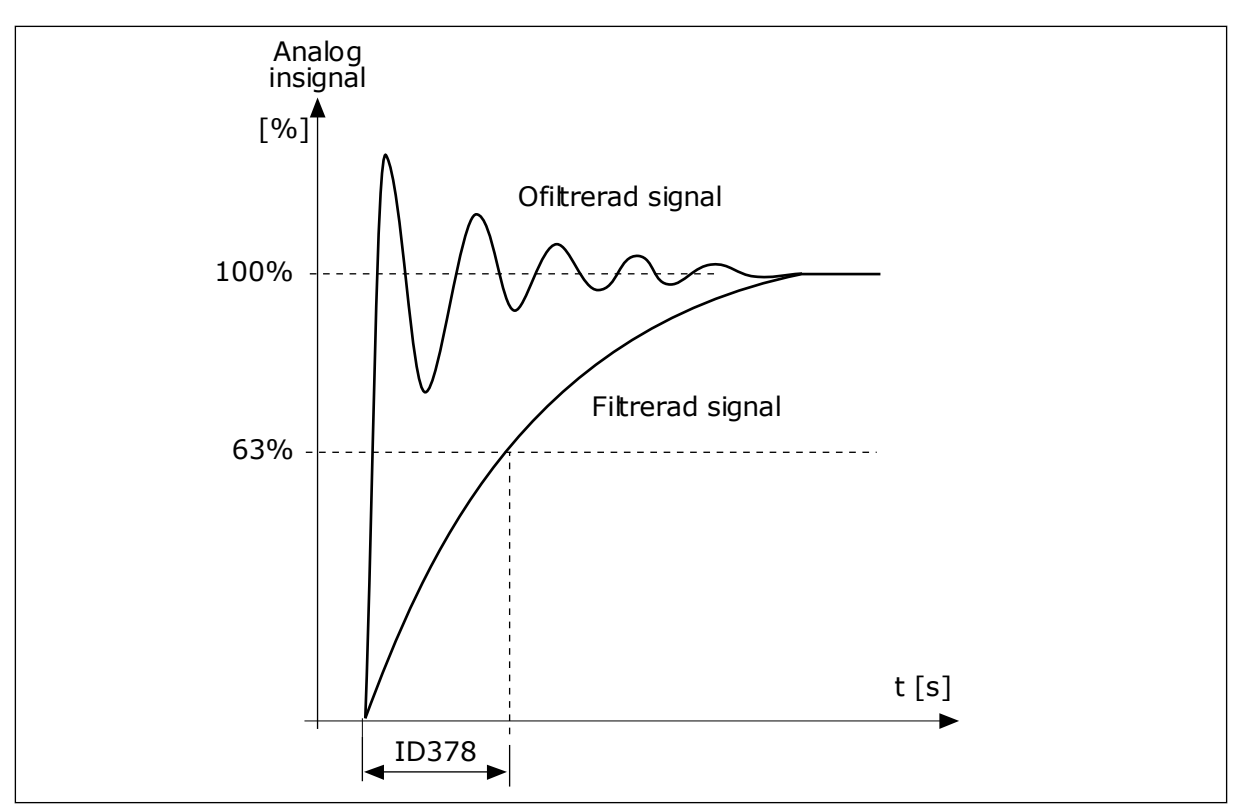

*Bild 46: Filtreringen av AI1-signal*

### *P3.5.2.1.3 AI1 SIGNALOMRÅDE (ID 379)*

Typen av analog ingångssignal (ström eller spänning) väljs med DIP-omkopplarna på styrkortet. Mer information finns i installationshandboken.

Det går också att använda den analoga ingångssignalen som frekvensreferens. Värdet 0 eller 1 ändrar den analoga ingångssignalens skalanpassning.

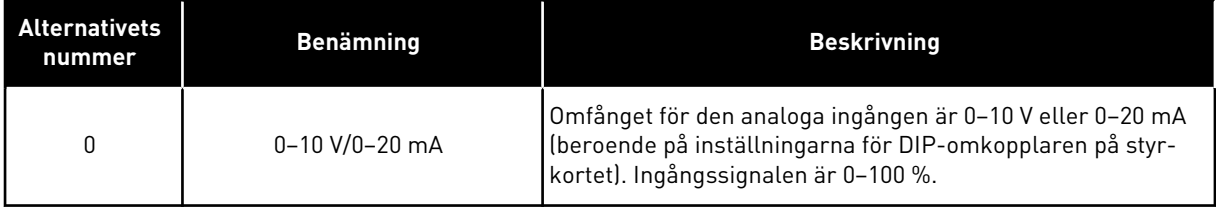

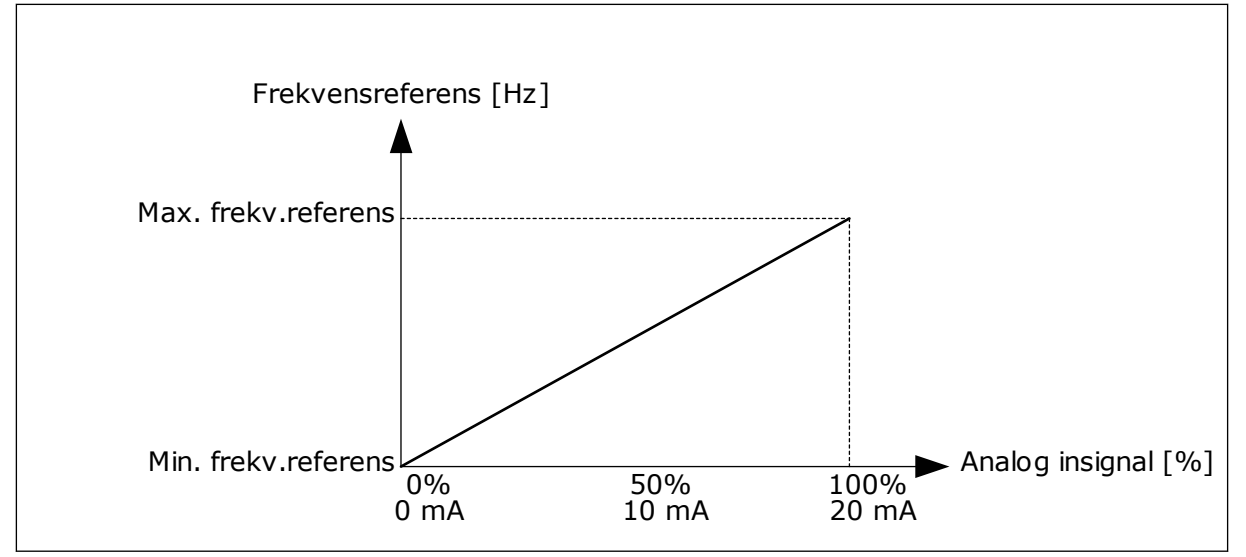

*Bild 47: Omfånget för analog insignal, val 0*

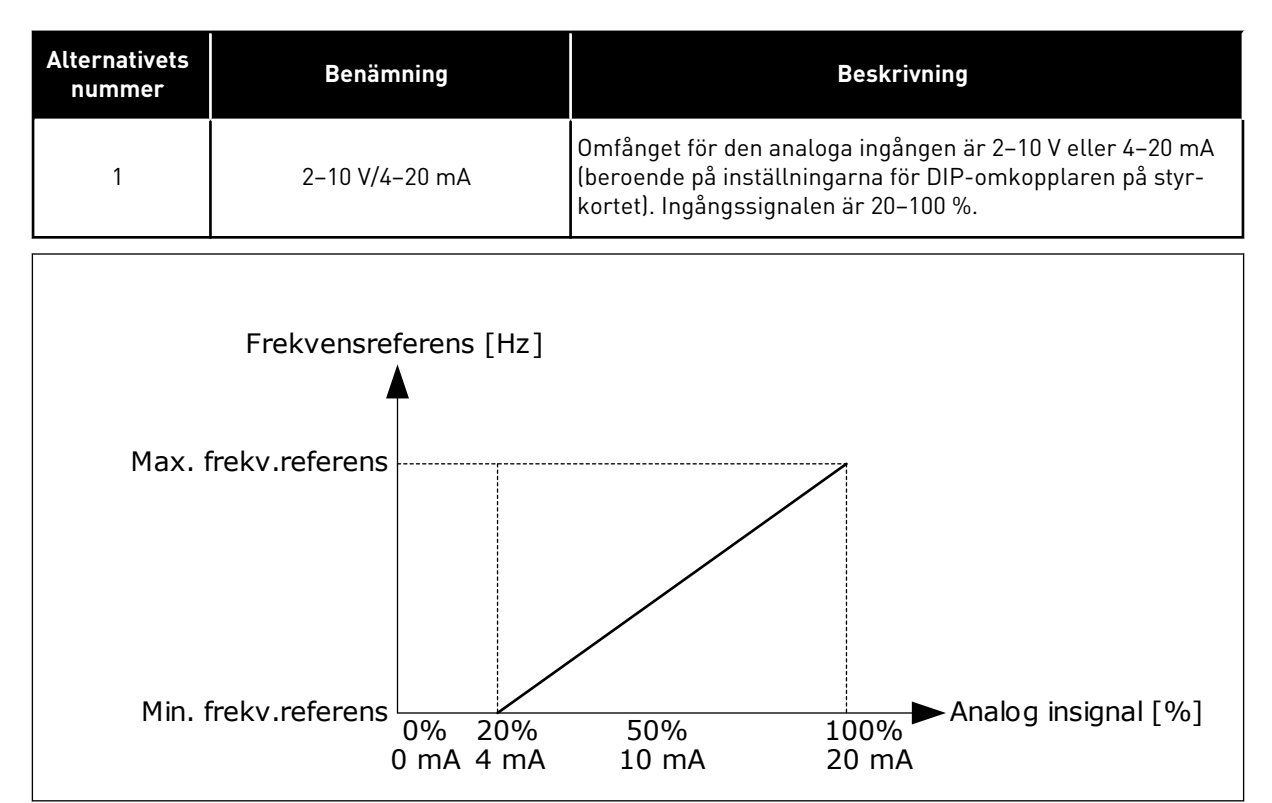

*Bild 48: Omfånget för analog insignal, val 1*

#### *P3.5.2.1.4 AI1 EGET MIN (ID 380)*

#### *P3.5.2.1.5 AI1 EGET MAX (ID 381)*

Parametrarna P3.5.2.1.4 och P3.5.2.1.5 gör att du kan justera analogingångens signalomfång mellan -160–160 %.

Du kan exempelvis använda den analoga ingångssignalen som frekvensreferens och ställa in parametrarna mellan 40 och 80 %. I det här fallet ändras frekvensreferensen mellan Lägsta frekvensreferens och Högsta frekvensreferens och den analoga ingångssignalen ändras mellan 8–16 mA.

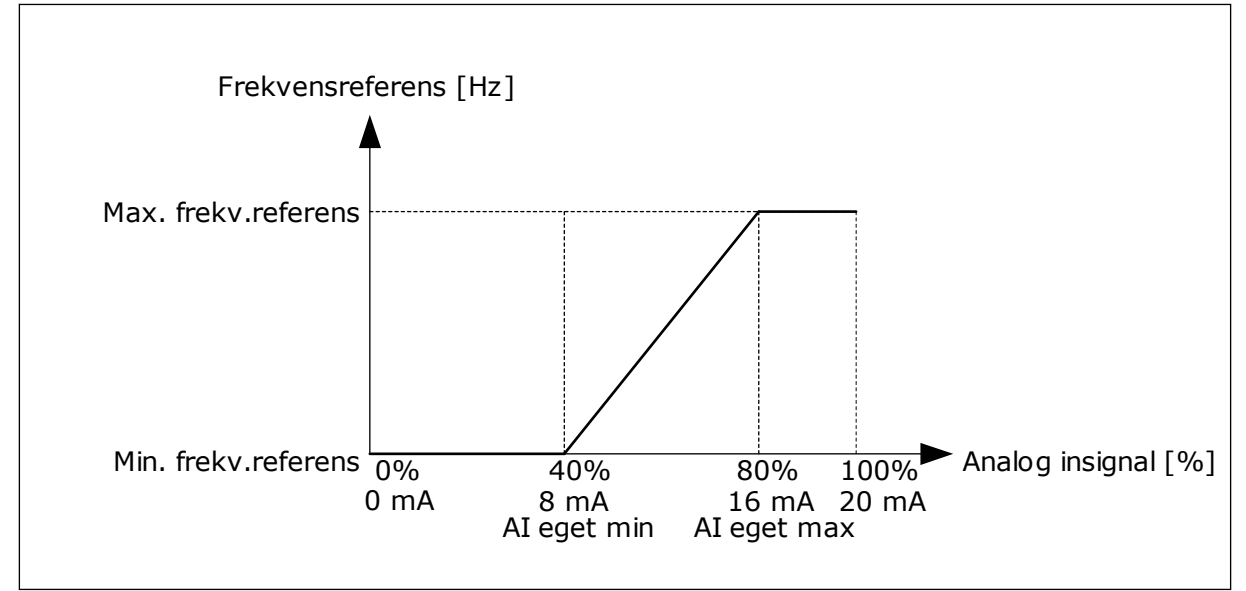

*Bild 49: AI1-signal eget min/max*

### *P3.5.2.1.6 AI1 SIGNALINVERTERING (ID 387)*

Vid invertering av den analoga ingångssignalens ändras signalkurvan till sin motsats.

Det går att använda den analoga ingångssignalen som frekvensreferens. Värdet 0 eller 1 ändrar den analoga ingångssignalens skalanpassning.

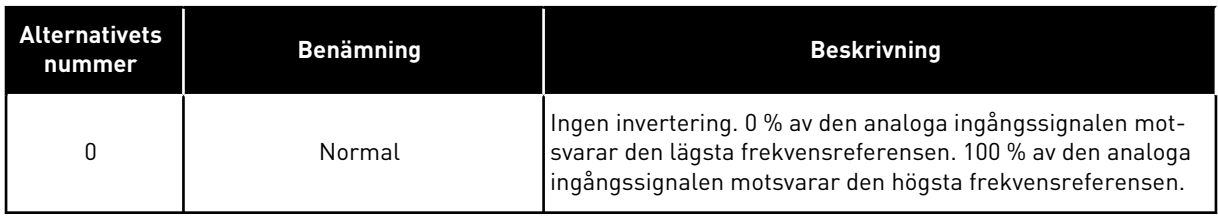

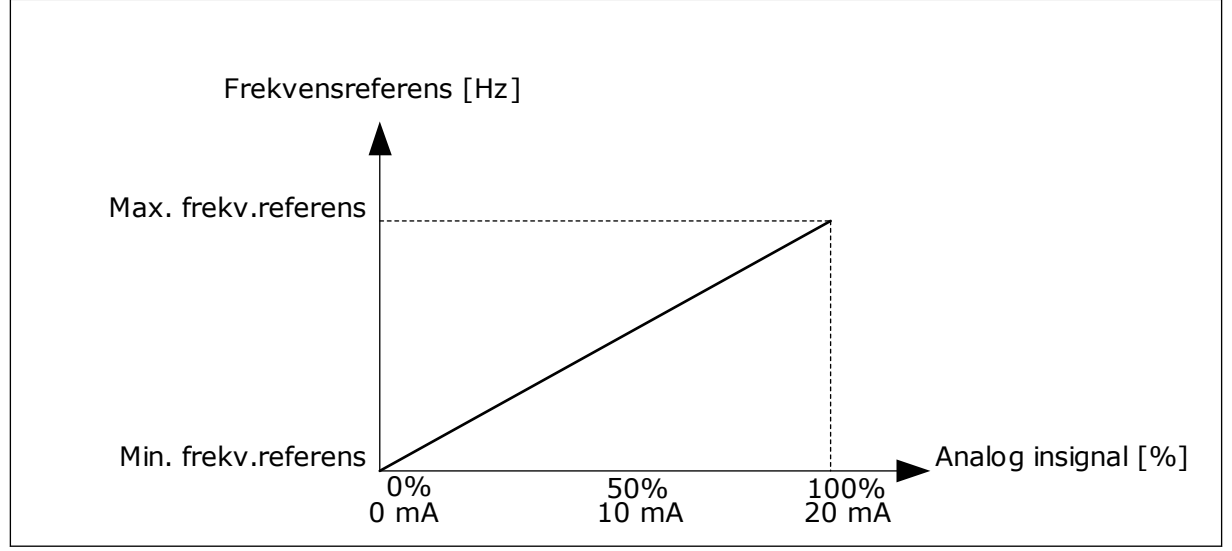

*Bild 50: AI1-signalinvertering, val 0*

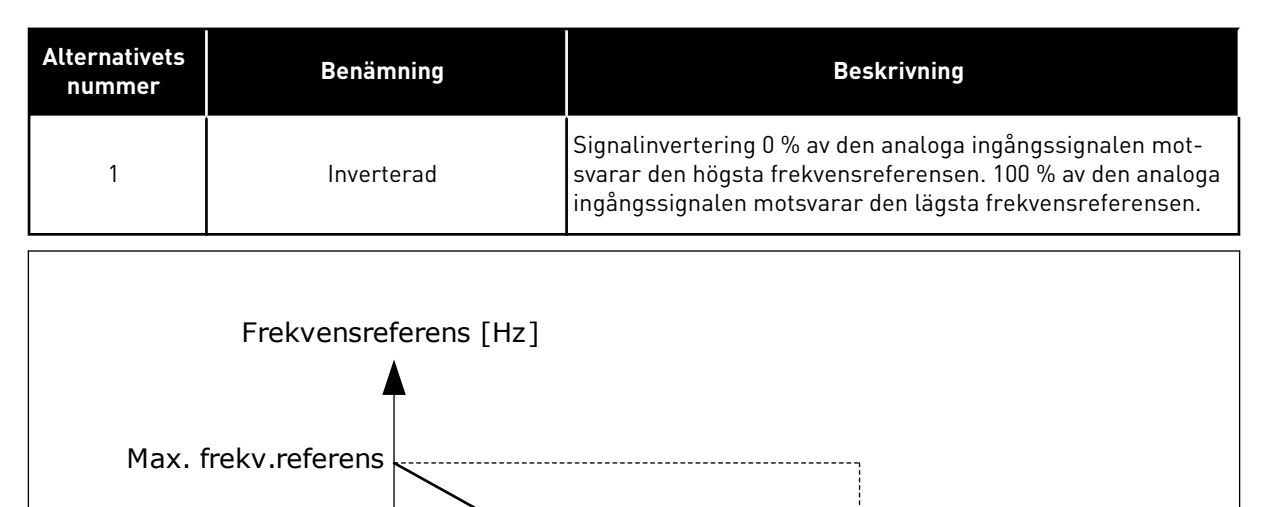

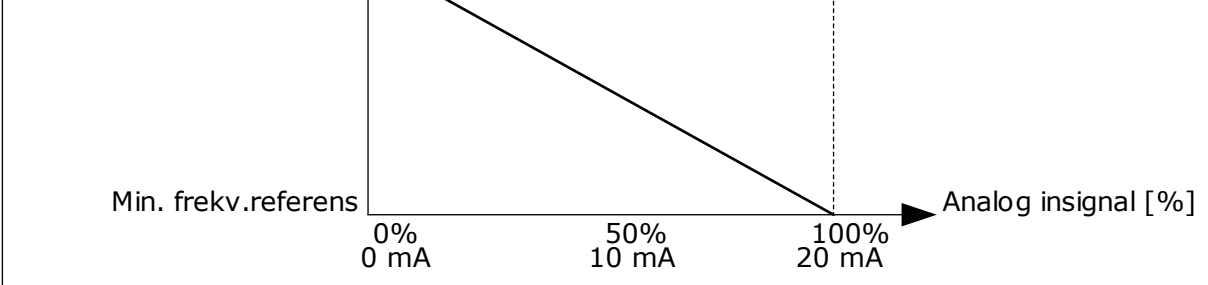

*Bild 51: AI1-signalinvertering, val 1*

# 9.7.5 DIGITALUTGÅNGAR

# *P3.5.3.2.1 GRUNDLÄGGANDE RO1-FUNKTION (ID 11001)*

### *Tabell 120: Utsignalerna via RO1*

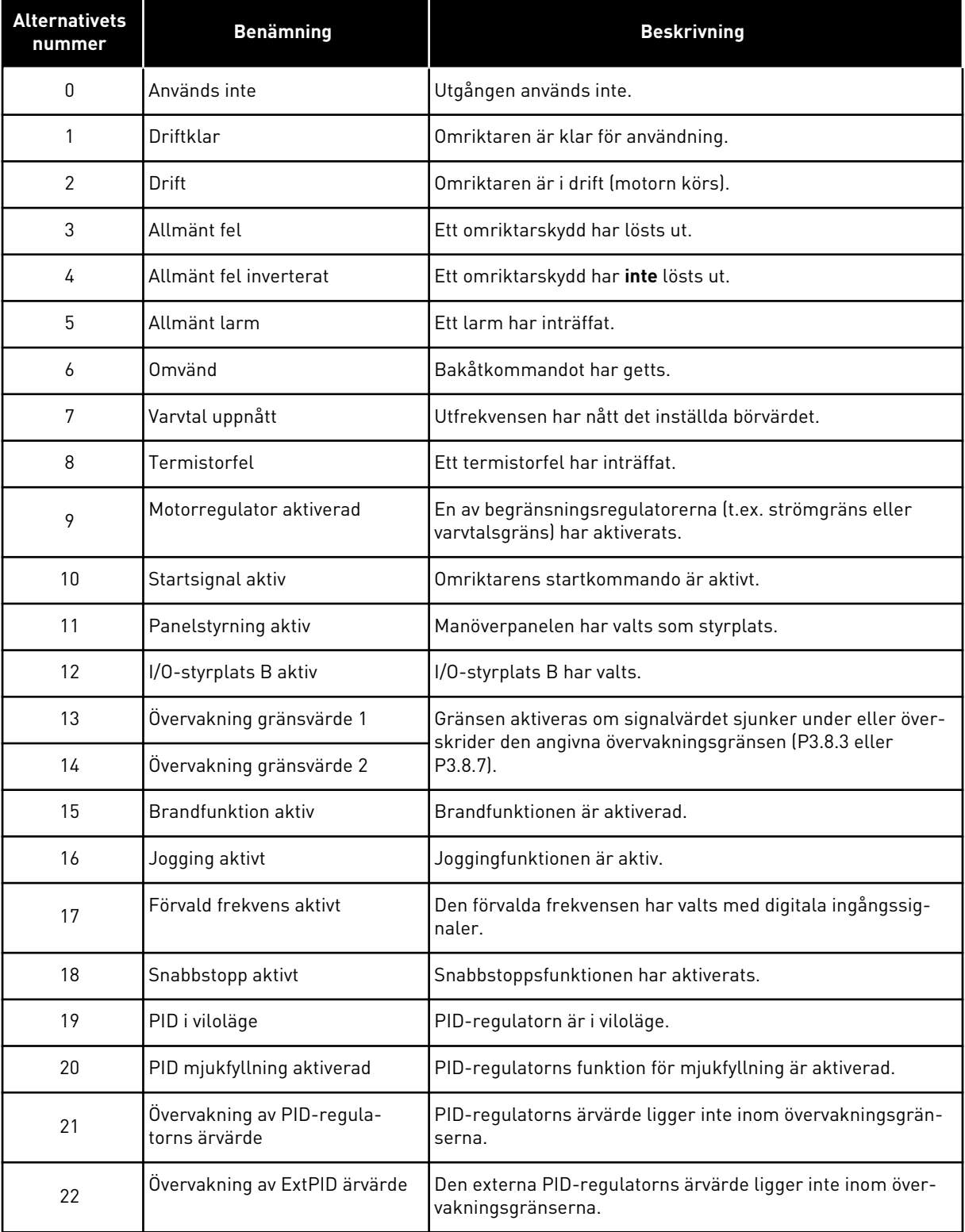

a dhe ann an 1970.

### *Tabell 120: Utsignalerna via RO1*

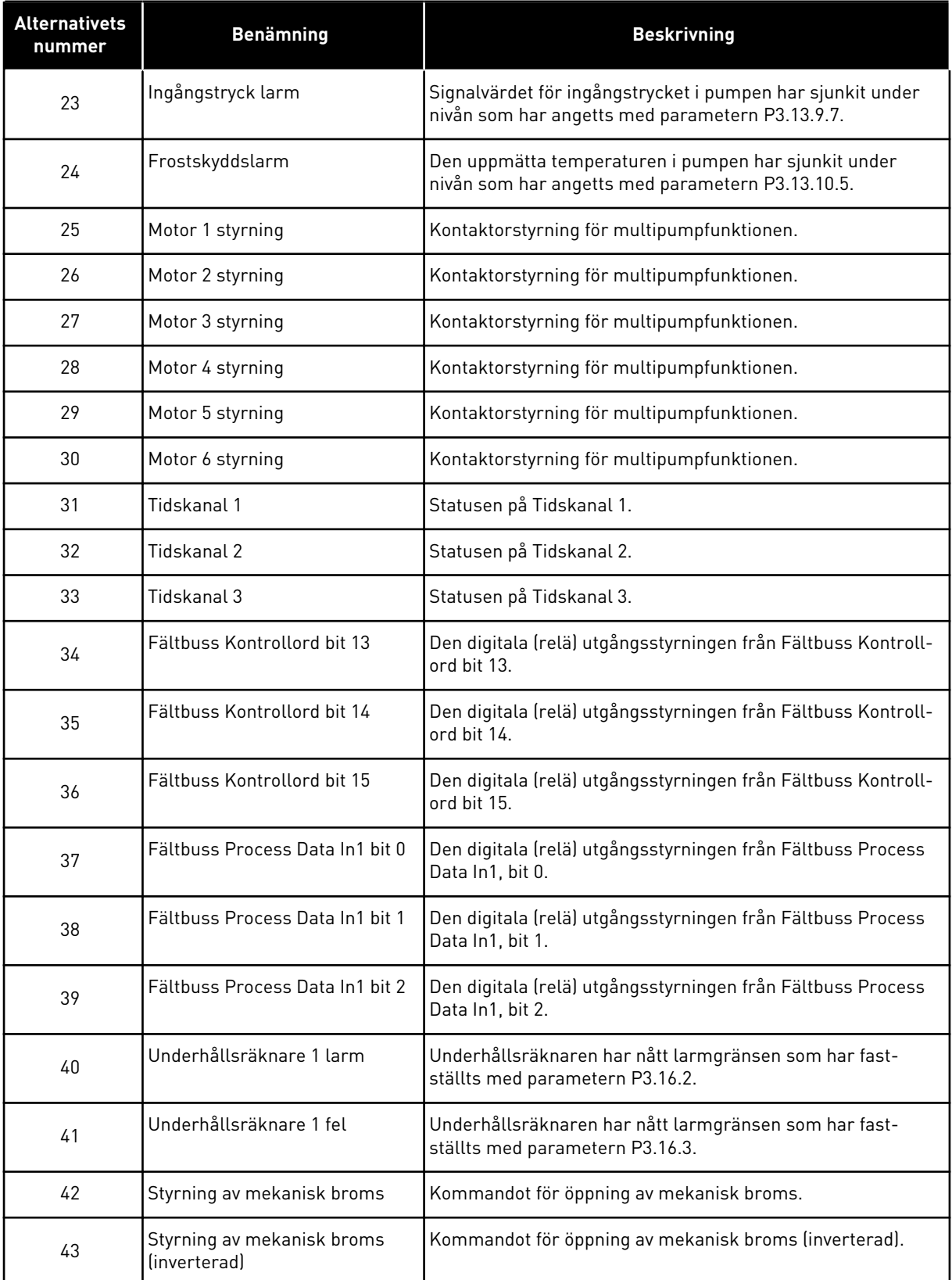

#### *Tabell 120: Utsignalerna via RO1*

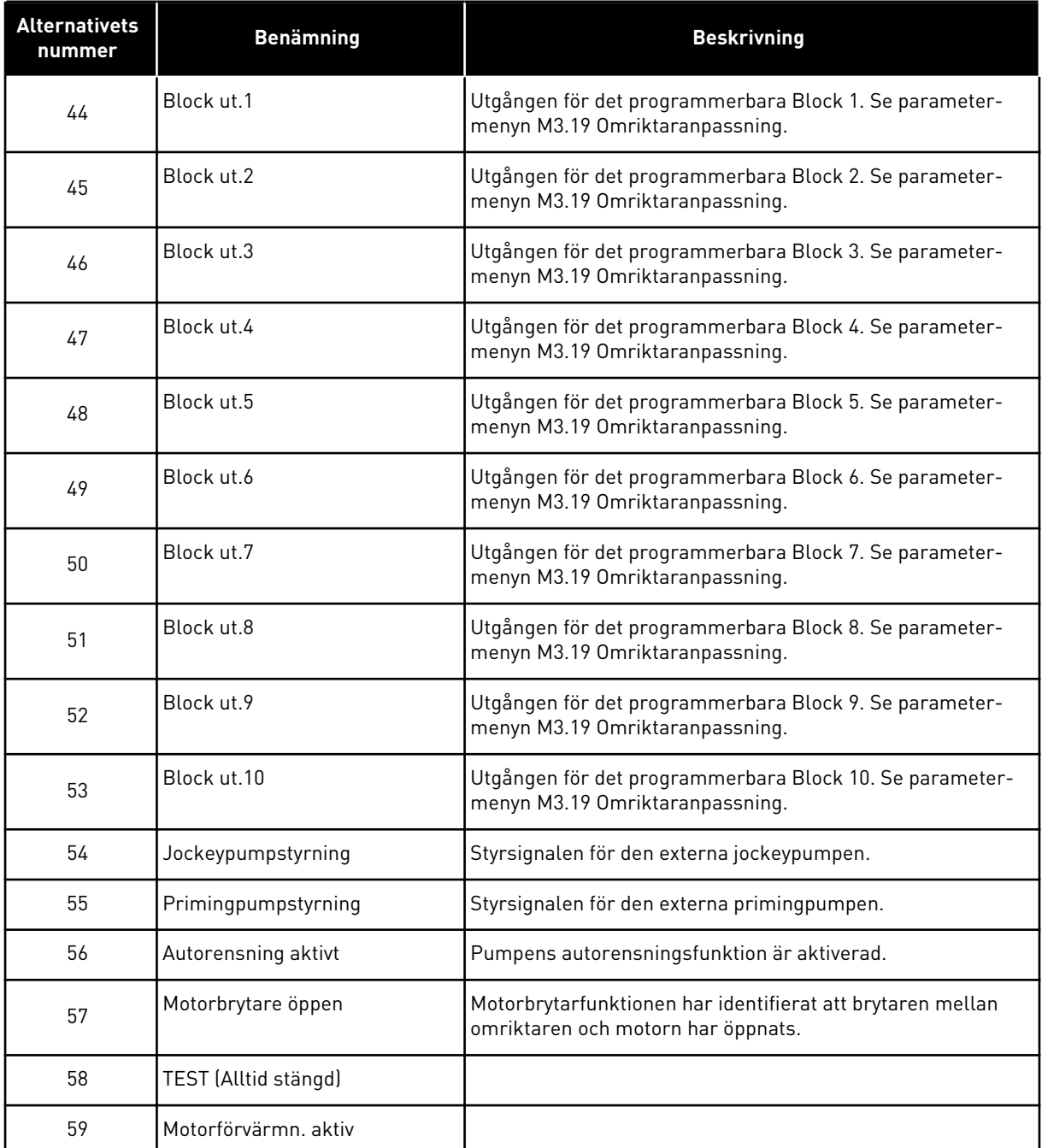

### 9.7.6 ANALOGA UTGÅNGAR

#### *P3.5.4.1.1. AO1 FUNKTION (ID 10050)*

Innehållet i den analoga utsignalen 1 anges med den här parametern. Skalanpassningen av den analoga utgångssignalen beror på signalen.

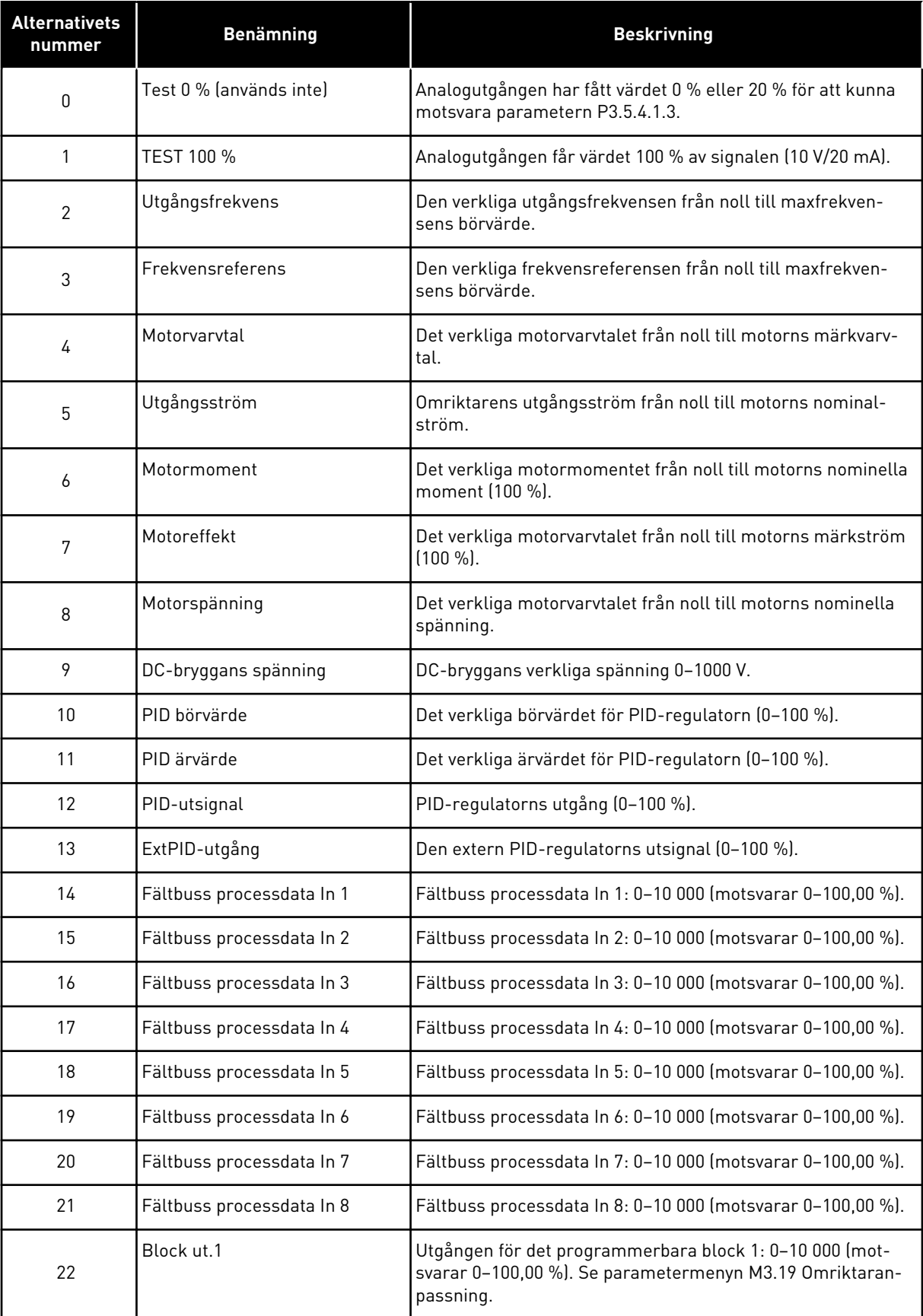

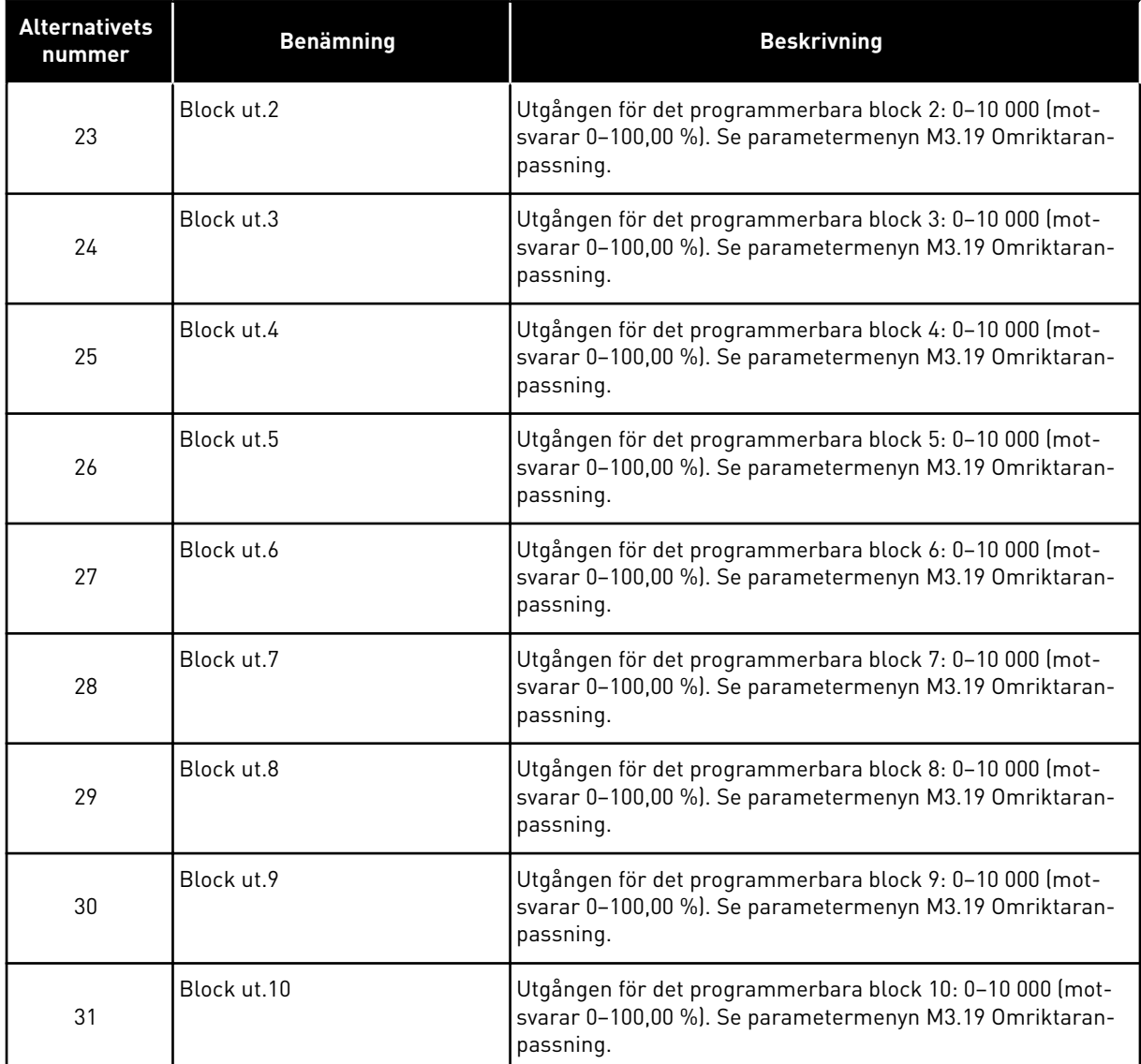

### *P3.5.4.1.4 AO1 MINIMISKALNING (ID 10053)*

### *P3.5.4.1.5 AO1 MAXIMISKALNING (ID 10054)*

De här två parametrarna använder du när du vill skalanpassa den analoga utgångssignalen. Skalan definieras i processenheter och är beroende av valet för parameter P3.5.4.1.1 AO1 Funktion.

Exempelvis kan du välja utfrekvens för omriktaren för innehållet i den analoga utgångssignalen och ge parametrarna P3.5.4.1.4 och P3.5.4.1.5 ett värde mellan 10–40 Hz. När omriktarens utfrekvens växlar mellan 10 och 40 Hz växlar den analoga utgångssignalen mellan 0 och 20 mA.

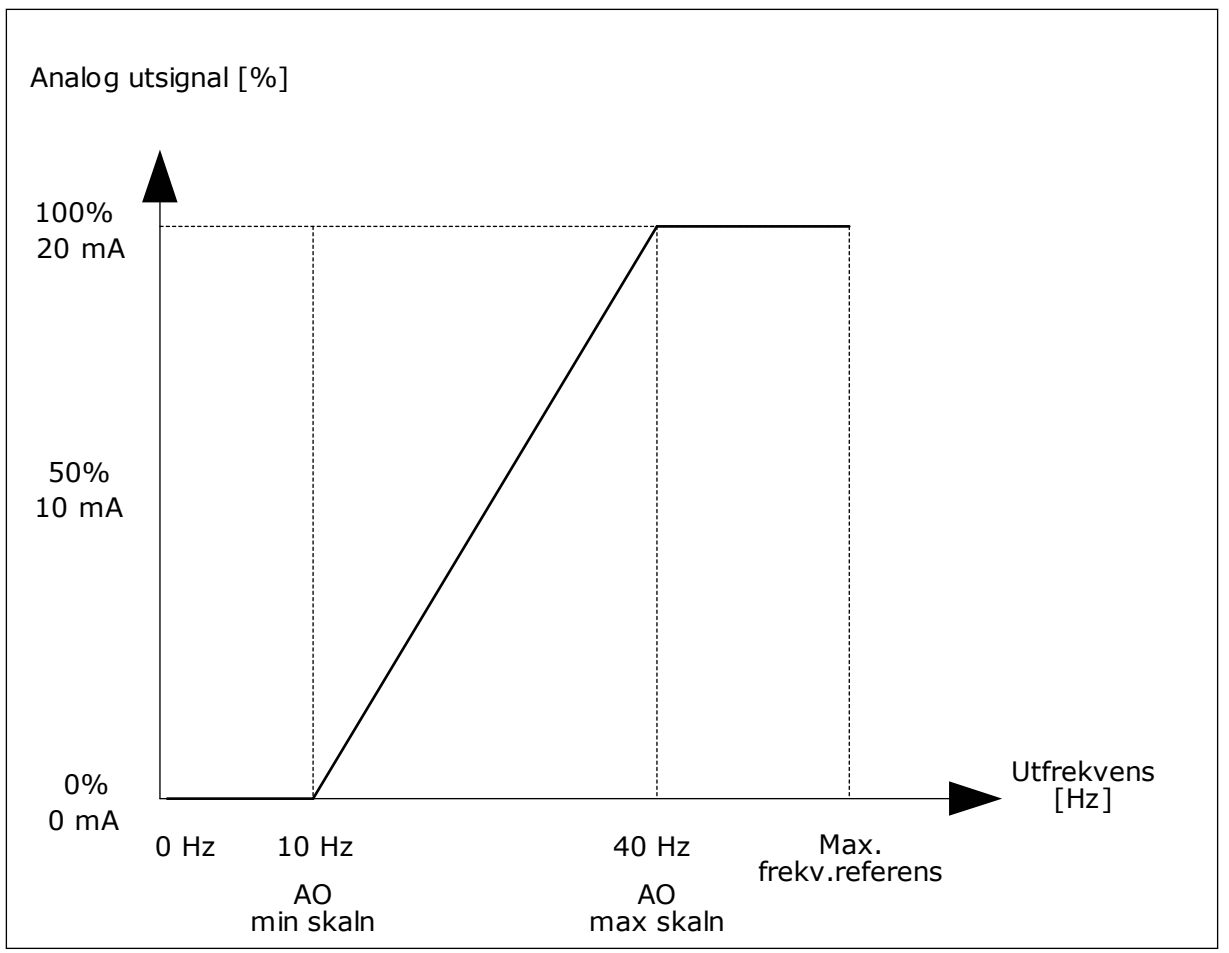

*Bild 52: Skalanpassning av AO1-signalen*

### **9.8 FÖRBJUDNA FREKVENSER**

I vissa processer kan det vara nödvändigt att undvika vissa frekvenser för att slippa problem med mekanisk resonans. Tack vare funktionen för förbjudna frekvenser går det att undvika dessa frekvenser. När ingångens frekvensreferens ökar, behålls den interna frekvensreferensen på den lägre gränsen tills ingångsreferensen är ovanför den högre gränsen.

*P3.7.1 FÖRBJUDET FREKVENSINTERVALL 1 UNDRE GRÄNS (ID 509)*

*P3.7.2 FÖRBJUDET FREKVENSINTERVALL 1 ÖVRE GRÄNS (ID 510)*

*P3.7.3 FÖRBJUDET FREKVENSINTERVALL 2 UNDRE GRÄNS (ID 511)*

*P3.7.4 FÖRBJUDET FREKVENSINTERVALL 2 ÖVRE GRÄNS (ID 512)*

*P3.7.5 FÖRBJUDET FREKVENSINTERVALL 3 UNDRE GRÄNS (ID 513)*

#### *P3.7.6 FÖRBJUDET FREKVENSINTERVALL 3 ÖVRE GRÄNS (ID 514)*

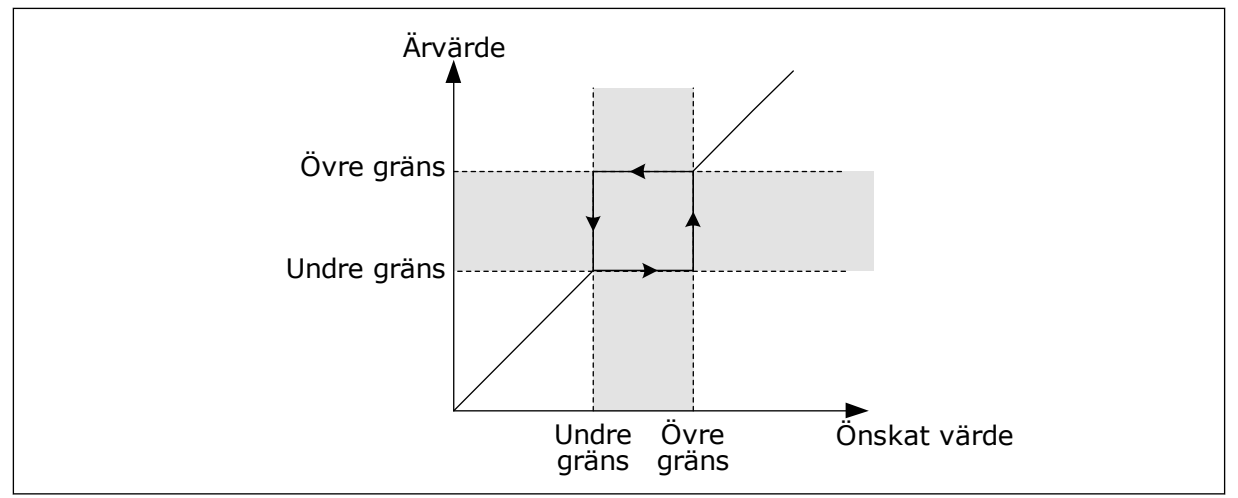

*Bild 53: De förbjudna frekvenserna*

### *P3.7.7 RAMPTIDSFAKTOR (ID 518)*

Ramptidsfaktor definierar accelerations- och retardationstiden när utfrekvensen är inom ett förbjudet frekvensintervall. Ramptidsfaktorn multipliceras med värdet för parametern P3.4.1.2 (Accelerationstid 1) eller P3.4.1.3 (Retardationstid 1). Värdet 0,1 gör t.ex. accelerations-/retardationstiden tio gånger kortare.

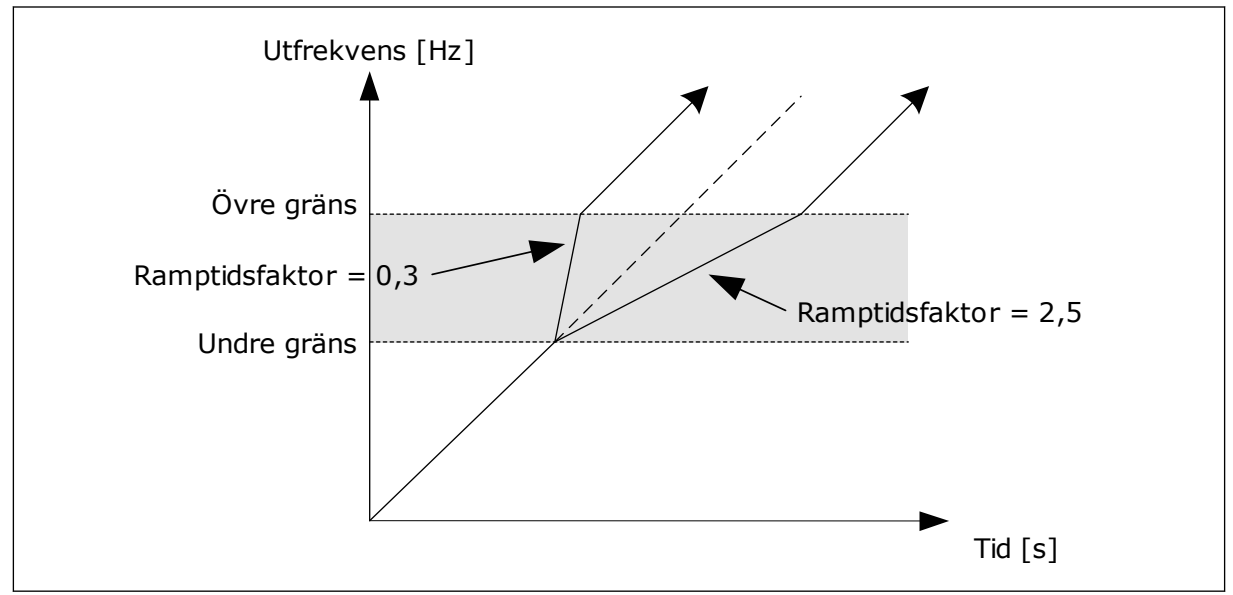

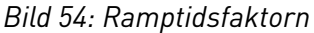

### **9.9 ÖVERVAKNINGAR**

### *P3.9.1.2 RESPONS PÅ EXTERNT FEL (ID 701)*

Med den här parametern kan du ställa in omriktarens svar på ett externt fel. Om ett fel inträffar kan det visas ett meddelande på omriktarens skärm. Meddelandet genereras i en digital ingång. Standardingången är DI3. Du kan också programmera svarsdata i en reläutgång.

### *P3.9.1.14 RESPONS PÅ STO-FEL (ID 775)*

Parametern fastställer responsen på F30 – STO (Safe Torque Off – säker momentfrånkoppling) (Fel-id: 530).

Med parametern anges hur omriktaren ska fungera när STO-funktionen är aktiv (när exempelvis nödstoppknappen har använts eller någon annan STO-åtgärd har aktiverats).

0 = Ingen åtgärd  $1 = Larm$ 2 = Fel, stopp enligt P3.2.5 Stoppfunktion

3 = Fel, stopp genom utrullning

### 9.9.1 TERMISKT MOTORSKYDD

Det termiska motorskyddet är till för att skydda motorn från överhettning.

Omriktaren kan ge högre ström än märkströmmen. Om den högre strömmen är nödvändig för lasten måste den användas. I sådana fall finns det risk för termisk överbelastning. Risken är högre vid låga frekvenser. Vid låga frekvenser reduceras såväl motorns kylningseffekt som kapacitet. Om motorn är utrustad med en extern fläkt är laddningsreduktionen vid låga frekvenser liten.

Det termiska motorskyddet baseras på beräkningar. Skyddsfunktionen använder omriktarens utgångsström för att fastställa motorns belastning. Om styrkortet inte är får ström återställs beräkningarna.

Justera det termiska motorskyddet med parametrarna från P3.9.2.1 till P3.9.2.5. Du kan övervaka motorns termiska tillstånd på manöverpanelen. Se avsnitt *[3 Användargränssnitt](#page-70-0)*.

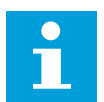

#### **OBS!**

Om du använder långa motorkablar (upp till 100 m) tillsammans med små omriktare (≤1,5 kW) kan den motorström som mäts av omriktaren vara mycket högre än den faktiska motorströmmen. Det orsakas av kapacitiv ström i motorns kablar.

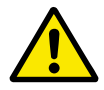

### **VAR FÖRSIKTIG!**

Se till att luftflödet till motorn inte är blockerat. Om luftflödet är blockerat skyddas inte motorn av funktionen och motorn kan överhettas. Det kan leda till skador på motorn.

### *P3.9.2.3 KYLFAKTOR VID NOLLVARV (ID 706)*

När varvtalet är noll beräknas kylfaktorn i förhållande till den punkt där motorn går med nominellt varvtal utan yttre kylning.

Standardvärdet är inställt för omständigheter då det inte finns någon yttre fläkt. Om du använder en yttre fläkt kan du ställa in ett högre värde, exempelvis 90 %.

Om du ändrar värdet för parametern P3.1.1.4 (Motorns märkström) återställs parametern P3.9.2.3 automatiskt till standardvärdet.

Även om du ändrar parametern har den ingen effekt på omriktarens maximala utgångsström. Det är bara parametern P3.1.3.1 Motorns strömgräns som kan ändra den maximala utgångsströmmen.

Hörnfrekvensen för det termiska skyddet är 70 % av värdet på parametern P3.1.1.2 Motorns märkfrekvens.

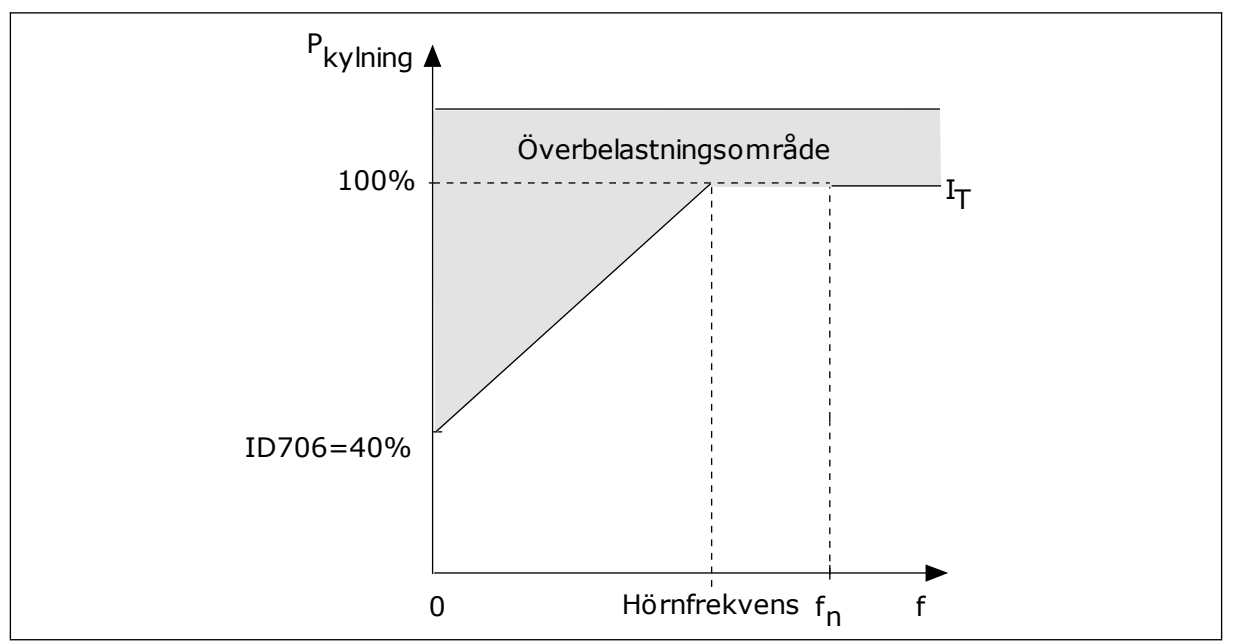

*Bild 55: Motorns termiska ström, I*T *kurva*

### *P3.9.2.4 MOTORNS TERMISKA TIDSKONSTANT (ID 707)*

Tidskonstanten är den tid inom vilken den beräknade uppvärmningskurvan når 63 % av sitt målvärde. Tidskonstantens längd beror på motorns dimension. Ju större motor, desto större tidskonstant.

Den termiska tidskonstanten är olika i olika motorer. Den skiljer sig också åt hos olika motortillverkare. Standardvärdet för parametern varierar mellan olika storlekar.

t6-tiden är den tidslängd i sekunder som motorn kan köras på ett säkert sätt vid sex gången märkströmmen. Det kan hända att motortillverkaren har angett dessa uppgifter. Om du känner till motorns t6-värde kan du använda värdet när du ställer in tidskonstanten. Vanligtvis är motorns termiska tidskonstant i minuter 2 × t6. När omriktaren är i stoppläget ökas tidskonstanten internt till tre gånger parameterinställningen eftersom kylningen baseras på konvektion.

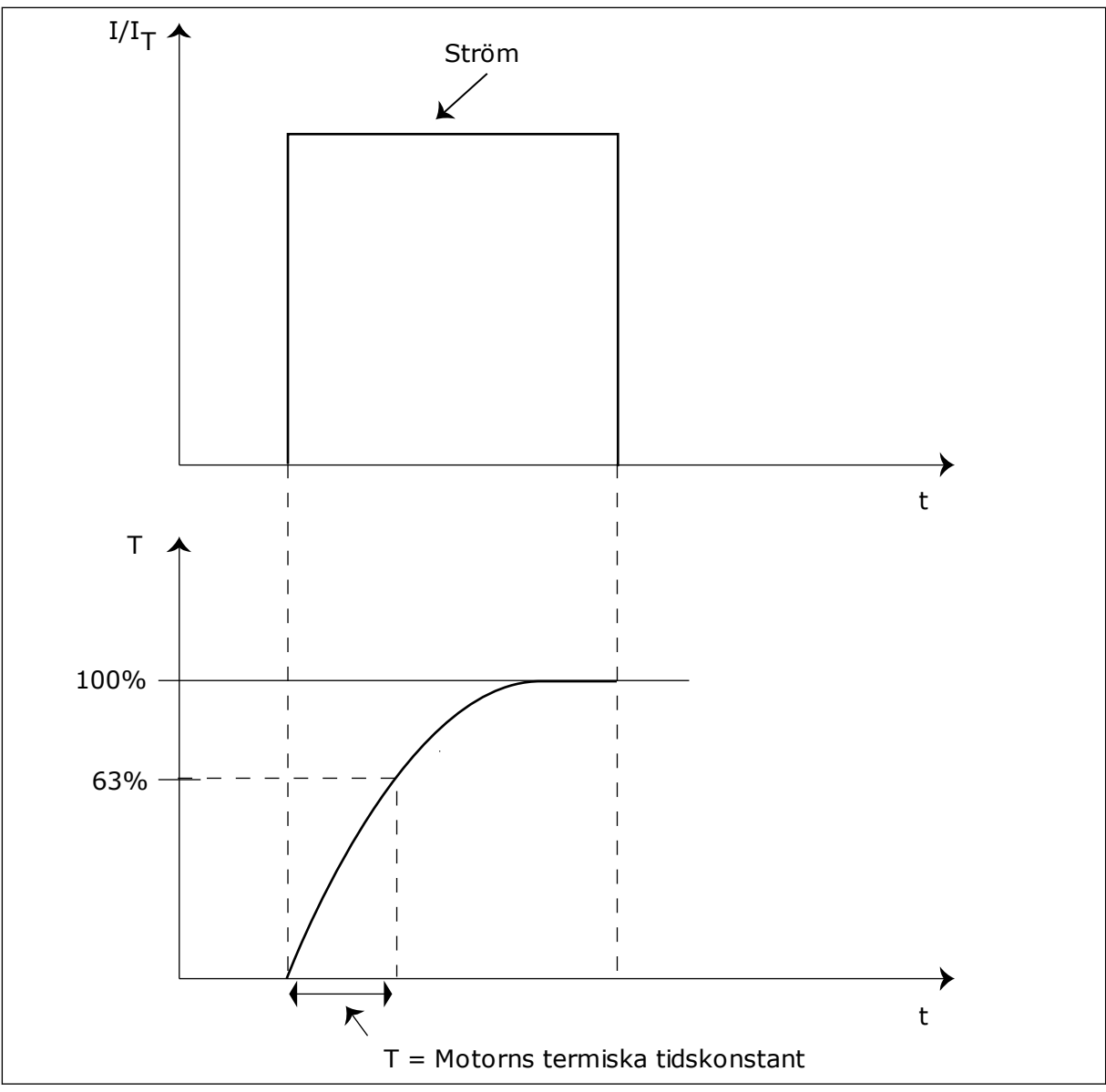

*Bild 56: Motorns termiska tidskonstant*

### *P3.9.2.5 MOTORNS TERMISKA BELASTBARHET (ID 708)*

Om du exempelvis anger värdet 130 % leder det till att motorn uppnår den nominella temperaturen med 130 % av motorns nominella ström.

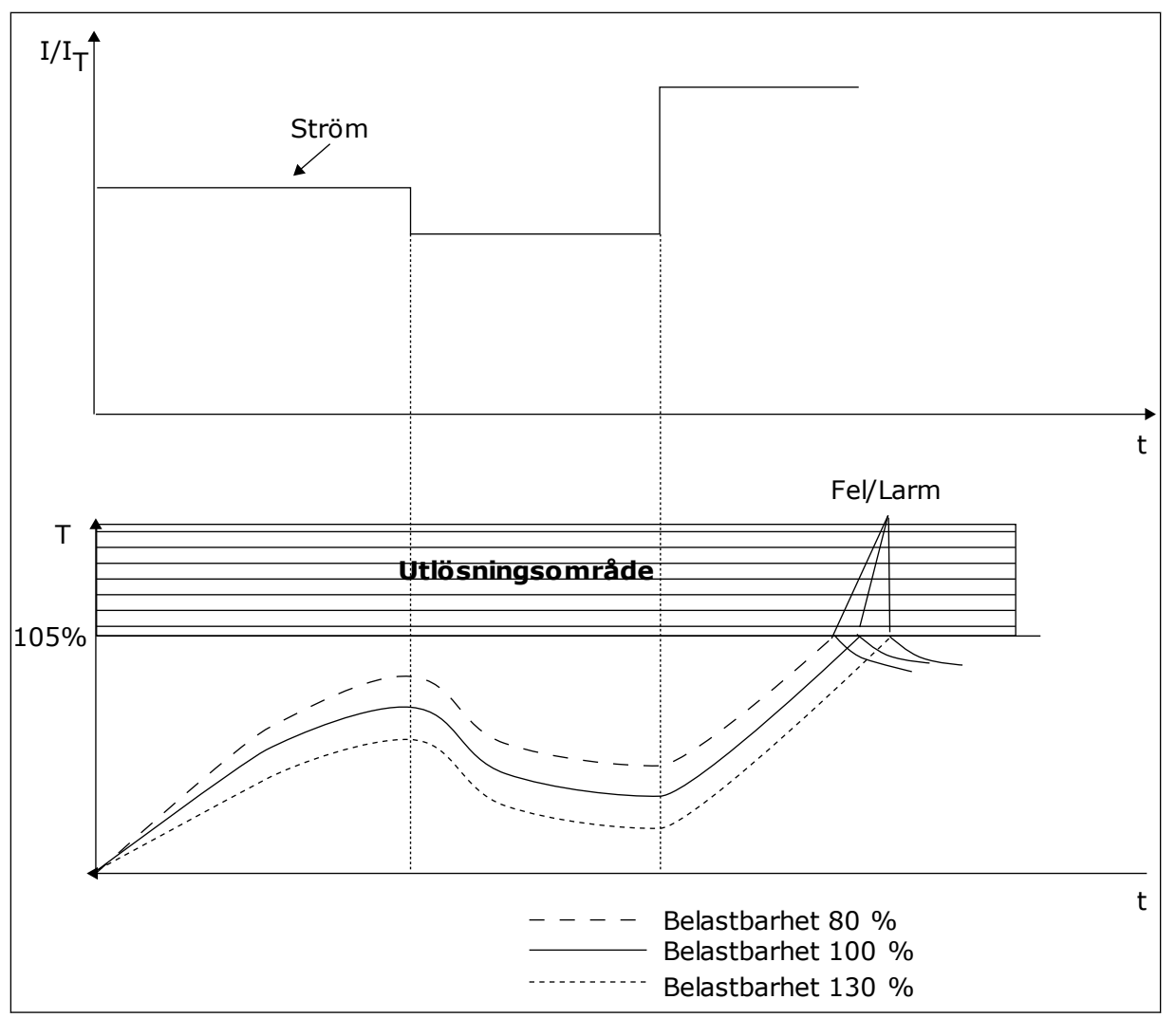

*Bild 57: Beräkningen av motortemperatur*

### 9.9.2 SKYDD MOT FASTLÅSNING AV MOTORN

Skyddet mot fastlåsning skyddar motorn mot korta överbelastningar. Motorn kan överbelastas om exempelvis axeln fastnar. Reaktionstiden för fastlåsningsskyddet kan ställas in för att vara kortare än termiskt motorskydd.

Fastlåsningen definieras av två parametrar, P3.9.3.2 Fastlåsningsström och P3.9.3.4 Fastlåsningsfrekvensgräns. Om strömmen är högre och utfrekvensen är lägre än de fastställda gränserna är fastlåsningen ett faktum.

Skyddet mot fastlåsning är en typ av överströmsskydd.

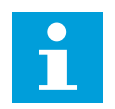

### **OBS!**

Om du använder långa motorkablar (upp till 100 m) tillsammans med små omriktare (≤1,5 kW) kan den motorström som mäts av omriktaren vara mycket högre än den faktiska motorströmmen. Det orsakas av kapacitiv ström i motorns kablar.

### <span id="page-278-0"></span>*P3.9.3.2 FASTLÅSNINGSSTRÖM (ID 710)*

Du kan ge den här parametern ett värde mellan 0,0 och 2 × IL. För att ett fastlåsningtillstånd ska uppstå, måste strömmen ha överstigit det här gränsvärdet. Om parameter P3.1.3.1 Motorns strömgräns ändras beräknas den här parametern automatiskt till 90 % av strömgränsen.

# **OBS!**

Värdet på fastlåsningsströmmen måste vara under motorströmgränsen.

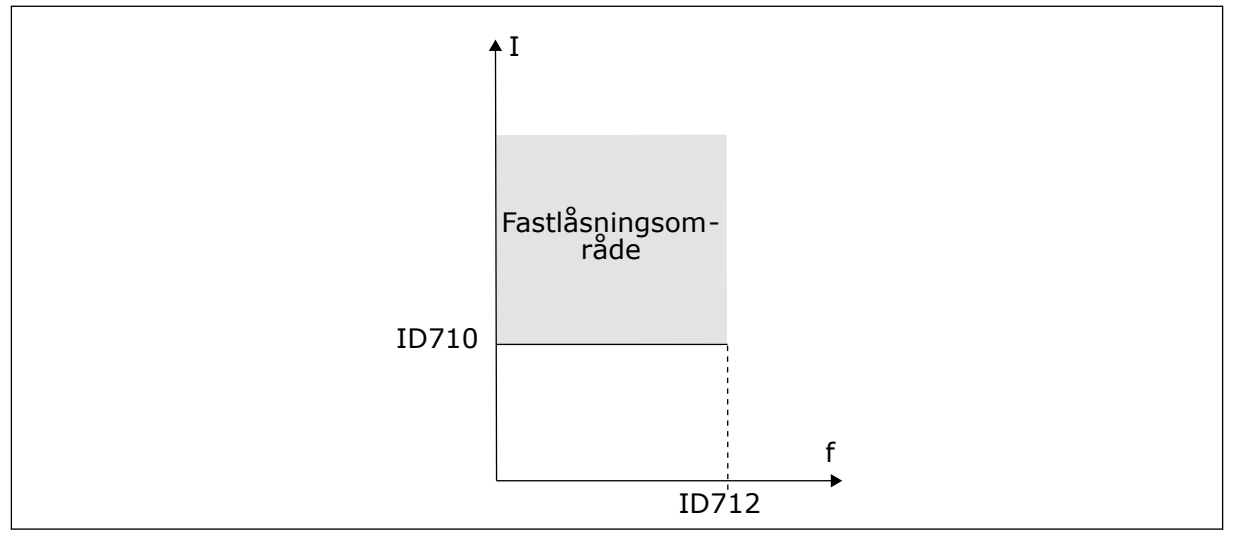

*Bild 58: Inställning av fastlåsningsfunktioner*

### *P3.9.3.3 FASTLÅSNINGSTID (ID 711)*

Du kan ge parametern ett värde mellan 1,0 och 120,0 sekunder. Det är den längsta tiden som fastlåsningsstatusen kan vara aktiv. Fastlåsningstiden mäts av en intern räknare.

Om räknaren för fastlåsningstiden går över denna gräns leder skyddet till en utlösning.

### 9.9.3 UNDERBELASTNINGSSKYDD

Motorns skydd för underbelastning garanterar att det finns belastning på motorn när omriktaren är i drift. Om motorn förlorar sin belastning kan det bli problem i processen. Exempelvis kan en rem brista eller en pump gå torr.

Du kan justera skyddet för underbelastning genom att ställa in parametrarna P3.9.4.2 (Underbelastningsskydd: Belastning för fältförsvagningsområde) och P3.9.4.3 (Underbelastningsskydd: Nollfrekvensbelastning). Underbelastningskurvan är en fyrkantig kurva mellan nollfrekvens och fältförsvagningspunkten. Skyddet är inte aktivt under 5 Hz. Tidsräknaren går inte under 5 Hz.

Värdena på parametrarna för underbelastning anges i procent av motorns nominalvridmoment. Sök efter skalningsområdet för det interna momentvärdet med hjälp av uppgifterna på motorns märkskylt, motorns nominella ström och omriktarens nominella ström IH. Om du använder en annan ström än motorns nominella ström blir beräkningarna mindre noggranna.

#### **OBS!**  $\bullet$ П

Om du använder långa motorkablar (upp till 100 m) tillsammans med små omriktare (≤1,5 kW) kan den motorström som mäts av omriktaren vara mycket högre än den faktiska motorströmmen. Det orsakas av kapacitiv ström i motorns kablar.

### *P3.9.4.2 UNDERBELASTNINGSSKYDD: FELASTNING FÖR FÄLTFÖRSVAGNINGSOMRÅDE (ID 714)*

Du kan ge den här parametern ett värde mellan 10,0 och 150,0 % × TnMotor. Värdet är gränsen för det minsta tillåtna vridmomentet när utfrekvensen är över fältförsvagningspunkten.

Om du ändrar värdet på parametern P3.1.1.4 (Motorns märkström) återställs denna parameter automatiskt till standardvärde. Se *[9.9.3 Underbelastningsskydd](#page-278-0)*.

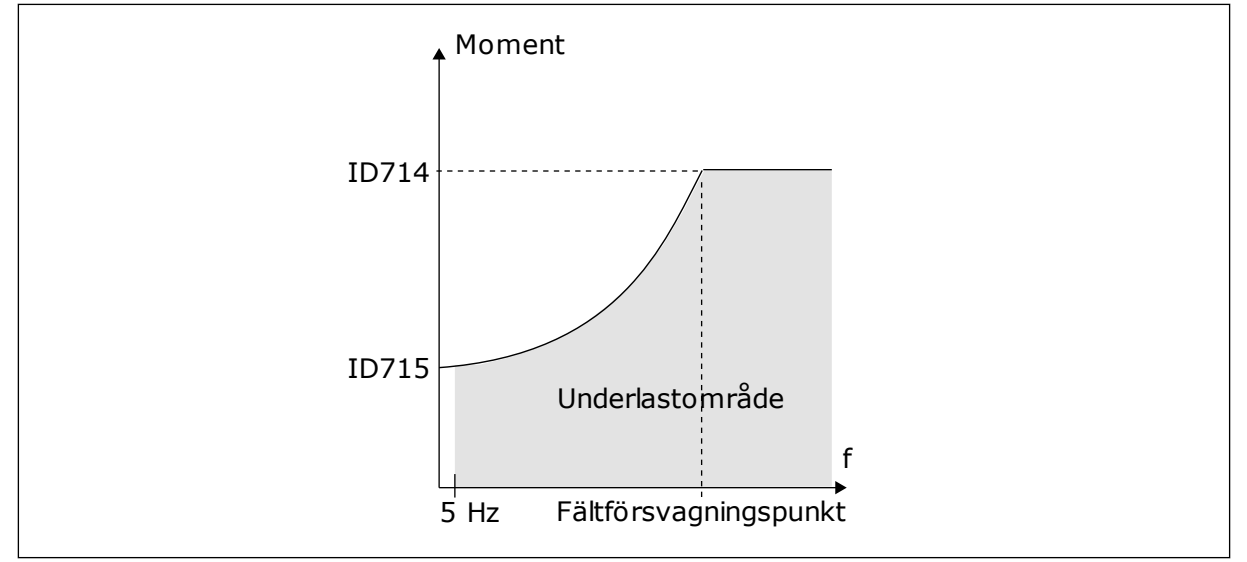

*Bild 59: Ställa in minsta belastning*

### *P3.9.4.4 UNDERBELASTNINGSSKYDD: TIDSGRÄNS (ID 716)*

Du kan ställa in tidsgränsen på ett intervall mellan 2,0 och 600,0 sek.

Det är så länge en underbelastningsstatus får vara aktiv. Underbelastningstiden mäts av en intern räknare. Om räknaren går över denna gräns leder skyddet till en utlösning. Utlösningen sker enligt parametern P3.9.4.1 Underbelastningsfel. Om omriktaren stoppas återställs räknaren för underbelastning till noll.

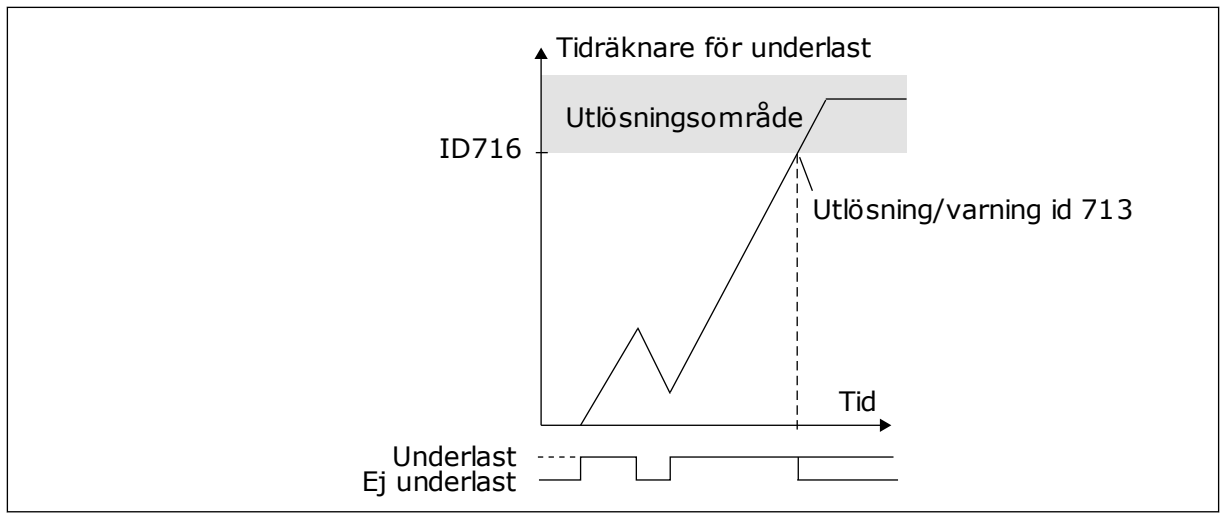

*Bild 60: Räknaren för underbelastningstid*

### *P3.9.5.1 SNABBSTOPPSLÄGE (ID 1276)*

### *P3.9.5.2 (P3.5.1.26) SNABBSTOPP AKTIVERING (ID 1213)*

### *P3.9.5.3 SNABBSTOPP RETARDATIONSTID (ID 1256)*

### *P3.9.5.4 RESPONS PÅ SNABBSTOPPSFEL (ID 744)*

Snabbstoppsfunktionen gör att du kan stanna omriktaren från I/O eller fältbussen i ett undantagsläge. När snabbstoppsfunktionen är aktiv kan du retardera och stoppa omriktaren. Ett larm eller en felrepsons kan också ställas in för att markera att ett snabbstopp har begärts i felhistoriken.

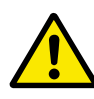

### **VAR FÖRSIKTIG!**

Använd inte snabbstoppet som nödstopp. Vid ett nödstopp bryts strömmen till motorn. Strömmen till motorn bryts inte vid ett snabbstopp.

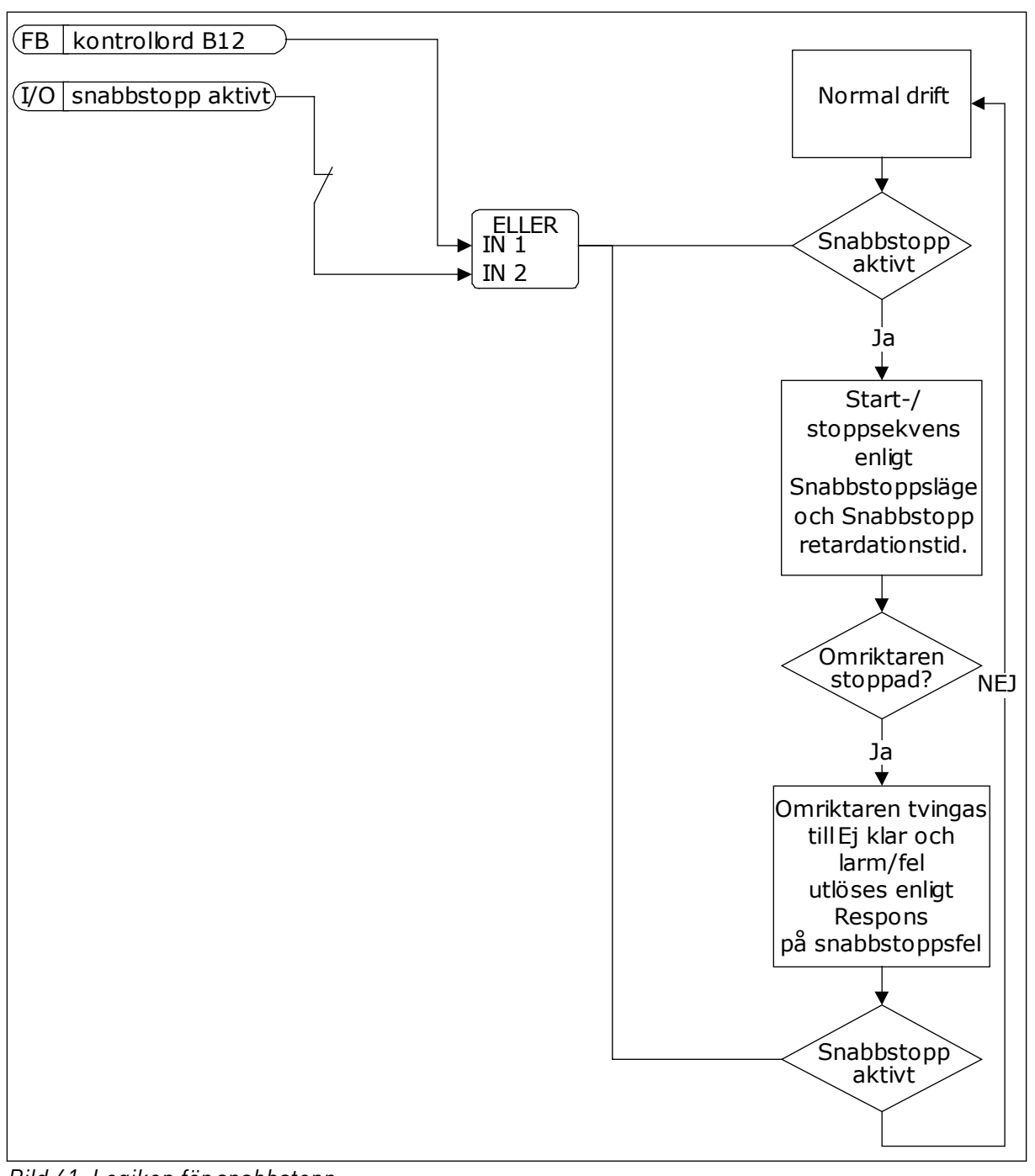

*Bild 61: Logiken för snabbstopp*

### *P3.9.8.1 ANALOGINGÅNG LÅGT SKYDD (ID 767)*

Använd AI Lågt skydd när du letar efter fel i analogingångssignalerna. Funktionen skyddar bara analogingångarna som används som frekvensreferens, momentbörvärde eller i PID/ ExtPID-regulatorerna.

Skyddat kan vara aktivt när omriktaren i läget DRIFT eller lägena DRIFT och STOPP.

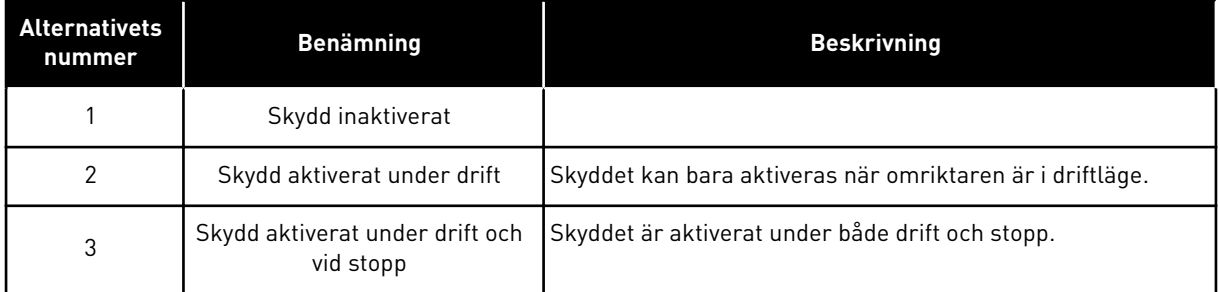

### *P3.9.8.2 ANALOGINGÅNG LÅG SIGNAL (ID 700)*

Om AI Lågt skydd har aktiverats med parametern P3.9.8.1 svarar den här parametern på felkoden 50 (fel-id 1050).

AI Lågt skydd övervakar signalnivån för analogingångarna 1–6. Om analogingångssignalen blir lägre än 50 % av minimisignalen i mer än tre sekunder visas ett larm för AI Lågt skydd.

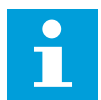

### **OBS!**

Använd värdet *Larm + Föregående frekvens* bara när du använder analogingång 1 eller analogingång 2 som frekvensreferens.

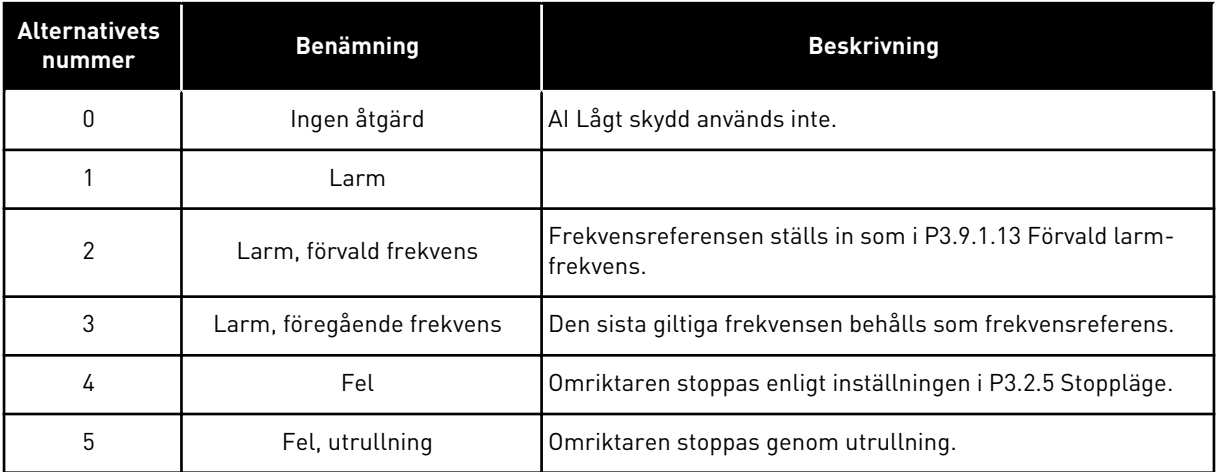

# *P3.9.9.2 SVAR PÅ ANVÄNDARDEFINIERAT FEL 1 (ID 15525)*

Använd parametern när du vill ange svaret på Användardef. fel 1 (fel-id 1114), dvs. hur omriktaren fungerar när ett fel uppstår.

### *P3.9.10.2 SVAR PÅ ANVÄNDARDEFINIERAT FEL 2 (ID 15526)*

Använd parametern när du vill ange svaret på Användardef. fel 2 (fel-id 1115), dvs. hur omriktaren fungerar när ett fel uppstår.

# **9.10 AUTOMATISK ÅTERSTÄLLNING**

### *P3.10.1 AUTOMATISK ÅTERSTÄLLNING (ID 731)*

Använda parametern P3.10.1 när du vill aktivera automatisk återställning. Välj ett antal fel som ska återställas automatiskt genom att ge värdet *0* eller *1* till parameterna P3.10.6 till P3.10.13.

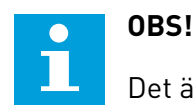

Det är bara vissa feltyper som går att återställa automatiskt.

### *P3.10.3 VÄNTETID (ID 717)*

### *P3.10.4 FÖRSÖKSTID (ID 718)*

Använda den här parametern när du vill ställa in försökstiden för den automatiska återställningen. Under den tiden genomförs försök till återställning när fel har inträffat. Tiden börjar mätas från första automatiska återställningen. Vid nästa fil börjar tidsräkningen om igen.

### *P3.10.5 ANTAL FÖRSÖK (ID 759)*

Om antalet försök under försökstiden överskrider det värde som anges med den här parametern visas ett permanent fel. Annars dölj felet när försökstiden är slut.

Med parametern P3.10.5 kan du ange det maximala antalet automatiska försök till omstart efter fel som får göras under försökstiden som anges i P3.10.4. Feltypen har ingen betydelse för antalet.

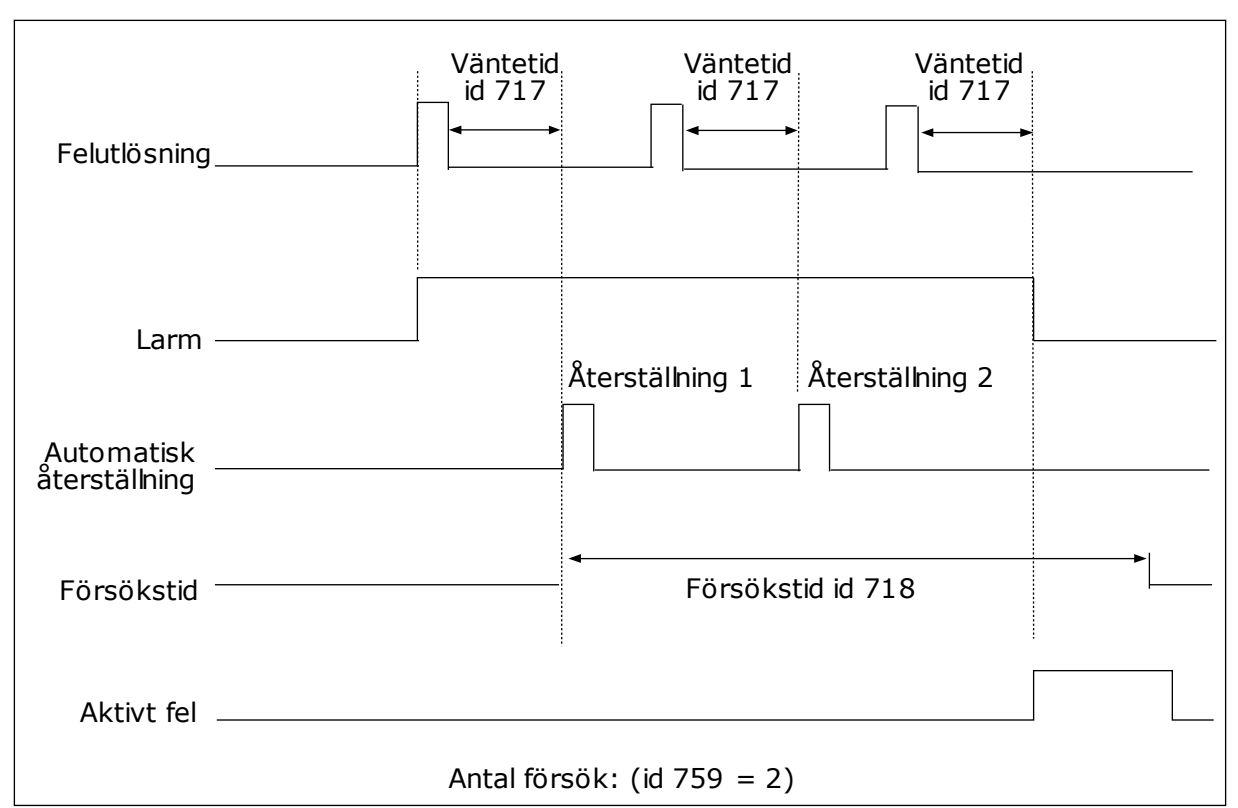

*Bild 62: Funktionen för automatisk återställning*

### **9.11 TIMERFUNKTIONER**

Timerfunktionen gör det möjligt att reglera funktioner med den interna realtidsklockan (RTC). Alla funktioner som kan regleras med en digital ingår kan också regleras med realtidsklockan med tidskanalerna 1–3. Det är inte nödvändigt att använda en extern PCL till regleringen av en digital ingång. Du kan ställa in intervallen för öppna och stänga internt.

Bäst resultat av timerfunktionerna får du om du installerar ett batteri och ställer in realtidsklockan i startguiden. Du kan skaffa batteriet som extra tillbehör.

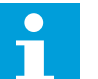

#### **OBS!**

Vi rekommenderar att du inte använder timerfunktionen utan ett hjälpbatteri. Tidsinställningarna i omriktaren återställs varje gång strömmen stängs av om inte ett batteri har installerats.

#### TIDSKANALER

Du kan koppla intervall- och timerfunktionernas utgång till tidskanalerna 1–3. Använd tidskanalerna när du reglerar av- och påfunktioner, exempelvis reläutgångar och digitala ingångar. Ställ in av- och pålogiken för tidskanalerna genom att koppla intervall och timer till kanalerna. En tidskanal går att reglera via flera olika intervall och timer.

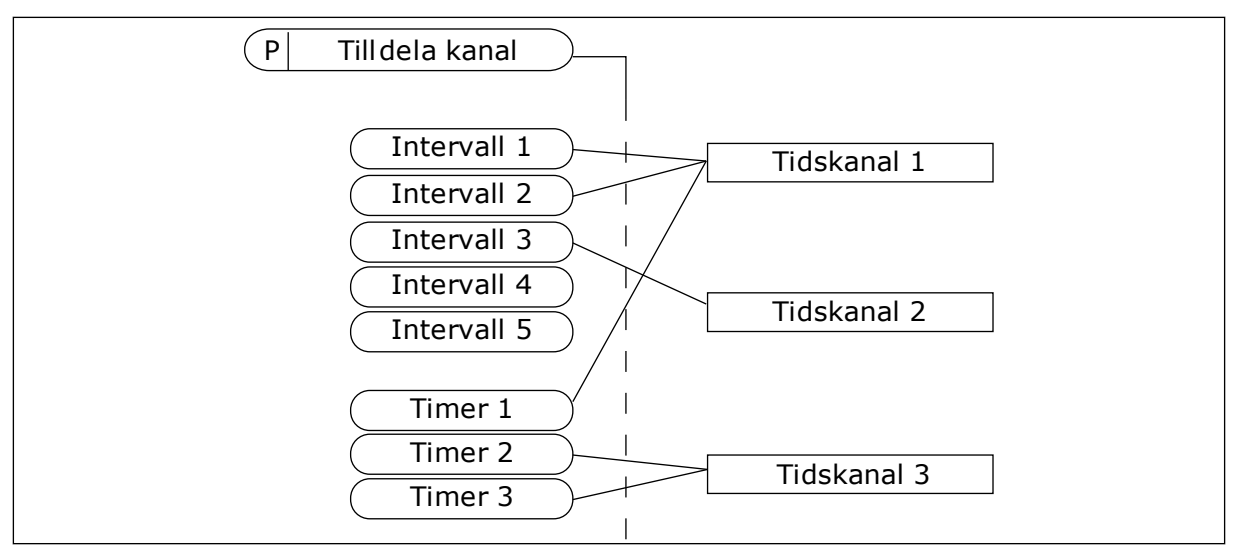

*Bild 63: Tidkanalerna kan tilldelas intervall och timer på olika sätt. Varje intervall och timer har sin egen parameter för tilldelning.*

#### INTERVALL

Använd parametrar när du ger intervallerna en tid för på och av. Det här är tiden på dagen då intervalet är aktivt under dagarna som anges med parametrarna för från- och tilldagar. Parameterinställningen nedan innebär att intervallet är aktivt från 7.00 till 9.00 från måndag till fredag. Tidskanalen är som en virtuell digital ingång.

PÅ-tid: 07:00:00 AV-tid: 09:00:00 Från dag: Måndag Till dag: Fredag

#### TIMERS

Använd timer när du vill ställa in tidskanaler för en period via ett kommando från en digital ingång eller en tidskanal.

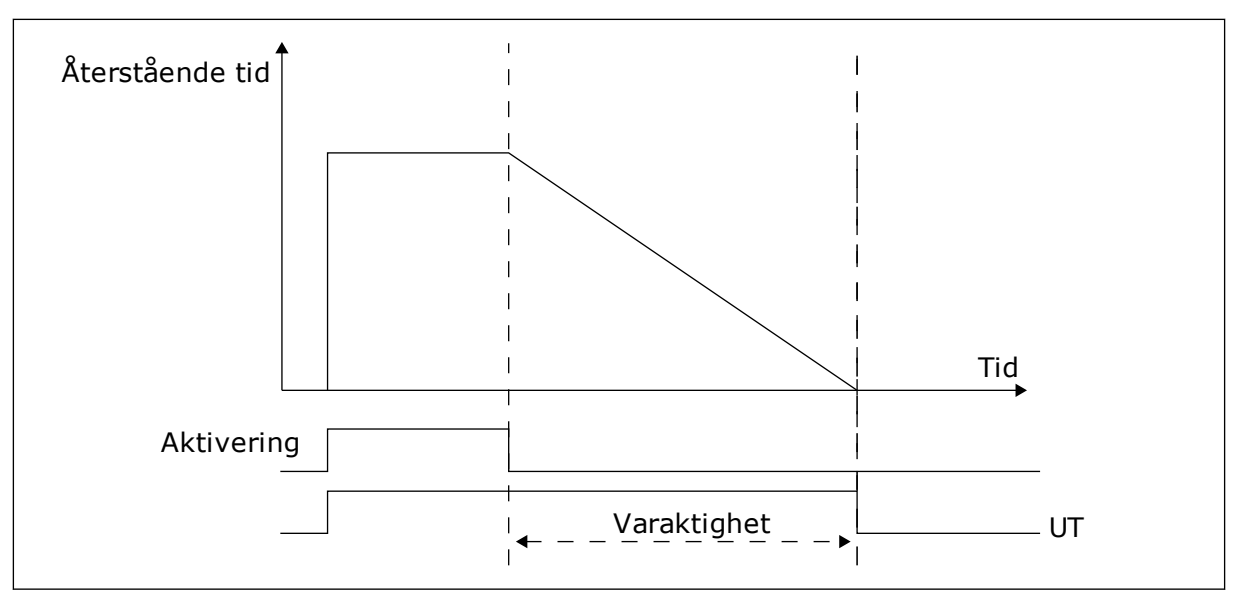

*Bild 64: Aktiveringssignalen kommer från en digitalingång eller en virtuell digitalingång såsom en tidskanal. Timern räknar ned från en fallande flank.*

Parametrarna nedan aktiverar timern när digitalingång 1 vid kortplats A är stängd. Timern hålls aktiv under 30 sekunder efter att den har öppnats.

- Varaktighet: 30 s
- Timer: DigIn KortplatsA.1

Du kan använda en varaktighet på 0 sekunder för att åsidosätta en tidskanal som har aktiverats från en digitalingång. Ingen frånslagsfördröjning inträffar efter den fallande flanken.

### **Exempel:**

#### **Problem:**

Frekvensomriktaren står i ett lager och reglerar luftkonditioneringen. Den måste vara igång mellan 7.00 och 17.00 på vardagar och 9.00 och 13.00 på helger. Omriktaren kan också köras på andra tider om det behövs, t.ex. när det är personal i byggnaden. Omriktaren måste gå i 30 minuter efter att personalen har gått.

#### **Lösning:**

Ställ in två intervallet: en för vardagar och en för veckosluten. Det behövs också en timer för aktivering av processen på andra tiden. Se konfigurationen nedan.

#### **Intervall 1**

P3.12.1.1: PÅ-tid: 07:00:00 P3.12.1.2: AV-tid: 17:00:00 P3.12.1.3: Dagar: Måndag, Tisdag, Onsdag, Torsdag, Fredag P3.12.1.4: Koppla till kanal: Tidskanal 1

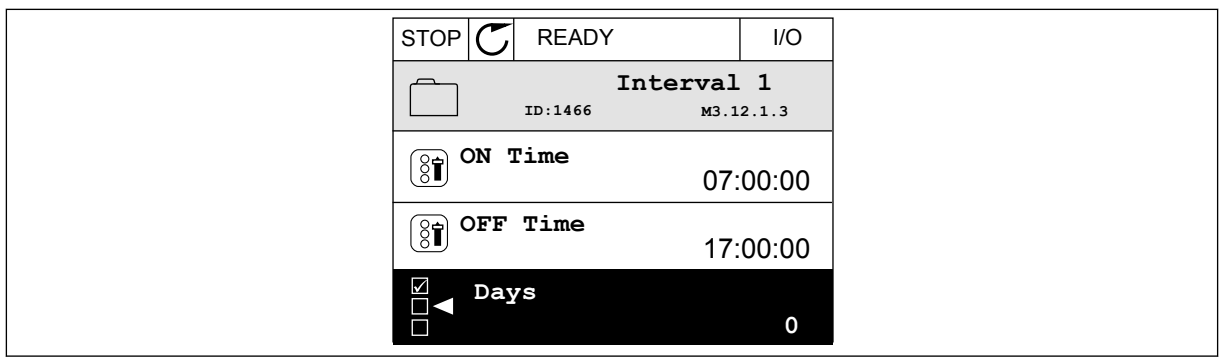

*Bild 65: Ställa in ett intervall med hjälp av timerfunktioner*

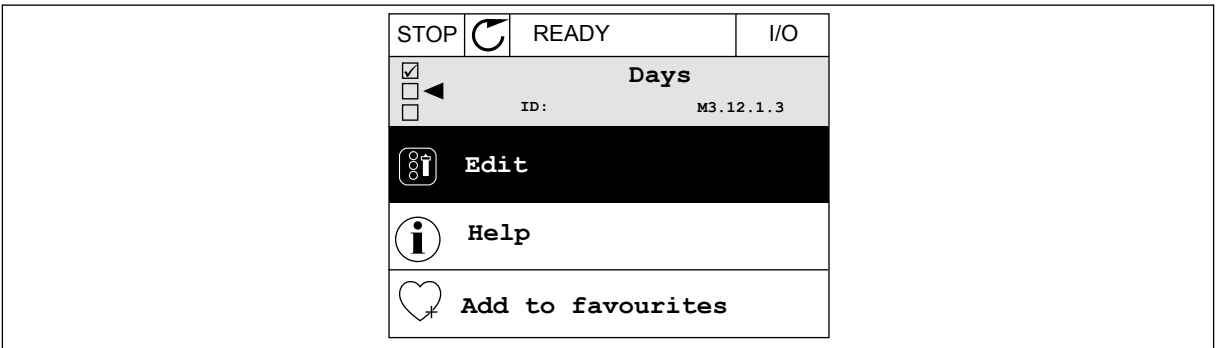

*Bild 66: Öppnar redigeringsläget*

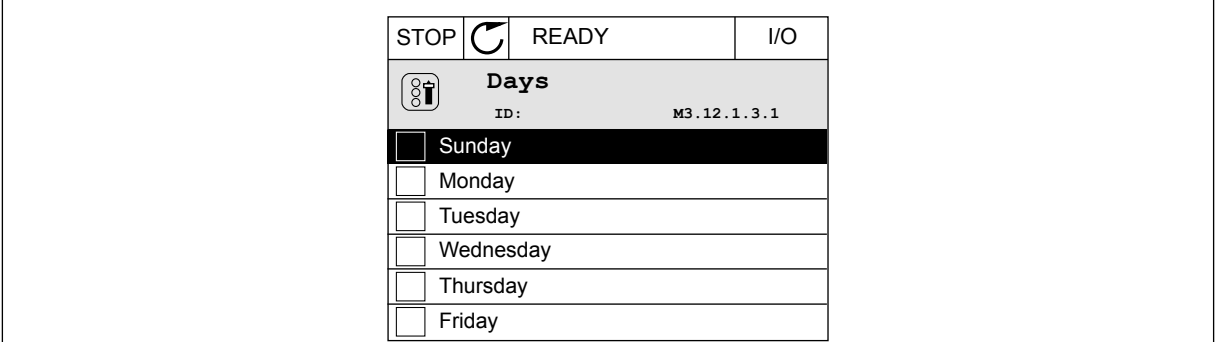

*Bild 67: Kryssrutor för val av dagar*

#### **Intervall 2**

P3.12.2.1: PÅ-tid: 09:00:00 P3.12.2.2: AV-tid: 13:00:00 P3.12.2.3: Dagar: Lördag, Söndag P3.12.2.4: Koppla till kanal: Tidskanal 1

#### **Timer 1**

P3.12.6.1: Varaktighet: 1800 s (30 min) P3.12.6.2: Timer 1: DigIn KortplatsA.1 (Parameter finns på menyn för digitala ingångar.) P3.12.6.3: Koppla till kanal: Tidskanal 1 P3.5.1.1: Styrsignal 1 A: Tidskanal 1 för I/O-körkommandot
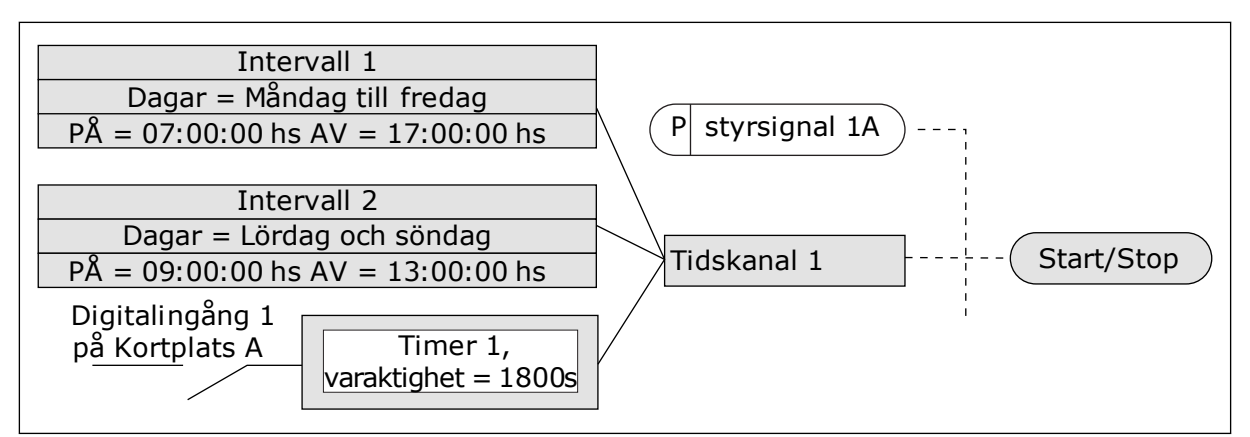

*Bild 68: Tidskanal 1 används som styrsignal för startkommandot istället för en digitalingång*

### **9.12 PID-REGULATOR**

#### *P3.13.1.9 DÖDBAND (ID 1056)*

#### *P3.13.1.10 DÖDBANDSFÖRDRÖJNING (ID 1057)*

PID-regulatorns utgång är låst om driftvärdet förblir inom dödbandsområdet under en tid som har angetts i Dödbandsfördröjning. Denna funktion förhindrar att ställdon, exempelvis ventiler, startas och slits i onödan.

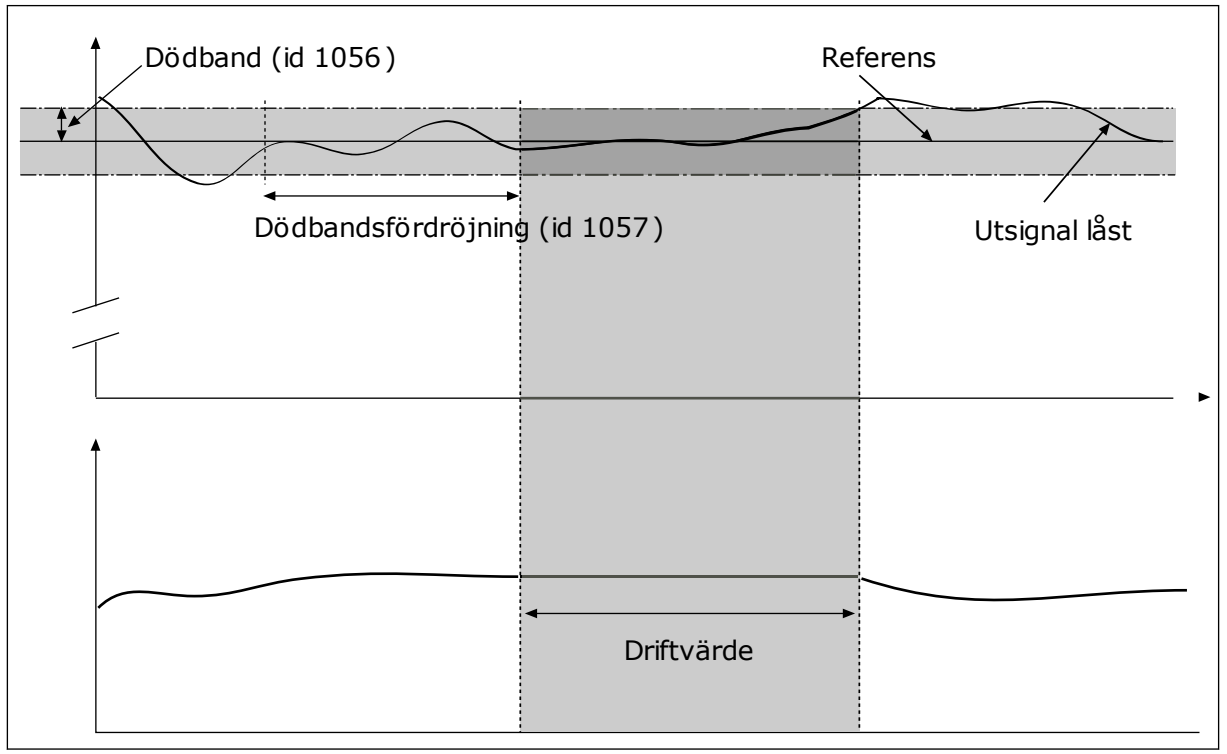

*Bild 69: Dödbandsfunktionen*

### 9.12.1 FRAMKOPPLING

### *P3.13.4.1 FRAMKOPPLINGSFUNKTION (ID 1059)*

Noggranna processmodeller är vanligtvis nödvändiga för framkopplingsfunktionen. Under vissa omständigheter räcker det med en framkoppling av typen förstärkning och offset. Framkopplingsdelen använder inga mätningar av ärvärden från den styrda processen. Vid framkopplingsstyrning används andra mätningar som påverkar den styrda processen.

### EXEMPEL 1:

Du kan reglera vattennivån i en tank med hjälp av flödeskontroll. Den önskade vattennivån anges i form av ett börvärde och ärvärdet är den faktiska nivån. Styrsignalen övervakar det inkommande flödet.

Utflödet är som en mätbar störning. Med hjälp av störningsmätningen kan du försöka kompensera störningen med en framkopplingsstyrning (förstärkning+offset) som du lägger till i PID-utgången. PID-regulatorn reagerar snabbare när utflödet ska ändras än om du bara mäter vattennivån.

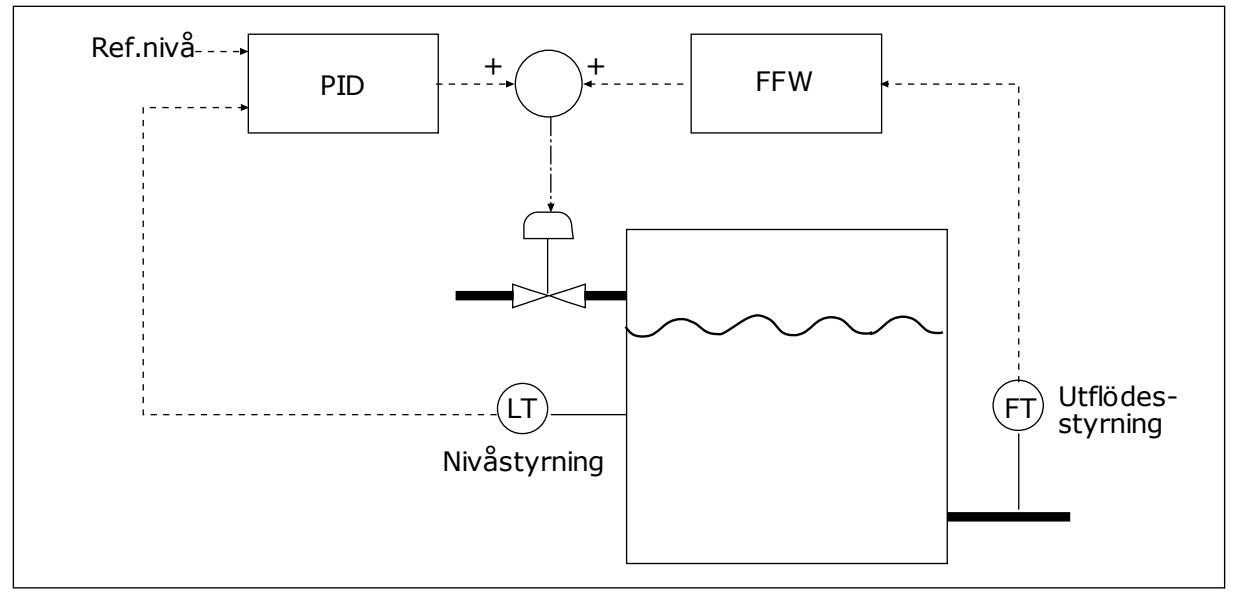

*Bild 70: Framkopplingsstyrningen*

### 9.12.2 VILOLÄGESFUNKTION

### *P3.13.5.1 SP1 VILOLÄGESFREKVENS (ID 1016)*

Omriktaren försätts i viloläge (omriktaren stannar) när omriktarens utfrekvens ligger under den frekvensgränsen som har angetts i parametern.

Parameterns värde används när börvärdessignalen för PID-regulatorn hämtas från börvärdeskälla 1.

### **Villkor för viloläget**

- Utgångsfrekvens ligger kvar under vilofrekvensen under längre tid än den angivna tiden för vilolägesfördröjning
- PID-ärvärdessignalen ligger kvar över den angivna uppvakningsnivån

#### **Villkor för start efter viloläget**

• PID-ärvärdessignalen hamnar under den angivna uppvakningsnivån

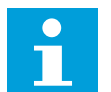

### **OBS!**

Felaktigt inställd uppvakningsnivå kan göra att omriktaren ställs i viloläget

### *P3.13.5.2 SP1 INSOMNINGSFÖRDRÖJNING (ID 1017)*

Omriktaren försätts i viloläge (omriktaren stannar) när omriktarens utfrekvens ligger under den vilolägesfrekvensgränsen under längre tid som har angetts i parametern.

Parameterns värde används när börvärdessignalen för PID-regulatorn hämtas från börvärdeskälla 1.

### *P3.13.5.3 SP1 UPPVAKNINGSNIVÅ (ID 1018)*

### *P3.13.5.4 SP1 UPPVAKNINGSLÄGE (ID 1019)*

Parametrarna gör att du kan ange när omriktaren ska vakna från viloläget.

Omriktaren aktiveras från viloläget när PID-ärvärdet går under uppvakningsnivån.

Parametern anger om uppvakningsläget används som en fast absolut nivå eller en relativ nivå som följer PID-börvärdet.

Val 0 = Absolut nivå (Uppvakningsnivå är en fast nivå som inte följer börvärdet.) Val 1 = Relativt börvärde (Uppvakningsnivån är offset under det faktiska börvärdet. Uppvakningsnivån följer det faktiska börvärdet.)

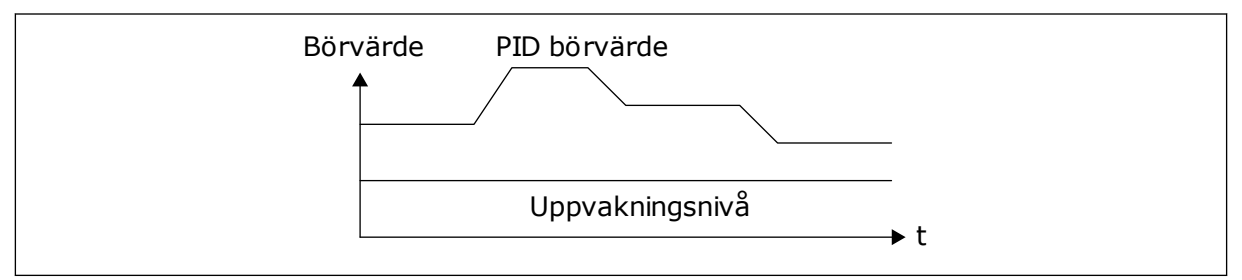

*Bild 71: Uppvakningsläge: absolut nivå*

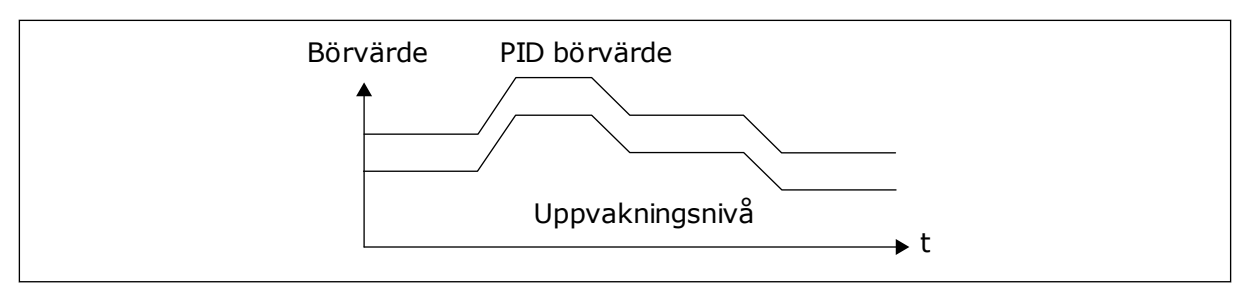

*Bild 72: Uppvakningsläge: relativt börvärde*

#### *P3.13.5.5 SP2 VILOLÄGESFREKVENS (ID 1075)*

Se beskrivningen av parameter P3.13.5.1.

#### *P3.13.5.6 SP2 VILOLÄGESFÖRDRÖJNING (1076)*

Se beskrivningen av parameter P3.13.5.2.

#### *P3.13.5.7 SP2 UPPVAKNINGSNIVÅ (ID 1077)*

Se beskrivningen av parameter P3.13.5.3.

#### *P3.13.5.8 SP2 UPPVAKNINGSLÄGE (ID 1020)*

Se beskrivningen av parameter P3.13.5.4.

#### 9.12.3 ÄRVÄRDESÖVERVAKNING

Använd ärvärdesövervakningen för att kunna kontrollera att PID-ärvärdet (processvärdet eller det faktiska värdet) håller sig inom de förvalda gränserna. Den här funktionen gör att du exempelvis kan hitta rörbrott och stoppa översvämning.

Dessa parametrar fastställer omfånget inom vilket PID-ärvärdessignalen förblir inom rätt förhållanden. Om PID-ärvärdessignalen inte stannar inom omfånget och detta varar under längre tid än fördröjningen visas ett ärvärdesövervakningsfel (fel-id 101).

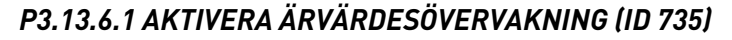

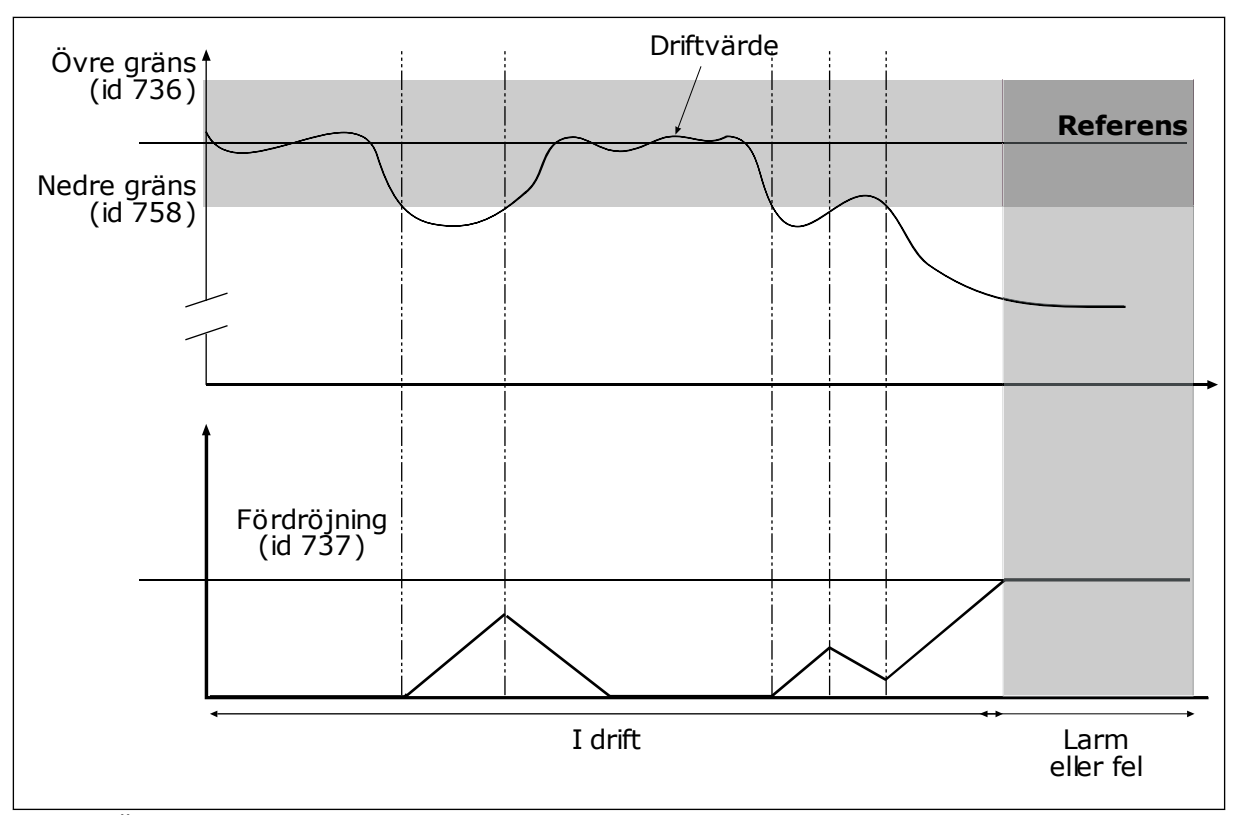

*Bild 73: Ärvärdesövervakningen*

### *P3.13.6.2 ÖVRE GRÄNS (ID 736)*

### *P3.13.6.3 NEDRE GRÄNS (ID 758)*

Ställ in den övre och nedre gränsen kring referensvärdet. När driftvärdet är lägre eller högre än gränserna räknas en räknare upp. När driftvärdet är inom gränserna räknar räknaren ned. När räknaren når ett värde som är högre än värdet å P3.13.6.4 Fördröjning visas ett fel eller ett larm. Välj svar med parametern P3.13.6.5 (Respons på PID1 övervakningsfel).

### 9.12.4 KOMPENSATION FÖR TRYCKFALL

När du trycksätter ett långt rör med många förgreningar kan det bästa läget för tryckgivaren vara i mitten på röret (position 2 på bilden). Du kan också sätta givaren direkt efter pumpen. Det ger rätt tryck direkt efter pumpen men längre bort i röret faller trycket med flödet.

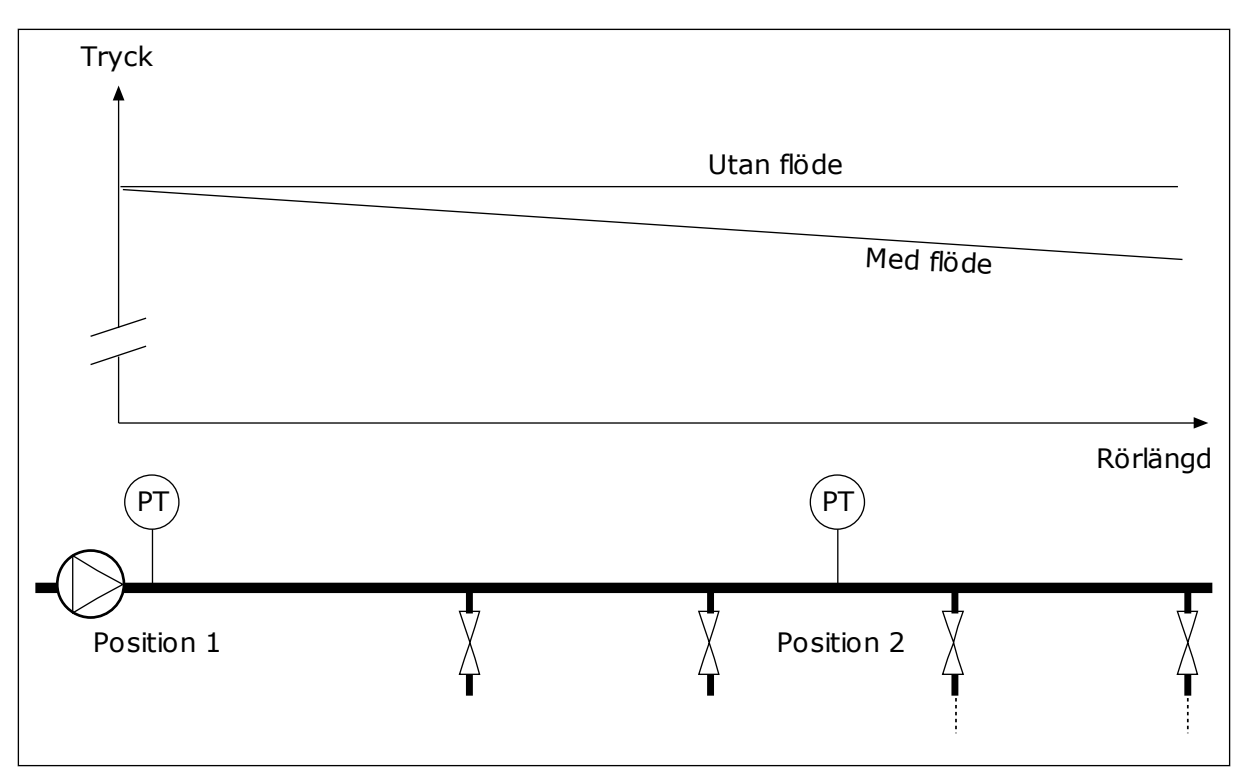

*Bild 74: Tryckgivarens position*

# *P3.13.7.1 AKTIVERA KOMPENSATION FÖR BÖRVÄRDE 1 (ID 1189)*

### *P3.13.7.2 MAX. KOMPENSATION FÖR BÖRVÄRDE 1 (ID 1190)*

Givaren placeras i position 1. Trycket i röret är konstant när det inte är något flöde. När ett flöde sker kommer dock trycket att sjunka längs röret. Kompensera genom att öka börvärdet när flödet ökar. I så fall beräknas flödet av utfrekvensen och börvärdet ökas linjärt med flödet.

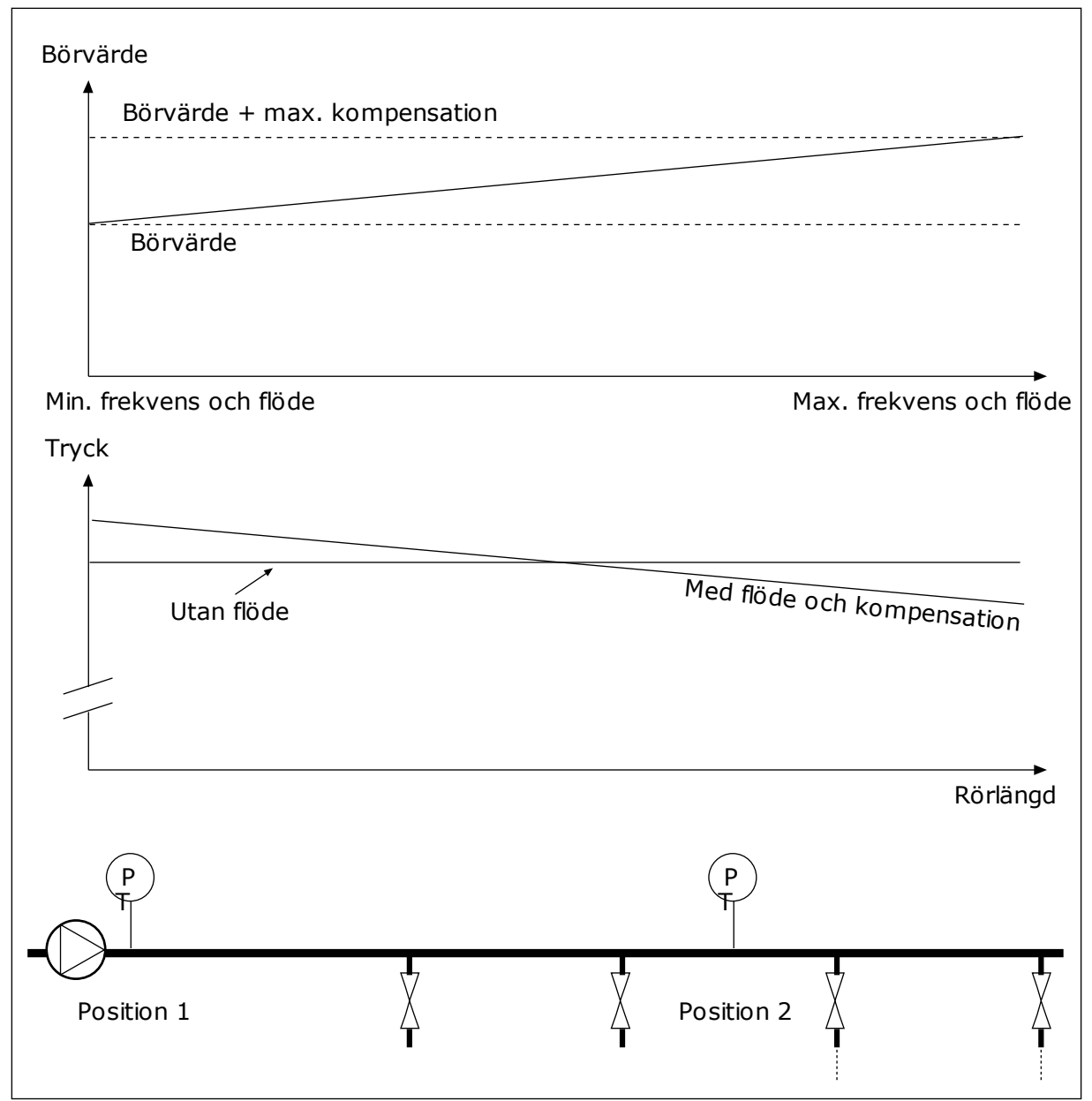

*Bild 75: Aktivera börvärde 1 för kompensation för tryckfall*

### 9.12.5 MJUKFYLLNING

Funktionen för mjukfyllning används för att processen ska tas långsamt till en viss nivå innan PID-regulatorn tar över styrningen. Om den angivna nivån inte uppnåtts inom tidsgränsen utlöses ett fel.

Du kan använda funktionen när du till exempel långsamt vill fylla en rörledning och undvika ett starkt flöde som kan skada rören.

Vi rekommenderar att du alltid använder mjukfyllningsfunktionen tillsammans med multipumpfunktionen.

### *P3.13.8.1 AKTIVERA MJUKFYLLNING (ID 1094)*

### *P3.13.8.2 FREKVENS FÖR MJUKFYLLNING (ID 1055)*

### *P3.13.8.3 NIVÅ FÖR MJUKFYLLNING (ID 1095)*

### *P3.13.8.4. MJUKFYLLNINGSTID (ID 1096)*

Omriktaren körs på mjukfyllningsfrekvensen tills driftvärdet har nått mjukfyllningsnivån. Om ärvärdet inte blir lika med mjukfyllningsnivån under tidsgränsen visas ett larm eller fel. Välj svar med parametern P3.13.8.5 (PID Återgångsrespons för mjukfyllning).

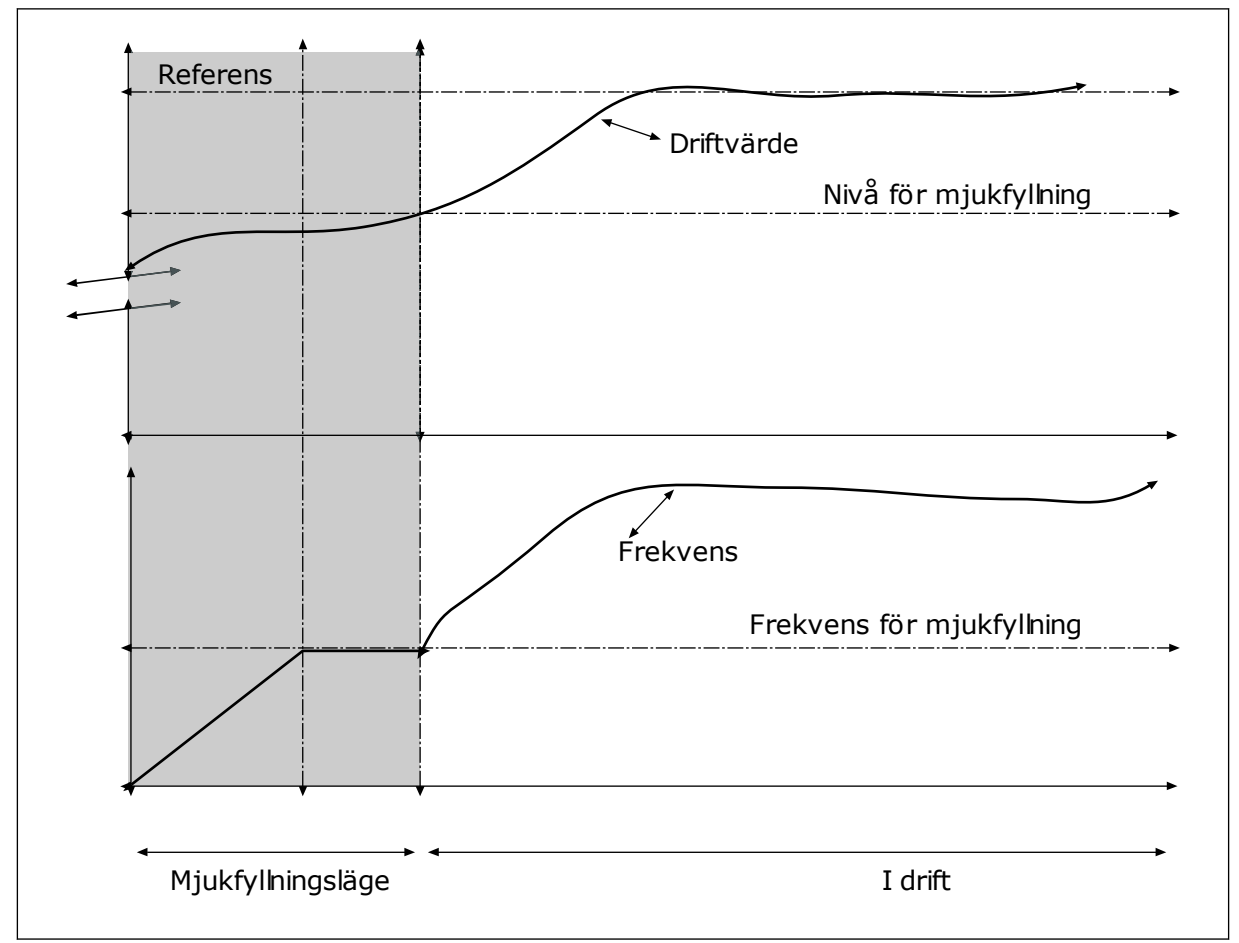

*Bild 76: Mjukfyllningsfunktionen*

### 9.12.6 INGÅNGSTRYCK ÖVERVAKNING

Övervaka ingångstrycket när du vill vara säker på att det finns tillräckligt med vatten vid pumpens insug. Om det finns tillräckligt med vatten suger inte pumpen luft och ingen kavation uppstår. Installera en tryckgivare vid pumpens insug när du vill använda funktionen.

Om signalvärdet för ingångstrycket i pumpen sjunker under nivån en viss nivå visas ett larm. Börvärdet på PID-regulatorn sjunker och gör att pumpens uttryck sjunker. Om trycket faller under felgränsen stoppas pumpen och ett fel visas.

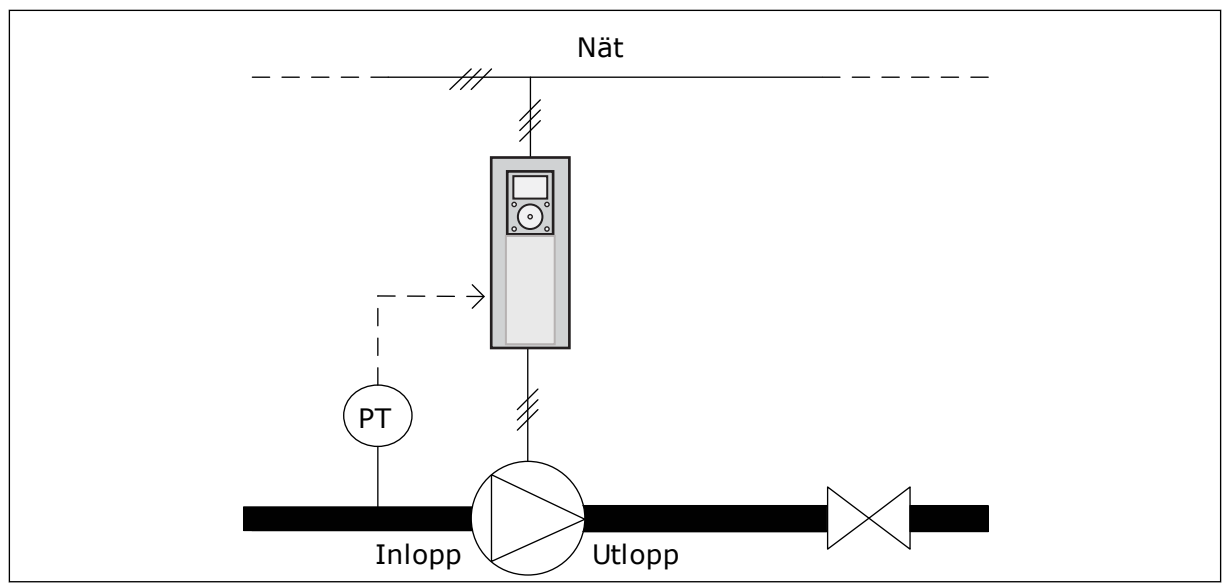

*Bild 77: Tryckgivarens position*

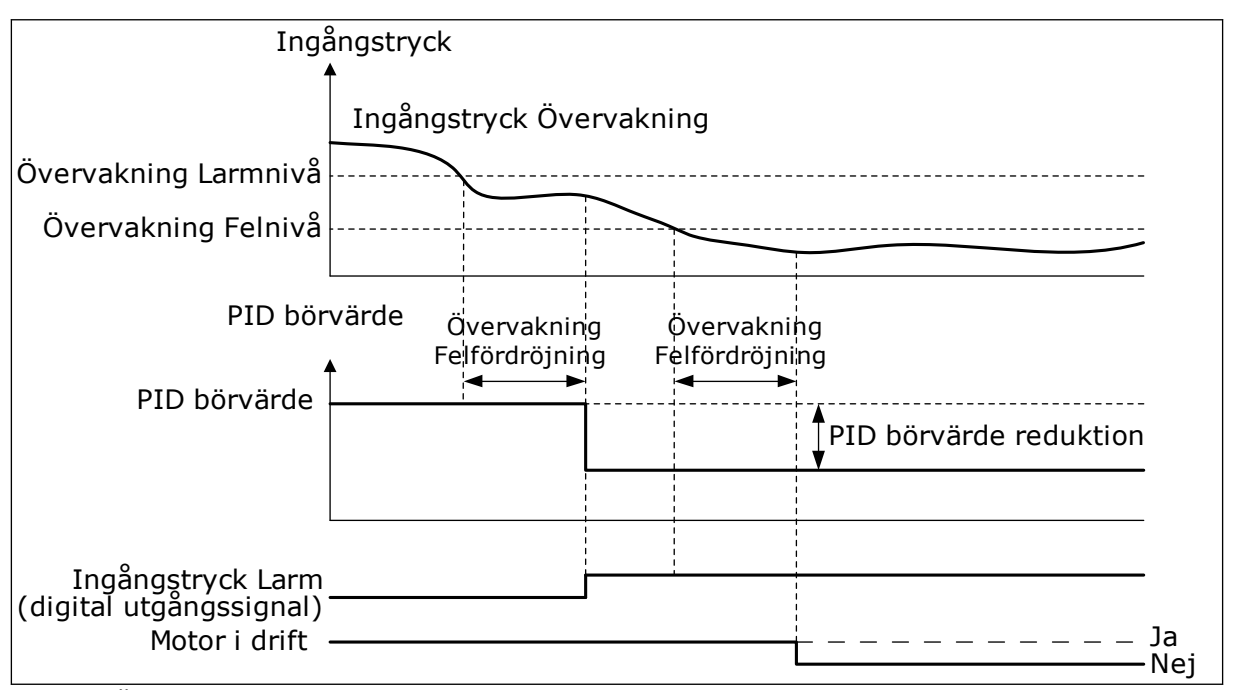

*Bild 78: Övervakningsfunktionen för ingångstrycket*

### 9.12.7 FROSTSKYDD

Använd frostskyddsfunktionen när du vill skydda pumpen mot frostskador. Om pumpen är i viloläge och den uppmätta temperaturen i pumpen understiger angiven skyddstemperatur driver du pumpen vid en fast frekvens (anges i P3.13.10.6 Frostskydd Frekvens). Funktionen kräver att du installerar en temperaturgivare eller temperatursensor i pumphöljet eller i rörsystemet nära pumpen.

# **9.13 MULTIPUMPFUNKTION**

Multipumpfunktionen gör att du kan styra högst sex motorer, pumpar eller fläktar med PIDregulatorn.

Frekvensomriktaren är kopplad till en motor som fungerar som styrmotorn. Styrmotorn kopplar in och bort de andra motorerna via relän. Detta görs för att kunna upprätthålla rätt börvärde. Funktionen Autoväxla styr den ordning som motorerna startas i för att garantera en jämn belastning. Du kan ta med styrmotorn i logiken för autoväxling och förregling, eller också kan du ange att den alltid ska vara motor 1. Det går att tillfälligt ta motorer ur drift med hjälp av förreglingsfunktionen för exempelvis underhåll.

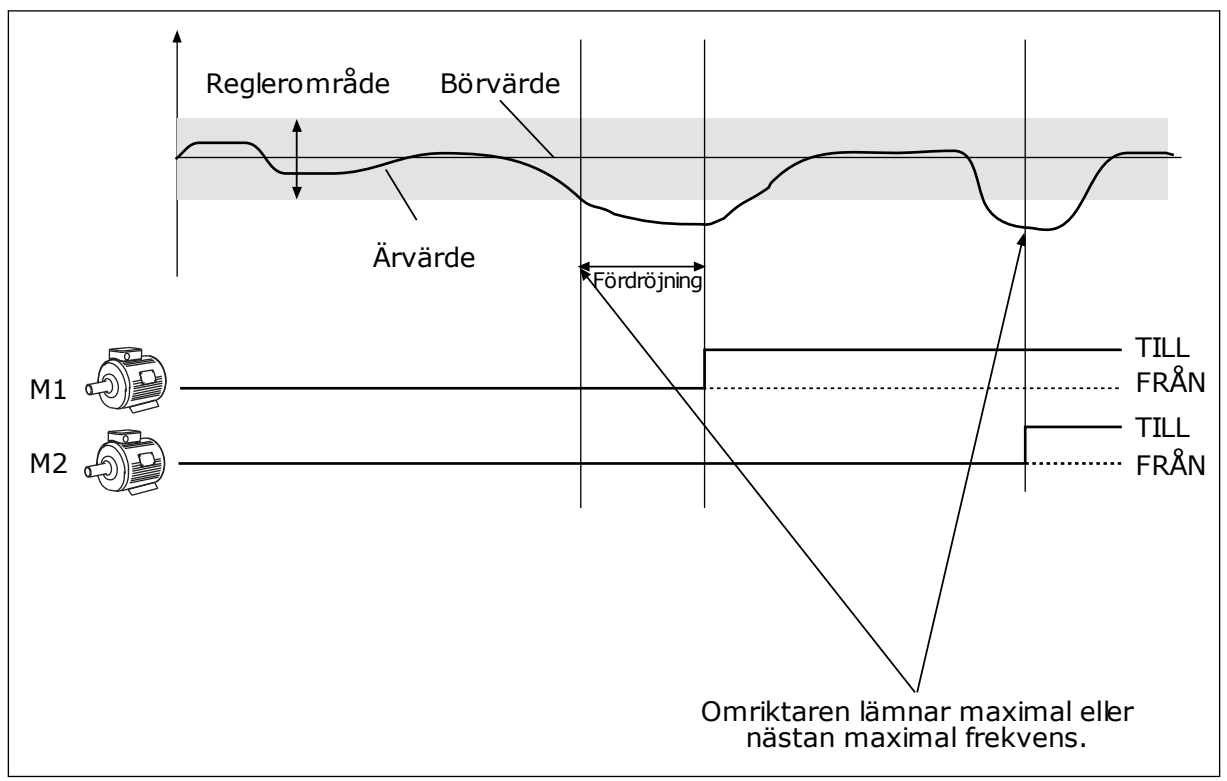

*Bild 79: Multipumpfunktionen*

Om PID-regulatorn inte kan hålla ärvärdet inom det angivna reglerområdet kopplas en eller flera motorer på eller av.

### **När motorer ska anslutas eller läggas till:**

- Ärvärdet ligger utanför reglerområdet
- Styrmotorn drivs med en frekvens som ligger nära maximifrekvensen (-2 Hz)
- Villoren ovan gäller under längre tid än fördröjningstiden
- Det finns flera motorer att tillgå

#### **När motorer ska kopplas bort eller tas bort:**

- Ärvärdet ligger utanför reglerområdet
- Styrmotorn drivs med en frekvens som ligger nära minimifrekvensen (-2 Hz)
- Villoren ovan gäller under längre tid än fördröjningstiden
- Flera motorer än styrmotorn motorn är igång

### *P3.15.2 FÖRREGLINGSFUNKTION (ID 1032)*

Förreglingen anger i multipumpssystemet att en motor inte är tillgänglig. Det kan ske när en motor har tagits ur drift för underhåll eller körs manuellt.

Använd förreglingar genom att aktivera parametern P3.15.2. Välj status för varje motor via de digitala ingångarna (parametrarna P3.5.1.34 till P3.5.1.39). Om ventilen i ingången är stängd, dvs. aktiv, är motorn tillgänglig för multipumpsystemet. Annars är motorn inte inkopplad i multipumpsystemet.

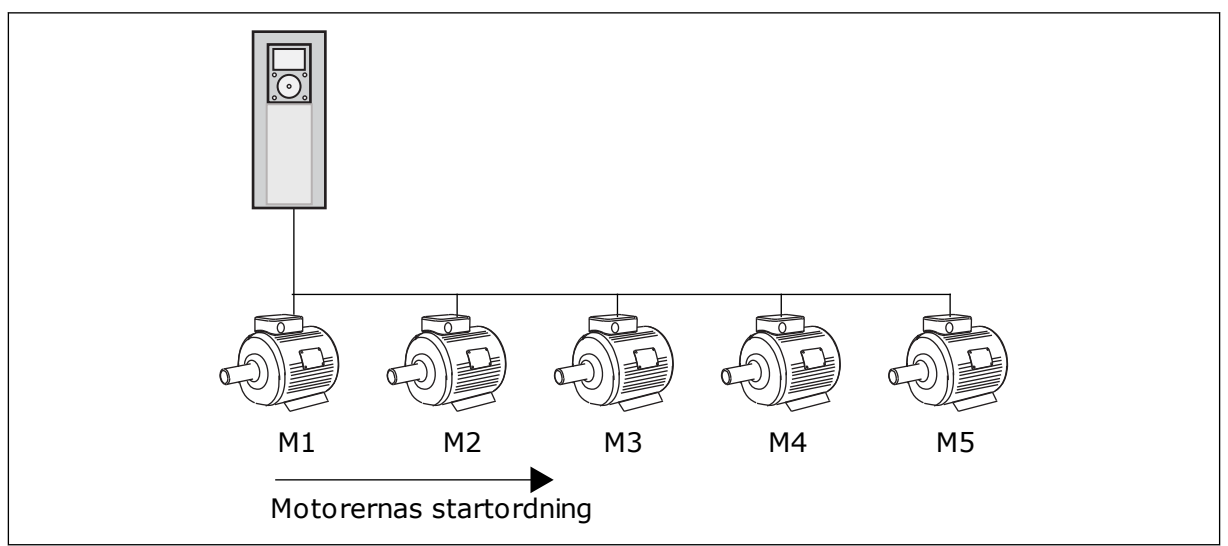

*Bild 80: Förreglingslogik 1*

Motorns sekvens är **1, 2, 3, 4, 5**.

Om du tar bort förreglingen för motor 3, dvs. du ger P3.5.1.36 värdet ÖPPEN, ändras sekvensen till **1, 2, 4, 5**.

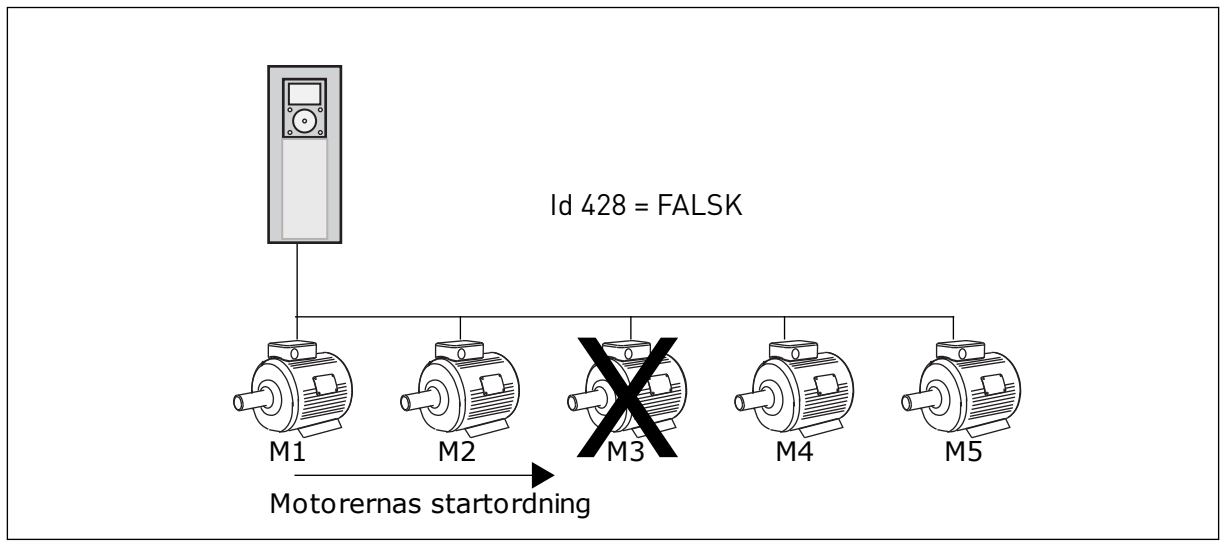

*Bild 81: Förreglingslogik 2*

Om du lägger till motor 3 igen (du ger P3.5.1.36 värdet STÄNGD) hamnar motor 3 sist i sekvensen: **1, 2, 4, 5, 3**. Systemet stoppas inte, utan fortsätter att fungera.

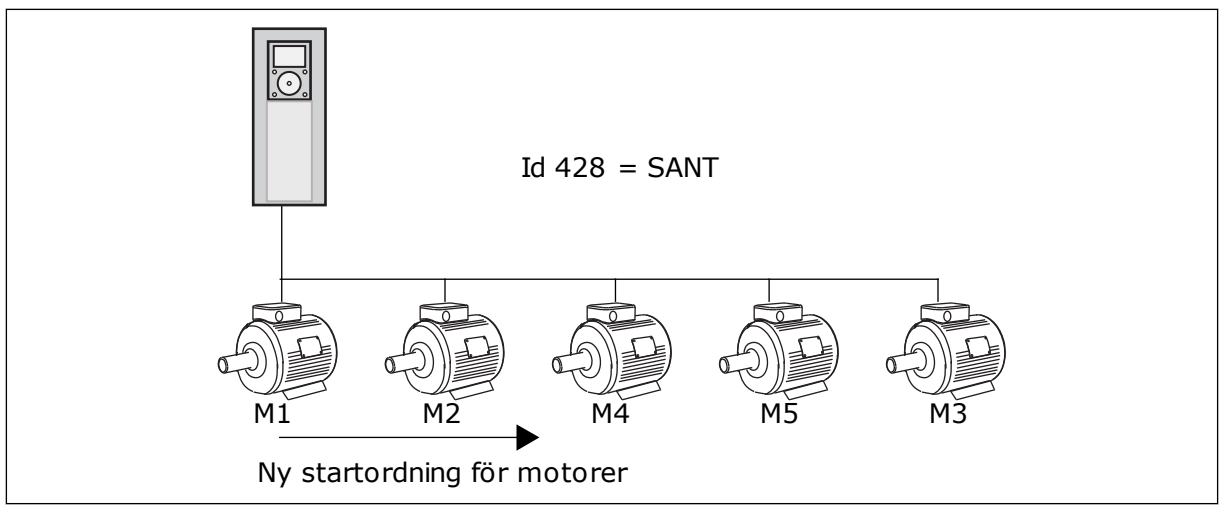

*Bild 82: Förreglingslogik 3*

När systemet stoppas eller ställs i viloläget nästa gång ändras sekvensen tillbaka till **1, 2, 3, 4, 5**.

### *P3.15.3 INKLUDERA FC (ID 1028)*

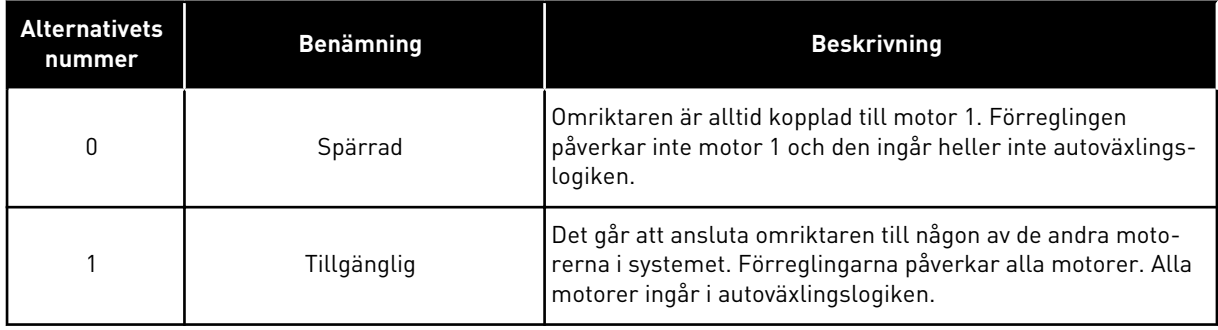

#### LEDNINGSDRAGNING

Anslutningarna är olika för parametervärdena *0* och *1*.

#### ALTERNATIV *0*, INAKTIV

Omriktaren är direkt ansluten till motor 1. De övriga motorerna är hjälpmotorer. De får spänning från nätet via kontaktorer och styrs av reläer i omriktaren. Logiken för autoväxlingen och förreglingen påverkar inte motor 1.

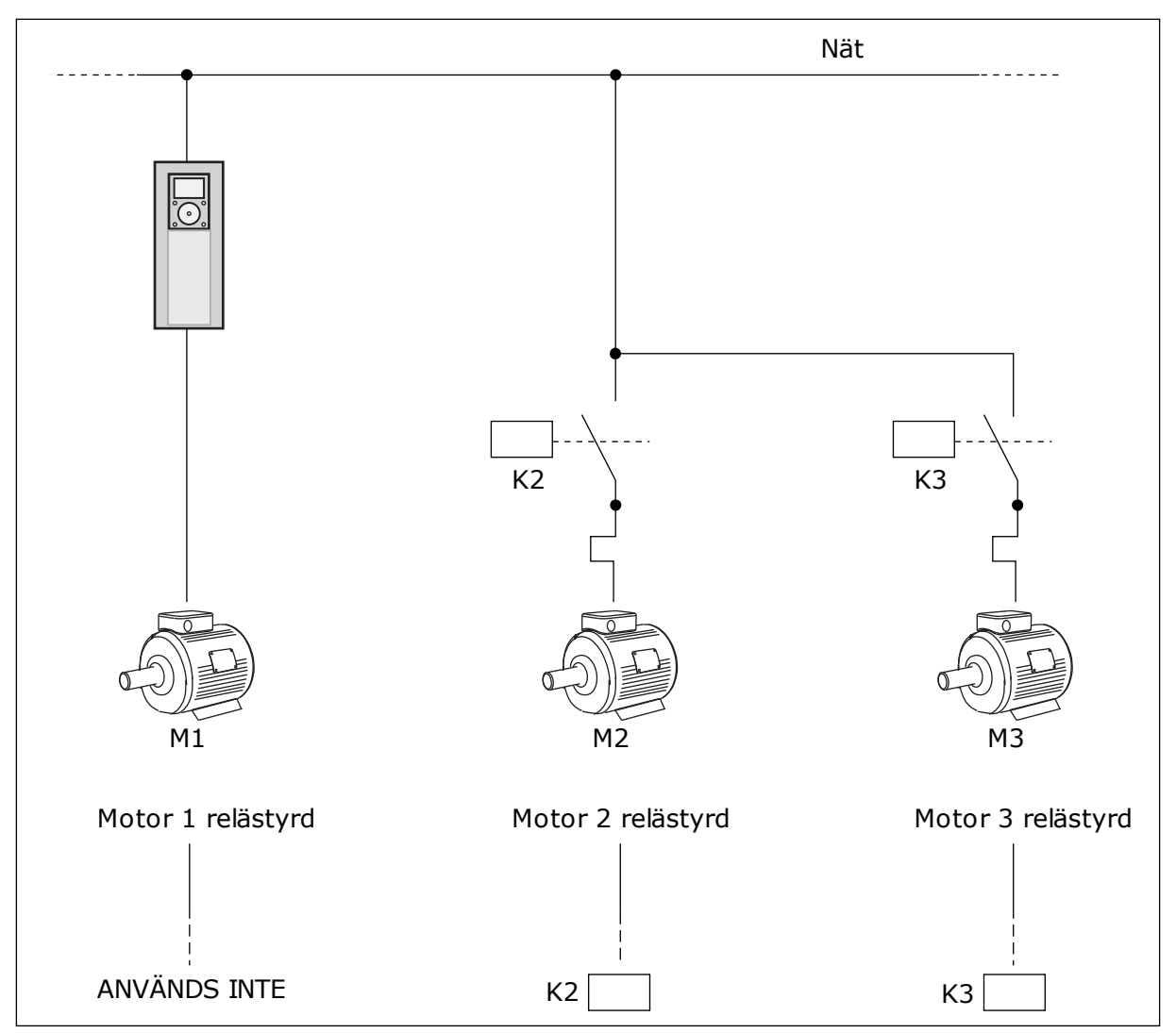

*Bild 83: Alternativ 0*

#### ALTERNATIV *1*, AKTIV

Om styrmotorn ska ingå i logiken för autoväxlingen eller förreglingen följer du instruktionerna i figuren nedan. Ett relä styr varje motor. Kontaktorlogiken ansluter alltid den första motorn till omriktaren och de följande motorerna till elnätet.

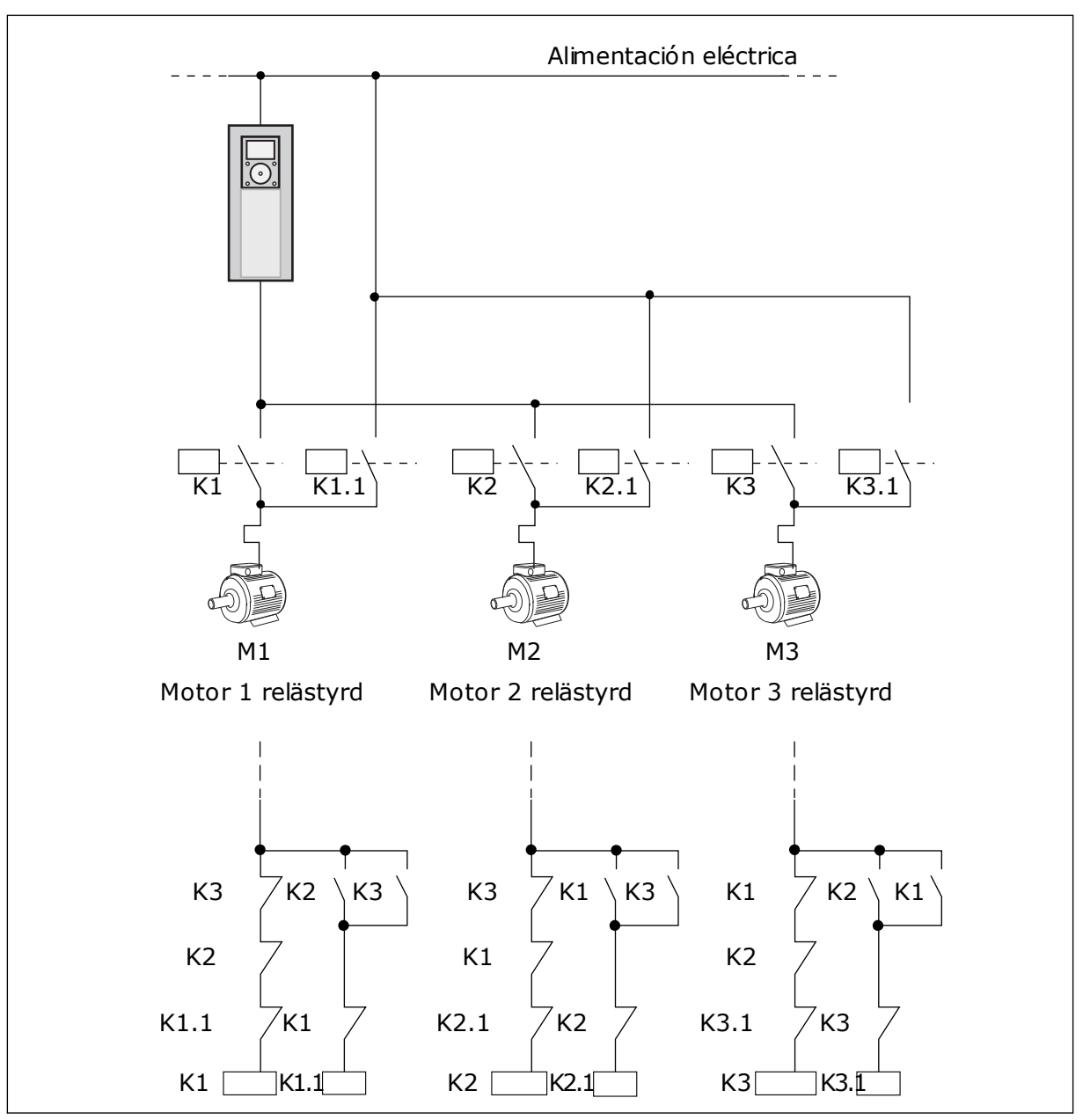

*Bild 84: Alternativ 1*

### *P3.15.4 AUTOVÄXLA (ID 1027)*

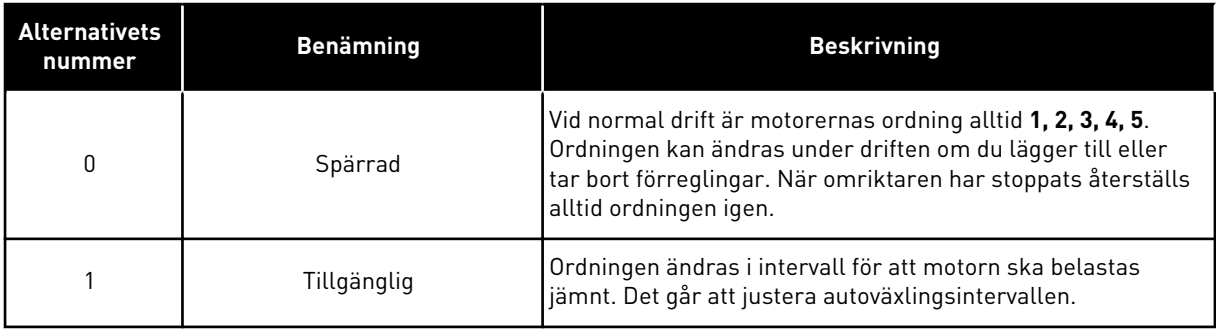

Justera intervallen med hjälp av P3.15.5 Autoväxlingsintervall. Du kan ange det största antal motorer som kan användas med hjälp av parametern Autoväxla: Motorgräns (P3.15.7). Du kan också ställa in den maximala frekvensen för styrmotorn (Autoväxla: Frekvensgräns P3.15.6).

När processen håller sig inom gränsen som anges med parametrarna P3.15.6 och P3.15.7 görs autoväxlingen. Om processen ligger utanför gränsen görs autoväxlingen när processen ligger inom gränsen igen. Detta förhindrar plötsliga tryckfall under autoväxlingen när det är nödvändigt med hög kapacitet vid exempelvis en pumpstation.

#### EXEMPEL

Efter autoväxlingen placeras den första motorn sist. De övriga motorerna flyttas upp en position.

```
Motorernas startsekvens är: 1, 2, 3, 4, 5
--> Autoväxla -->
Motorernas startsekvens är: 2, 3, 4, 5, 1
--> Autoväxla -->
```
Motorernas startsekvens är: 3, 4, 5, 1, 2

### *P3.15.16.1 AKTIVERA ÖVERVAKNING AV ÖVERTRYCK (ID 1698)*

Du kan använda övertrycksövervakningsfunktionen i ett multipumpsystem. När du exempelvis snabbt stänger pumpsystemets primära ventil ökar trycket i rörledningen. Trycket kan öka för fort för PID-regulatorn. För att hindra att rören går sönder måste övertrycksfunktionen stoppa hjälpmotorerna i multipumpsystemet.

Övertrycksfunktionen övervakar ärvärdessignalen från PID-regulatorn, dvs. trycket. Om signalen blir högre än övertrycksnivån stoppas alla hjälppumpar omedelbart. Endast styrmotorn fortsätter att köras. När trycket minskar fortsätter system att arbeta normalt och hjälpmotorerna kopplas in igen, en efter en.

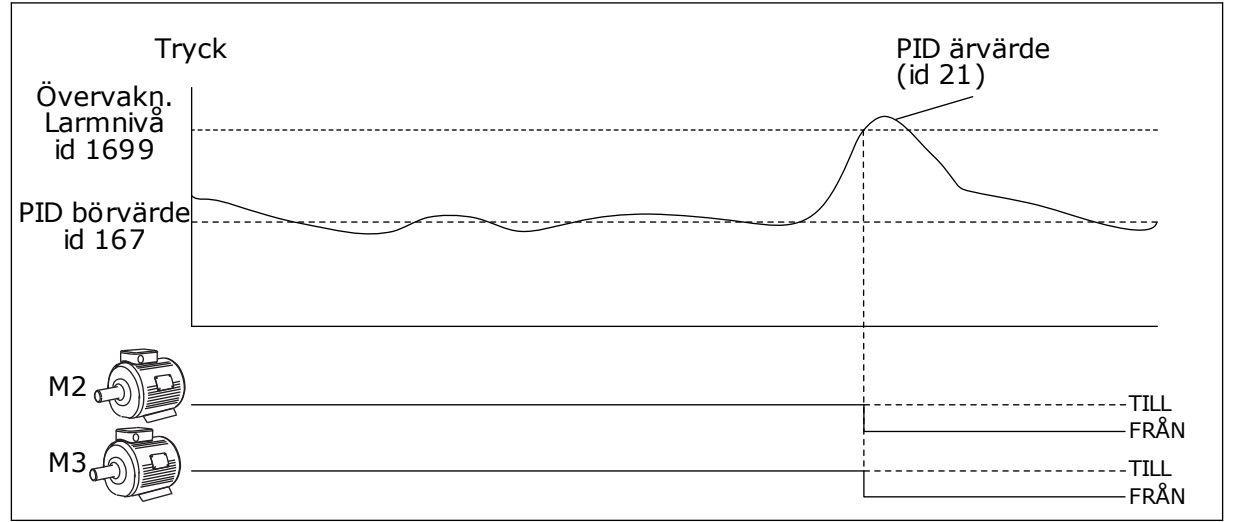

*Bild 85: Övertrycksfunktionen*

# **9.14 UNDERHÅLLSRÄKNARE**

En räknare anger när underhållet ska genomföras. Det kan exempelvis gälla en rem eller växellådsolja som behöver bytas. Det finns två olika lägen för underhållsräknare: timmar eller varv multiplicerat med 1000. Räknarna ökas bara när omriktaren är i drift.

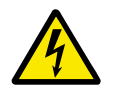

### **VARNING!**

Gör inte underhåll om du inte har behörighet. Det är bara en behörig elektriker som får göra underhållet. Det finns risk för skador.

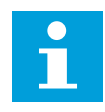

### **OBS!**

Varvräkningen baseras på motorns varvtal som bara är en uppskattning. Omriktaren mäter varvtalet varje sekund.

När räknaren når ett värde som är högre än gränsen visas ett larm eller fel. Du kan koppla larm- och felsignalerna till en digital- eller reläutgång.

När underhållet är klart återställer du räknaren via en digital ingår eller parametern P3.16.4 Räknare 1 återställning.

# **9.15 BRANDFUNKTION**

När brandfunktionen är aktiv återställer omriktaren alla fel som kan komma att utlösas och den körs på den förinställda frekvensen så länge som möjligt. Omriktaren ignorerar alla kommandon från manöverpanel, fältbussar och datorverktyget. Det är bara signalerna I/Osignalerna Brandfunktion aktivering, Brandfunktion bakåt, Driftfrigivning, Driftförregl 1 och Driftförregl 2 som omriktaren svarar på.

Det finns två driftlägen för brandfunktionen: test och aktiverad. Välj ett läge genom att angett lösenord i parametern P3.17.1 (Lösenord för brandfunktion). I testläget återställs inte fel automatiskt. Omriktaren stoppas om ett fel inträffar.

Det går också att ställa in brandläget via brandlägesguiden. Öppna den från snabbinställningsmenyn med parametern B1.1.4.

Om du aktiverar brandfunktionen visas ett larm på manöverpanelen.

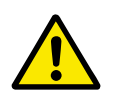

### **VAR FÖRSIKTIG!**

Garantin upphör om brandskyddsfunktionen aktiveras! Du kan använda testläge om du vill testa brandfunktionen utan att garantin upphör.

### *P3.17.1 LÖSENORD FÖR BRANDFUNKTION (ID 1599)*

Använd den här parametern om du vill välja brandskyddsfunktionen.

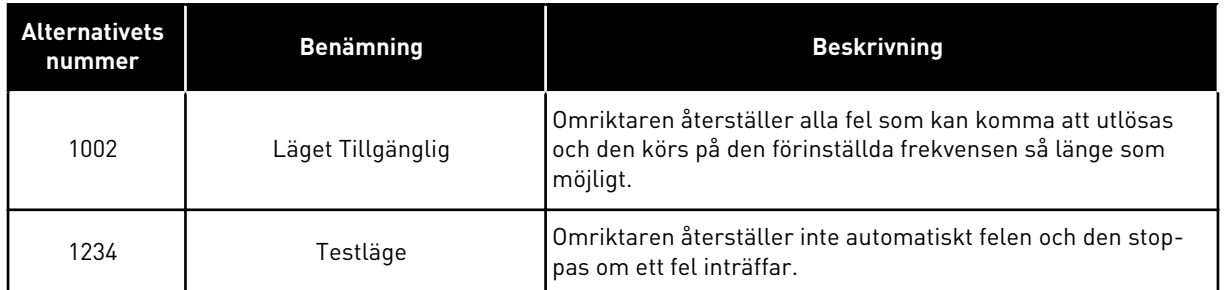

#### *P3.17.3 FREKVENS VID BRANDFUNKTION (ID 1598)*

Med den här parametern kan du ställa in frekvensreferensen som används brandfunktionen är aktiv. Omriktaren använder frekvensen när värdet på parametern P3.17.2 Frekvens vid brandfunktionskälla är *Frekvens vid brandfunktion*.

#### *P3.17.4 BRANDFUNKTION AKTIVERING VID ÖPPEN (ID 1596)*

Om digitalingångssignalen är aktiv visas ett larm på manöverpanelen och garantin upphör. Typen av signal är NC (normalt stängd).

Det går att testa brandfunktionen med lösenordet som aktiverar testläget. Då upphör inte garantin.

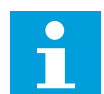

#### **OBS!**

Om brandfunktionen är aktiv och du anger rätt lösenord i lösenordsparametern spärras alla brandfunktionsparametrar. Om du vill ändra parametrarna för brandfunktionen måste du först ändra värdet i P3.17.1 Lösenord för brandfunktion till noll.

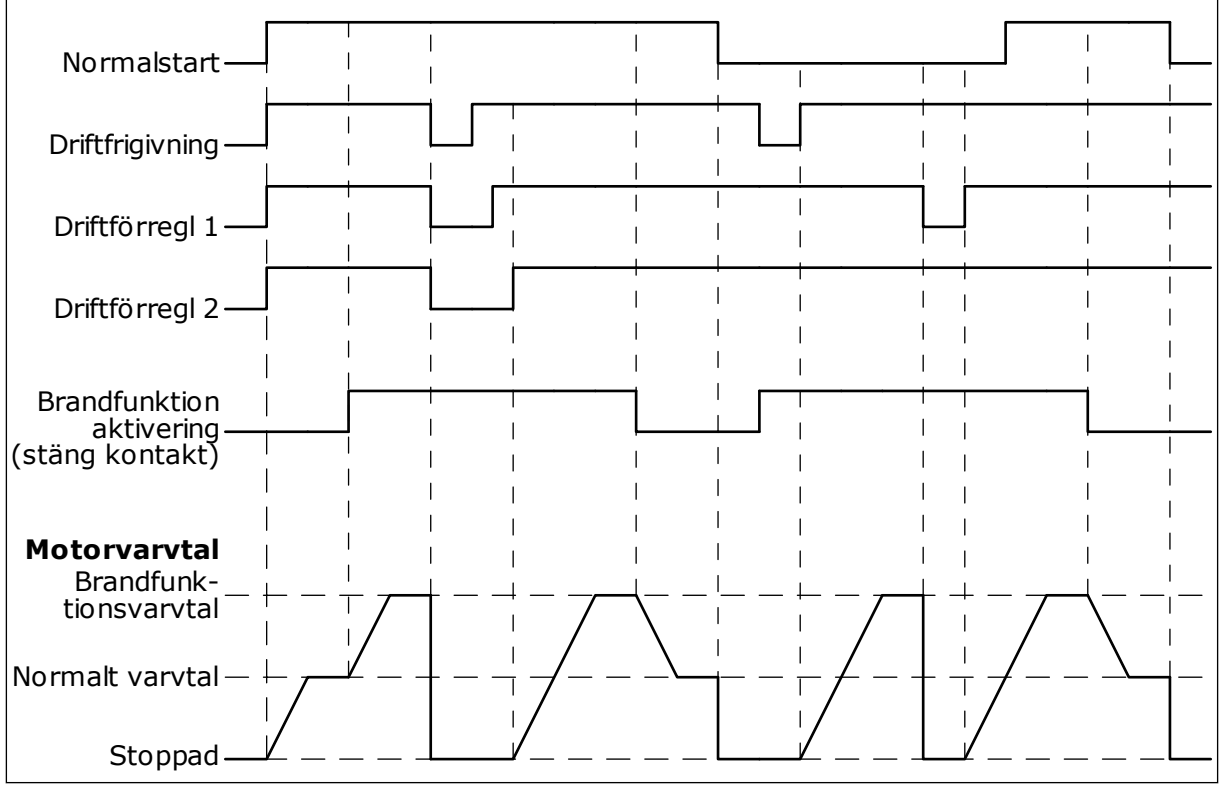

*Bild 86: Brandfunktionen*

### *P3.17.5 BRANDFUNKTION AKTIVERING VID STÄNGD (ID 1619)*

Typen av signal är NO (normalt öppen). Se beskrivningen av P3.17.4 Brandfunktion aktivering vid öppen.

### *P3.17.6 BRANDFUNKTION BAKÅT (ID 1618)*

Använd den här parametern om du vill välja motorns rotationsriktning under brandfunktionen. Parametern påverkar inte den normala driften.

Om motorn alltid ska köras FRAMÅT eller BAKÅT i brandfunktionsläget väljer du motsvarande digitalingång.

DigIn Kortplats0.1 = alltid FRAMÅT DigIn Kortplats0.2 = alltid BAKÅT

# **9.16 MOTORNS FÖRVÄRMNINGSFUNKTION**

### *P3.18.1 MOTORNS FÖRVÄRMNINGSFUNKTION (ID 1225)*

Motorns förvärmningsfunktion håller omriktaren och motorn varm under ett stoppläge. Under förvärmningen matas motorn med likström. Förvärmningen förhindrar exempelvis kondens.

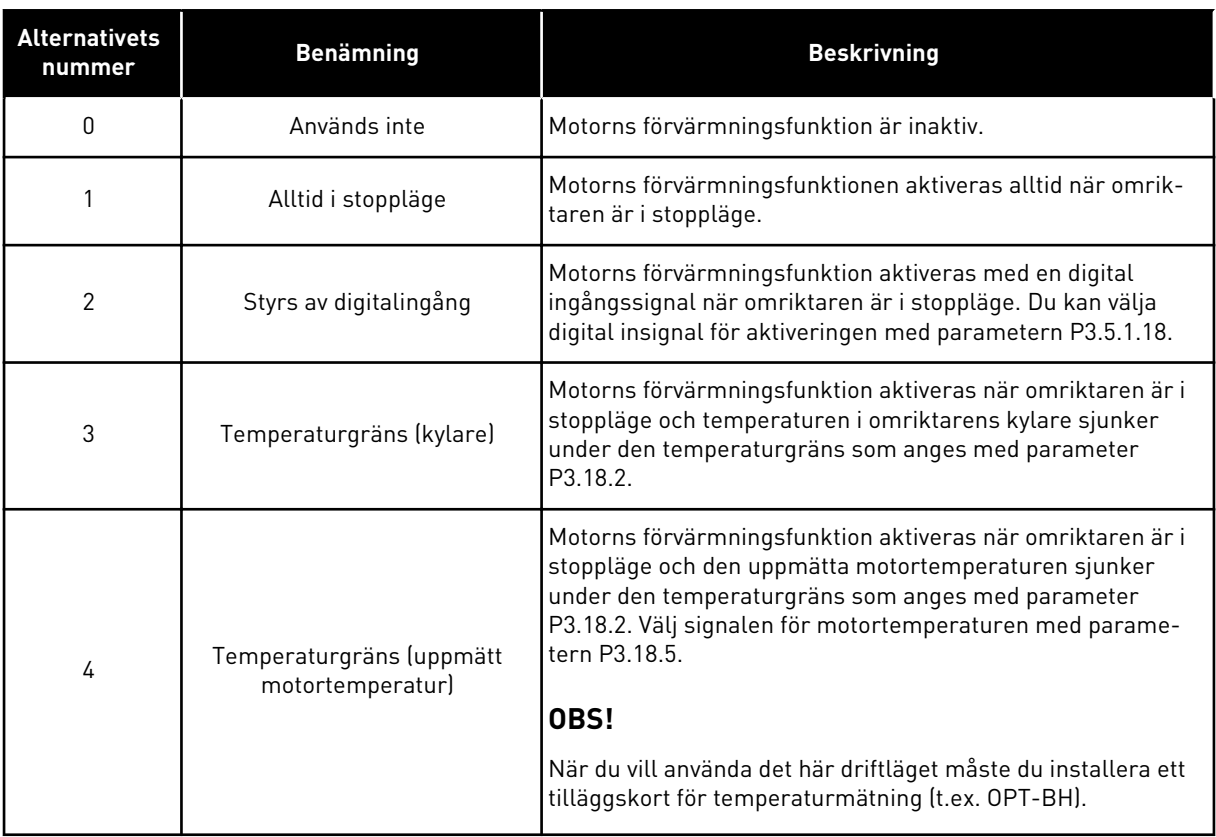

### **9.17 MEKANISK BROMS**

Du kan övervaka den mekaniska bromsen via övervakningsvärdet Applikation statusord 1 i gruppen Tillägg och avancerat.

Bromsstyrning används för att styra en extern mekanisk broms via en digital utsignal. Den mekaniska bromsen öppnas och stängs när omriktarens utfrekvens når de fastställda gränserna för öppning och stängning.

#### *P3.20.1 BROMSSTYRNING (ID 1541)*

#### *Tabell 121: Den mekaniska bromsens driftläge*

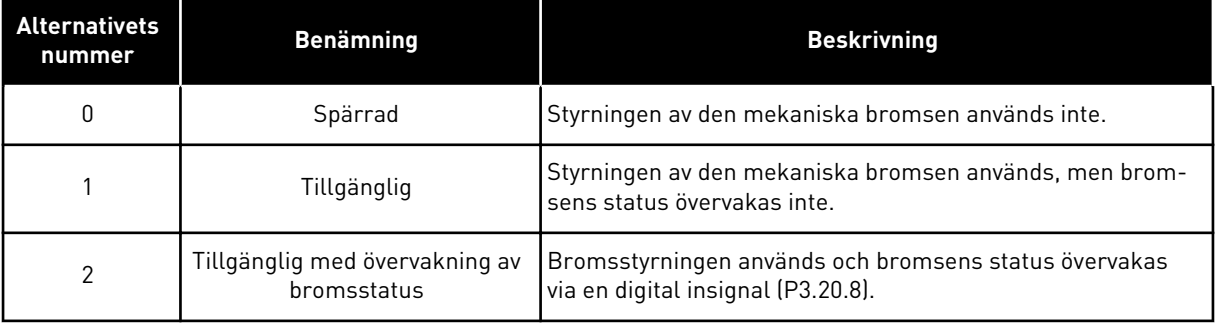

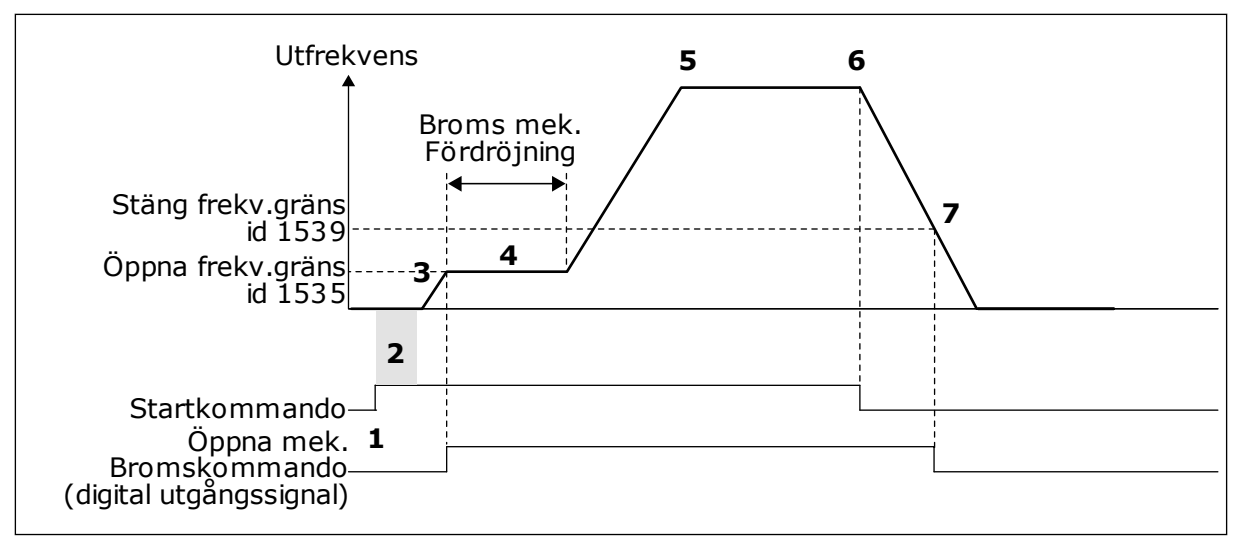

*Bild 87: Den mekaniska bromsfunktionen*

- 1. Ett startkommando ges.
- 2. Vi rekommenderar att du använder startmagnetisering för att snabbt kunna bygga upp rotorflödet och förkorta väntetiden tills motorn kan producera sitt nominella vridmoment.
- 3. När startmagnetiseringstiden är slut går frekvensreferensen till gränsen för öppen frekvens.
- 4. Den mekaniska bromsen öppnas. Frekvensreferensen stannar kvar vid den öppna frekvensgränsen tills bromsfördröjningen är slut och motsvarande bromsärvärdessignal har tagits emot.
- 5. Omriktarens utfrekvens följer den normala frekvensreferensen.
- 6. Ett stoppkommando ges.
- 7. Den mekaniska bromsen stängs när utfrekvensen sjunker under stängningsfrekvensgränsen.

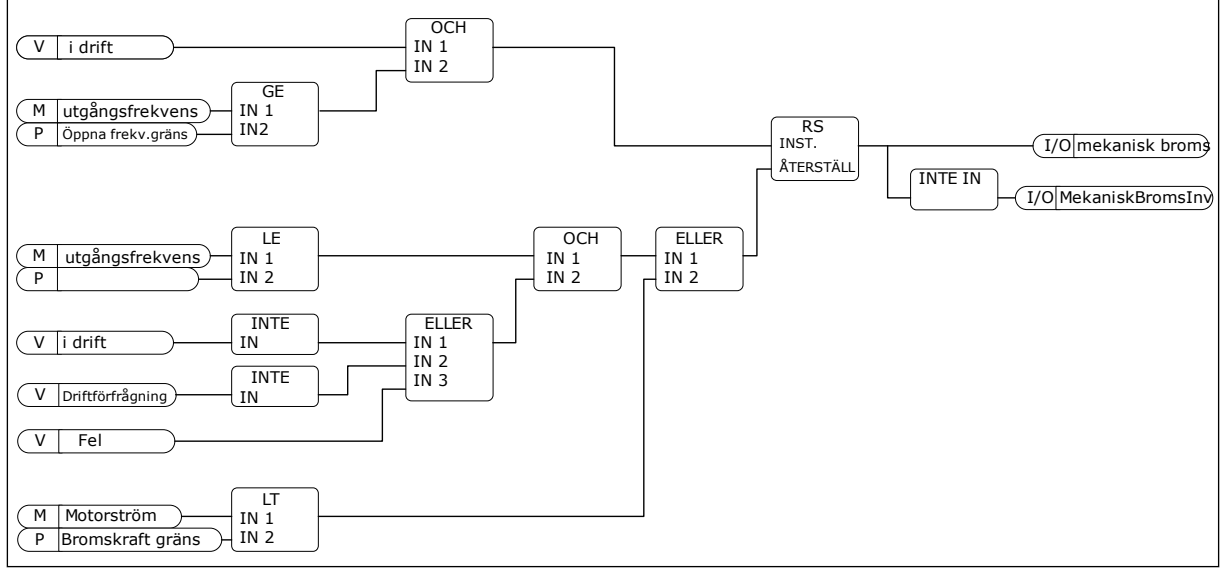

*Bild 88: Öppningslogiken för den mekaniska bromsen*

#### *P3.20.2 BROMS MEKANISK FÖRDRÖJNING (ID 353)*

När öppningskommandot för bromsen har getts stannar varvtalet kvar vid värdet på parametern P3.20.3 (Bromsöppning frekvensgräns) tills bromsfördröjningen är slut. Ställ in fördröjningstiden i förhållande till den mekaniska bromsens reaktionstid.

Fördröjningstiden för den mekaniska bromsen används för att kunna förhindra strömspikar och momentspikar. Det gör att motorn hindras från att köras i högsta hastighet mot bromsen. Om du använder P3.20.2 samtidigt som P3.20.8 måste du använda en utökad fördröjning och ärvärdessignalen för att kunna frigöra varvtalsreferensen.

#### *P3.20.3 BROMSÖPPNING FREKVENSGRÄNS (ID 1535)*

Värdet på parametern P3.20.3 är utfrekvensgränsen för omriktaren när den mekaniska bromsen ska öppnas. I styrningsläge utan återkoppling rekommenderar vi att du använder ett värde som är lika med motorns nominella slirning.

Omriktarens utfrekvens stannar kvar vid den här nivån tills bromsfördröjningen är slut och motsvarande bromsärvärdessignal har tagits emot.

#### *P3.20.4 BROMSSTÄNGNING FREKVENSGRÄNS (ID 1539)*

Värdet på parametern P3.20.3 är utfrekvensgränsen för omriktaren när den mekaniska bromsen ska stängas. När omriktaren stoppas och utfrekvensen sjunker till nästan noll. Använd parametern till två riktningar: positiv och negativ.

#### *P3.20.5 BROMSKRAFT GRÄNS (ID 1085)*

Den mekaniska bromsen stängs omedelbart om motorströmmen understiger gränsen som anges i den här parametern. Vi rekommenderar att du ställer in värdet på ungefär halva magnetiseringsströmmen.

När omriktaren körs i fältförsvagningsområdet reduceras bromskraftens gräns automatiskt som en resultat av utfrekvensen.

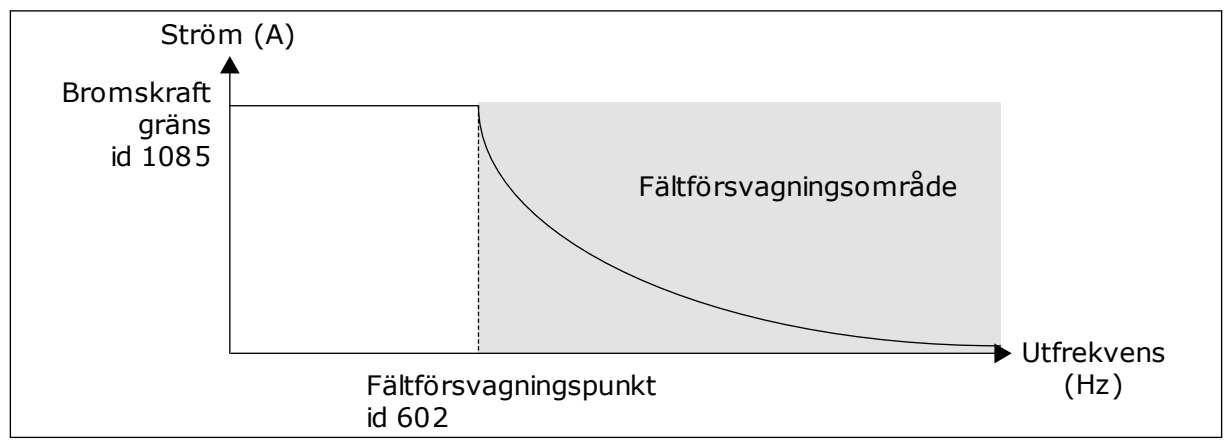

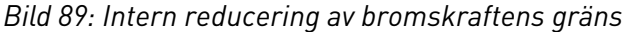

### *P3.20.8 (P3.5.1.44) BROMSÄRVÄRDE (ID 1210)*

Du kan välja digital insignal för den mekaniska bromsens statussignal. Bromsens ärvärdessignal används om värdet på parametern P3.20.1 är *Tillgänglig med övervakning av bromsstatus*.

Koppla den här digitala ingångssignalen till en hjälpkontakt på den mekaniska bromsen.

**Kontakten** är öppen = dem mekaniska bromsen är stängd **Kontakten** är stängd = dem mekaniska bromsen är öppen

Om bromskommandot har getts utan att kontakten för bromsärvärdessignalen stängs inom den angivna tiden visas ett bromsfel (felkod 58).

### **9.18 PUMPSTYRNING**

### 9.18.1 AUTORENSNING

Använd autorensningsfunktionen för att kunna avlägsna smuts och andra föroreningar som kan ha fastnat på pumphjulet. Det går också att använda funktionen när ett blockerat rör eller blockerad ventil ska rensas. Autorensning används exempelvis i avloppsvattensystem för att pumpen ska fungera som avsett.

### *P3.21.1.1 RENSNINGSFUNKTION (ID 1714)*

Om du aktiverar den här parametern startas autorensningsfunktionen och aktiverar den digitala ingångssignalen i parametern P3.21.1.2.

### *P3.21.1.2 AKTIVERA RENSNING (ID 1715)*

### *P3.21.1.3 RENSNINGSCYKLER (ID 1716)*

Den här parametern anger hur många gånger framåt- eller bakåtrensningen görs.

### *P3.21.1.4 RENSA FRAMÅT FREKVENS (ID 1717)*

Autorensningsfunktionen ökar eller minskar pumpens hastighet för att smutsen ska kunna tas bort.

Ange frekvensen och tiden för rensningscykeln med parametrarna P3.21.1.4, P3.21.1.5, P3.21.1.6 och P3.21.1.7.

### *P3.21.1.5 RENSA FRAMÅT TID (ID 1718)*

Se parameter P3.21.1.4 Rensa framåtfrekvens.

### *P3.21.1.6 RENSA BAKÅT FREKVENS (ID 1719)*

Se parameter P3.21.1.4 Rensa framåtfrekvens.

### *P3.21.1.7 RENSA BAKÅT TID (ID 1720)*

Se parameter P3.21.1.4 Rensa framåtfrekvens.

### *P3.21.1.8 RENSNING ACCELERATIONSTID (ID 1721)*

Du kan fastställa skilda accelerations- och retardationsramper för autorensningsfunktionen med parametrarna P3.21.1.8 och P3.21.1.9.

### *P3.21.1.9 RENSNING RETARDATIONSTID (ID 1722)*

Du kan fastställa skilda accelerations- och retardationsramper för autorensningsfunktionen med parametrarna P3.21.1.8 och P3.21.1.9.

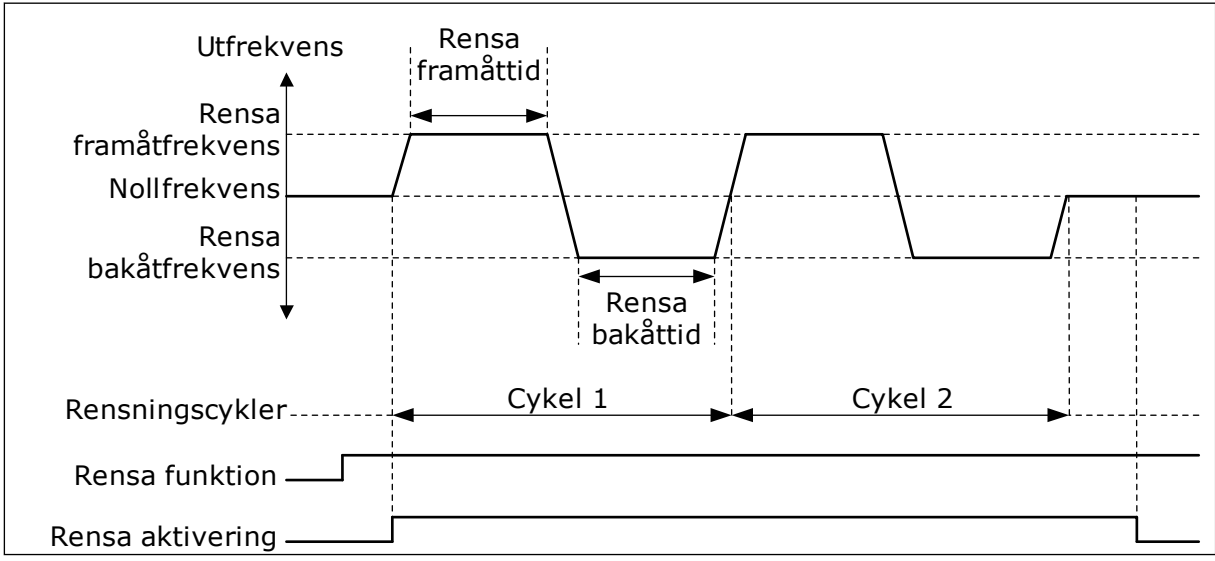

*Bild 90: Autorensningsfunktionen*

### 9.18.2 JOCKEYPUMP

### *P3.21.2.1 JOCKEYFUNKTION (ID 1674)*

Jockeypumpen är en mindre pump som används för att hålla uppe trycket i rörledningen t.ex. nattetid när huvudpumpen är i viloläge. Det kan behövas på exempelvis natten.

Jockeypumpfunktionen styr en jockeypump via en digital utsignal. Du kan använda en jockeypump om en PID-regulator används till styrningen av huvudpumpen. Den här funktionen har tre driftlägen.

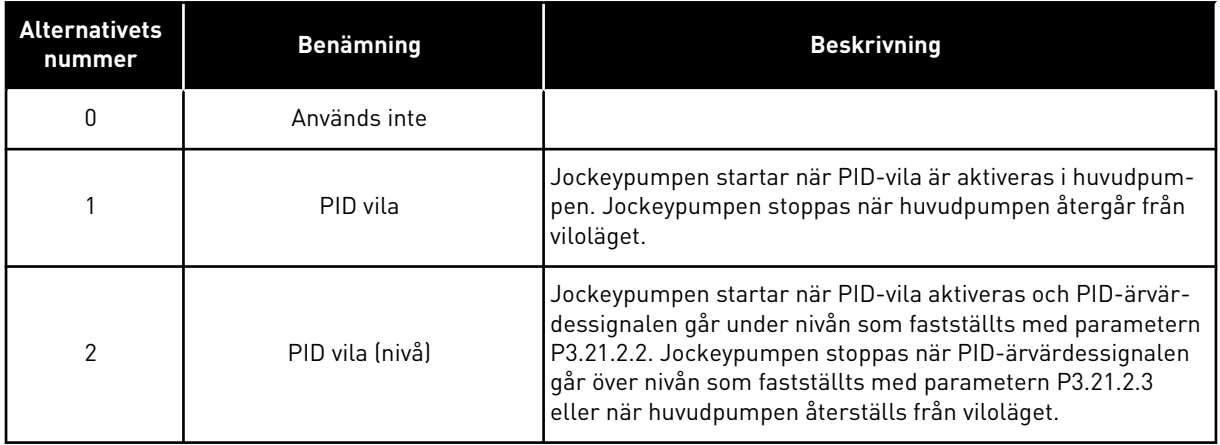

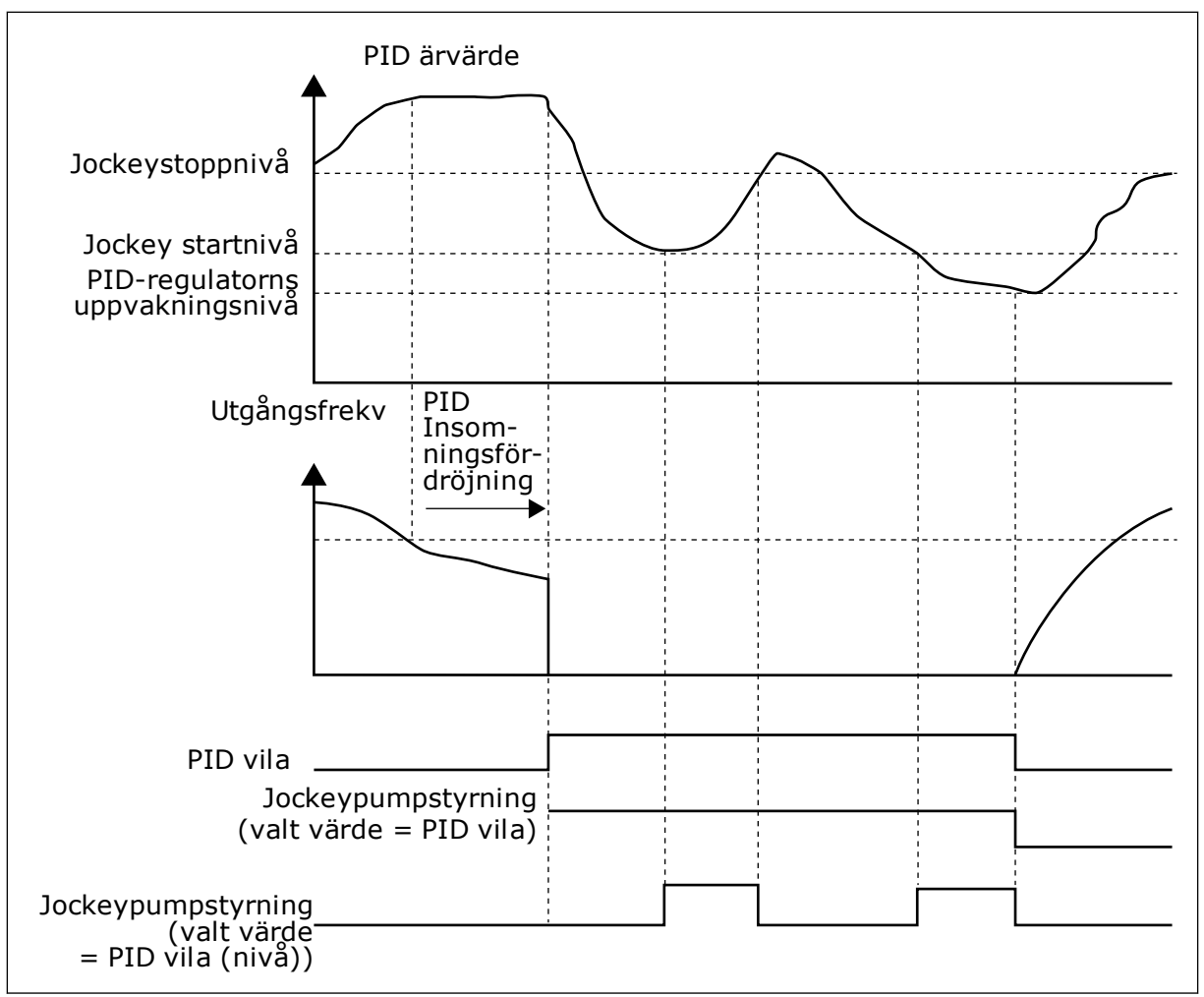

*Bild 91: Jockeypumpfunktionen*

### 9.18.3 PRIMINGPUMP

En primingpump är en mindre pump som används för föraktivering av den större huvudpumpens insug i syfte att förhindra att huvudpumpen suger in luft.

Primingpumpfunktionen styr en primingpump via en digital utsignal. Du kan ställa in en fördröjningstid om primingpumpen ska startas före huvudpumpen. Primingpumpen fortsätter att köras så länge som huvudpumpen är i drift.

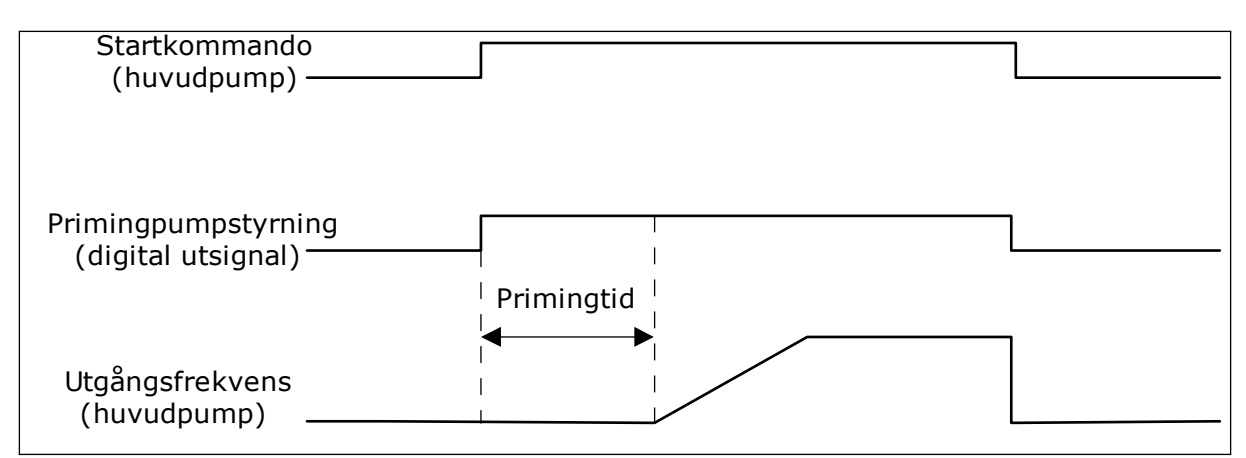

*Bild 92: Primingpumpfunktionen*

### *P3.21.3.1 PRIMINGFUNKTION (ID 1677)*

Den här parametern styr en primingpump via en digital utsignal. Du måste först ange att *primingpumpstyrningen* ska vara värdet på den digitala utgången.

### *P3.21.3.2 PRIMINGTID (ID 1678)*

Värdet på den här parametern anger hur lång tid innan huvudpumpen primingpumpen ska startas.

### **9.19 TOTALRÄKNARE OCH TRIPPRÄKNARE**

Frekvensomriktaren från Vacon® innehåller flera räknare som baseras på omriktarens drifttid och energiförbrukning. Vissa räknare mäter totalvärden medan andra kan återställas av användaren.

Energiräknarna mäter energin som fås från elnätet. De övriga räknarna mäter exempelvis omriktarens och motorns drifttider.

Det går att övervaka alla räknare via datorn, manöverpanelen och fältbussen. Om du använder manöverpanelen eller datorn kan du övervaka räknarna på diagnosmenyn. Om du använder fältbussen avläser du räknarna med hjälp av id-nummer. Det här avsnittet innehåller uppgifter om id-numren.

### 9.19.1 DRIFTTIDSRÄKNARE

Det går inte att återställa omriktarens drifttidsräknare. Räknaren finns på undermenyn för totalräknarna. Räknarens värde har fem olika 16-bitarsvärden. Du avläser värdena via fältbussen med hjälp av dessa id-nummer:

- **Id 1754 Drifttid (år)**
- **Id 1755 Drifttid (dagar)**
- **Id 1756 Drifttid (timmar)**
- **Id 1757 Drifttid (minuter)**
- **Id 1758 Drifttid (sekunder)**

Exempel: Du får drifttidsräknarens värde *1a 143d 02:21* via fältbussen.

- Id 1754: 1 (år)
- Id 1755: 143 (dagar)
- Id 1756: 2 (timmar)
- Id 1757: 21 (minuter)
- Id 1758: 0 (sekunder)

### 9.19.2 TRIPPRÄKNARF

Det går att återställa styrenhetens trippräknare. Räknaren finns på undermenyn för trippräknarna. Det går att återställa räknaren via datorn, manöverpanelen och fältbussen. Räknarens värde har fem olika 16-bitarsvärden. Du avläser värdena via fältbussen med hjälp av dessa id-nummer:

- **Id 1766 Drifttid trippräknare (år)**
- **Id 1767 Drifttid trippräknare (dagar)**
- **Id 1768 Drifttid trippräknare (timmar)**
- **Id 1769 Drifttid trippräknare (minuter)**
- **Id 1770 Drifttid trippräknare (sekunder)**

Exempel: Du får trippräknarens värde *1a 143d 02:21* via fältbussen.

- Id 1766: 1 (år)
- Id 1767: 143 (dagar)
- Id 1768: 2 (timmar)
- Id 1769: 21 (minuter)
- Id 1770: 0 (sekunder)

### ID 2311 DRIFTTID TRIPPRÄKNARE ÅTERSTÄLLNING

Det går att återställa räknaren via datorn, manöverpanelen och fältbussen. Om du använder manöverpanelen eller datorn återställer du värdet på diagnosmenyn.

Om du använder fältbussen nollställer du trippräknaren genom att ge en stigande flank (0 = 1) värdet id 2311 Drifttid trippräknare återställning.

### 9.19.3 RÄKNARE FÖR MOTORNS DRIFTTID

Det går att återställa motorns drifttidsräknare. Räknaren finns på undermenyn för totalräknarna. Räknarens värde har fem olika 16-bitarsvärden. Du avläser värdena via fältbussen med hjälp av dessa id-nummer:

- **Id 1772 Drifttid (år)**
- **Id 1773 Drifttid (dagar)**
- **Id 1774 Drifttid (timmar)**
- **Id 1775 Drifttid (minuter)**
- **Id 1776 Drifttid (sekunder)**

Exempel: Du får drifttidsräknarens värde *1a 143d 02:21* via fältbussen.

- Id 1772: 1 (år)
- Id 1773: 143 (dagar)
- Id 1774: 2 (timmar)
- Id 1775: 21 (minuter)
- Id 1776: 0 (sekunder)

### 9.19.4 RÄKNARE FÖR SPÄNNINGSSATT TID

Räknaren finns på undermenyn för totalräknare. Det går inte att återställa den här räknaren. Räknarens värde har fem olika 16-bitarsvärden. Du avläser värdena via fältbussen med hjälp av dessa id-nummer:

- **Id 1777 Spänningssatt tid (år)**
- **Id 1778 Spänningssatt tid (dagar)**
- **Id 1779 Spänningssatt tid (timmar)**
- **Id 1780 Spänningssatt tid (minuter)**
- **Id 1781 Spänningssatt tid (sekunder)**

Exempel: Du får räknarens värde *1a 240d 02:18* via fältbussen.

- Id 1777: 1 (år)
- Id 1778: 240 (dagar)
- Id 1779: 2 (timmar)
- Id 1780: 18 (minuter)
- Id 1781: 0 (sekunder)

### 9.19.5 ENERGIRÄKNARE

Energiräknaren mäter hur mycket energi som omriktaren får från elnätet. Denna räknare kan inte återställas. Du avläser värdena via fältbussen med hjälp av dessa id-nummer:

#### **Id 2291 Energiräknare**

Värdet har alltid fyra siffror. Räknarens format och enhet ändras beroende på värdet för energiräknaren. Se exemplet nedan.

Exempel:

- 0,001 kWh
- 0,010 kWh
- 0,100 kWh
- 1,000 kW
- 10,00 kWh
- 100.0 kWh
- 1,000 MWh
- 10,00 MWh
- 100,0 MWh
- 1,000 GWh
- $0.5.$ V.

### **Id 2303 Energiräknarens format**

Energiräknarens format definierar var decimaltecknet placeras i energiräknarvärdet.

- 40 = 4 siffror, 0 decimaler
- $\cdot$  41 = 4 siffror, 1 decimal
- $42 = 4$  siffror, 2 decimaler
- 43 = 4 siffror, 3 decimaler

Exempel:

- $\cdot$  0.001 kWh (Format = 43)
- 100,0 kWh (Format = 41)
- 10,00 MWh (Format = 42)

#### **Id 2305 Energiräknarens enhet**

Energiräknarens enhet definierar enheten för energiräknarvärdet.

- $0 =$  kWh
- $1 = MWh$
- $2 = GWh$
- $3 = TWh$
- $4 = PWh$

Exempel: Om du får värdet *4500* från id 2291, värdet *42* från id 2303 och värdet *0* från id 2305 blir resultatet 45,00 kWh.

### 9.19.6 ENERGITRIPPRÄKNARE

Energitrippräknaren mäter hur mycket energi som omriktaren får från elnätet. Räknaren finns på undermenyn för trippräknarna. Det går att återställa räknaren via datorn, manöverpanelen och fältbussen. Du avläser värdena via fältbussen med hjälp av dessa idnummer:

#### **Id 2296 Energitrippräknare**

Värdet har alltid fyra siffror. Räknarens format och enhet ändras beroende på värdet för energitrippräknaren. Se exemplet nedan. Övervaka räknarens format och enhet med id 2307 Energiräknarens format och id 2309 Energitrippräknarens enhet.

Exempel:

- 0,001 kWh
- 0,010 kWh
- 0,100 kWh
- 1,000 kWh
- 10,00 kWh
- 100.0 kWh
- 1,000 MWh
- 10,00 MWh
- 100,0 MWh
- 1,000 GWh
- $0.5.$ V.

#### **Id 2307 Energitrippräknarens format**

Energitrippräknarens format definierar var decimaltecknet placeras i energitrippräknarvärdet.

- $40 = 4$  siffror, 0 decimaler
- $\cdot$  41 = 4 siffror, 1 decimal
- $\cdot$  42 = 4 siffror, 2 decimater
- $43 = 4$  siffror, 3 decimaler

Exempel:

- $\cdot$  0,001 kWh (Format = 43)
- 100.0 kWh (Format =  $41$ )
- 10,00 MWh (Format = 42)

#### **Id 2309 Energitrippräknarens enhet**

Energitrippräknarens enhet definierar enheten för energitrippräknarvärdet.

- $\bullet$  0 = kWh
- $1 = MWh$
- $2 = GWh$
- $3 = TWh$
- $4 = PWh$

#### **Id 2312 Energitrippräknare återställning**

Det går att återställa räknaren via datorn, manöverpanelen och fältbussen. Om du använder manöverpanelen eller datorn återställer du värdet på diagnosmenyn. Om du använder fältbussen ger du en stigande flank värdet id 2312 Drifttid trippräknare återställning.

# **10 FELSÖKNING**

Om ett onormalt drifttillstånd i frekvensomriktarens upptäcks visas ett meddelande. Meddelandet visas på manöverpanelen. Där visas koden, namnet på och en kort beskrivning av felet eller larmet.

Källinformationen innehåller uppgifter om felets ursprung, orsaken till felet, var det inträffade samt övriga detaljer.

### **Det finns tre olika typer av meddelanden.**

- Ett informationsmeddelande påverkar inte driften av omriktaren. Du måste återställa informationsmeddelandet.
- Ett larm informerar om att omriktaren inte fungerar normalt. Omriktaren stoppas inte. Du måste återställa larmet.
- Ett fel stoppar omriktaren. Du måste återställa omriktaren och hitta en lösning på problemet.

Du kan programmera olika reaktionssätt på vissa fel i applikationen. Mer information finns i avsnitt *[5.9 Grupp 3.9: Skyddsfunktioner](#page-152-0)*.

Återställ felet med hjälp av återställningsknappen på manöverpanelen eller via I/O-plinten, fältbussen eller datorverktyget. Felen lagras på felhistorikmenyn där du kan undersöka dem närmare. Felkoderna visas i avsnitt *[10.3 Felkoder](#page-323-0)*.

Innan du kontakter distributören eller fabriken på grund av driftsfel rekommenderar vi att du förbereder några uppgifter. Skriv upp all text som visas på manöverpanelen, felkoden, felets id, källinformation, listan över aktiva fel och felhistoriken.

### **10.1 ETT FEL VISAS**

När ett fel inträffar och omriktaren stannar undersöker du orsaken till felet och sedan återställer du felet.

Det går att återställa ett fel på två sätt: med återställningsknappen och via en parameter.

# ÅTERSTÄLLA MED ÅTERSTÄLLNINGSKNAPPEN

1 Tryck ned återställningsknappen på manöverpanelen i två sekunder.

# ÅTERSTÄLLA VIA EN PARAMETER PÅ DEN GRAFISKA SKÄRMEN

1 Öppna diagnosmenyn.

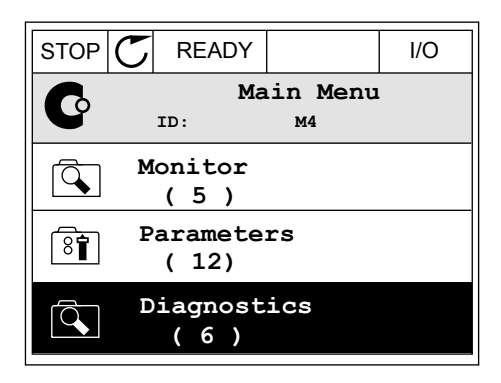

2 Öppna undermenyn för felåterställning.

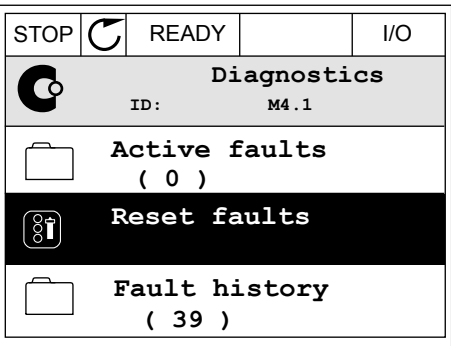

3 Välj parametern för felåterställning.

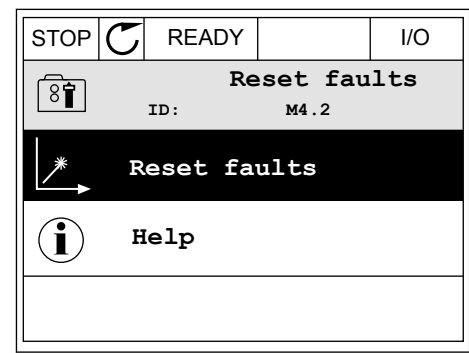

*118600511Ć* 

# ÅTERSTÄLLA VIA EN PARAMETER PÅ TEXTSKÄRMEN

1 Öppna diagnosmenyn.

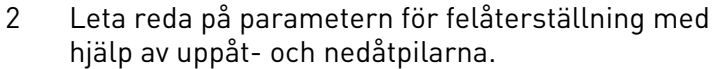

Leta reda på pårametern för retaterstatuning med READY RUN STOP ALARM FAULT

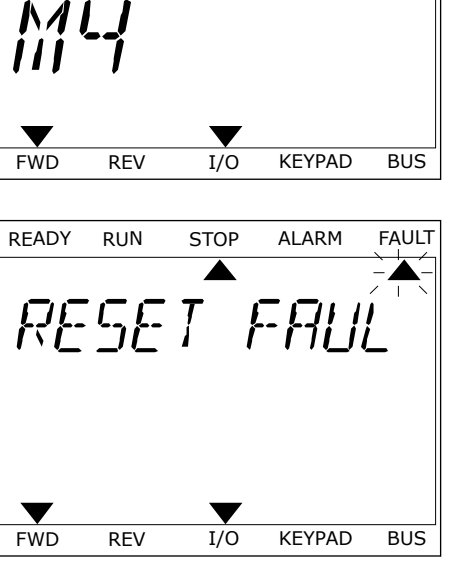

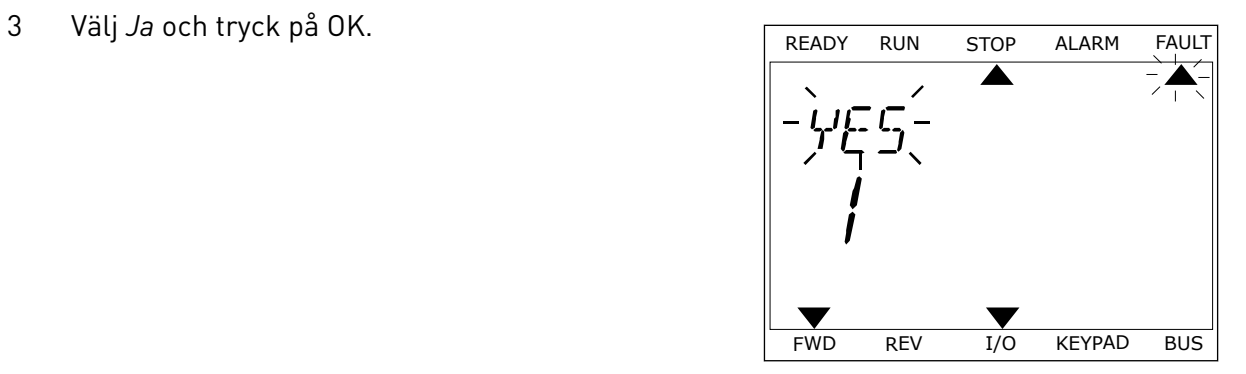

### **10.2 FELHISTORIK**

I felhistoriken finns mer information om felen. Felhistoriken kan innehålla högst 40 fel.

### UNDERSÖKA FELHISTORIKEN PÅ DEN GRAFISKA SKÄRMEN

1 Öppna felhistoriken när du vill veta mer om ett fel.

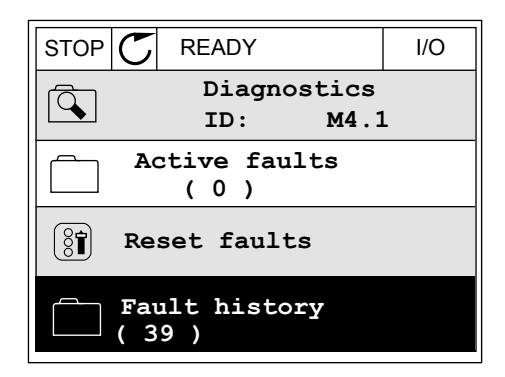

2 Undersök uppgifterna om ett fel genom att trycka på högerpil.

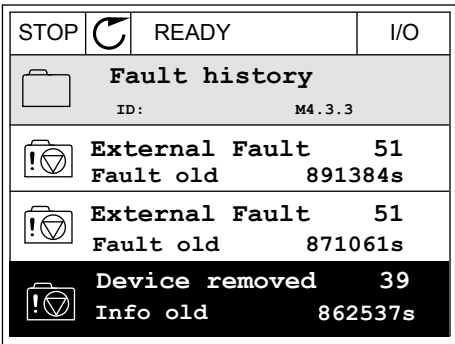

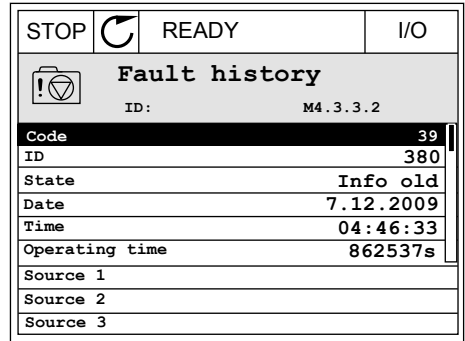

# UNDERSÖKA FELHISTORIKEN PÅ TEXTSKÄRMEN

1 Öppna felhistoriken genom att trycka på OK.

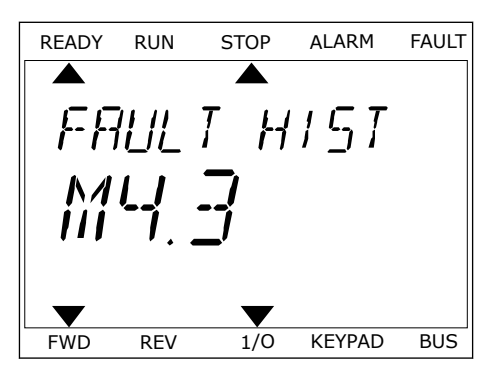

2 Undersök uppgifterna om ett fel genom att trycka på OK.

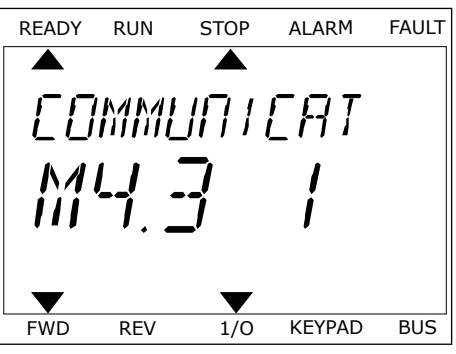

3 Undersök alla uppgifter genom att trycka på nedåtpil. This subsequently the ready run stop alarm fault

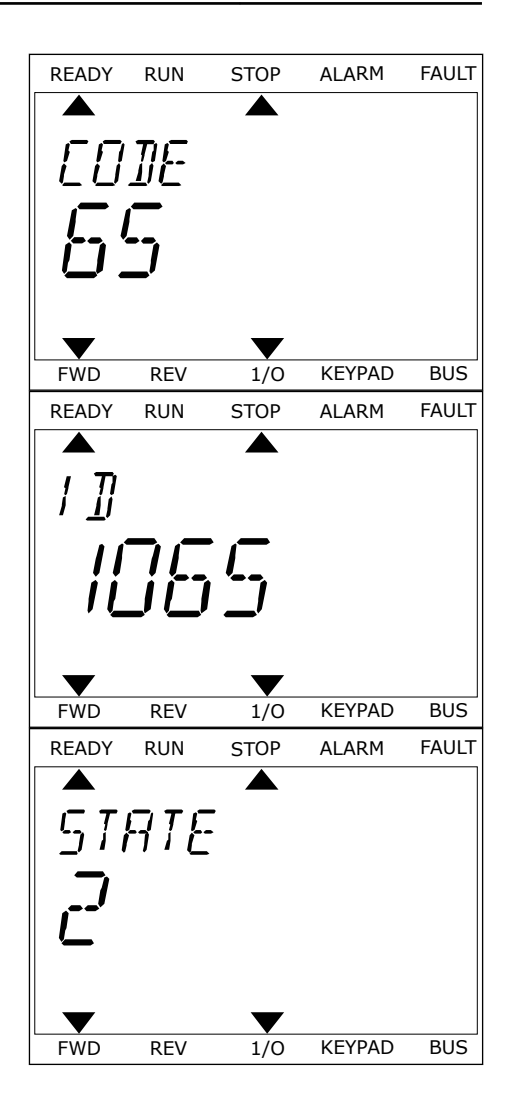

### <span id="page-323-0"></span>**10.3 FELKODER**

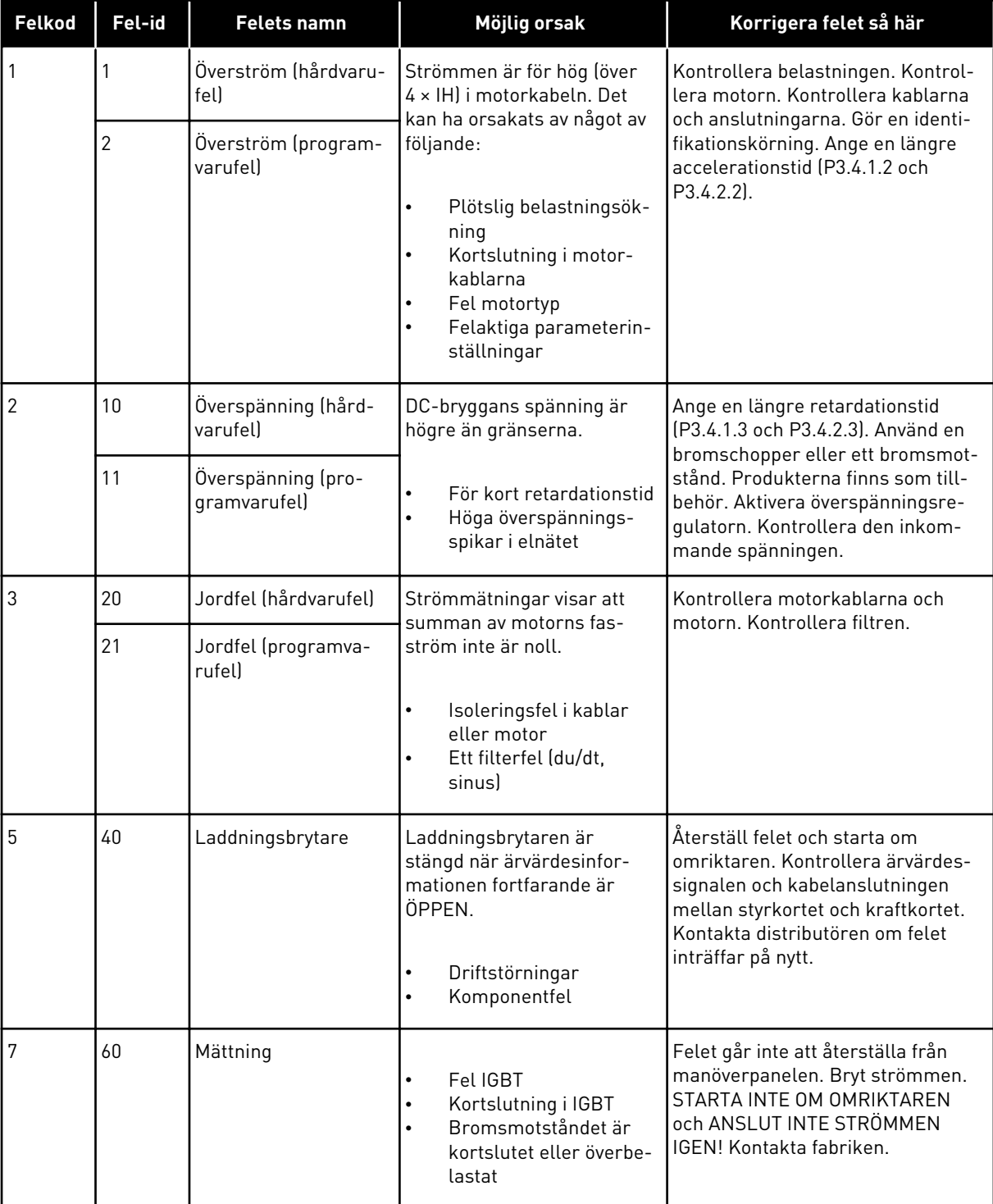

a dhe ann ann an 1970.<br>Tha ann an 1970, ann an 1970, ann an 1970.
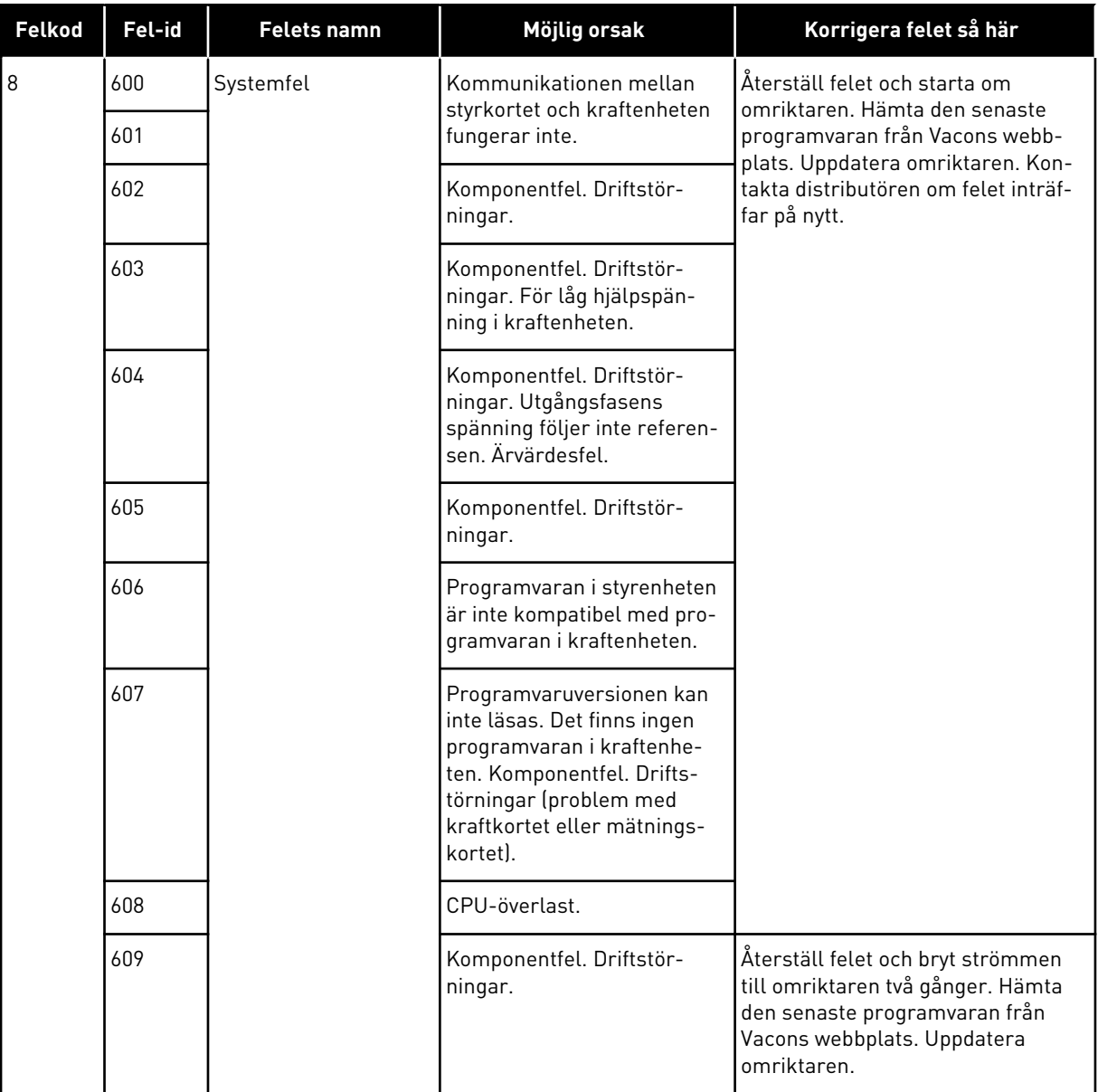

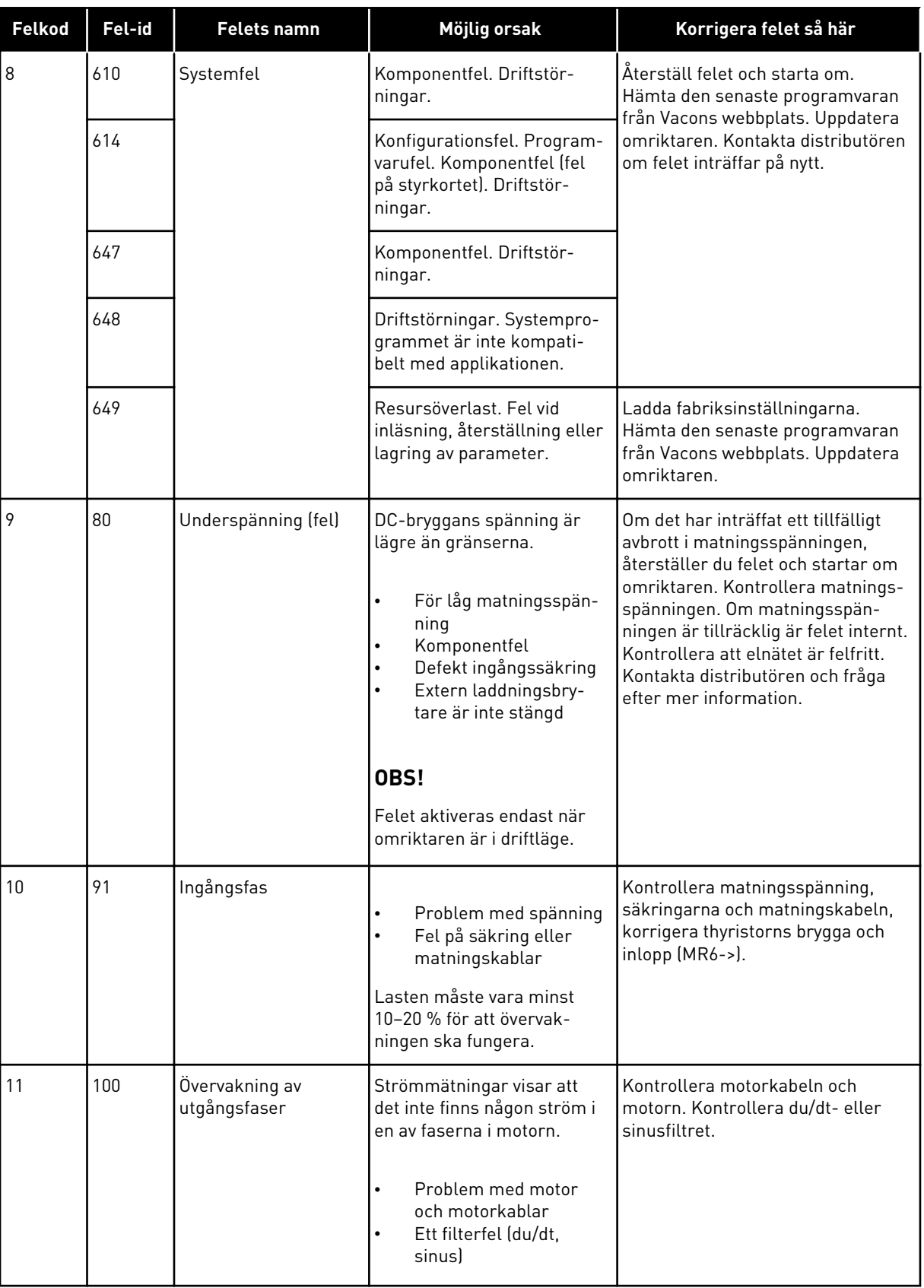

a dhe ann ann an 1970.

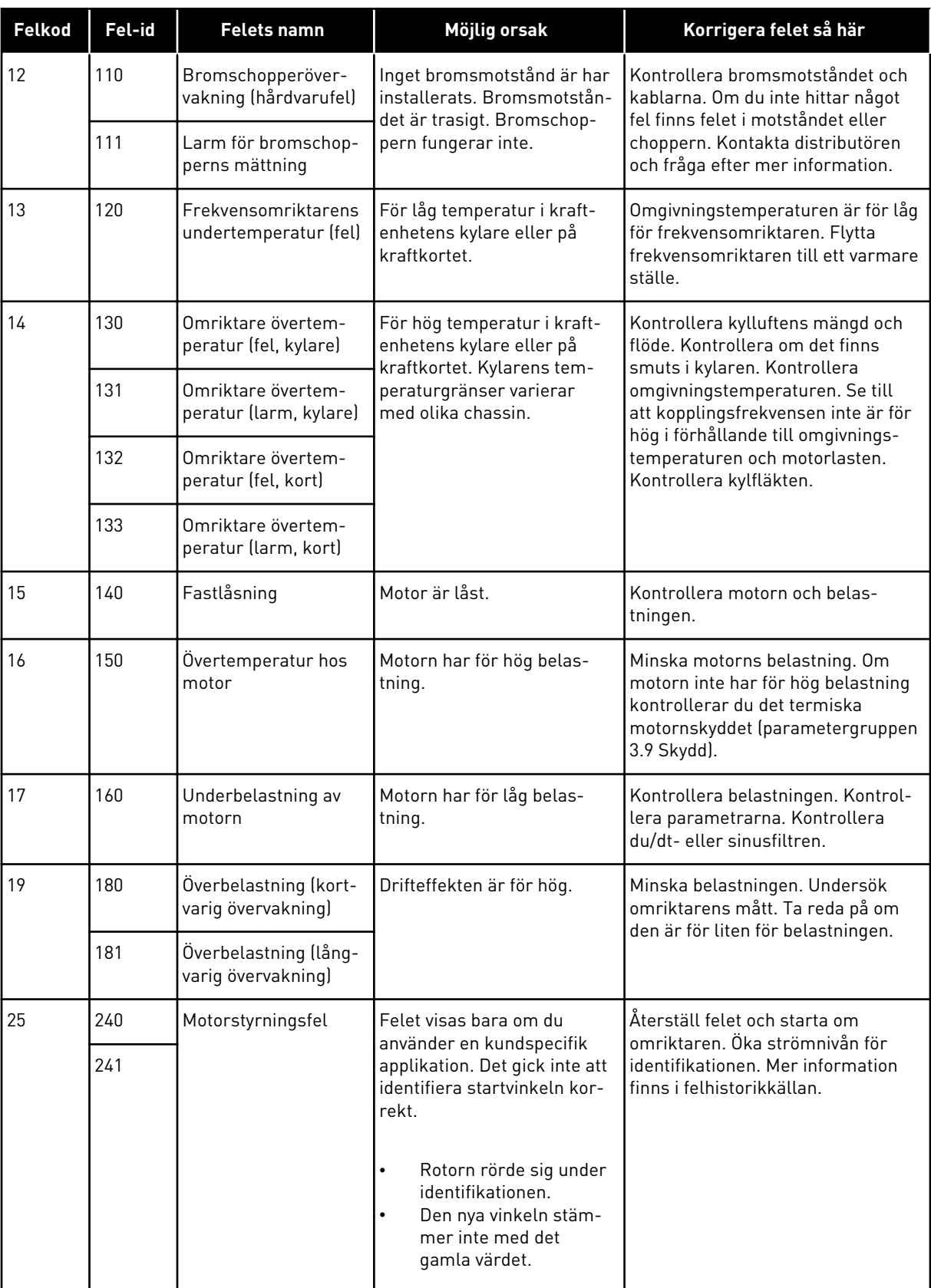

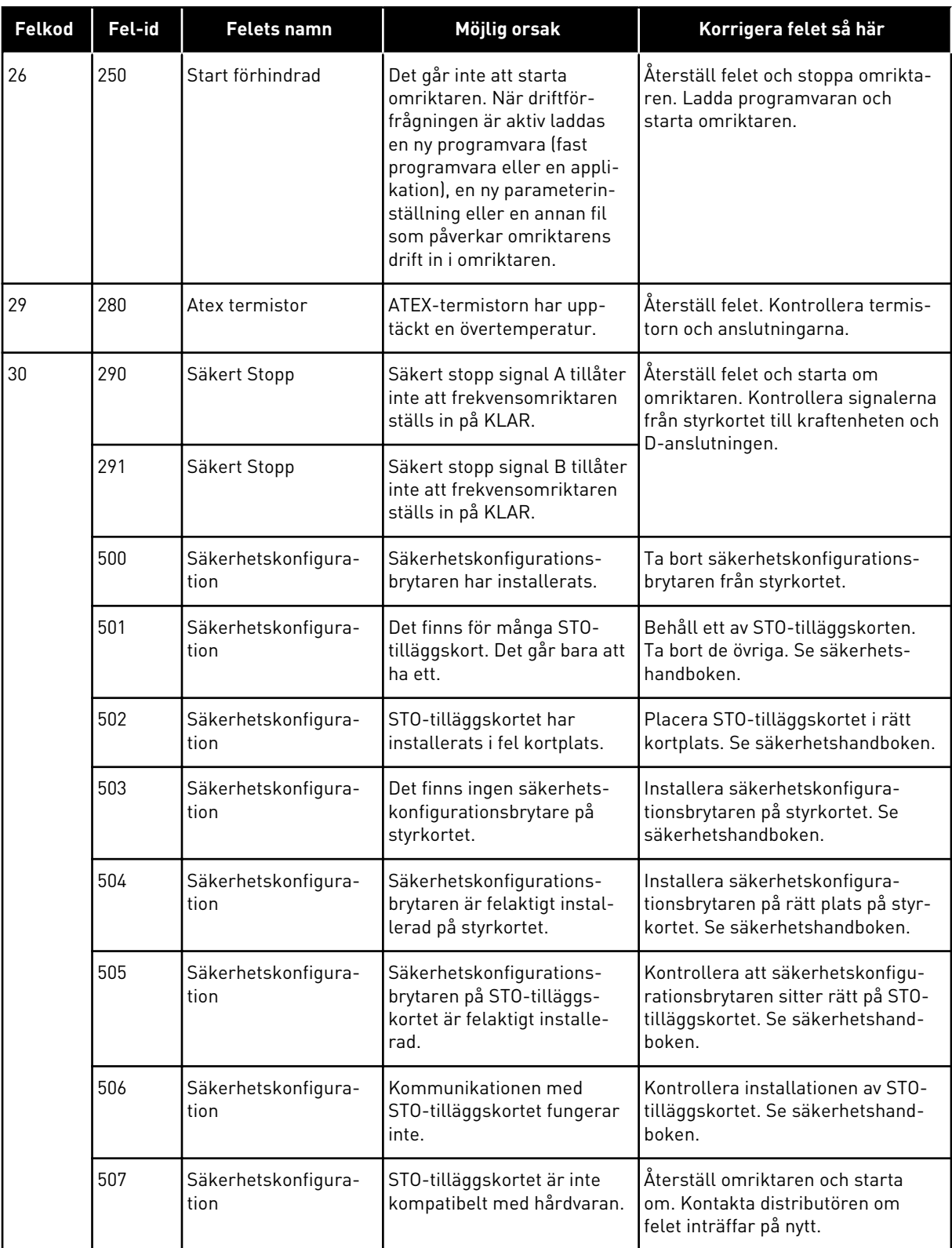

a dhe ann an 1970.

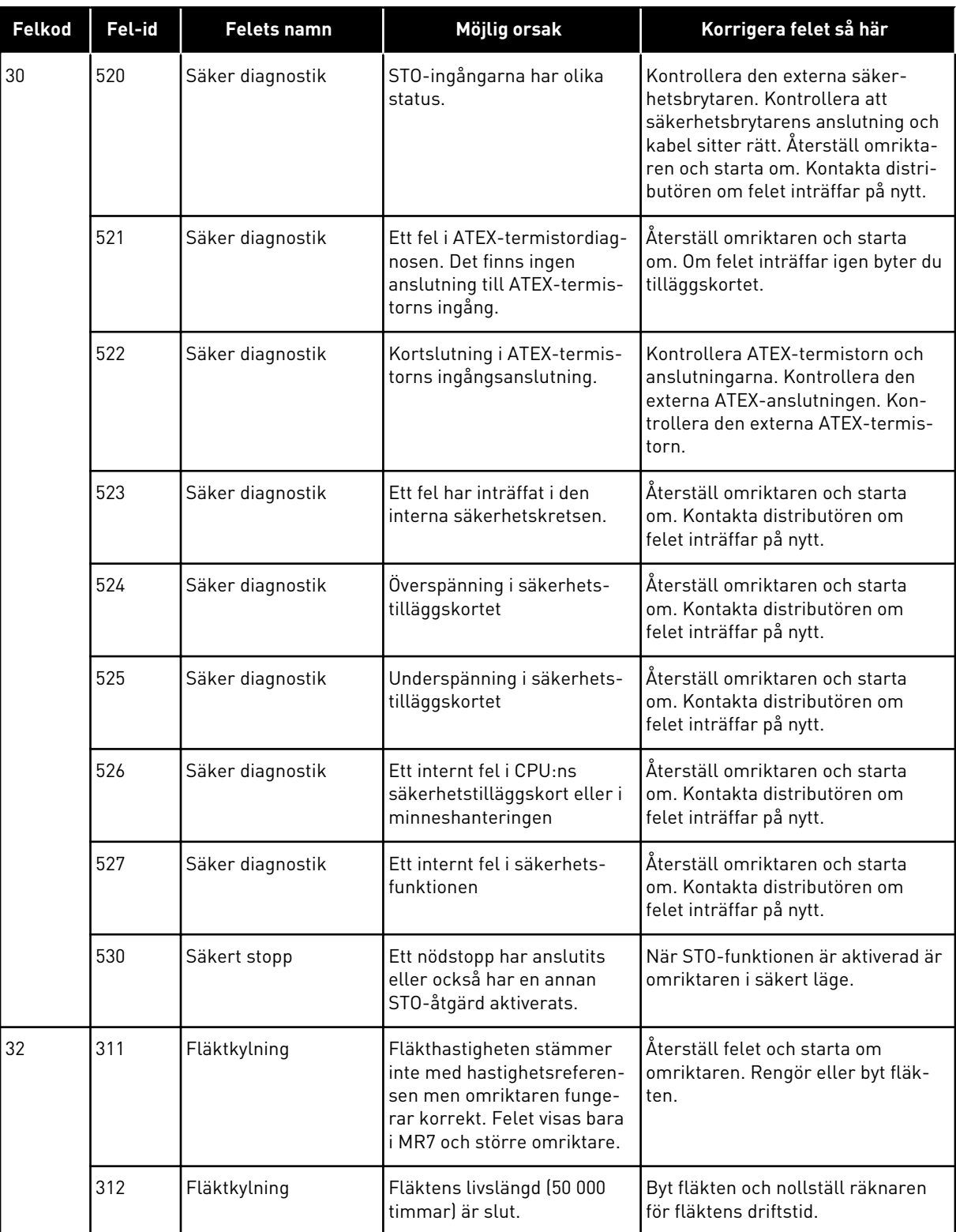

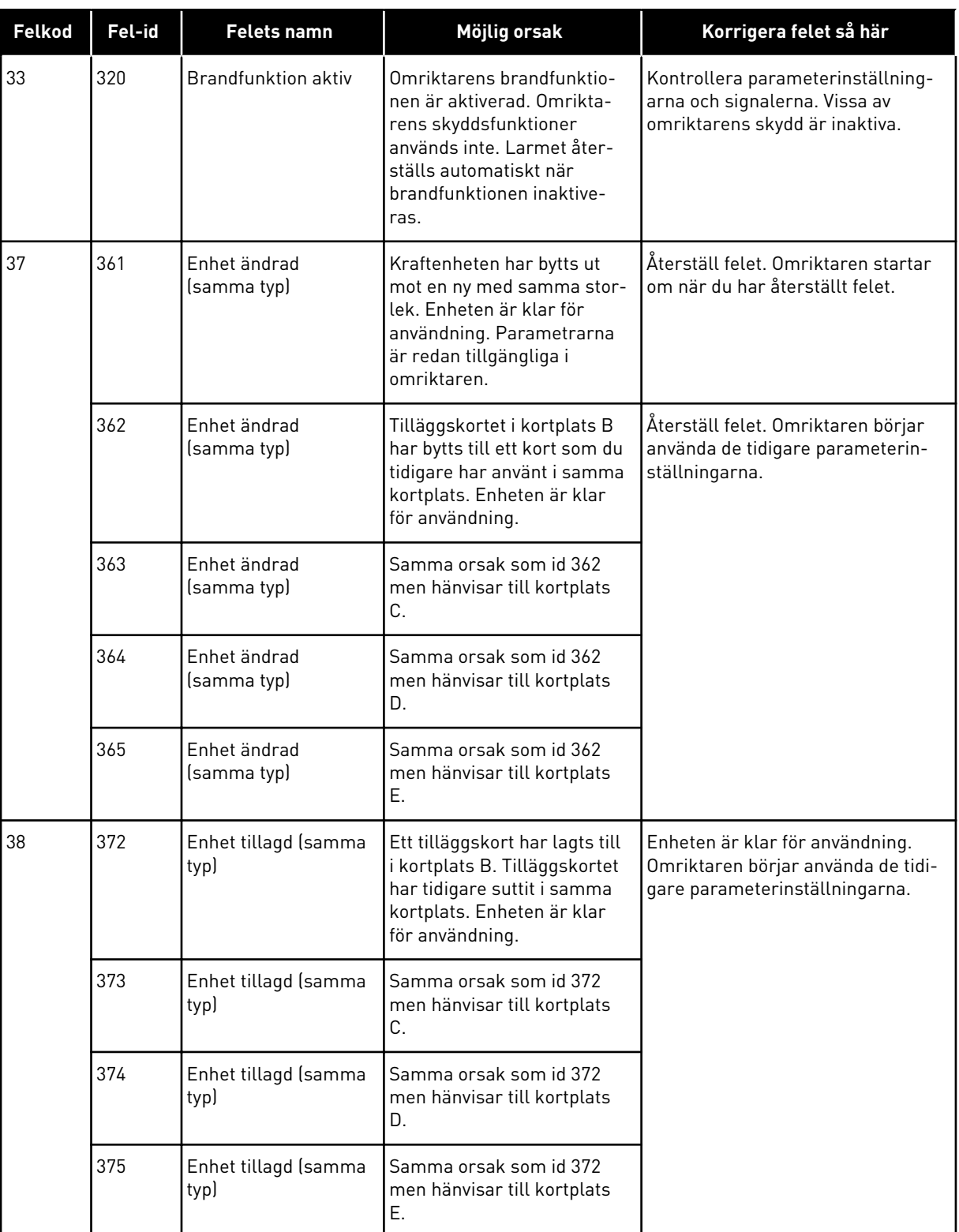

a dhe ann ann an 1970.<br>Tha ann an 1970, ann an 1970, ann an 1970.

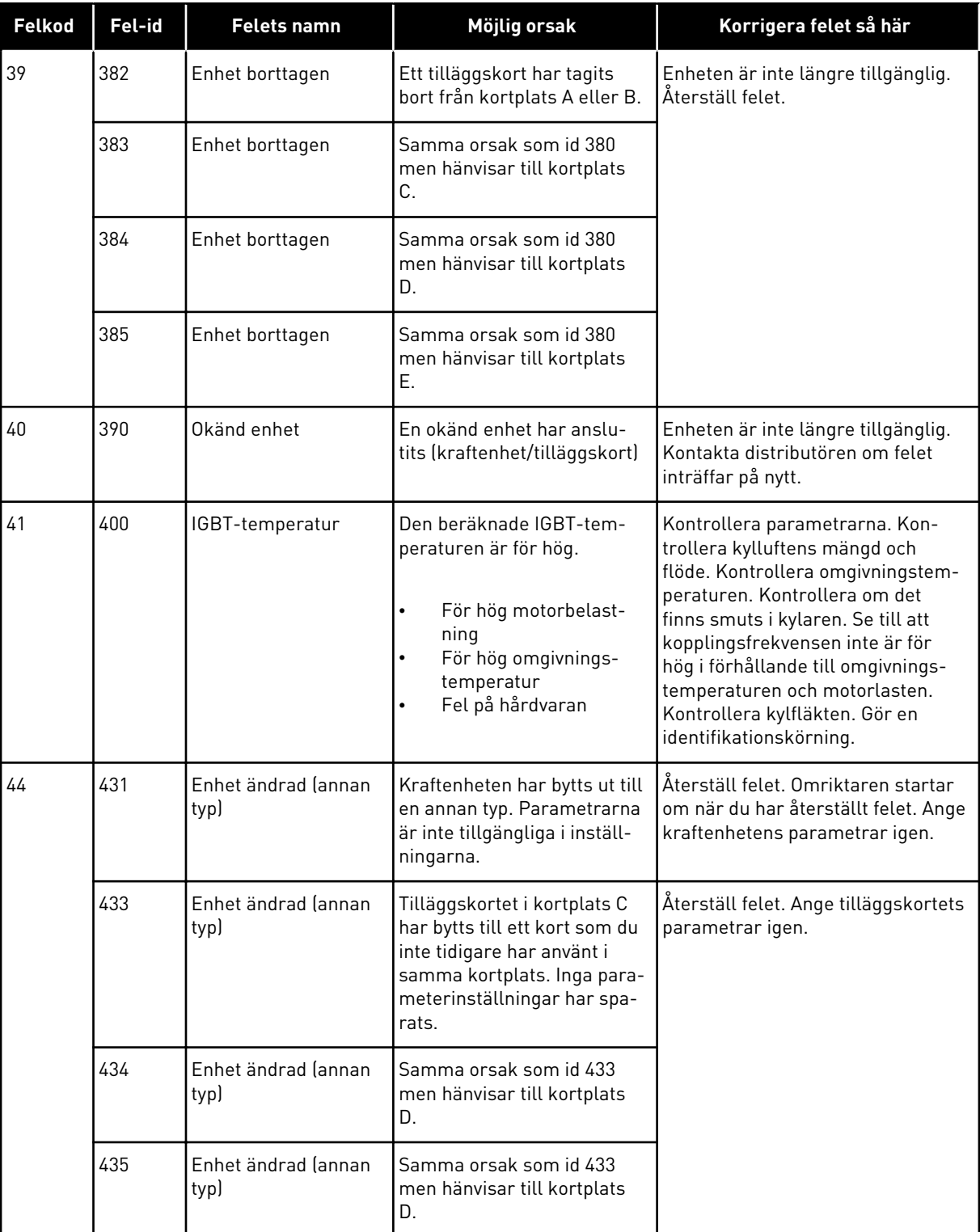

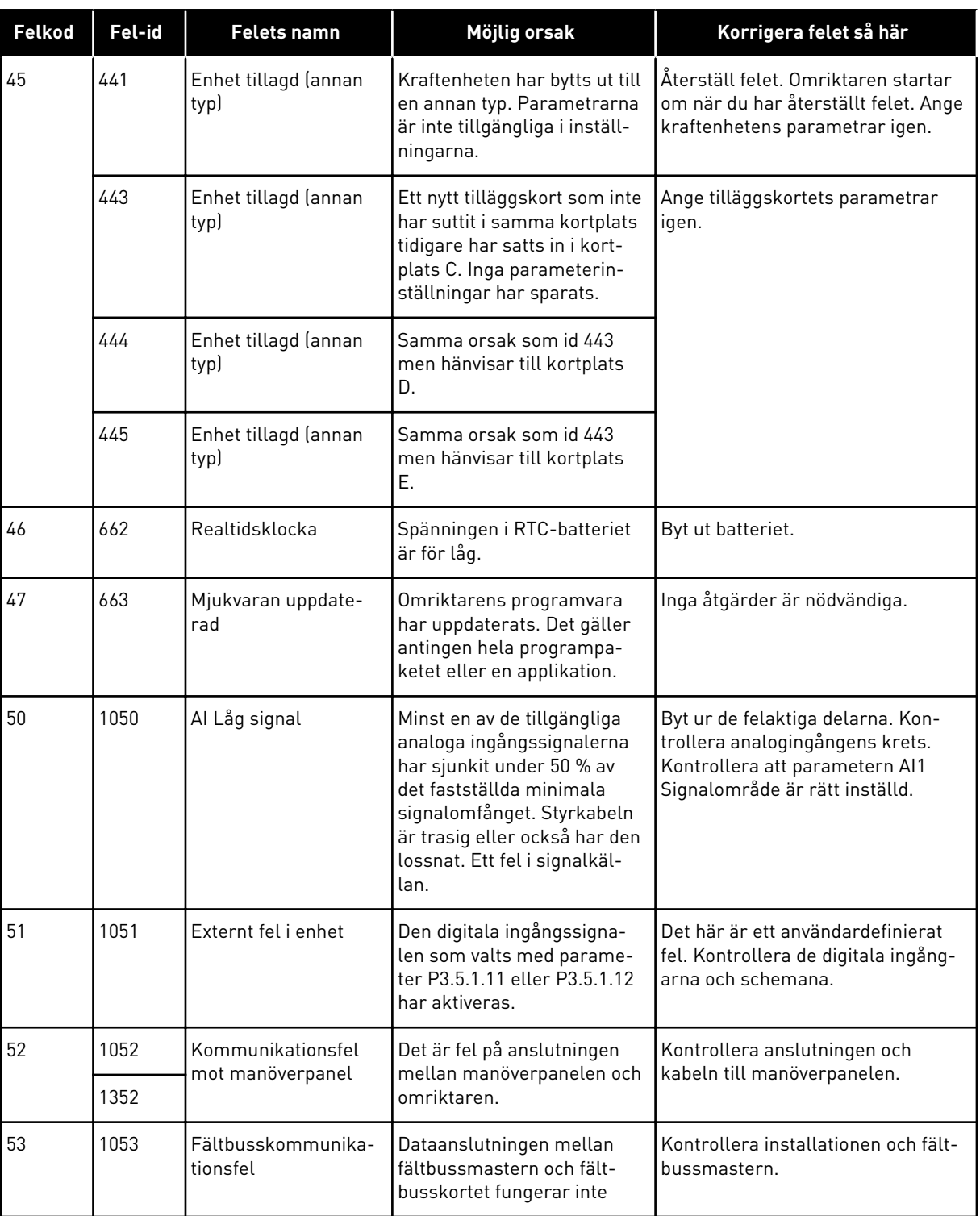

a dhe ann an 1970.<br>Chuirtean

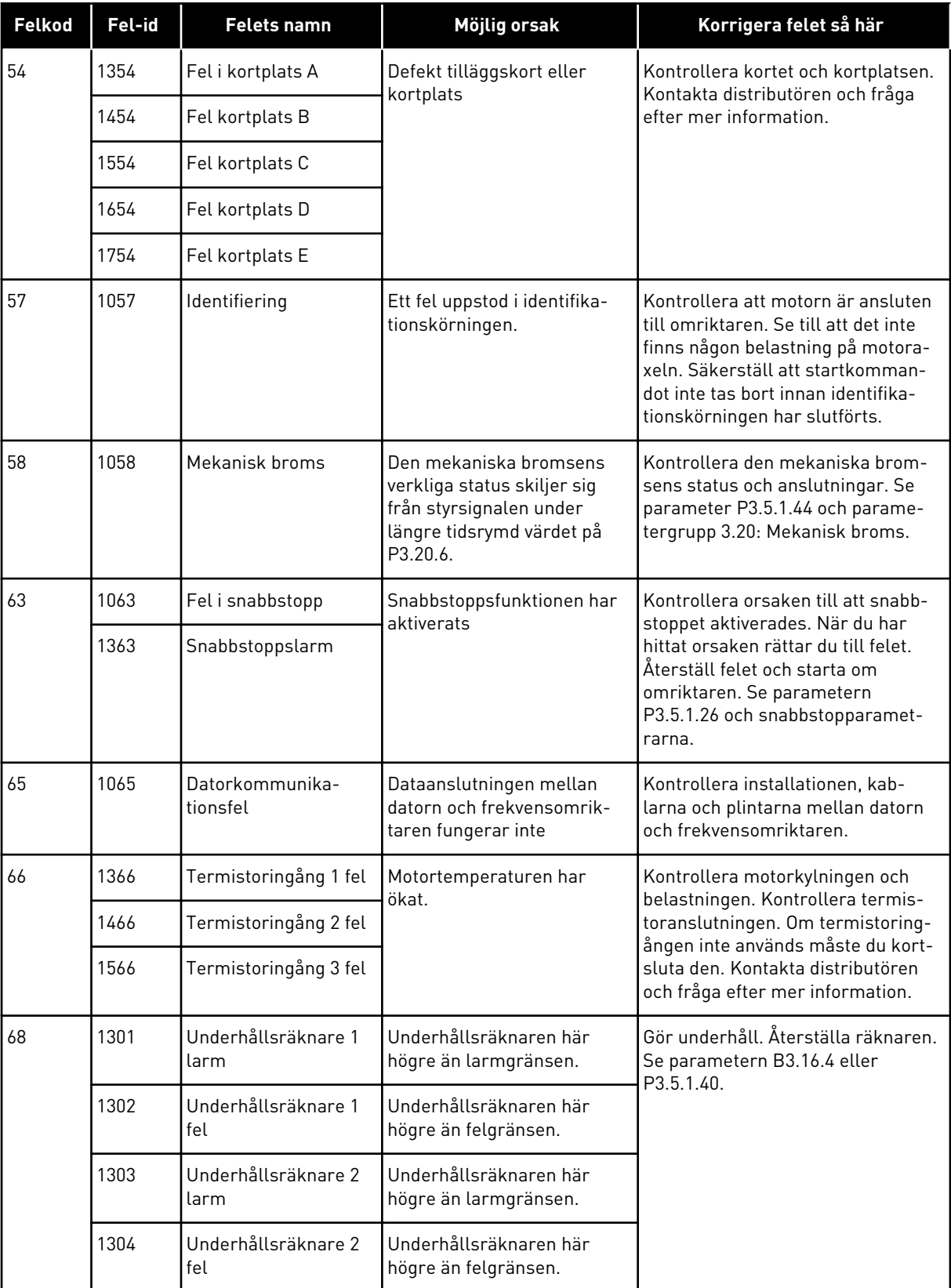

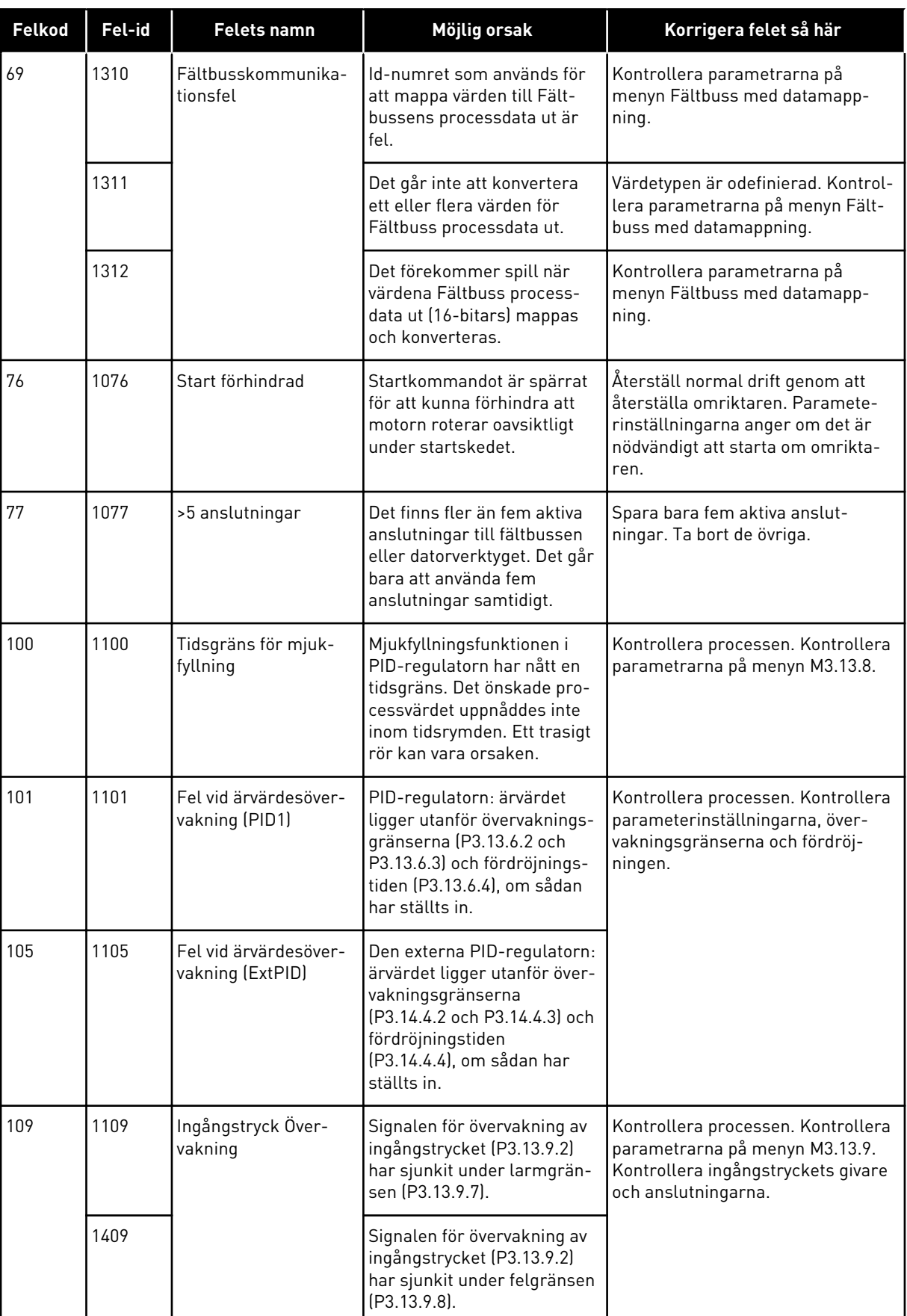

a dhe ann an 1970.<br>Bhuailtean

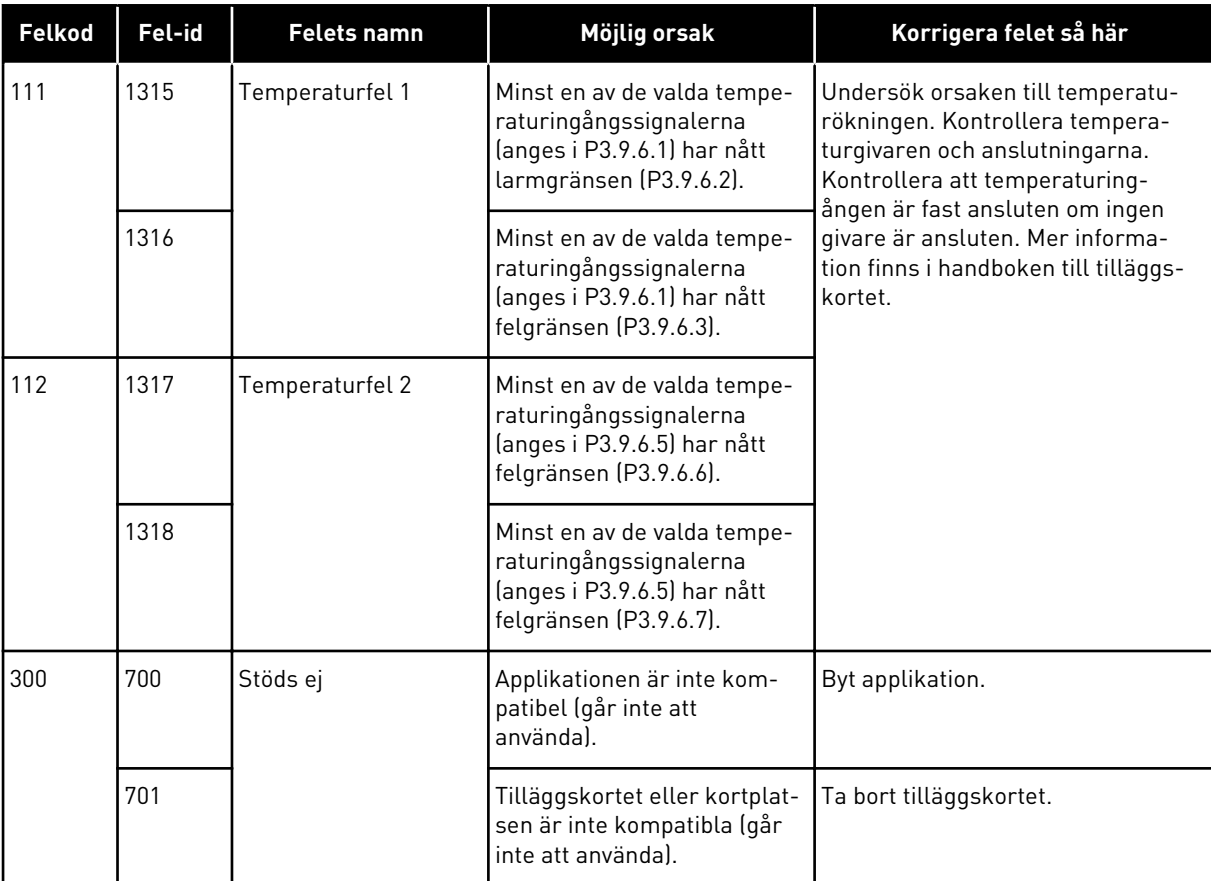

# **11 BILAGA 1**

## **11.1 STANDARDVÄRDENA FÖR PARAMETRARNA I DE OLIKA APPLIKATIONERNA**

#### **Förklaring av symbolerna i tabellen**

- A = Standardapplikation
- B = Lokal styrning/fjärrstyrning
- C = Konstanthastighetsapplikation
- D = PID-regulatorapplikation
- $\bullet$   $E = Multifunktionsapplikation$
- F = Motorpotentiometerfunktion

| Index    | Parameter               | Standardvärde (förvalt)  |                          |                  |                          |                          |                     | <b>Enhe</b> | Id  | <b>Beskrivning</b>                                                  |
|----------|-------------------------|--------------------------|--------------------------|------------------|--------------------------|--------------------------|---------------------|-------------|-----|---------------------------------------------------------------------|
|          |                         | $\pmb{\mathsf{A}}$       | $\, {\bf B}$             | $\mathbf{C}$     | D                        | E                        | F                   | t           |     |                                                                     |
| 3.2.1    | Fjärrstyrplats          | $\boldsymbol{0}$         | $\boldsymbol{0}$         | $\pmb{0}$        | $\pmb{0}$                | $\boldsymbol{0}$         | $\boldsymbol{0}$    |             | 172 | $0 = 1/O$ -styrning                                                 |
| 3.2.2    | Lokal/fjärr             | $\boldsymbol{0}$         | $\mathbf 0$              | $\mathbf 0$      | $\pmb{0}$                | $\boldsymbol{0}$         | $\overline{0}$      |             | 211 | $0 =$ Fjärr                                                         |
| 3.2.6    | I/O A logik             | $\overline{2}$           | $\overline{2}$           | $\overline{2}$   | $\overline{2}$           | $\sqrt{2}$               | $\overline{2}$      |             | 300 | 2 = Fram-Back (flank)                                               |
| 3.2.7    | I/O B logik             | $\overline{2}$           | $\overline{2}$           | $\overline{2}$   | $\overline{2}$           | $\overline{2}$           | $\overline{2}$      |             | 363 | 2 = Fram-Back (flank)                                               |
| 3.3.1.5  | I/O A, ref.val          | $\pmb{\delta}$           | 5                        | $\boldsymbol{6}$ | $\overline{7}$           | 6                        | 8                   |             | 117 | $5 = A12$<br>$6 = A11 + A12$<br>$7 = PID$<br>8 = Motorpotentiometer |
| 3.3.1.6  | I/O B, ref.val          | $\overline{4}$           | $\overline{4}$           | $\overline{4}$   | $\overline{4}$           | $\overline{4}$           | $\overline{4}$      |             | 131 | $4 = A11$                                                           |
| 3.3.1.7  | Panel val börv          | $\overline{2}$           | $\overline{2}$           | $\overline{2}$   | $\overline{2}$           | $\overline{2}$           | $\overline{2}$      |             | 121 | 2 = Manöverpanelsrefe-<br>rens                                      |
| 3.3.1.10 | Fältbuss,<br>ref.val    | 3                        | 3                        | 3                | $\overline{3}$           | 3                        | 3                   |             | 122 | 3 = Börvärde för fältbuss                                           |
| 3.3.2.1  | Moment börv<br>val      | $\boldsymbol{0}$         | 0                        | $\boldsymbol{0}$ | $\pmb{0}$                | 4                        | 0                   |             | 641 | $0 =$ Används inte<br>$4 = AI2$                                     |
| 3.3.3.1  | Förv. frekv.läge        | $\overline{\phantom{a}}$ | $\overline{\phantom{a}}$ | $\boldsymbol{0}$ | $\boldsymbol{0}$         | $\boldsymbol{0}$         | $\mathsf{O}\xspace$ |             | 182 | 0 = Binärkodad                                                      |
| 3.3.3.3  | Förvald frek-<br>vens 1 | $\overline{\phantom{0}}$ |                          | 10.0             | 10.0                     | 5.0                      | 10.0                |             | 105 |                                                                     |
| 3.3.3.4  | Förvald frek-<br>vens 2 | $\qquad \qquad -$        | $\overline{a}$           | 15.0             | $\overline{\phantom{a}}$ | $\overline{a}$           |                     | Hz          | 106 |                                                                     |
| 3.3.3.5  | Förvald frek-<br>vens 3 | $\overline{\phantom{a}}$ | $\overline{a}$           | 20.0             |                          |                          |                     | Hz          | 126 |                                                                     |
| 3.3.3.6  | Förvald frek-<br>vens 4 | $\overline{\phantom{0}}$ | $\overline{\phantom{0}}$ | 25.0             | $\overline{\phantom{a}}$ | $\overline{a}$           |                     | Hz          | 127 |                                                                     |
| 3.3.3.7  | Förvald frek-<br>vens 5 |                          | $\overline{a}$           | 30.0             |                          |                          |                     | Hz          | 128 |                                                                     |
| 3.3.3.8  | Förvald frek-<br>vens 6 | $\overline{\phantom{a}}$ | $\overline{\phantom{a}}$ | 40.0             | $\overline{\phantom{a}}$ | $\overline{\phantom{a}}$ | $\overline{a}$      | Hz          | 129 |                                                                     |
| 3.3.3.9  | Förvald frek-<br>vens 7 | $\overline{\phantom{a}}$ | $\overline{a}$           | 50.0             | $\overline{\phantom{a}}$ | $\overline{\phantom{a}}$ |                     | Hz          | 130 |                                                                     |

*Tabell 122: Standardvärdena för parametrarna i de olika applikationerna*

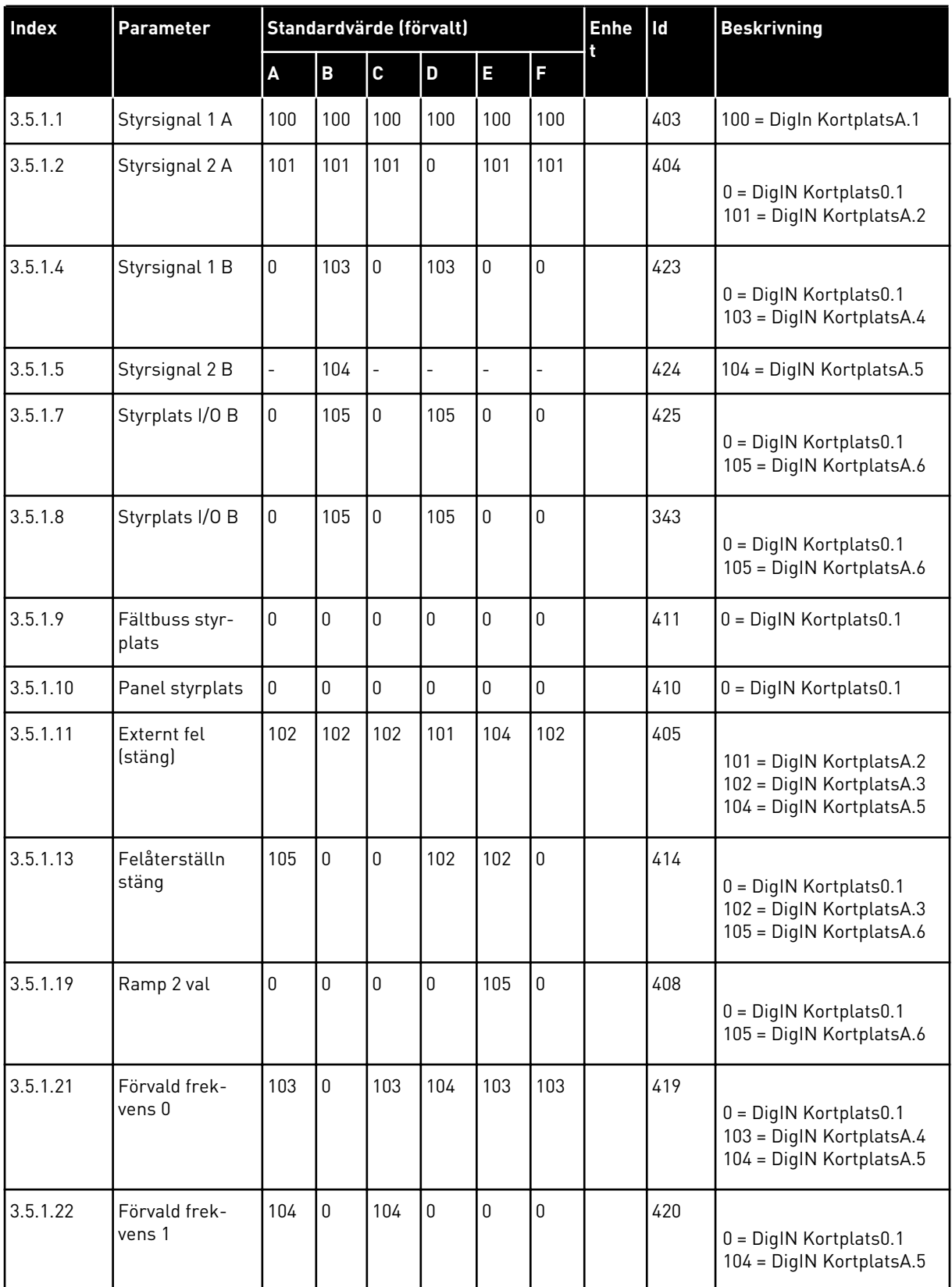

### *Tabell 122: Standardvärdena för parametrarna i de olika applikationerna*

a dhe ann ann an 1970.

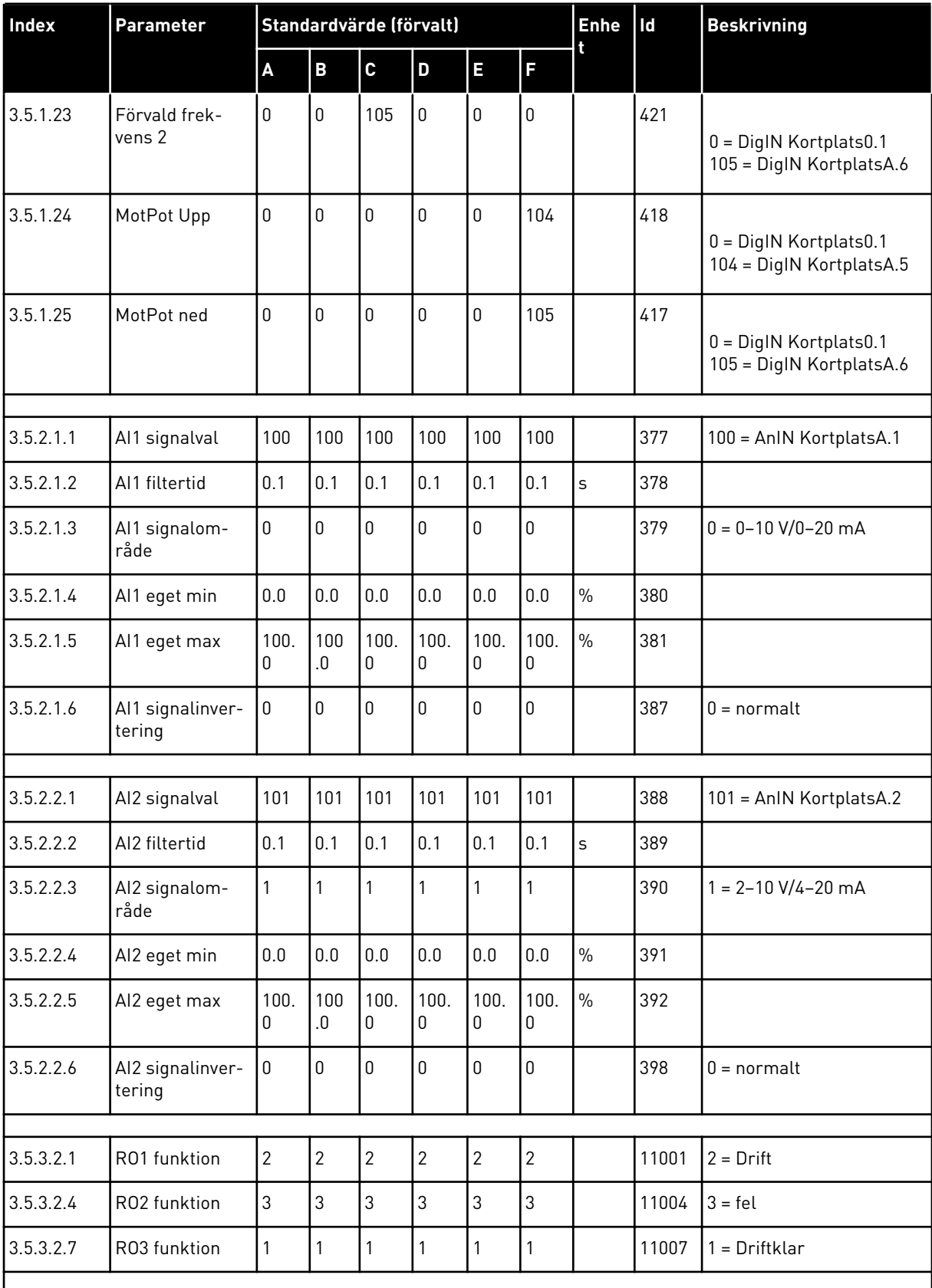

### *Tabell 122: Standardvärdena för parametrarna i de olika applikationerna*

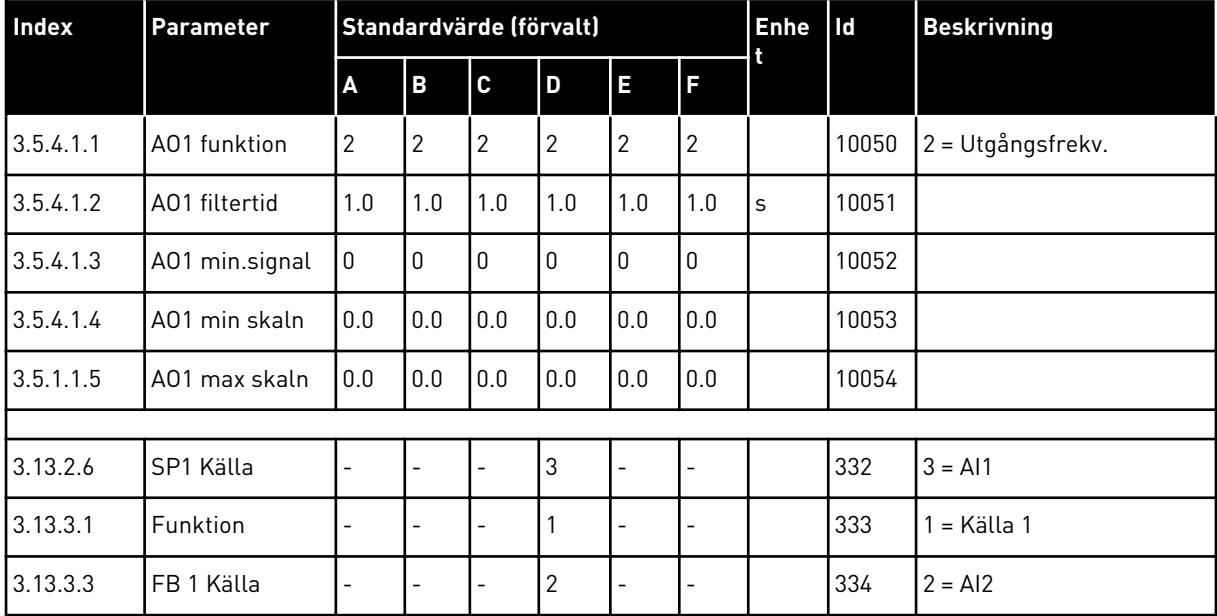

### *Tabell 122: Standardvärdena för parametrarna i de olika applikationerna*

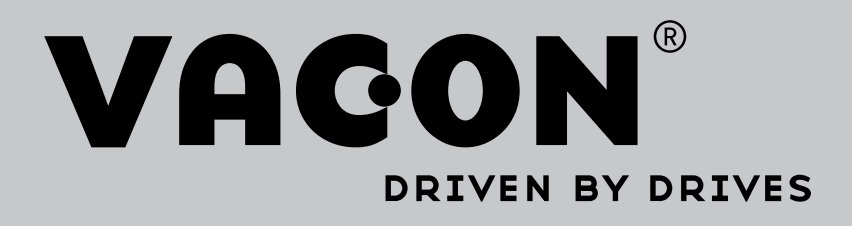

Find your nearest Vacon office on the Internet at:

www.vacon.com

Manual authoring: documentation@vacon.com

Vacon Plc. Runsorintie 7 65380 Vaasa Finland

Subject to change without prior notice © 2014 Vacon Plc. Sales code: DOC-APP100+DLSE

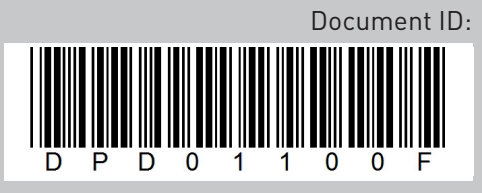

Rev. F